# **CAPITULO 1 GENERALIDADES**

#### **CAPITULO I GENERALIDADES**

#### **I.1. Planteamiento del Problema**

#### **I.1.1. El Sindicato de Taxi Trufi "Ful Sin Fronteras"**

La asociación de Taxi-Trufi "Ful Sin Fronteras" fue creada con la finalidad de satisfacer necesidades de la población hacia un transporte público, ya que cubren barrios de la periferia como San Blas, Aranjuez, Catedral y otros que carecen del servicio de micros.

Los taxis trufi en Tarija circulan fundamentalmente por las avenidas que rodean el centro. Así como también sus rutas llegan hasta lugares turísticos como San Jacinto, Mirador de los Sueños, San Blas, etc.

Al inicio de la creación de la Asociación, la única forma de registro de los horarios de salida y de llegada eran unas pequeñas planillas personales, para cada socio en cada día de trabajo. Lo que se hacía era tener a una encargada en cada punto de control determinado para realizar el registro de la hora exacta en la que llegaba el socio a dicho punto.

La encargada era la responsable de informar a la oficina central cuales socios o que vehículos se retrasaban al llegar al punto de control, ya que cada socio cuenta con los determinados minutos en los que puede llegar a cada punto, por ende, si se retrasaban o adelantaban podían llegar a ser multados.

Como se ve este tipo de manejo representa más gastos en cuanto a personal que controle a los socios, una forma muy obsoleta para la administración.

El problema con el control se centra en las ubicaciones de los socios, ya que todos los socios dentro de una ruta tienen que estar a una determinada distancia entre ellos, para que ningún socio perjudique a otros.

En los casos de pagos de multas, los socios tienen que ir al banco para realizar sus pagos si es que no cuentan con una cuenta bancaria.

El propósito de este proyecto es mejorar el control y administración del sindicato de taxi trufi "Ful Sin Fronteras", a través de las tics.

Lo que se quiere lograr con este proyecto es mejorar el control de los vehículos dentro de las rutas, mejorar el proceso de cobros, mejorar la administración del personal.

#### **I.2. Marco Teórico**

#### **I.2.1. Metodología de desarrollo de software**

La metodología de desarrollo de software es el conjunto de técnicas y métodos que se utilizan para diseñar una solución de software informático. Es importante señalar que existen varias, de manera que es una decisión de cada equipo.

Trabajar con una metodología es imprescindible por una cuestión de organización. No en vano, los factores tienen que estar ordenados y saber cómo se van a utilizar.

Por otra parte, las metodologías también sirven para controlar el desarrollo del trabajo. Esto sirve para minimizar los márgenes de errores y anticiparse a esa situación.

#### **I.2.2. Base de datos**

Una base de datos es una recopilación organizada de información o datos estructurados, que normalmente se almacena de forma electrónica en un sistema informático. Normalmente, una base de datos está controlada por un sistema de gestión de bases de datos (DBMS). En conjunto, los datos y el DBMS, junto con las aplicaciones asociadas a ellos, reciben el nombre de sistema de bases de datos, abreviado normalmente a simplemente base de datos.

¿Qué es el lenguaje de consulta estructurada (SQL)?

El SQL es un lenguaje de programación que utilizan casi todas las bases de datos relacionales para consultar, manipular y definir los datos, además de para proporcionar control de acceso.

#### **I.2.3. Framework**

En el ámbito de la programación, un framework es un conjunto de herramientas y librerías que se utilizan para desarrollar aplicaciones más fácilmente y de manera más eficiente.

Un framework es un conjunto de reglas y convenciones que se usan para desarrollar software de manera más eficiente y rápida. Estos marcos de trabajo se emplean para ahorrar tiempo y esfuerzo en el desarrollo de aplicaciones, ya que proporcionan una estructura básica que se puede utilizar como punto de partida. Además, los frameworks también ofrecen soluciones a problemas comunes en el desarrollo de software, lo que significa que los desarrolladores pueden centrarse en las funcionalidades específicas de su aplicación en lugar de perder tiempo resolviendo problemas técnicos.

#### **I.2.4. IDE (Entorno de desarrollo integrado)**

Un entorno de desarrollo integrado (IDE) es una aplicación de software que ayuda a los programadores a desarrollar código de software de manera eficiente. Aumenta la productividad de los desarrolladores al combinar capacidades como editar, crear, probar y empaquetar software en una aplicación fácil de usar. Así como los escritores utilizan editores de texto y los contables, hojas de cálculo, los desarrolladores de software utilizan IDE para facilitar su trabajo.

#### **I.2.5. PWA (progressive web application)**

Una aplicación web progresiva (PWA), o aplicación web progresiva, es un tipo de software de aplicación entregado a través de la web, creado utilizando tecnologías web comunes que incluyen HTML, CSS y JavaScript. Está pensado para funcionar en cualquier plataforma con un navegador compatible con los estándares, incluidos dispositivos móviles y de escritorio.

Dado que una aplicación web progresiva es un tipo de página web o sitio web conocido como aplicación web, no requiere paquete ni distribución por separado. Los desarrolladores pueden simplemente publicar la aplicación web en línea, asegurarse de que cumpla con los requisitos de instalación básicos y que los usuarios puedan agregar la aplicación a su pantalla de inicio. Publicar la aplicación en sistemas de distribución digital como Apple App Store o Google Play es opcional.

#### **I.2.6. ¿Qué es un plan de contingencia?**

Un plan de contingencia es el proceso de planear y documentar anticipadamente qué hacer al momento de presentarse un evento catastrófico sobre la empresa y saber identificar si por su magnitud es necesario recuperar cualquier tipo de red o el sistema informático.

En resumen, es el conjunto de procedimientos y estrategias definidos para asegurar la reanudación oportuna y ordenada de los procesos de un sistema informático o dependiendo de lo que se esté tratando de resolver.

#### **¿Por qué se necesita un plan de contingencia?**

Es necesario porque nos permite dar respuesta efectiva al momento en que se presente algún tipo de desastre informático, ayudándonos a minimizar los efectos de la situación presentada.

#### **I.3. Estado del Arte**

#### **I.3.1. Situación Actual**

Hoy en día el Sindicato de Taxi Trufi funciona con aproximadamente 120 socios activos, los cuales se presentan a primera hora del día en la oficina central, la secretaria es quien recibe a los socios por orden de llegada y registra una hora de salida y hora de llegada escrita manualmente en una planilla personal de cada socio, la cual deben de llevar durante todo el día. El orden de salida de cada socio se rige al orden en el que llegaron a la oficina central a primera hora del día.

Cada ruta del Sindicato cuenta con puntos de control a los cuales cada socio tiene un horario de llegada, si el socio se retrasa o se adelanta al horario que le corresponde este debe de ser multado. El registro de este caso de multa es de manera manual en un cuaderno de registros que tiene la secretaria.

#### **I.3.2. Antecedentes de sistemas similares**

 **TUBONDI:** TuBondi fue lanzada por la Municipalidad de Córdoba, es una aplicación que te permite saber las ubicaciones de los colectivos en tiempo real, como así el recorrido del mismo, la cual aparte de ser para el transporte público también es una PWA.

#### **I.4. Objetivos**

#### **I.4.1. Objetivo General**

Mejorar el control y administración del sindicato de taxi trufi "Ful Sin Fronteras", a través de las TICS

### **I.4.2. Objetivos Específicos**

- Desarrollar un Sistema web para la administración del sindicato de Taxi Trufi "Ful Sin Fronteras".
- Capacitar al personal para el uso del Sistema.

# **I.5. Matriz de Marco Lógico**

# *Tabla 1 Matriz de Marco Lógico*

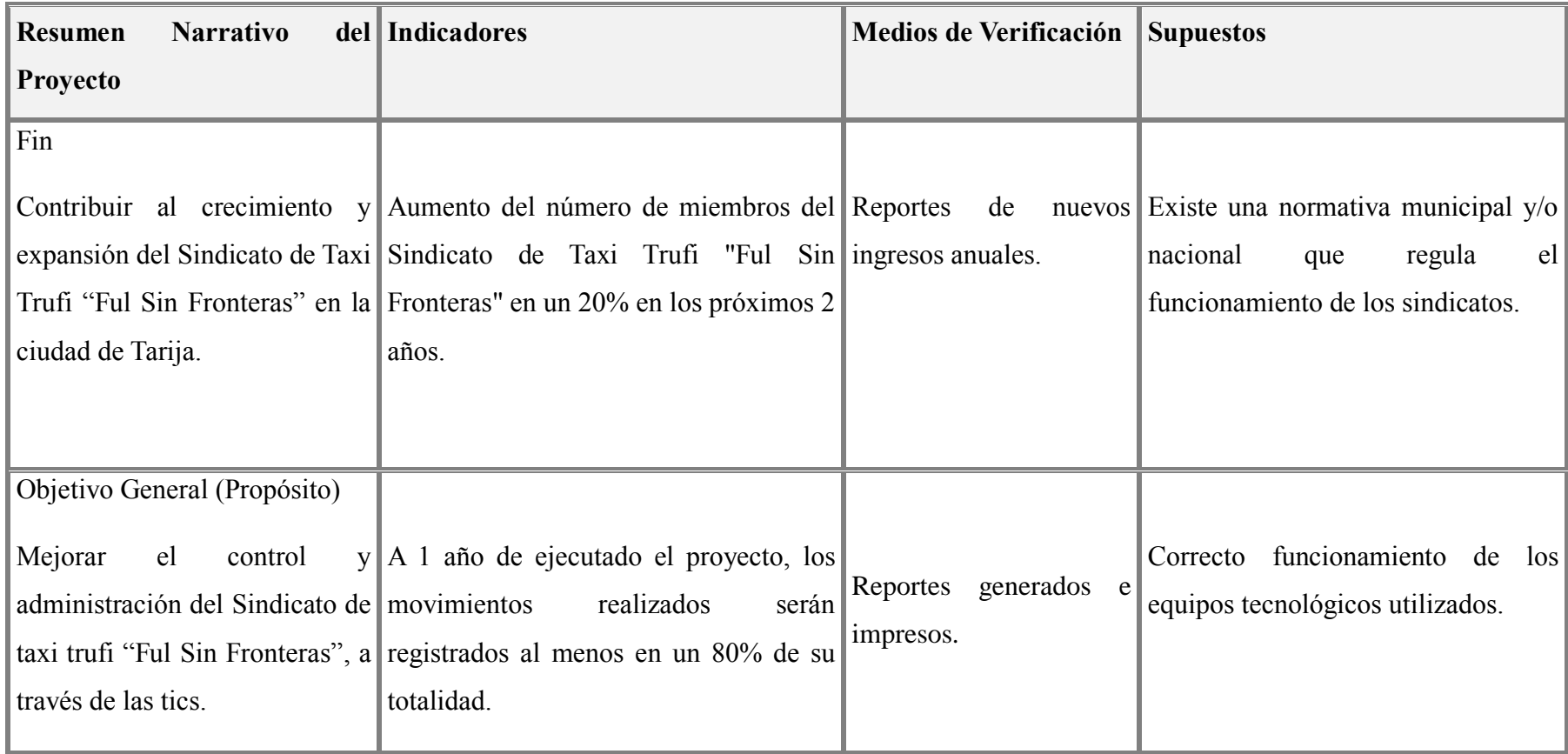

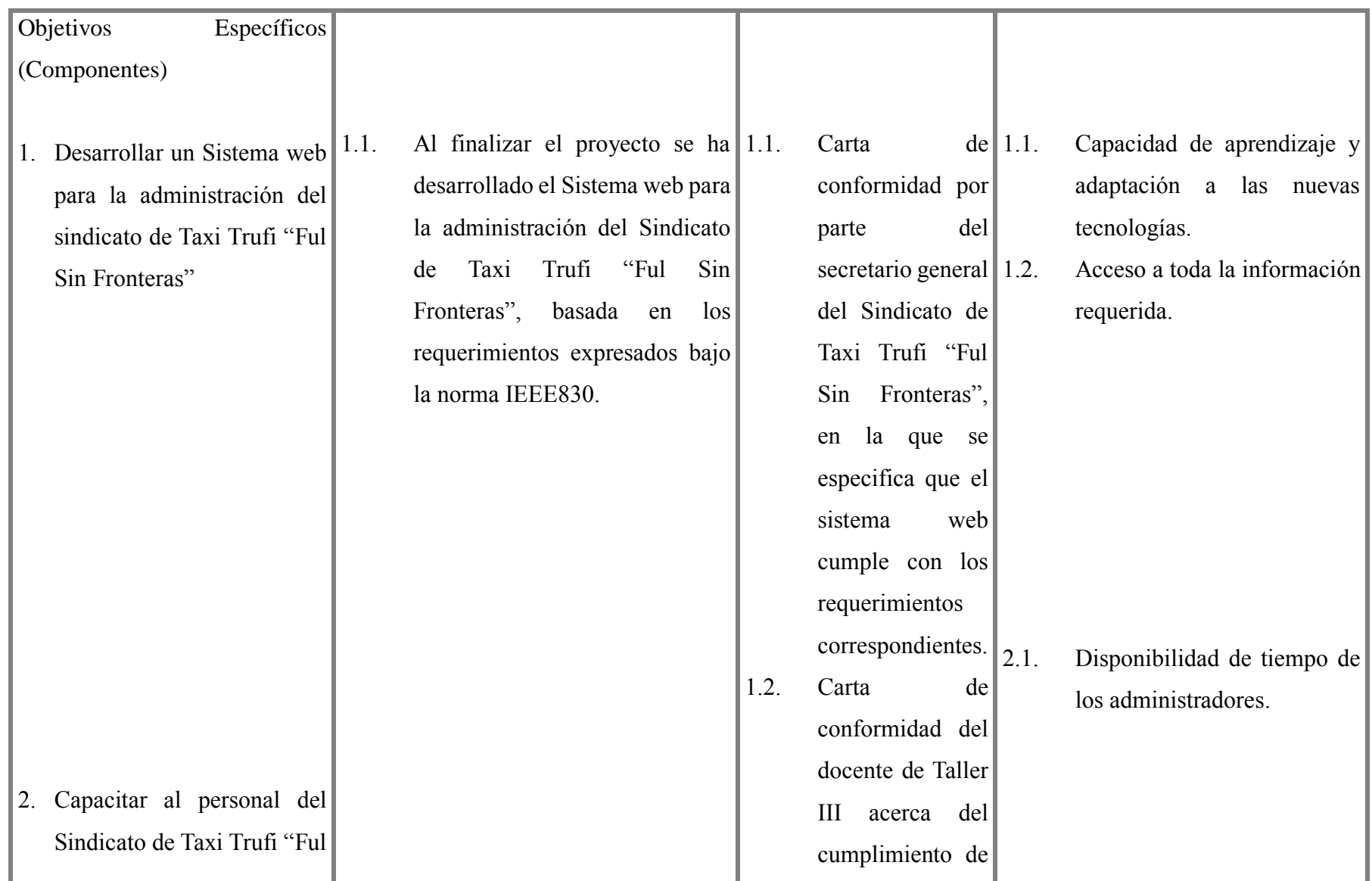

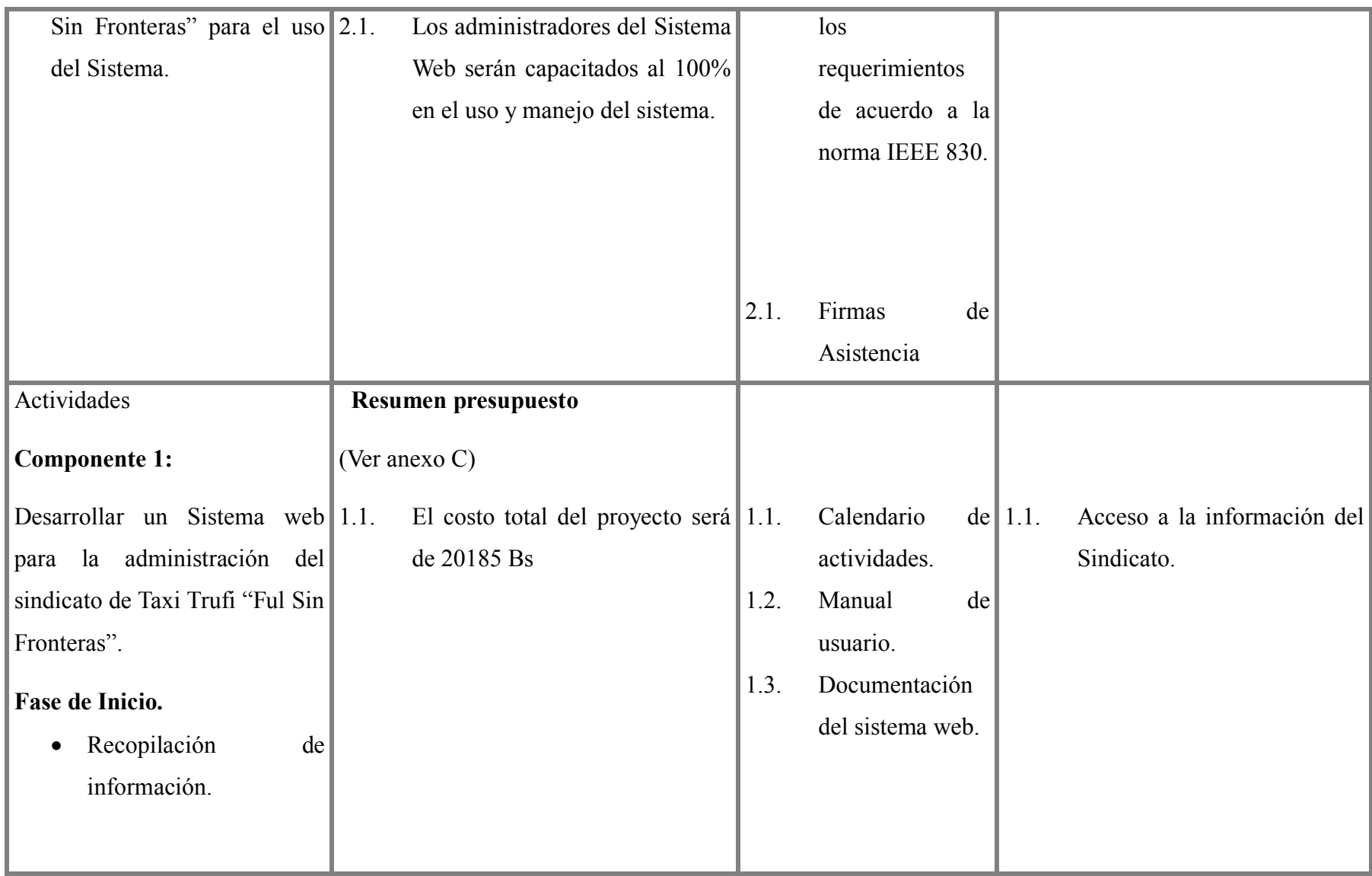

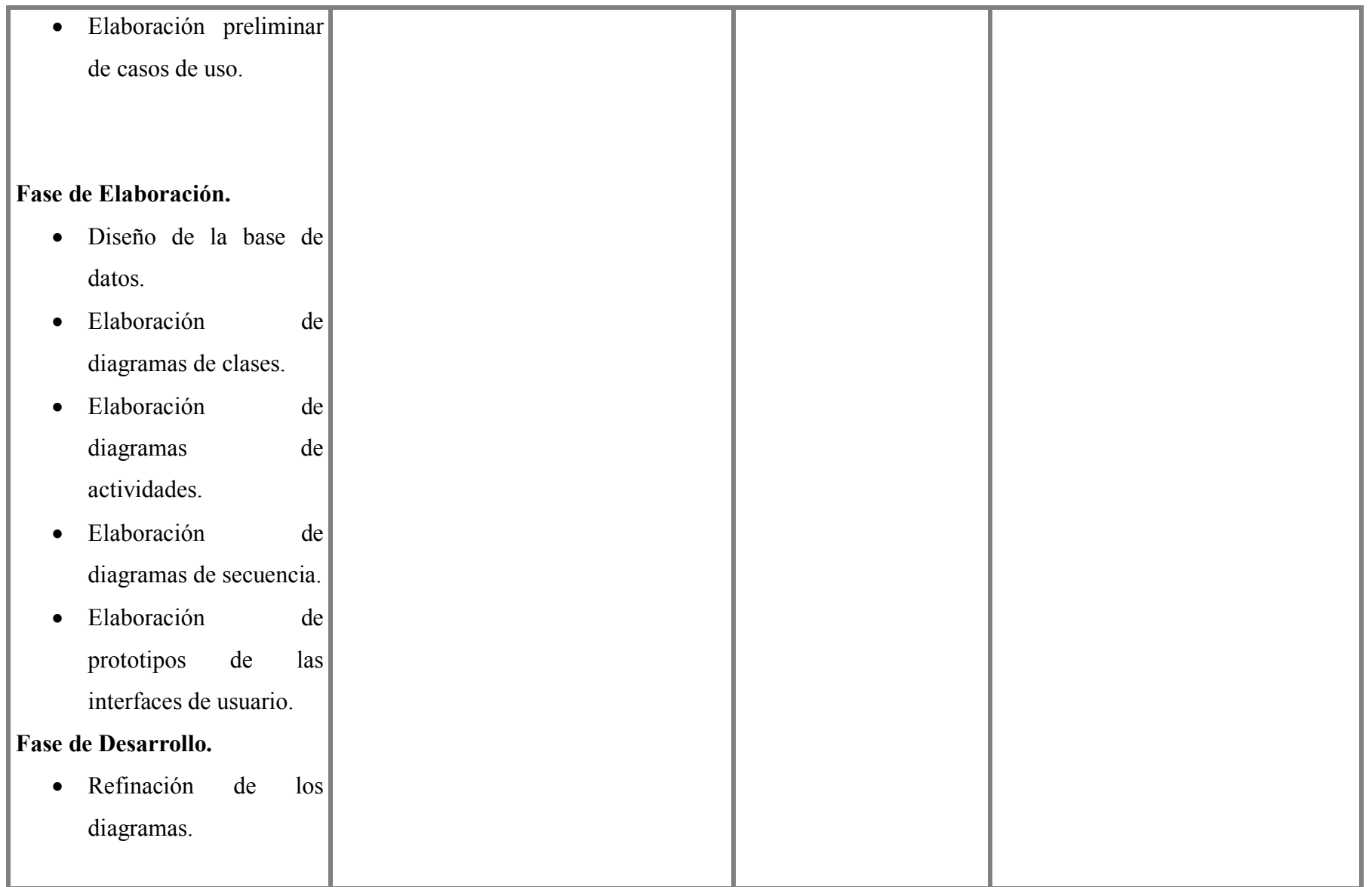

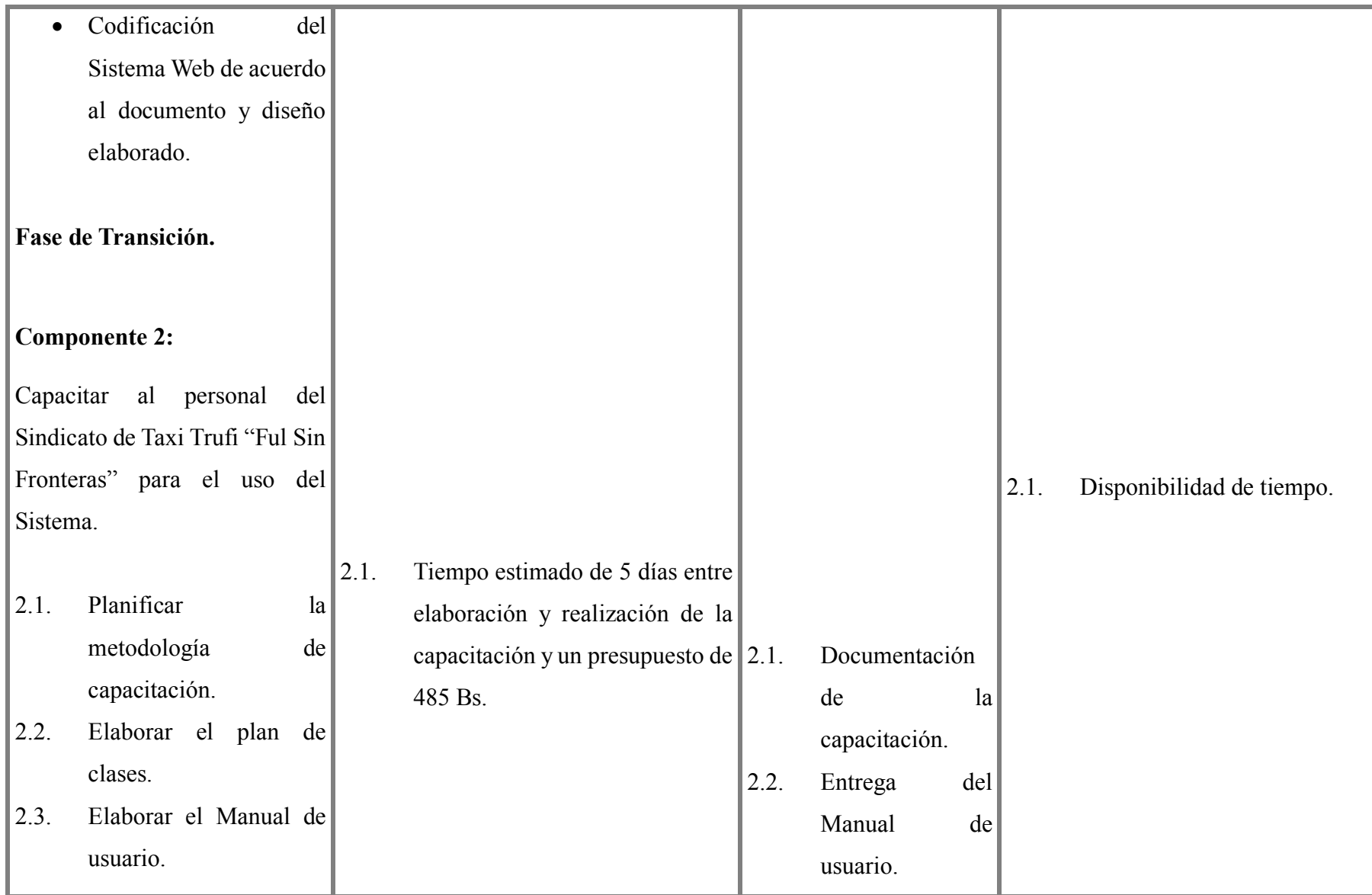

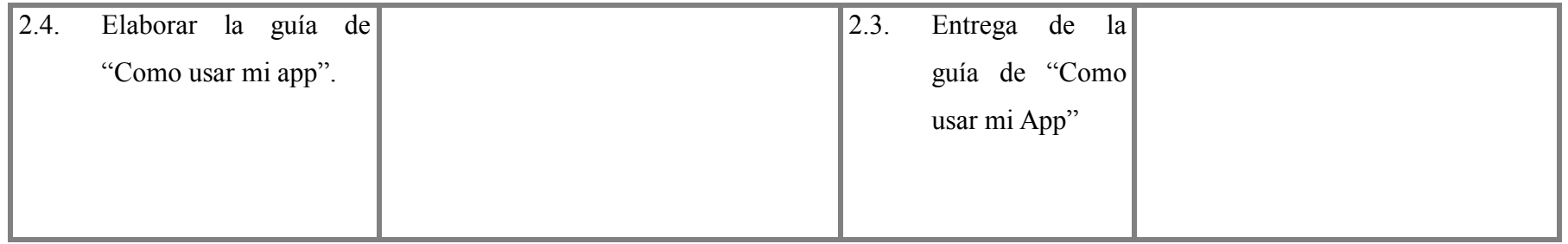

# **CAPITULO II**

# **COMPONENTES**

#### **CAPITULO II COMPONENTES**

# **II.1. COMPONENTE 1: MEJORAR EL CONTROL Y ADMINISTRACION DEL SINDICATO DE TAXI TRUFI "FUL SIN FRONTERAS", A TRAVES DE LAS TICS**

#### **II.1.1. Metodologías utilizadas**

#### **II.1.1.1. Metodología RUP**

El Proceso Racional Unificado o RUP (por sus siglas en inglés de Rational Unified Process) es un proceso de desarrollo de software desarrollado por la empresa Rational Software, actualmente propiedad de IBM.1 Junto con el Lenguaje Unificado de Modelado (UML), constituye la metodología estándar más utilizada para el análisis, diseño, implementación y documentación de sistemas orientados a objetos.

El RUP no es un sistema con pasos firmemente establecidos, sino un conjunto de metodologías adaptables al contexto y necesidades de cada organización. También se conoce por este nombre al software, también desarrollado por Rational, que incluye información entrelazada de diversos artefactos y descripciones de las diversas actividades. Está incluido en el Rational Method Composer (RMC), que permite la personalización de acuerdo con las necesidades.

1) Fase de inicio: (se define el alcance del proyecto). - Se define el alcance del proyecto con los clientes, se identifican los riesgos asociados al proyecto, se elabora el plan de las fases y el de la iteración posterior, se detalla de manera general la arquitectura del software.

2) Fase de Elaboración: (Definición, análisis y diseño). - Se diseña la solución preliminar, se selecciona los casos de uso que permiten definir la arquitectura base del sistema y se desarrollara el primer análisis del dominio del problema.

3) Fase de desarrollo o construcción: (implementación). - La función de esta fase es completar la funcionalidad del sistema, se clarifican los requisitos pendientes, se administran los cambios de acuerdo a las evaluaciones realizadas por los usuarios, y se realizan las mejoras para el proyecto.

4) Fase de transición: (fin del proyecto y pruebas). -Fase de cierre, el propósito es asegurar que le software esté disponible para los usuarios finales, se ajustan los errores y defectos encontrados en las pruebas de aceptación, se capacitan a los usuarios y se provee el soporte necesario.

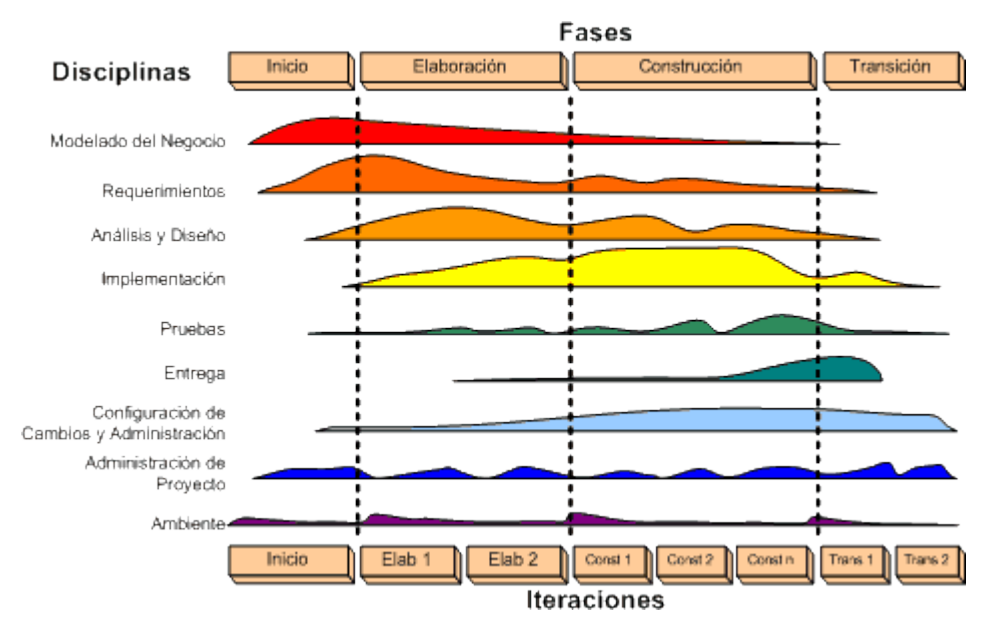

*Figura 1 Fases de la metodología RUP*

#### **II.1.1.2. UML**

Un diagrama UML es una forma de visualizar sistemas y software utilizando el Lenguaje Unificado de Modelado (UML). Los ingenieros de software crean diagramas UML online para comprender los diseños, la arquitectura del código y la implementación propuesta de sistemas de software complejos. Los diagramas UML también se utilizan para modelar flujos de trabajo y procesos empresariales.

La codificación puede ser un proceso complicado con muchos elementos interrelacionados. A menudo hay miles de líneas de lenguaje de programación que pueden ser difíciles de entender a primera vista. Un diagrama UML simplifica esta información en una referencia visual más fácil de digerir. Utiliza un método estandarizado para escribir un modelo de sistema y capturar ideas conceptuales.

Los diagramas UML ayudan a realizar un seguimiento de las relaciones y jerarquías entre líneas de código importantes. Aunque estos diagramas se parecen a algunos árboles de decisión o diagramas de flujo, tienen atributos únicos.

#### **II.1.1.3. Diagramas UML utilizados**

#### **II.1.1.3.1. Diagramas de casos de uso**

En el Lenguaje Unificado de Modelado (UML), los diagramas de casos de uso se utilizan para mostrar las interacciones entre los actores y el sistema. El sistema puede ser un sitio web u otra entidad similar en desarrollo. Un actor es una persona o entidad que interactúa con el sistema; normalmente, es un usuario.

#### **II.1.1.3.2. Diagramas de clases**

Los diagramas de clases visualizan las clases de un sistema y las relaciones entre ellas.

En un diagrama de clases, los nombres de las clases son los mismos que los nombres de los objetos porque el propósito de una clase es definir los atributos y operaciones para cada instancia de objeto en el sistema. Una clase es un modelo para un objeto, y un diagrama de clases es el modelo estático del sistema

#### **II.1.1.3.3. Diagramas de actividades**

En UML un diagrama de actividades se usa para mostrar la secuencia de actividades. Los diagramas de actividades muestran el flujo de trabajo desde el punto de inicio hasta el punto final detallando muchas de las rutas de decisiones que existen en el progreso de eventos contenidos en la actividad. Estos también pueden usarse para detallar situaciones donde el proceso paralelo puede ocurrir en la ejecución de algunas actividades.

#### **II.1.1.3.4. Diagramas de secuencia**

El diagrama de secuencia es un tipo de diagrama de interacción cuyo objetivo es describir el comportamiento dinámico del sistema de información haciendo énfasis en la secuencia de los mensajes intercambiados por los objetos.

Un diagrama de secuencia tiene dos dimensiones, el eje vertical representa el tiempo y el eje horizontal los diferentes objetos. El tiempo avanza desde la parte superior del diagrama hacia la inferior. Normalmente, en relación al tiempo solo es importante la secuencia de los mensajes, sin embargo, en aplicaciones de tiempo real se podría introducir una escala en el eje vertical. Respecto a los objetos

#### **II.1.1.3.5. Diagramas de componentes**

Los diagramas de componentes UML difieren de otros tipos de diagramas UML. No se utilizan para diseñar el sistema, sino para mostrar la organización de los componentes tal y como se implementarán. Los componentes son elementos como archivos, documentos, bibliotecas, módulos de software e incluso paquetes de módulos.

Los diagramas de componentes ofrecen una vista de nivel superior que un diagrama de clases. Mientras que un diagrama de clases muestra clases, sus atributos y métodos, y las relaciones entre objetos, los diagramas de componentes incluyen uno o más componentes, y cada componente suele contener múltiples clases.

#### **II.1.1.3.6. Diagramas de despliegue**

Los Diagramas de Despliegue muestran las relaciones físicas de los distintos nodos que componen un sistema y el reparto de los componentes sobre dichos nodos. La vista de despliegue representa la disposición de las instancias de componentes de ejecución en instancias de nodos conectados por enlaces de comunicación. Un nodo es un recurso de ejecución tal como un computador, un dispositivo o memoria.

#### **II.1.2. Software utilizado**

#### **II.1.2.1. Software utilizado para el front-end**

#### **II.1.2.1.1. REACT**

ReactJS es una de las librerías más populares de JavaScript para el desarrollo de aplicaciones móviles y web. Creada por Facebook, React contiene una colección de fragmentos de código JavaScript reutilizables utilizados para crear interfaces de usuario (UI) llamadas componentes.

Es importante señalar que ReactJS no es un framework de JavaScript. Esto porque sólo es responsable de renderizar los componentes de la capa de vista de una aplicación. React es una alternativa a frameworks como Angular y Vue, que permiten crear funciones complejas.

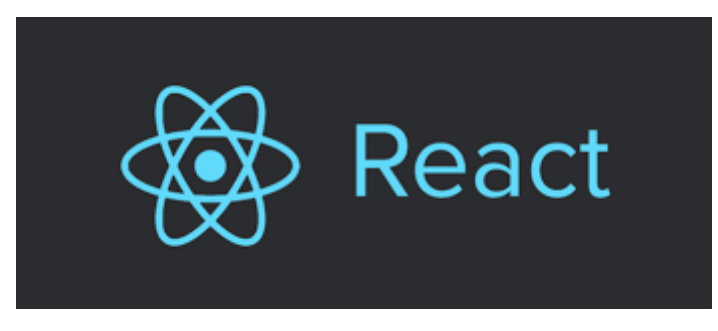

*Figura 2 Logo React*

#### **II.1.2.1.2. GIT**

Git es un sistema de control de versiones distribuido, lo que significa que un clon local del proyecto es un repositorio de control de versiones completo. Estos repositorios locales plenamente funcionales permiten trabajar sin conexión o de forma remota con facilidad. Los desarrolladores confirman su trabajo localmente y, a continuación, sincronizan la copia del repositorio con la del servidor. Este paradigma es distinto del control de versiones centralizado, donde los clientes deben sincronizar el código con un servidor antes de crear nuevas versiones.

La flexibilidad y popularidad de Git lo convierten en una excelente opción para cualquier equipo. Muchos desarrolladores y graduados universitarios ya saben cómo usar Git. La comunidad de usuarios de Git ha creado recursos para entrenar a los desarrolladores y la popularidad de Git facilita recibir ayuda cuando se necesita. Casi todos los entornos de desarrollo tienen compatibilidad con Git y las herramientas de línea de comandos de Git implementadas en todos los sistemas operativos principales.

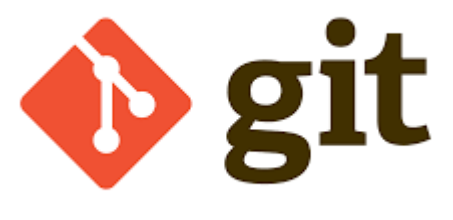

*Figura 3 Logo Git*

#### **II.1.2.1.3. GITHUB**

GitHub es una plataforma de desarrollo colaborativo que aloja proyectos en la nube utilizando el sistema de control de versiones llamado Git. Ayuda a los desarrolladores a almacenar y administrar el código llevando un registro de cambios. Generalmente el código es abierto, lo que permite realizar proyectos compartidos y mantener el seguimiento detallado de su progreso. La plataforma GitHub también funciona como red social conectando a los desarrolladores con los usuarios. Como usuario puedes descargar programas o aplicaciones, y de la misma manera puedes aportar a su desarrollo ofreciendo mejoras y discutir las cuestiones que te interesan en foros temáticos.

El sistema de control de versiones (VCS) ayuda a rastrear modificaciones realizadas en el código fuente a medida que se desarrolla un proyecto, permite comparar y analizar cambios con la posibilidad de revertirlos si algo va mal. Gracias al acceso a versiones anteriores, el sistema minimiza riesgos de cometer errores y da la libertad de desarrollar proyectos sin preocupaciones.

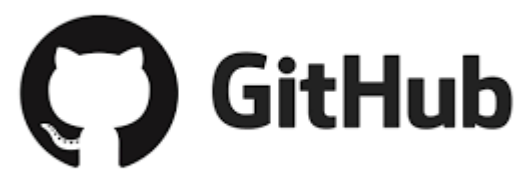

*Figura 4 Logo GitHub*

#### **II.1.2.1.4. VISUAL STUDIO CODE**

Visual Studio Code (VS Code) es un editor de código fuente desarrollado por Microsoft. Es software libre y multiplataforma, está disponible para Windows, GNU/Linux y macOS. VS Code tiene una buena integración con Git, cuenta con soporte para depuración de código, y

dispone de un sinnúmero de extensiones, que básicamente te da la posibilidad de escribir y ejecutar código en cualquier lenguaje de programación.

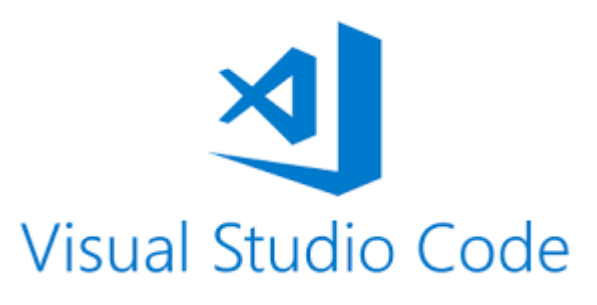

*Figura 5 Logo Visual Studio Code*

#### **II.1.2.2. Software utilizado para el back-end**

#### **II.1.2.2.1. NODE JS**

Node.js es un entorno de tiempo de ejecución de JavaScript que se utiliza para crear aplicaciones escalables del lado del servidor y de red a través de servidores privados virtuales.

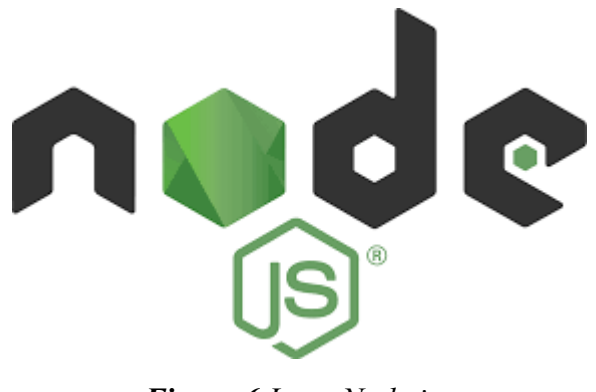

*Figura 6 Logo Node js*

#### **II.1.2.2.2. SPRINGBOOT**

Java Spring Framework (Spring Framework) es un popular marco de trabajo empresarial de código abierto que sirve para crear aplicaciones autónomas de producción que se ejecutan en una máquina virtual Java (JVM).

Java Spring Boot (Spring Boot) es una herramienta que acelera y simplifica el desarrollo de microservicios y aplicaciones web con Spring Framework

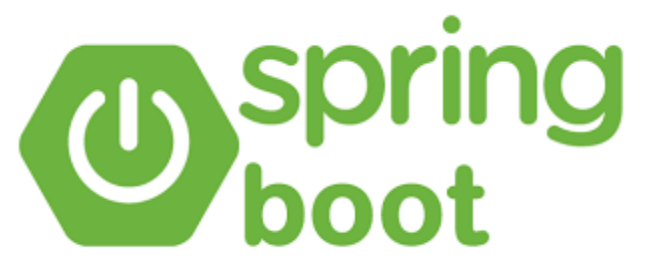

*Figura 7 Logo Springboot*

#### **II.1.2.2.3. MAVEN**

Apache Maven es una potente herramienta de gestión de proyectos que se utiliza para gestión de dependencias, como herramienta de compilación e incluso como herramienta de documentación. Es de código abierto y gratuita.

Aunque se puede utilizar con diversos lenguajes (C#, Ruby, Scala...) se usa principalmente en proyectos Java, donde es muy común ya que está escrita en este lenguaje. De hecho, frameworks Java como Spring y Spring Boot la utilizan por defecto, por lo que conviene conocerla si trabajas en la plataforma Java y, desde luego, con Spring.

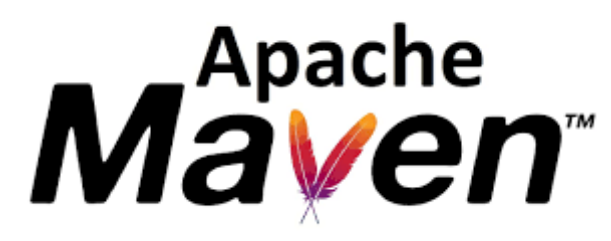

*Figura 8 Logo Maven*

#### **II.1.2.2.4. ECLIPSE**

Eclipse es una plataforma de desarrollo, diseñada para ser extendida de forma indefinida a través de plug-ins. Fue concebida desde sus orígenes para convertirse en una plataforma de integración de herramientas de desarrollo. No tiene en mente un lenguaje específico, sino que es un IDE genérico, aunque goza de mucha popularidad entre la comunidad de desarrolladores del lenguaje Java usando el plug-in JDT que viene incluido en la distribución estándar del IDE.

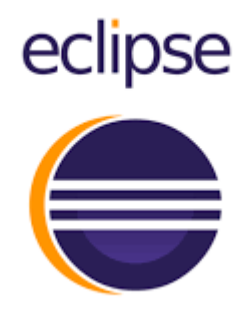

*Figura 9 Logo Eclipse*

#### **II.1.2.2.5. POSTMAN**

Postman es una aplicación que nos permite realizar pruebas API. Es un cliente HTTP que nos da la posibilidad de testear 'HTTP requests' a través de una interfaz gráfica de usuario, por medio de la cual obtendremos diferentes tipos de respuesta que posteriormente deberán ser validados.

#### **Métodos**

Postman nos ofrece muchos métodos para interactuar con los 'endpoints'. Los más utilizados y sus funciones son:

- GET: Obtener información
- POST: Agregar información
- PUT: Reemplazar la información
- PATCH: Actualizar alguna información
- DELETE: Borrar información

#### **Códigos de Respuesta**

Al testear APIs con Postman, normalmente obtendremos diferentes códigos de respuesta. Los más comunes incluyen:

Serie 100 > Respuestas Temporales, por ejemplo: '102 Processing'.

Serie 200 > Respuestas donde el cliente acepta el request, siendo procesado exitosamente en el server, por ejemplo: '200 Ok'.

Serie 300 > Respuestas relacionadas a redireccionamiento URL, por ejemplo: '301 Moved Permanently'.

Serie 400 > Respuestas de error del lado del cliente, por ejemplo: '400 Bad Request'.

Serie 500 > Respuestas de error del lado del server, por ejemplo: '500 Internal Server Error'.

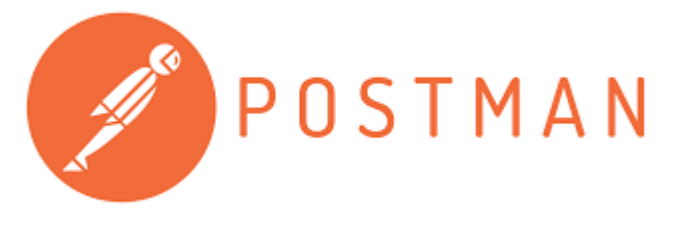

*Figura 10 Logo Postman*

#### **II.1.2.3. Software utilizado para la base de datos**

#### **II.1.2.3.1. POSTGRESQL**

PostgreSQL es un sistema de bases de datos de código abierto, altamente estable, que proporciona soporte a diferentes funciones de SQL, como claves foráneas, subconsultas, disparadores y diferentes tipos y funciones definidas por el usuario. Además, aumenta el lenguaje SQL ofreciendo varias funciones que escalan y reservan meticulosamente las cargas de trabajo de datos. Se utiliza principalmente para almacenar datos para muchas aplicaciones móviles, web, geoespaciales y de análisis.

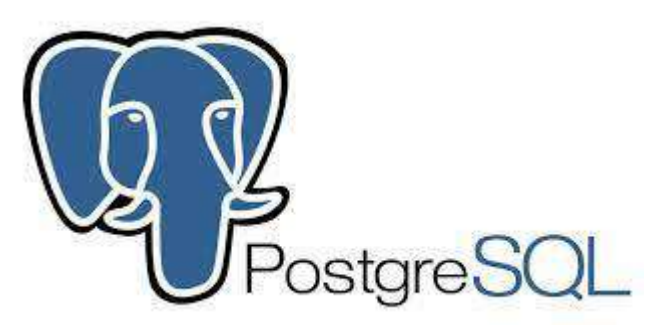

*Figura 11 Logo PostgreSQL*

## **II.1.2.4. Software utilizado para el servicio de hosting**

#### **II.1.2.4.1. FIREBASE**

Firebase de Google es una plataforma en la nube para el desarrollo de aplicaciones web y móvil. Está disponible para distintas plataformas (iOS, Android y web), con lo que es más rápido trabajar en el desarrollo.

Firebase Hosting es un servicio de hosting de contenido web con nivel de producción orientado a desarrolladores. Con un solo comando, puedes implementar aplicaciones web y entregar contenido dinámico y estático en una CDN (red de distribución de contenidos) global rápidamente.

El servicio de hosting está destinado para alojar las apps de manera rápida y sencilla, esto es, un hosting estático y seguro. Proporciona certificados de seguridad SSL y HTTP2 de forma automática y gratuita para cada dominio, reafirmando la seguridad en la navegación.

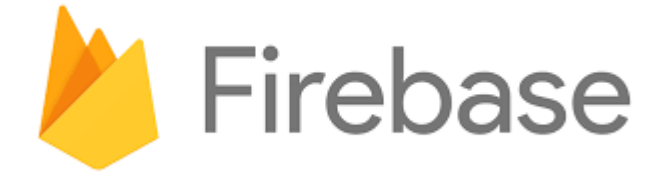

*Figura 12 Logo Firebase*

#### **II.1.2.4.2. HEROKU**

Heroku es una plataforma de servicios en la nube (conocidos como PaaS o Platform as a Service) que permite manejar los servidores y sus configuraciones, escalamiento y la administración. Su popularidad ha crecido en los últimos años debido a su facilidad de uso y versatilidad para distintos proyectos.

Es uno de los PaaS más utilizados en la actualidad en entornos empresariales por su fuerte enfoque en resolver el despliegue de una aplicación. En otras palabras, a Heroku solo le dices qué lenguaje de backend estás utilizando o qué base de datos vas a utilizar y te preocupas únicamente por el desarrollo de tu aplicación.

Si en tu día a día te encuentras desarrollando apps, debes ser consciente que el impacto inicia cuando comienzas a tener usuarios, por esto es importante lanzar tu aplicación sin tener complicaciones de infraestructura, administrar servidores, tus bases de datos y la seguridad que estos deben de tener entre otras cosas.

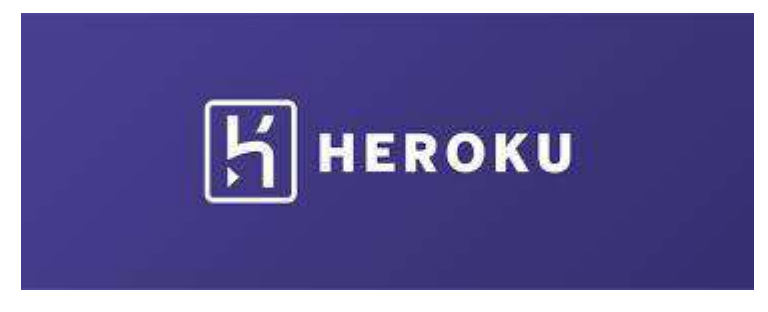

*Figura 13 Logo Heroku*

#### **II.1.3. Requisitos Funcionales**

#### RF0. GESTIONAR USUARIOS

Se refiere a la administración de todos los usuarios del Sindicato de Taxi Trufi "Ful Sin Fronteras" y al acceso que tiene cada miembro.

RF0.1. Listar Usuarios

RF0.2. Buscar Usuarios

RF0.3. Listar Personal sin usuario

RF0.4. Buscar Personal sin usuario

RF0.5. Asignar Usuario

RF0.6. Eliminar Usuario

RF0.7. Habilitar Usuario

RF0.8. Modificar Usuario

#### RF1. GESTIONAR ROLES

Se refiere al tipo de Rol que puede tener cada persona dentro del Sindicato de Taxi Trufi "Ful Sin Fronteras" y al acceso que se le brinda a la misma.

RF1.1. Listar Roles

RF1.2. Buscar Rol

RF1.3. Eliminar Rol

RF1.4. Habilitar Rol

RF1.5. Modificar Rol

RF1.6. Asignar Menús

#### RF2. GESTIONAR MENUS

Se refiere a la administración de los menus que se presentan en el sistema para cada rol.

RF2.1. Listar Menús

RF2.2. Buscar Menú

RF2.3. Eliminar Menú

RF2.4. Habilitar Menú

RF2.5. Modificar Menú

#### RF3. GESTIONAR PERSONAL

Se refiere a la administración del personal (excepto empleados) del Sindicato de Taxi Trufi "Ful Sin Fronteras".

RF3.1. Listar Personal

RF3.2. Modificar Personal

RF3.3. Listar Socios.

RF3.4. Listar Propietarios.

RF3.5. Listar Choferes.

#### RF4. GESTIONAR EMPLEADOS

Se refiere a la administración de los empleados, las secretarias, el encargado general.

RF4.1. Listar Empleados

RF4.2. Buscar Empleados

RF4.3. Eliminar Empleado

RF4.4. Habilitar Empleado

RF4.5. Modificar Empleados

#### RF5. GESTIONAR VEHICULOS

Se refiere a la administración de los vehículos, modificación de sus datos, estado dentro del Sindicato.

RF5.1. Listar Vehículos

RF5.2. Buscar Vehículos

RF5.3. Eliminar Vehículo

RF5.4. Habilitar Vehículo

RF5.5. Modificar Vehículo

#### RF6. GESTIONAR LINEAS

Se refiere a la administración de las líneas, creación de nuevas líneas, modificación de las mismas y transferencias.

RF6.1. Listar Líneas

RF6.2. Buscar Líneas

RF6.3. Suspender Línea

RF6.4. Activar Línea

RF6.5. Transferir Línea

RF6.6. Vincular Vehículo

RF6.7. Crear Linea socio antiguo

RF6.8. Crear Linea socio nuevo

#### RF7. GESTIONAR RUTAS

Se refiere a todo tipo de cambio que se realice en las rutas, ya sea creación de una nueva, modificación o cambios de estado.

RF7.1. Listar Rutas

RF7.2. Eliminar Ruta

RF7.3. Habilitar Ruta

RF7.4. Modificar Minutos

RF7.5. Modificar Tramo

RF7.6. Listar Puntos

RF7.7. Crear Ruta

RF7.8. Crear Punto

RF7.9. Ver Ruta

#### RF8. GESTIONAR GRUPOS

Se refiere a todo tipo de cambio que se realice dentro de los grupos del sindicato, eliminar una linea, agregar una linea.

RF8.1. Listar Rutas

RF8.2. Eliminar Ruta

RF8.3. Habilitar Ruta

RF8.4. Modificar Minutos

RF8.5. Modificar Tramo

RF8.6. Listar Puntos

RF8.7. Crear Ruta

RF8.8. Crear Punto

RF8.9. Ver Ruta

#### RF9. GESTIONAR MULTAS

Se refiere a la administración del tipo de multas que se manejan dentro del sindicato.

RF9.1. Listar Multas

RF9.2. Buscar Multas

RF9.3. Eliminar Multa

RF9.4. Habilitar Multa

RF9.5. Crear Multa

RF9.6. Modificar Multa

#### RF10. GESTIONAR PAGOS

Se refiere a la administración del tipo de pagos que se manejan dentro del sindicato.

RF10.1. Listar Pagos

RF10.2. Buscar Pagos

RF10.3. Eliminar Pago

RF10.4. Habilitar Pago

RF10.5. Crear Pago

RF10.6. Modificar Pago

#### RF11. REGISTRO DE SALIDAS

Se refiere a todos los registros de salidas.

RF11.1. Listar Registros

RF11.2. Generar salidas

#### RF12. GESTIONAR REPORTES

Se refiere a todos los tipos de reportes que se pueden generar.

RF12.1. Reportes de pagos

RF12.2. Reportes de multas

RF12.3. Reportes de transferencia

RF12.4. Reportes de nuevos ingresos

#### **II.1.4. Requisitos No Funcionales**

#### **II.1.4.1. Requisitos de rendimiento**

#### **II.1.4.1.2. Seguridad**

Se debe encriptar las contraseñas para cuidar la seguridad de acceso.

#### **II.1.4.1.3. Fiabilidad**

El sistema debe cumplir con las especificación y reglas del Sindicato

#### **II.1.4.1.4. Disponibilidad**

El sistema debe de estar disponible 24/7 a través de la aplicación móvil y mientras se esté usando el sistema en la oficina.

#### **II.1.4.1.5. Mantenibilidad**

El sistema debe tener la documentación correspondiente y debe ser trazable con el código para su mantenimiento preventivo, correctivo, y perfectivo.

#### **II.1.4.1.6. Portabilidad**

El sistema debe de accederse desde cualquier dispositivo móvil.

#### **II.1.5. Desarrollo del sistema**

# **II.1.5.1. MODELO CASOS DE USO DEL NEGOCIO**

*Figura 14 Diagrama de casos de uso del negocio*

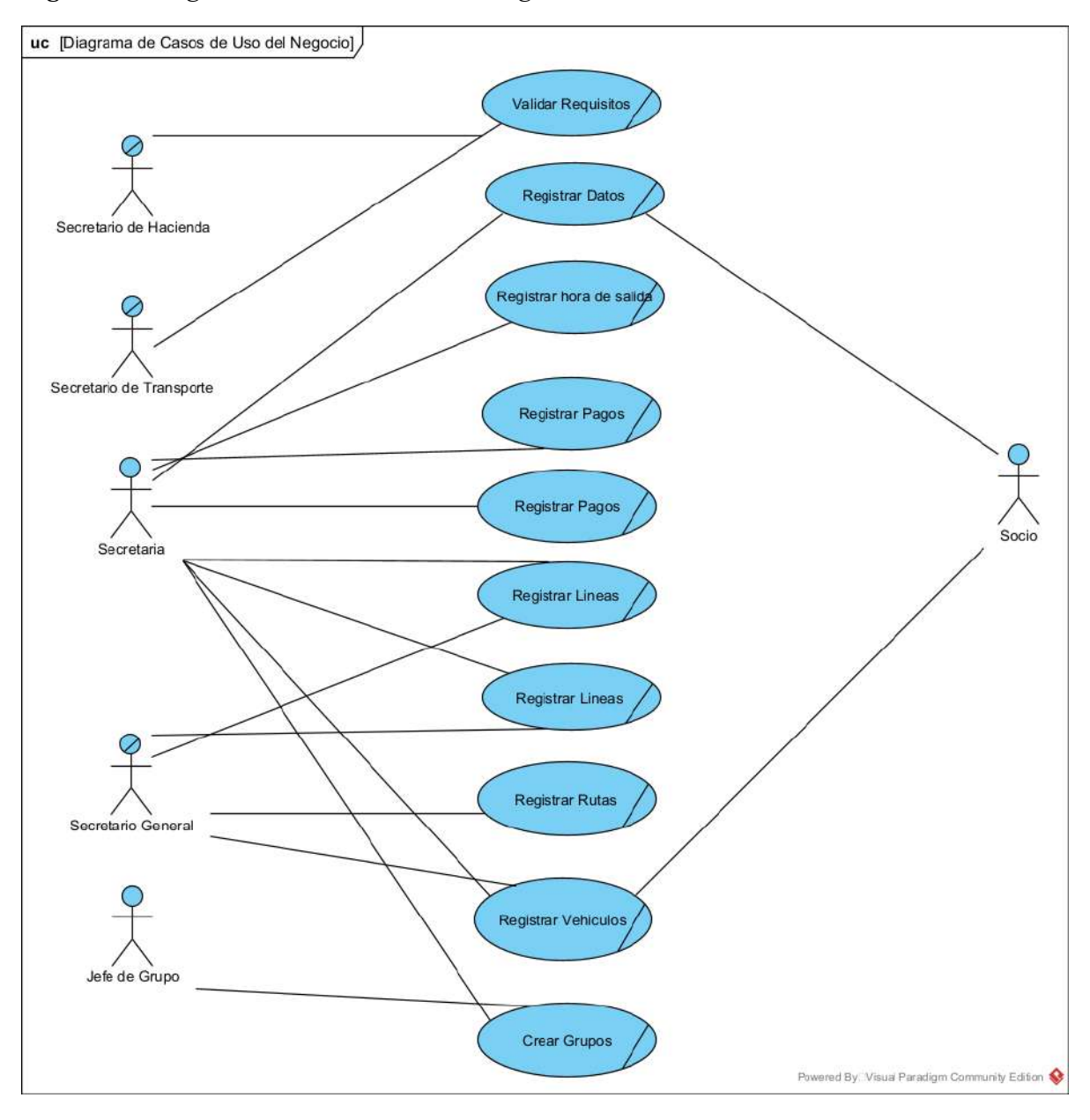

#### **II.1.5.2. MODELO CASOS DE USO**

#### **II.1.5.2.1. CASO DE USO GENERAL DEL SISTEMA**

*Figura 15 Diagrama de Casos de uso del sistema*

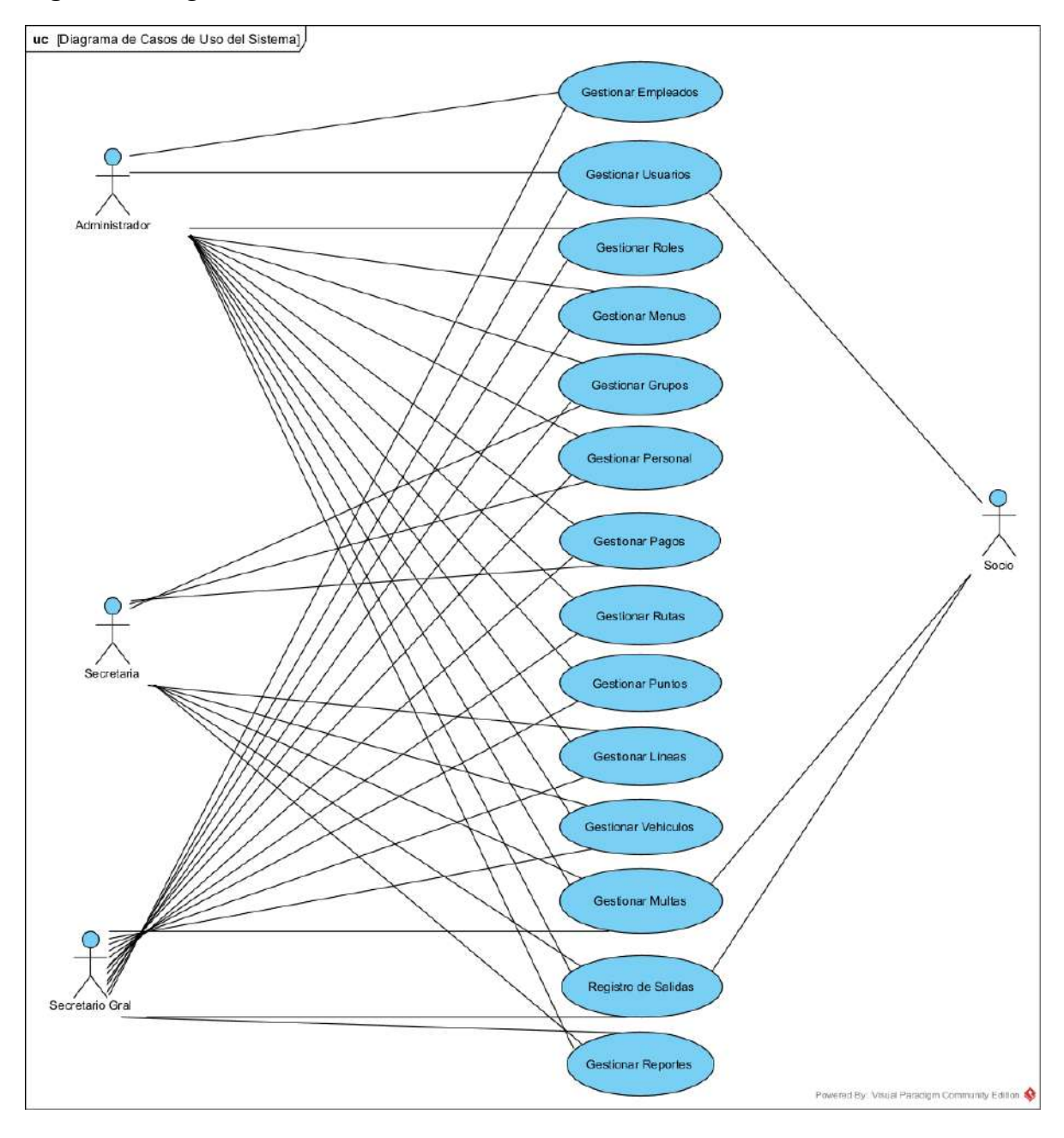

#### **II.1.5.2.2. CASO DE USO GESTIONAR USUARIOS**

#### **II.1.5.2.2.1. CASO DE USO GESTIONAR USUARIOS**

*Figura 16 Caso de uso Gestionar usuarios*

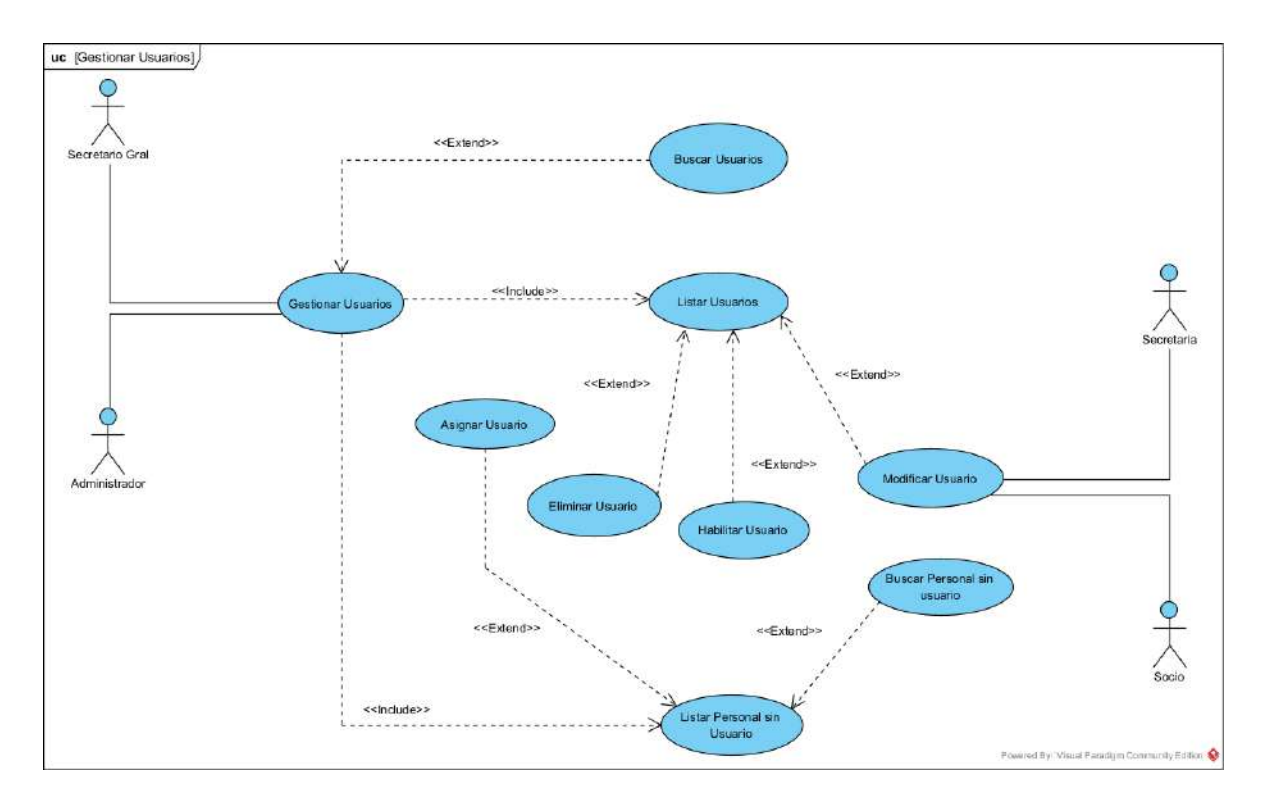

# **II.1.5.2.2.2. ESPECIFICACION DE CASO DE USO GESTIONAR USUARIOS**

*Tabla 2 Especificación del caso de uso Gestionar usuarios*

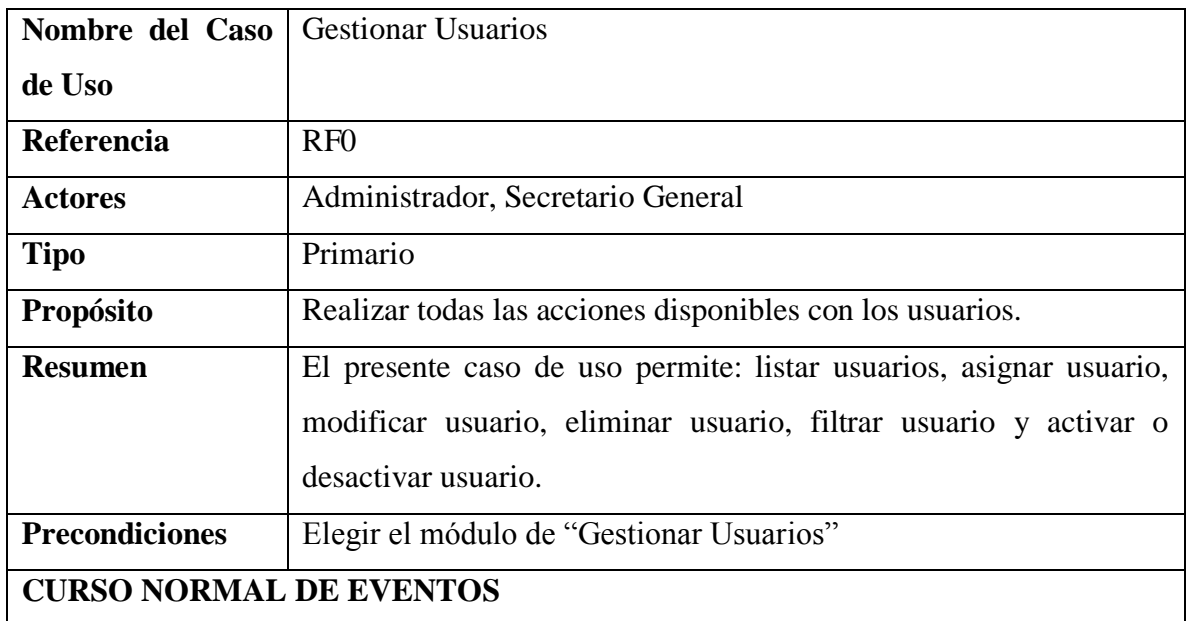

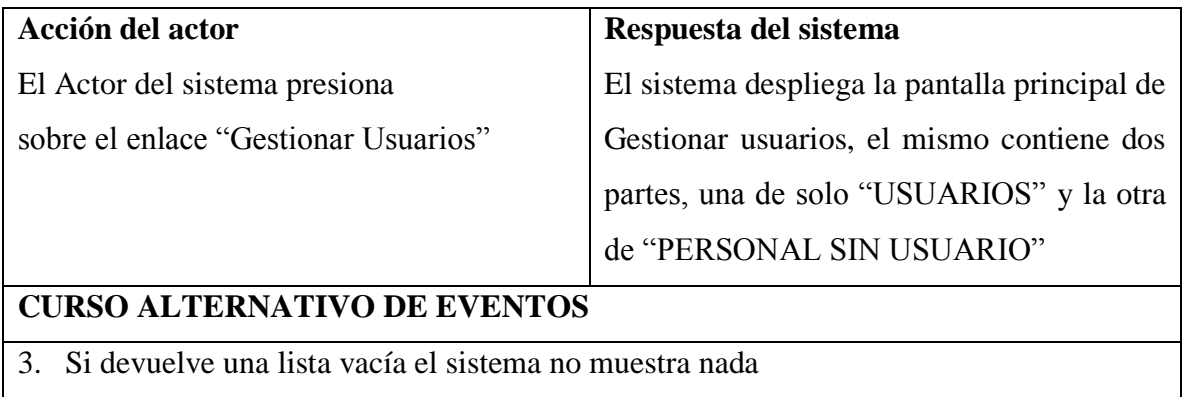

# **II.1.5.2.2.3. ESPECIFICACION DE CASO DE USO LISTAR USUARIOS**

*Tabla 3 Especificación del caso de uso Listar usuarios*

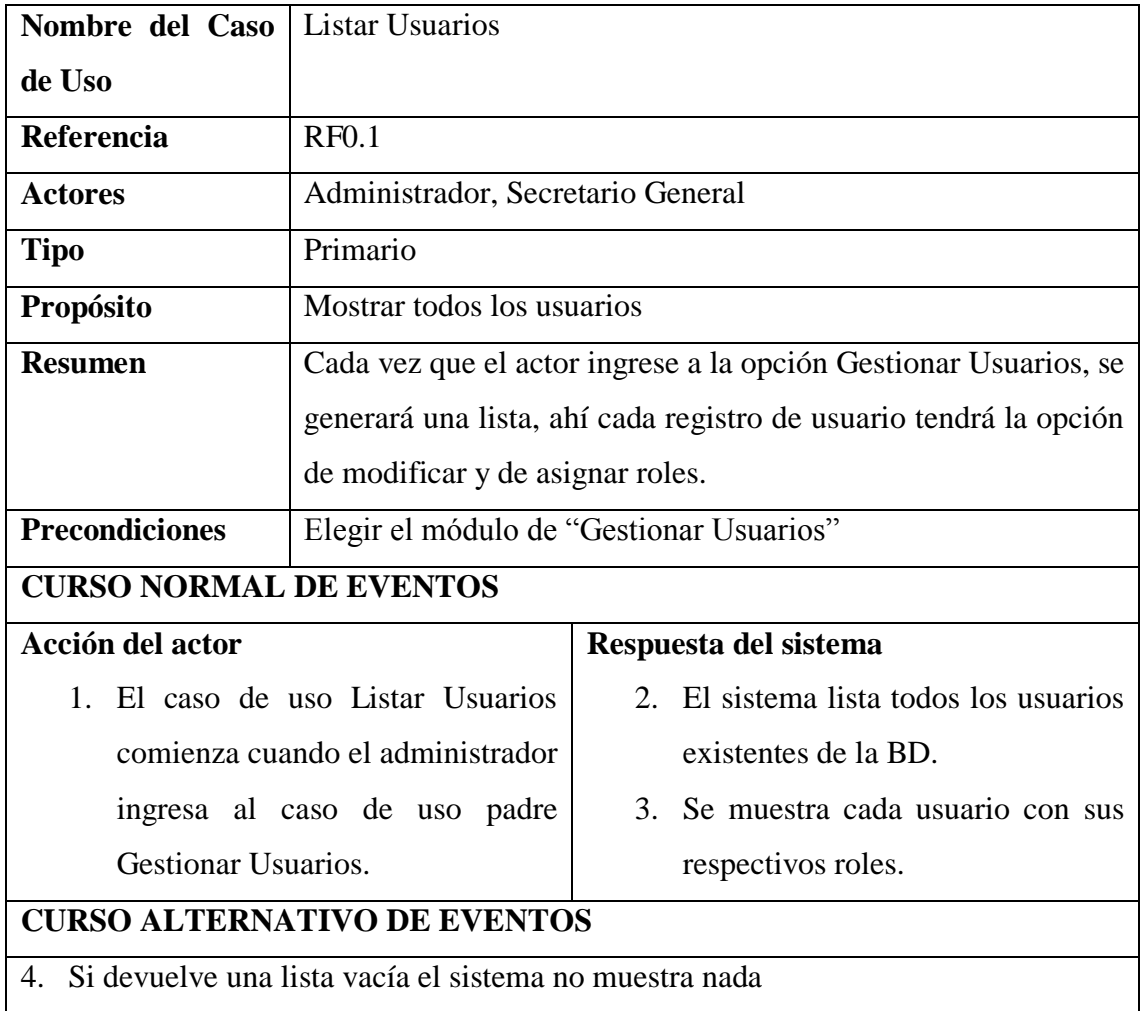

#### **II.1.5.2.2.4. ESPECIFICACION DE CASO DE USO BUSCAR USUARIOS**

*Tabla 4 Especificación del caso de uso Buscar usuarios*

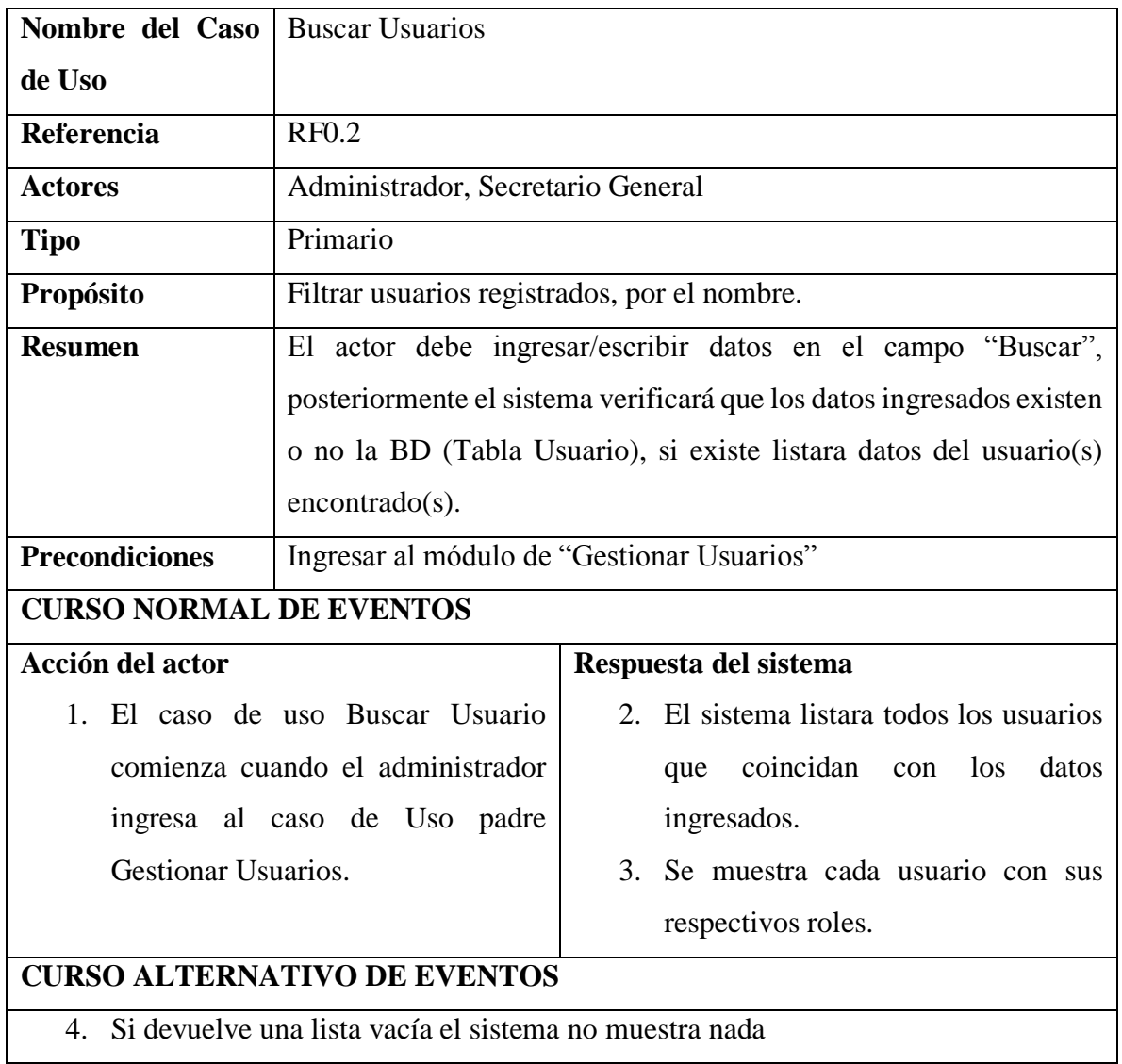

# **II.1.5.2.2.5. ESPECIFICACION DE CASO DE USO LISTAR PERSONAL SIN USUARIO**

*Tabla 5 Especificación del caso de uso Listar personal sin usuario*

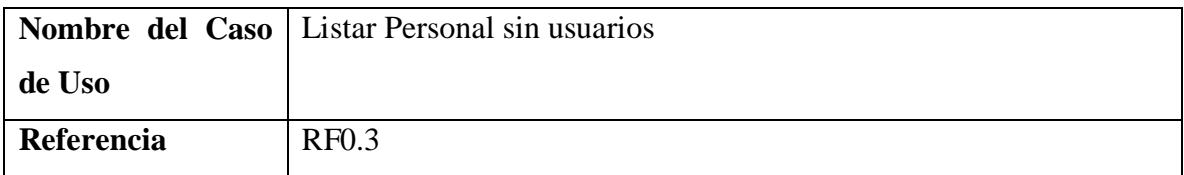
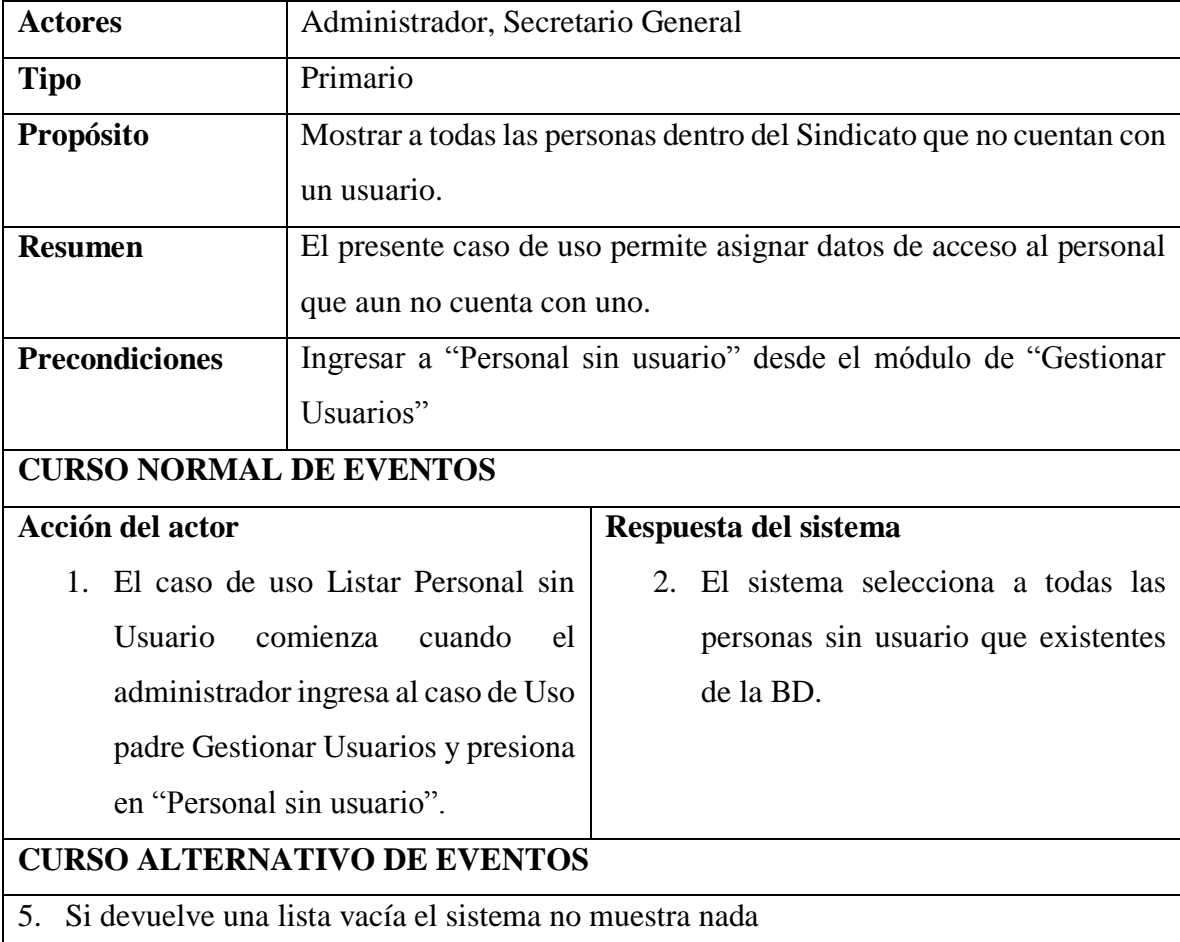

# **II.1.5.2.2.6. ESPECIFICACION DE CASO DE USO BUSCAR PERSONAL SIN USUARIO**

*Tabla 6 Especificación del caso de uso Buscar personal sin usuario*

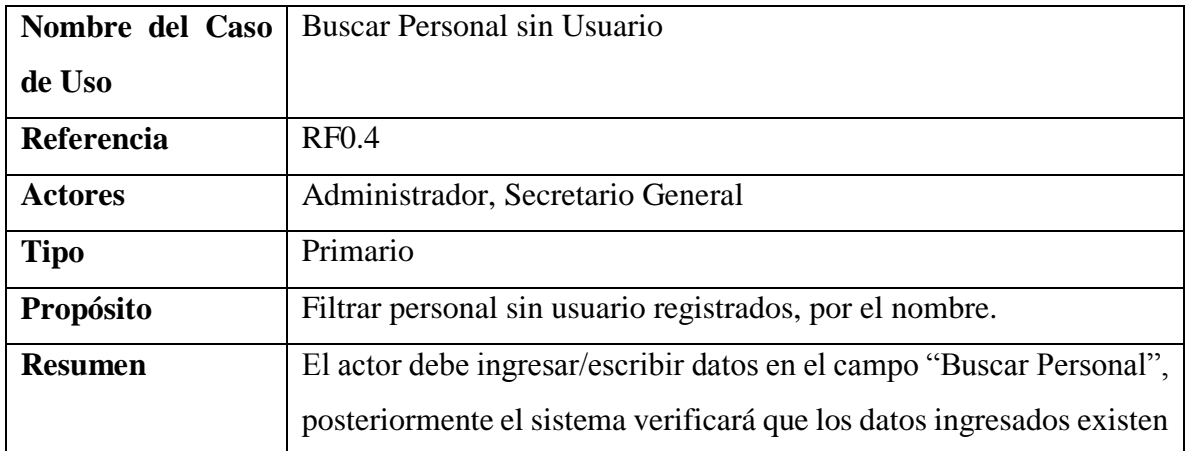

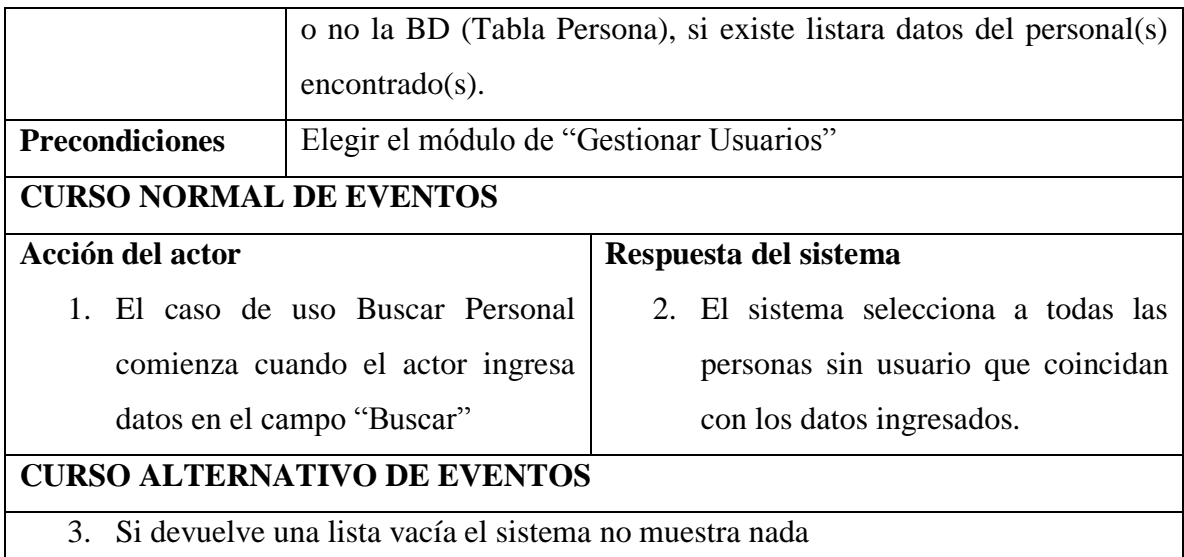

# **II.1.5.2.2.7. ESPECIFICACION DE CASO DE USO ASIGNAR USUARIO**

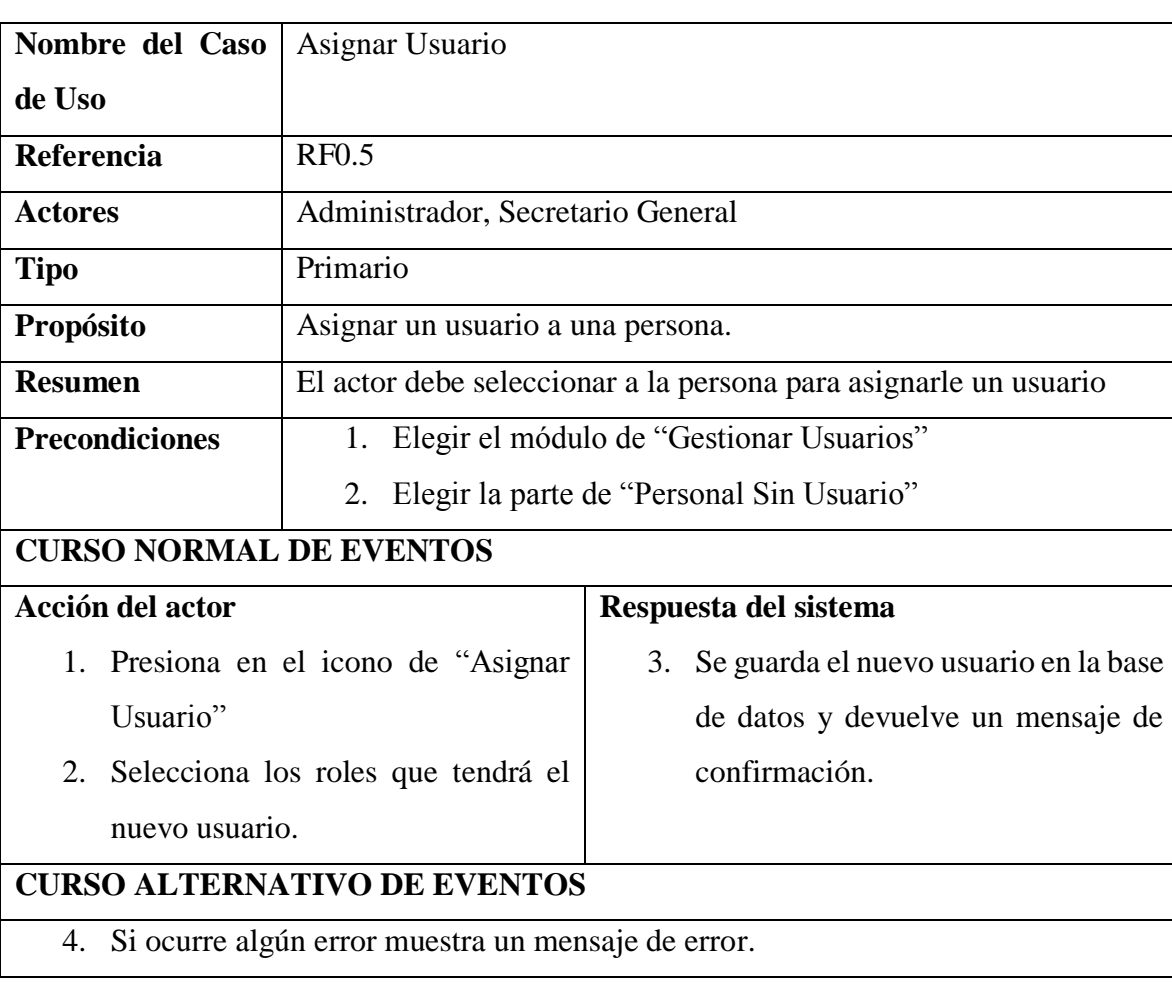

*Tabla 7 Especificación del caso de uso Asignar usuario*

#### **II.1.5.2.2.8. ESPECIFICACION DE CASO DE USO ELIMINAR USUARIO**

*Tabla 8 Especificación del caso de uso Eliminar usuario*

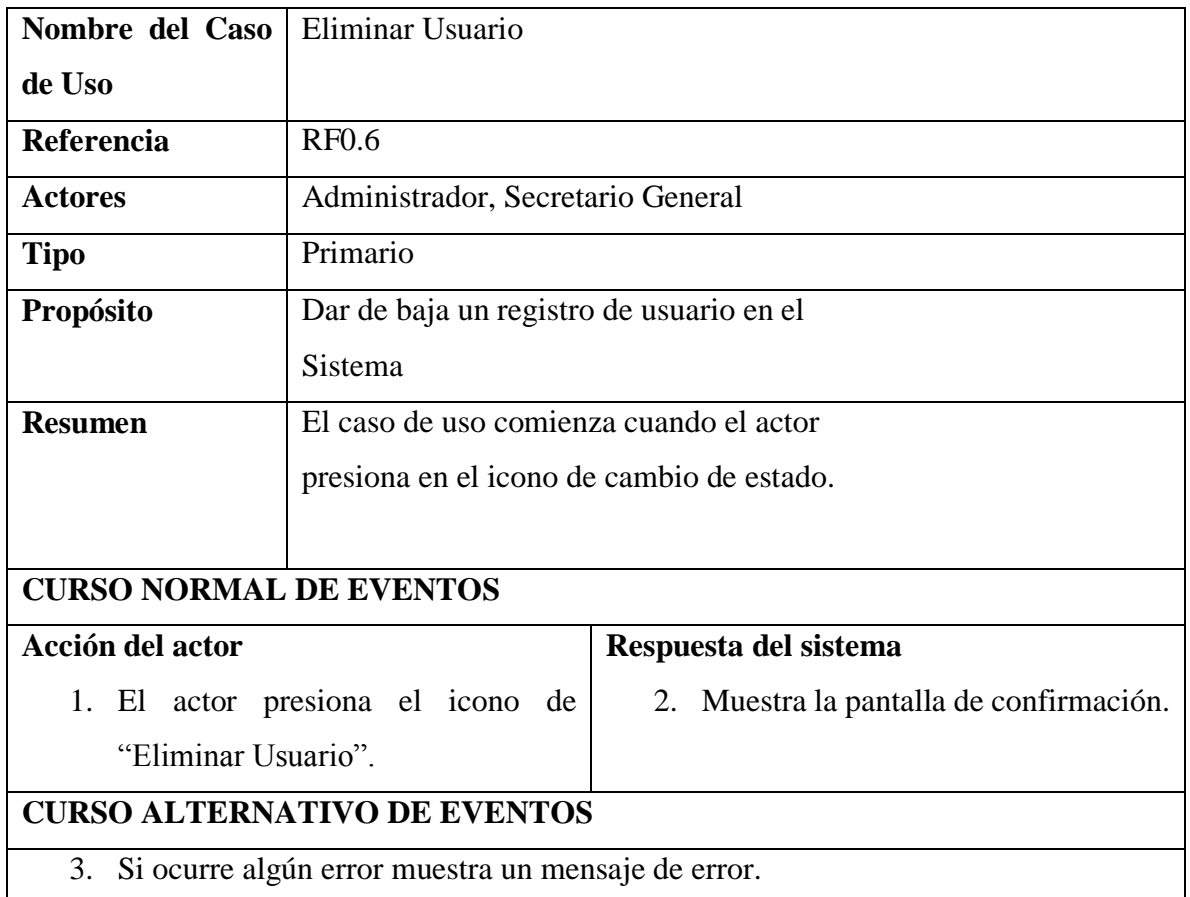

#### **II.1.5.2.2.9. ESPECIFICACION DE CASO DE USO HABILITAR USUARIO**

*Tabla 9 Especificación del caso de uso Habilitar usuario*

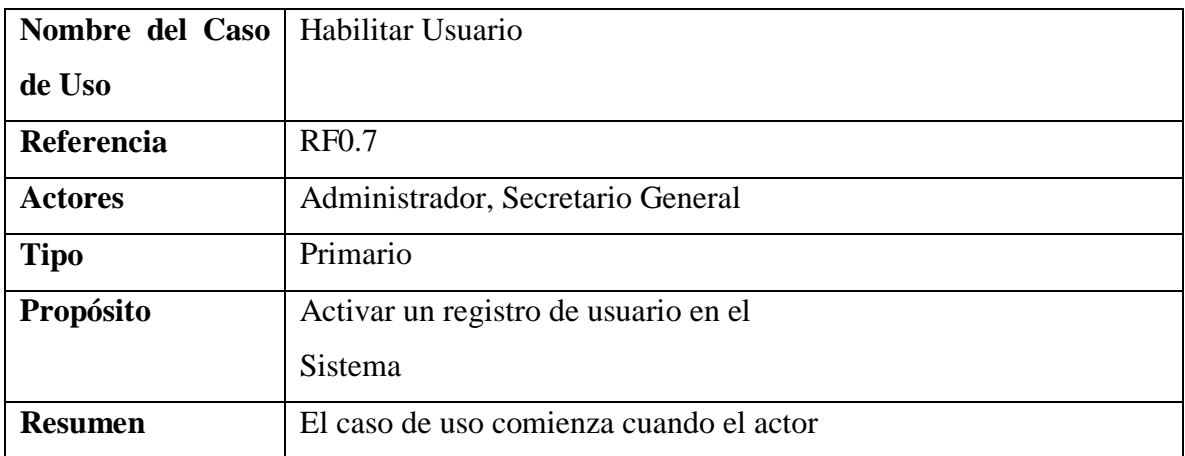

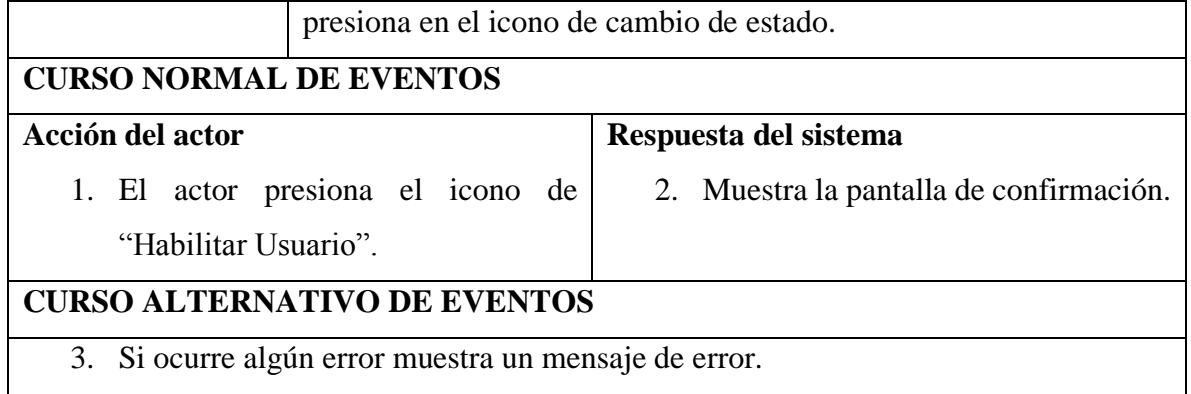

## **II.1.5.2.2.10. ESPECIFICACION DE CASO DE USO MODIFICAR USUARIO**

*Tabla 10 Especificación del caso de uso Modificar usuario*

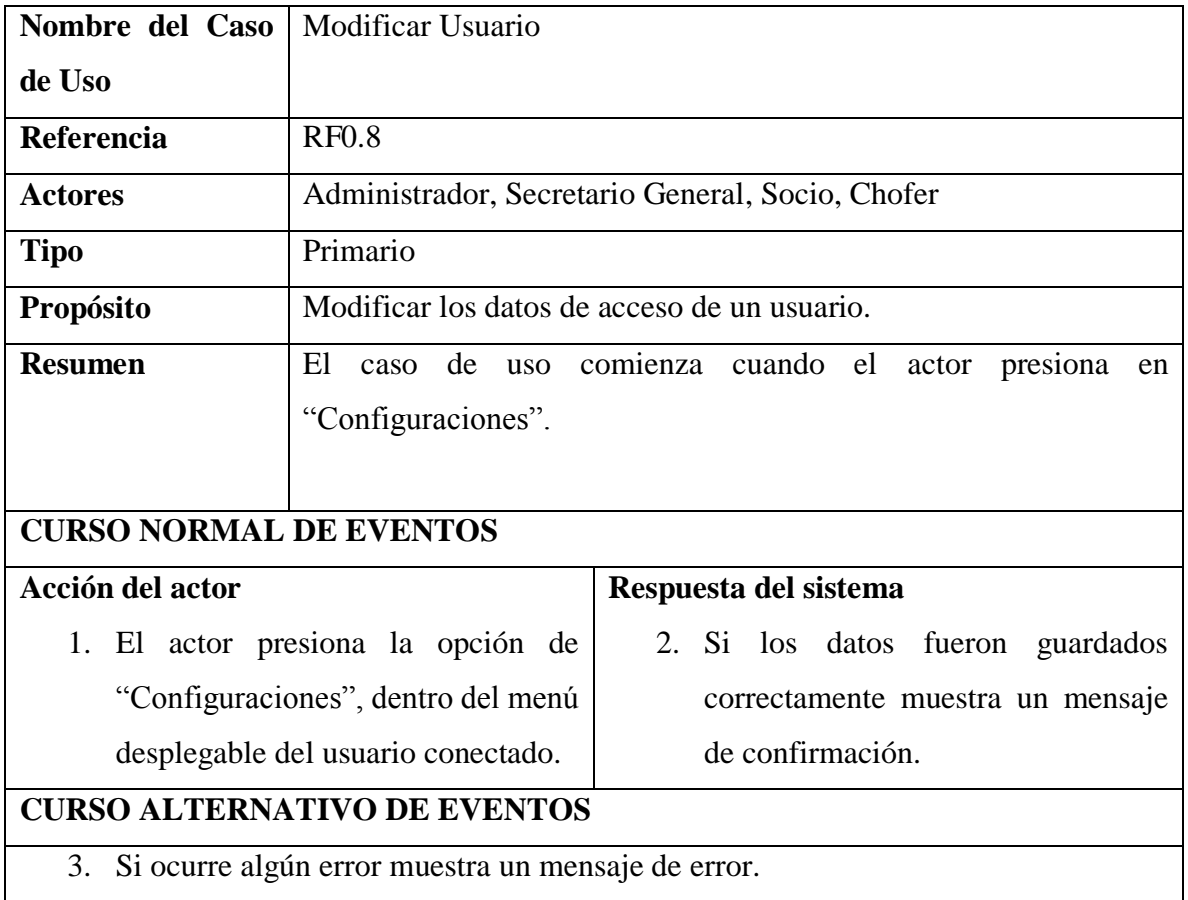

#### **II.1.5.2.3. CASO DE USO GESTIONAR ROLES**

## **II.1.5.2.3.1. CASO DE USO GESTIONAR ROLES**

*Figura 17 Caso de uso Gestionar roles*

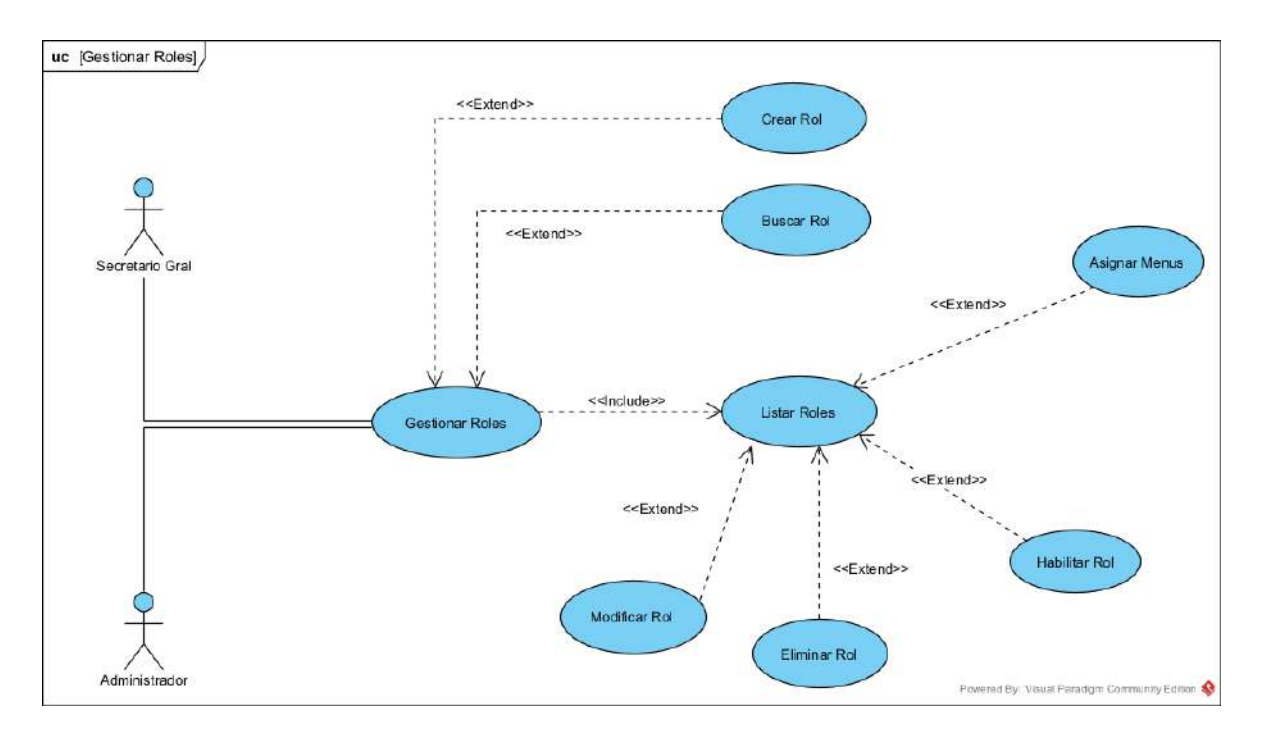

## **II.1.5.2.3.2. ESPECIFICACION DE CASO DE USO GESTIONAR ROLES**

*Tabla 11 Especificación del caso de uso Gestionar roles*

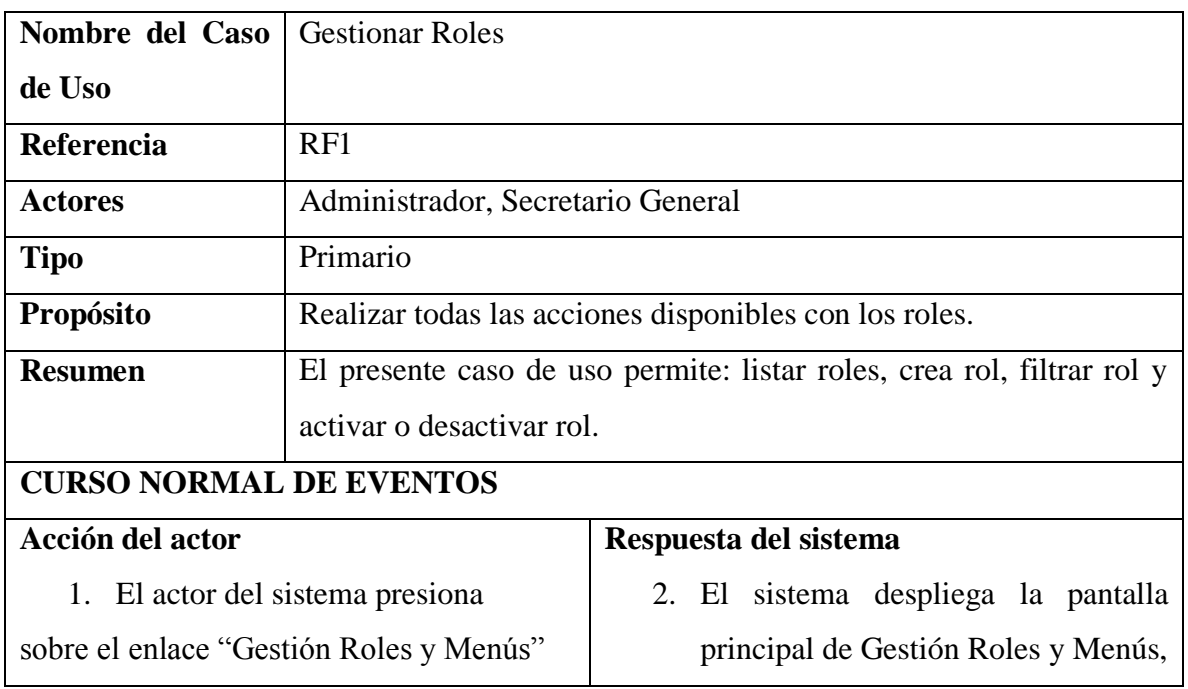

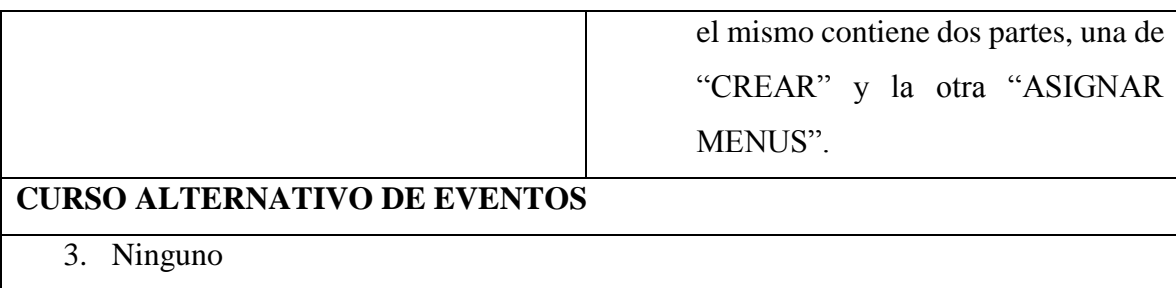

## **II.1.5.2.3.3. ESPECIFICACION DE CASO DE USO LISTAR ROLES**

*Tabla 12 Especificación del caso de uso Listar roles*

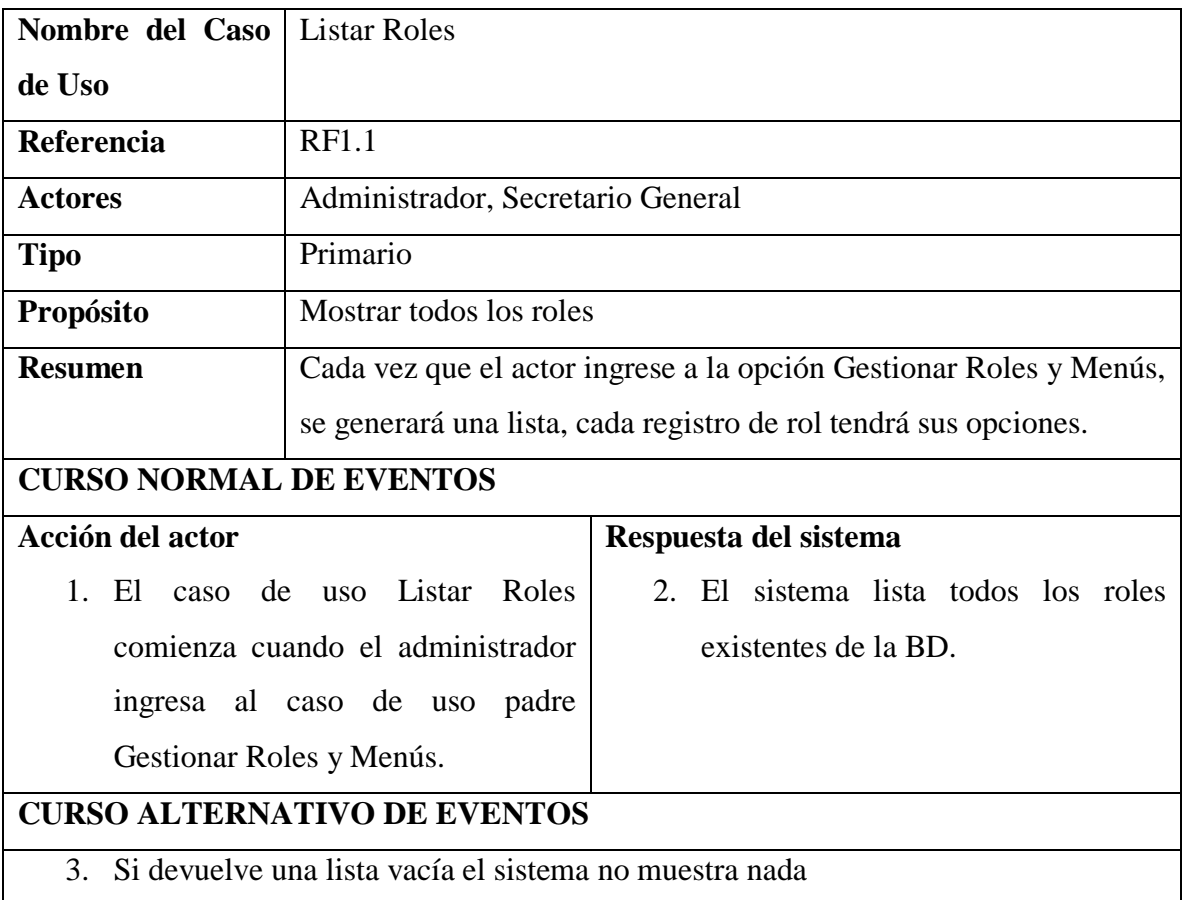

## **II.1.5.2.3.4. ESPECIFICACION DE CASO DE USO BUSCAR ROL**

*Tabla 13 Especificación del caso de uso Buscar rol*

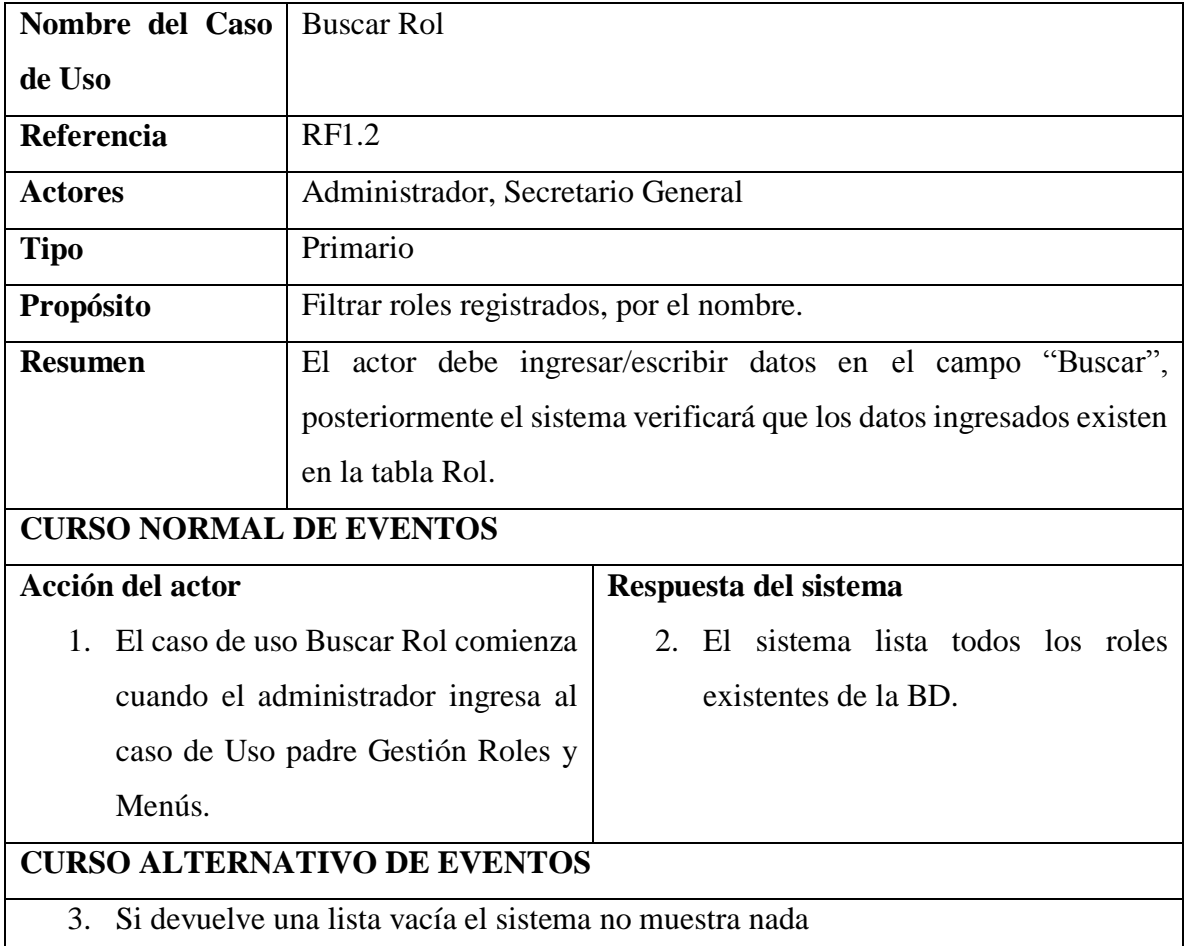

#### **II.1.5.2.3.5. ESPECIFICACION DE CASO DE USO ELIMINAR ROL**

*Tabla 14 Especificación del caso de uso Eliminar rol*

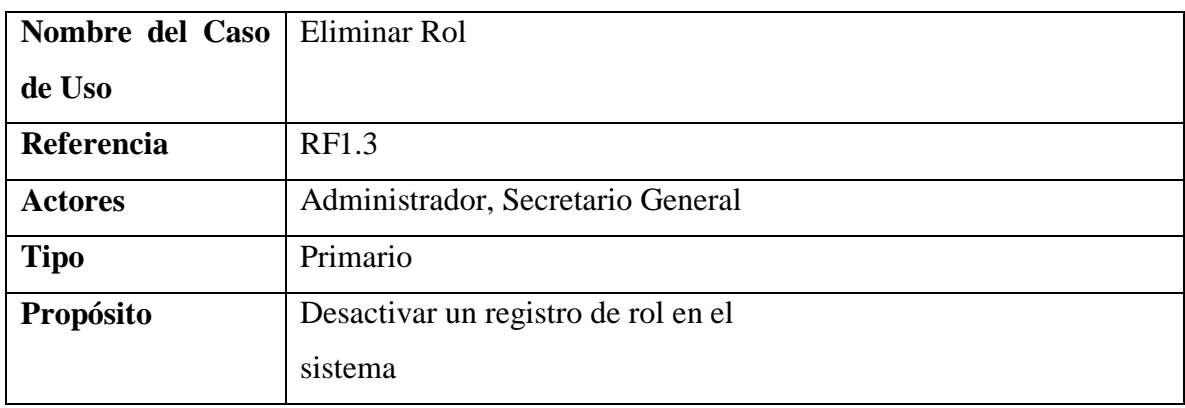

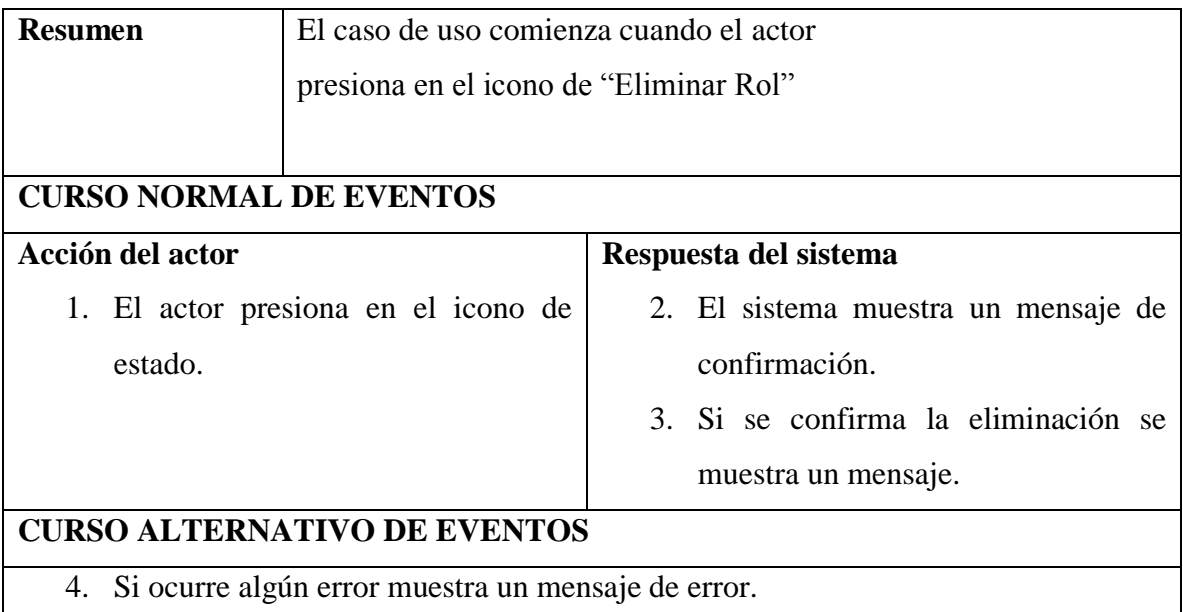

## **II.1.5.2.3.6. ESPECIFICACION DE CASO DE USO HABILITAR ROL**

*Tabla 15 Especificación del caso de uso Habilitar rol*

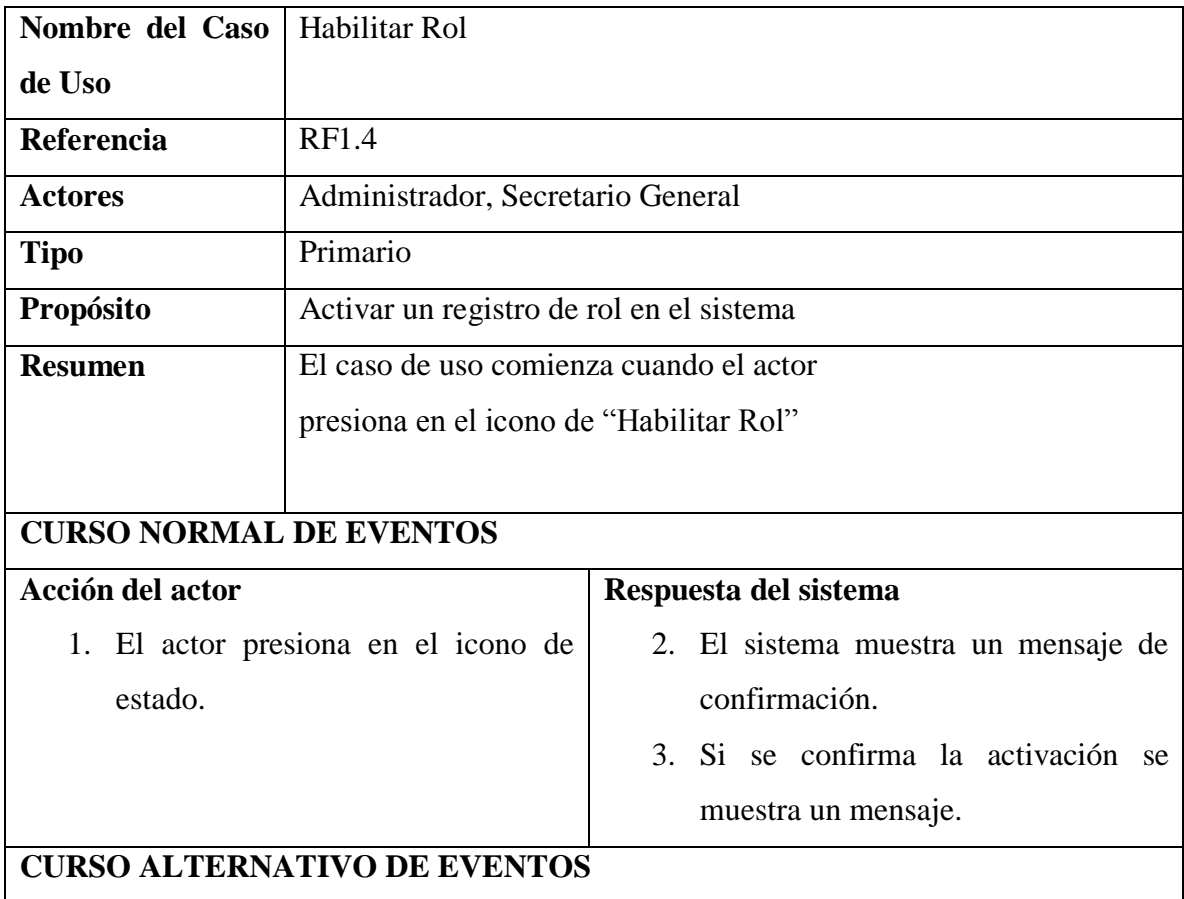

4. Si ocurre algún error muestra un mensaje de error.

#### **II.1.5.2.3.7. ESPECIFICACION DE CASO DE USO MODIFICAR ROL**

*Tabla 16 Especificación del caso de uso Modificar rol*

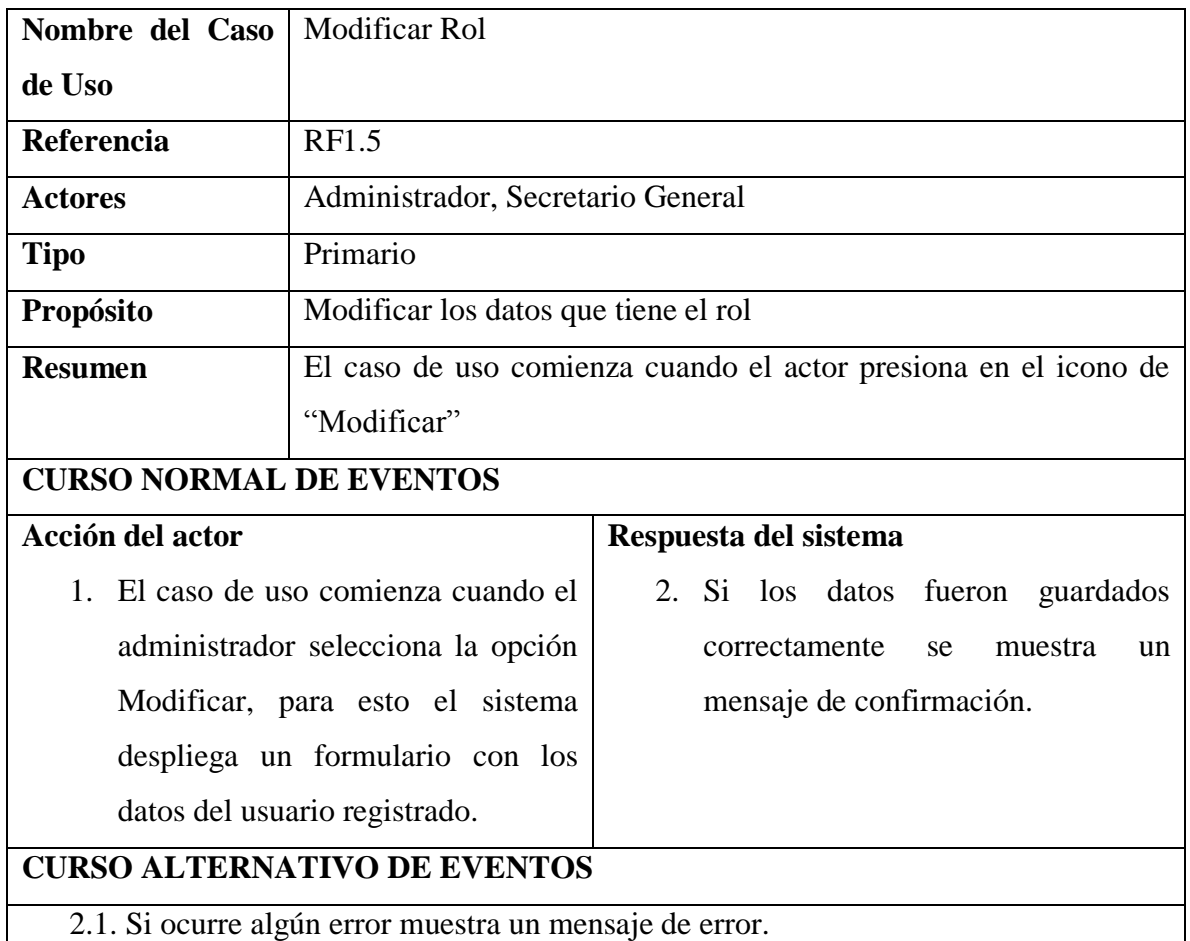

#### **II.1.5.2.3.8. ESPECIFICACION DE CASO DE USO ASIGNAR MENUS**

*Tabla 17 Especificación del caso de uso Asignar menús*

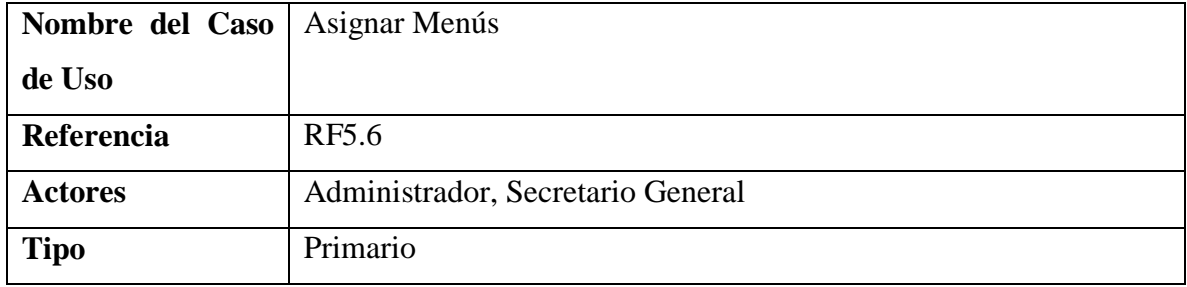

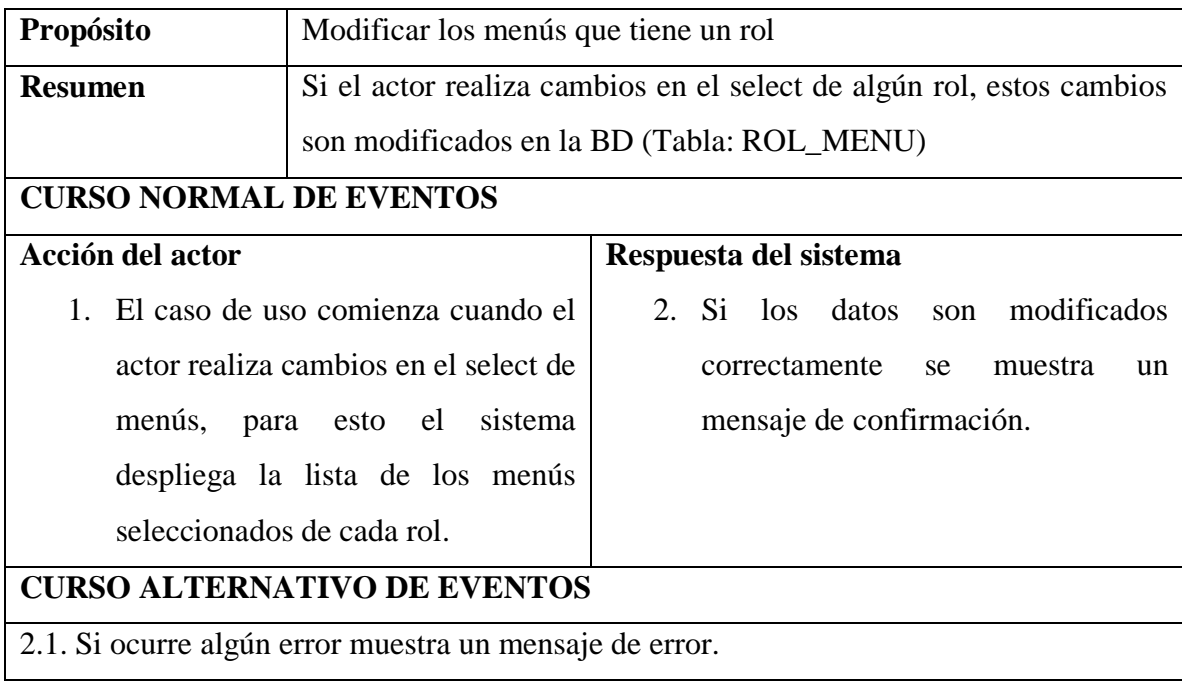

## **II.1.5.2.4. CASO DE USO GESTIONAR MENUS**

## **II.1.5.2.4.1. CASO DE USO GESTIONAR MENUS**

*Figura 18 Caso de uso Gestionar menús*

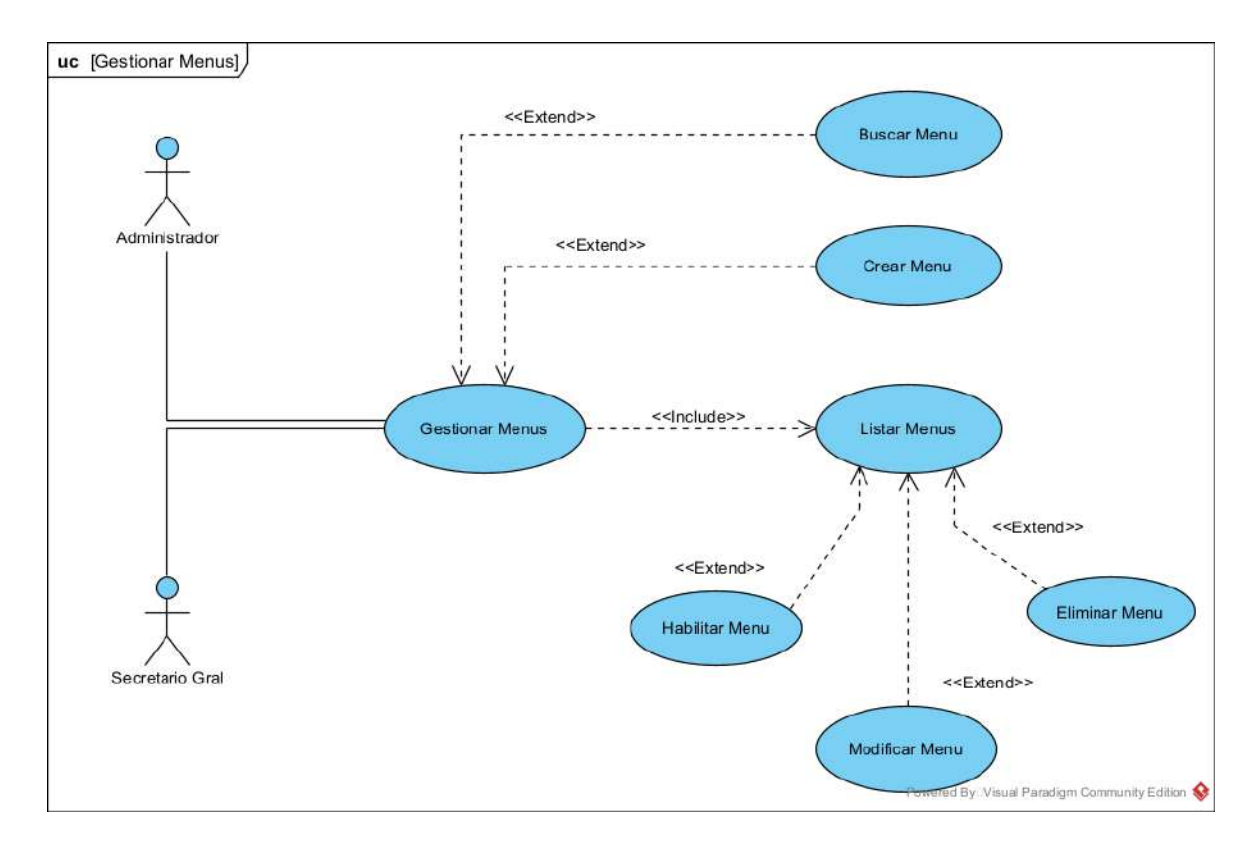

## **II.1.5.2.4.2. ESPECIFICACION DE CASO DE USO GESTIONAR MENU**

*Tabla 18 Especificación del caso de uso Gestionar menús*

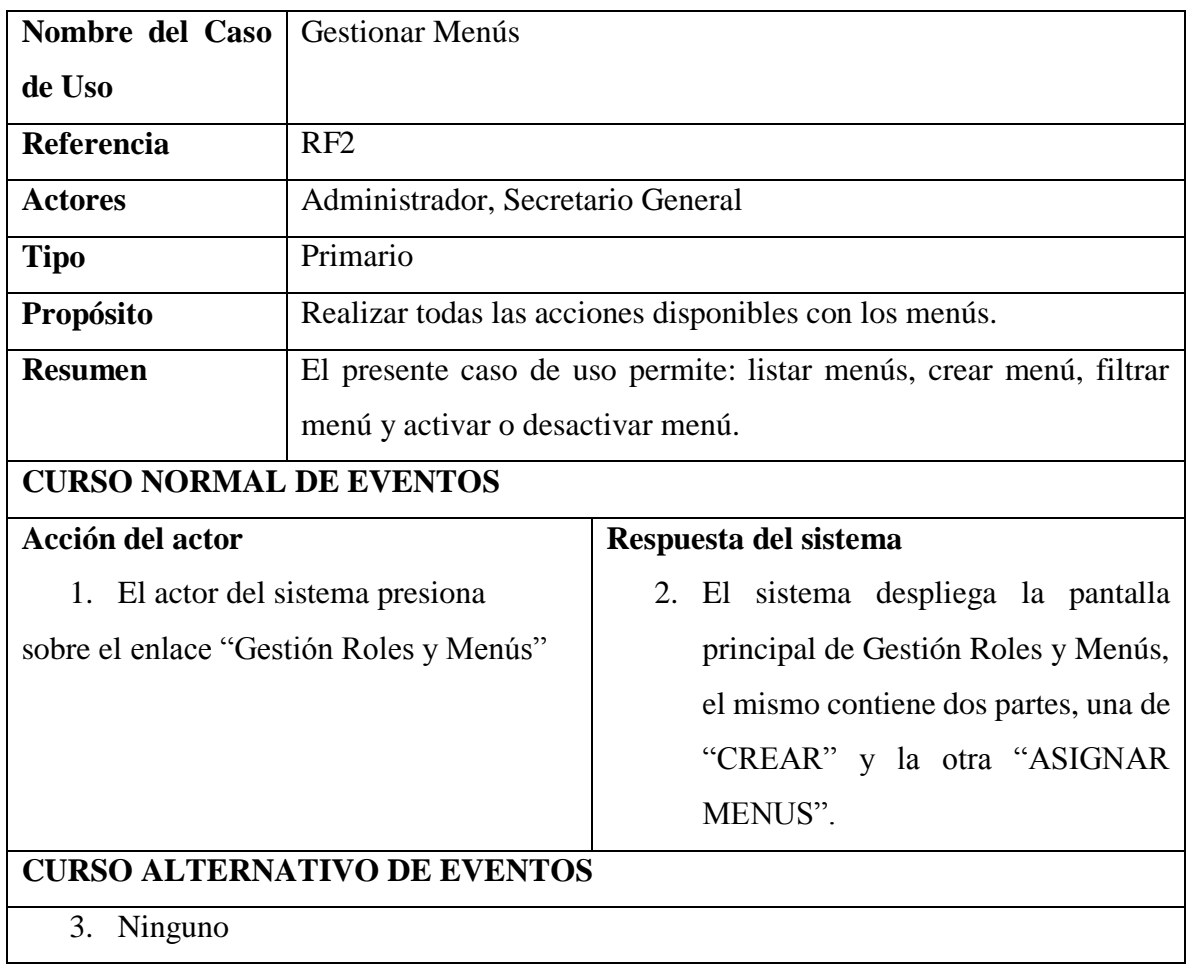

## **II.1.5.2.4.3. ESPECIFICACION DE CASO DE USO LISTAR MENUS**

*Tabla 19 Especificación del caso de uso Listar menús*

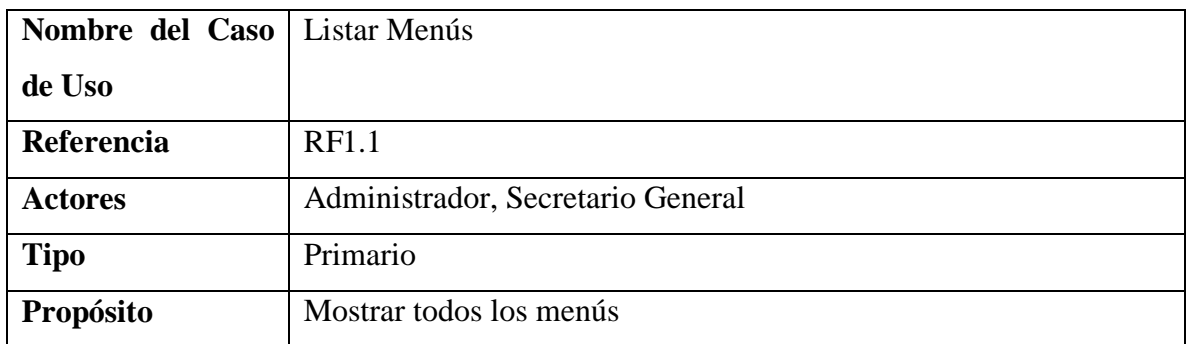

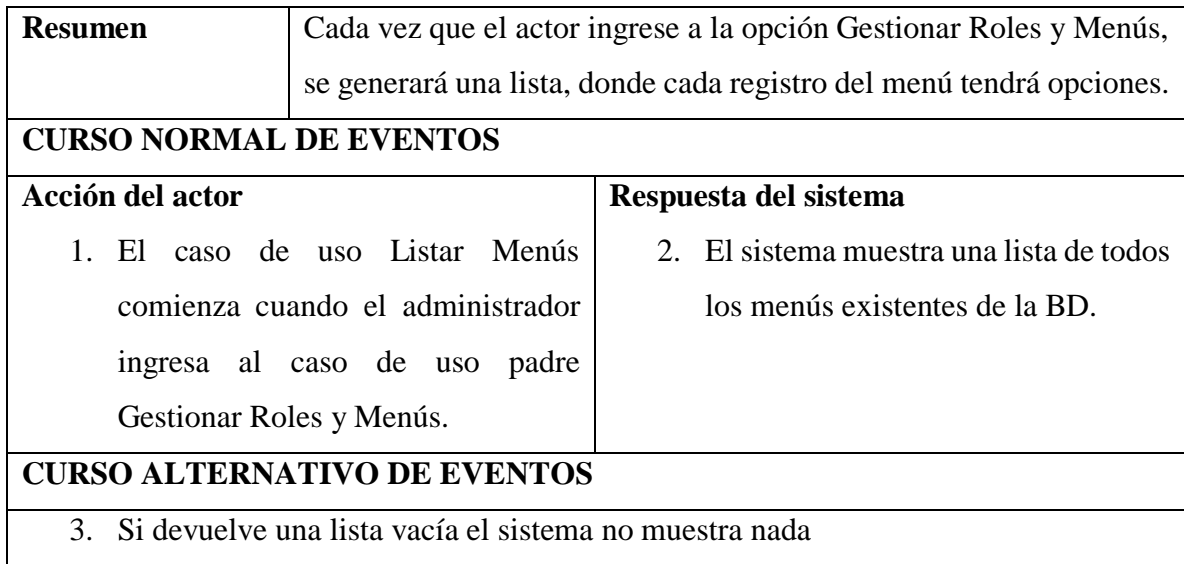

# **II.1.5.2.4.4. ESPECIFICACION DE CASO DE USO BUSCAR MENU**

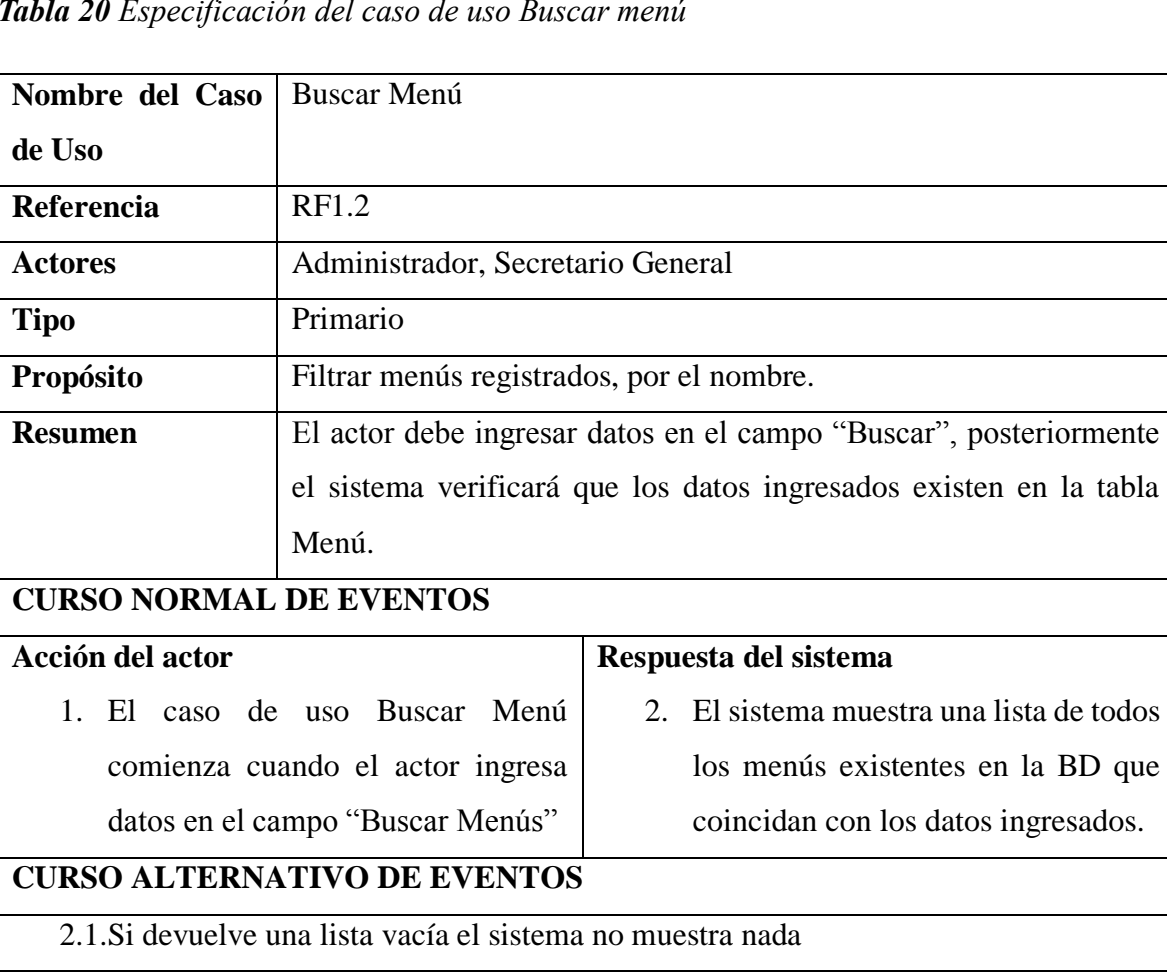

*Tabla 20 Especificación del caso de uso Buscar menú*

## **II.1.5.2.4.5. ESPECIFICACION DE CASO DE USO ELIMINAR MENU**

*Tabla 21 Especificación del caso de uso Eliminar menú*

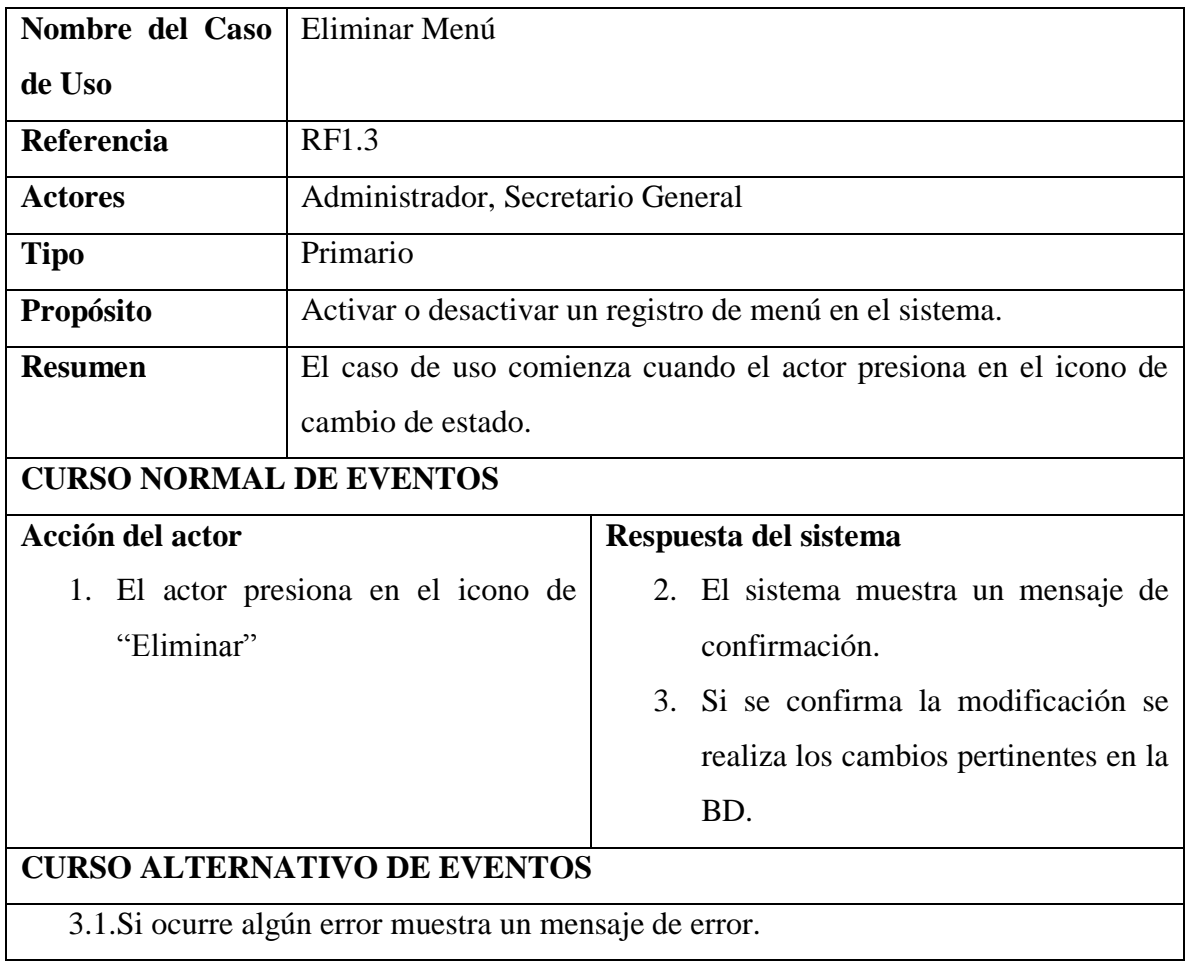

## **II.1.5.2.4.6. ESPECIFICACION DE CASO DE USO HABILITAR MENU**

*Tabla 22 Especificación del caso de uso Habilitar menú*

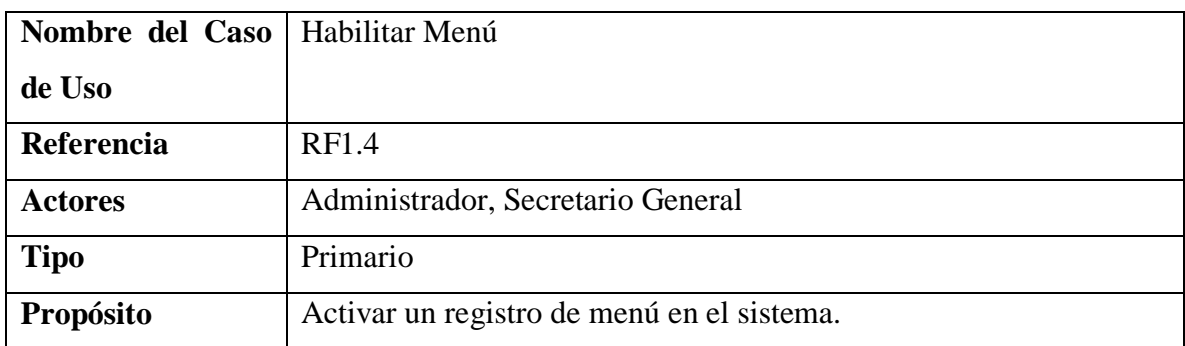

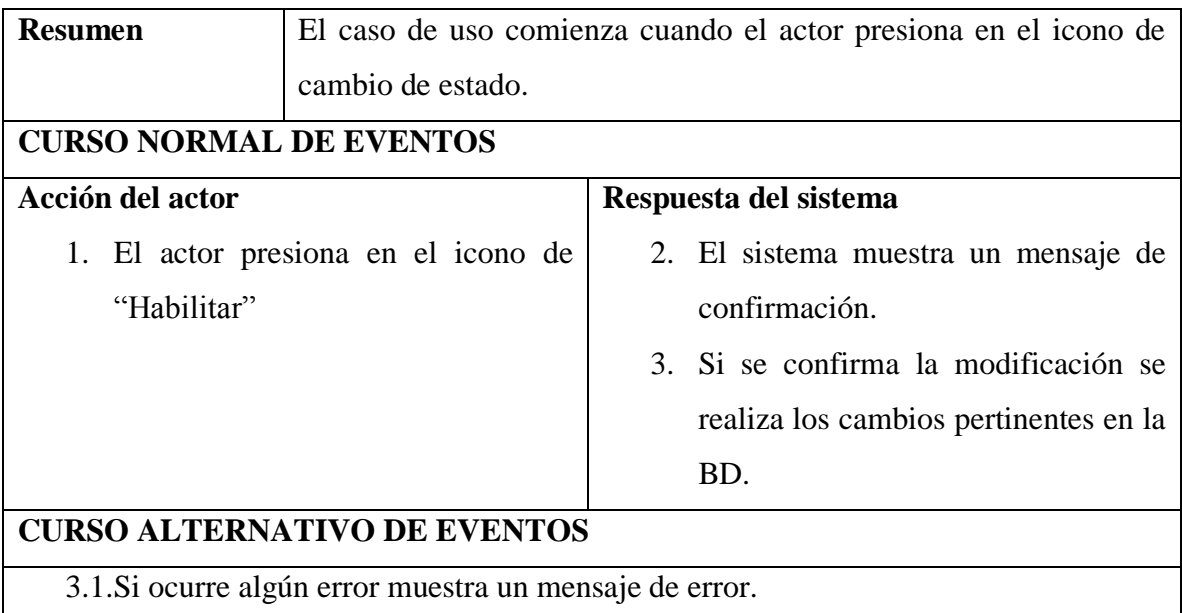

### **II.1.5.2.4.7. ESPECIFICACION DE CASO DE USO MODIFICAR MENU**

*Tabla 23 Especificación del caso de uso Modificar menú*

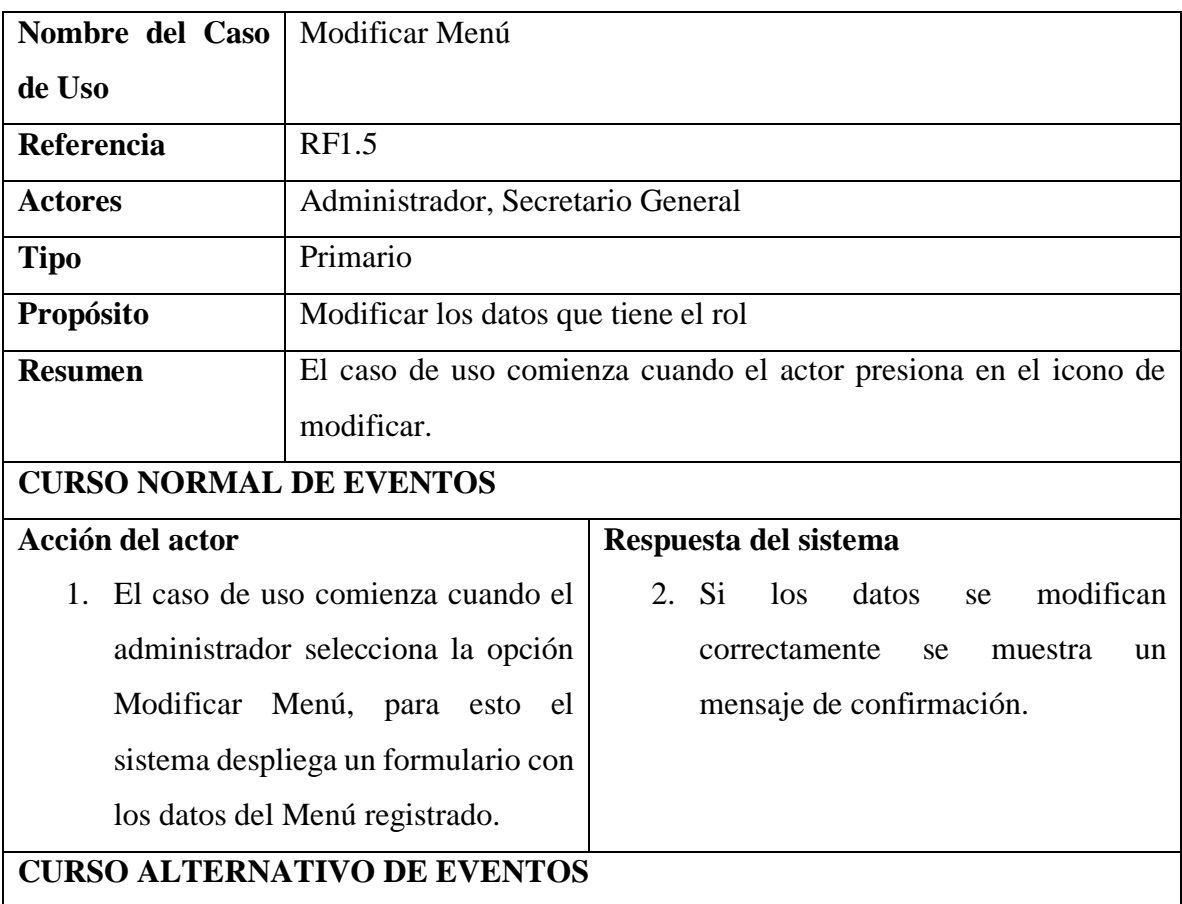

2.1. Si ocurre algún error muestra un mensaje de error.

#### **II.1.5.2.5. CASO DE USO GESTIONAR PERSONAL**

#### **II.1.5.2.5.1. CASO DE USO GESTIONAR PERSONAL**

*Figura 19 Caso de uso Gestionar personal*

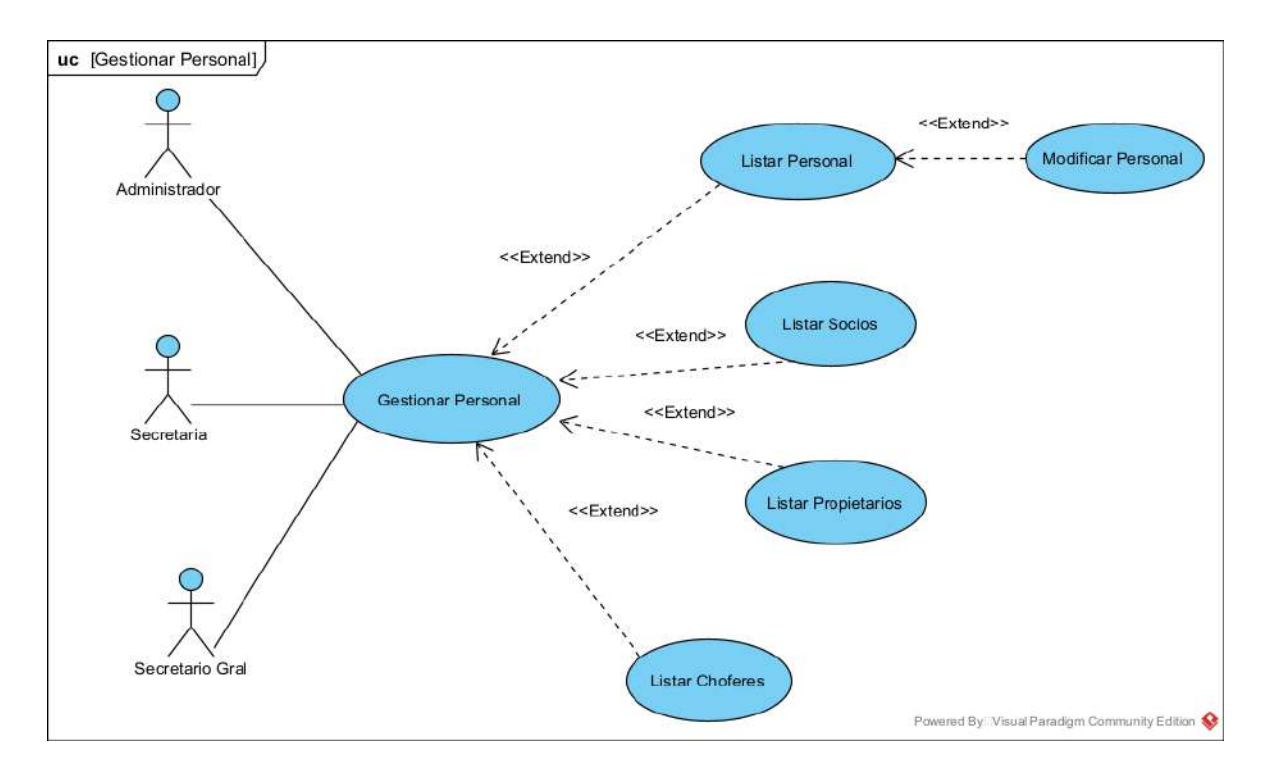

#### **II.1.5.2.5.2. ESPECIFICACION DE CASO DE USO GESTIONAR PERSONAL**

*Tabla 24 Especificación del caso de uso Gestionar personal*

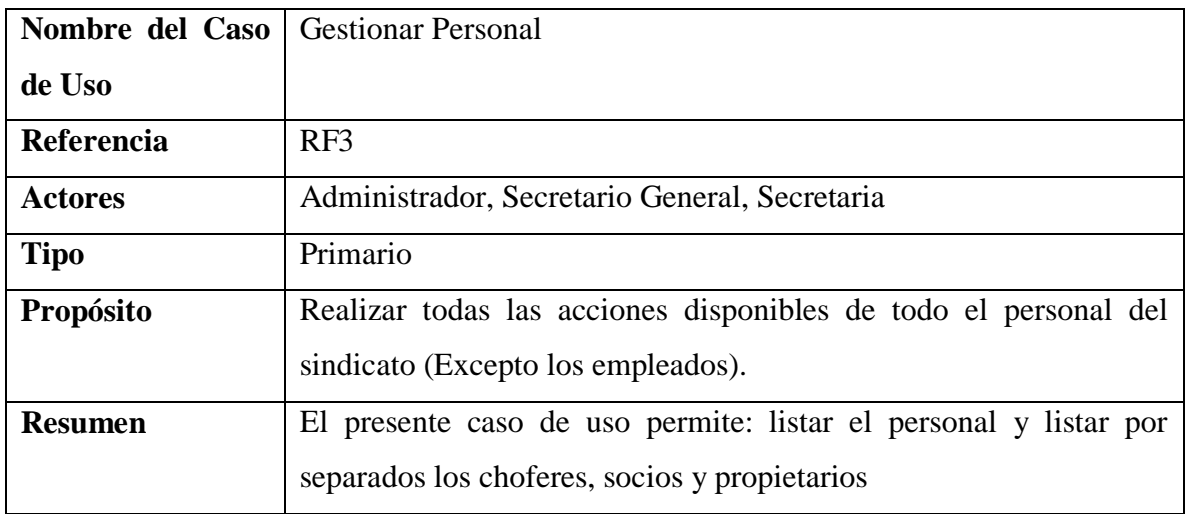

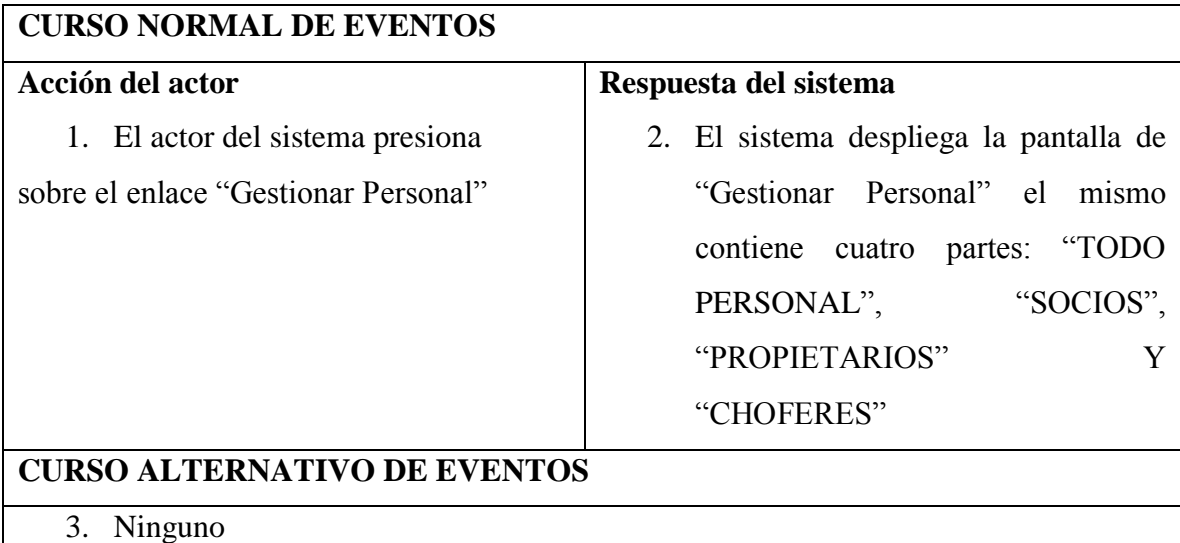

## **II.1.5.2.5.3. ESPECIFICACION DE CASO DE USO LISTAR PERSONAL**

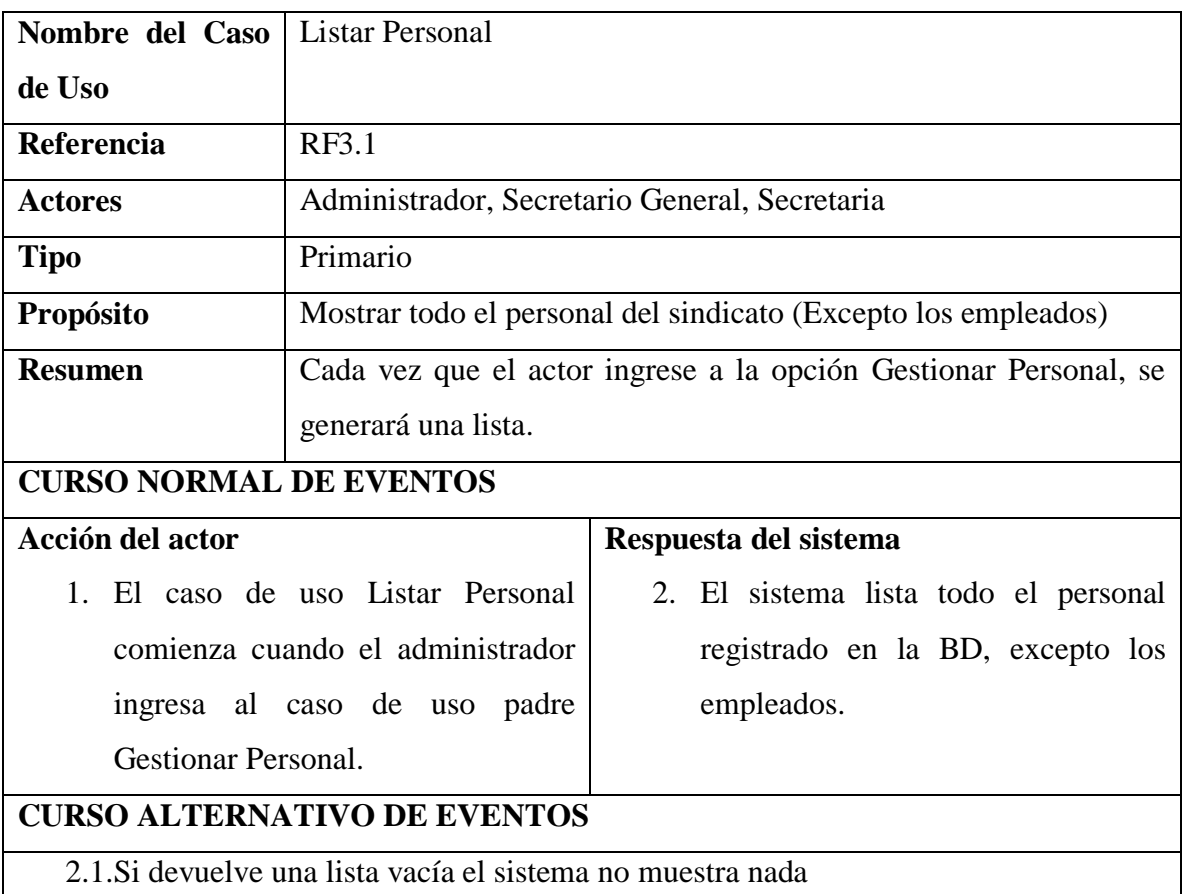

*Tabla 25 Especificación del caso de uso Listar personal*

## **II.1.5.2.5.4. ESPECIFICACION DE CASO DE USO MODIFICAR PERSONAL**

*Tabla 26 Especificación del caso de uso Modificar personal*

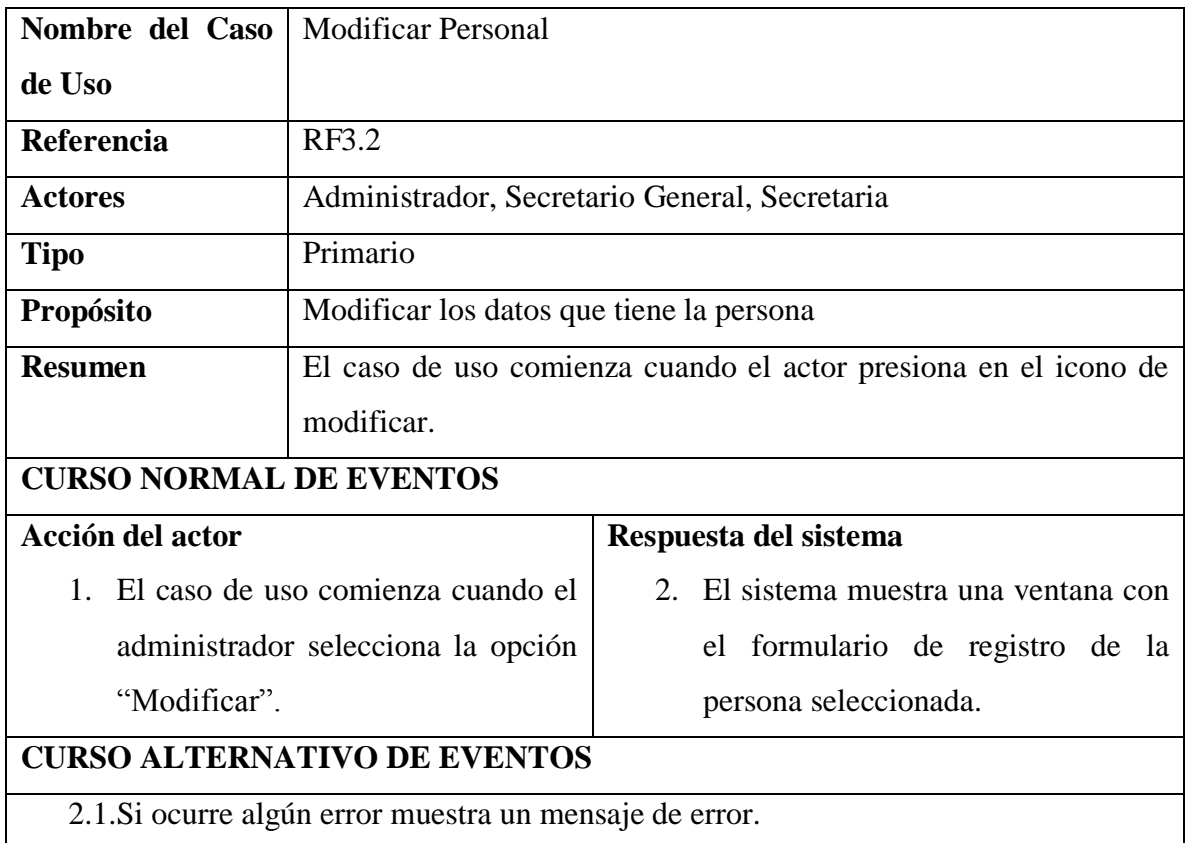

#### **II.1.5.2.5.5. ESPECIFICACION DE CASO DE USO LISTAR SOCIOS**

*Tabla 27 Especificación del caso de uso Listar socios*

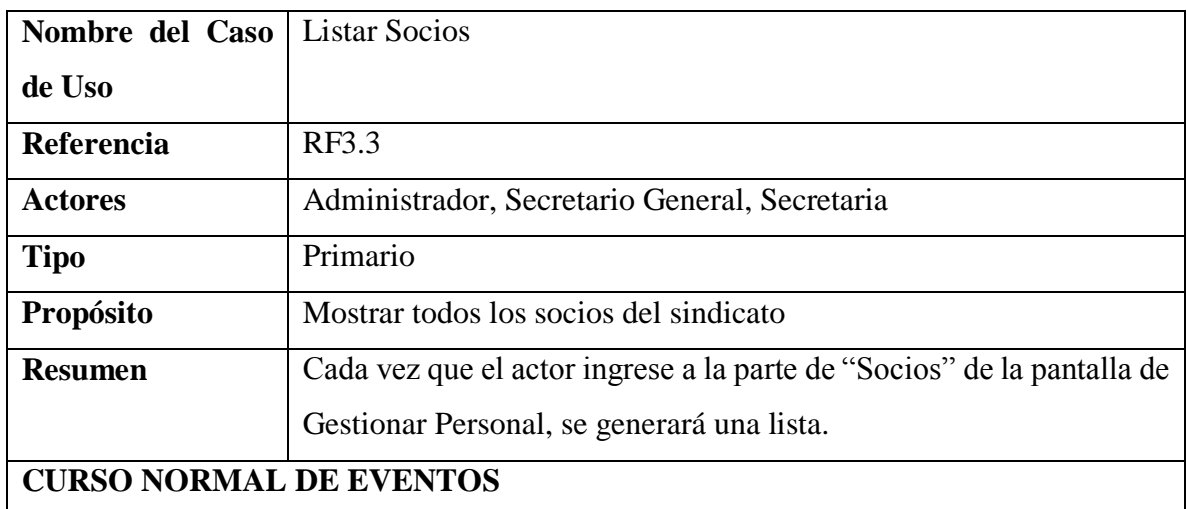

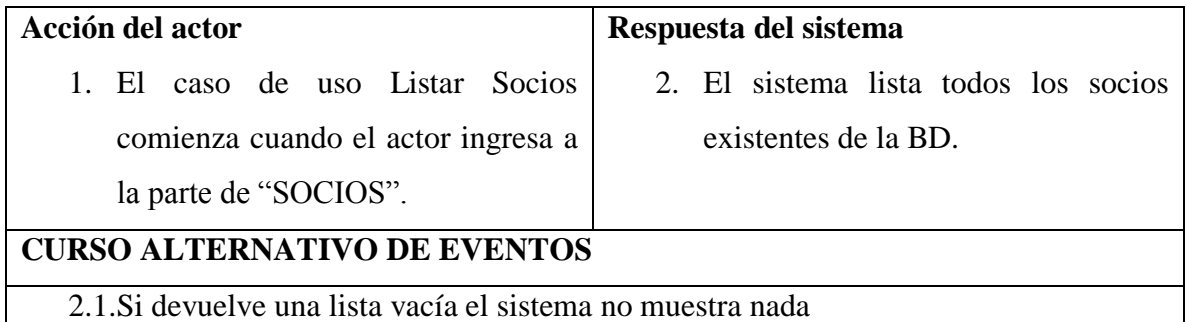

## **II.1.5.2.5.6. ESPECIFICACION DE CASO DE USO LISTAR PROPIETARIOS**

*Tabla 28 Especificación del caso de uso Listar propietarios*

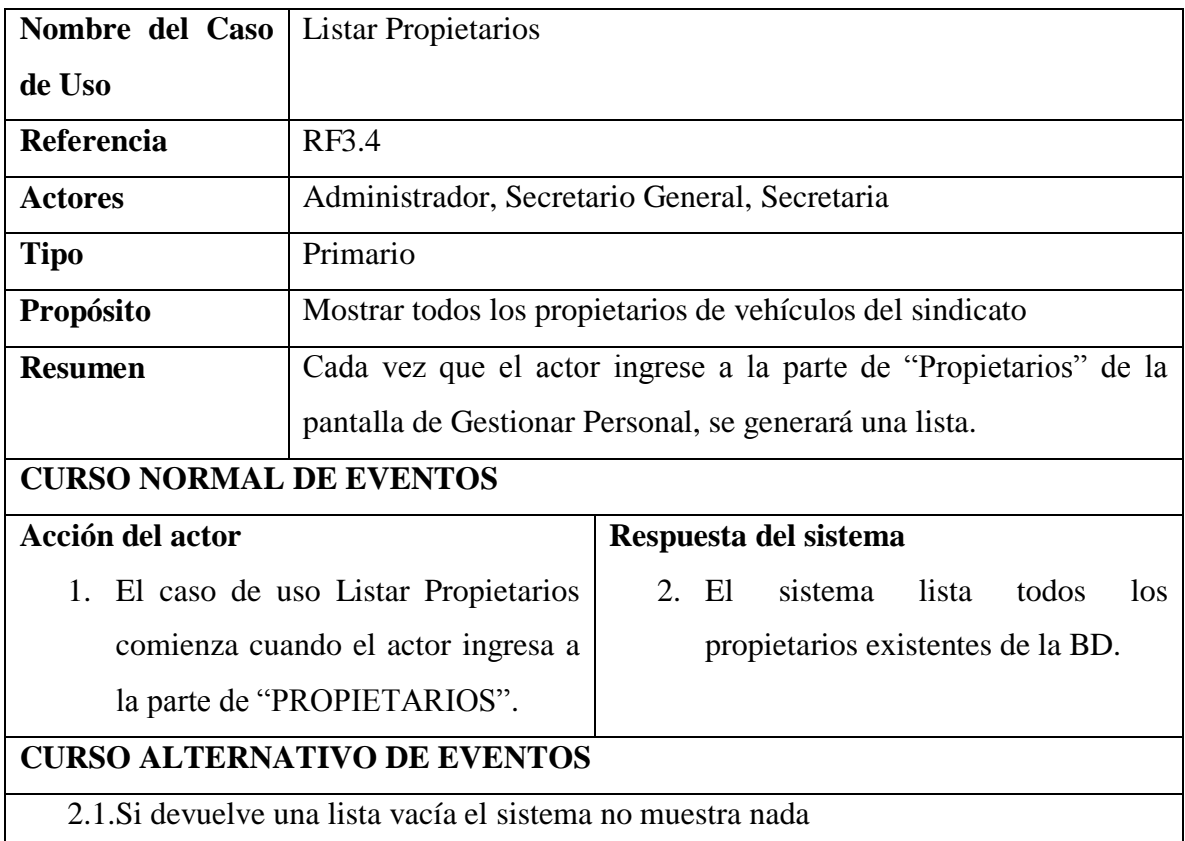

## **II.1.5.2.5.7. ESPECIFICACION DE CASO DE USO LISTAR CHOFERES**

*Tabla 29 Especificación del caso de uso listar choferes*

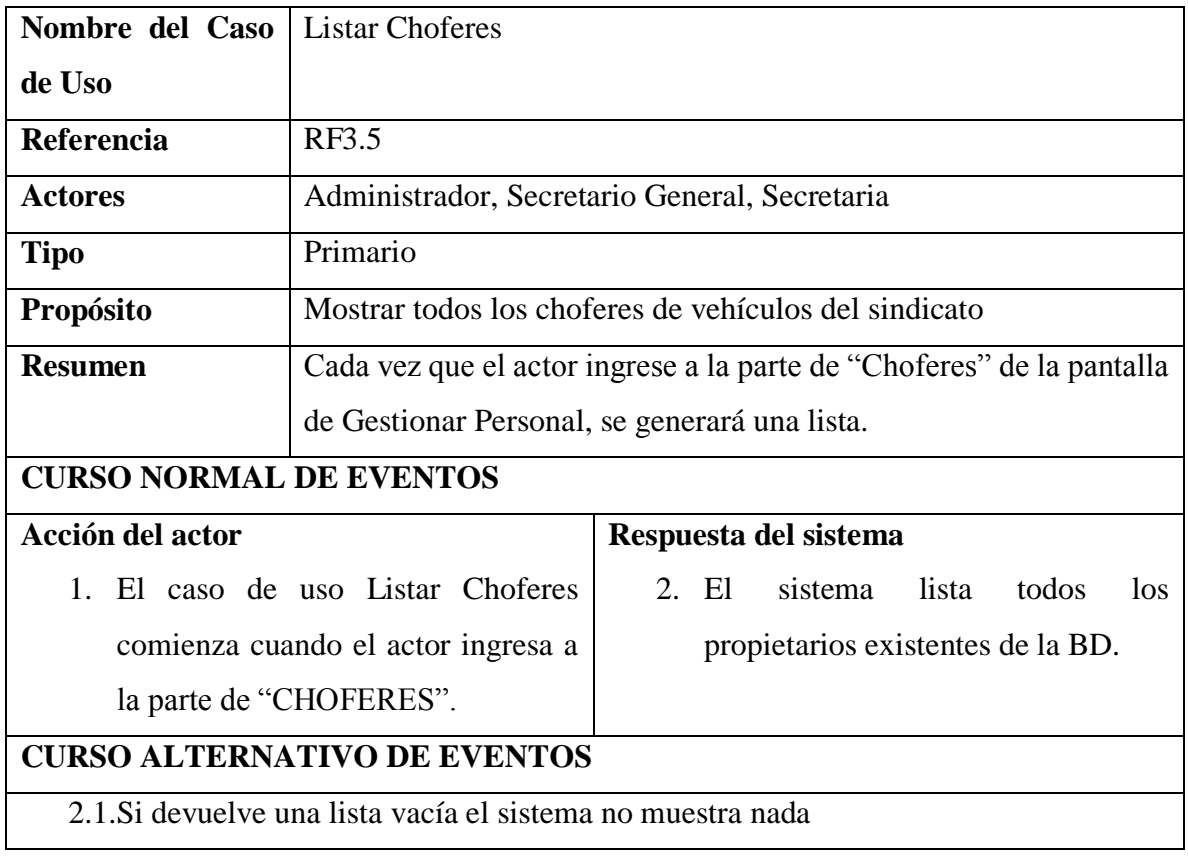

#### **II.1.5.2.6. CASO DE USO GESTIONAR EMPLEADOS**

## **II.1.5.2.6.1. CASO DE USO GESTIONAR EMPLEADOS**

*Figura 20 Caso de uso Gestionar empleados*

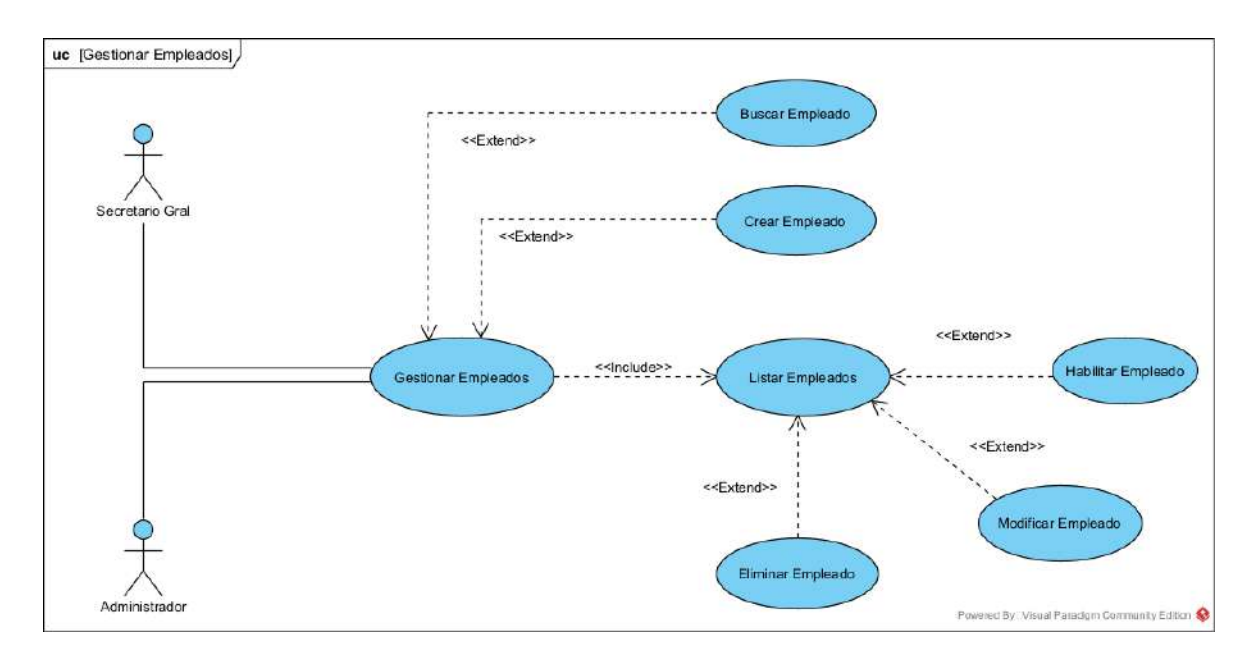

## **II.1.5.2.6.2. ESPECIFICACION DE CASO DE USO GESTIONAR EMPLEADOS**

*Tabla 30 Especificación del caso de uso Gestionar empleados*

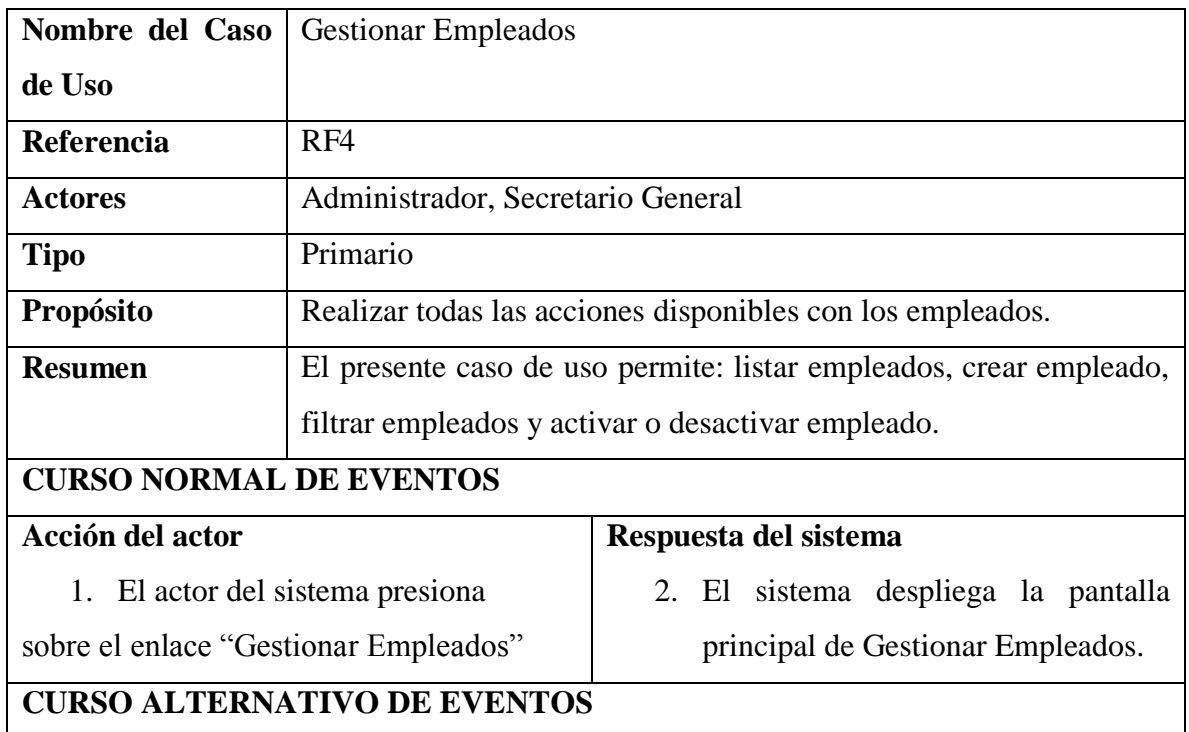

#### **II.1.5.2.6.3. ESPECIFICACION DE CASO DE USO LISTAR EMPLEADOS**

*Tabla 31 Especificación del caso de uso Listar empleados*

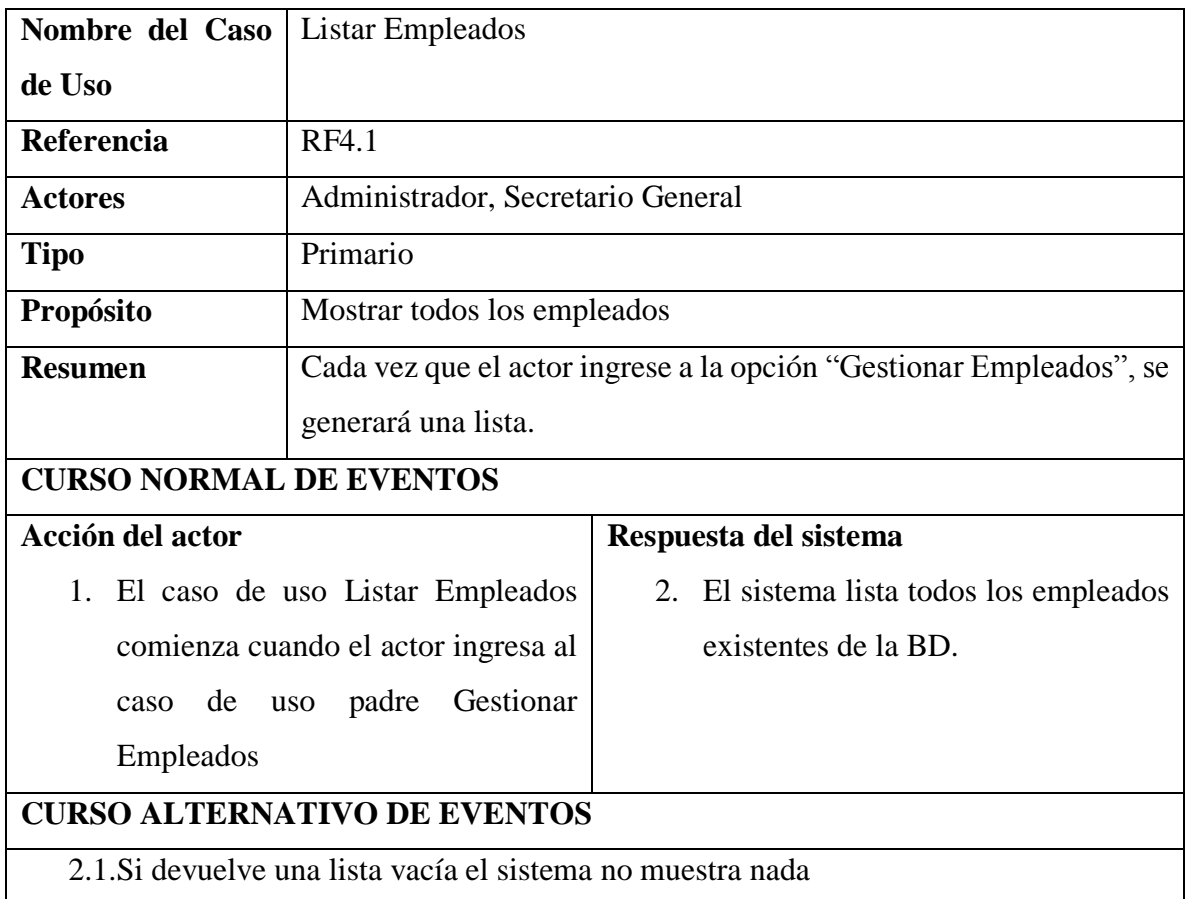

## **II.1.5.2.6.4. ESPECIFICACION DE CASO DE USO BUSCAR EMPLEADO**

*Tabla 32 Especificación del caso de uso Buscar empleado*

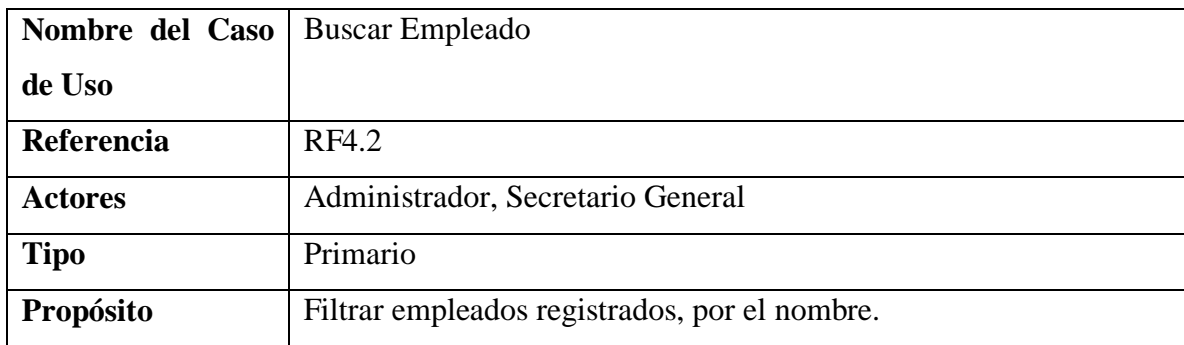

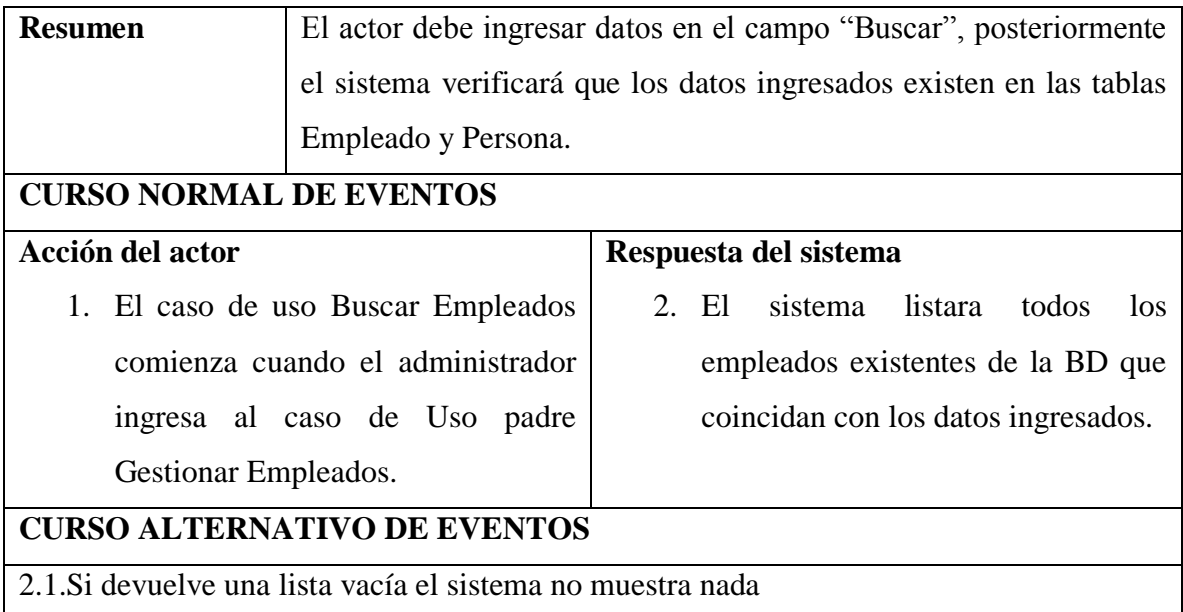

#### **II.1.5.2.6.5. ESPECIFICACION DE CASO DE USO ELIMINAR EMPLEADO**

*Tabla 33 Especificación del caso de uso Eliminar empleado*

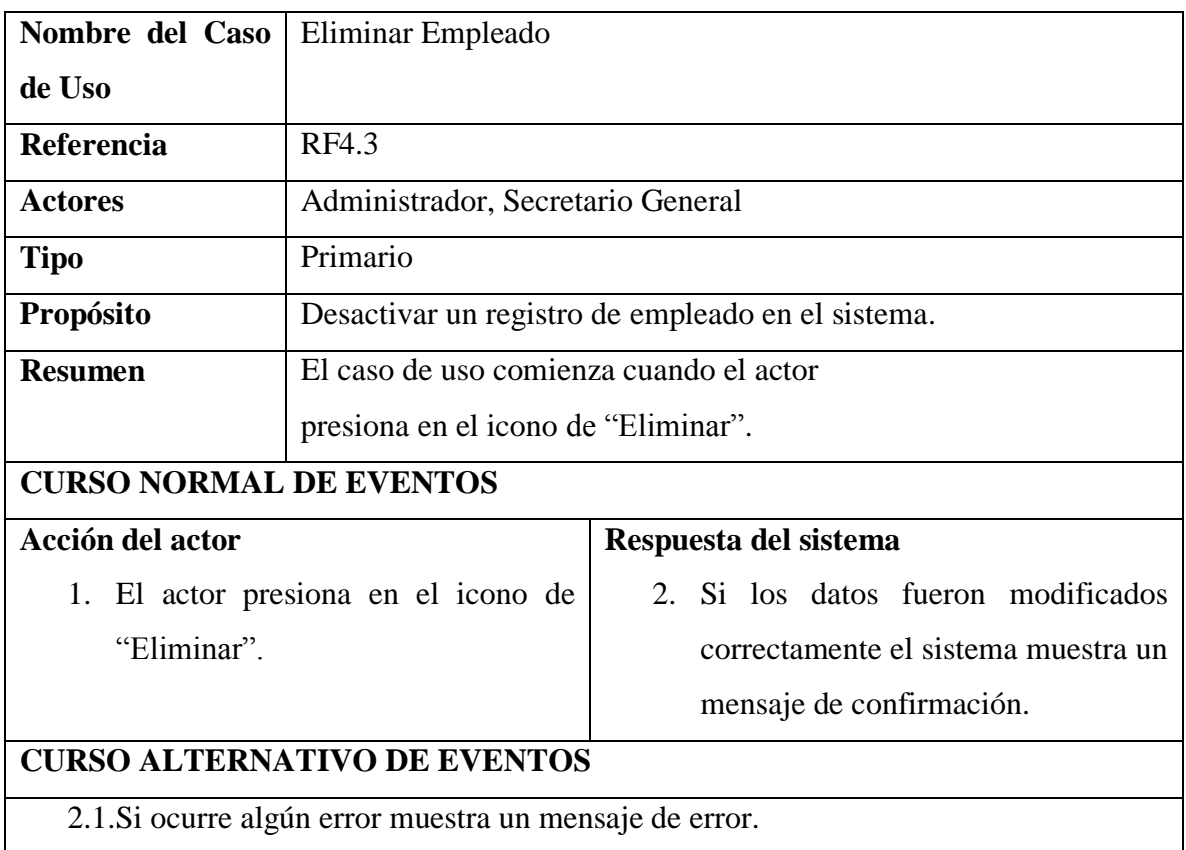

#### **II.1.5.2.6.6. ESPECIFICACION DE CASO DE USO HABILITAR EMPLEADO**

*Tabla 34 Especificación del caso de uso Habilitar empleado*

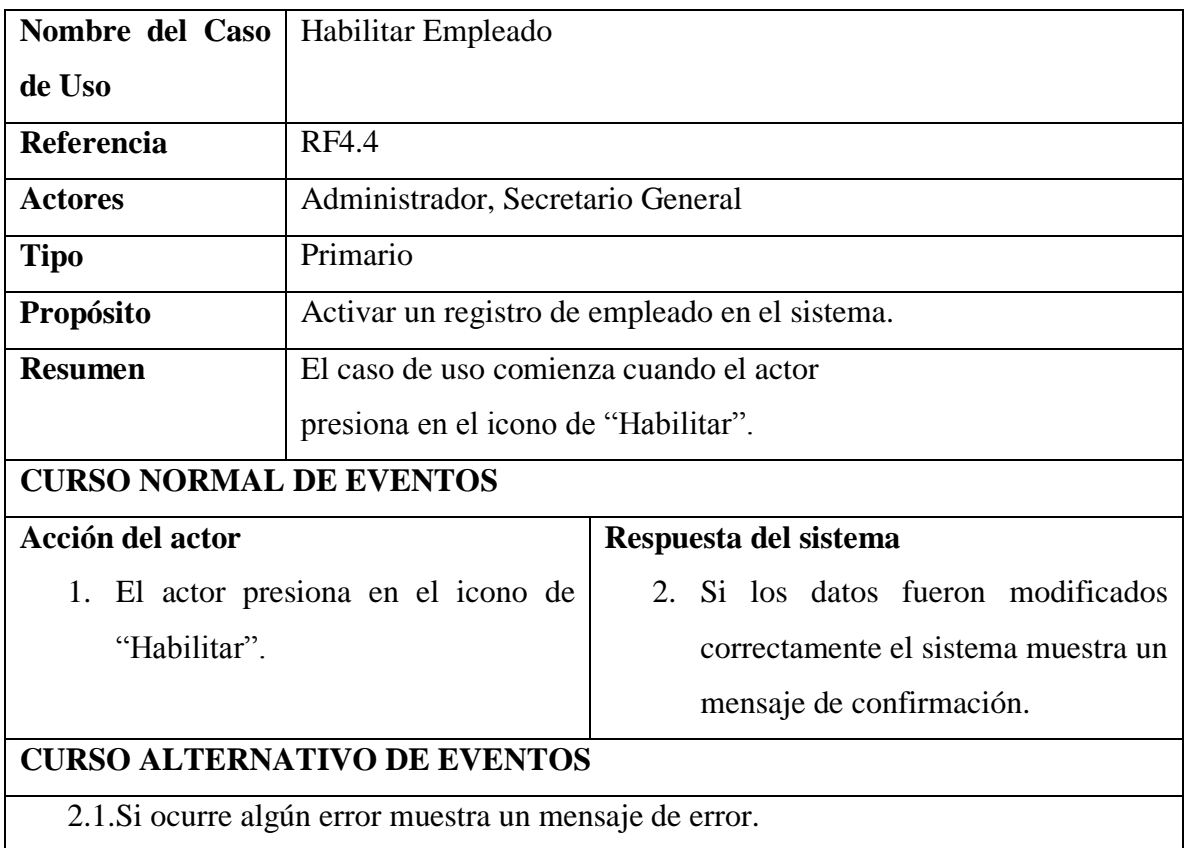

#### **II.1.5.2.6.7. ESPECIFICACION DE CASO DE USO MODIFICAR EMPLEADO**

*Tabla 35 Especificación del caso de uso Modificar empleado*

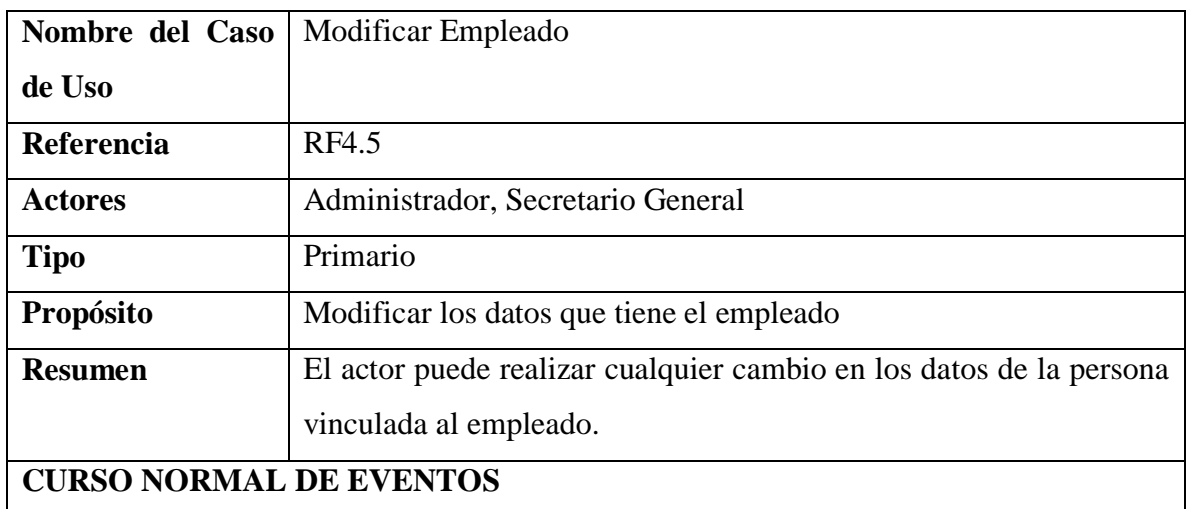

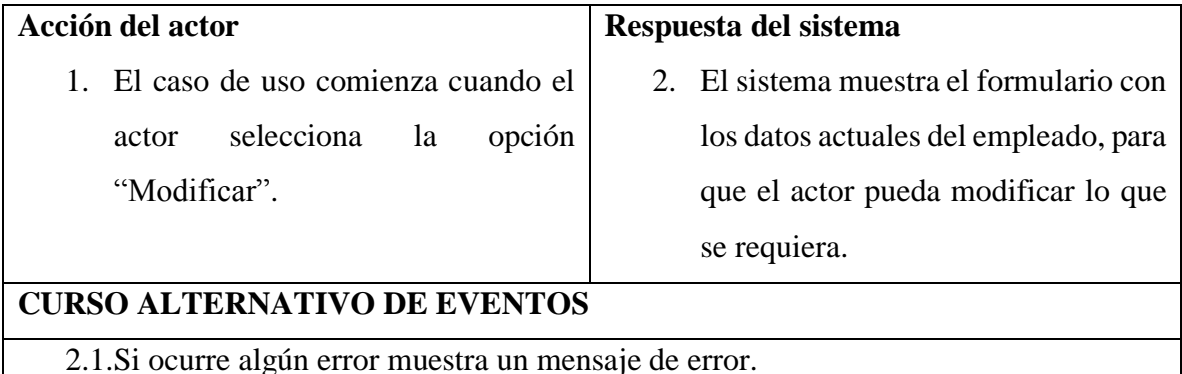

#### **II.1.5.2.7. CASO DE USO GESTIONAR VEHICULOS**

#### **II.1.5.2.7.1. CASO DE USO GESTIONAR VEHICULOS**

*Figura 21 Caso de uso Gestionar vehículos*

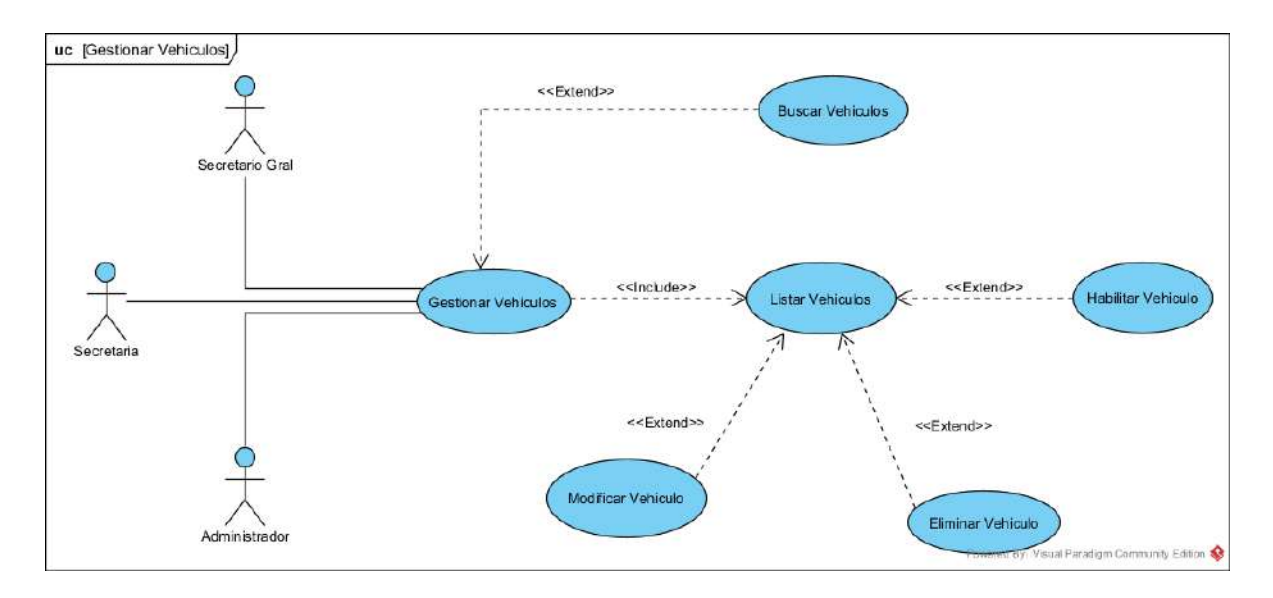

#### **II.1.5.2.7.2. ESPECIFICACION DE CASO DE USO GESTIONAR VEHICULOS**

*Tabla 36 Especificación del caso de uso Gestionar vehículos*

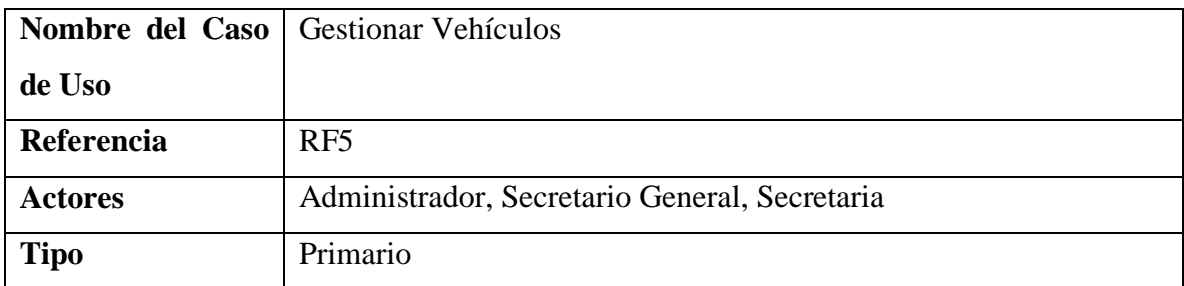

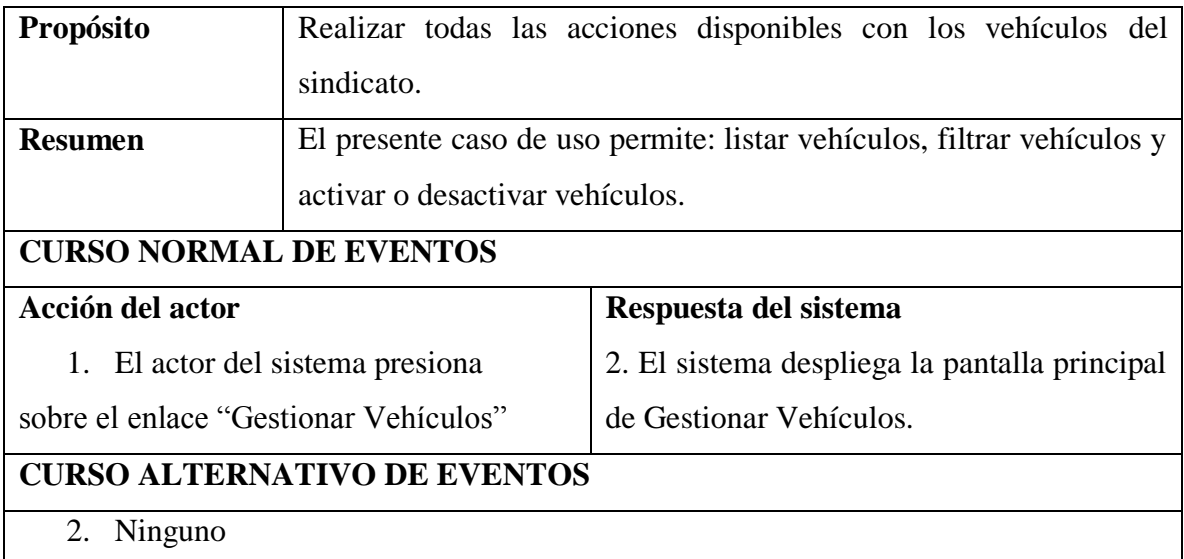

# **II.1.5.2.7.3. ESPECIFICACION DE CASO DE USO LISTAR VEHICULOS**

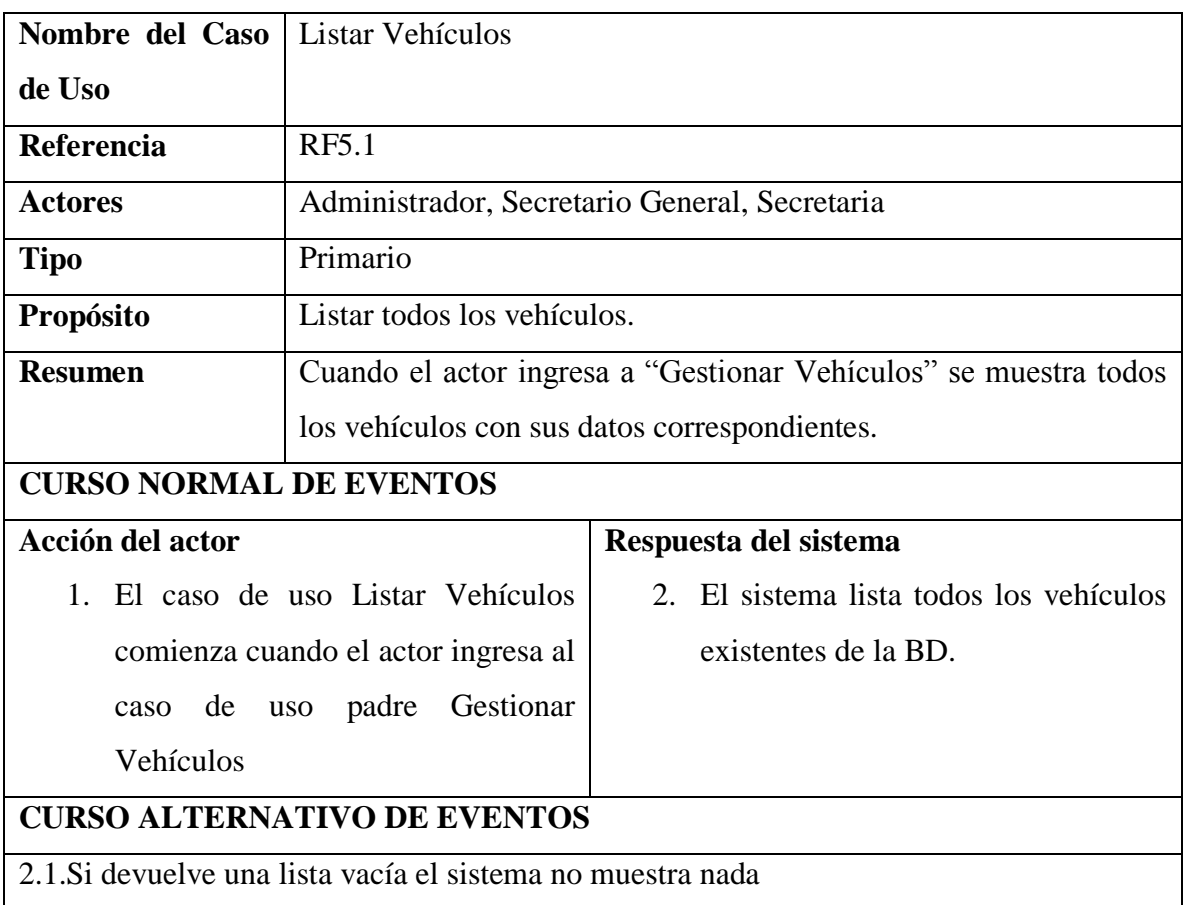

*Tabla 37 Especificación del caso de uso Listar vehículos*

## **II.1.5.2.7.4. ESPECIFICACION DE CASO DE USO BUSCAR VEHICULOS**

*Tabla 38 Especificación del caso de uso Buscar vehículo*

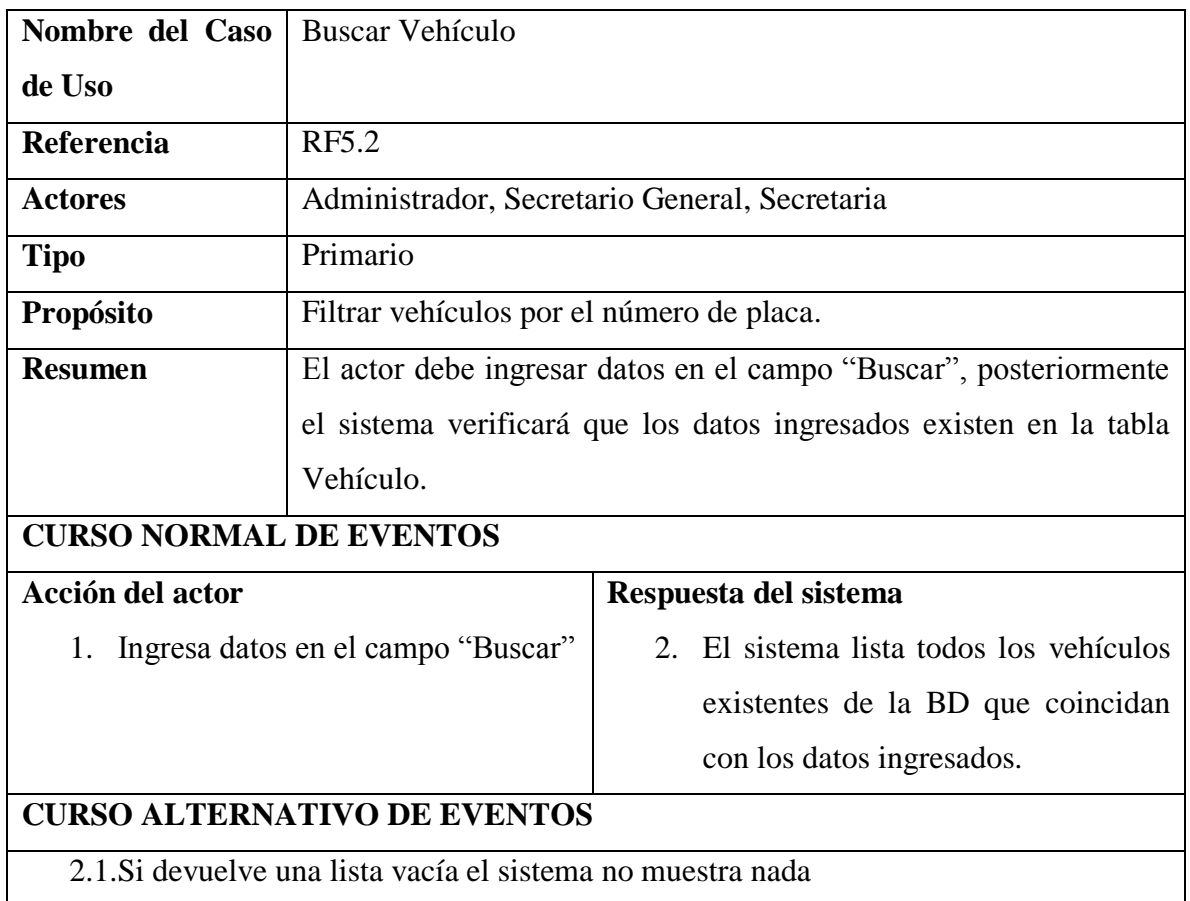

## **II.1.5.2.7.5. ESPECIFICACION DE CASO DE USO ELIMINAR VEHICULO**

*Tabla 39 Especificación del caso de uso Eliminar vehículo*

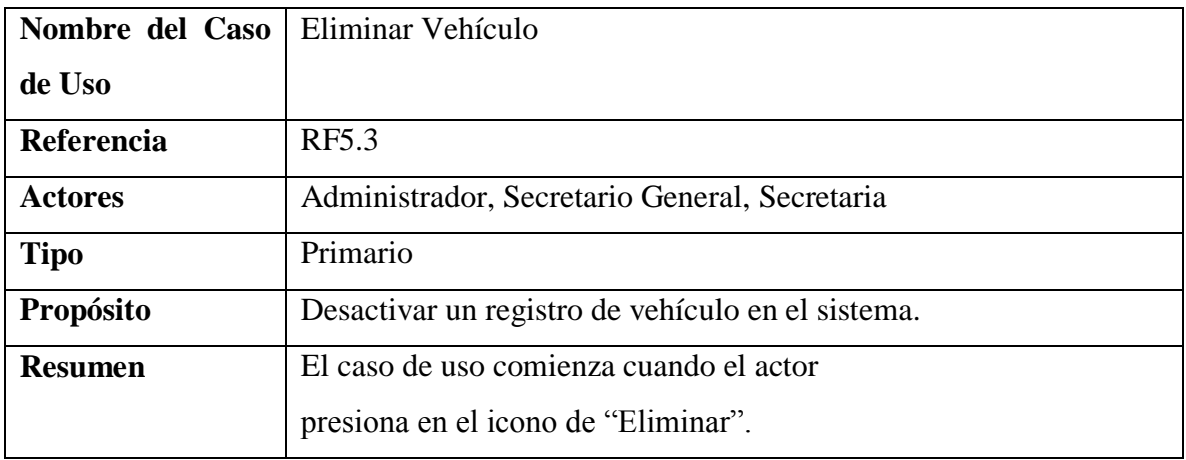

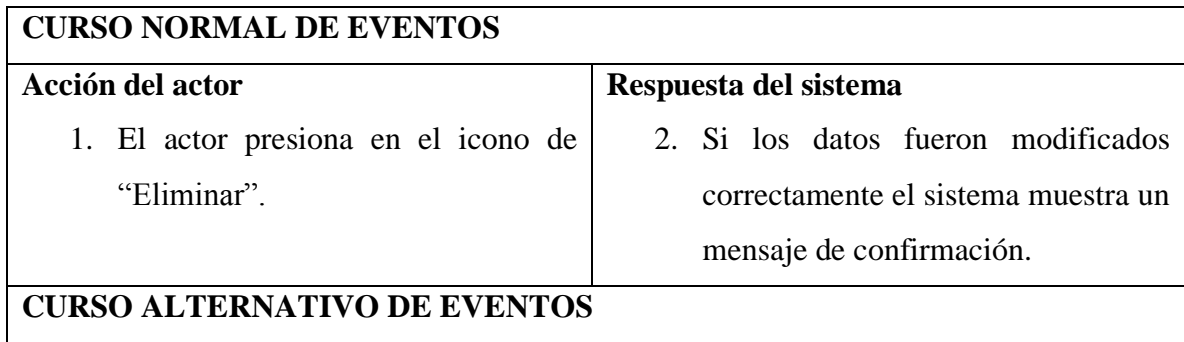

2.1.Si ocurre algún error muestra un mensaje de error.

## **II.1.5.2.7.6. ESPECIFICACION DE CASO DE USO HABILITAR VEHICULO**

*Tabla 40 Especificación del caso de uso Habilitar vehículo*

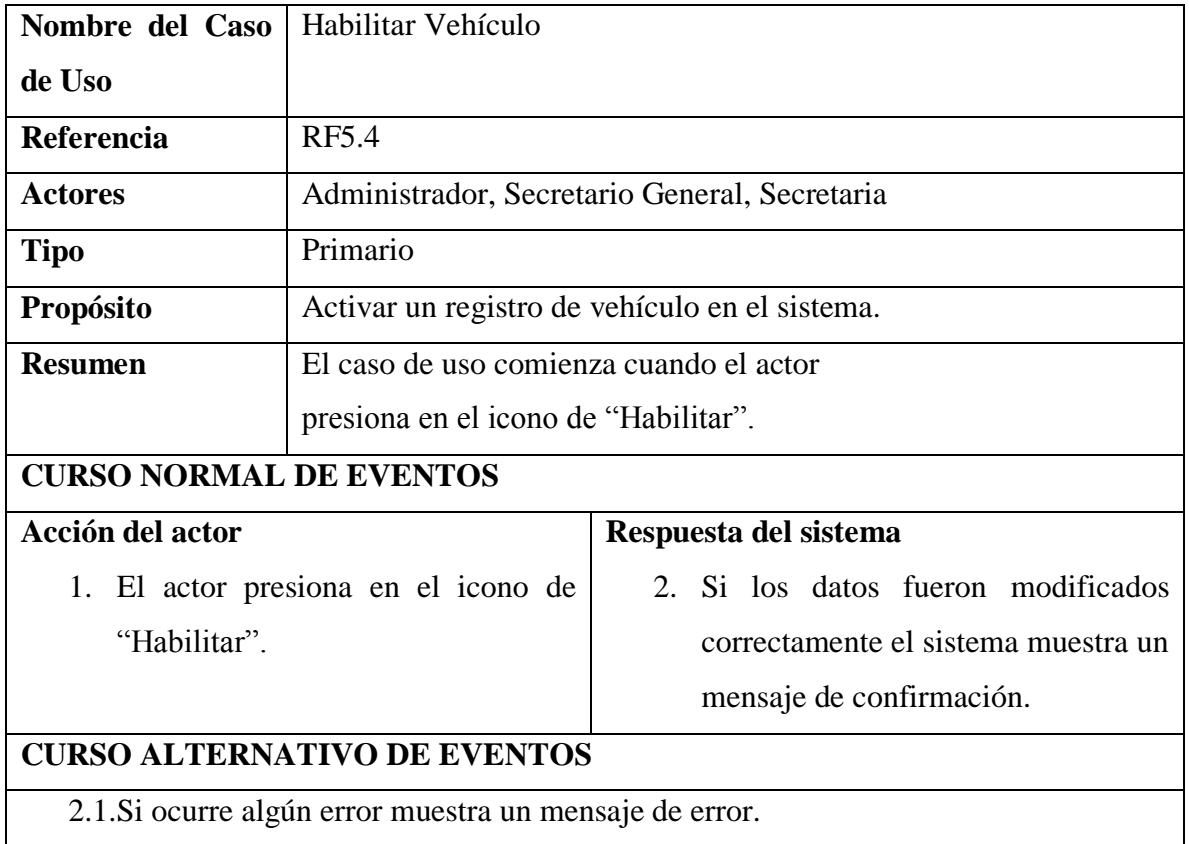

## **II.1.5.2.7.7. ESPECIFICACION DE CASO DE USO MODIFICAR VEHICULO**

*Tabla 41 Especificación del caso de uso Modificar vehículo*

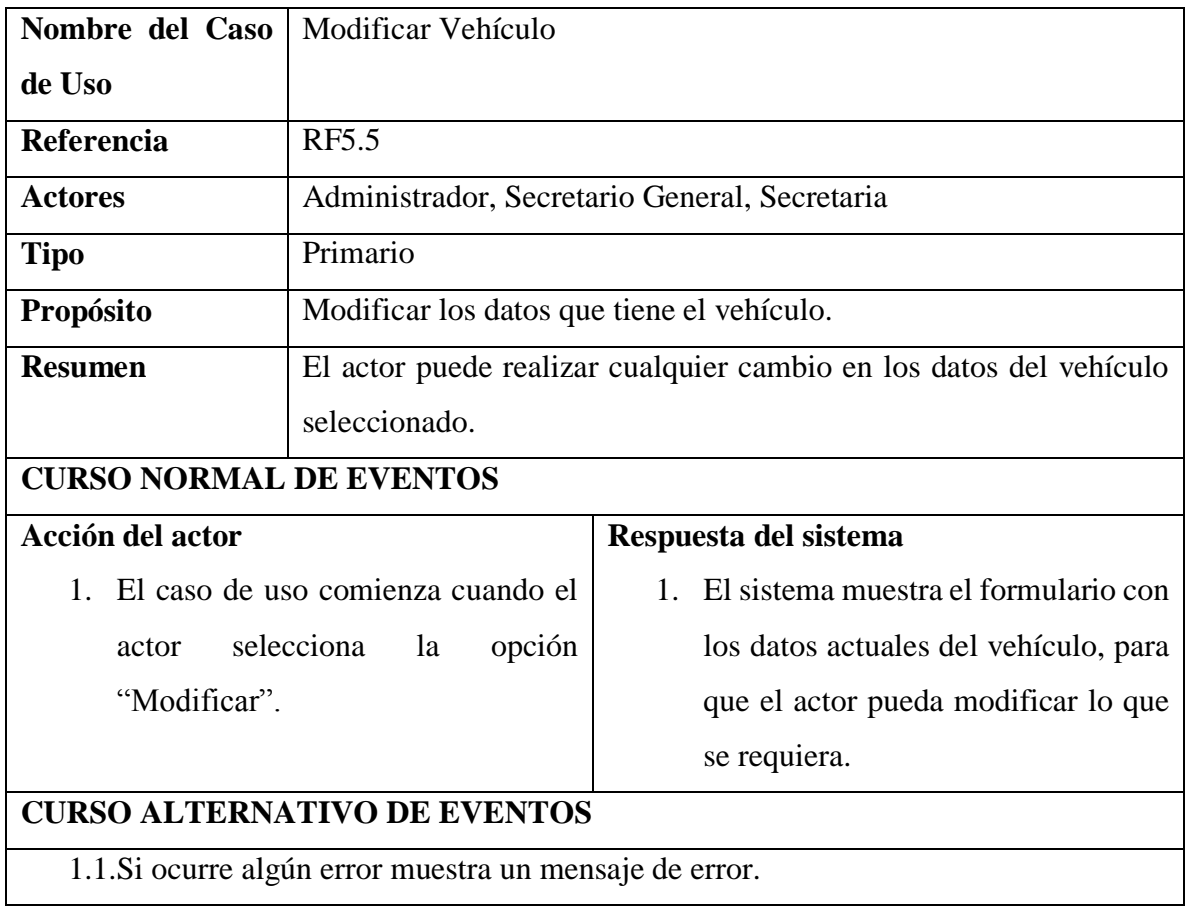

#### **II.1.5.2.8. CASO DE USO GESTIONAR LINEAS**

#### **II.1.5.2.8.1. CASO DE USO GESTIONAR LINEAS**

*Figura 22 Caso de uso Gestionar líneas*

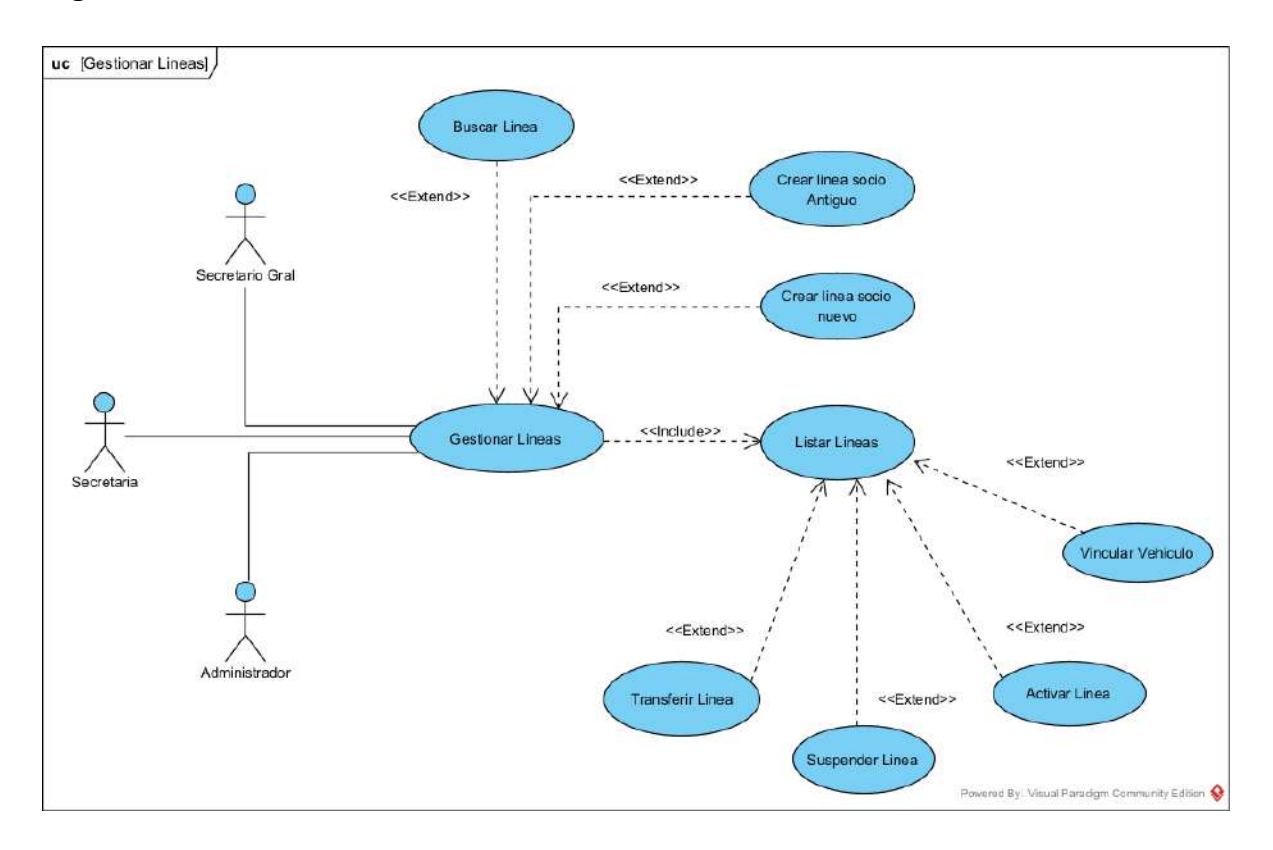

#### **II.1.5.2.8.2. ESPECIFICACION DE CASO DE USO GESTIONAR LINEAS**

*Tabla 42 Especificación del caso de uso Gestionar líneas*

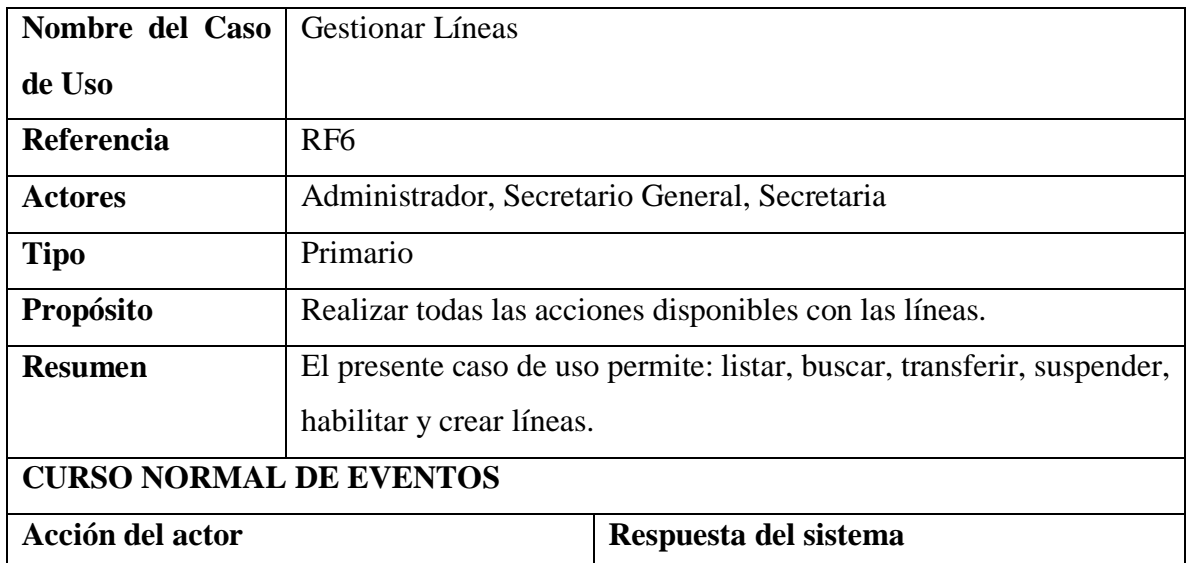

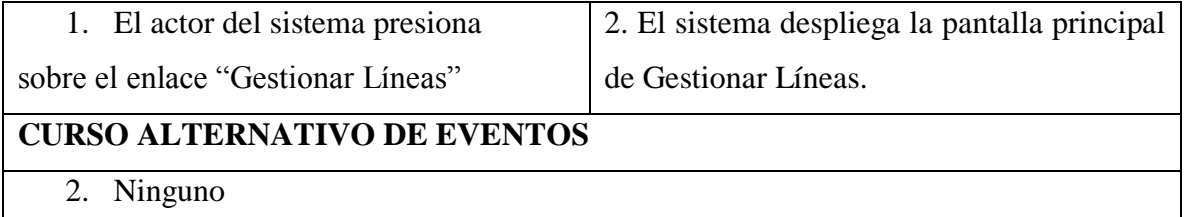

#### **II.1.5.2.8.3. ESPECIFICACION DE CASO DE USO LISTAR LINEAS**

*Tabla 43 Especificación del caso de uso Listar líneas*

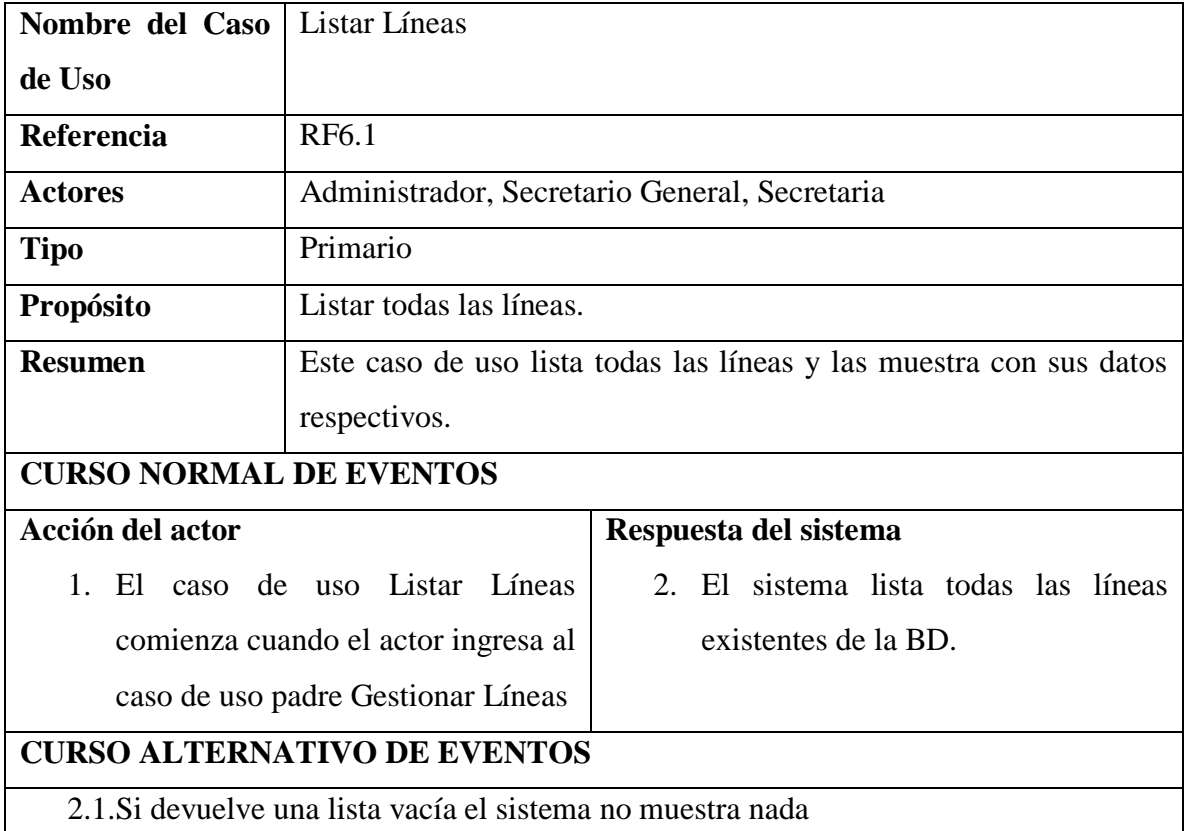

## **II.1.5.2.8.4. ESPECIFICACION DE CASO DE USO BUSCAR LINEA**

*Tabla 44 Especificación del caso de uso Buscar línea*

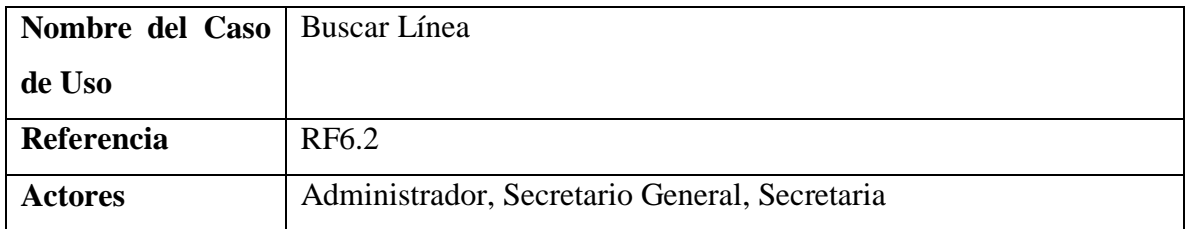

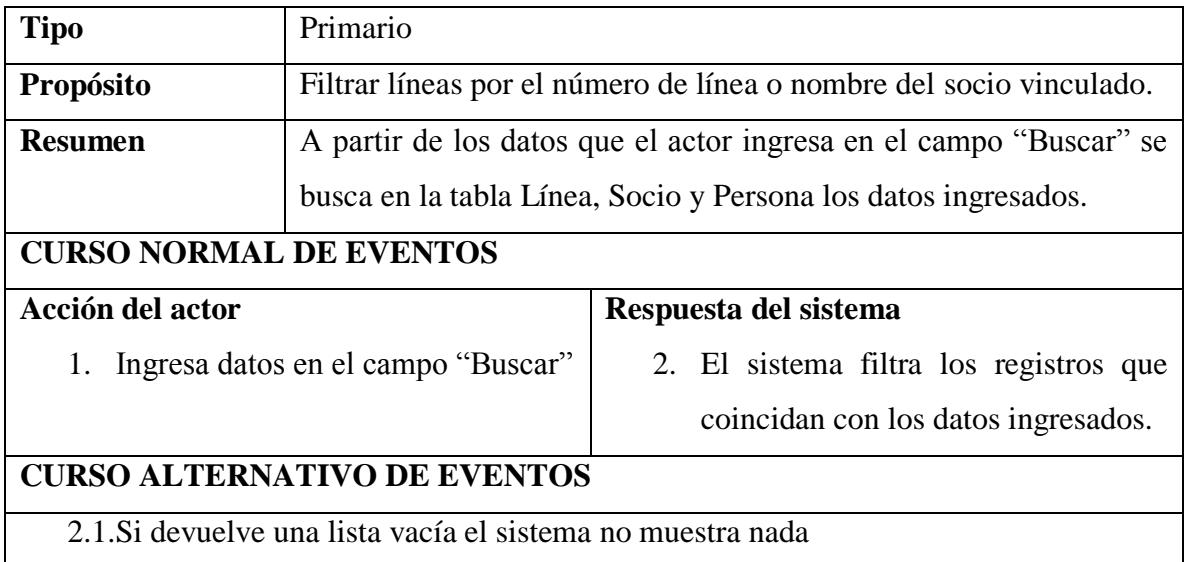

# **II.1.5.2.8.5. ESPECIFICACION DE CASO DE USO SUSPENDER LINEA**

*Tabla 45 Especificación del caso de uso Suspender línea*

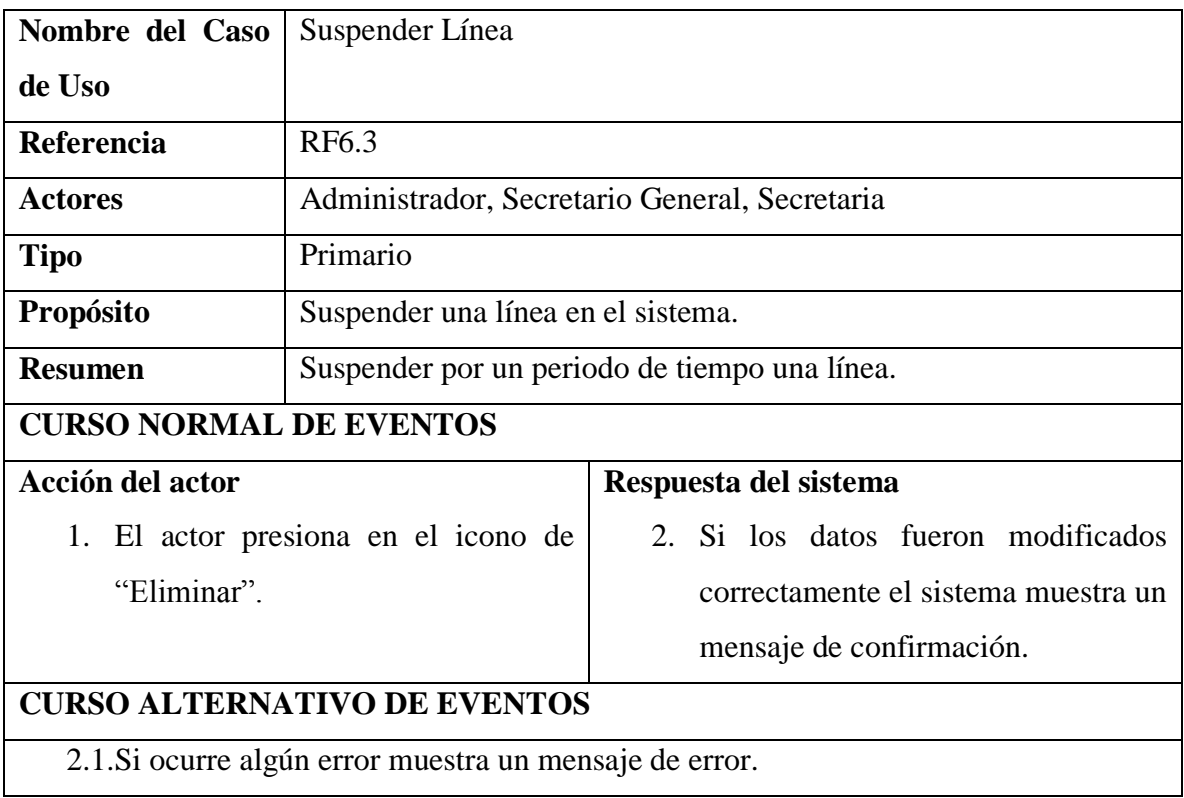

# **II.1.5.2.8.5. ESPECIFICACION DE CASO DE USO ACTIVAR LINEA**

*Tabla 46 Especificación del caso de uso Activar línea*

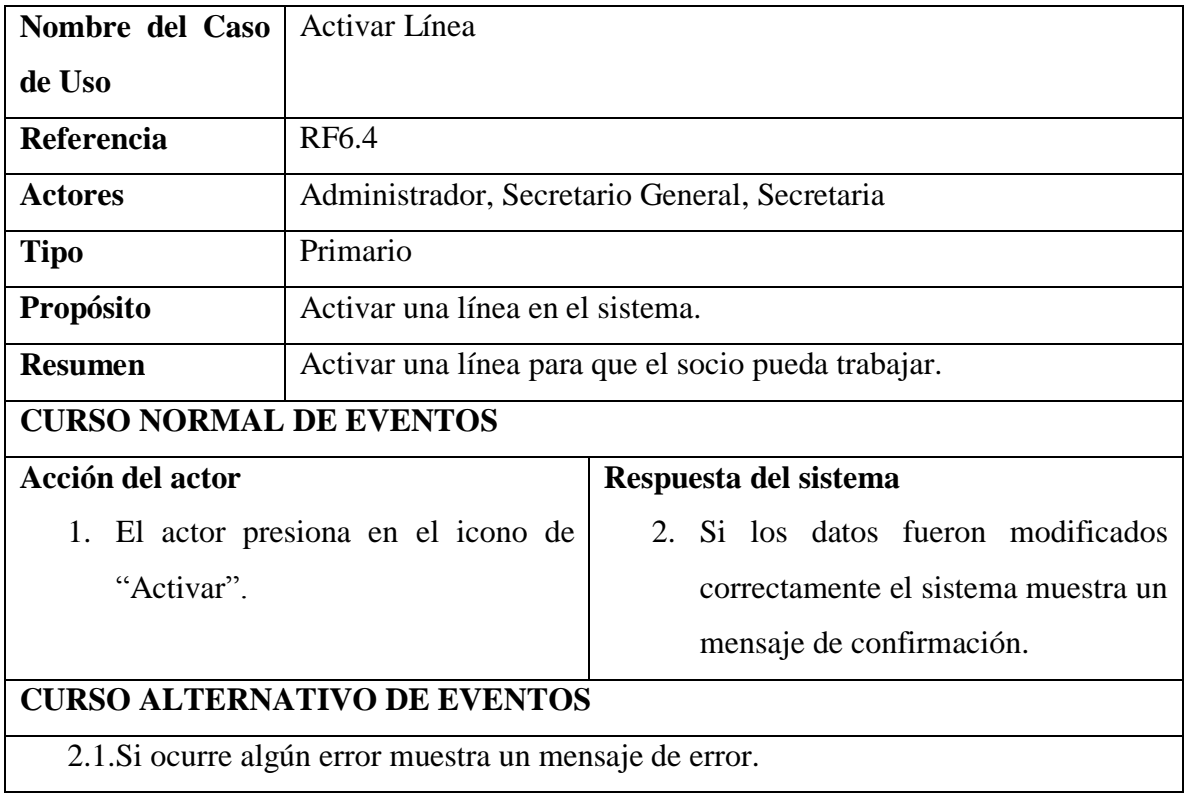

## **II.1.5.2.8.6. ESPECIFICACION DE CASO DE USO TRANSFERIR LINEA**

*Tabla 47 Especificación del caso de uso Transferir línea*

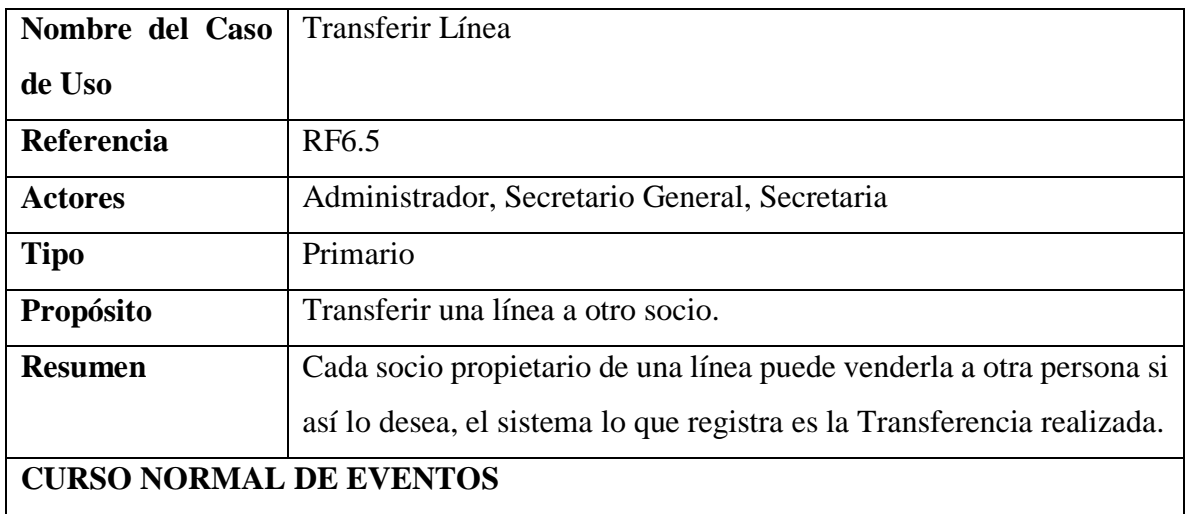

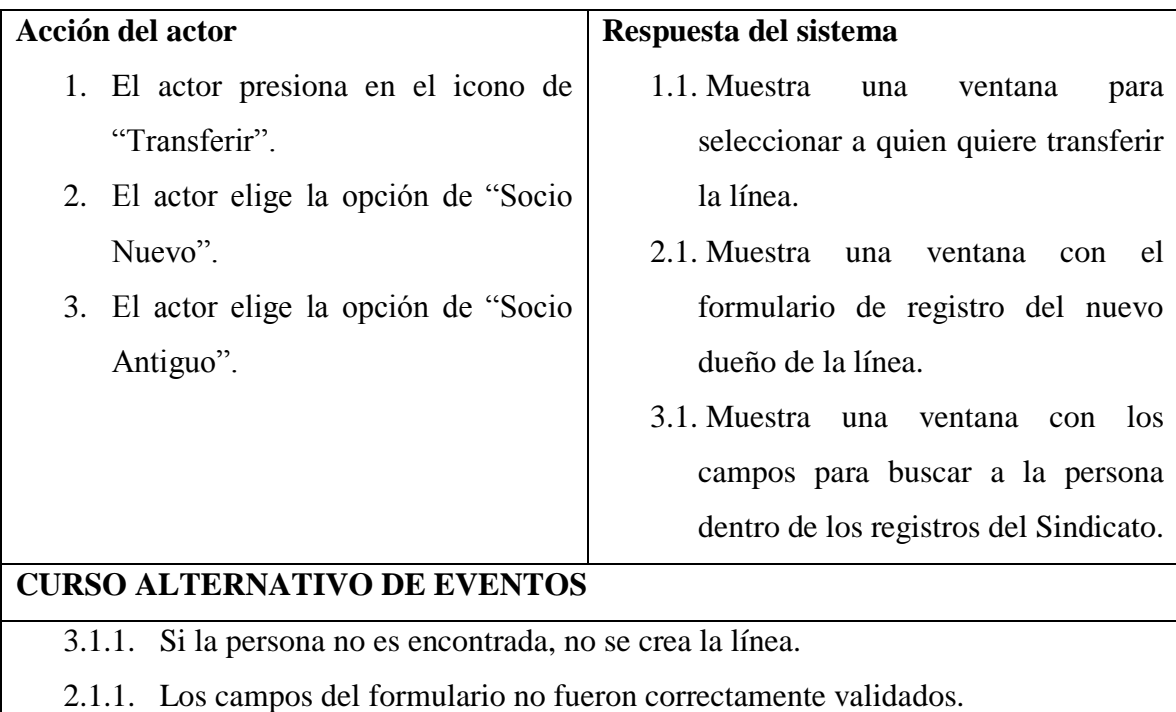

## **II.1.5.2.8.7. ESPECIFICACION DE CASO DE USO VINCULAR VEHICULO**

*Tabla 48 Especificación del caso de uso Vincular vehículo*

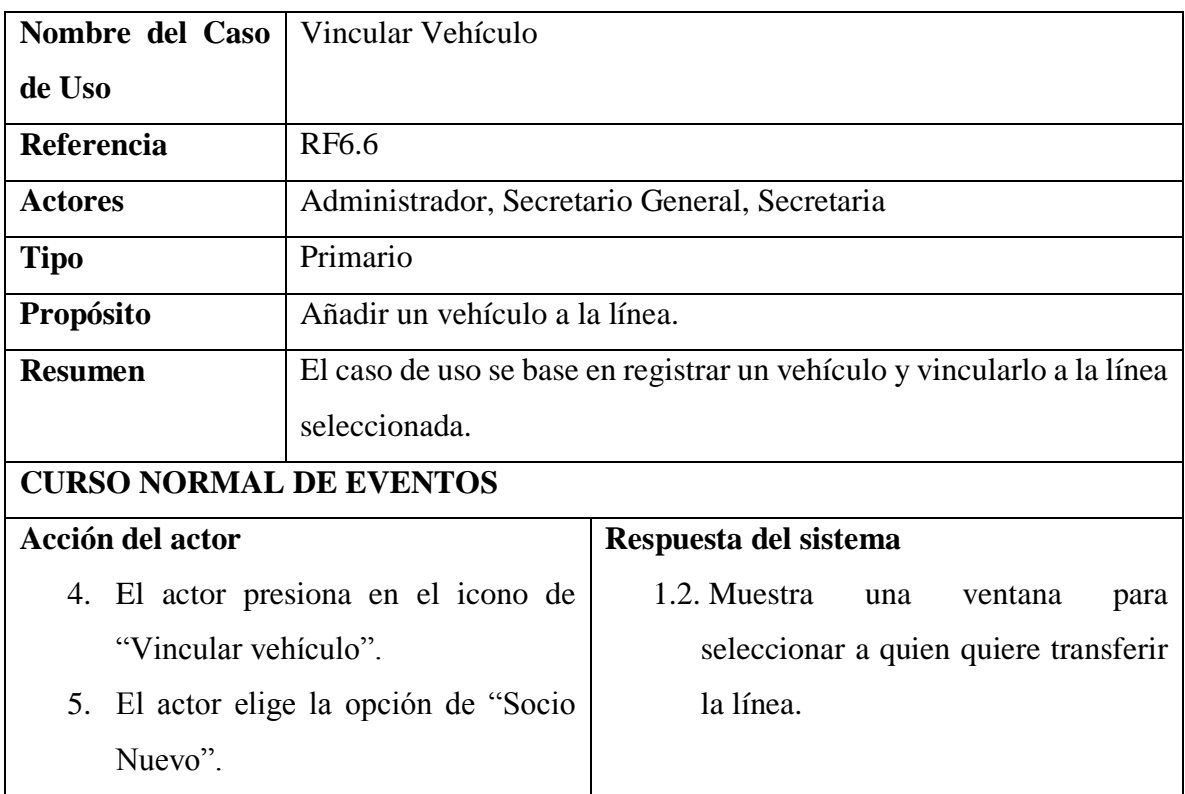

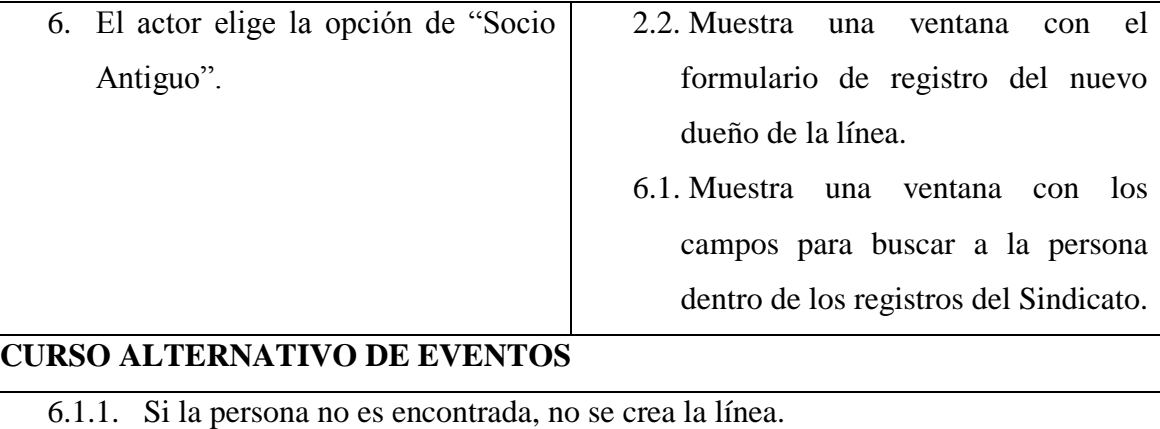

2.2.1. Los campos del formulario no fueron correctamente validados.

# **II.1.5.2.8.8. ESPECIFICACION DE CASO DE USO CREAR LINEA SOCIO ANTIGUO**

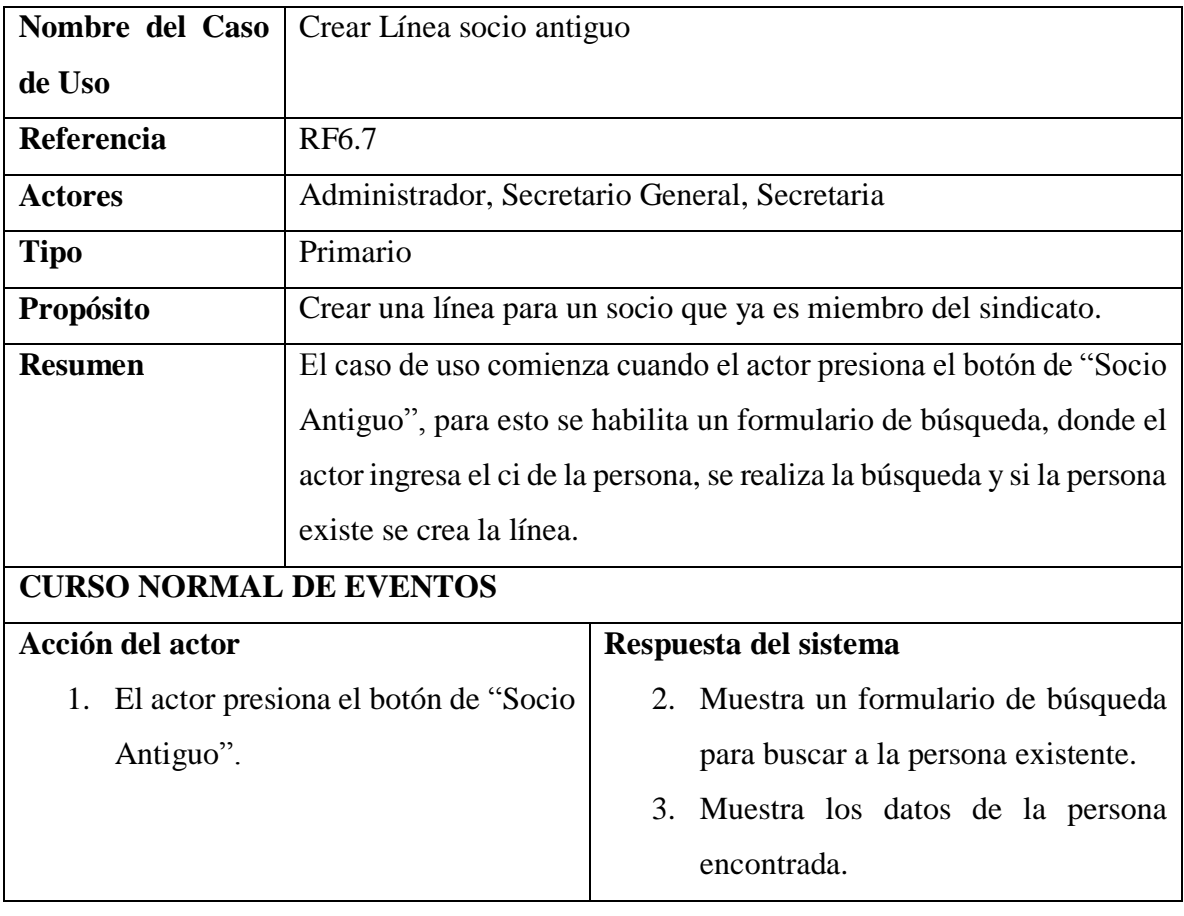

*Tabla 49 Especificación del caso de uso Crear línea socio antiguo*

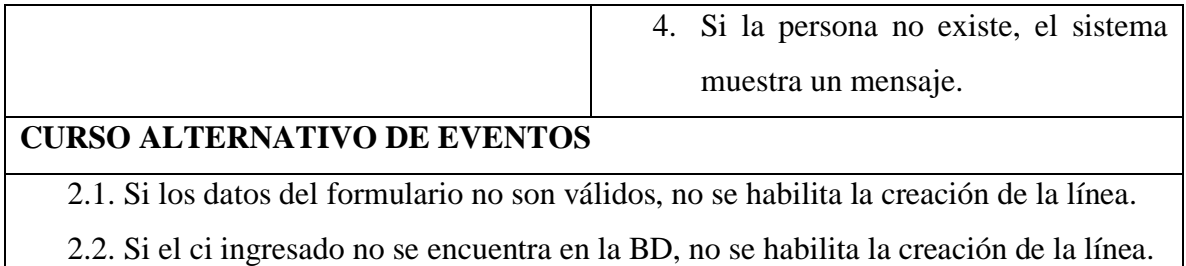

# **II.1.5.2.8.9. ESPECIFICACION DE CASO DE USO CREAR LINEA SOCIO NUEVO**

*Tabla 50 Especificación del caso de uso Crear línea socio nuevo*

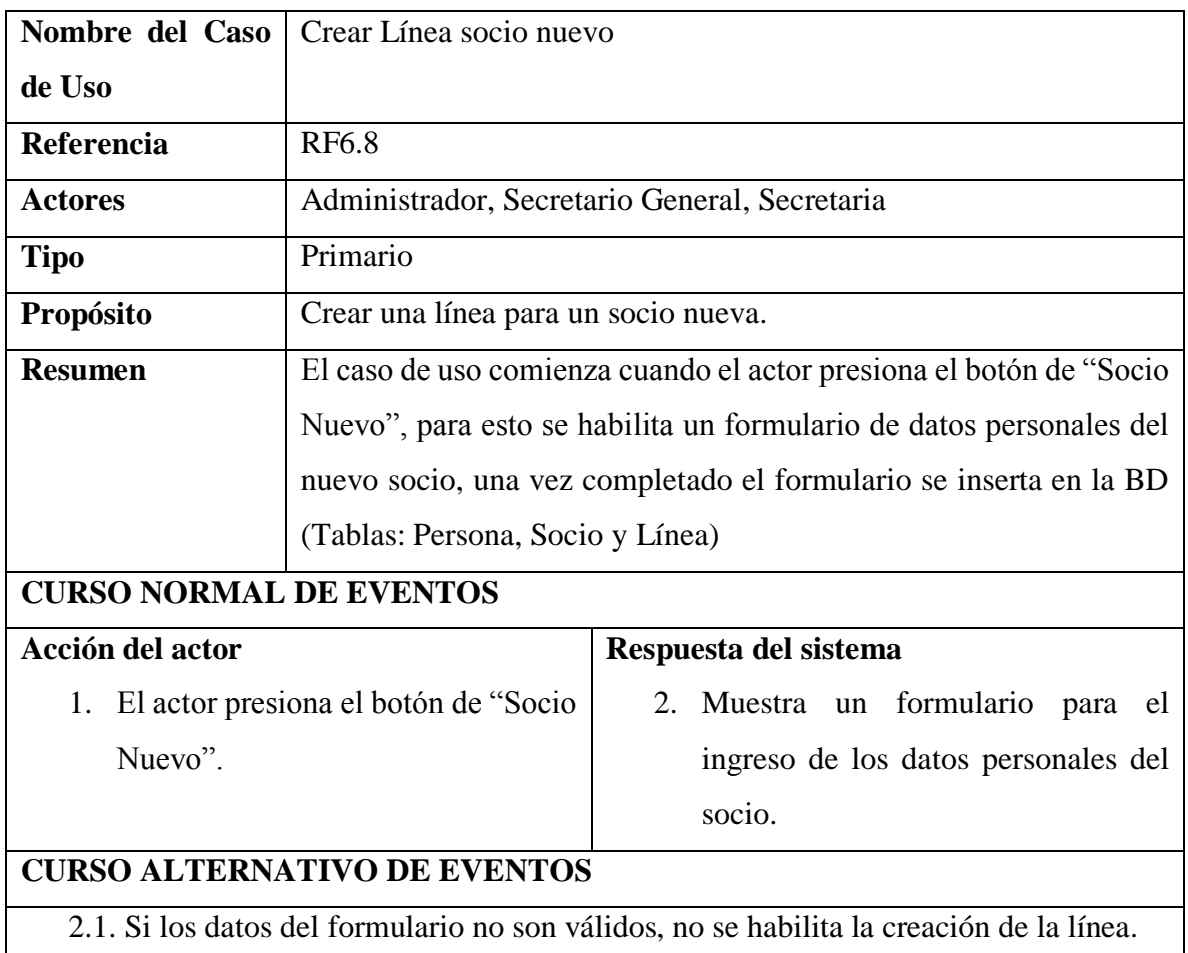

#### **II.1.5.2.9. CASO DE USO GESTIONAR RUTAS**

#### **II.1.5.2.9.1. CASO DE USO GESTIONAR RUTAS**

*Figura 23 Caso de uso Gestionar rutas*

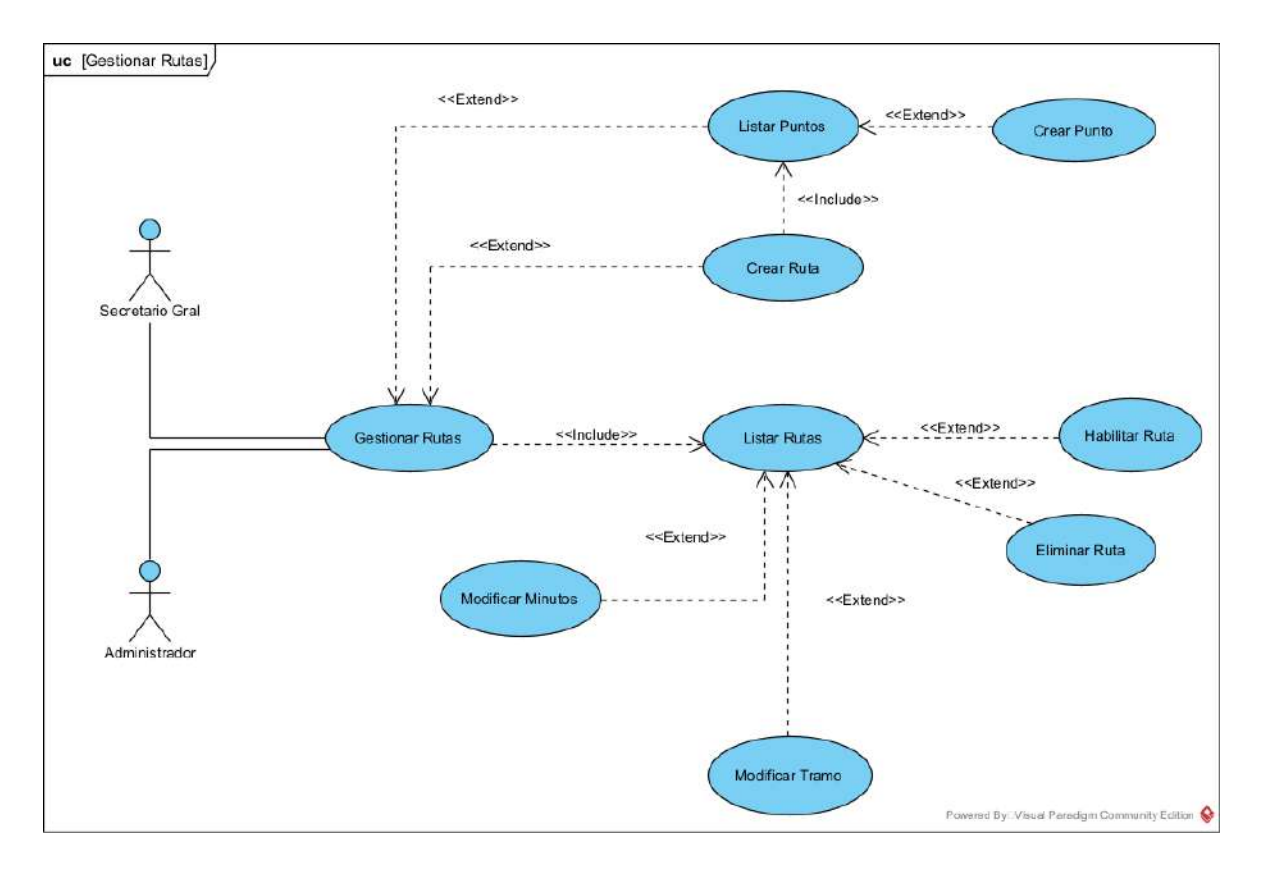

## **II.1.5.2.9.2. ESPECIFICACION DE CASO DE USO GESTIONAR RUTAS**

*Tabla 51 Especificación del caso de uso Gestionar rutas*

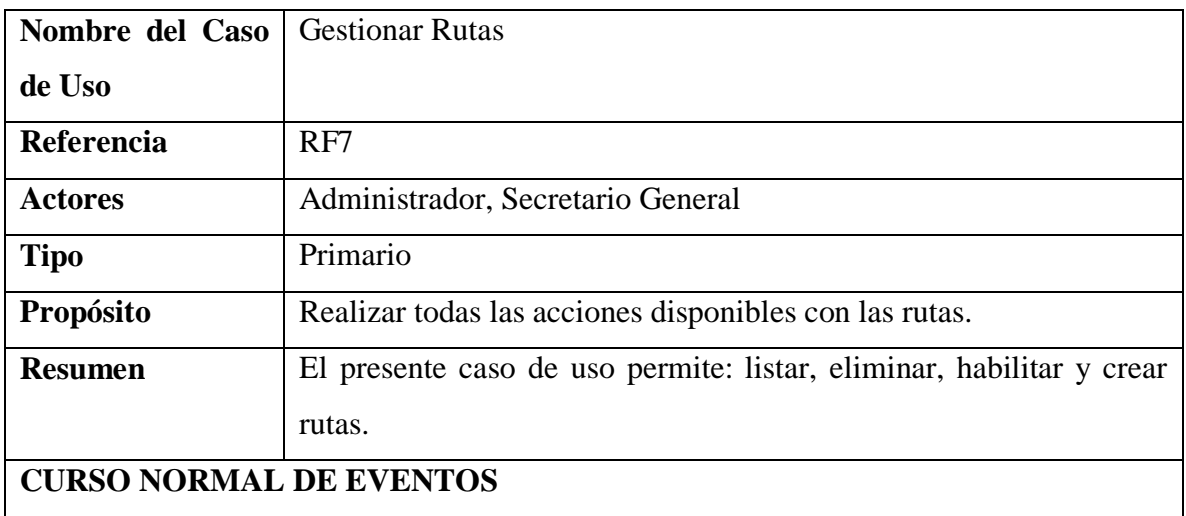
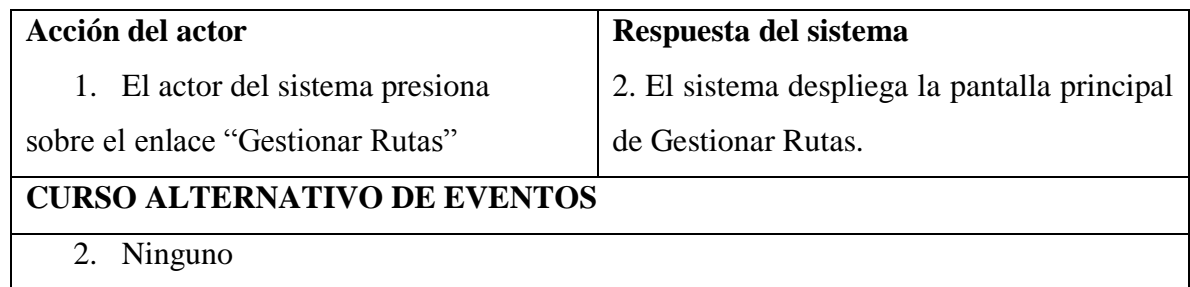

## **II.1.5.2.9.3. ESPECIFICACION DE CASO DE USO LISTAR RUTAS**

*Tabla 52 Especificación del caso de uso Listar rutas*

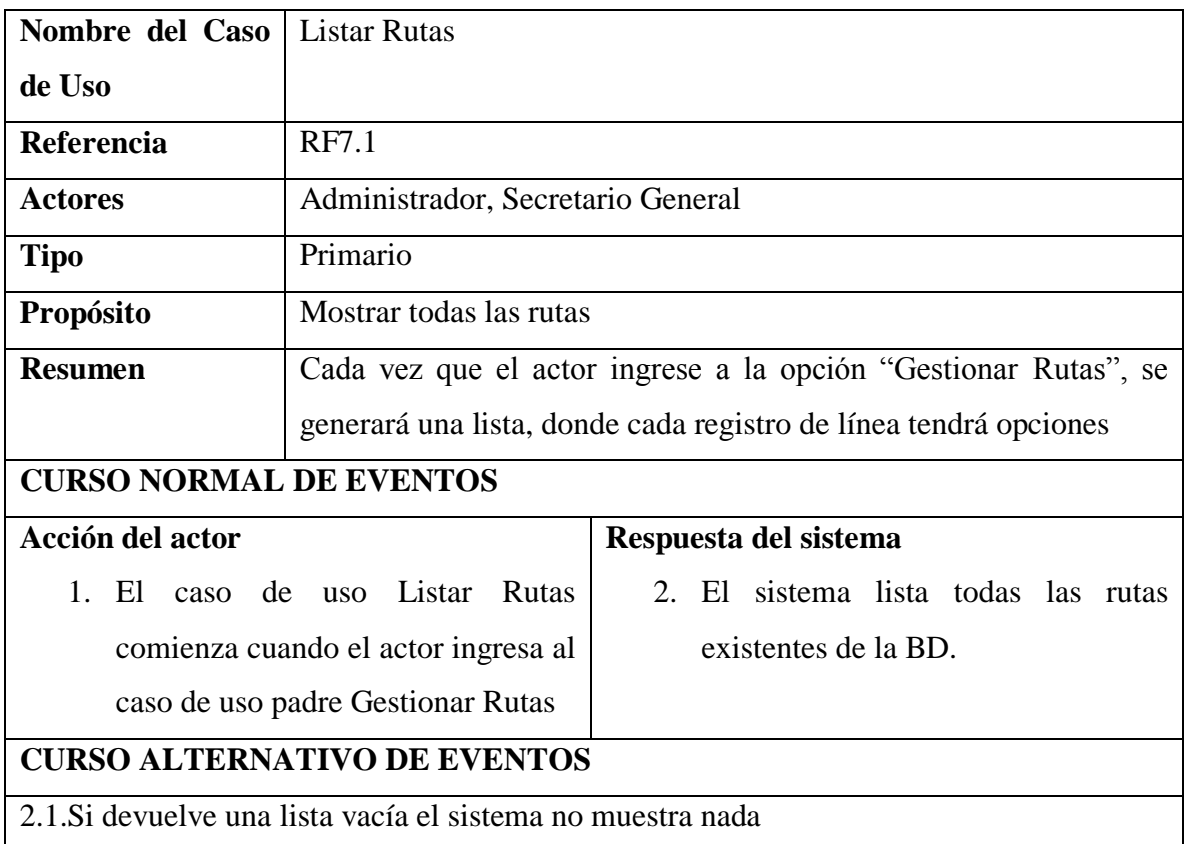

## **II.1.5.2.9.4. ESPECIFICACION DE CASO DE USO ELIMINAR RUTA**

*Tabla 53 Especificación del caso de uso Eliminar ruta*

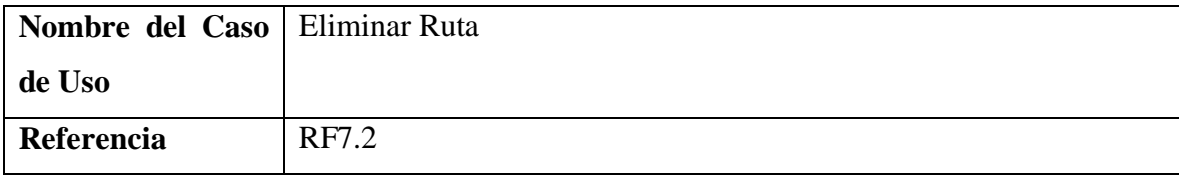

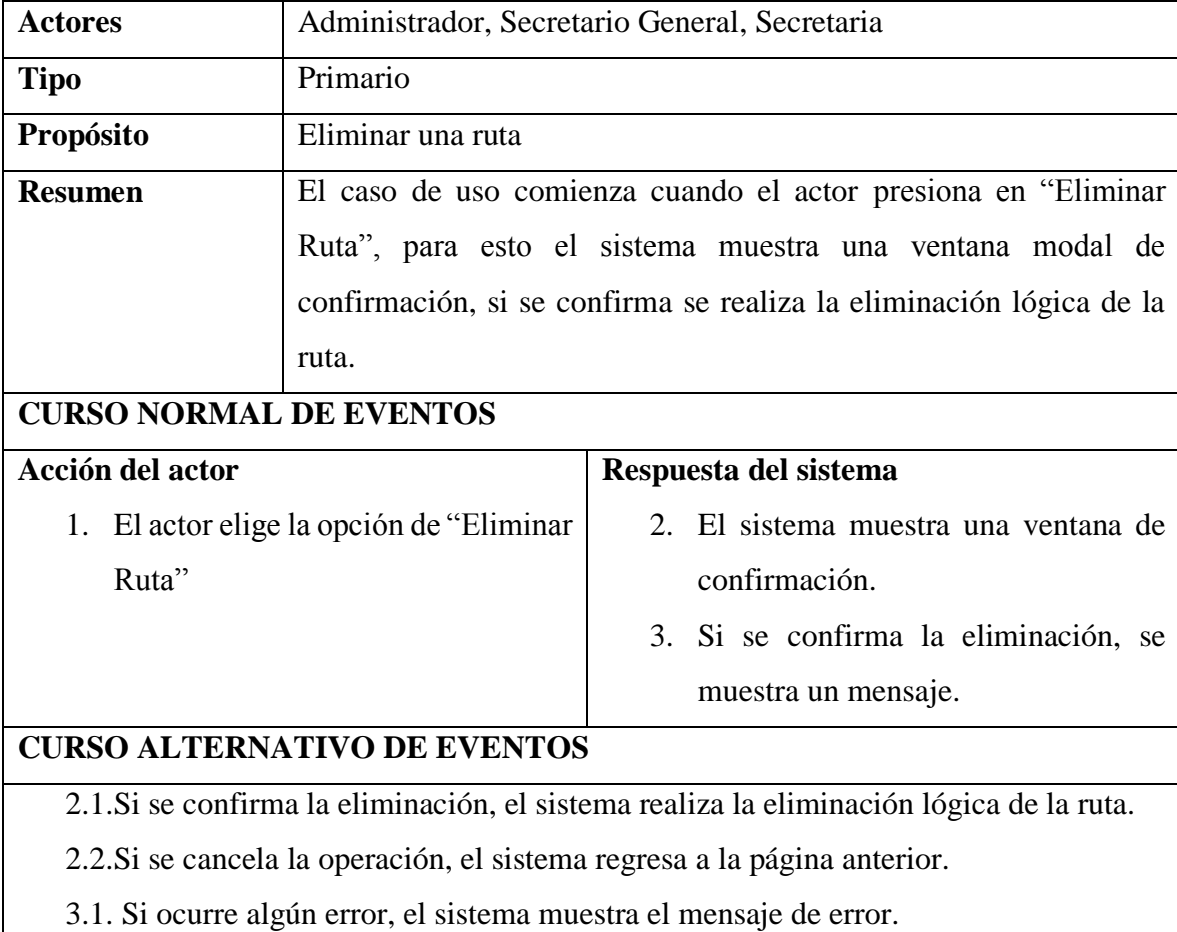

## **II.1.5.2.9.5. ESPECIFICACION DE CASO DE USO HABILITAR RUTA**

*Tabla 54 Especificación del caso de uso Habilitar ruta*

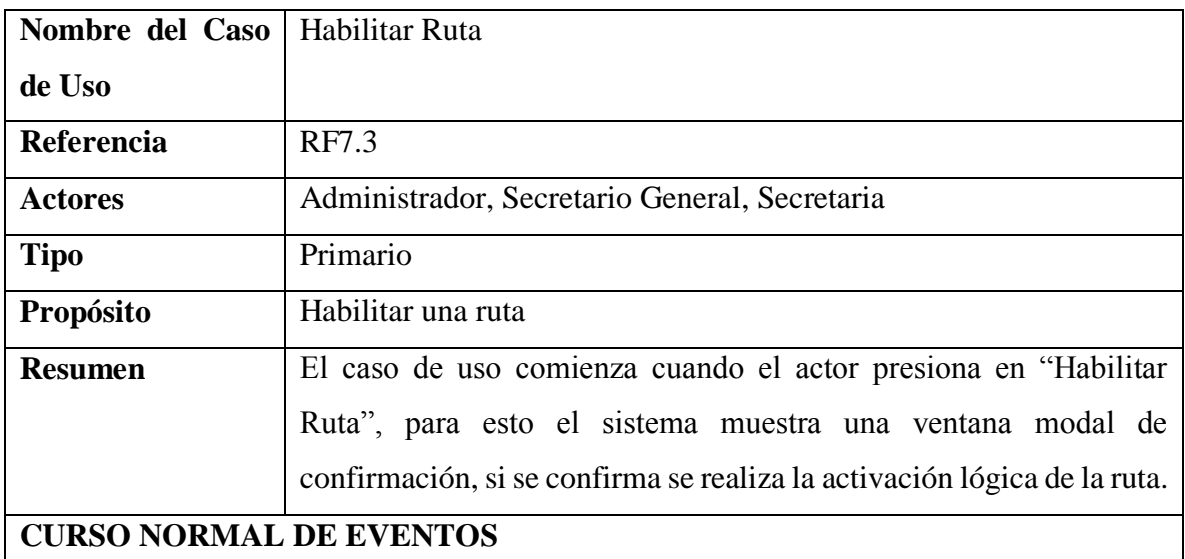

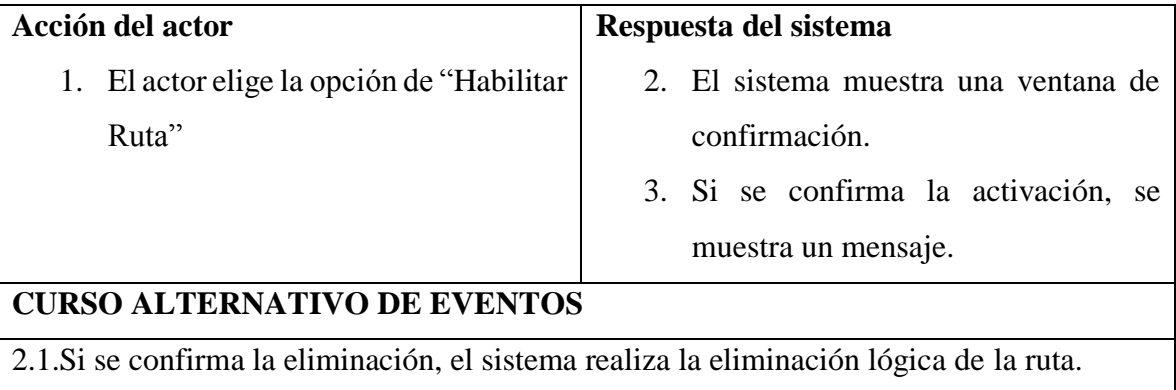

2.2.Si se cancela la operación, el sistema regresa a la página anterior.

3.1. Si ocurre algún error, el sistema muestra el mensaje de error.

# **II.1.5.2.9.6. ESPECIFICACION DE CASO DE USO MODIFICAR MINUTOS**

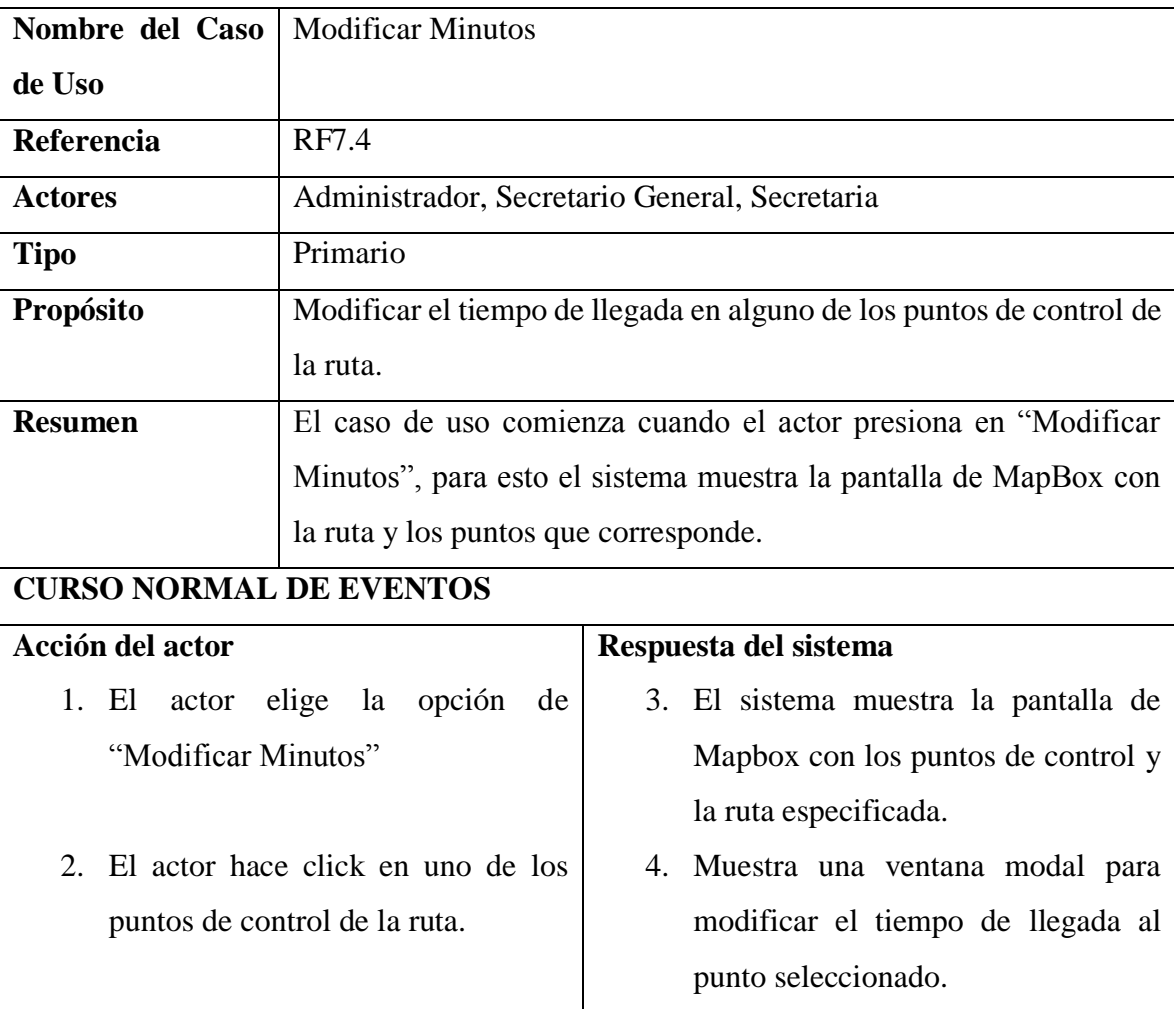

*Tabla 55 Especificación del caso de uso Modificar minutos*

# **CURSO ALTERNATIVO DE EVENTOS**

- 3.1.Si el acceso a Mapbox es denegado, se muestra un mensaje de error en la conexión.
- 4.1.Si se presiona en "Modificar", se realizan los cambios en la BD y se regresa a la pantalla anterior.
- 4.2.Si se presiona en "Cancelar", se regresa a la pantalla anterior.

#### **II.1.5.2.9.7. ESPECIFICACION DE CASO DE USO MODIFICAR TRAMO**

*Tabla 56 Especificación del caso de uso Modificar tramo*

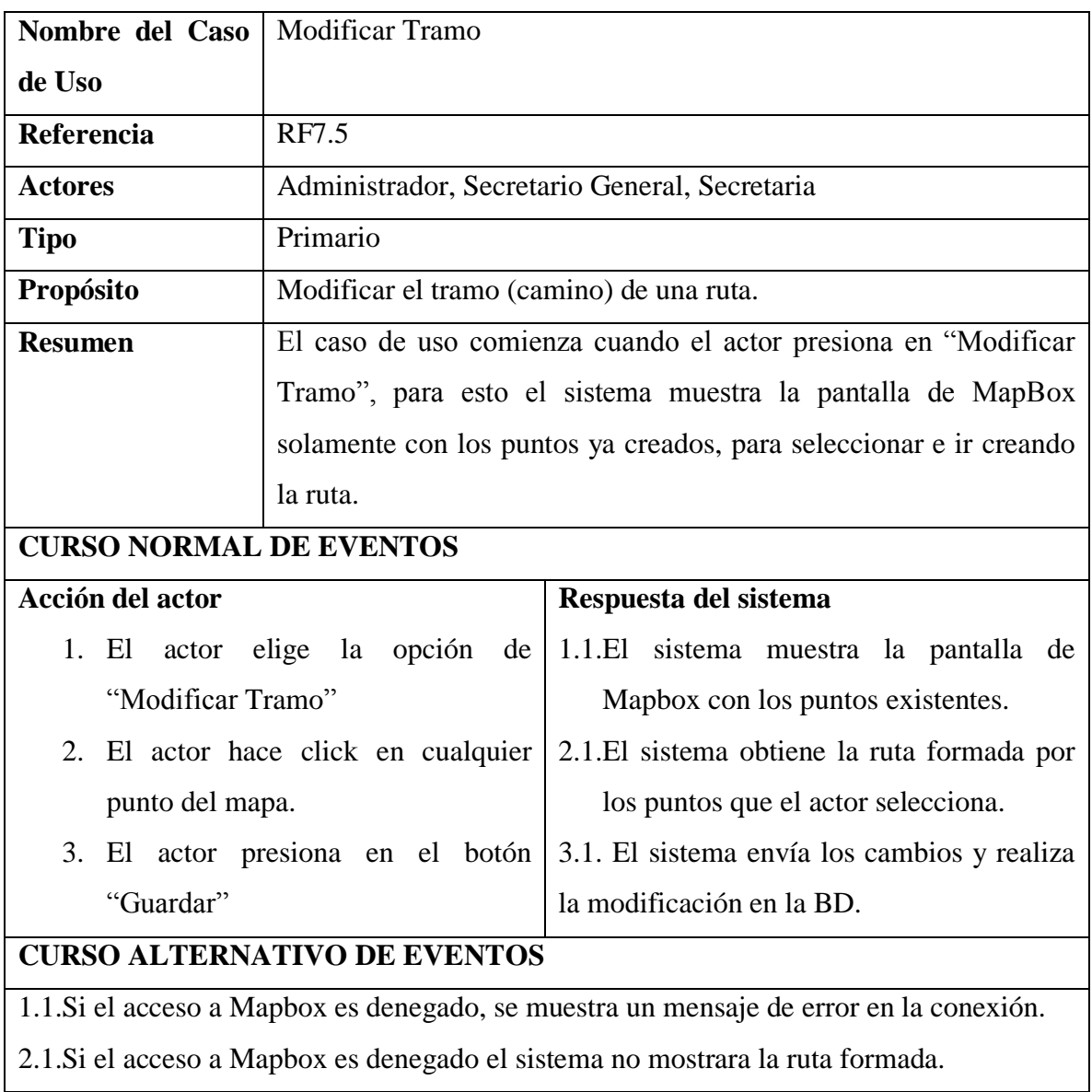

# **II.1.5.2.9.8. ESPECIFICACION DE CASO DE USO LISTAR PUNTOS**

*Tabla 57 Especificación del caso de uso Listar puntos*

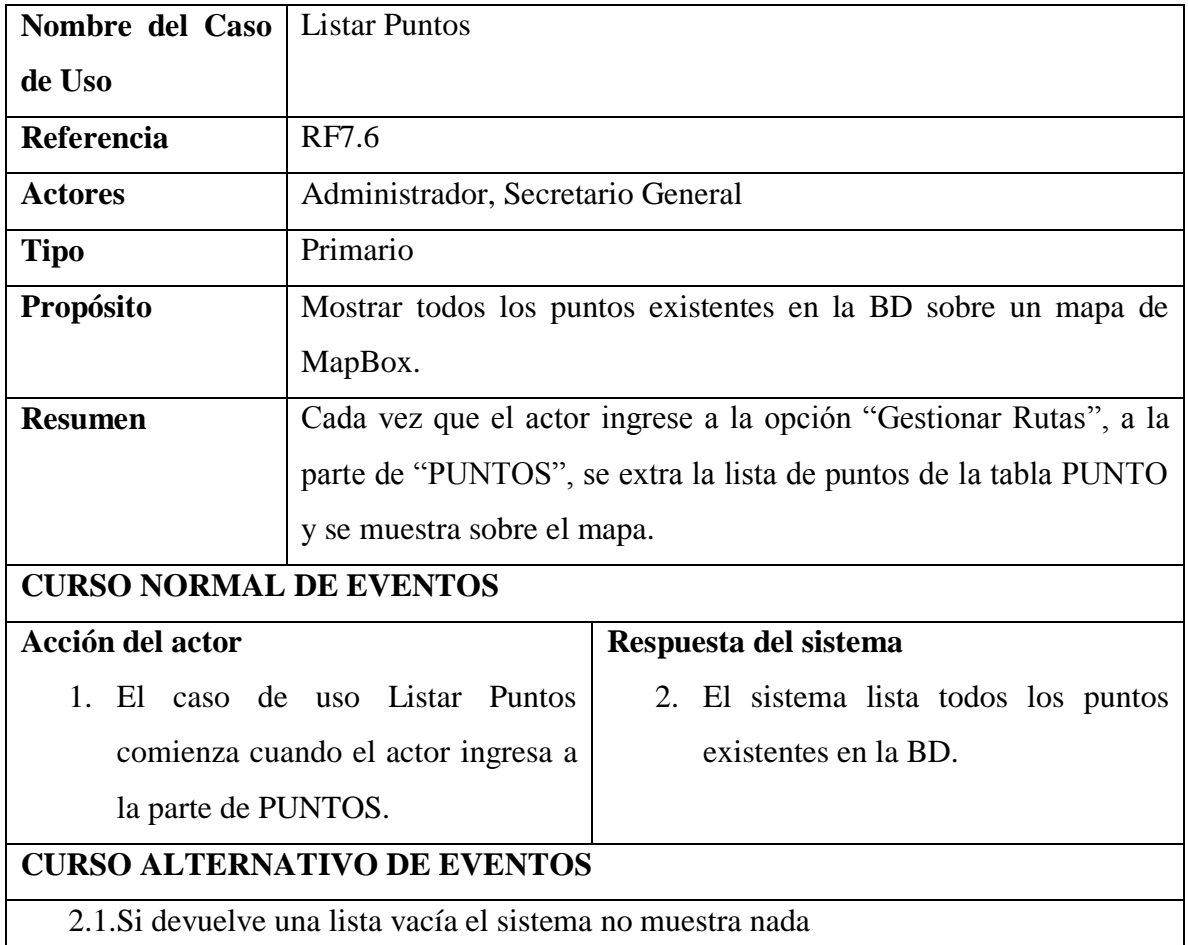

# **II.1.5.2.9.9. ESPECIFICACION DE CASO DE USO CREAR RUTA**

*Tabla 58 Especificación del caso de uso Crear ruta*

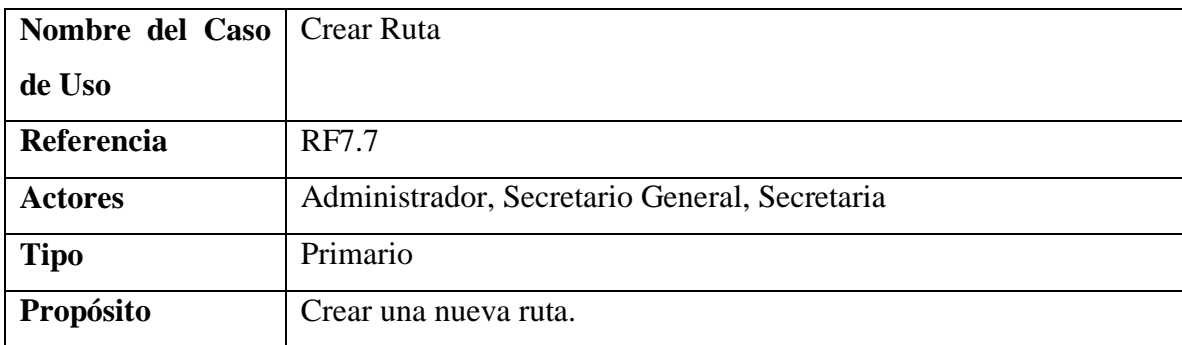

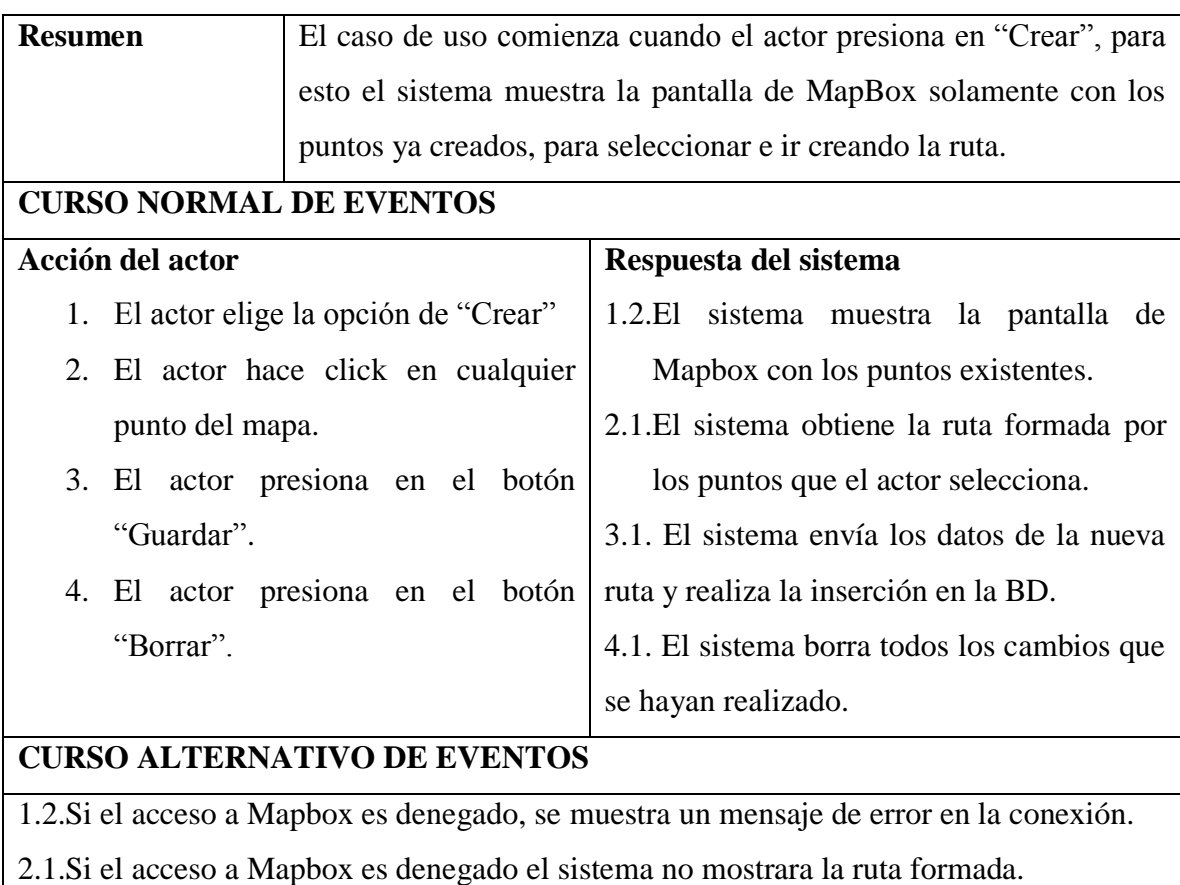

3.1. Si ocurre algún error al guardar los datos el sistema muestra un mensaje de error.

# **II.1.5.2.9.10. ESPECIFICACION DE CASO DE USO CREAR PUNTO**

*Tabla 59 Especificación del caso de uso Crear punto*

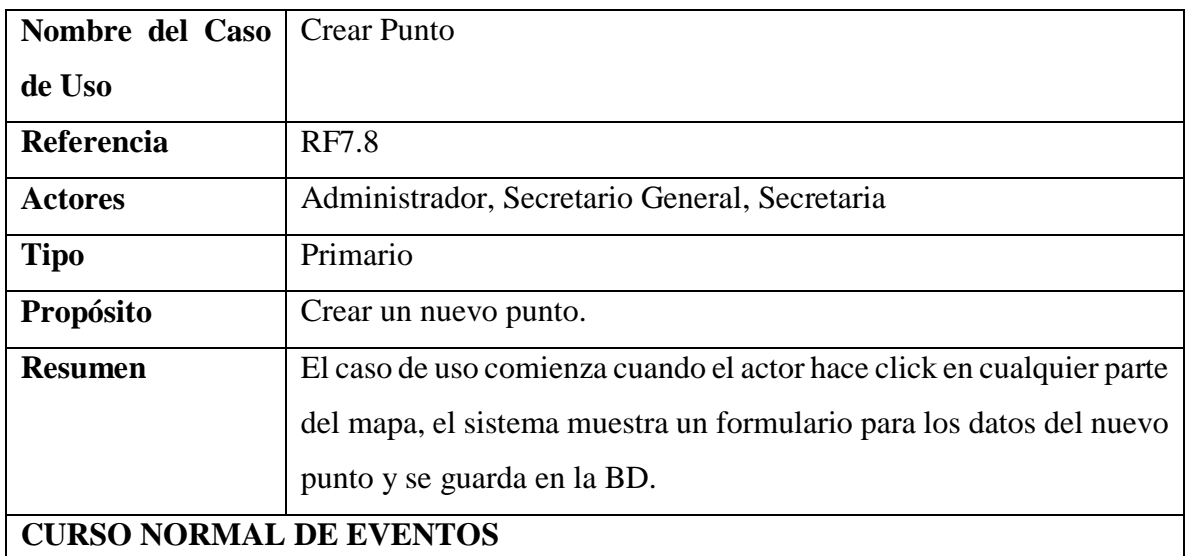

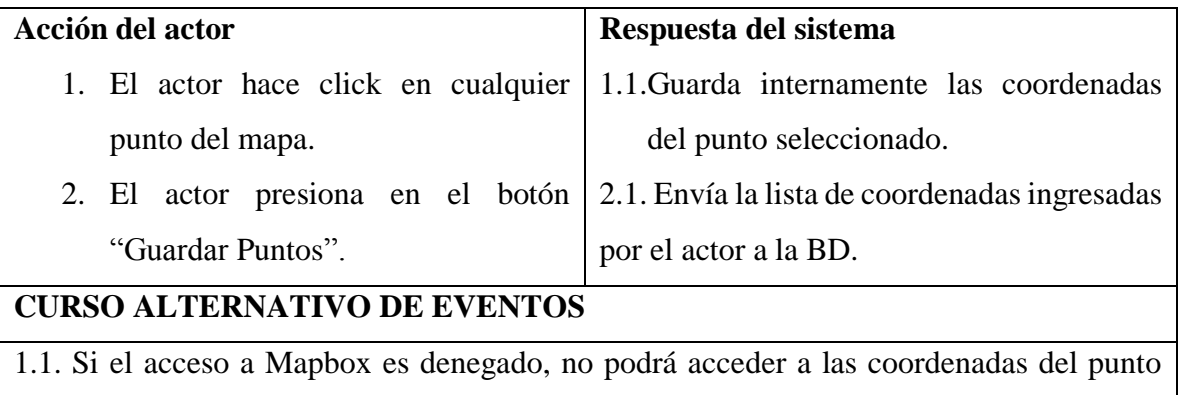

seleccionado.

2.1. Si ocurre algún error al guardar los datos el sistema muestra un mensaje de error.

# **II.1.5.2.10. CASO DE USO GESTIONAR GRUPOS**

## **II.1.5.2.10.1. CASO DE USO GESTIONAR GRUPOS**

*Figura 24 Caso de uso Gestionar grupos*

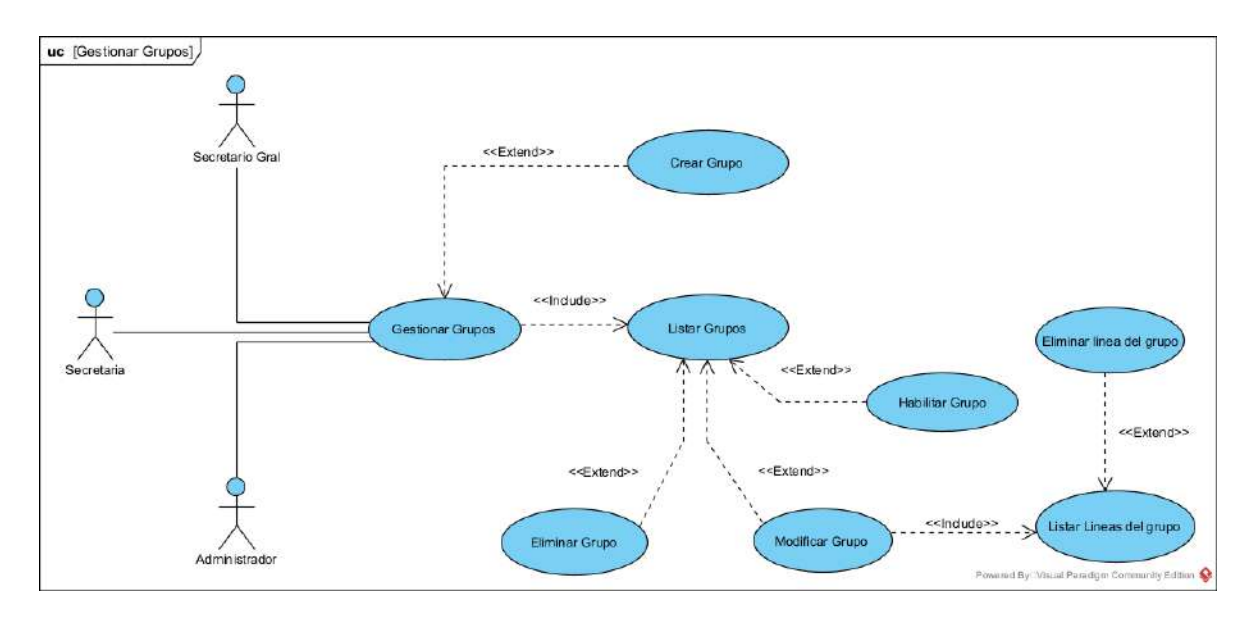

# **II.1.5.2.10.2. ESPECIFICACION DE CASO DE USO GESTIONAR GRUPOS**

*Tabla 60 Especificación del caso de uso Gestionar grupos*

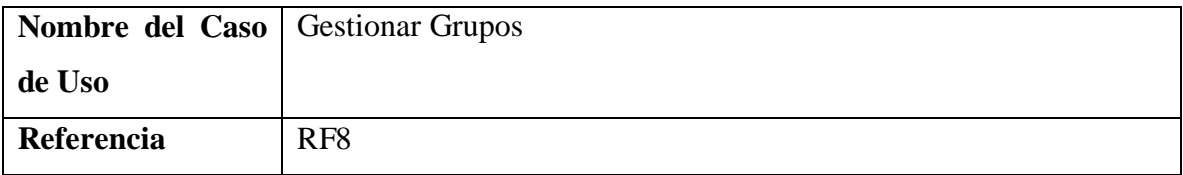

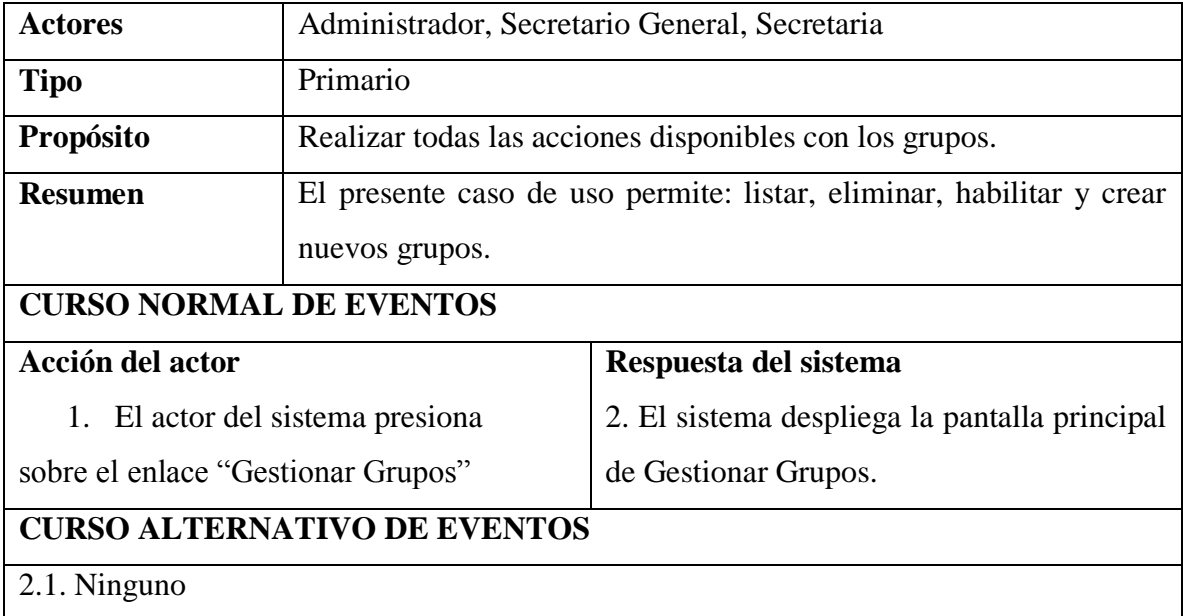

# **II.1.5.2.10.3. ESPECIFICACION DE CASO DE USO LISTAR GRUPOS**

*Tabla 61 Especificación del caso de uso Listar grupos*

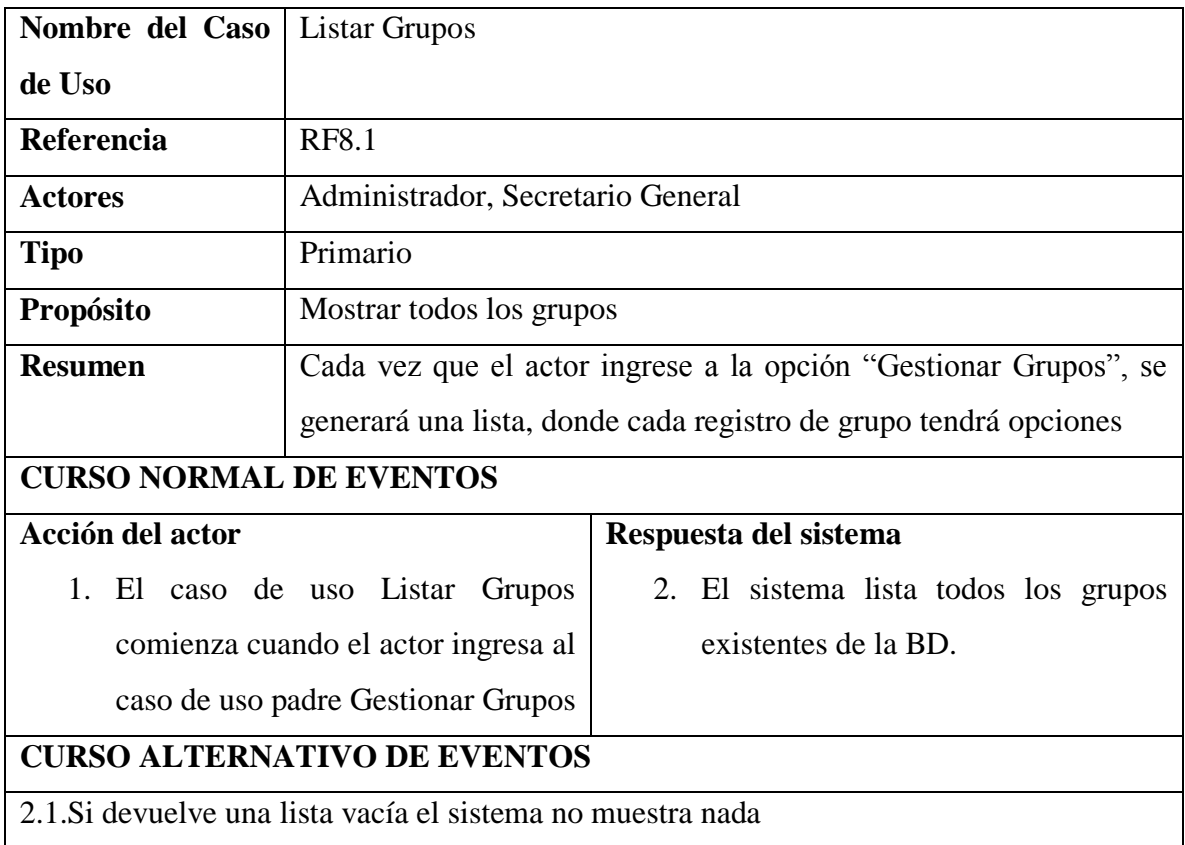

#### **II.1.5.2.10.4. ESPECIFICACION DE CASO DE USO HABILITAR GRUPO**

*Tabla 62 Especificación del caso de uso Habilitar grupo*

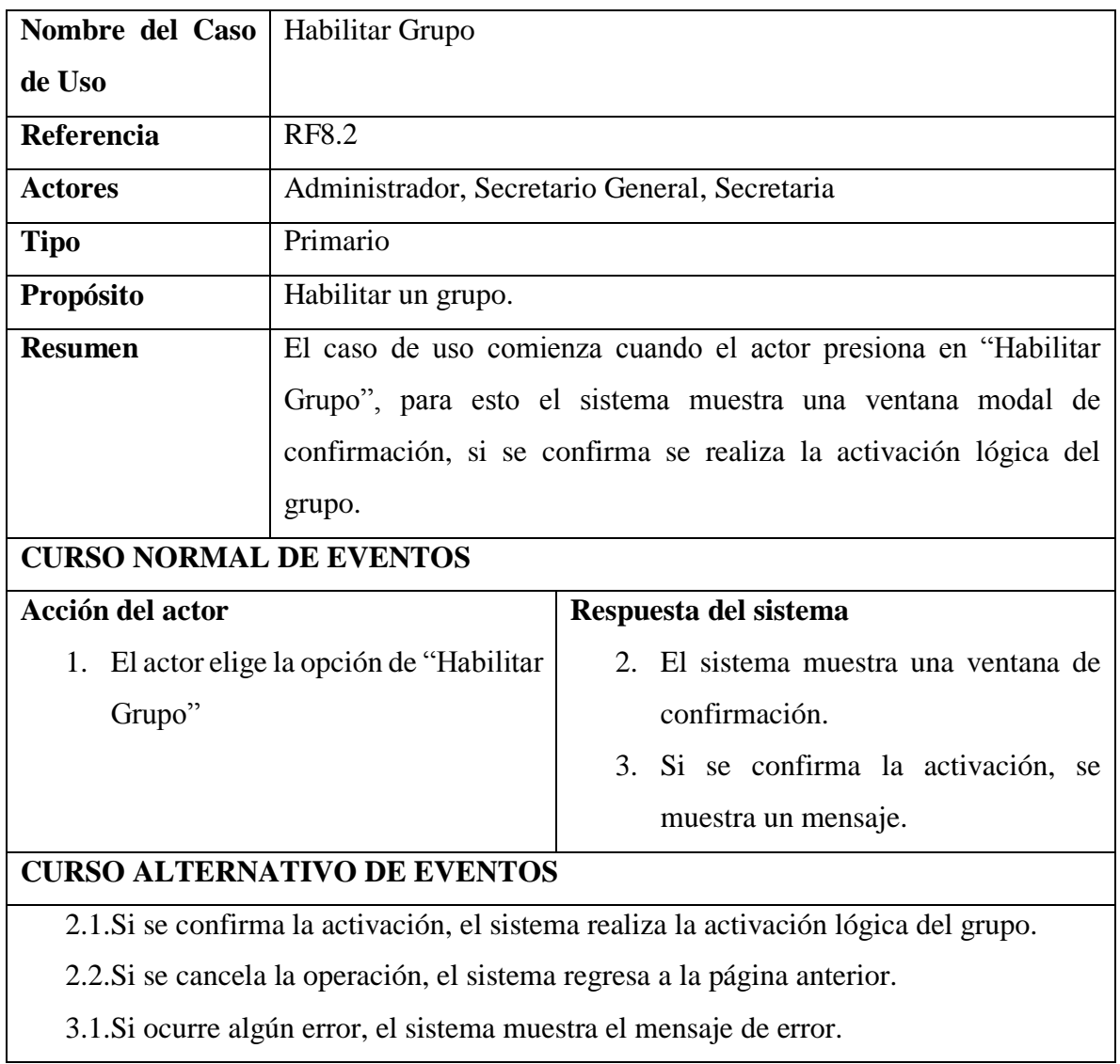

# **II.1.5.2.10.5. ESPECIFICACION DE CASO DE USO ELIMINAR GRUPO**

*Tabla 63 Especificación del caso de uso Eliminar grupo*

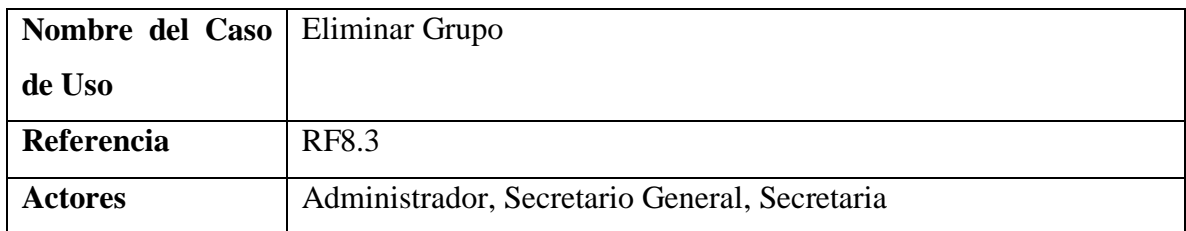

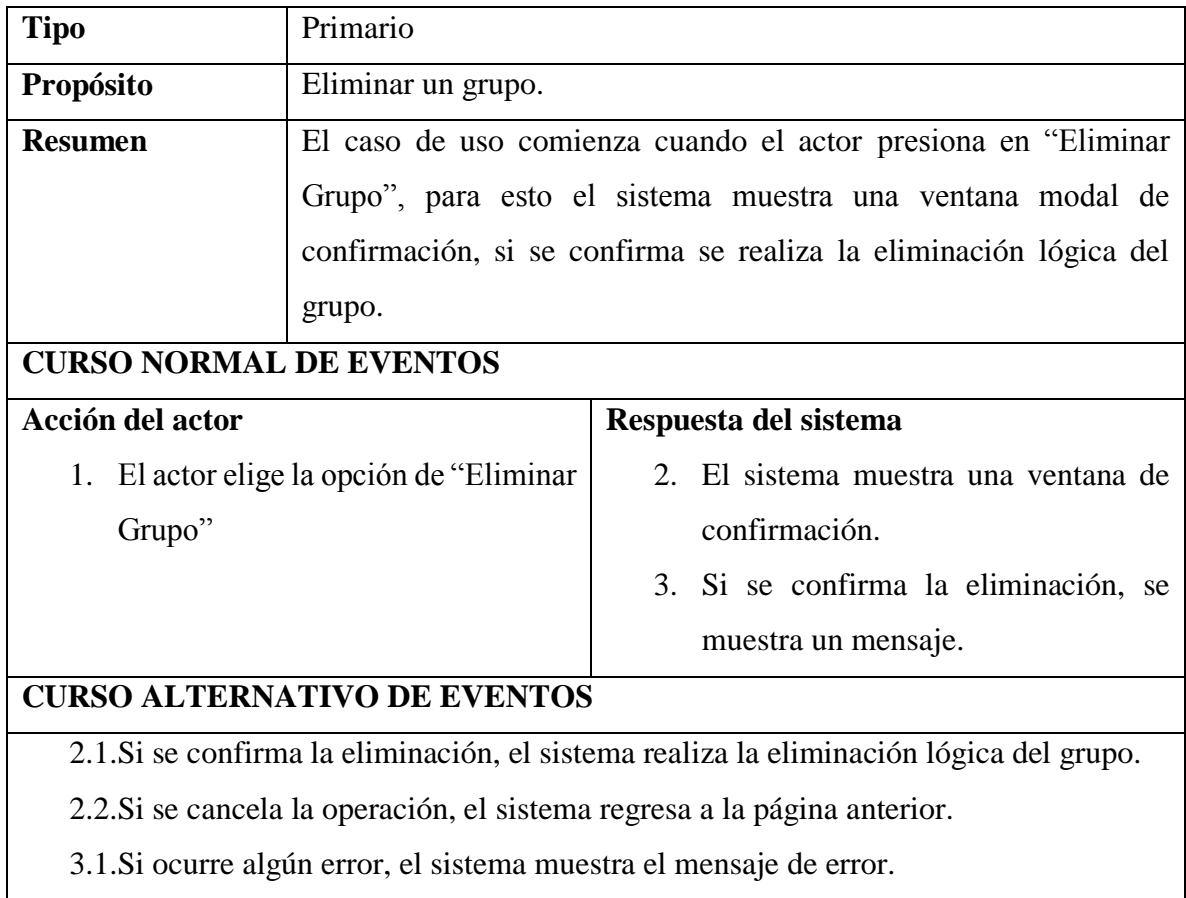

# **II.1.5.2.10.6. ESPECIFICACION DE CASO DE USO MODIFICAR GRUPO**

*Tabla 64 Especificación del caso de uso Modificar grupo*

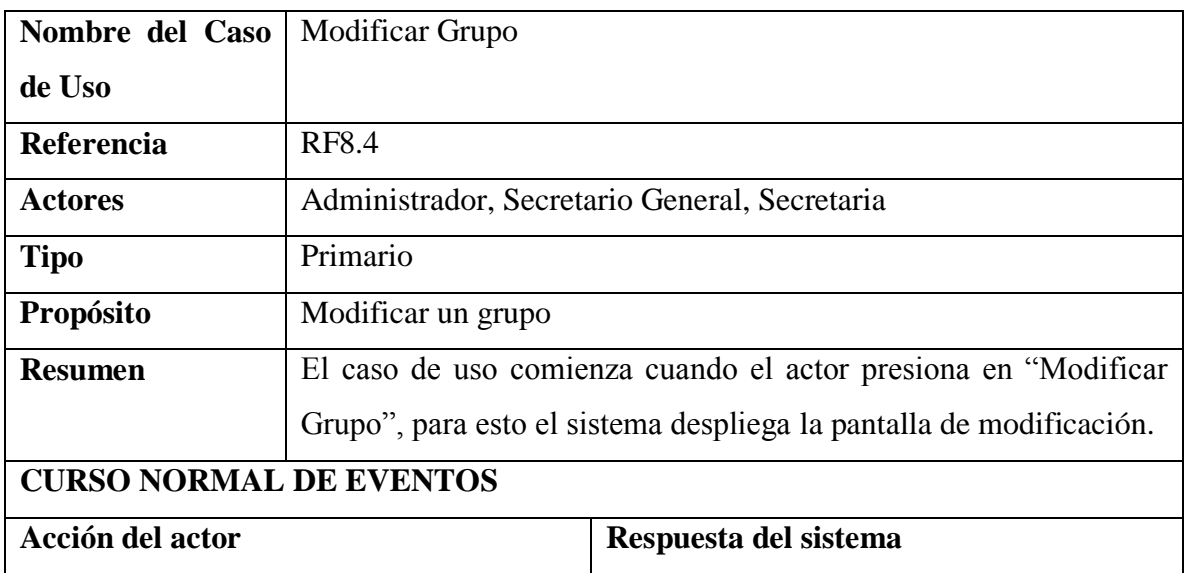

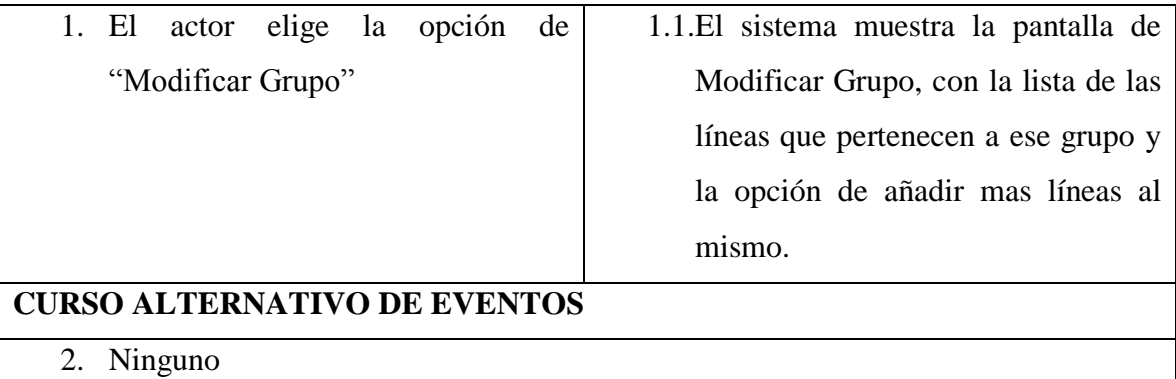

# **II.1.5.2.10.6. ESPECIFICACION DE CASO DE USO LISTAR LINEAS DEL GRUPO**

*Tabla 65 Especificación del caso de uso Listar líneas del grupo*

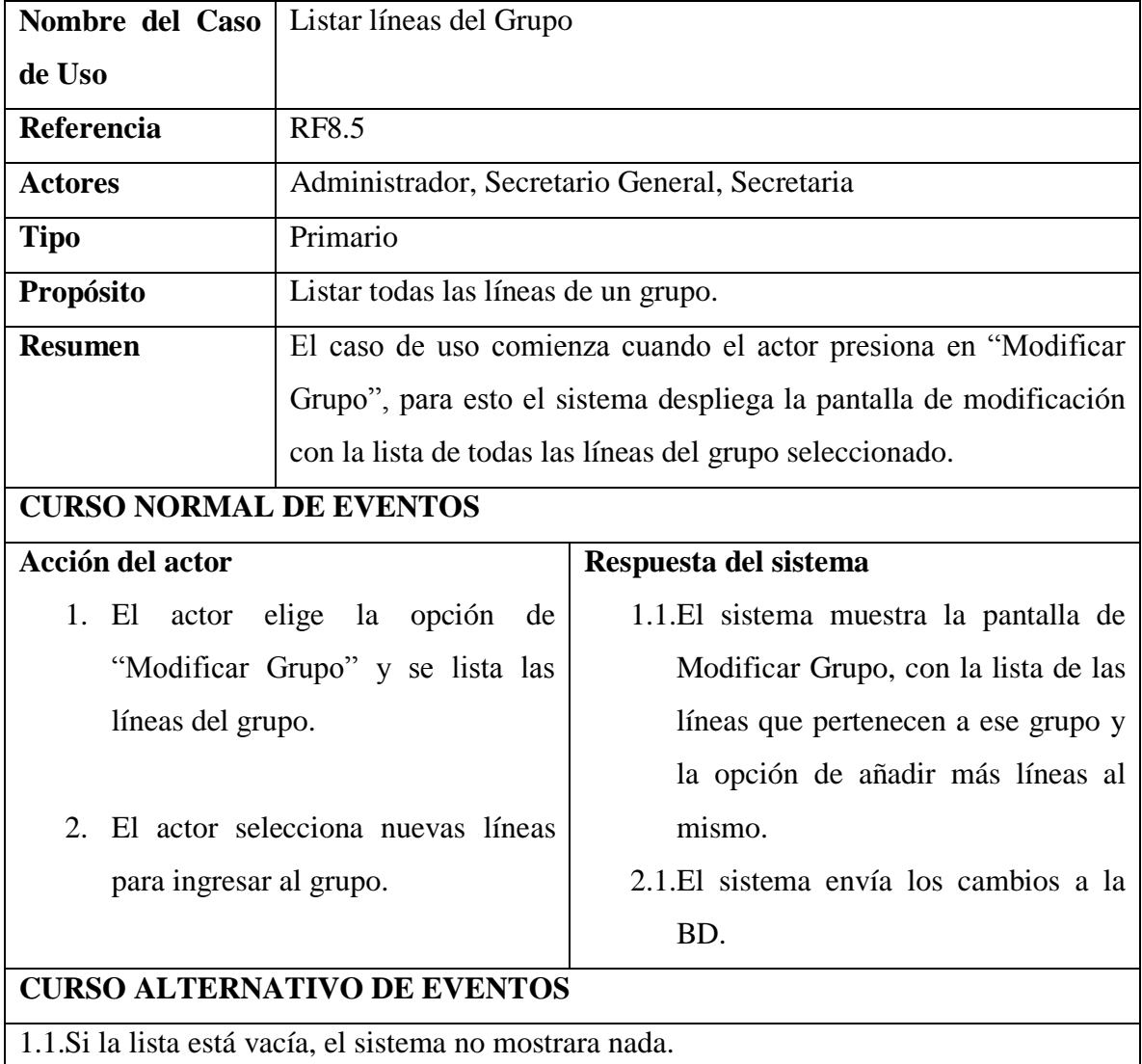

2.1. Si ocurre un error en la modificación, el sistema mostrara un mensaje de error.

#### **II.1.5.2.10.6. ESPECIFICACION DE CASO DE USO LISTAR LINEAS DEL GRUPO**

*Tabla 66 Especificación del caso de uso Listar líneas del grupo*

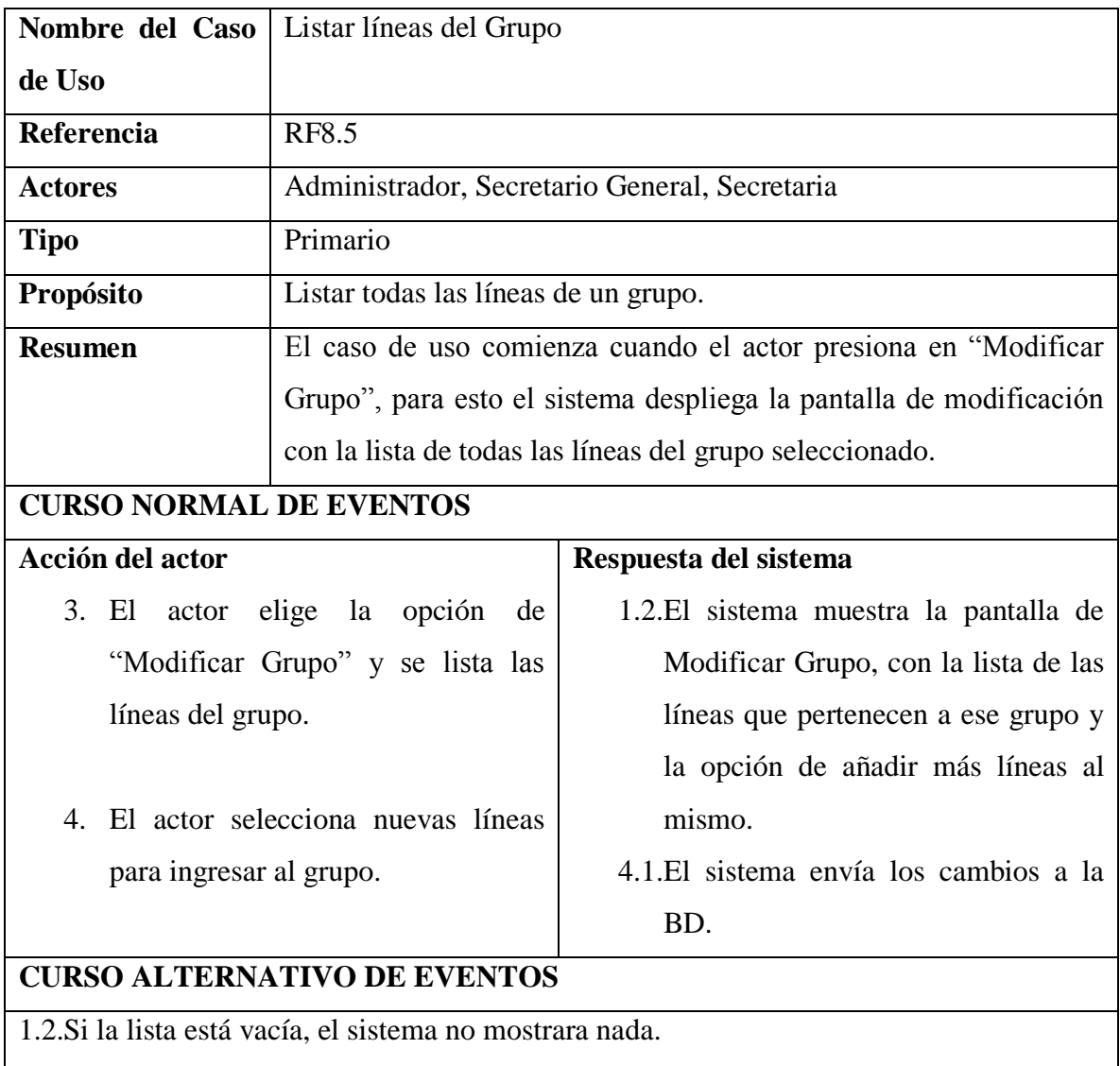

2.1. Si ocurre un error en la modificación, el sistema mostrara un mensaje de error.

# **II.1.5.2.10.7. ESPECIFICACION DE CASO DE USO ELIMINAR LINEA DEL GRUPO**

*Tabla 67 Especificación del caso de uso Eliminar línea del grupo*

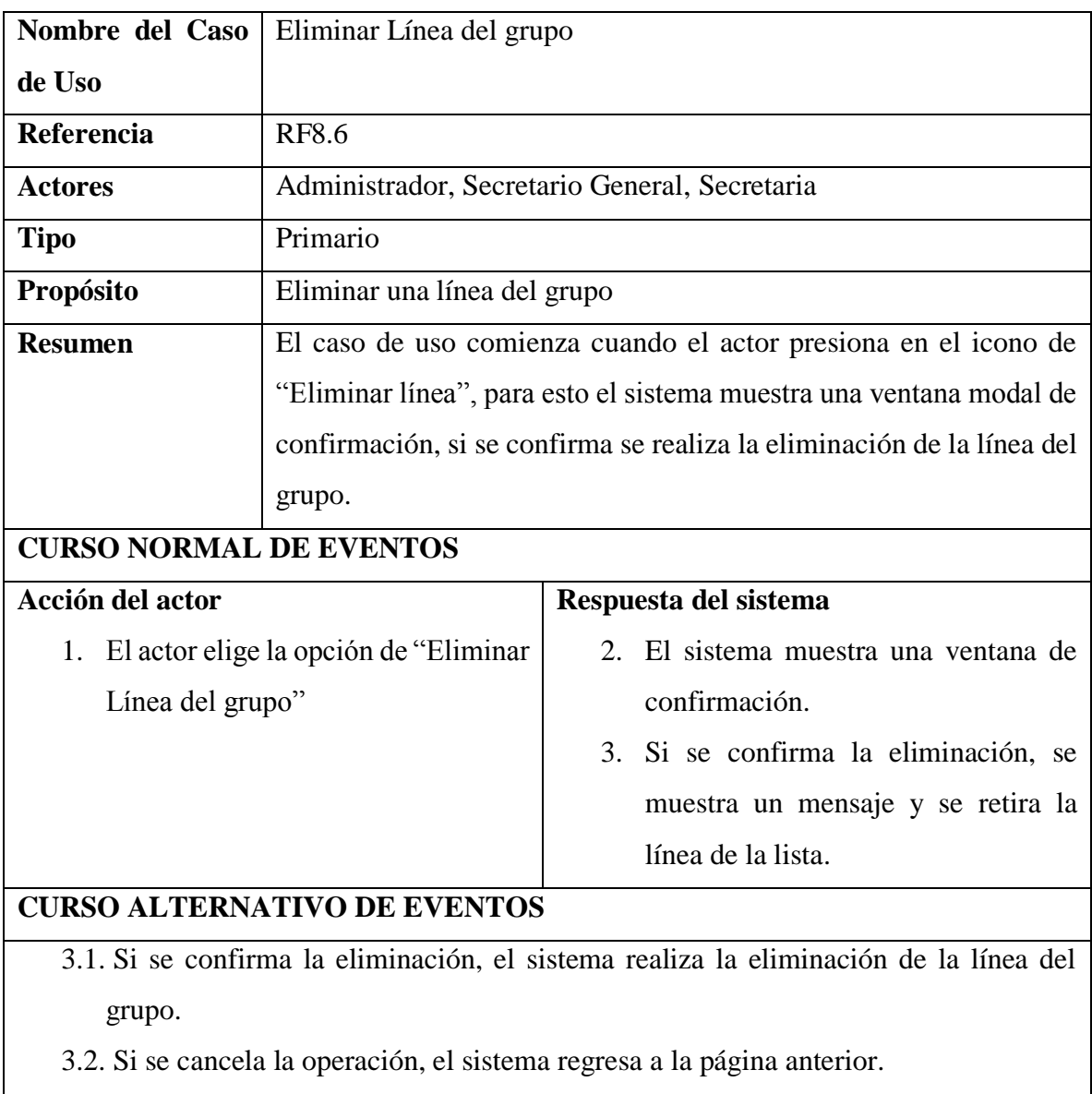

3.3. Si ocurre algún error, el sistema muestra el mensaje de error.

# **II.1.5.2.10.8. ESPECIFICACION DE CASO DE USO CREAR GRUPO**

*Tabla 68 Especificación del caso de uso Crear grupo*

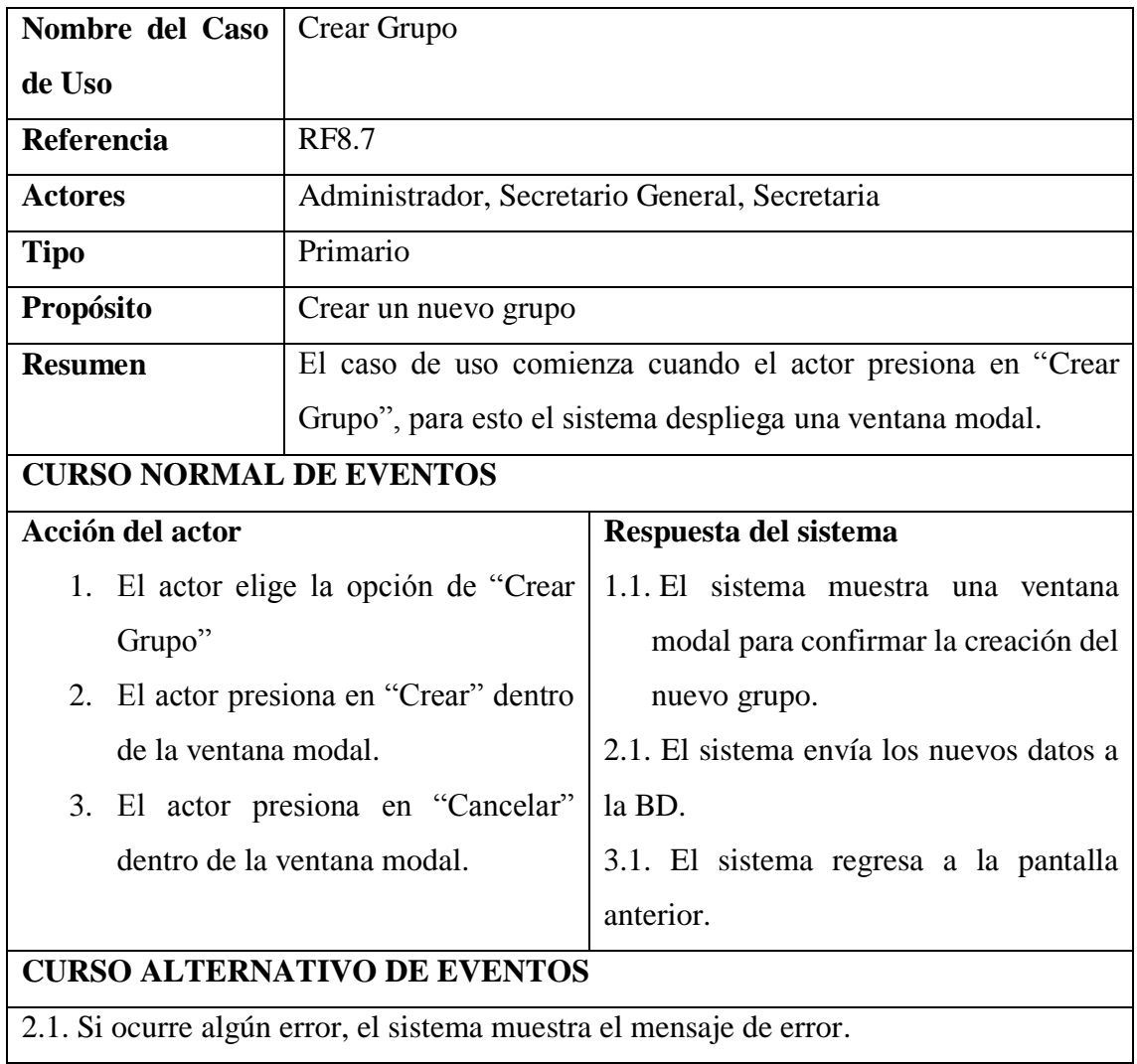

### **II.1.5.2.11. CASO DE USO GESTIONAR MULTAS**

### **II.1.5.2.11.1. CASO DE USO GESTIONAR MULTAS**

*Figura 25 Caso de uso Gestionar multas*

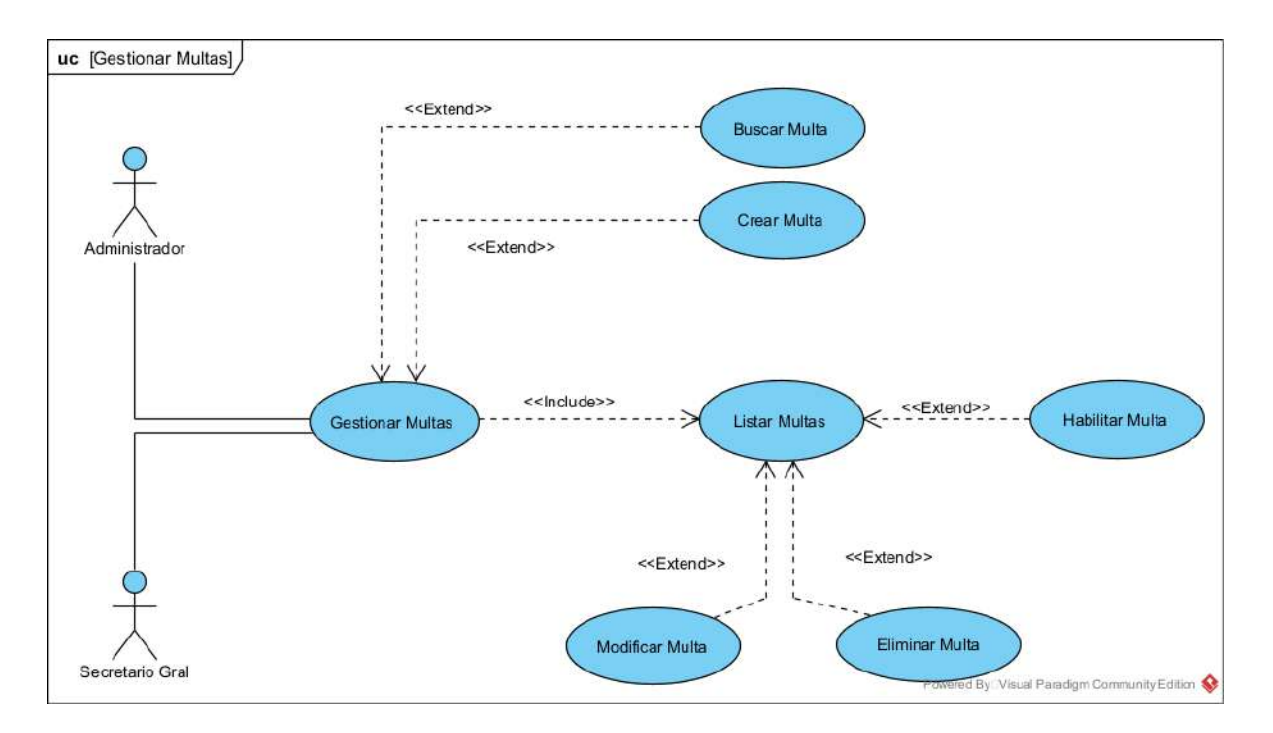

## **II.1.5.2.11.2. ESPECIFICACION DE CASO DE USO GESTIONAR MULTAS**

*Tabla 69 Especificación del caso de uso Gestionar multas*

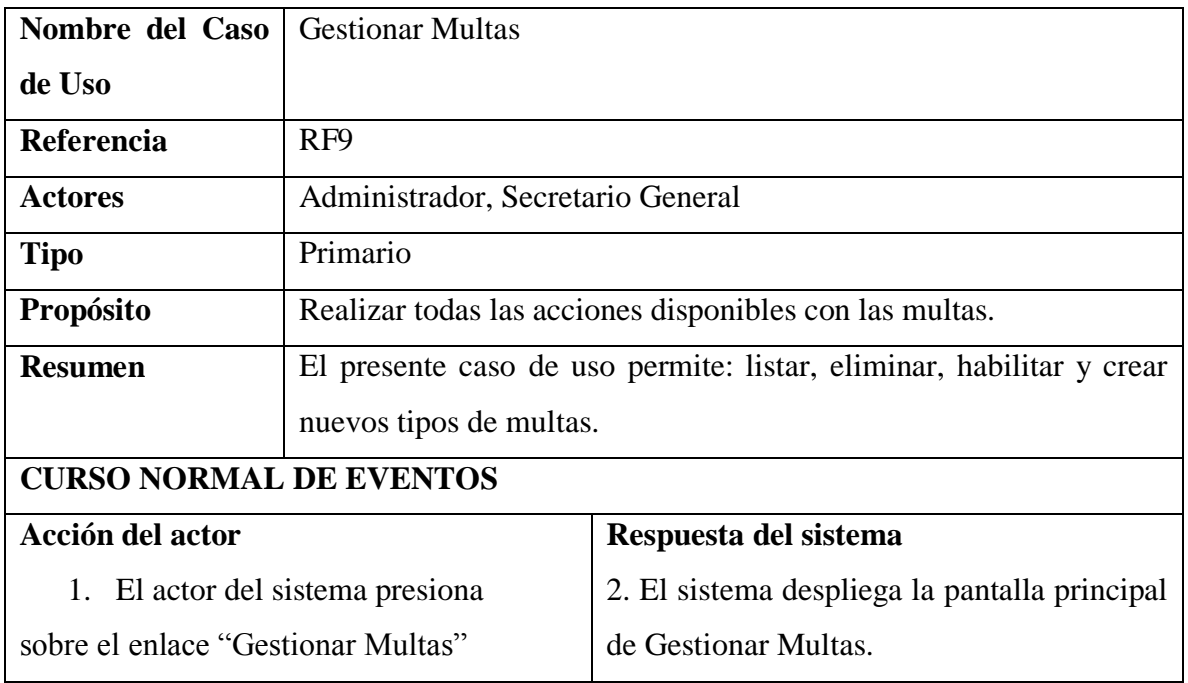

# **CURSO ALTERNATIVO DE EVENTOS**

2. Ninguno

#### **II.1.5.2.11.3. ESPECIFICACION DE CASO DE USO LISTAR MULTAS**

*Tabla 70 Especificación del caso de uso Listar multas*

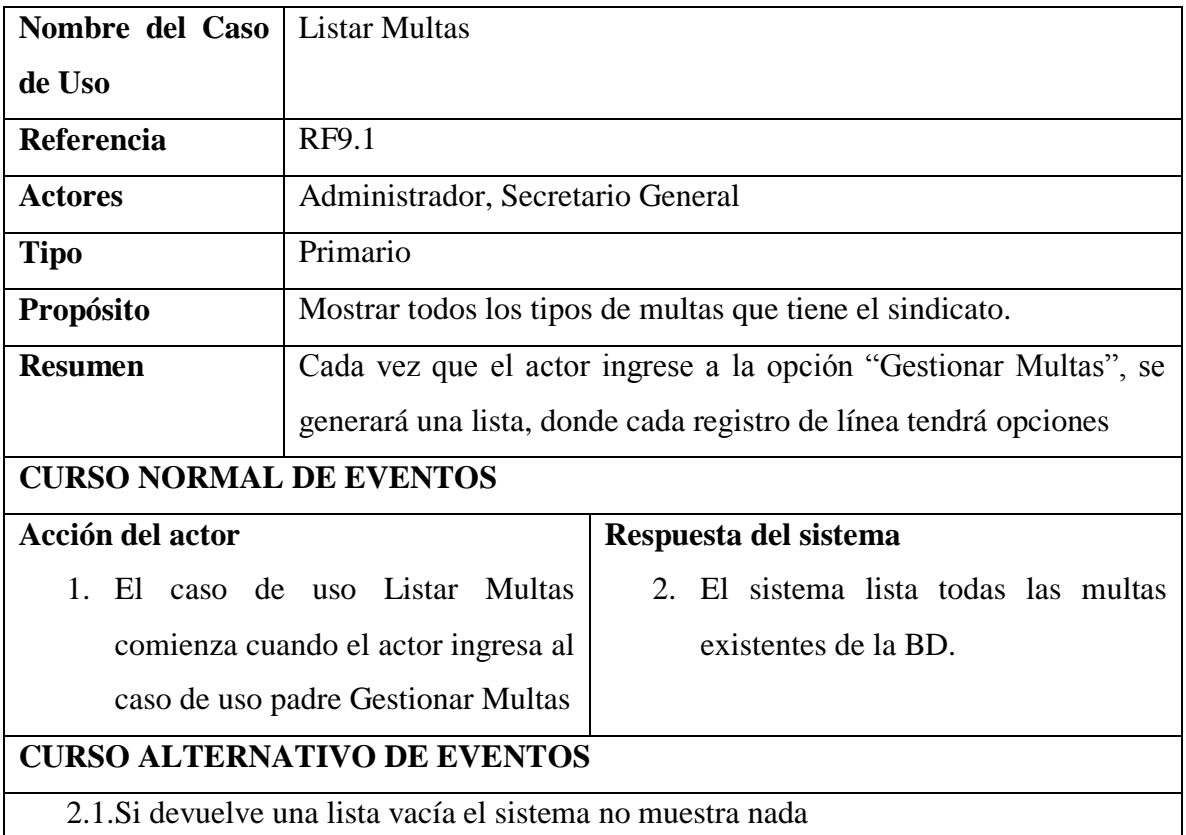

# **II.1.5.2.11.4. ESPECIFICACION DE CASO DE USO BUSCAR MULTA**

*Tabla 71 Especificación del caso de uso Buscar multa*

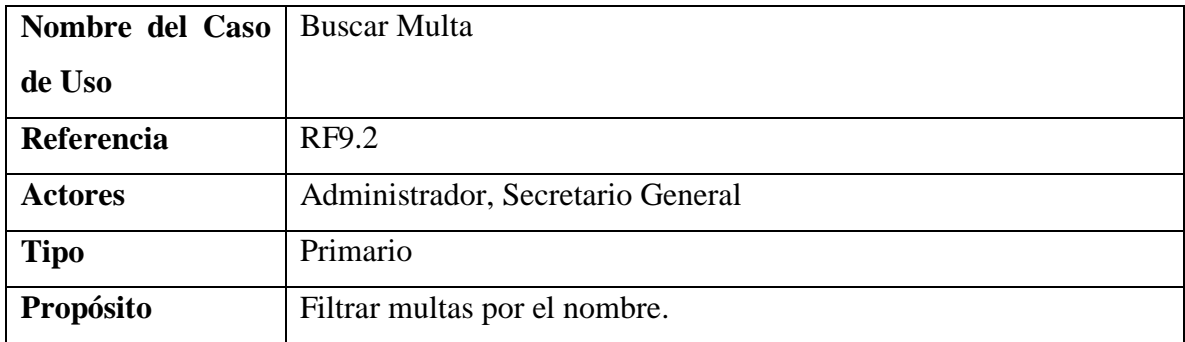

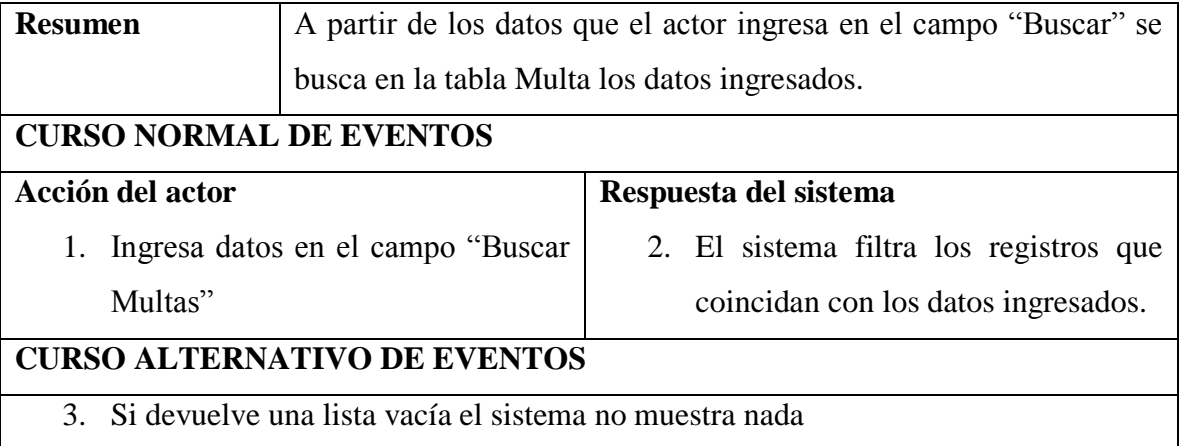

# **II.1.5.2.11.5. ESPECIFICACION DE CASO DE USO ELIMINAR MULTA**

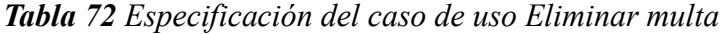

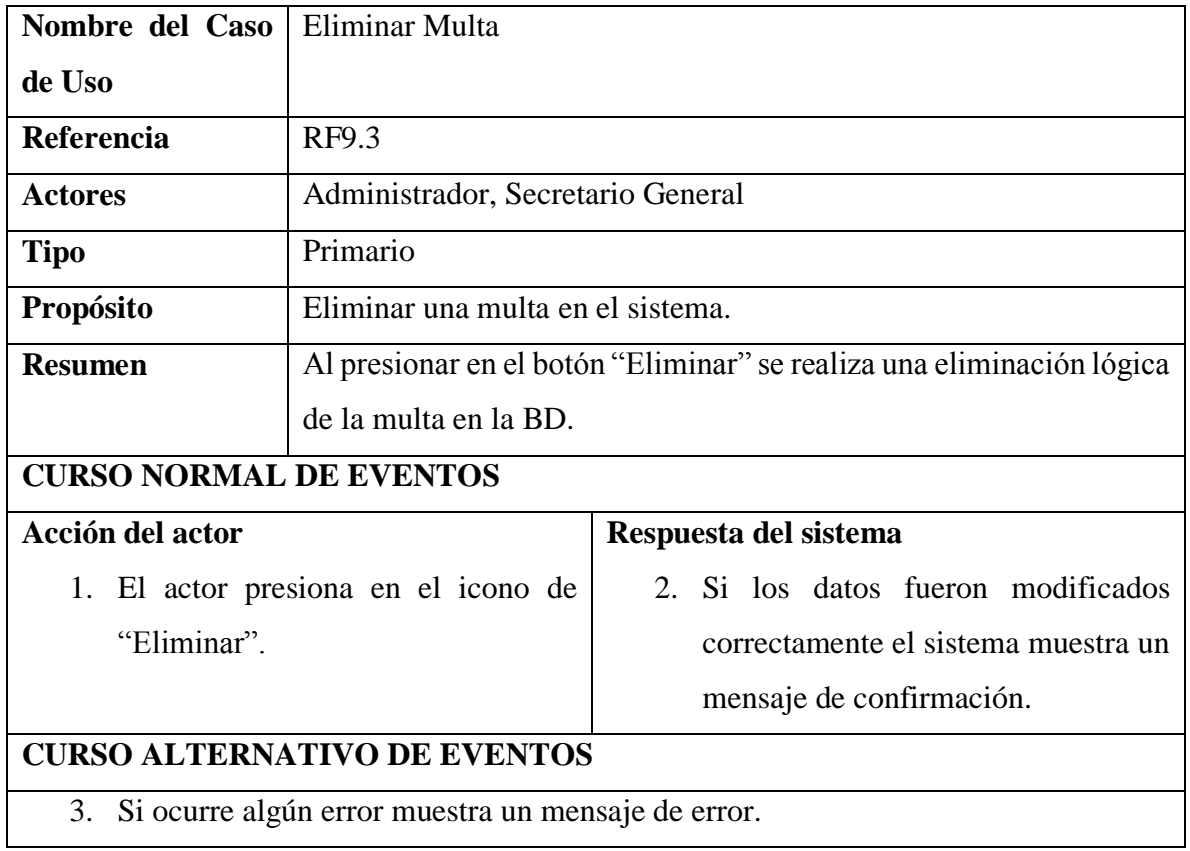

#### **II.1.5.2.11.6. ESPECIFICACION DE CASO DE USO HABILITAR MULTA**

*Tabla 73 Especificación del caso de uso Habilitar multa*

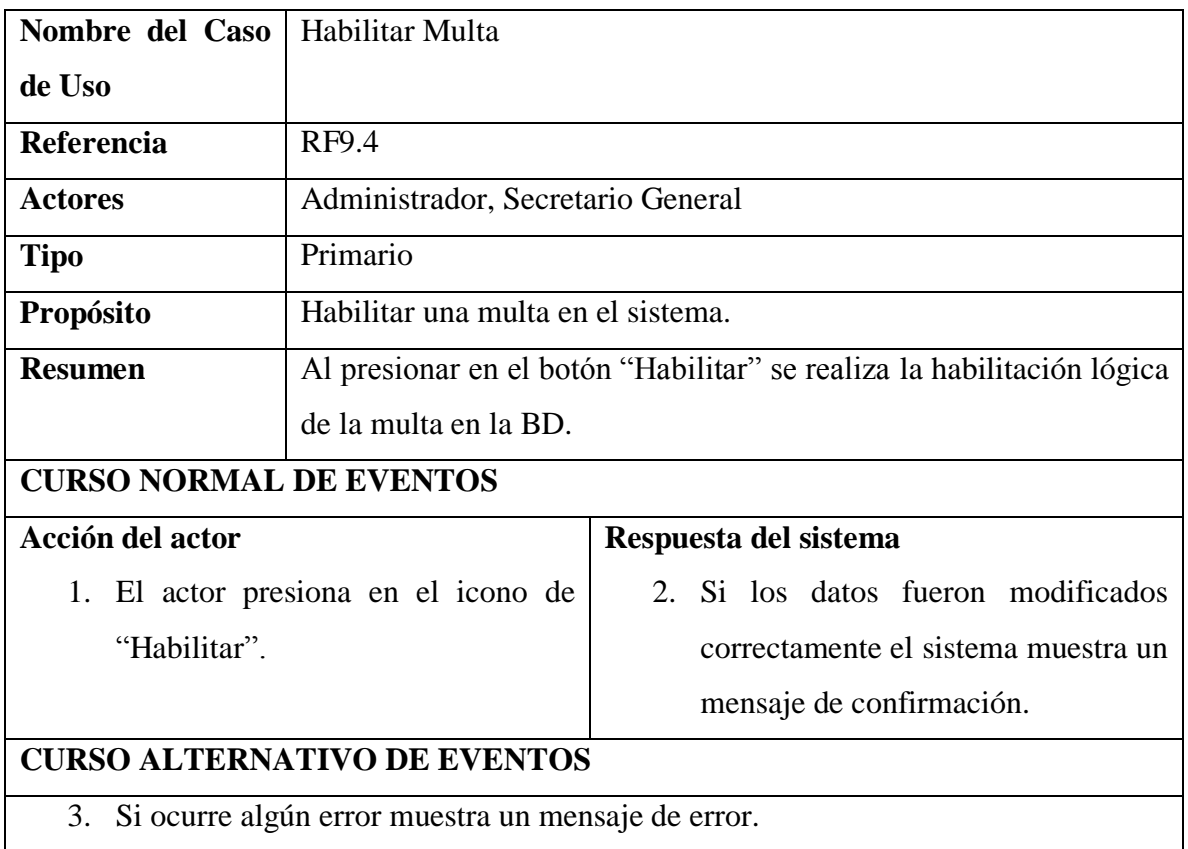

## **II.1.5.2.11.7. ESPECIFICACION DE CASO DE USO CREAR MULTA**

*Tabla 74 Especificación del caso de uso Crear multa*

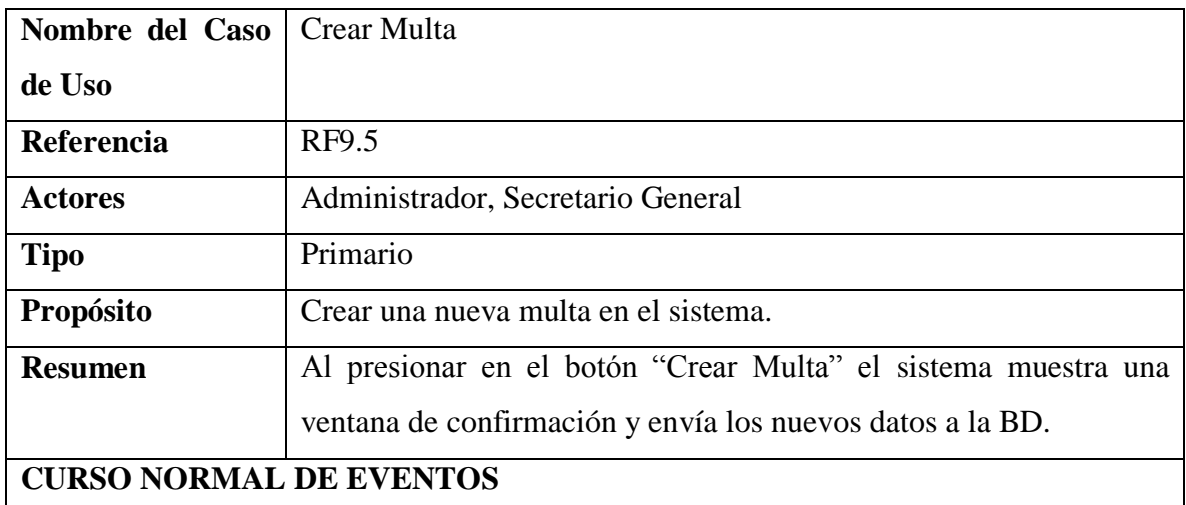

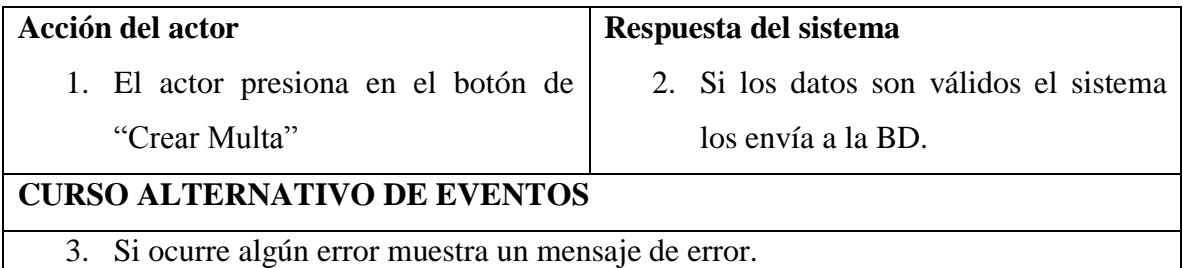

# **II.1.5.2.11.8. ESPECIFICACION DE CASO DE USO MODIFICAR MULTA**

*Tabla 75 Especificación del caso de uso Modificar multa*

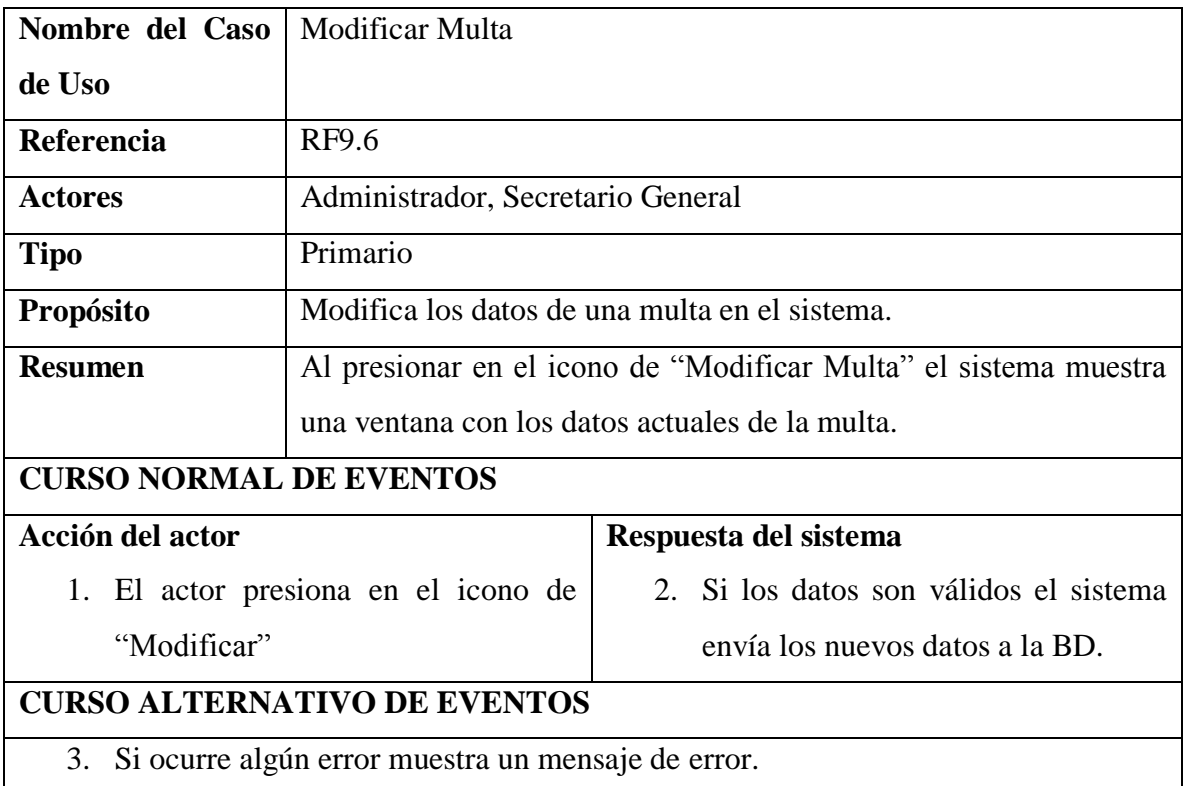

### **II.1.5.2.12. CASO DE USO GESTIONAR PAGOS**

### **II.1.5.2.12.1. CASO DE USO GESTIONAR PAGOS**

*Figura 26 Caso de uso Gestionar pagos*

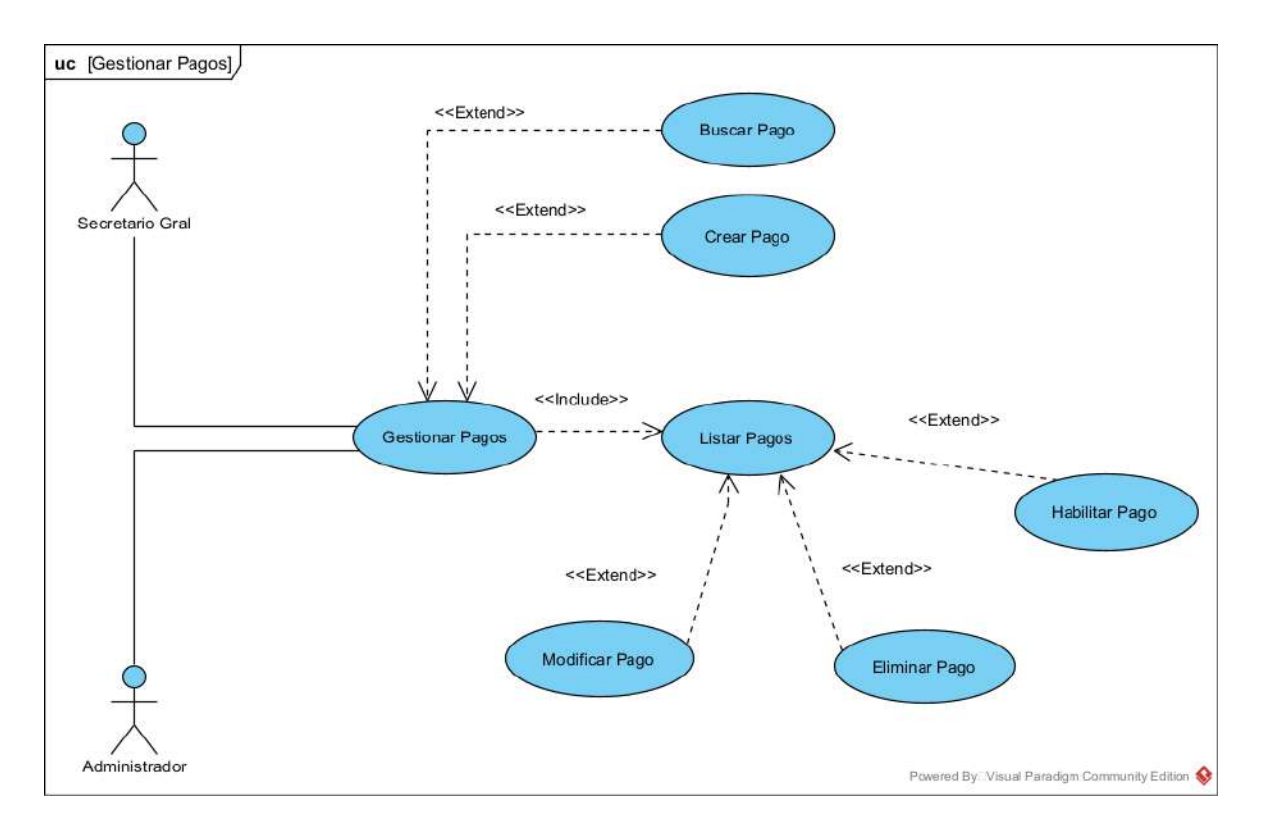

#### **II.1.5.2.12.2. ESPECIFICACION DE CASO DE USO GESTIONAR PAGOS**

*Tabla 76 Especificación del caso de uso Gestionar pagos*

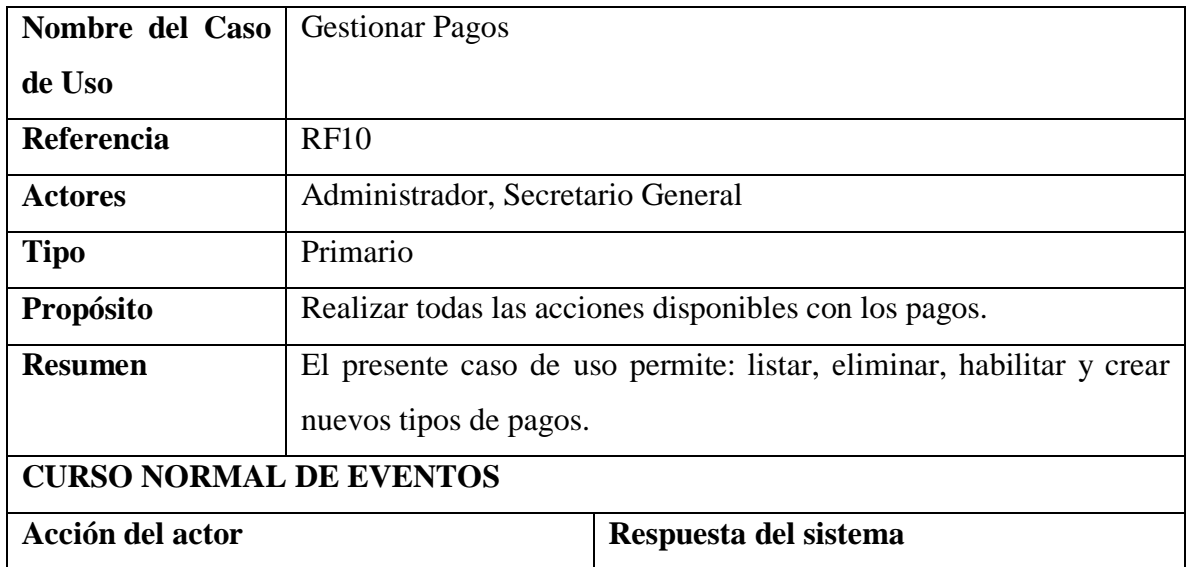

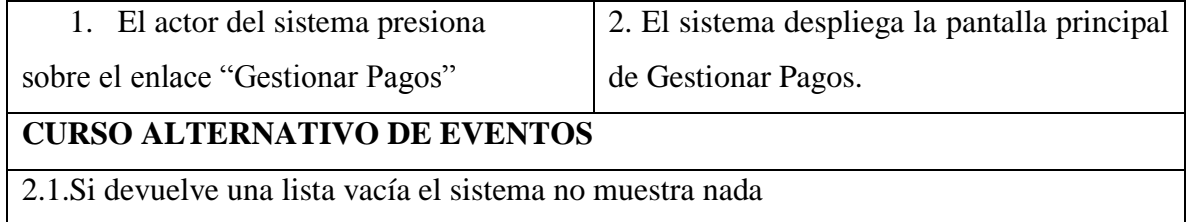

# **II.1.5.2.12.3. ESPECIFICACION DE CASO DE USO LISTAR PAGOS**

*Tabla 77 Especificación del caso de uso Listar pagos*

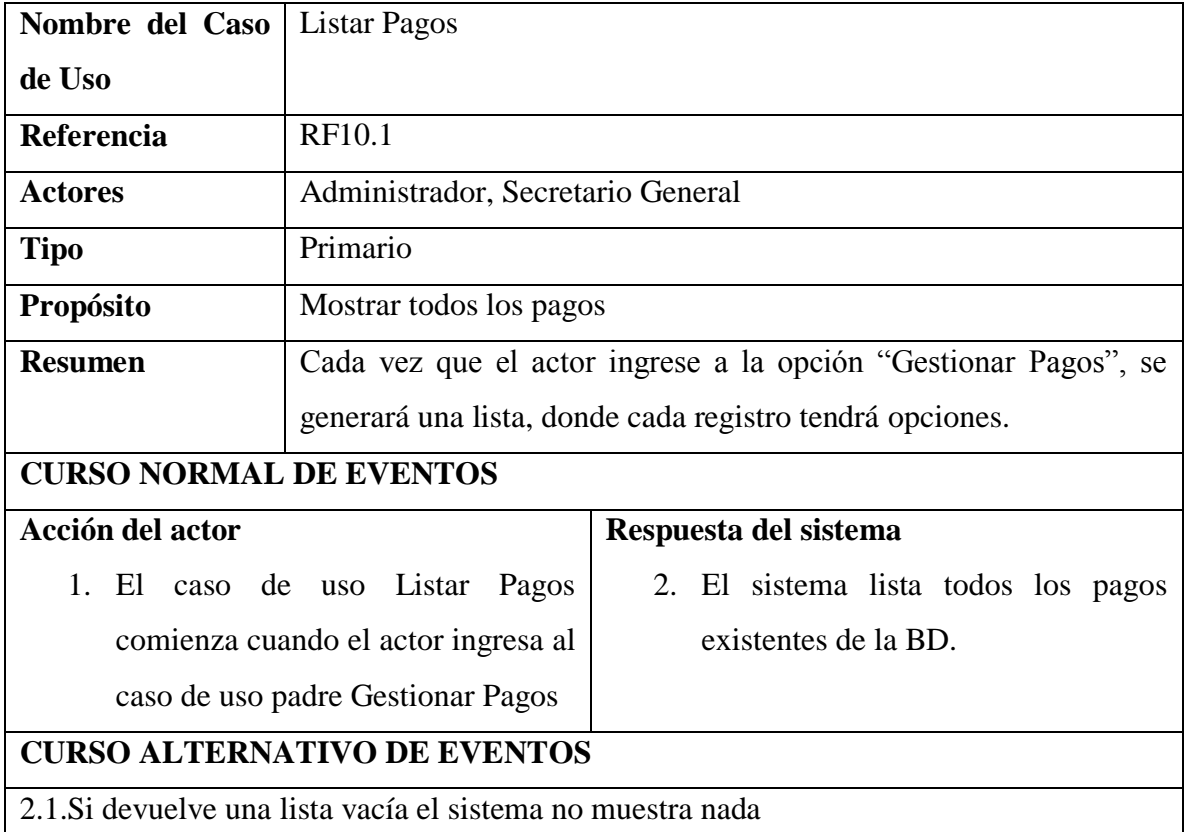

# **II.1.5.2.12.4. ESPECIFICACION DE CASO DE USO BUSCAR PAGO**

*Tabla 78 Especificación del caso de uso Buscar pago*

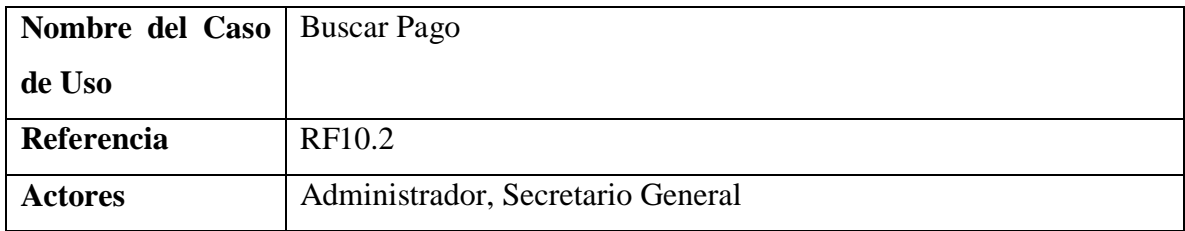

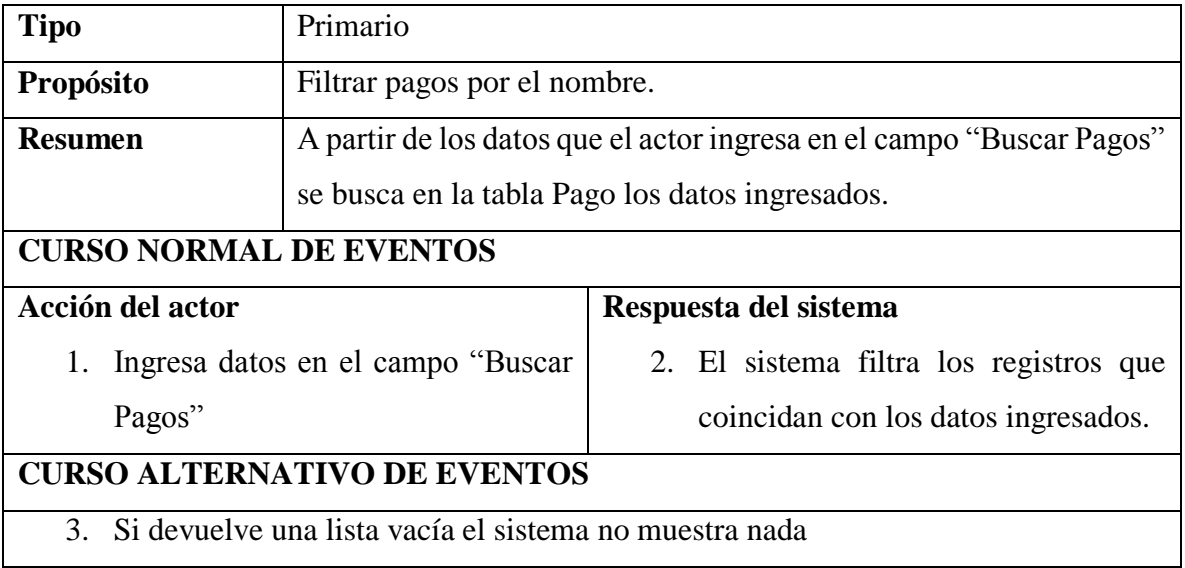

# **II.1.5.2.12.5. ESPECIFICACION DE CASO DE USO ELIMINAR PAGO**

*Tabla 79 Especificación del caso de uso Eliminar pago*

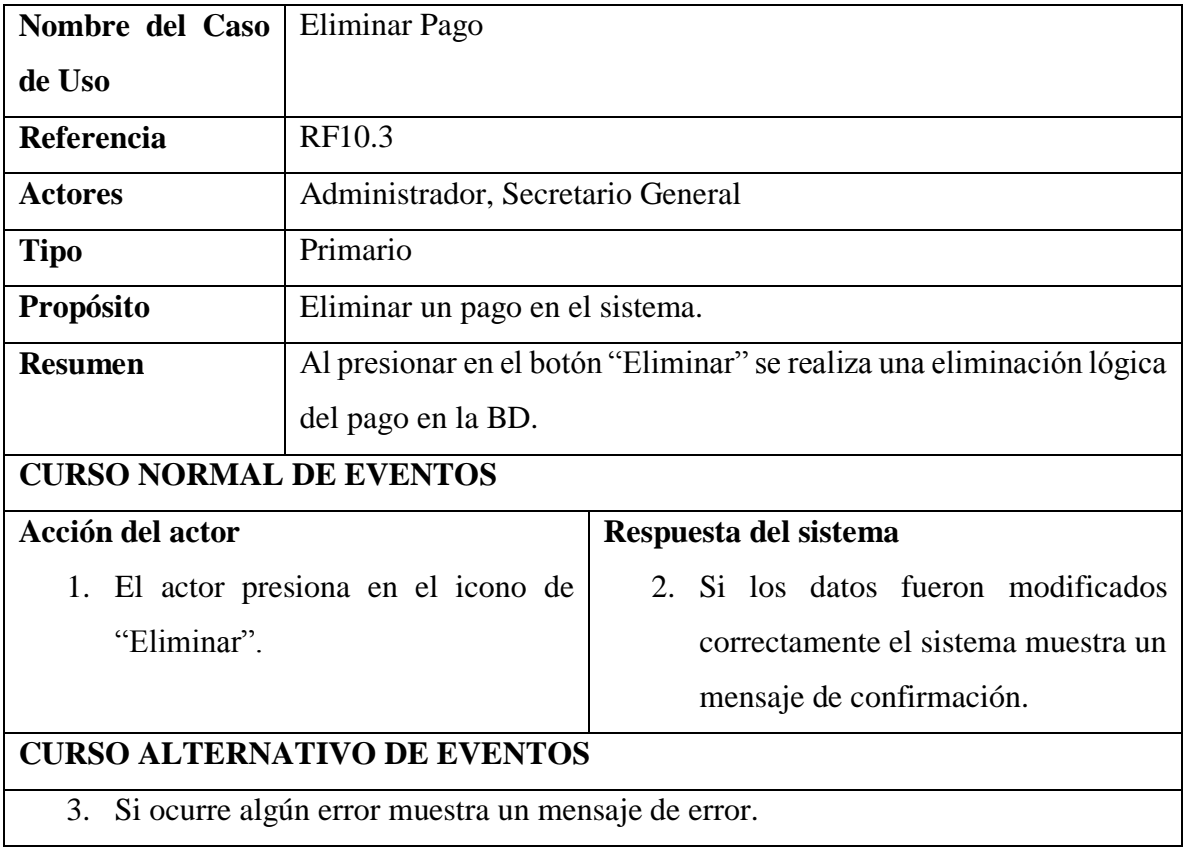

# **II.1.5.2.12.6. ESPECIFICACION DE CASO DE USO HABILITAR PAGO**

*Tabla 80 Especificación del caso de uso Habilitar pago*

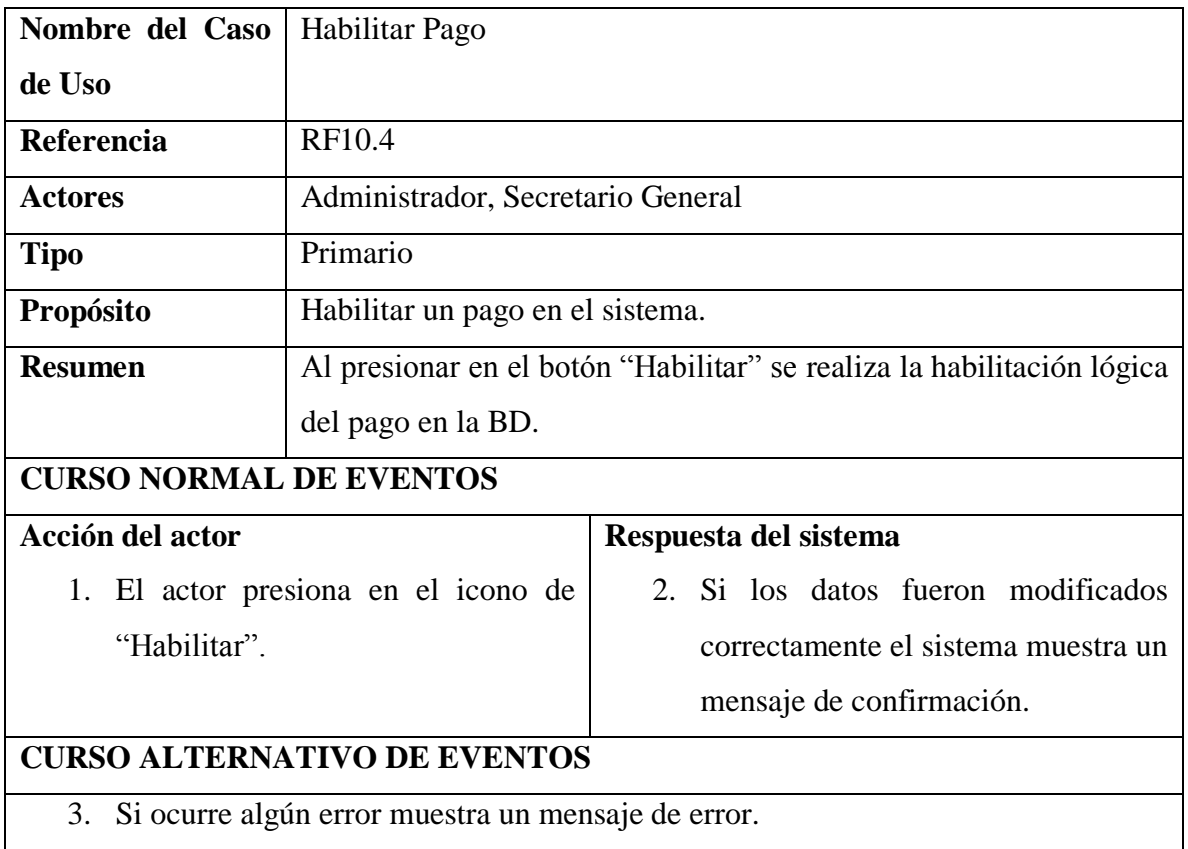

# **II.1.5.2.12.7. ESPECIFICACION DE CASO DE USO CREAR PAGO**

*Tabla 81 Especificación del caso de uso Crear pago*

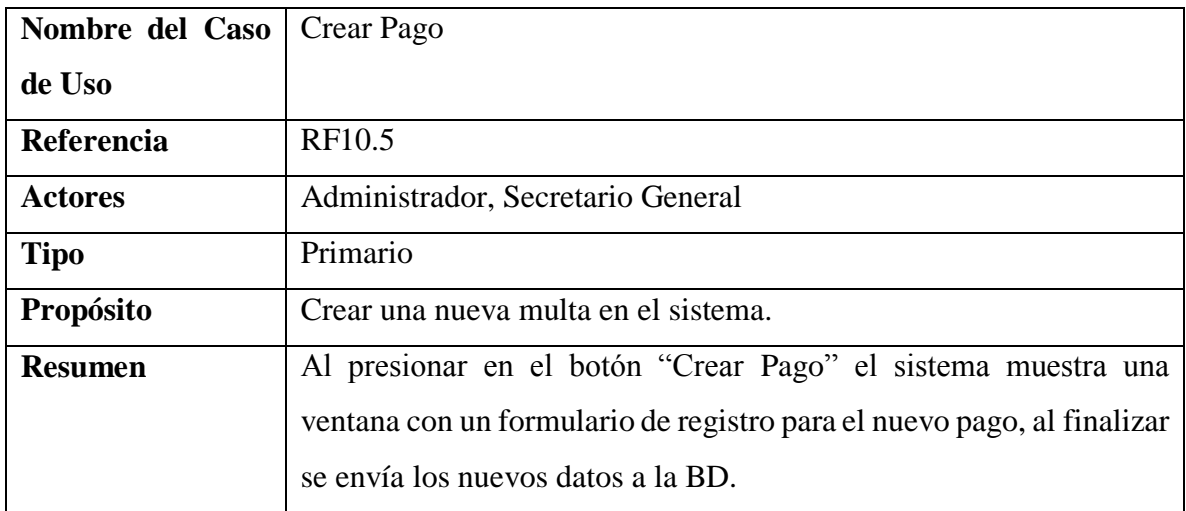

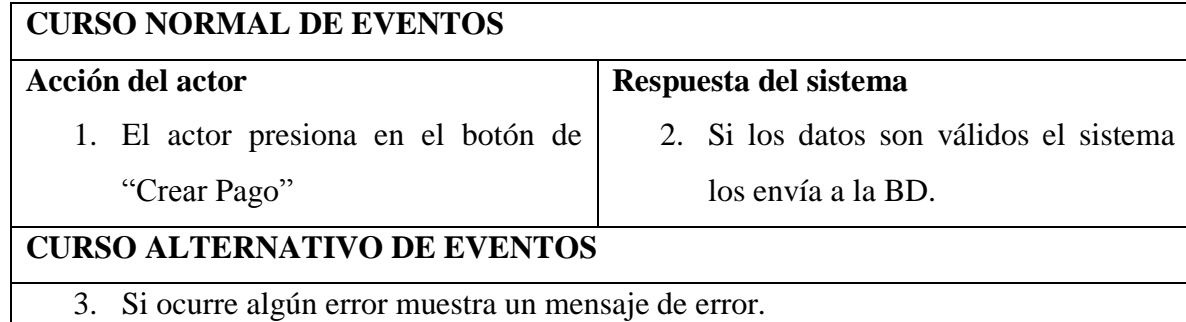

### **II.1.5.2.12.8. ESPECIFICACION DE CASO DE USO MODIFICAR PAGO**

*Tabla 82 Especificación del caso de uso Modificar pago*

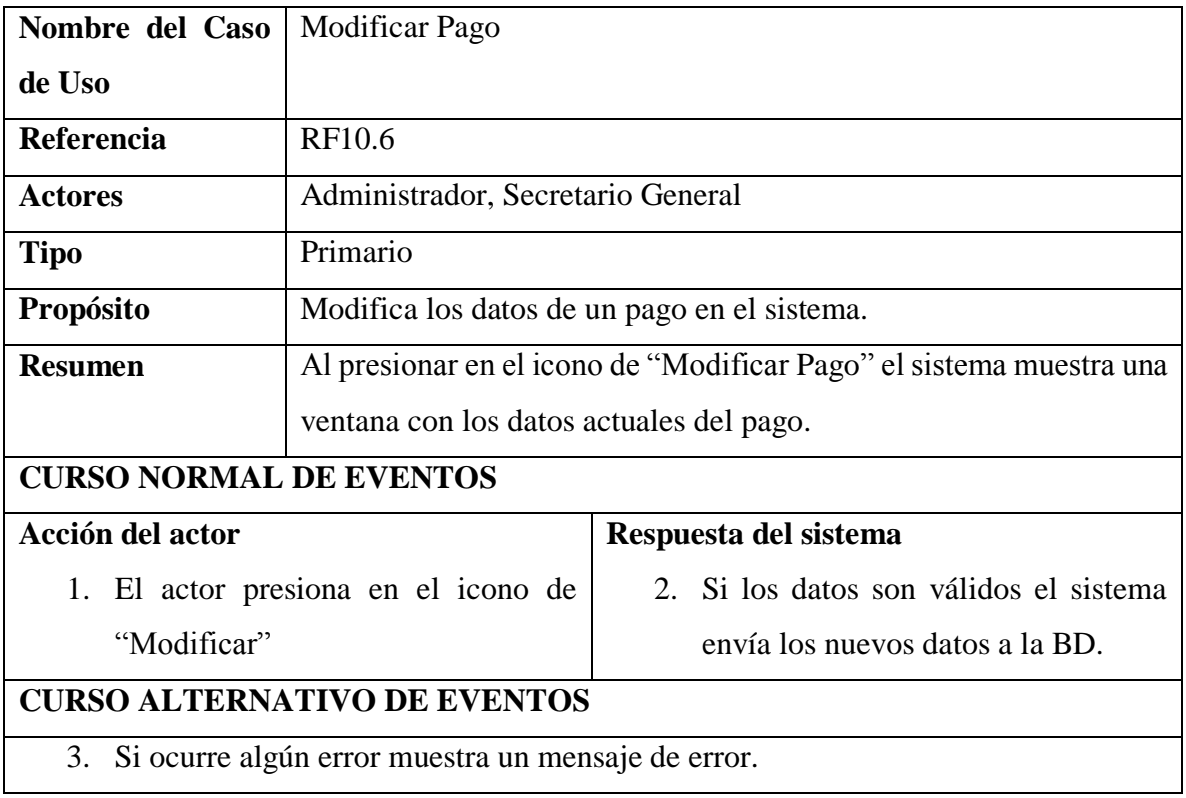

### **II.1.5.2.13. CASO DE USO REGISTRO DE SALIDAS**

## **II.1.5.2.13.1. CASO DE USO REGISTRO DE SALIDAS**

*Figura 27 Caso de uso Registro de salidas*

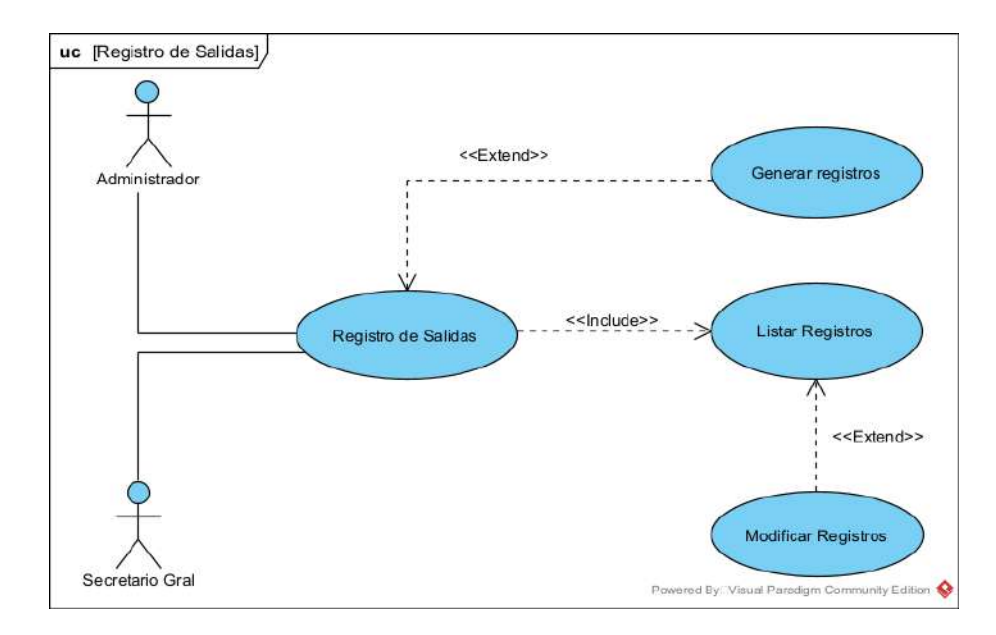

## **II.1.5.2.13.2. ESPECIFICACION DE CASO DE USO REGISTRO DE SALIDAS**

*Tabla 83 Especificación del caso de uso Registro de salidas*

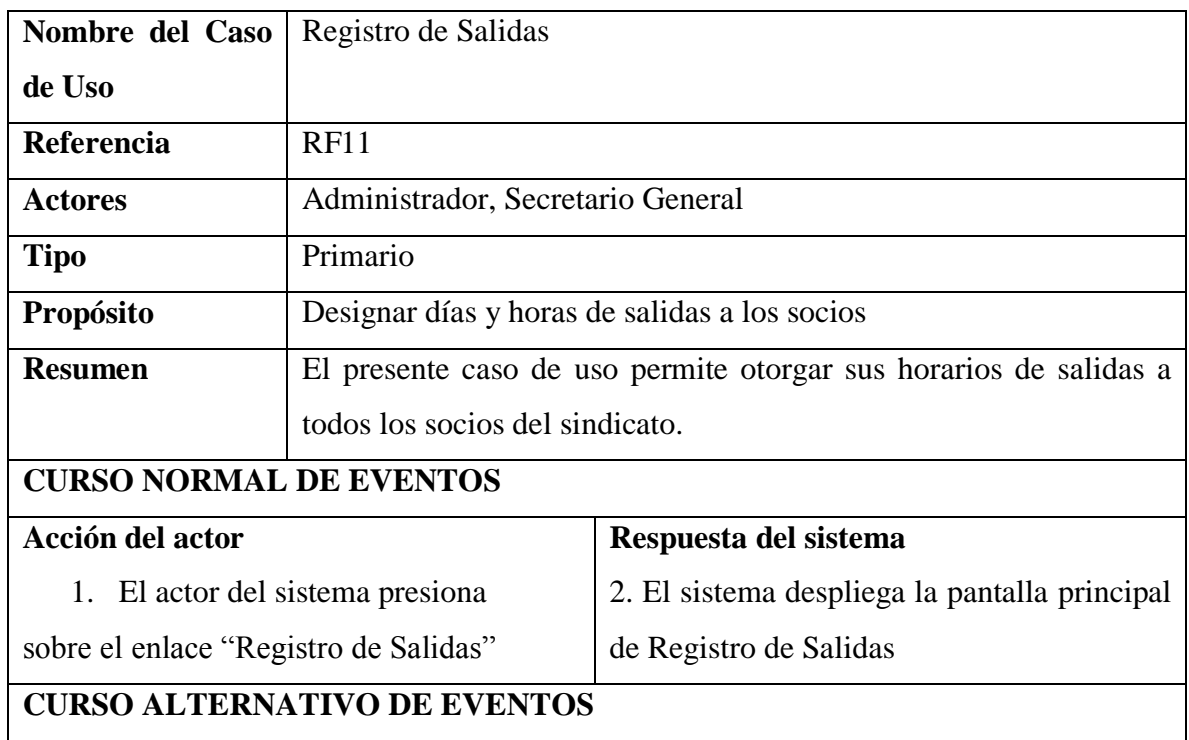

#### **II.1.5.2.13.3. ESPECIFICACION DE CASO DE USO LISTAR REGISTROS**

*Tabla 84 Especificación del caso de uso Listar registros*

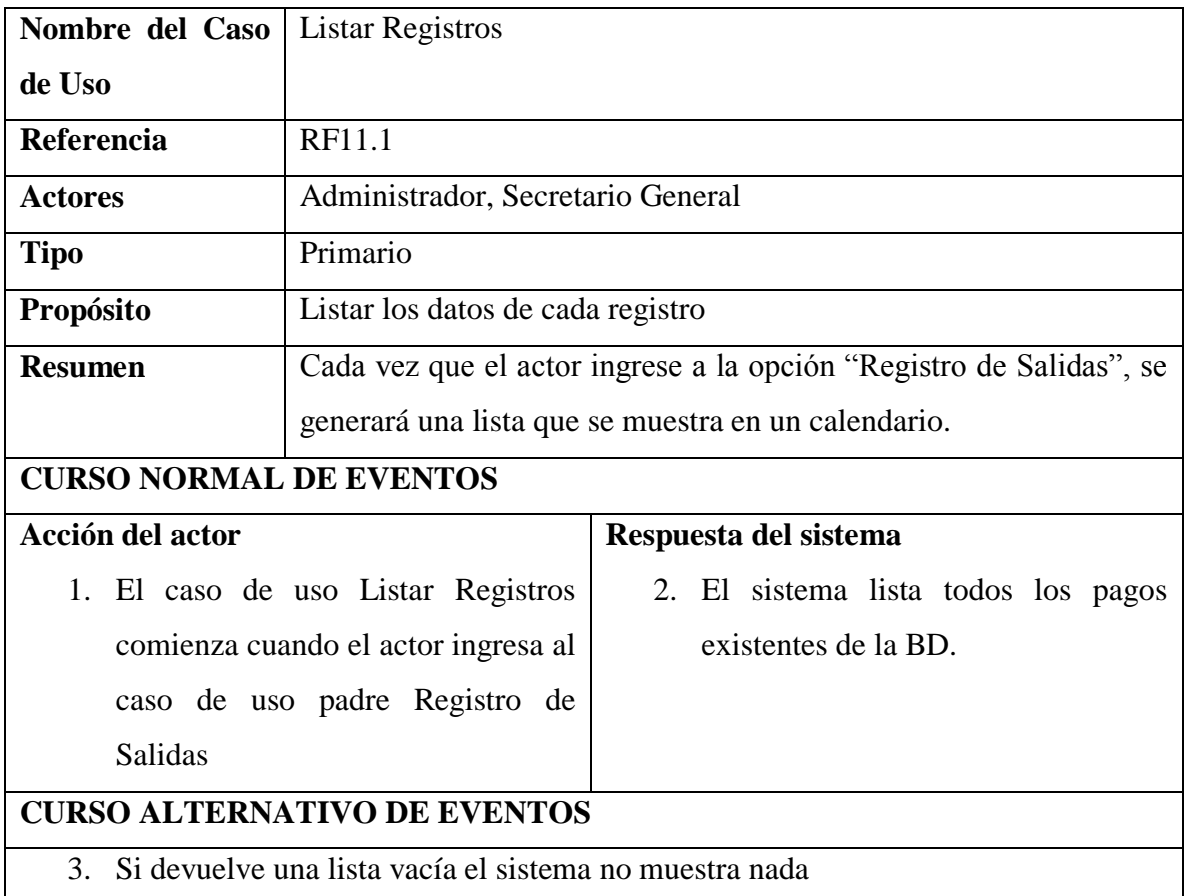

#### **II.1.5.2.13.4. ESPECIFICACION DE CASO DE USO GENERAR REGISTROS**

*Tabla 85 Especificación del caso de uso Generar registro*

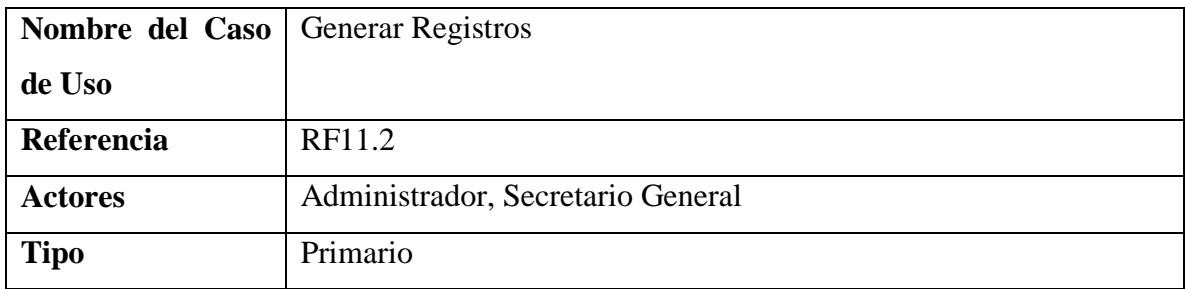

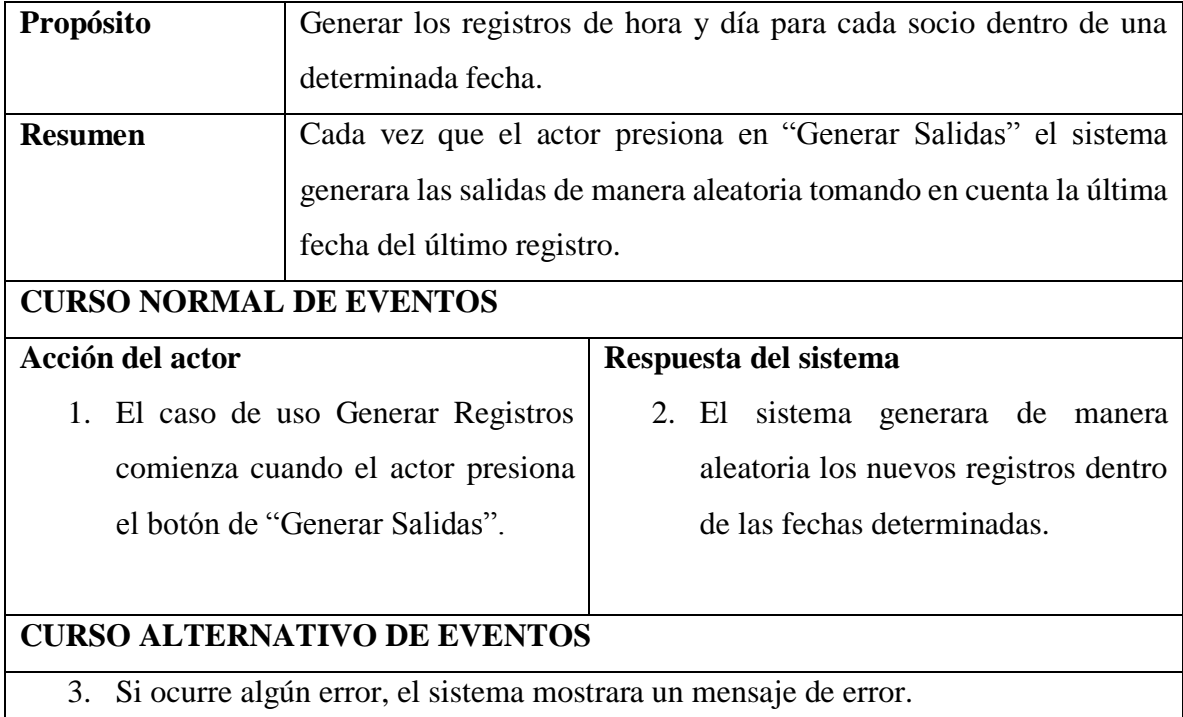

# **II.1.5.2.14. CASO DE USO GESTIONAR REPORTES**

## **II.1.5.2.14.1. CASO DE USO GESTIONAR REPORTES**

#### *Figura 28 Caso de uso Gestionar reportes*

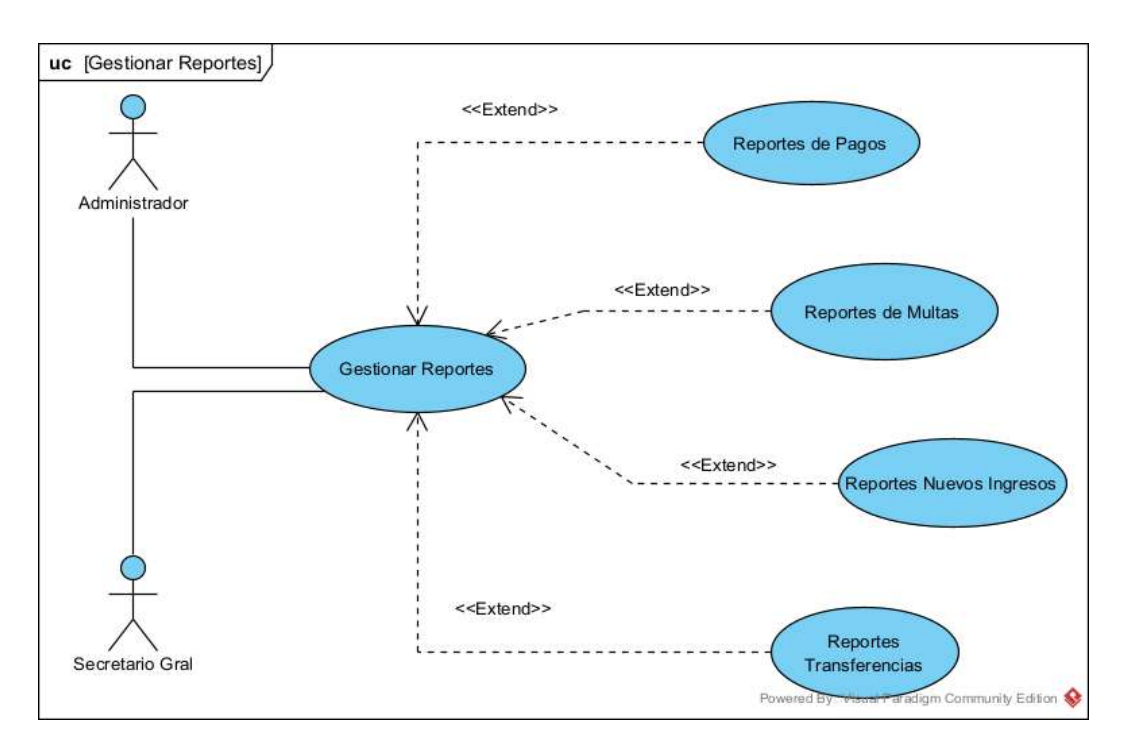

#### **II.1.5.2.14.2. ESPECIFICACION DE CASO DE USO GESTIONAR REPORTES**

*Tabla 86 Especificación del caso de uso Gestionar reportes*

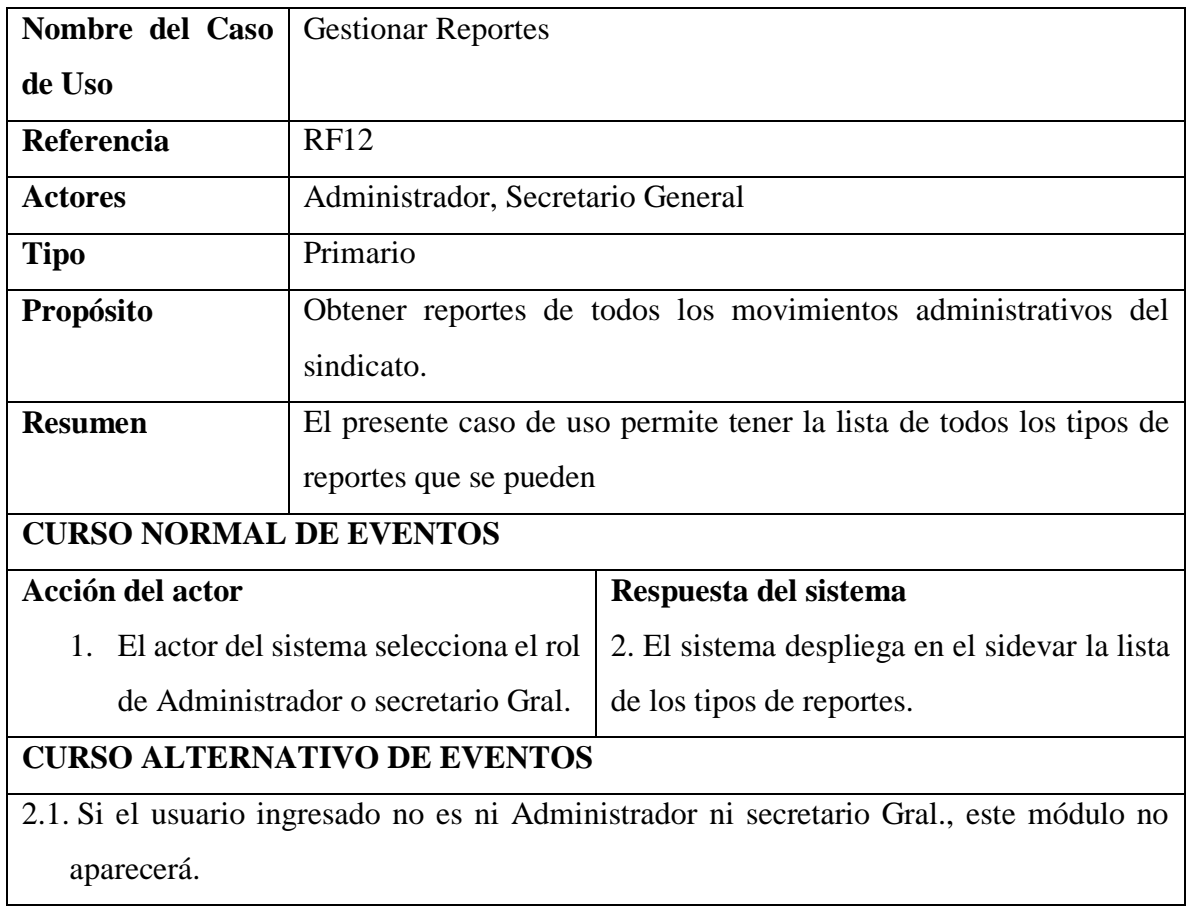

#### **II.1.5.2.14.3. ESPECIFICACION DE CASO DE USO REPORTE DE PAGOS**

*Tabla 87 Especificación del caso de uso Reportes de pagos*

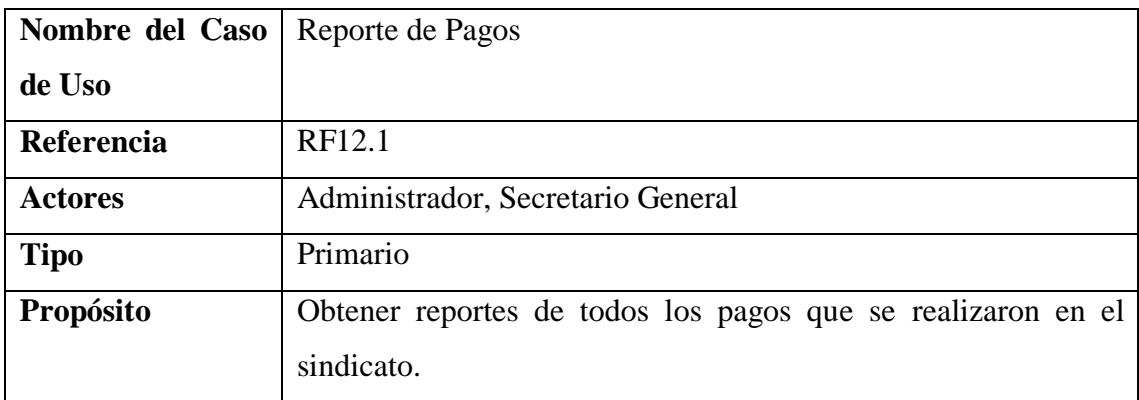

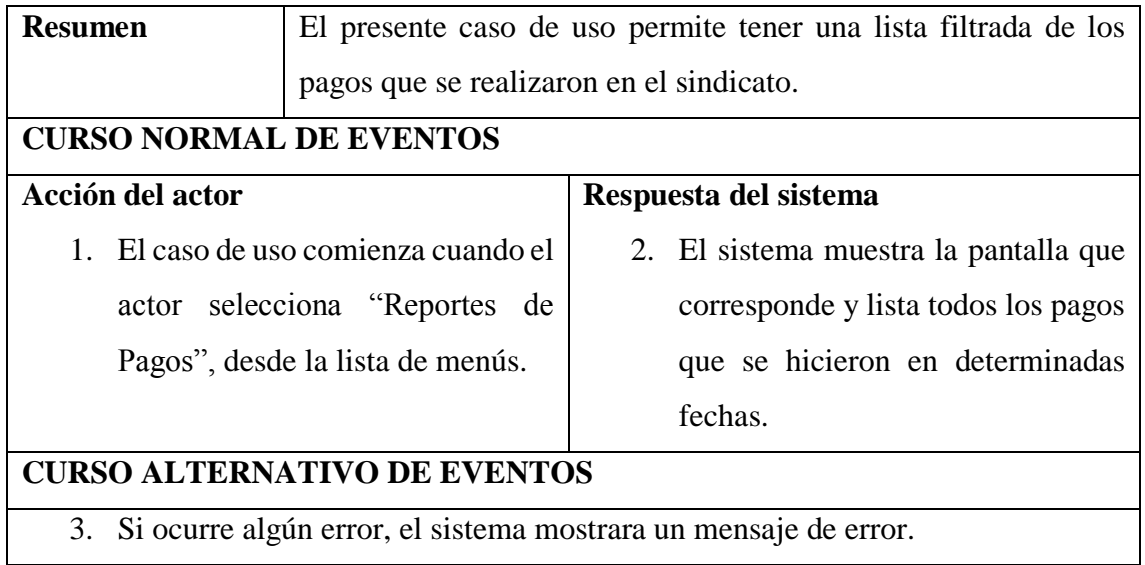

# **II.1.5.2.14.4. ESPECIFICACION DE CASO DE USO REPORTE DE MULTAS**

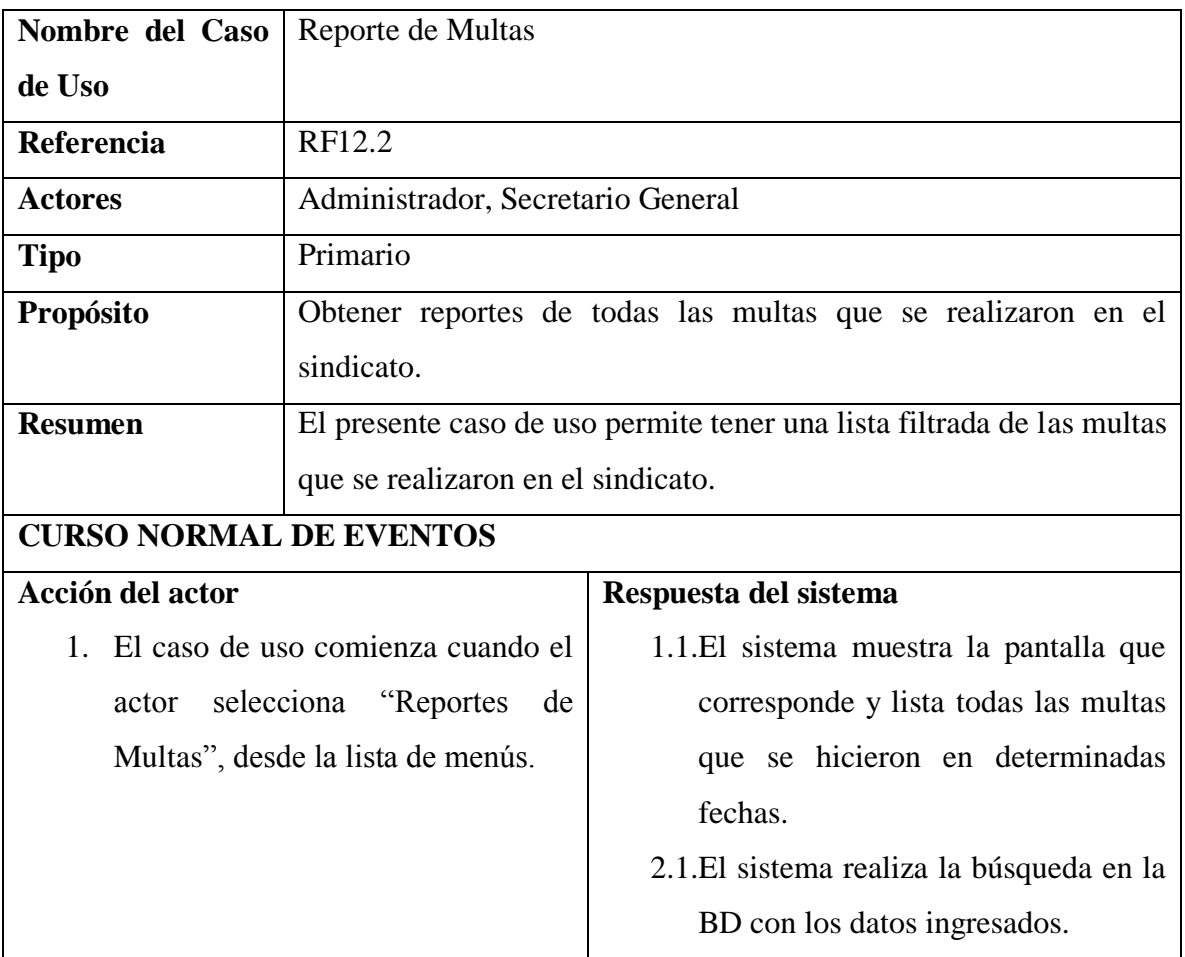

*Tabla 88 Especificación del caso de uso Reporte de multas*

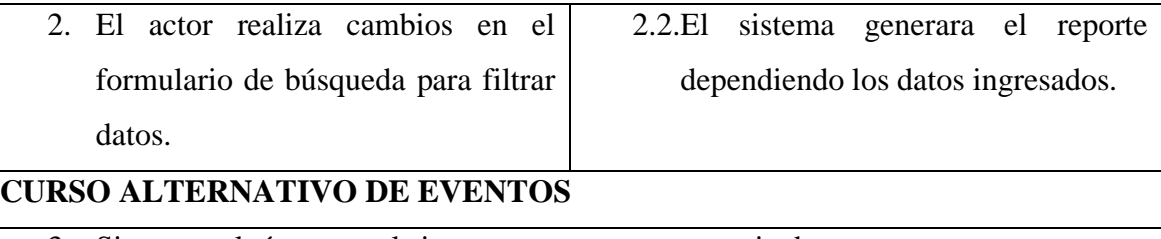

3. Si ocurre algún error, el sistema mostrara un mensaje de error.

# **II.1.5.2.14.5. ESPECIFICACION DE CASO DE USO REPORTE DE TRANSFERENCIAS**

*Tabla 89 Especificación del caso de uso Reporte de transferencias*

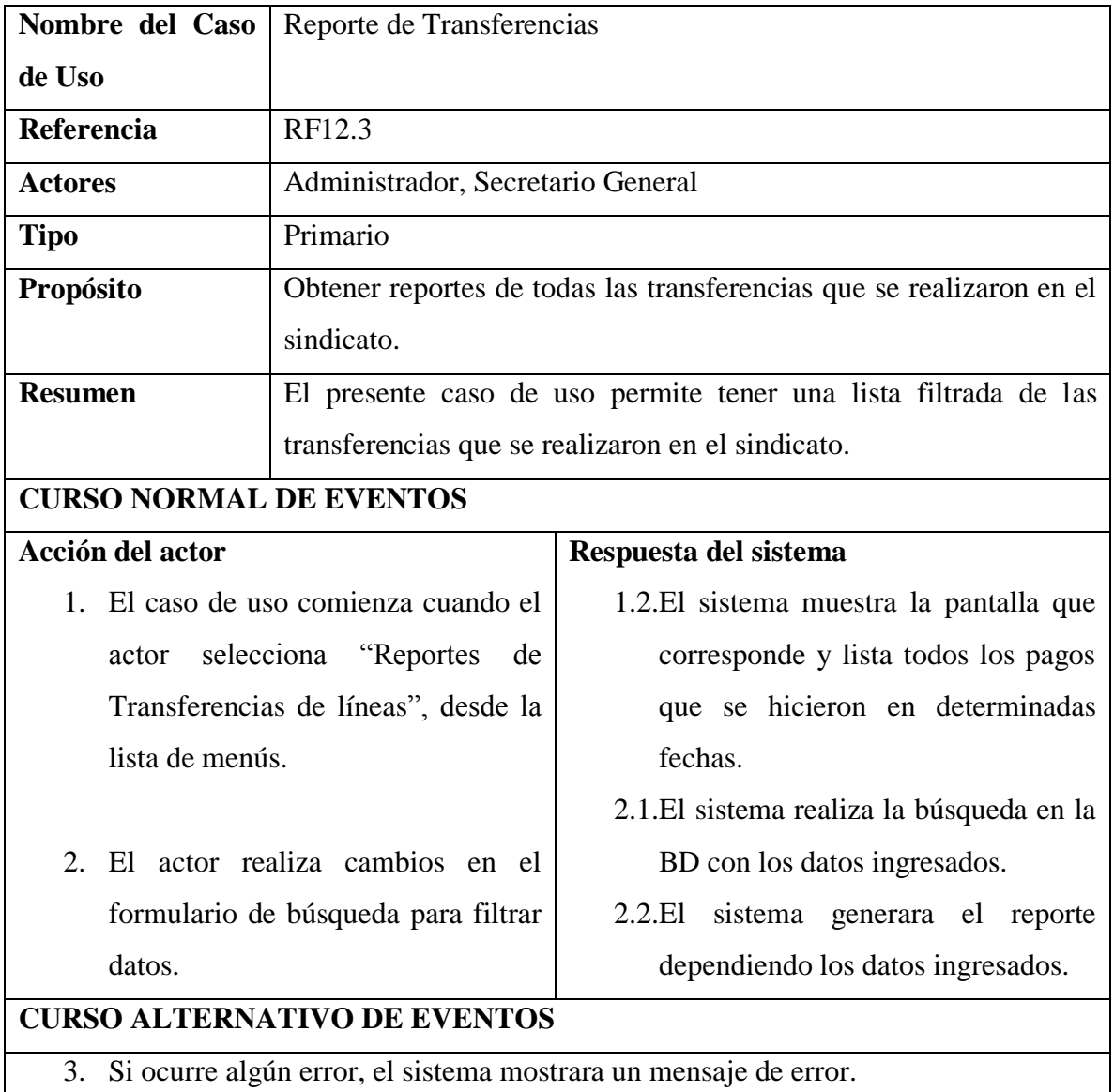

# **II.1.5.2.14.6. ESPECIFICACION DE CASO DE USO REPORTES INGRESOS SOCIOS**

*Tabla 90 Especificación del caso de uso Reporte ingresos socios*

| Nombre del Caso                                                    | Reporte Ingresos socios                                                |                                                                       |
|--------------------------------------------------------------------|------------------------------------------------------------------------|-----------------------------------------------------------------------|
| de Uso                                                             |                                                                        |                                                                       |
| RF12.4<br>Referencia                                               |                                                                        |                                                                       |
| <b>Actores</b>                                                     | Administrador, Secretario General                                      |                                                                       |
| <b>Tipo</b>                                                        | Primario                                                               |                                                                       |
| Propósito                                                          |                                                                        | Obtener reportes de todos los nuevos ingresos de socios al sindicato. |
| <b>Resumen</b>                                                     | El presente caso de uso permite tener una lista filtrada de los nuevos |                                                                       |
|                                                                    | socios ingresados en una determinada fecha.                            |                                                                       |
| <b>CURSO NORMAL DE EVENTOS</b>                                     |                                                                        |                                                                       |
| <b>Acción del actor</b>                                            |                                                                        | Respuesta del sistema                                                 |
| 1. El caso de uso comienza cuando el                               |                                                                        | 1.3. El sistema muestra la pantalla que                               |
| selecciona<br>"Reportes"<br>actor                                  |                                                                        | corresponde y lista todos los nuevos                                  |
| Administrativos", desde la lista de                                |                                                                        | ingresos en una determinada fecha.                                    |
| menús, opciones "Ingresos nuevos".                                 |                                                                        | 2.1. El sistema realiza la búsqueda en la                             |
|                                                                    |                                                                        | BD con los datos ingresados.                                          |
| El actor realiza cambios en el<br>$2^{\circ}$                      |                                                                        | 2.2. El sistema generara el reporte                                   |
| formulario de búsqueda para filtrar                                |                                                                        | dependiendo los datos ingresados.                                     |
| datos.                                                             |                                                                        |                                                                       |
| <b>CURSO ALTERNATIVO DE EVENTOS</b>                                |                                                                        |                                                                       |
| 3. Si ocurre algún error, el sistema mostrara un mensaje de error. |                                                                        |                                                                       |

#### **II.1.5.3. DIAGRAMAS DE ACTIVIDADES**

#### **II.1.5.3.1. DIAGRAMA DE ACTIVIDAD: GESTIONAR USUARIOS**

#### *Figura 29 Diagrama de actividad Gestionar usuarios*

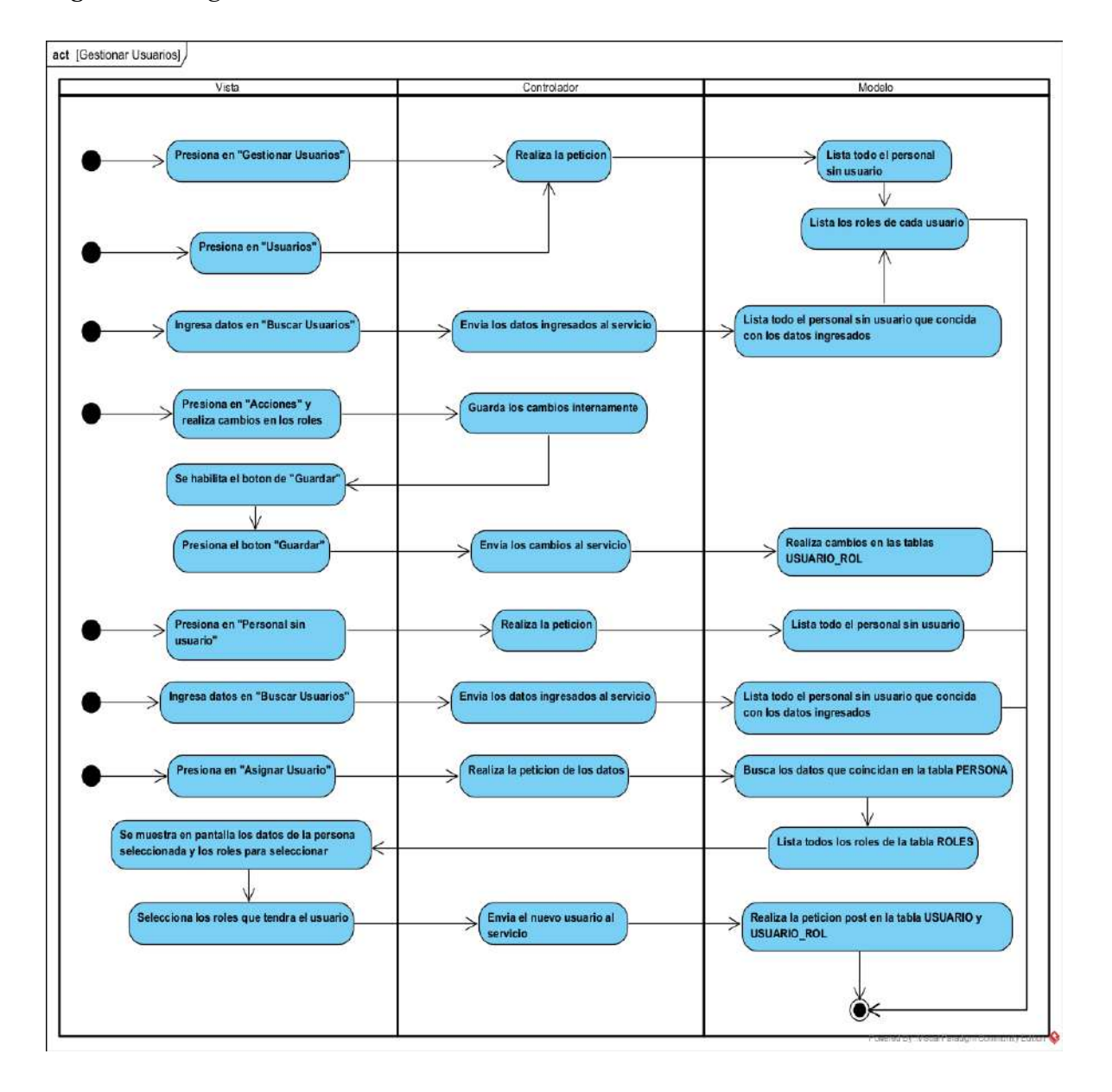

#### **II.1.5.3.2. DIAGRAMA DE ACTIVIDAD: G. ROLES Y MENUS**

*Figura 30 Diagrama de actividad G. Roles y menús*

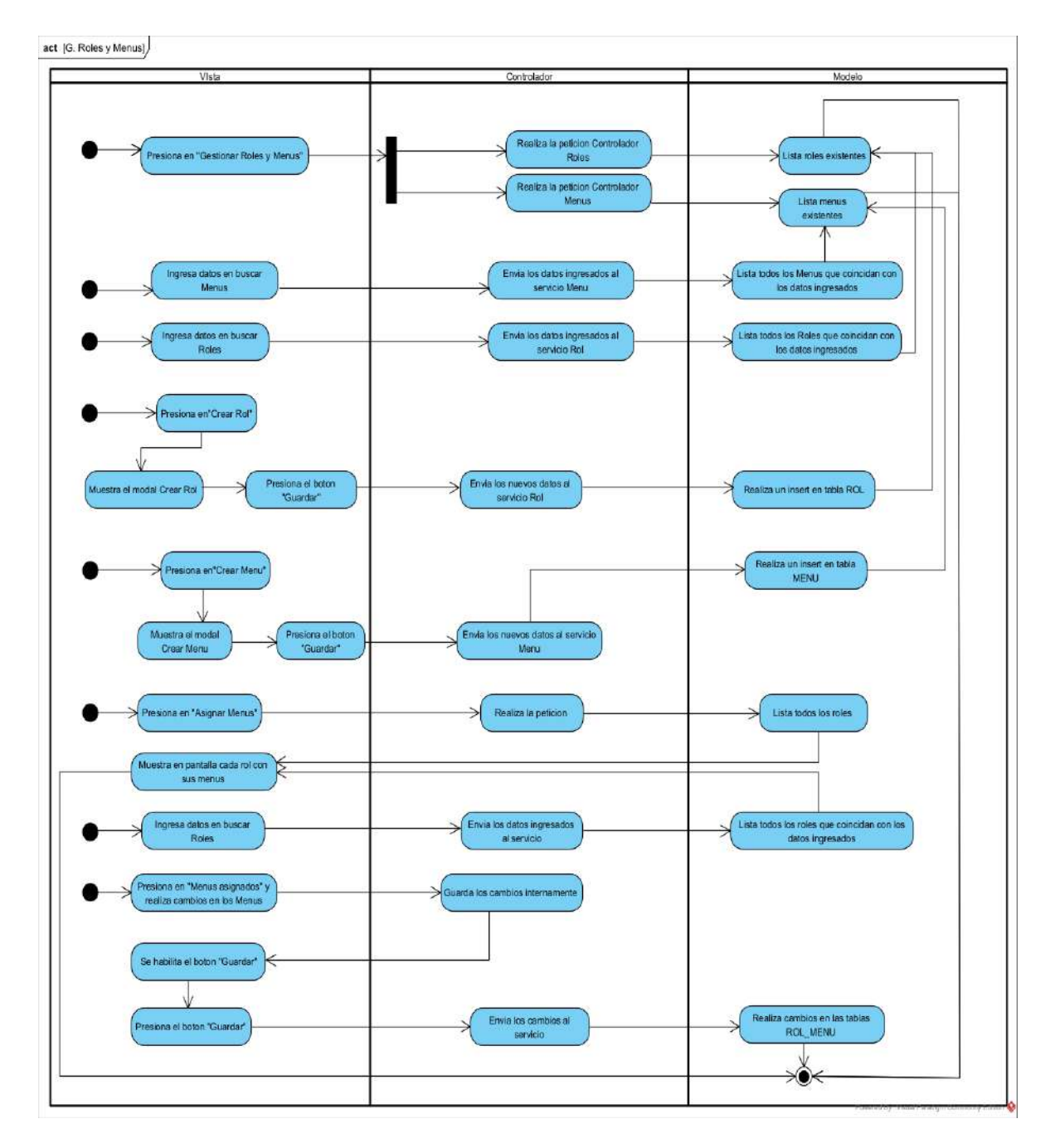

#### **II.1.5.3.3. DIAGRAMA DE ACTIVIDAD: GESTIONAR PERSONAL**

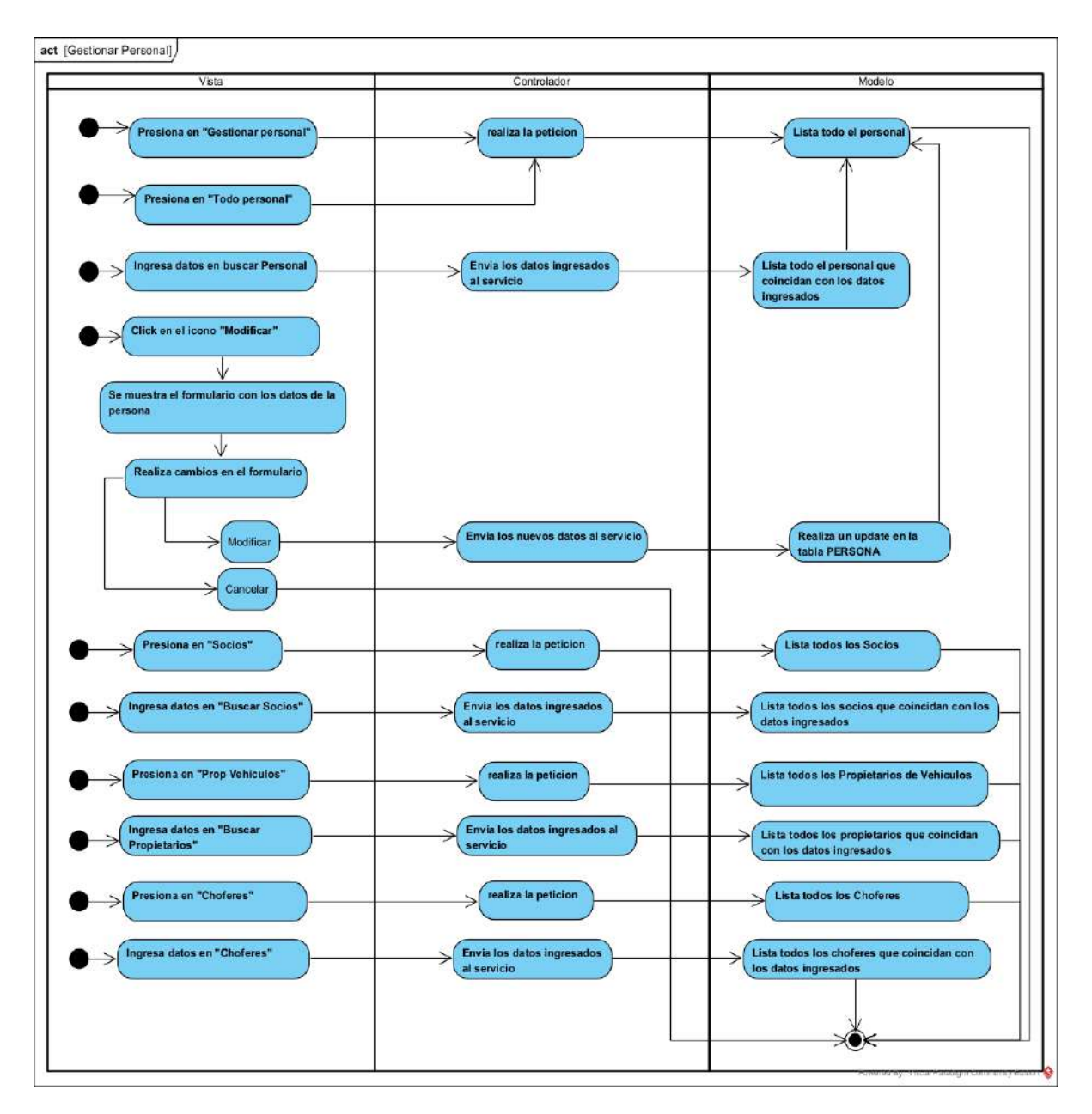

*Figura 31 Diagrama de actividad Gestionar personal*

#### **II.1.5.3.4. DIAGRAMA DE ACTIVIDAD: GESTIONAR EMPLEADOS**

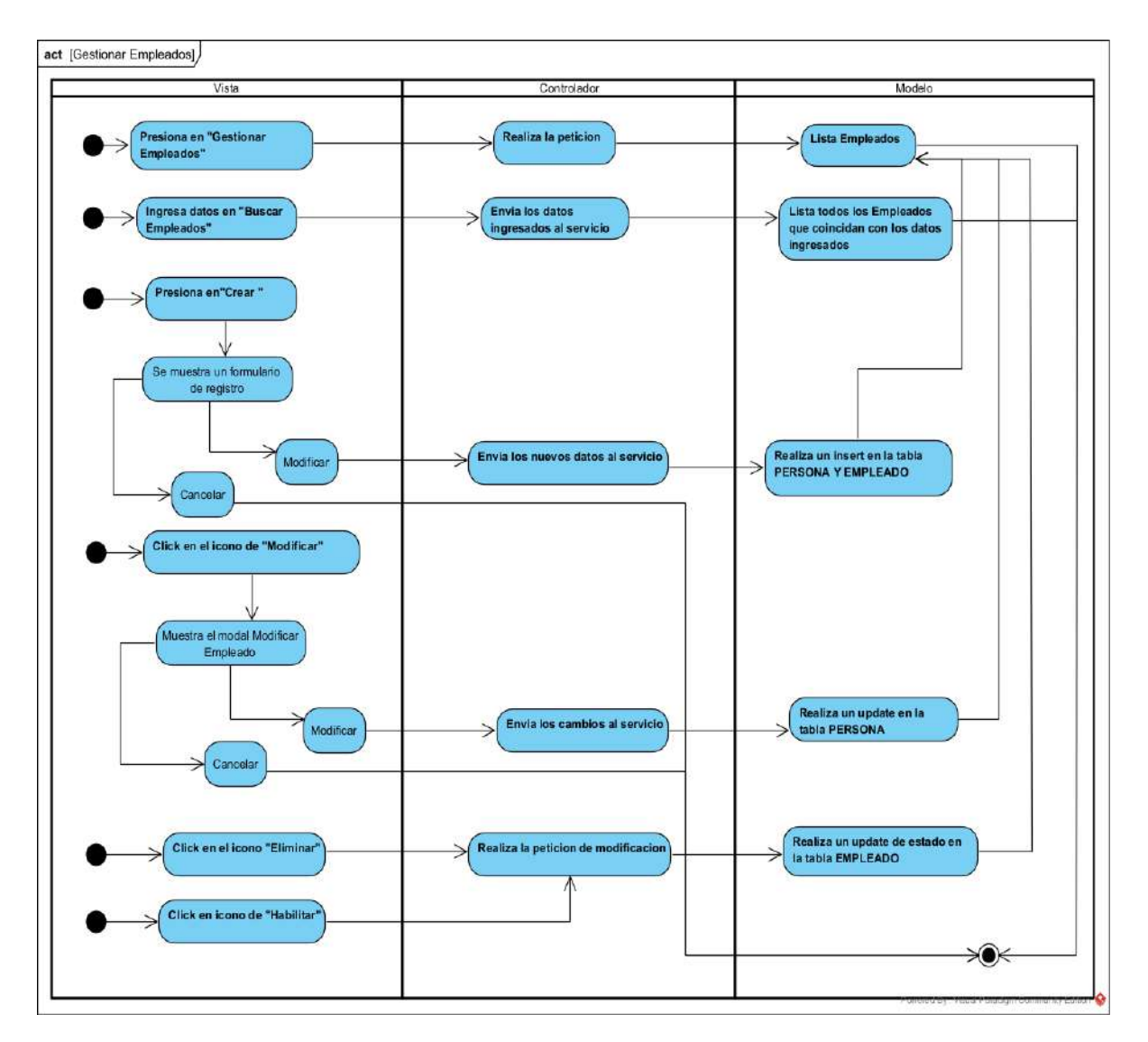

*Figura 32 Diagrama de actividad Gestionar empleados*

#### **II.1.5.3.5. DIAGRAMA DE ACTIVIDAD: GESTIONAR VEHICULOS**

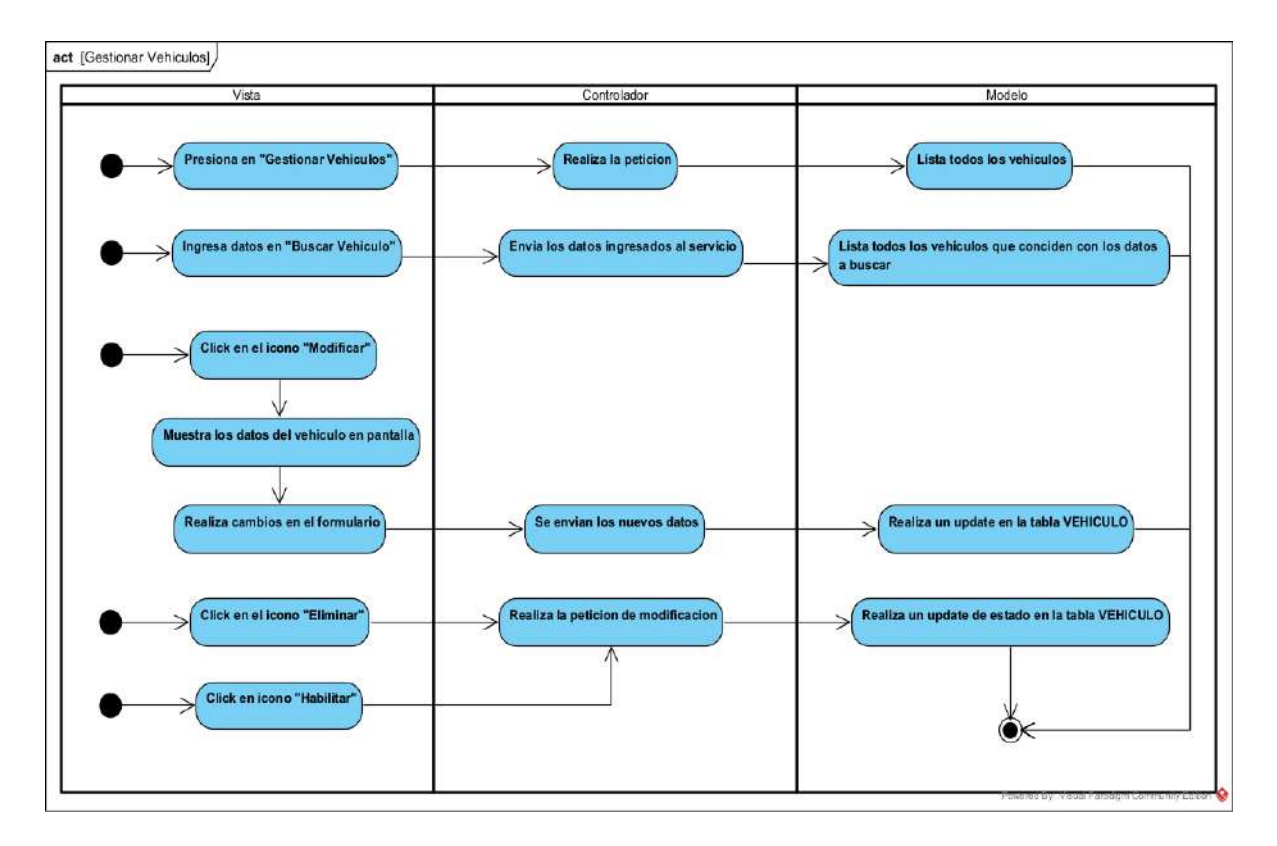

*Figura 33 Diagrama de actividad Gestionar vehículos*
# **II.1.5.3.6. DIAGRAMA DE ACTIVIDAD: GESTIONAR LINEAS**

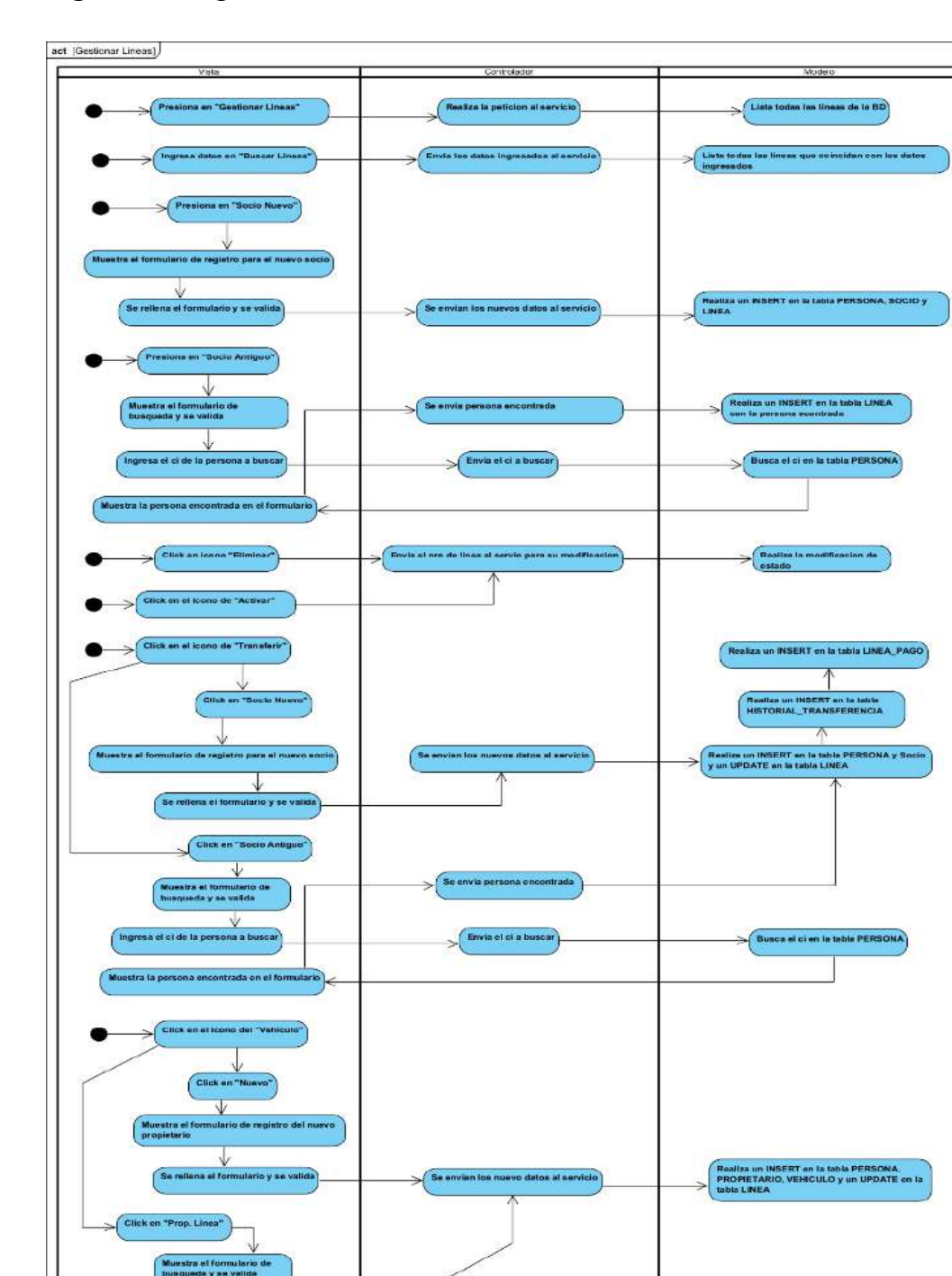

Envis et ci a busca

Busca el ci en la tabla PERSON

*Figura 34 Diagrama de actividad Gestionar líneas*

Ψ

#### **II.1.5.3.7. DIAGRAMA DE ACTIVIDAD: GESTIONAR RUTAS**

#### *Figura 35 Diagrama de actividad Gestionar rutas*

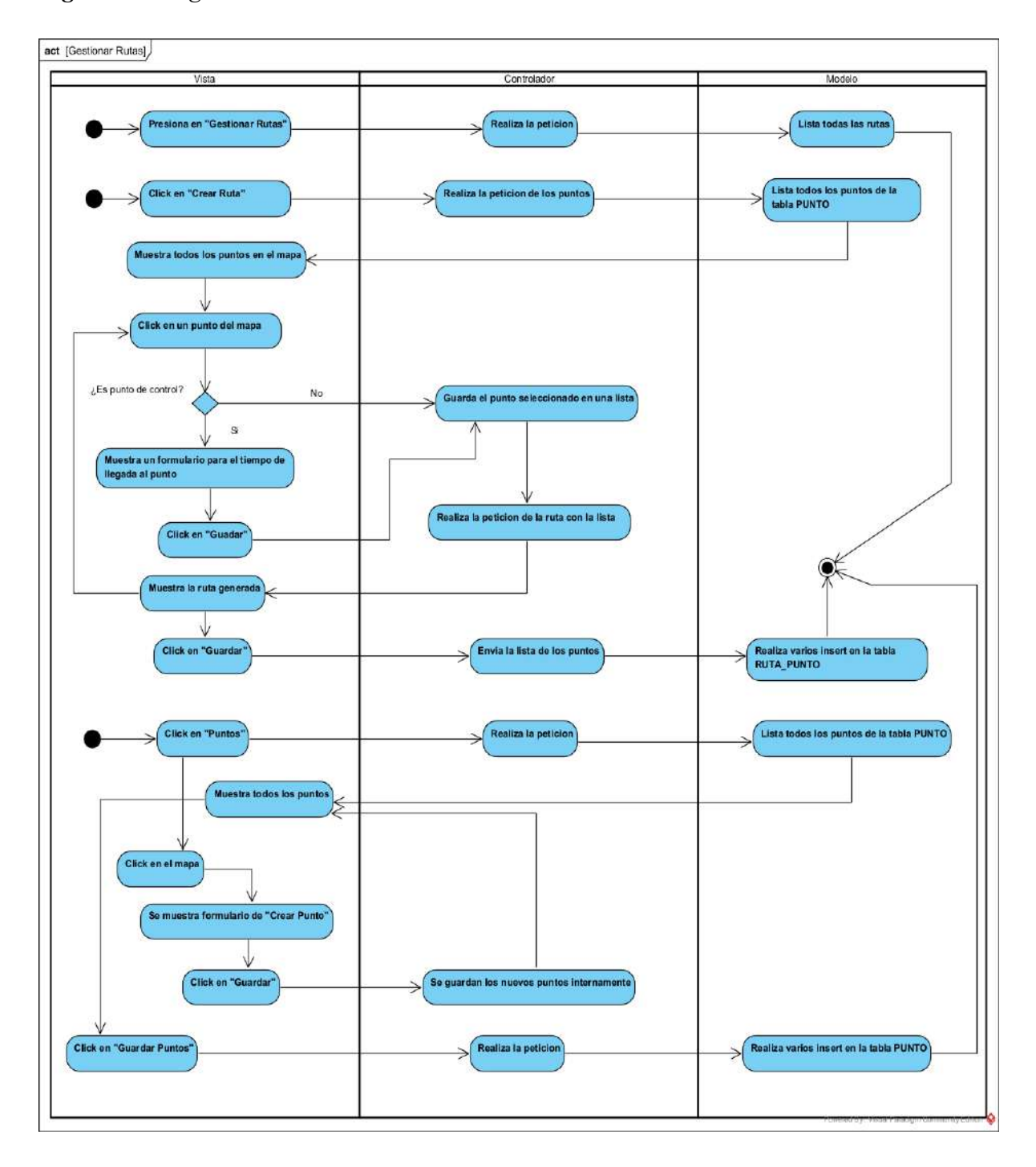

#### **II.1.5.3.8. DIAGRAMA DE ACTIVIDAD: GESTIONAR GRUPOS**

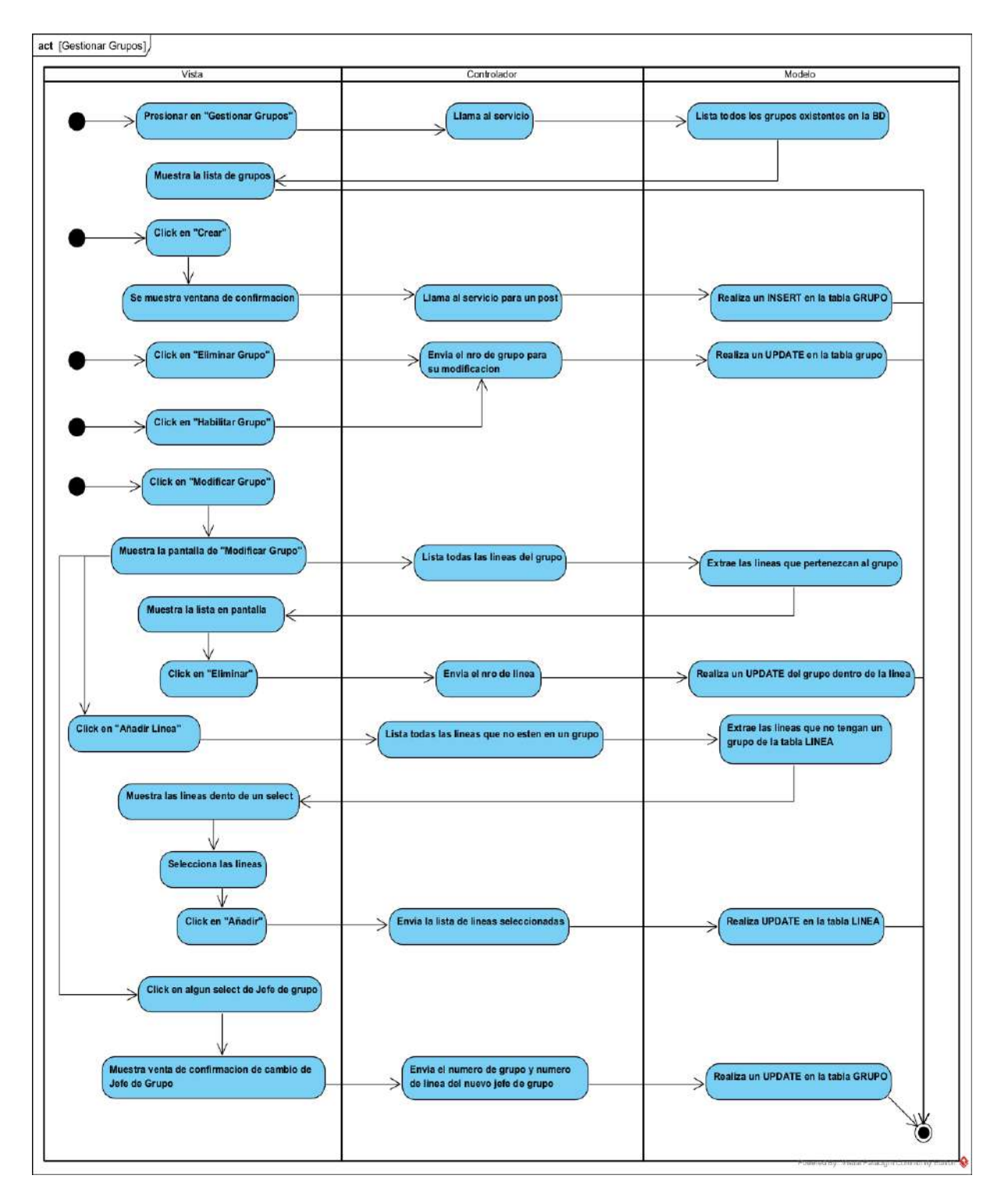

*Figura 36 Diagrama de actividad Gestionar Grupos*

### **II.1.5.3.9. DIAGRAMA DE ACTIVIDAD: GESTIONAR MULTAS**

*Figura 37 Diagrama de actividad Gestionar multas*

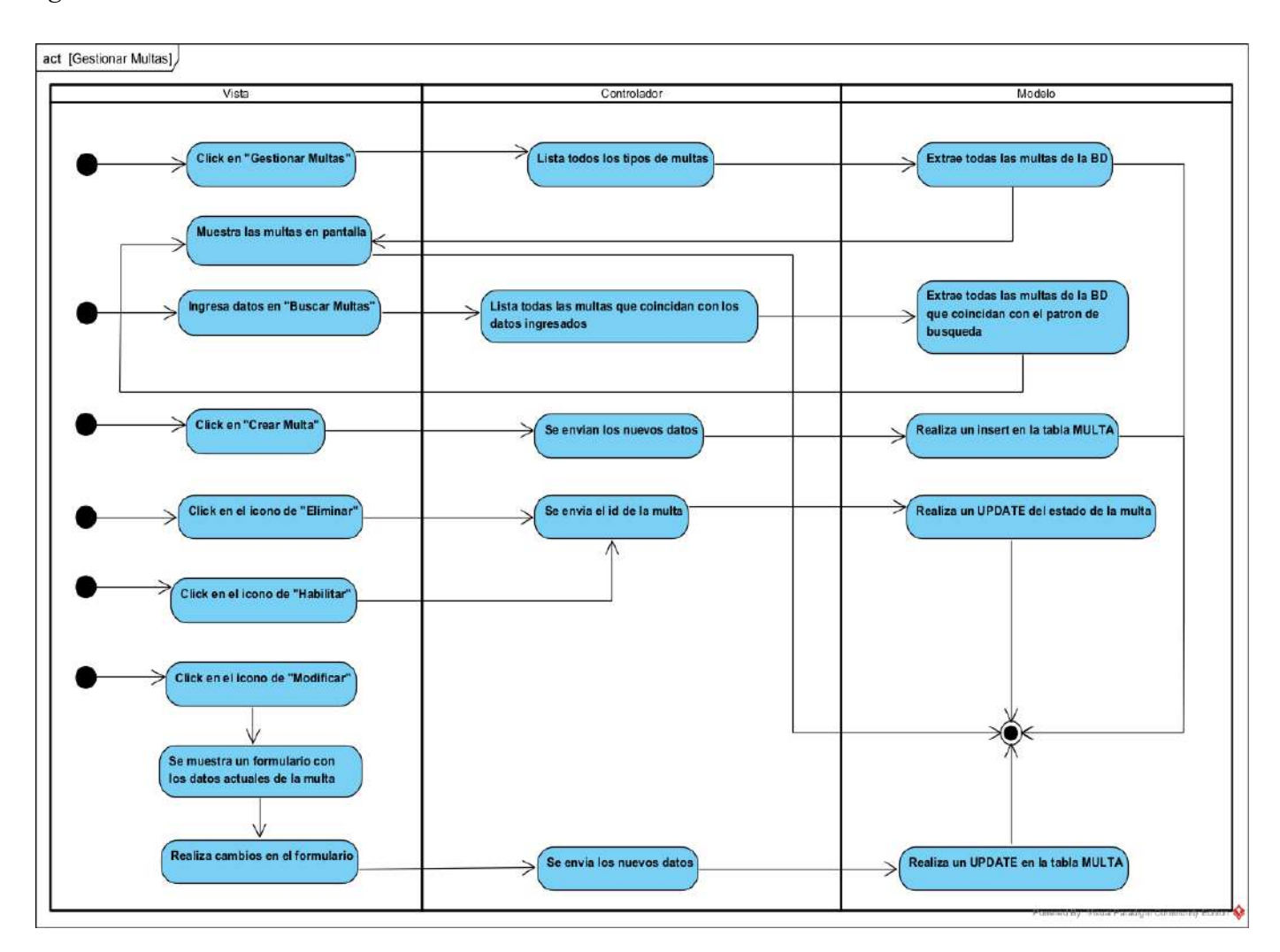

### **II.1.5.3.10. DIAGRAMA DE ACTIVIDAD: GESTIONAR PAGOS**

*Figura 38 Diagrama de actividad Gestionar pagos*

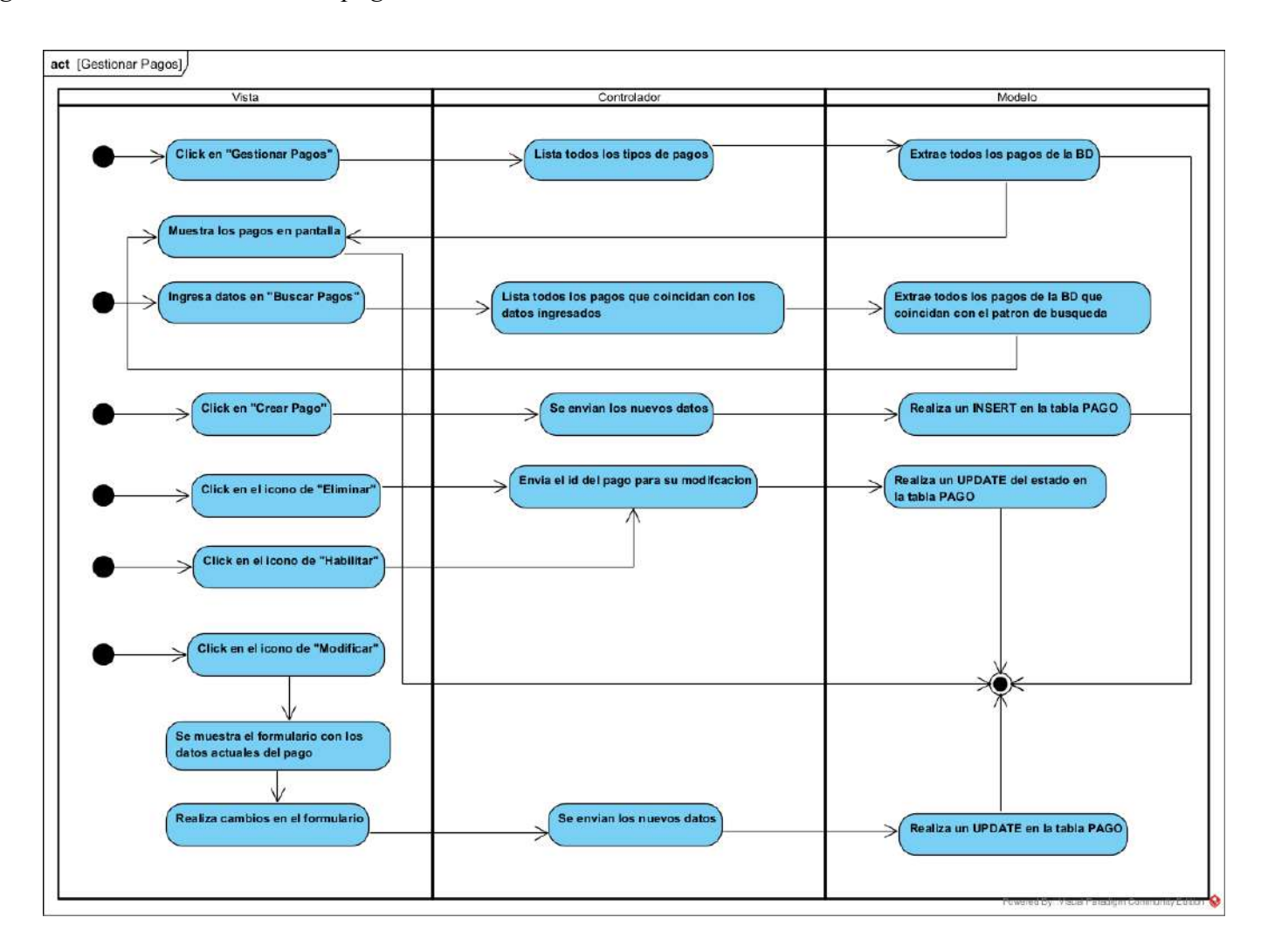

## **II.1.5.3.11. DIAGRAMA DE ACTIVIDAD: REGISTRO DE SALIDAS**

*Figura 39 Diagrama de actividad Registro de salidas*

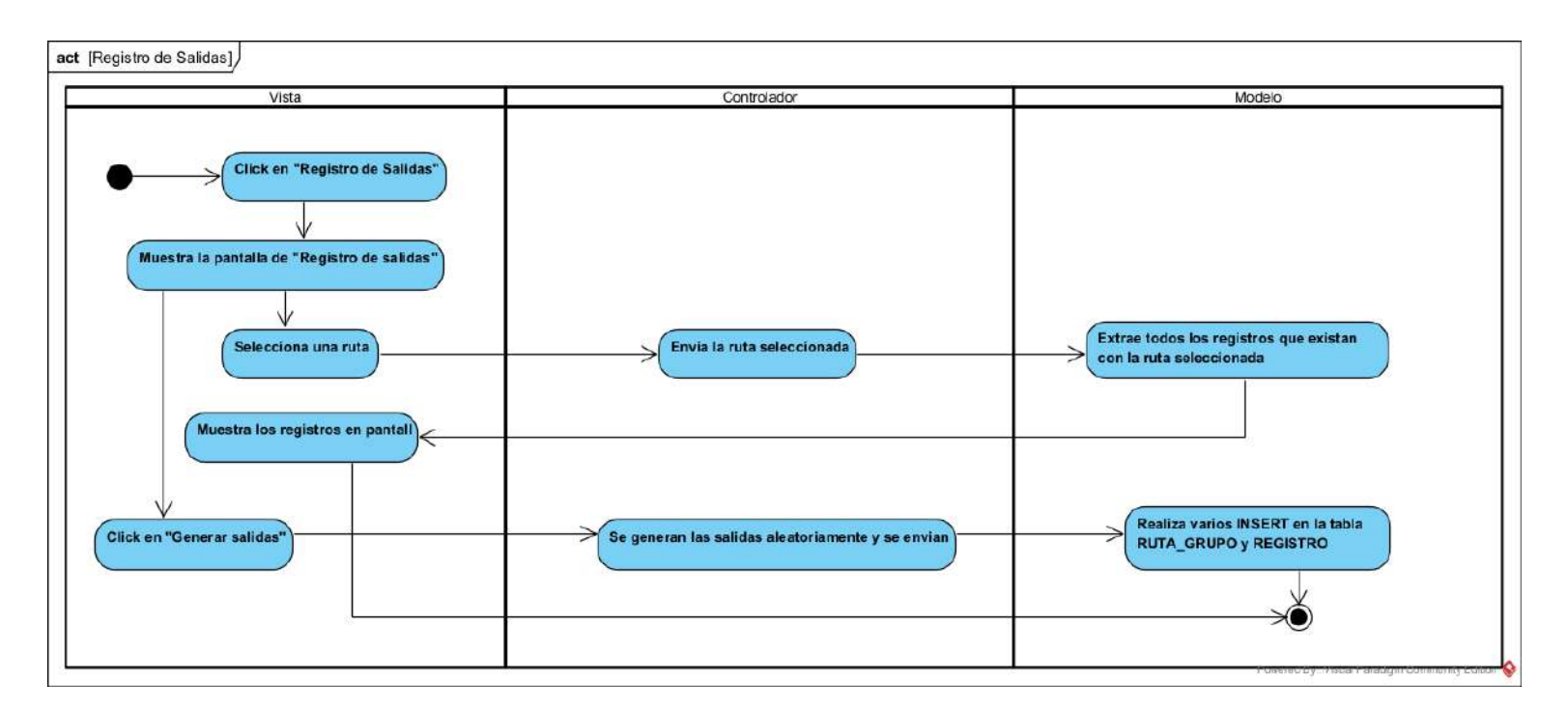

#### **II.1.5.3.12. DIAGRAMA DE ACTIVIDAD: GESTIONAR REPORTES**

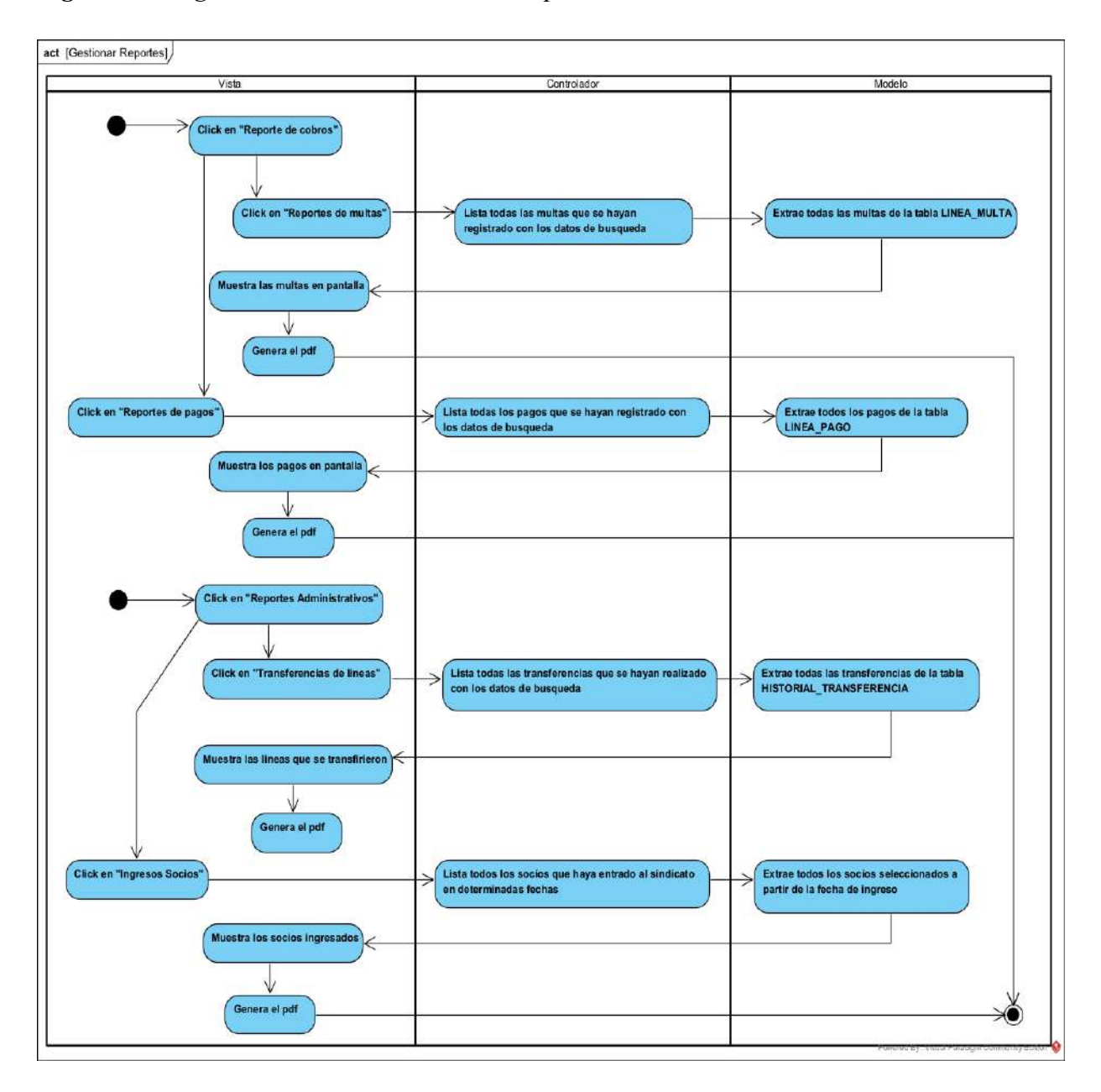

*Figura 40 Diagrama de actividad Gestionar reportes*

### **II.1.5.4. DIAGRAMAS DE SECUENCIAS**

### **II.1.5.4.1. DIAGRAMAS DE SECUENCIAS DE GESTIONAR USUARIOS**

## **II.1.5.4.1.1. DIAGRAMA DE SECUENCIA: LISTAR USUARIOS**

*Figura 41 Diagrama de secuencia Listar usuarios*

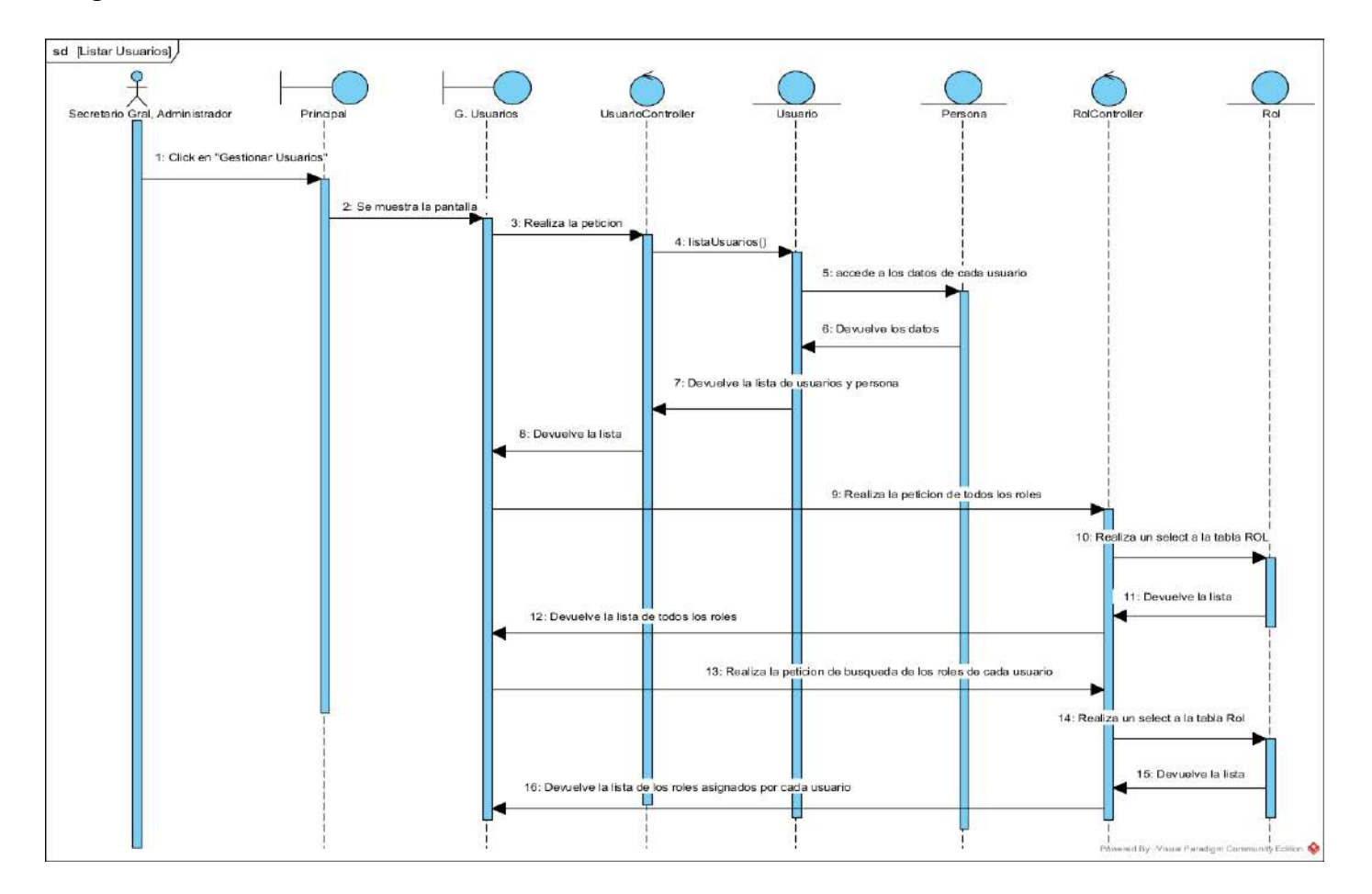

### **II.1.5.4.1.2. DIAGRAMA DE SECUENCIA: BUSCAR USUARIOS**

*Figura 42 Diagrama de secuencia Buscar usuarios*

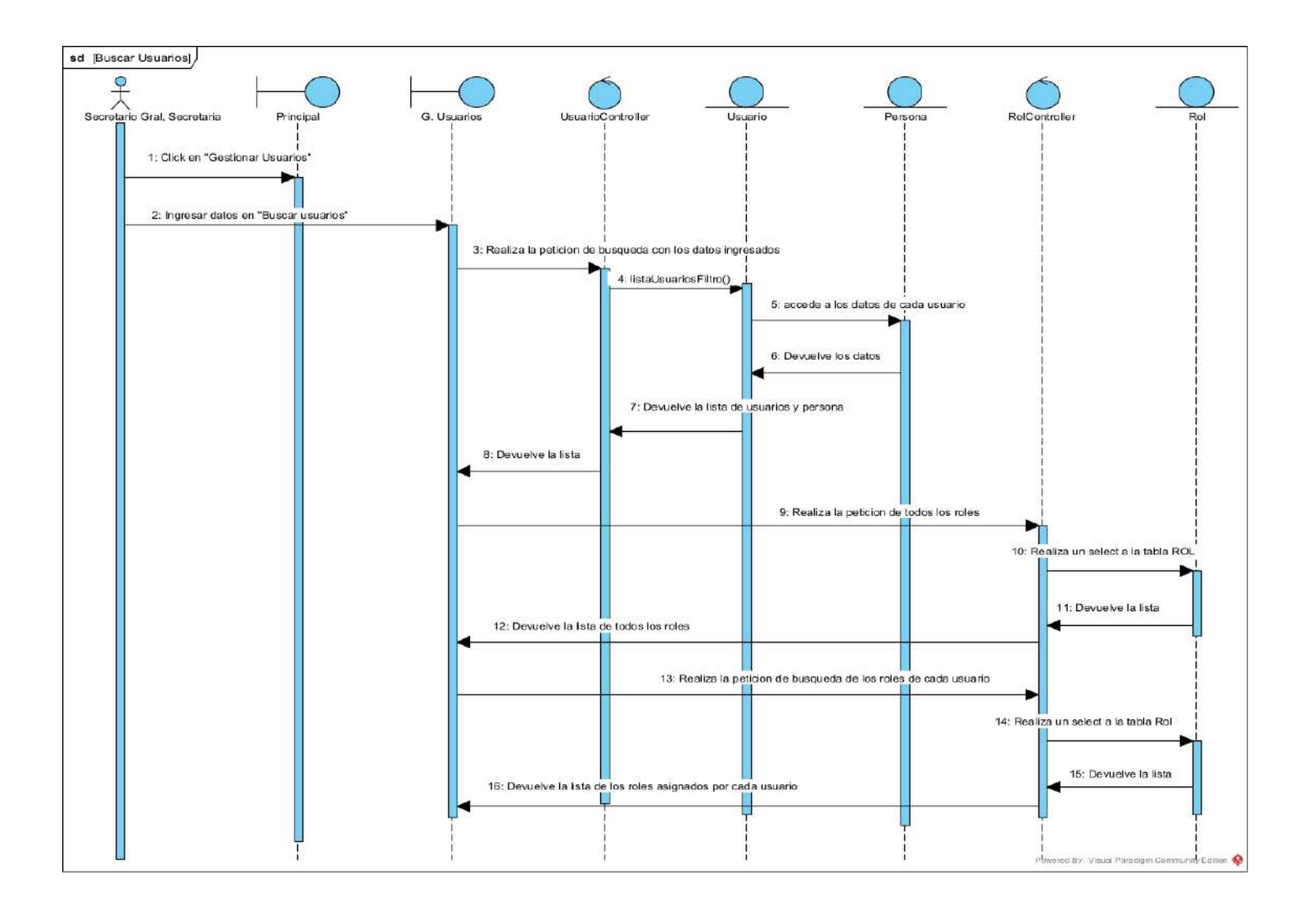

### **II.1.5.4.1.3. DIAGRAMA DE SECUENCIA: LISTAR PERSONAL SIN USUARIO**

*Figura 43 Diagrama de secuencia Listar personal sin usuario*

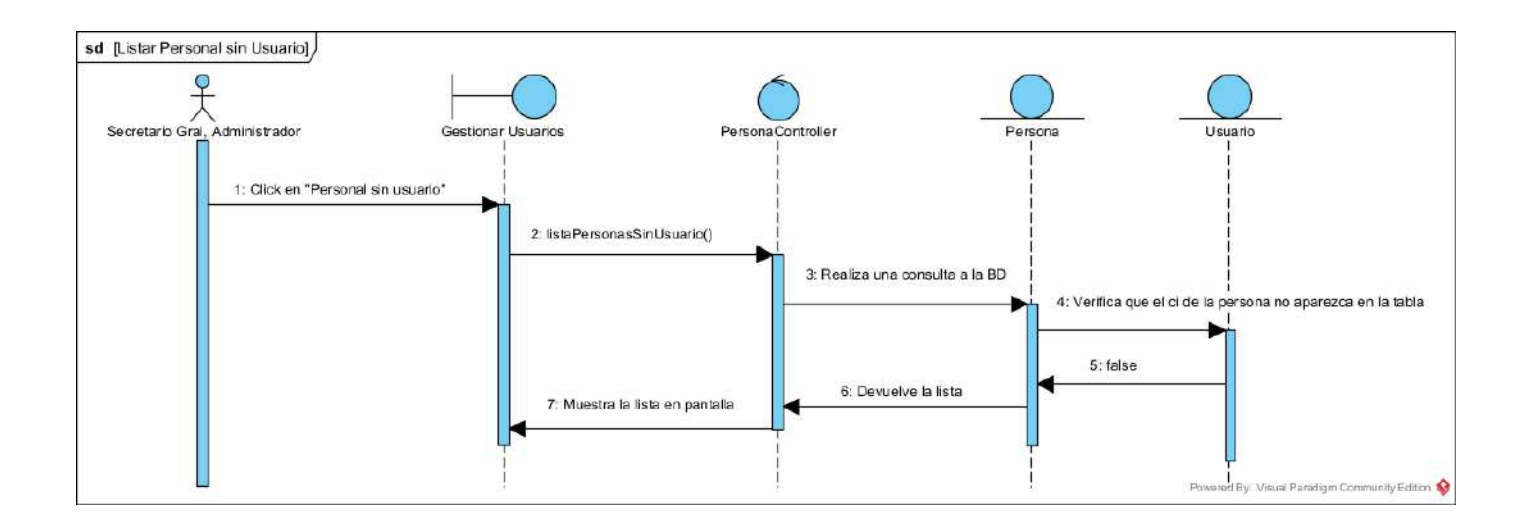

### **II.1.5.4.1.4. DIAGRAMA DE SECUENCIA: BUSCAR PERSONAL SIN USUARIO**

*Figura 44 Diagrama de secuencia Buscar personal sin usuario*

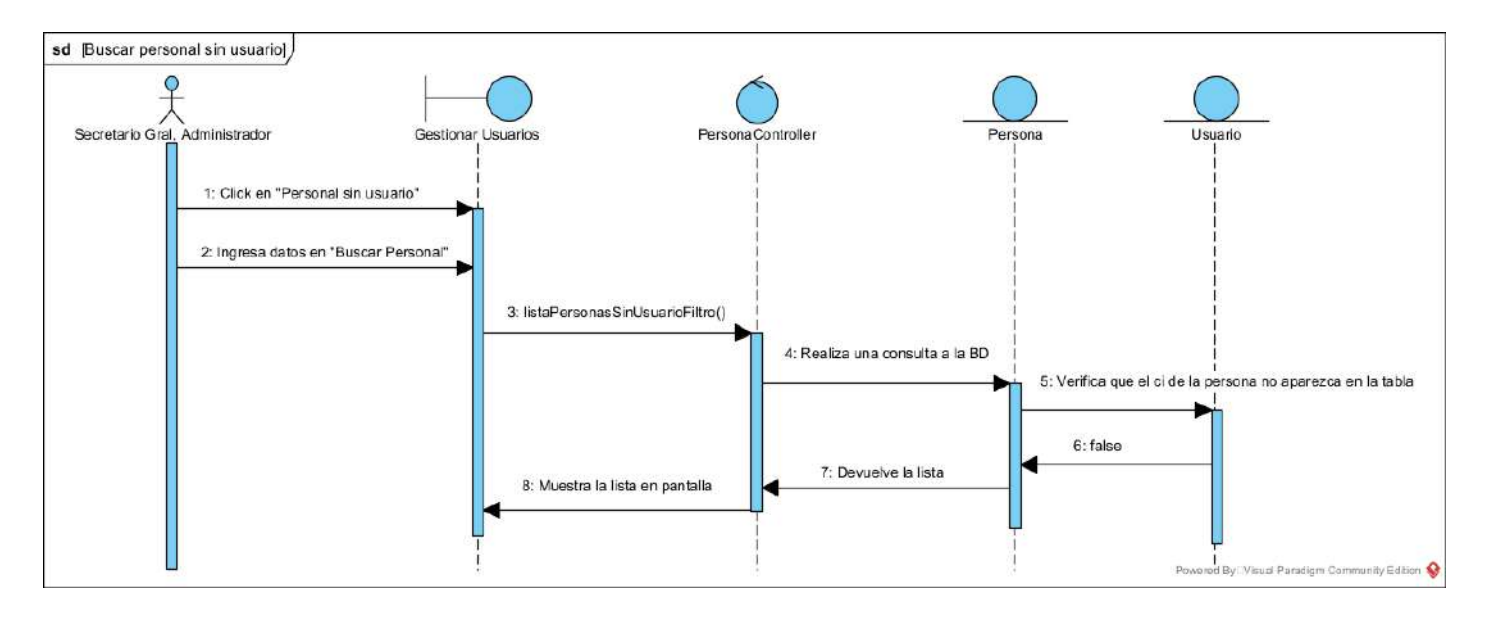

### **II.1.5.4.1.5. DIAGRAMA DE SECUENCIA: ASIGNAR USUARIO**

*Figura 45 Diagrama de secuencia Asignar usuario*

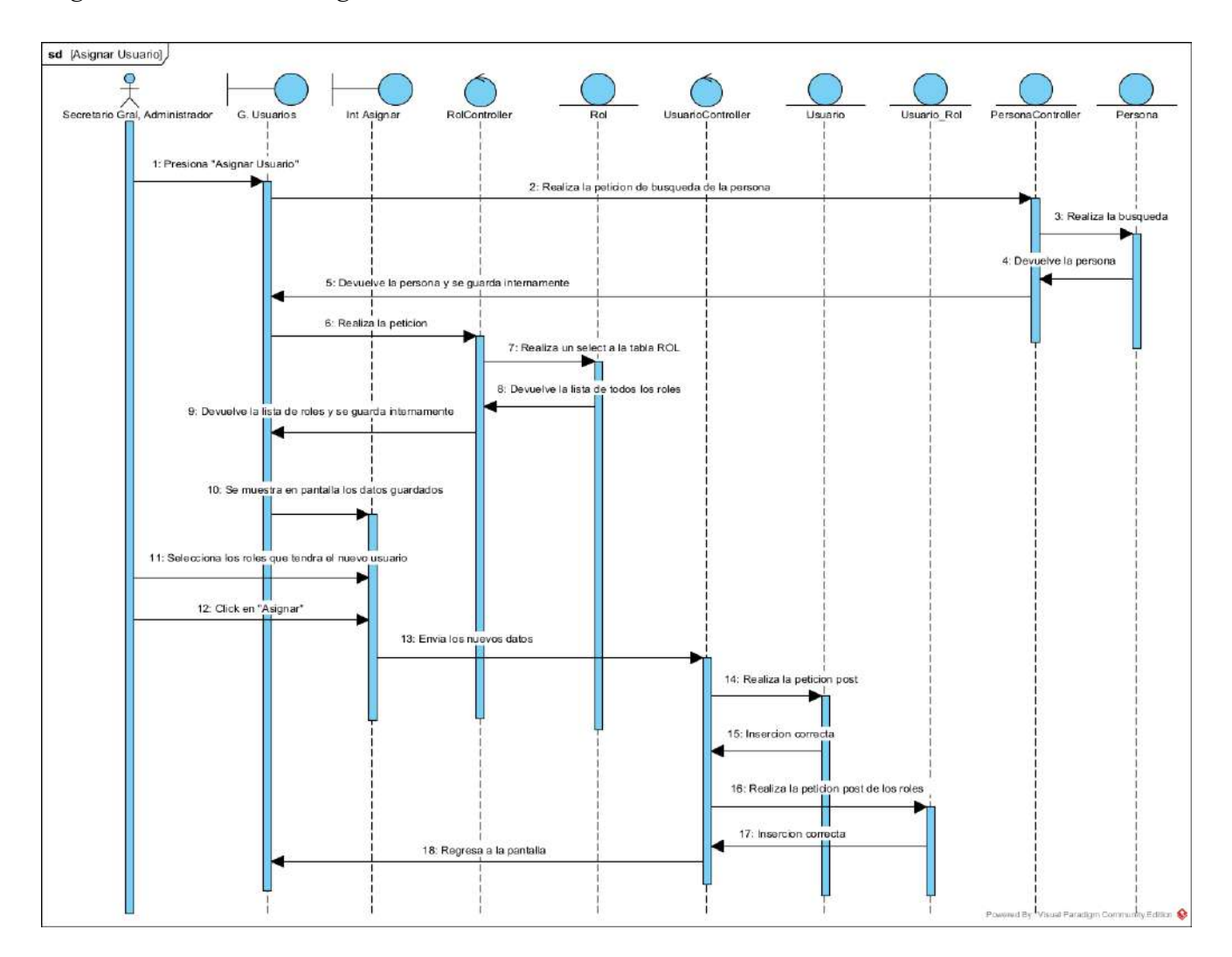

### **II.1.5.4.1.6. DIAGRAMA DE SECUENCIA: ELIMINAR USUARIO**

*Figura 46 Diagrama de secuencia Eliminar usuario*

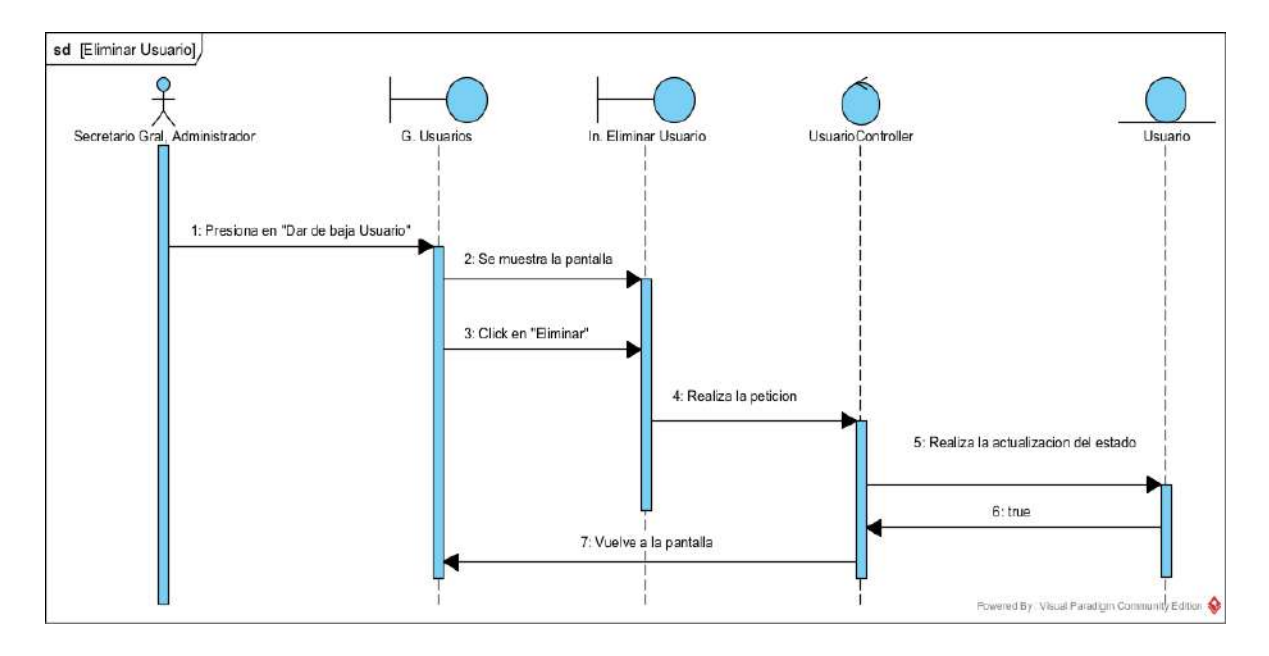

# **II.1.5.4.1.7. DIAGRAMA DE SECUENCIA: HABILITAR USUARIO**

*Figura 47 Diagrama de secuencia Habilitar usuario*

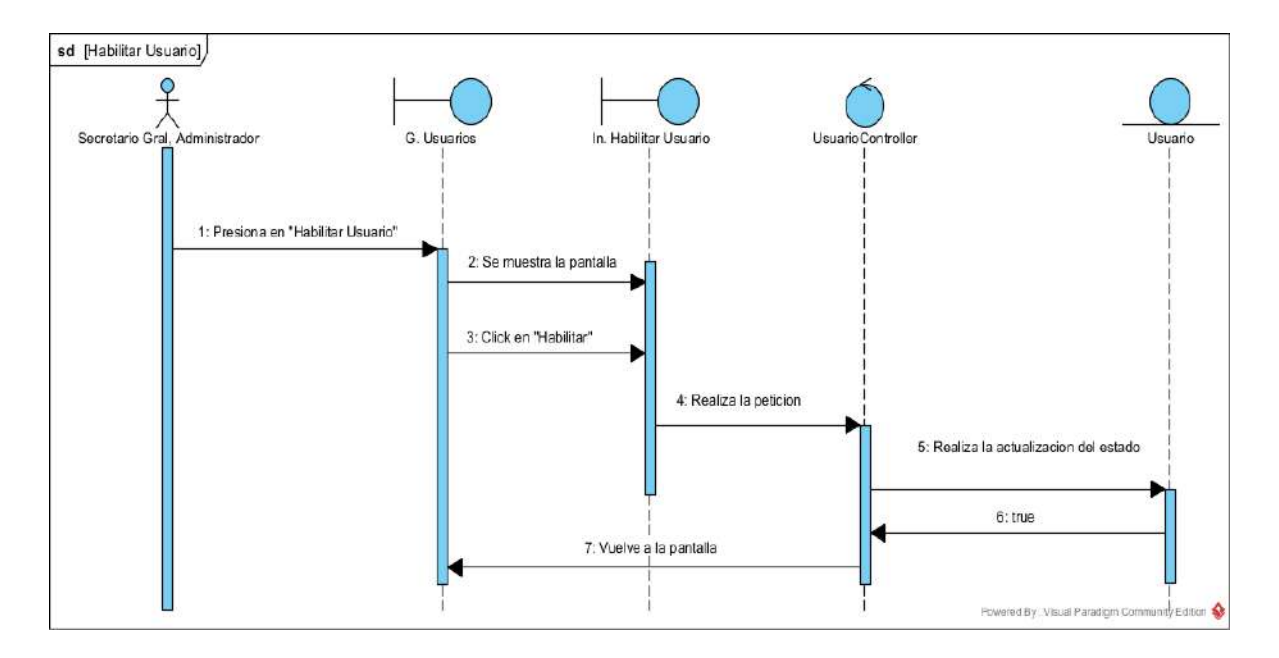

## **II.1.5.4.1.8. DIAGRAMA DE SECUENCIA: MODIFICAR USUARIO**

*Figura 48 Diagrama de secuencia Modificar usuario*

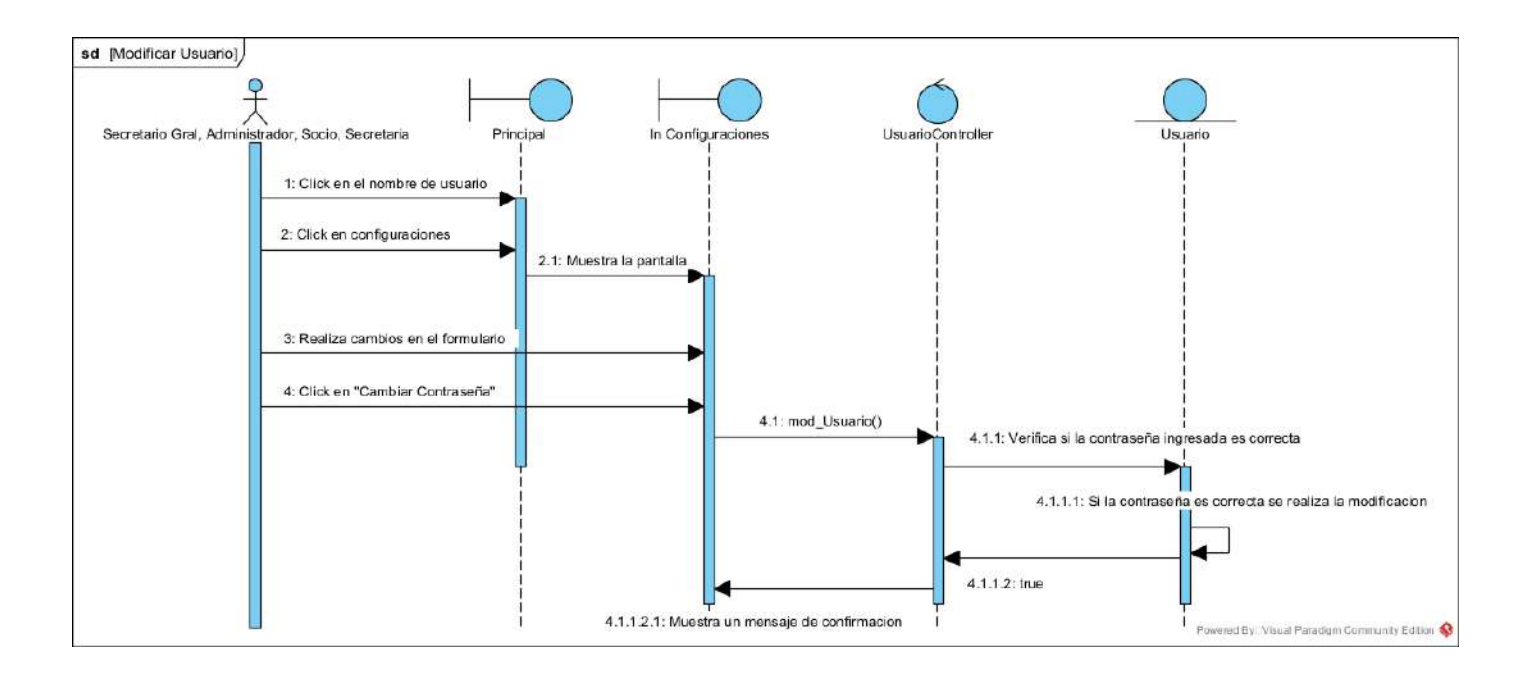

### **II.1.5.4.2. DIAGRAMAS DE SECUENCIAS DE GESTIONAR ROLES Y MENUS**

*Figura 49 Diagrama de secuencia Gestionar roles y menús*

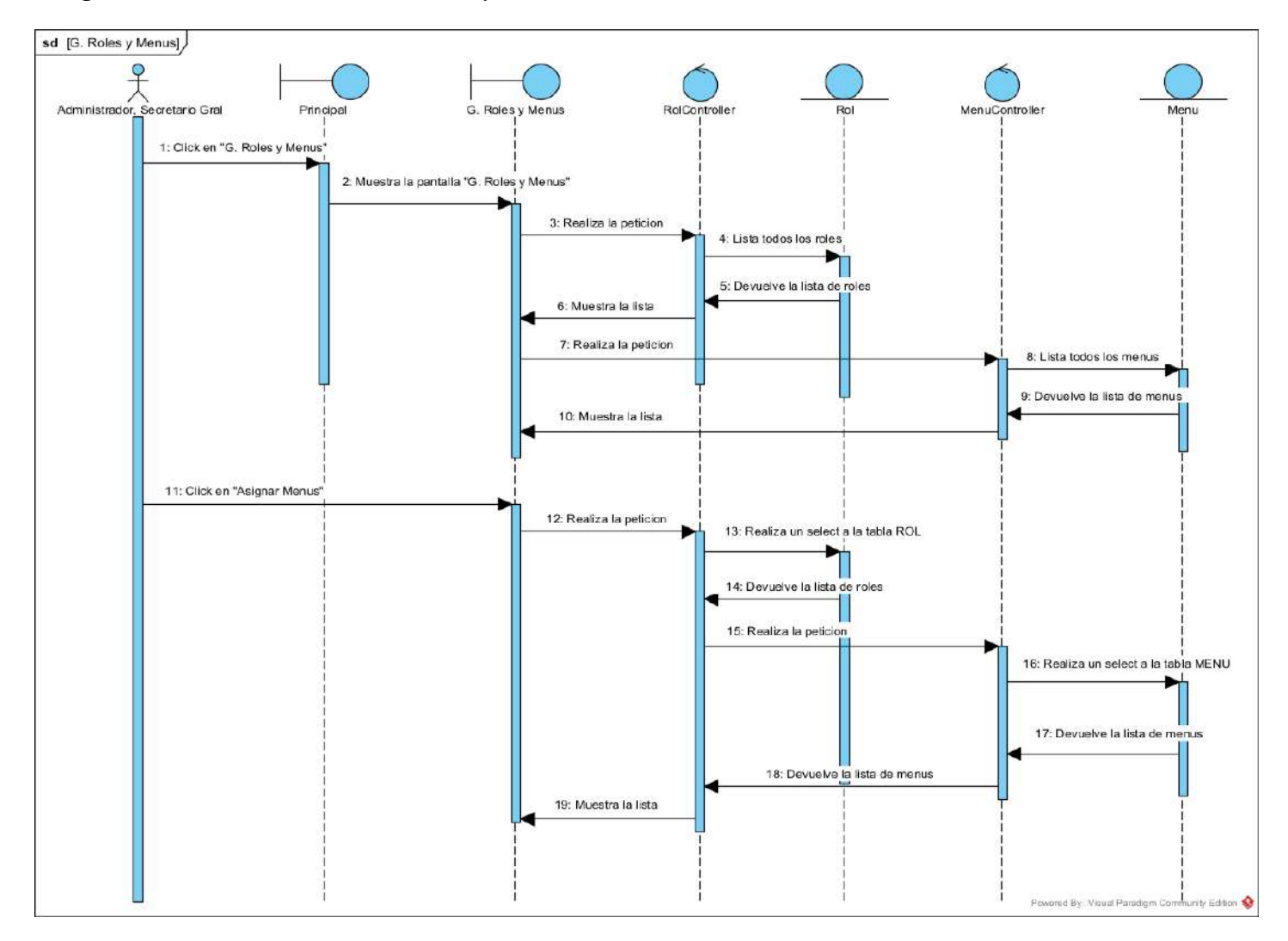

## **II.1.5.4.2.1. DIAGRAMA DE SECUENCIA: LISTAR ROLES**

*Figura 50 Diagrama de secuencia Listar roles*

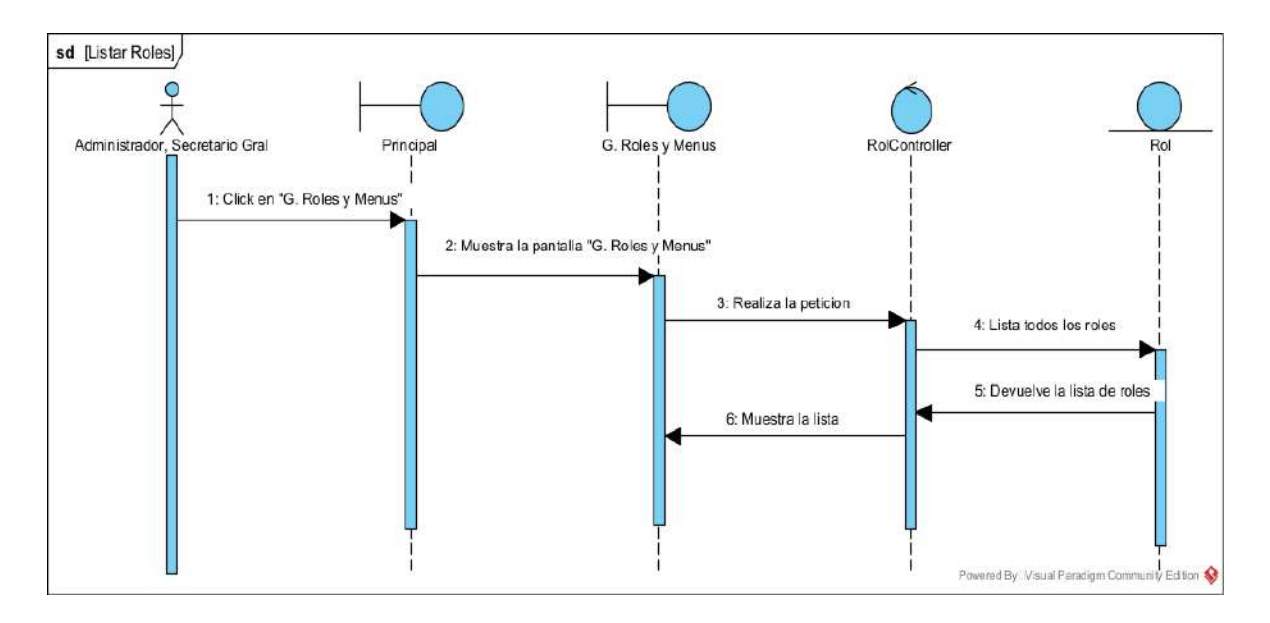

# **II.1.5.4.2.2. DIAGRAMA DE SECUENCIA: BUSCAR ROL**

*Figura 51 Diagrama de secuencia Buscar rol*

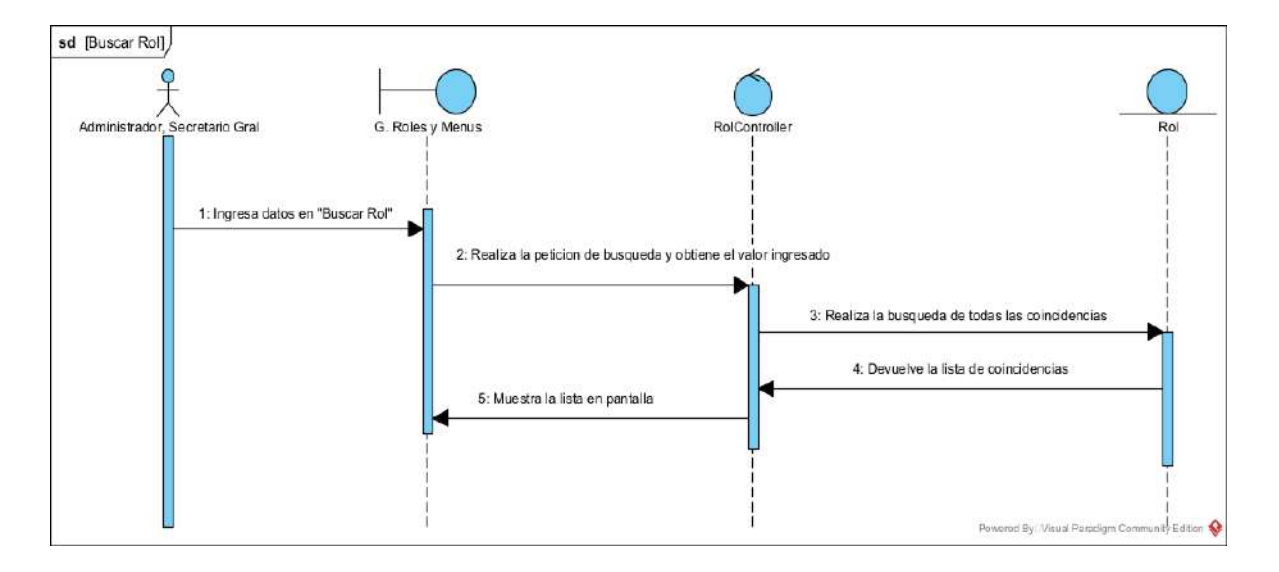

### **II.1.5.4.2.3. DIAGRAMA DE SECUENCIA: ELIMINAR ROL**

*Figura 52 Diagrama de secuencia Eliminar rol*

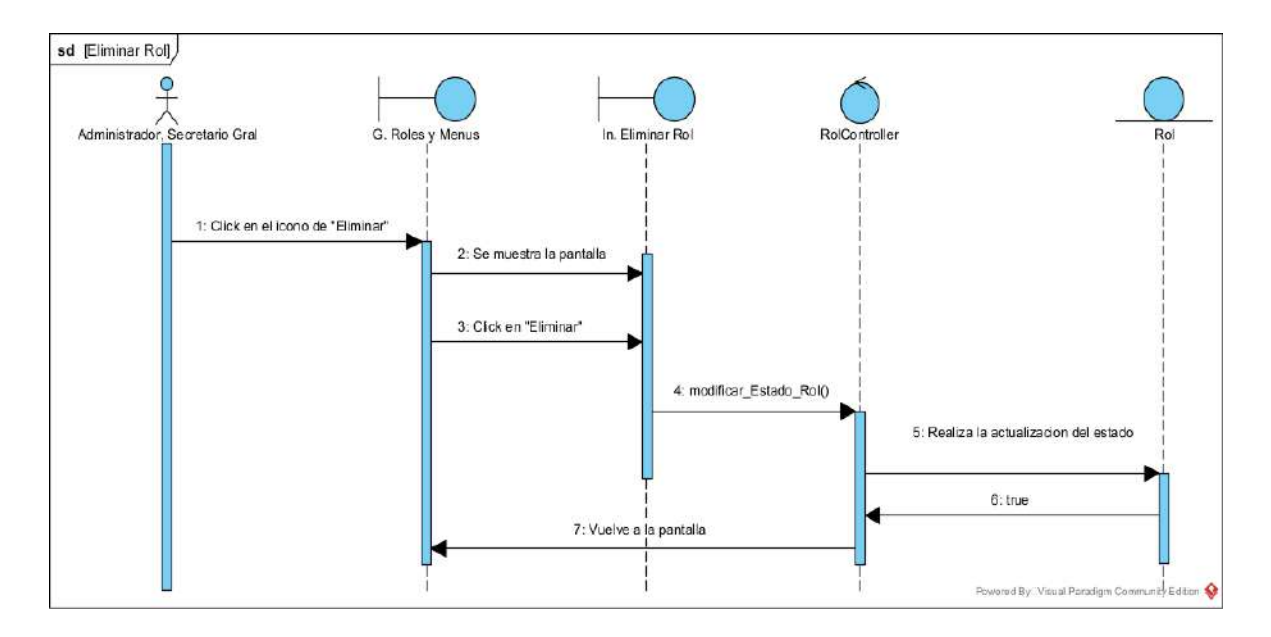

# **II.1.5.4.2.4. DIAGRAMA DE SECUENCIA: HABILITAR ROL**

*Figura 53 Diagrama de secuencia Habilitar rol*

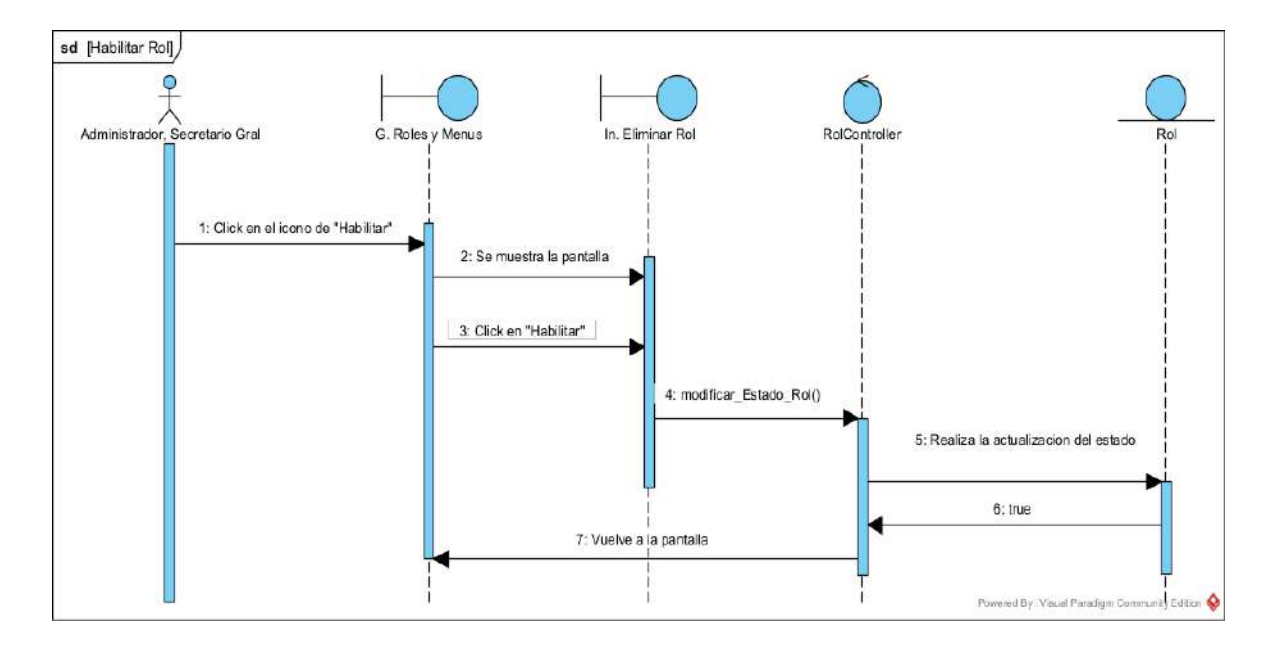

## **II.1.5.4.2.5. DIAGRAMA DE SECUENCIA: MODIFICAR ROL**

*Figura 54 Diagrama de secuencia Modificar rol*

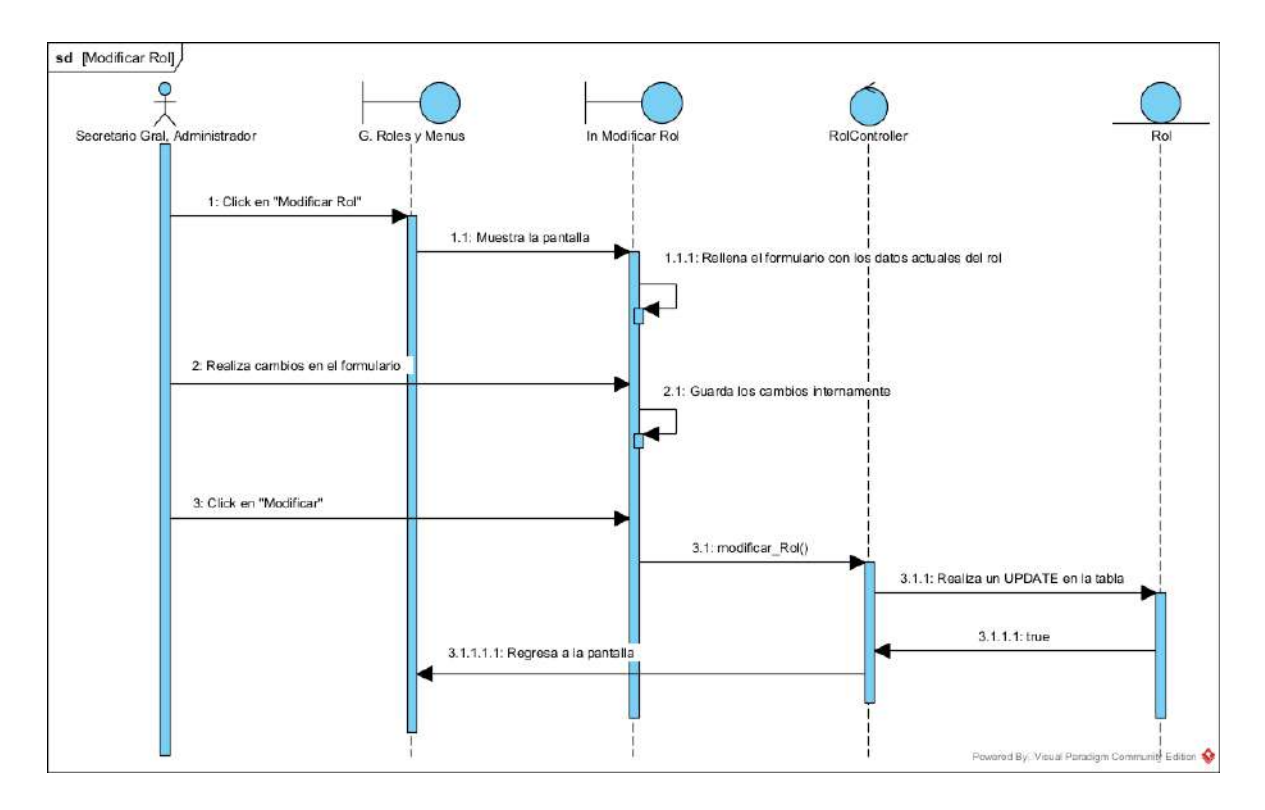

# **II.1.5.4.2.6. DIAGRAMA DE SECUENCIA: ASIGNAR MENUS**

*Figura 55 Diagrama de secuencia Asignar menús*

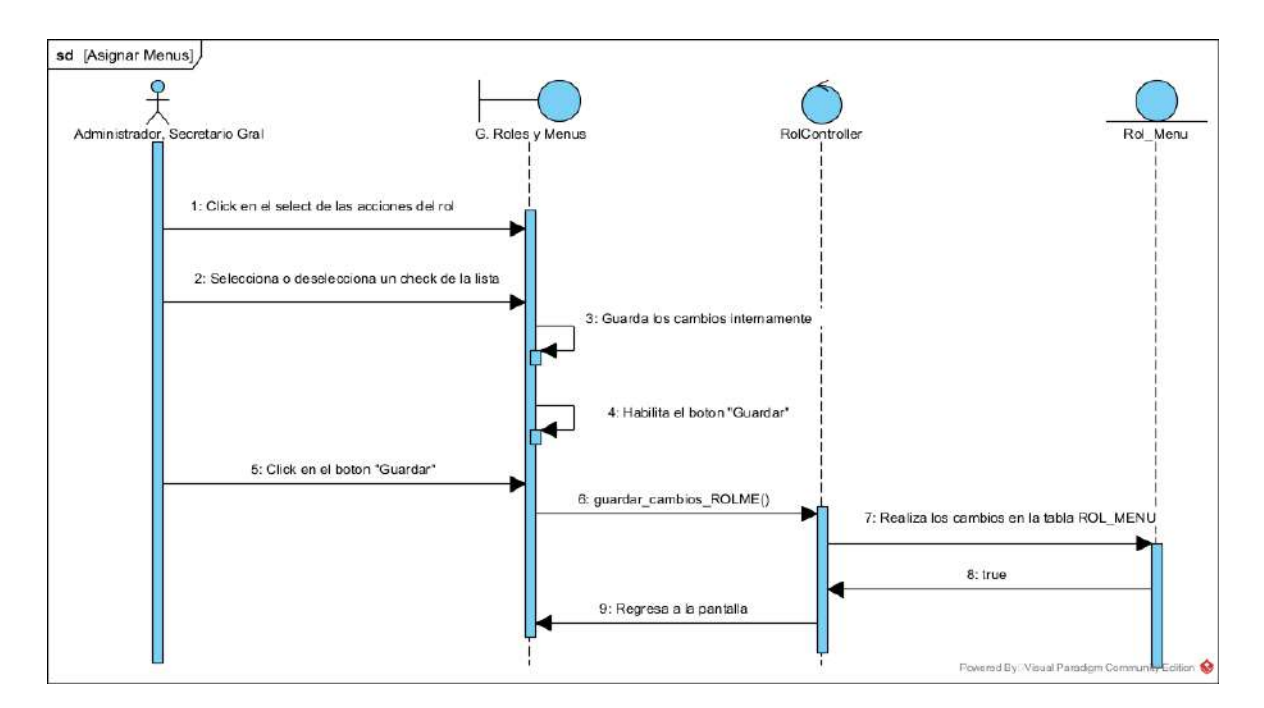

### **II.1.5.4.2.7. DIAGRAMA DE SECUENCIA: LISTAR MENUS**

*Figura 56 Diagrama de secuencia Listar menús*

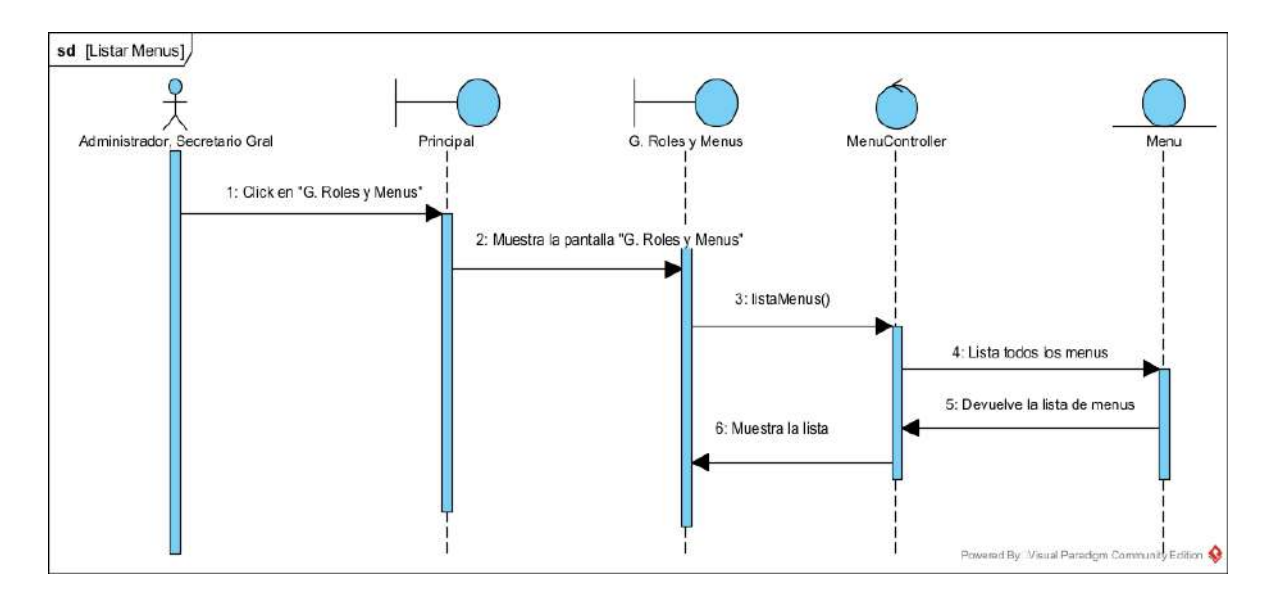

# **II.1.5.4.2.8. DIAGRAMA DE SECUENCIA: BUSCAR MENU**

*Figura 57 Diagrama de secuencia Buscar menú*

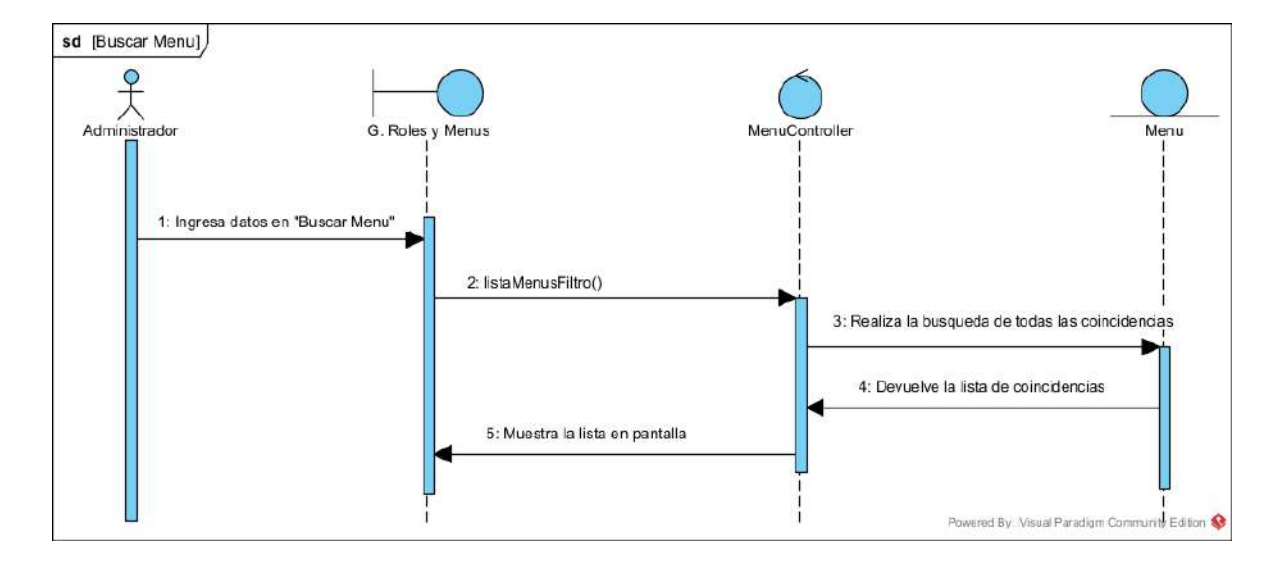

### **II.1.5.4.2.9. DIAGRAMA DE SECUENCIA: ELIMINAR MENU**

*Figura 58 Diagrama de secuencia Eliminar menú*

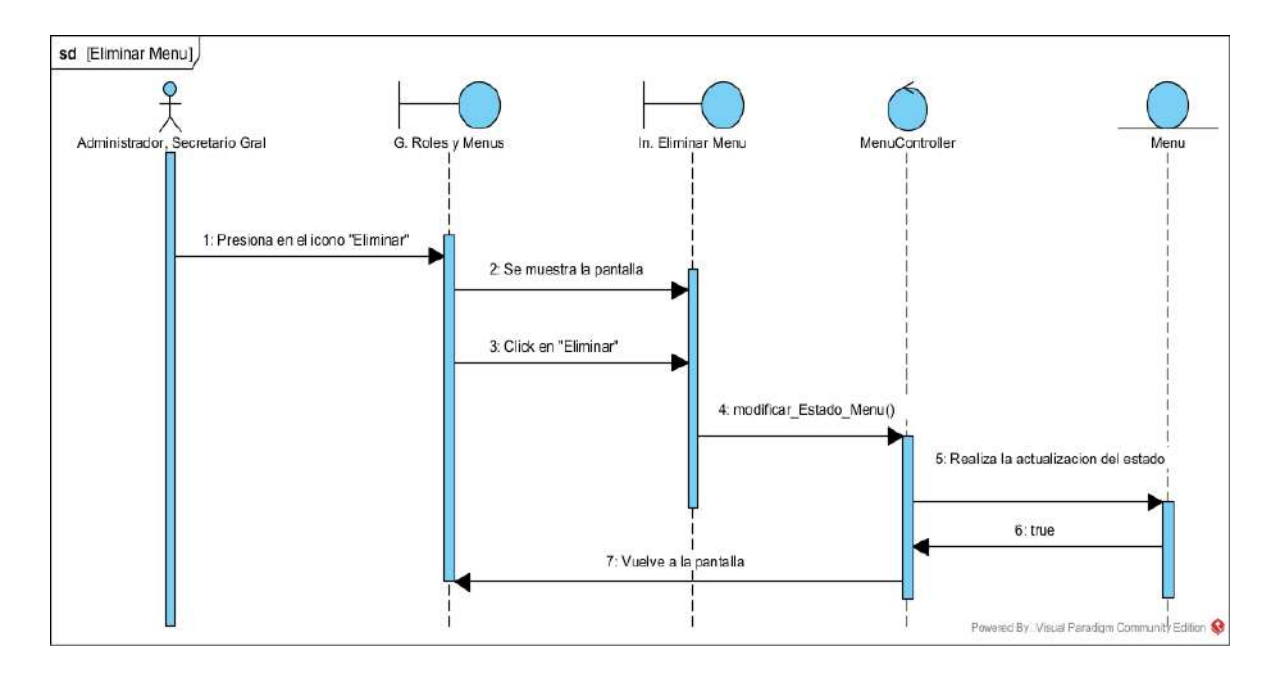

# **II.1.5.4.2.10. DIAGRAMA DE SECUENCIA: HABILITAR MENU**

*Figura 59 Diagrama de secuencia Habilitar menú*

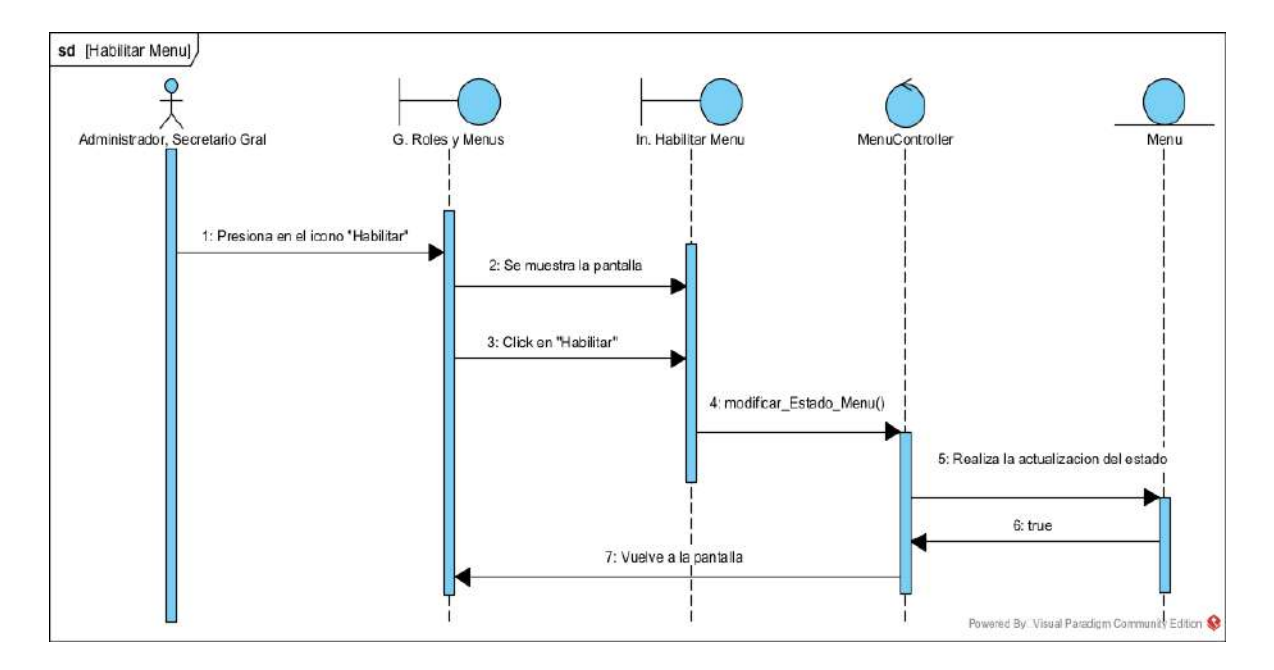

## **II.1.5.4.2.11. DIAGRAMA DE SECUENCIA: MODIFICAR MENU**

*Figura 60 Diagrama de secuencia Modificar menú*

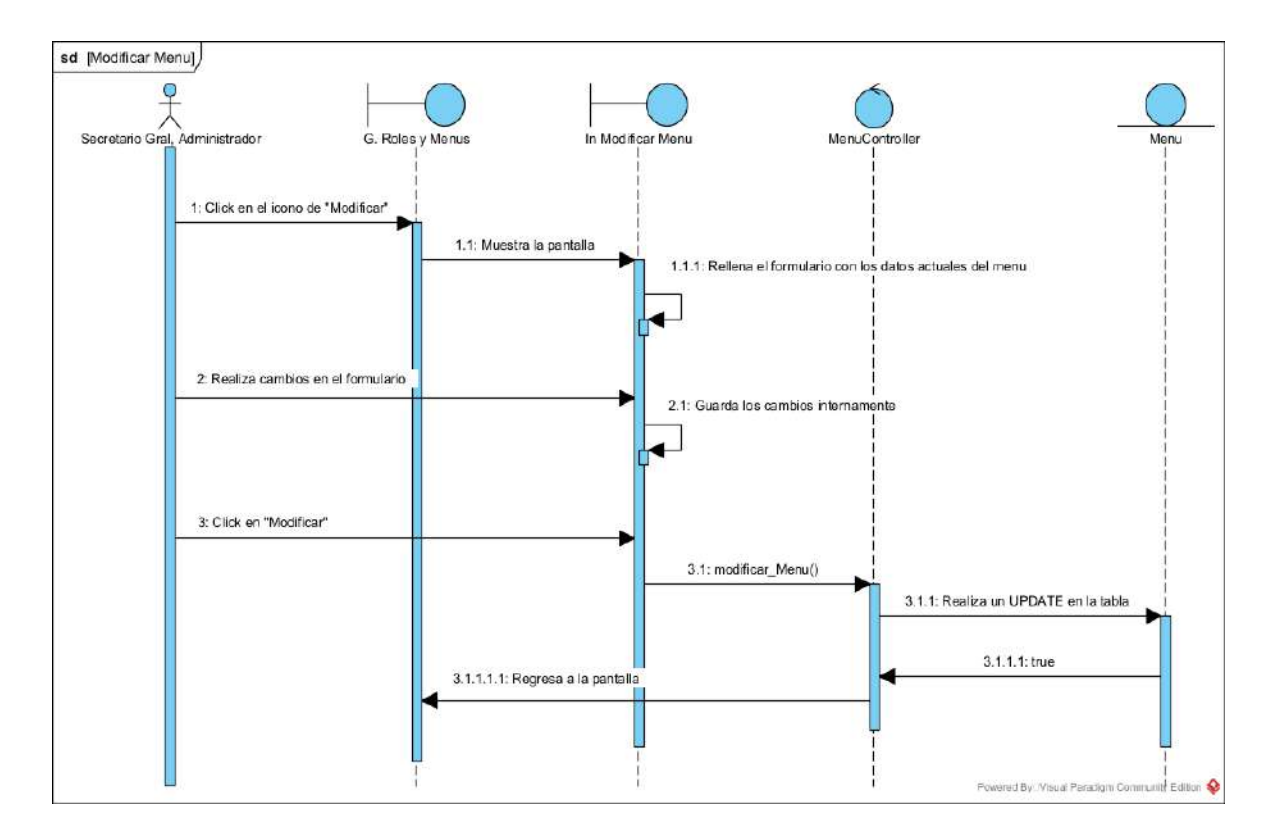

# **II.1.5.4.3. DIAGRAMAS DE SECUENCIAS DE GESTIONAR PERSONAL**

# **II.1.5.4.3.1. DIAGRAMA DE SECUENCIA: LISTAR PERSONAL**

*Figura 61 Diagrama de secuencia Listar personal*

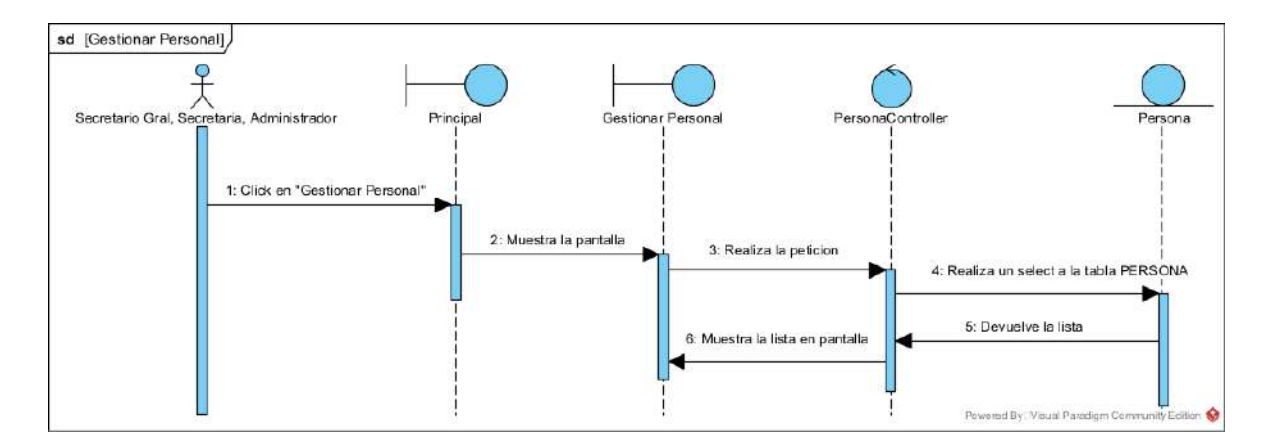

## **II.1.5.4.3.2. DIAGRAMA DE SECUENCIA: MODIFICAR PERSONAL**

*Figura 62 Diagrama de secuencia Modificar personal*

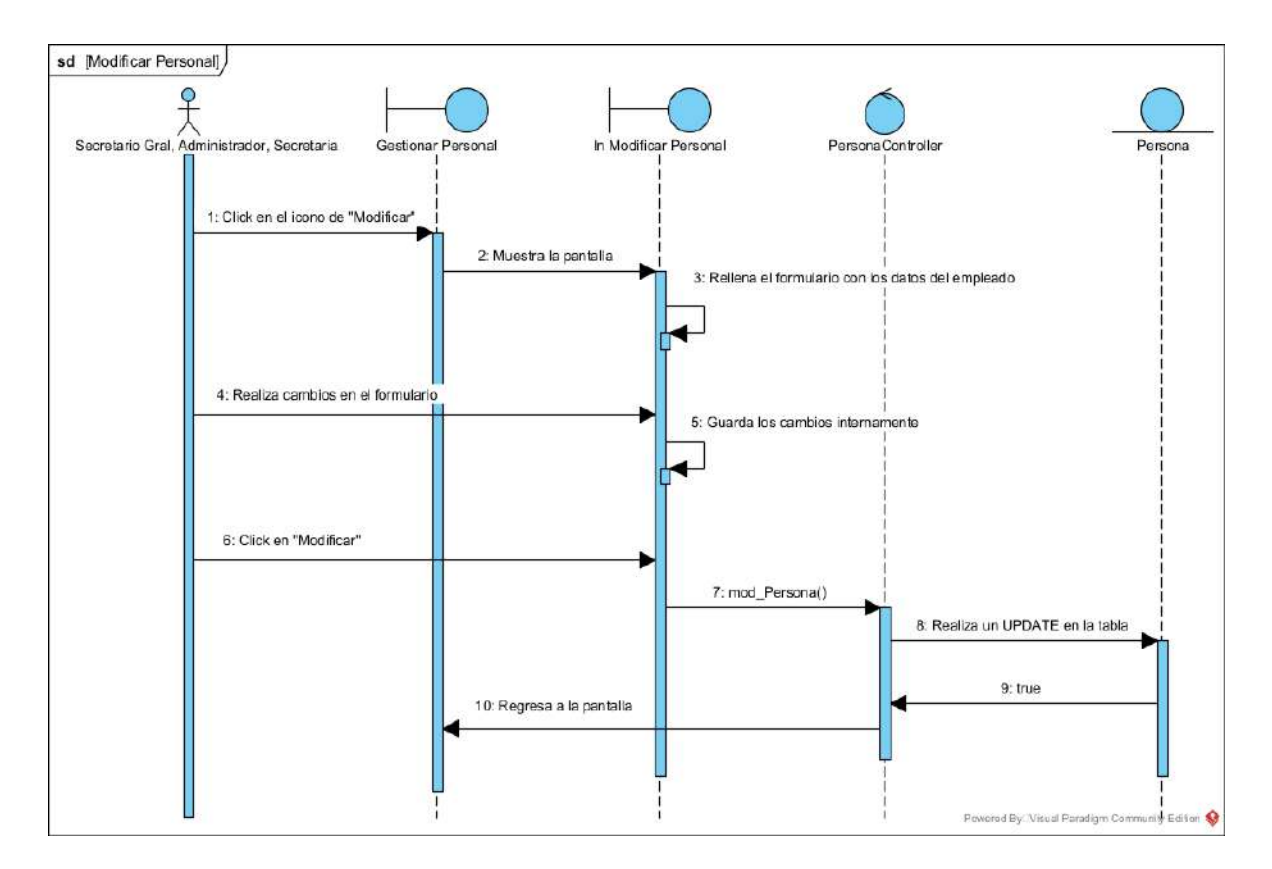

# **II.1.5.4.3.3. DIAGRAMA DE SECUENCIA: LISTAR SOCIOS**

*Figura 63 Diagrama de secuencia Listar socios*

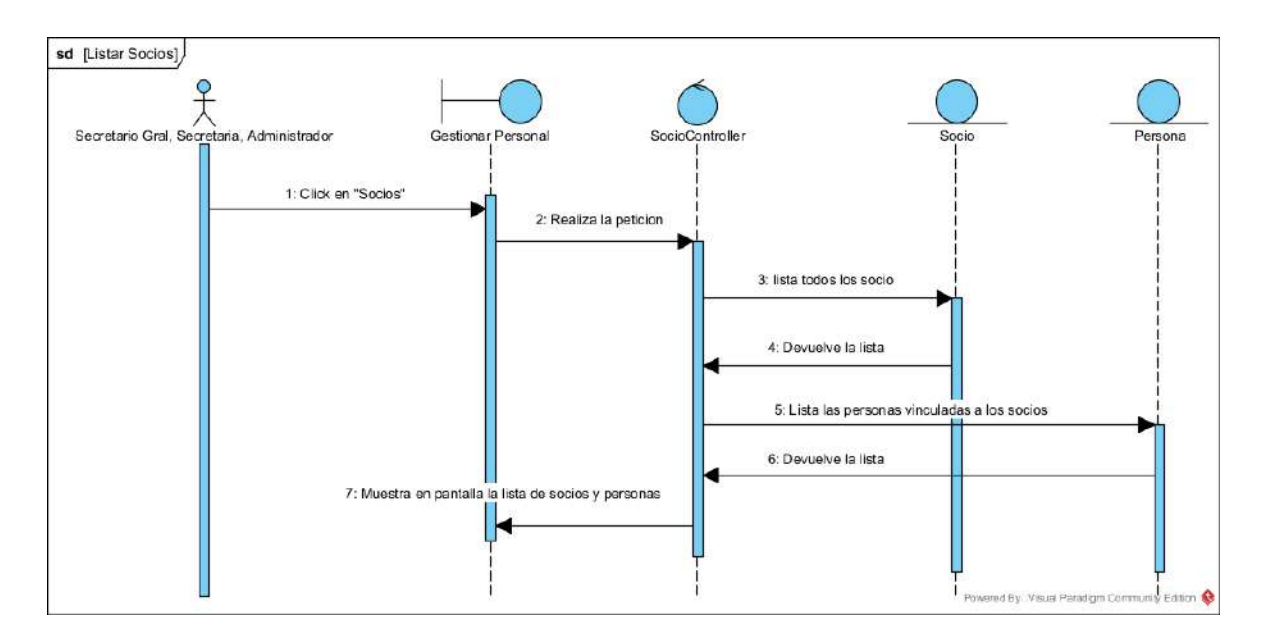

### **II.1.5.4.3.4. DIAGRAMA DE SECUENCIA: LISTAR PROPIETARIOS**

*Figura 64 Diagrama de secuencia Listar propietarios*

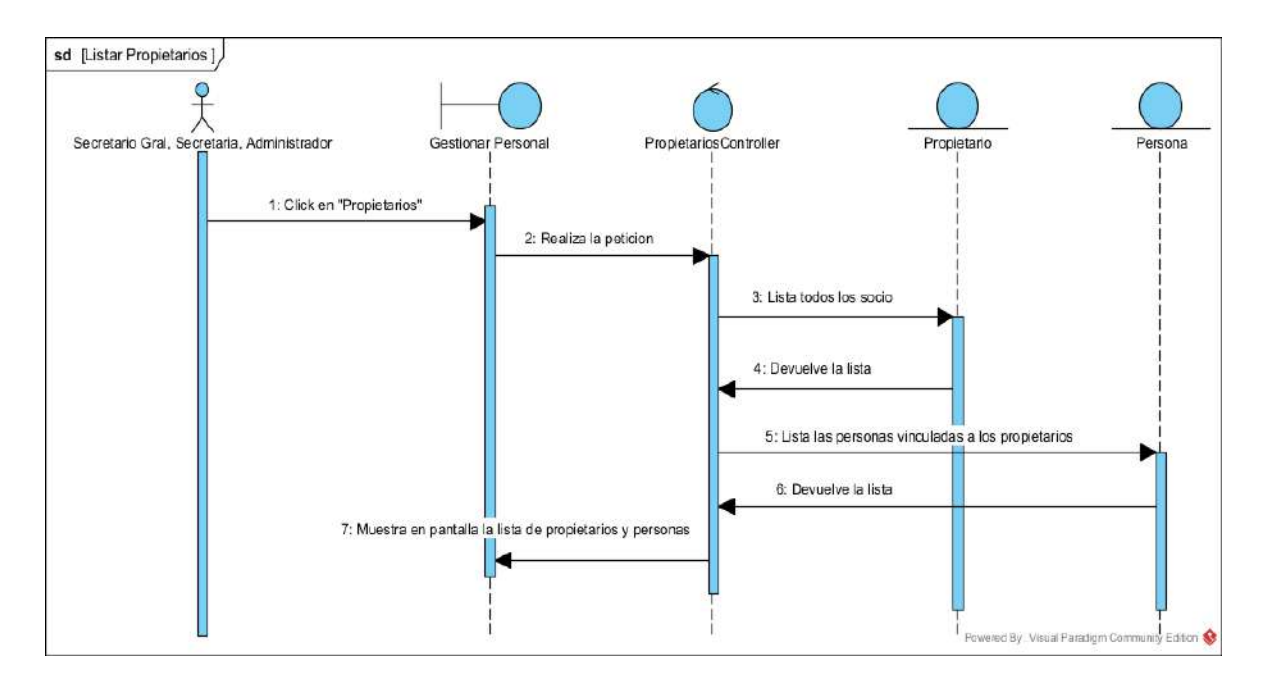

# **II.1.5.4.3.5. DIAGRAMA DE SECUENCIA: LISTAR CHOFERES**

*Figura 65 Diagrama de secuencia Listar choferes*

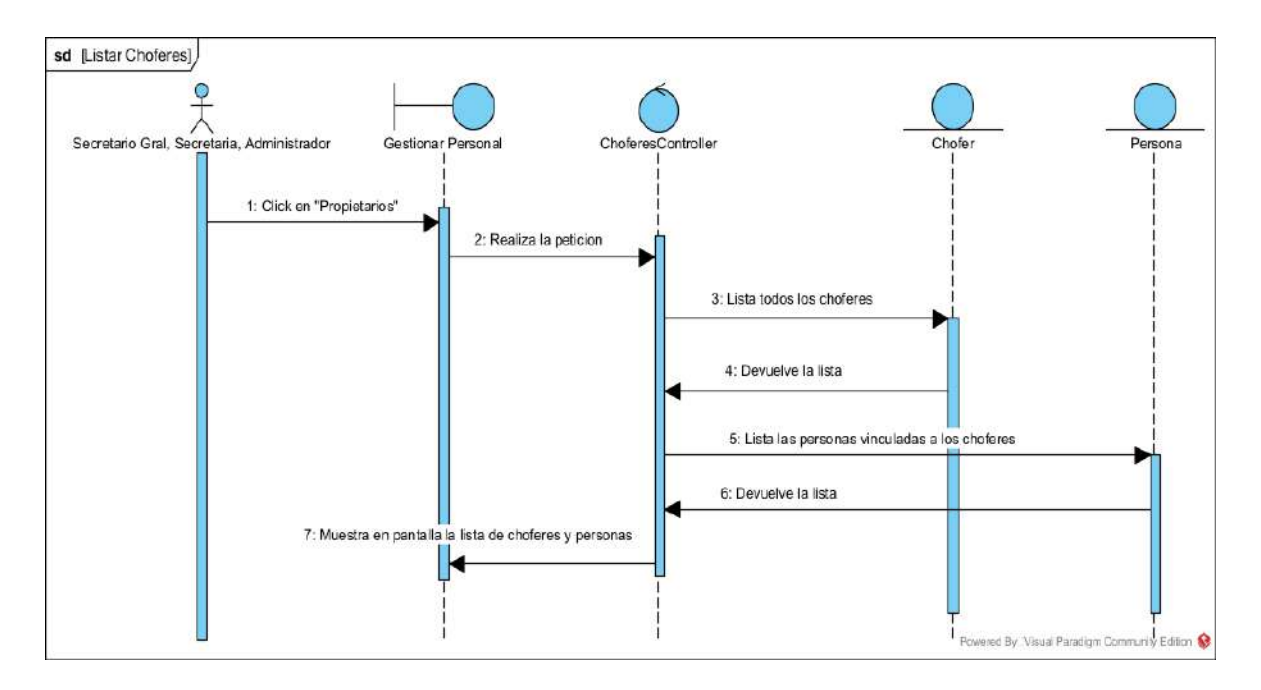

#### **II.1.5.4.4. DIAGRAMAS DE SECUENCIAS DE GESTIONAR EMPLEADOS**

### **II.1.5.4.4.1. DIAGRAMA DE SECUENCIA: LISTAR EMPLEADOS**

*Figura 66 Diagrama de secuencia Listar empleados*

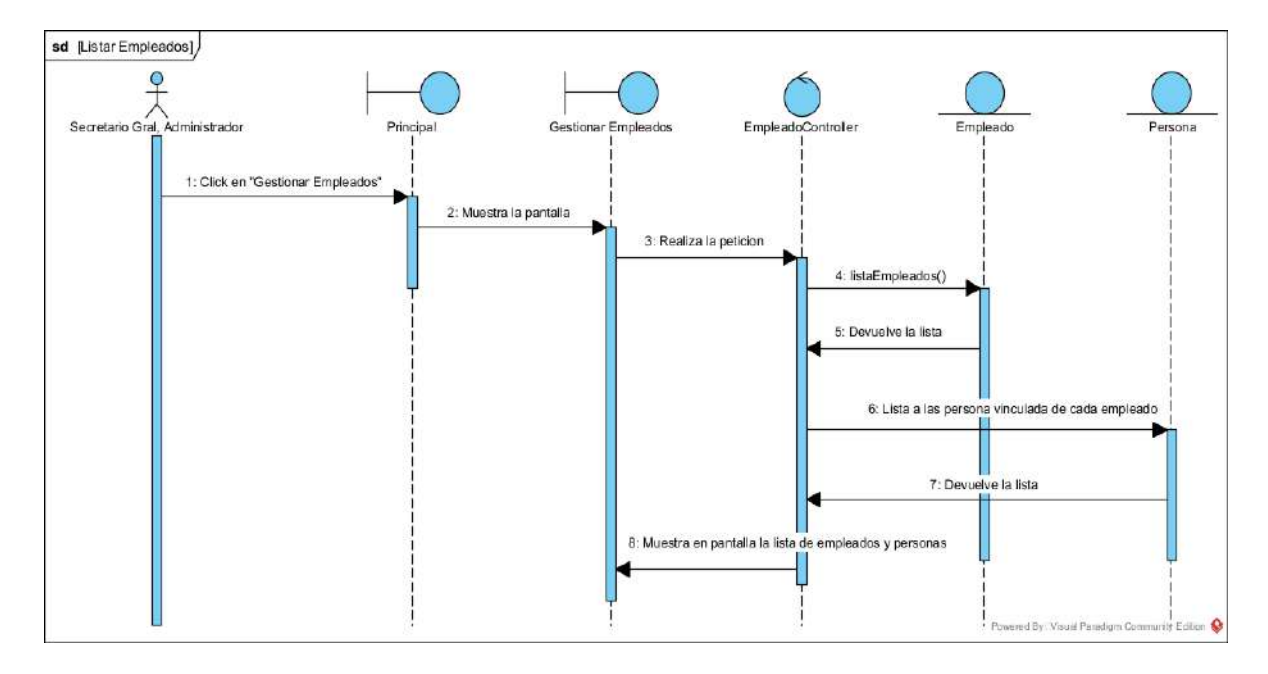

# **II.1.5.4.4.2. DIAGRAMA DE SECUENCIA: BUSCAR EMPLEADOS**

*Figura 67 Diagrama de secuencia Buscar empleados*

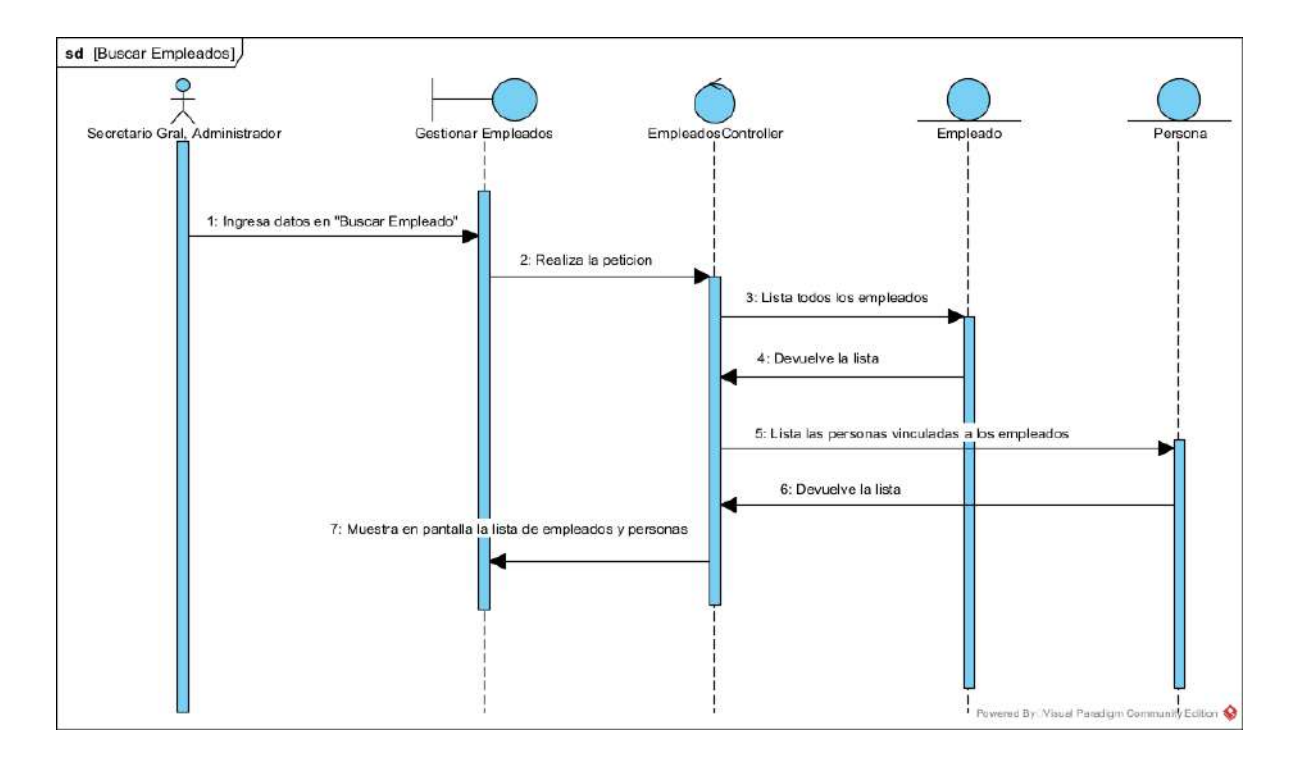

### **II.1.5.4.4.3. DIAGRAMA DE SECUENCIA: ELIMINAR EMPLEADO**

*Figura 68 Diagrama de secuencia Eliminar empleado*

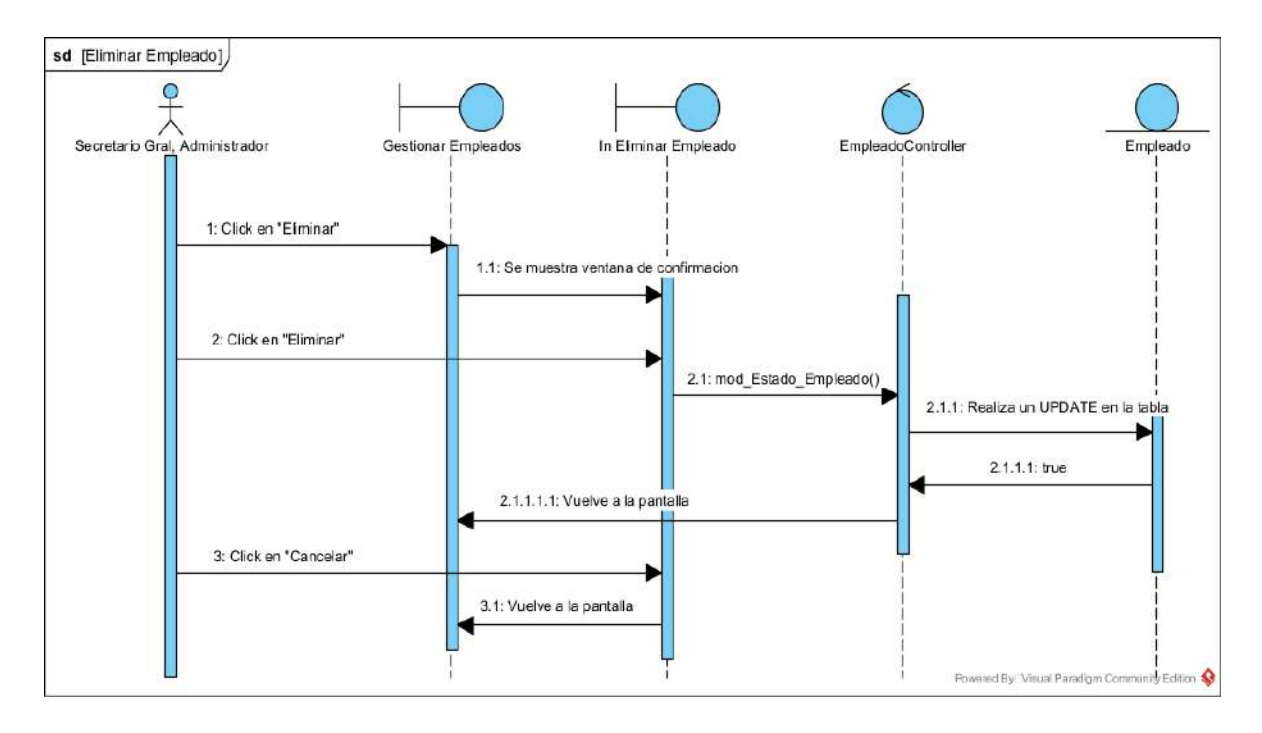

# **II.1.5.4.4.4. DIAGRAMA DE SECUENCIA: HABILITAR EMPLEADO**

*Figura 69 Diagrama de secuencia Habilitar empleado*

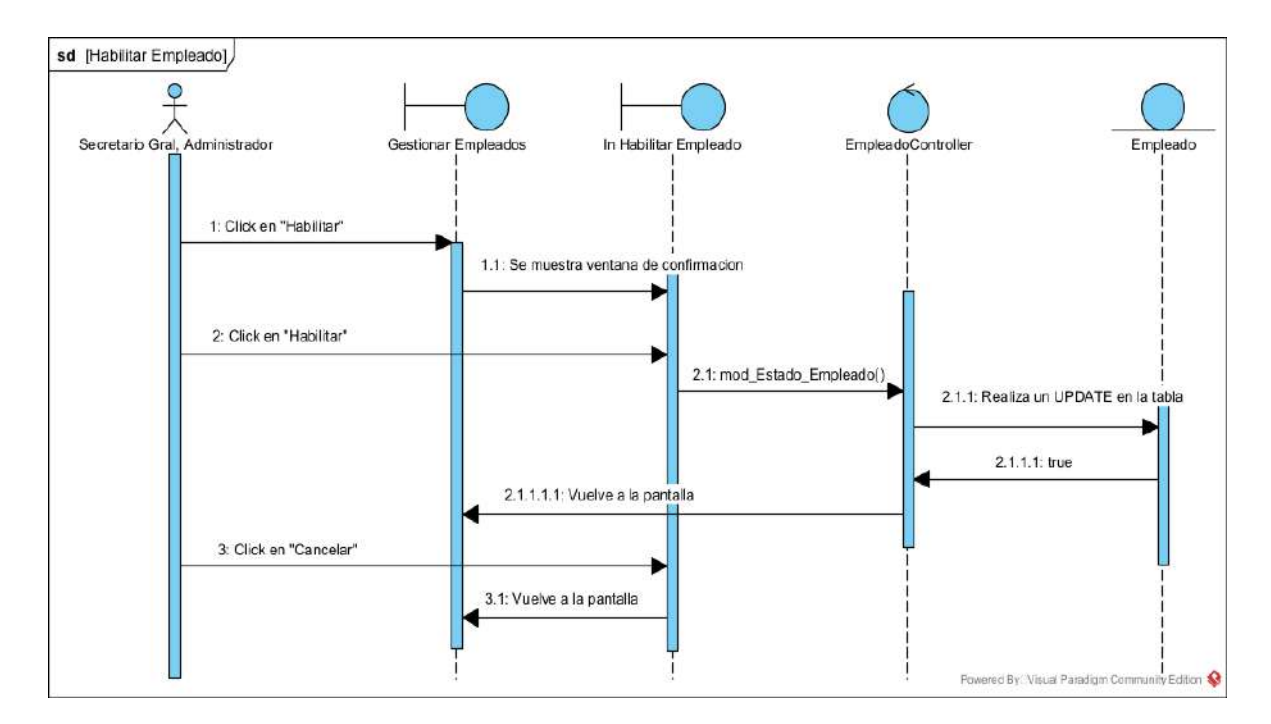

### **II.1.5.4.4.5. DIAGRAMA DE SECUENCIA: MODIFICAR EMPLEADO**

*Figura 70 Diagrama de secuencia Modificar empleado*

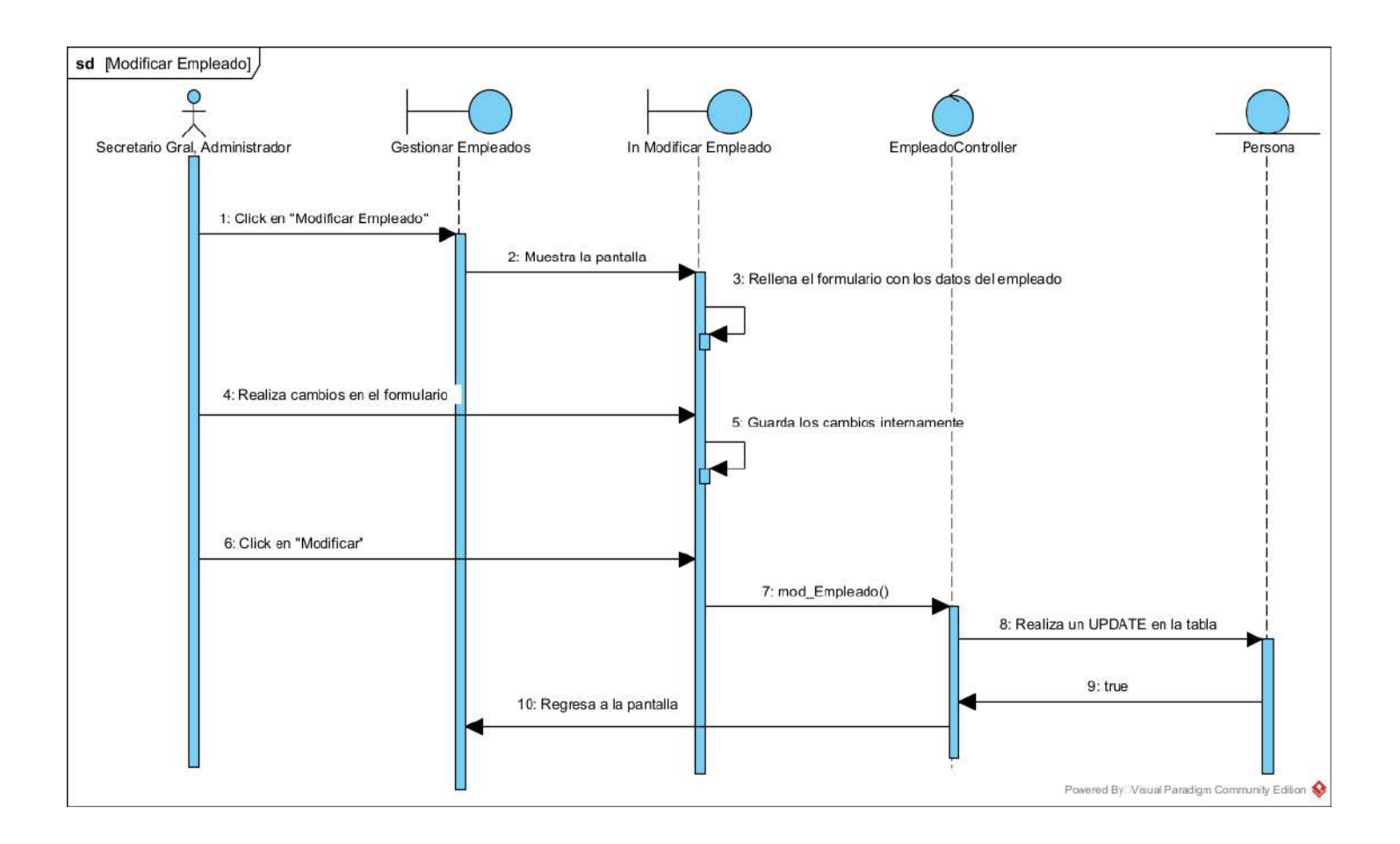

### **II.1.5.4.4.6. DIAGRAMA DE SECUENCIA: CREAR EMPLEADO**

*Figura 71 Diagrama de secuencia Crear empleado*

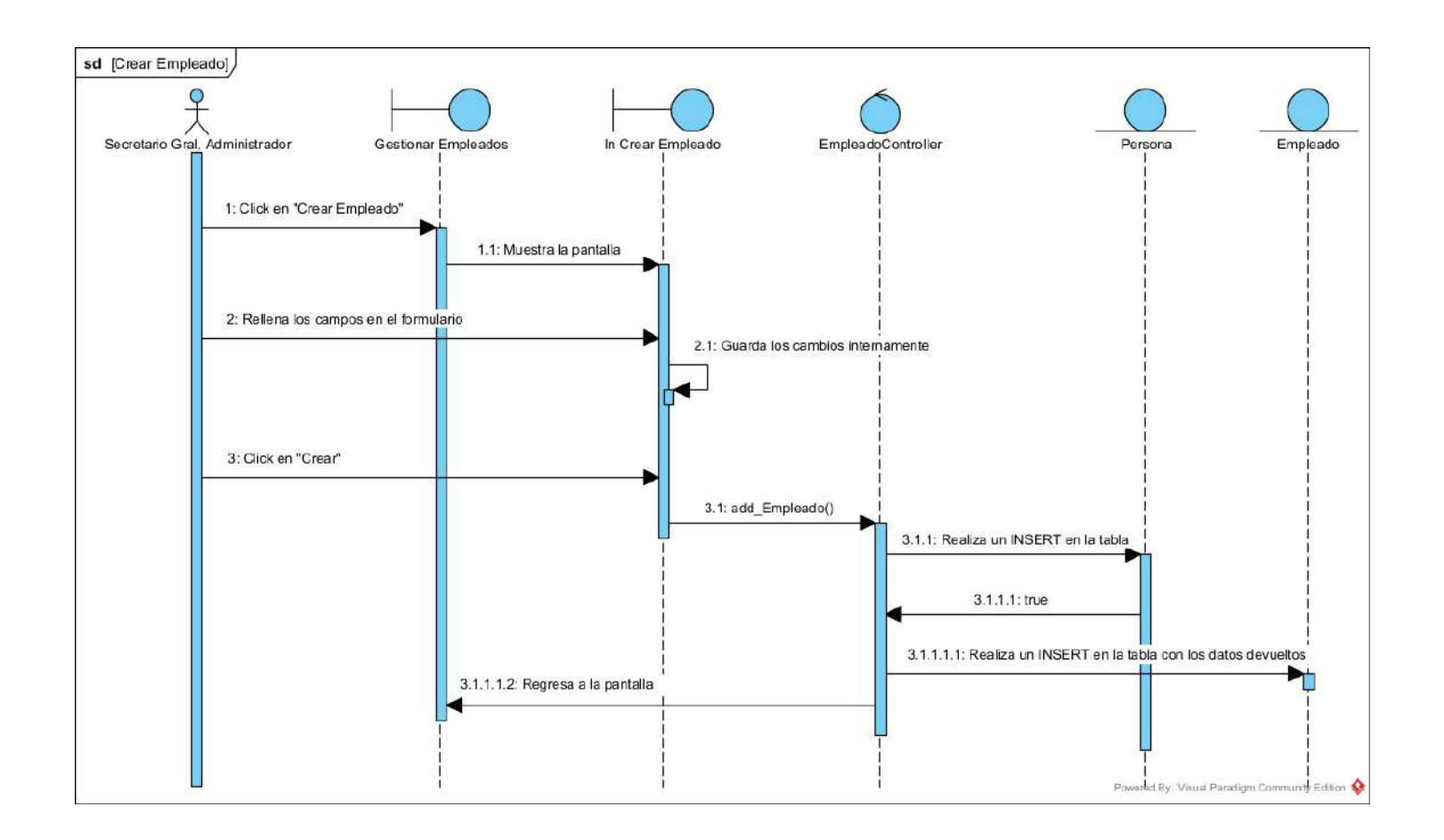

### **II.1.5.4.5. DIAGRAMAS DE SECUENCIAS DE GESTIONAR VEHICULOS**

### **II.1.5.4.5.1. DIAGRAMA DE SECUENCIA: LISTAR VEHICULOS**

*Figura 72 Diagrama de secuencia Listar vehículos*

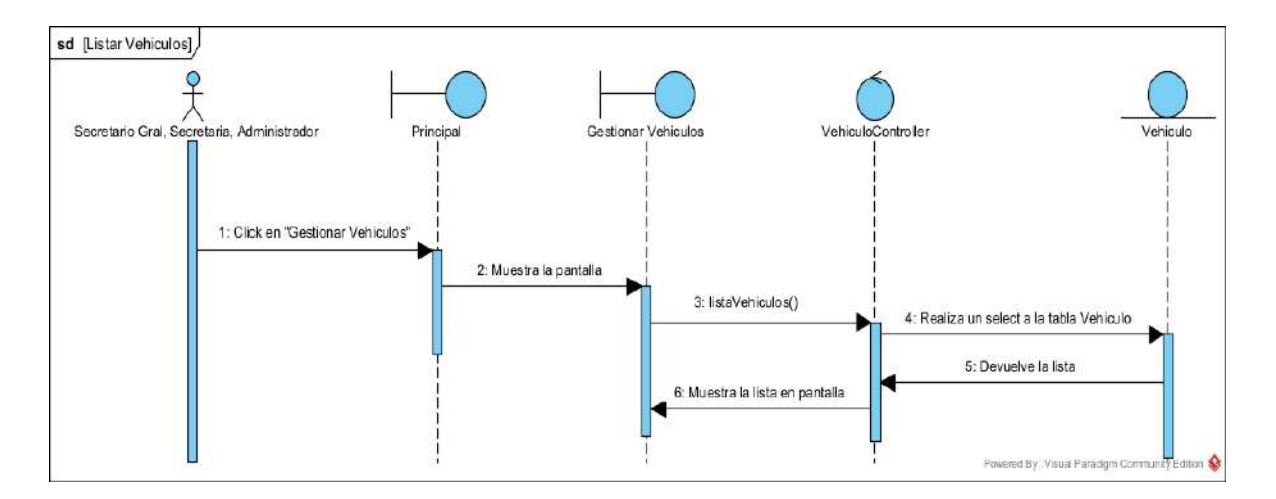

# **II.1.5.4.5.2. DIAGRAMA DE SECUENCIA: BUSCAR VEHICULOS**

*Figura 73 Diagrama de secuencia Buscar vehículos*

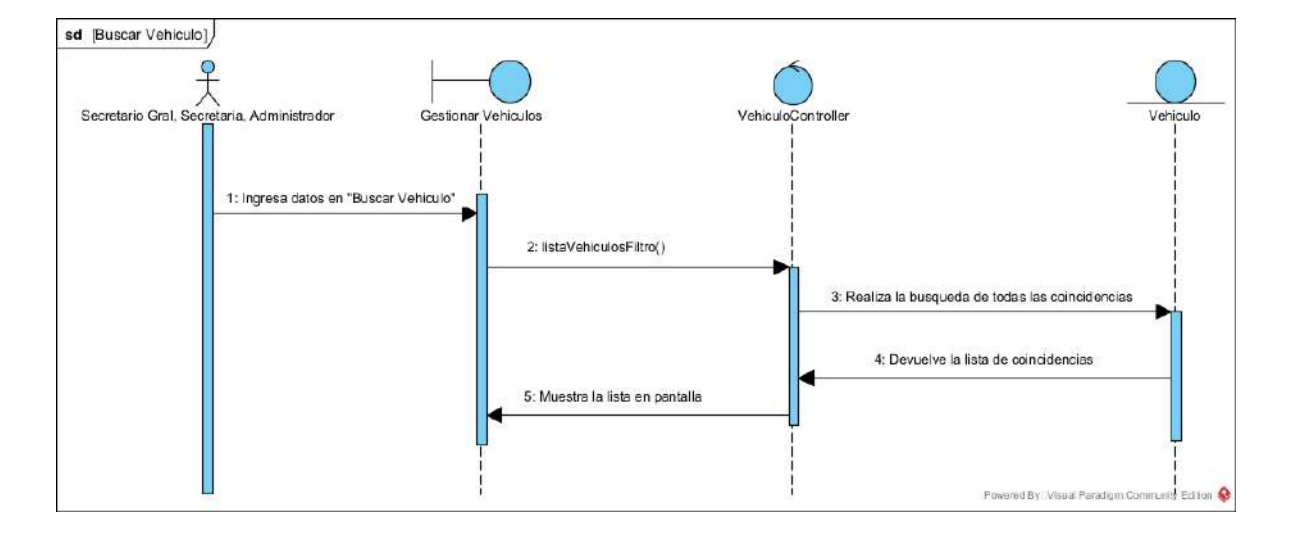

### **II.1.5.4.5.3. DIAGRAMA DE SECUENCIA: ELIMINAR VEHICULO**

*Figura 74 Diagrama de secuencia Eliminar vehículo*

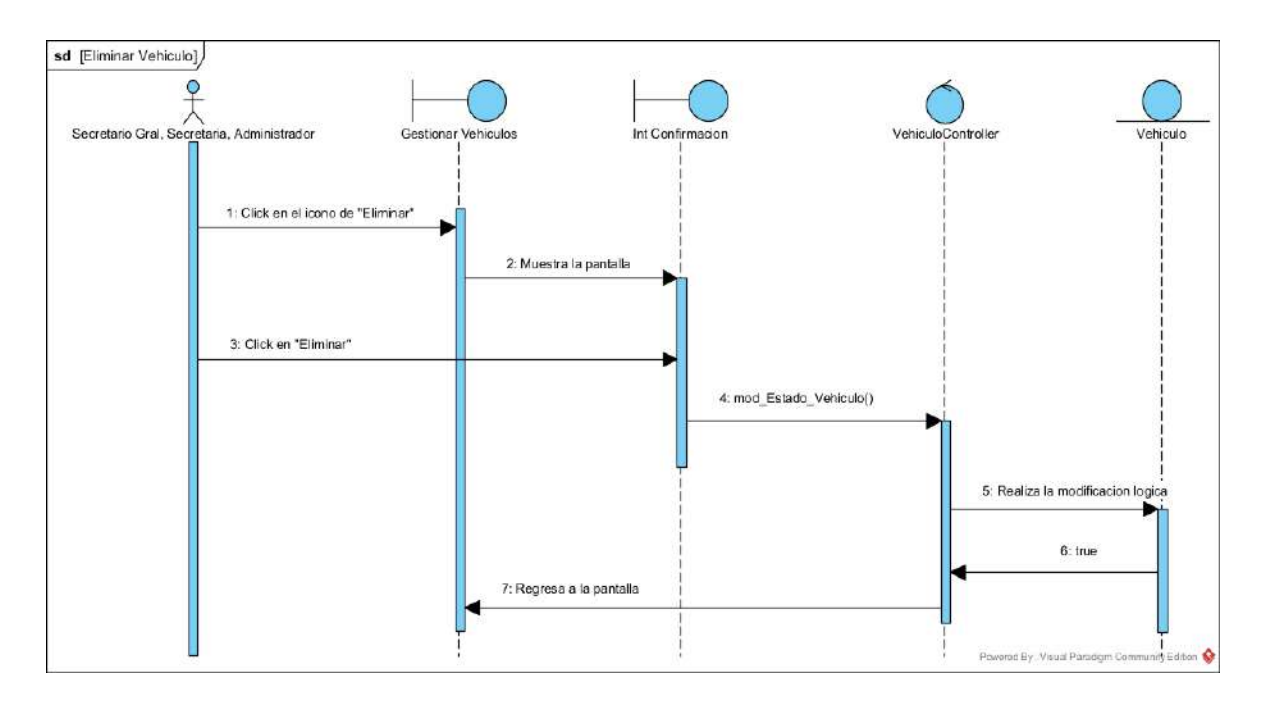

# **II.1.5.4.5.4. DIAGRAMA DE SECUENCIA: HABILITAR VEHICULO**

*Figura 75 Diagrama de secuencia Habilitar vehículo*

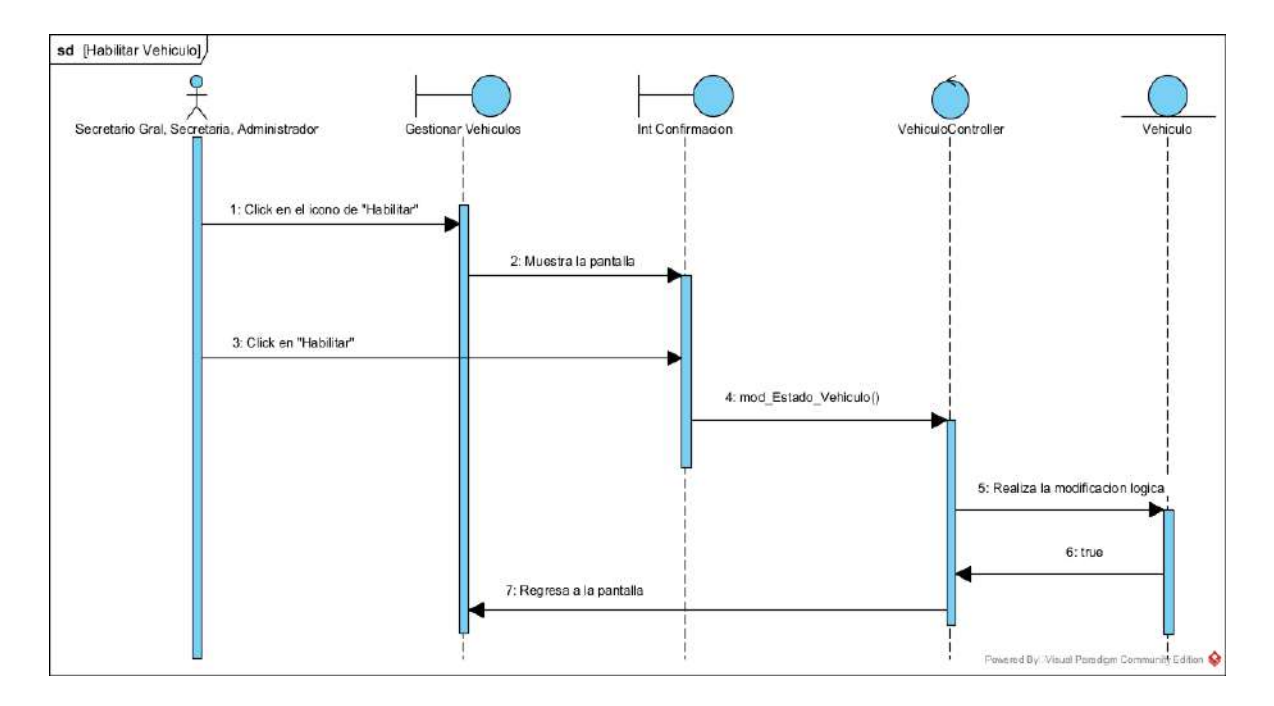

### **II.1.5.4.5.5. DIAGRAMA DE SECUENCIA: MODIFICAR VEHICULO**

*Figura 76 Diagrama de secuencia Modificar vehículo*

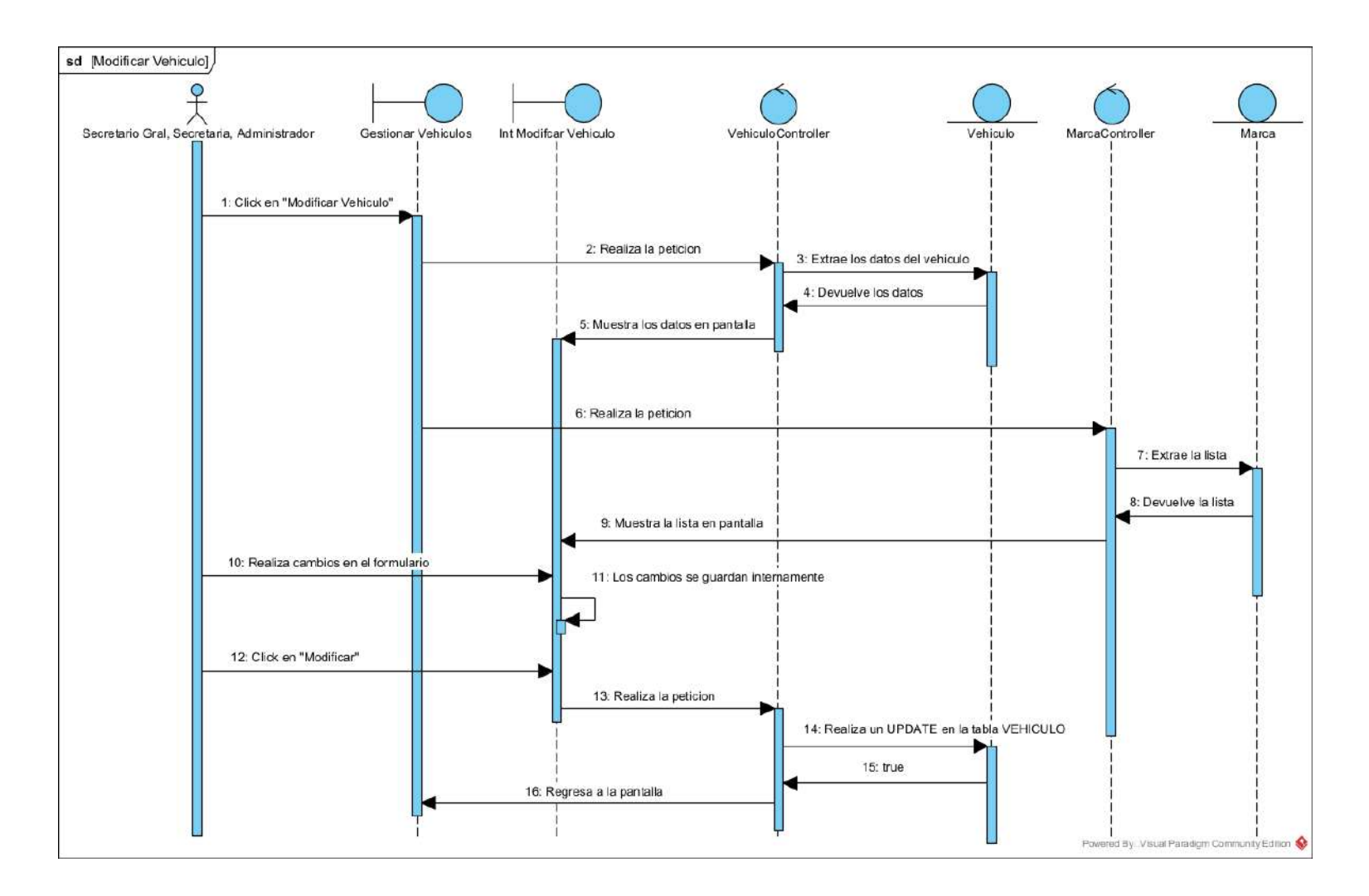

## **II.1.5.4.6. DIAGRAMAS DE SECUENCIAS DE GESTIONAR LINEAS**

## **II.1.5.4.6.1. DIAGRAMA DE SECUENCIA: LISTAR LINEAS**

*Figura 77 Diagrama de secuencia Listar líneas*

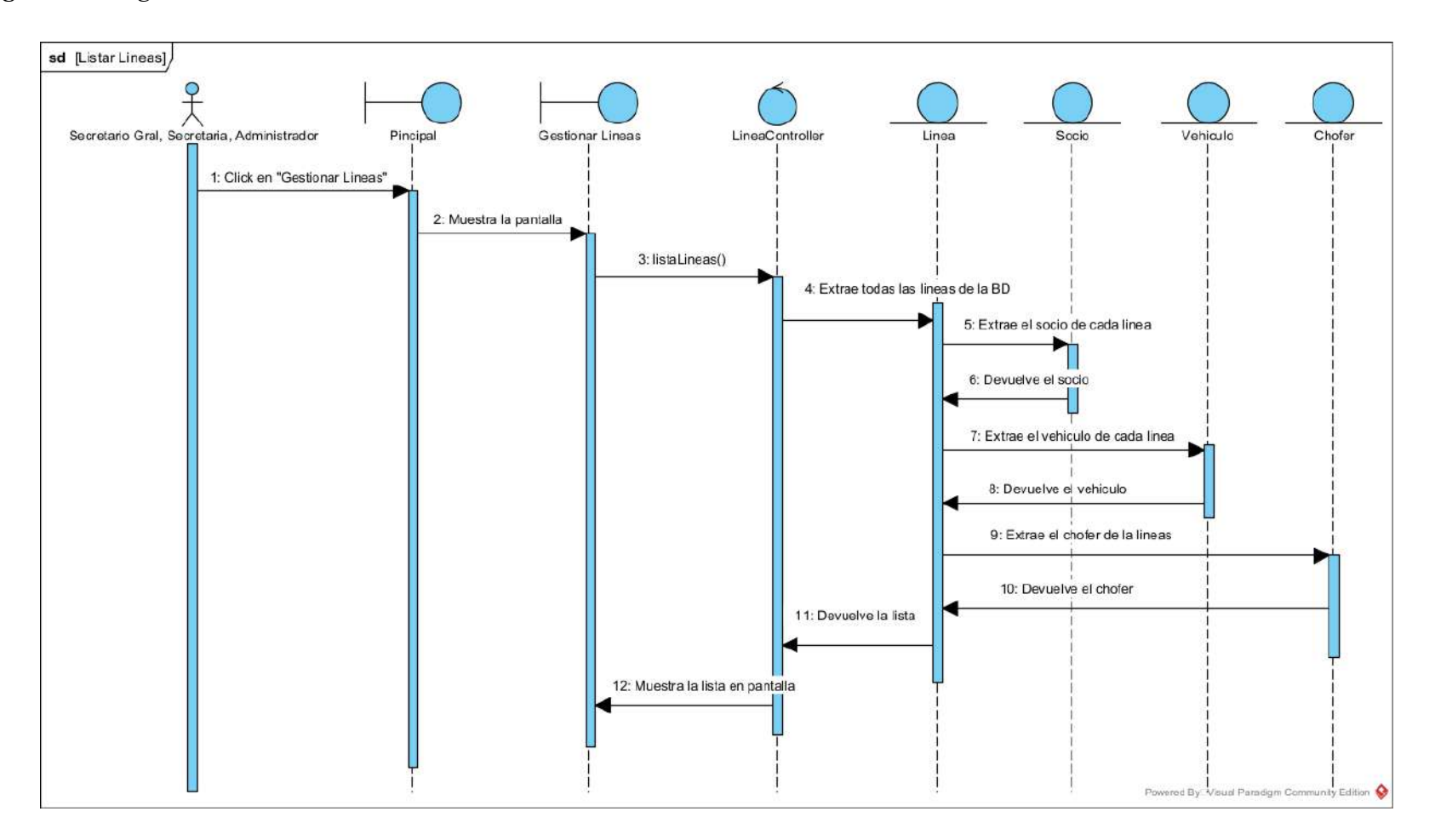

### **II.1.5.4.6.2. DIAGRAMA DE SECUENCIA: BUSCAR LINEA**

*Figura 78 Diagrama de secuencia Buscar línea*

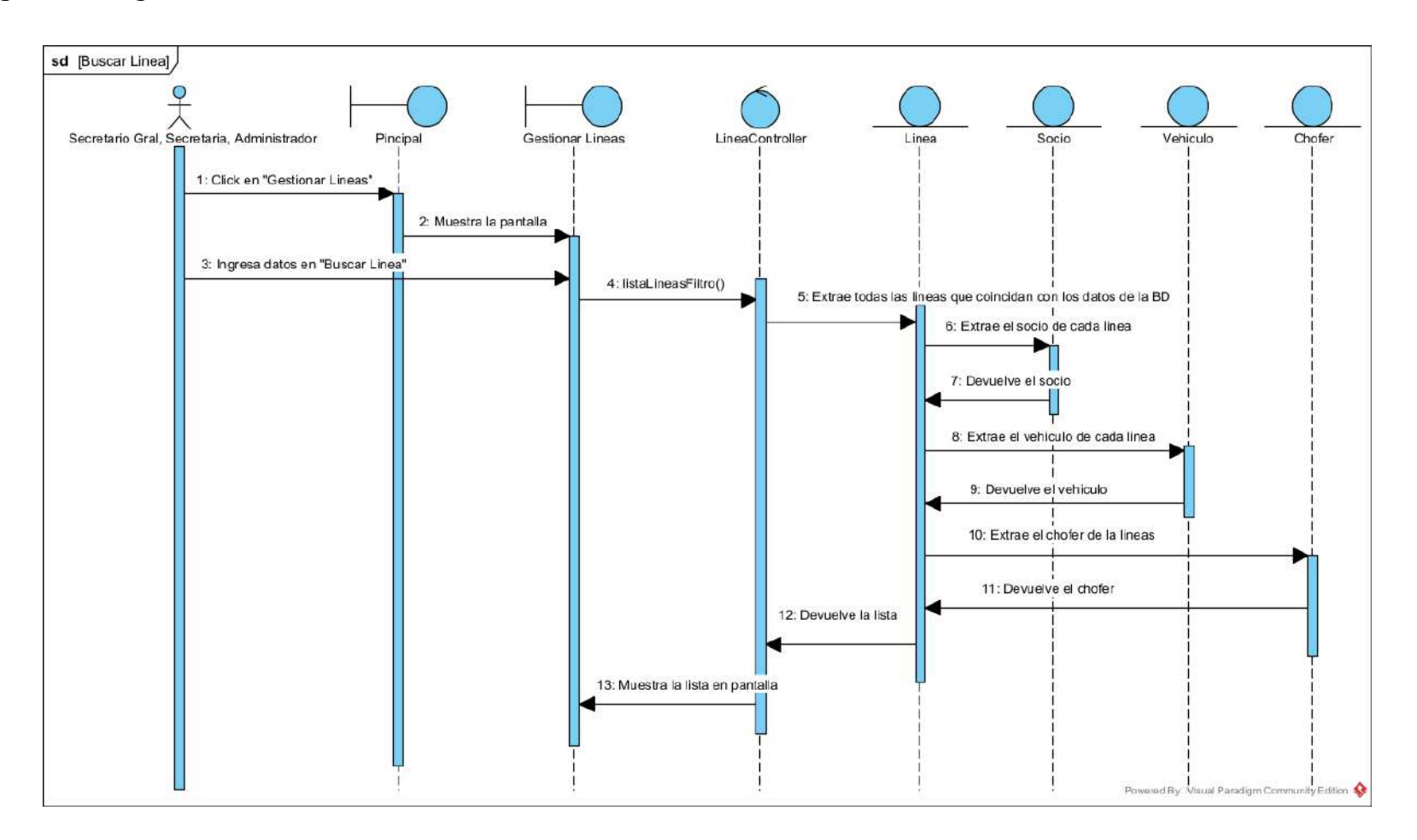

## **II.1.5.4.6.3. DIAGRAMA DE SECUENCIA: SUSPENDER LINEA**

*Figura 79 Diagrama de secuencia Suspender línea*

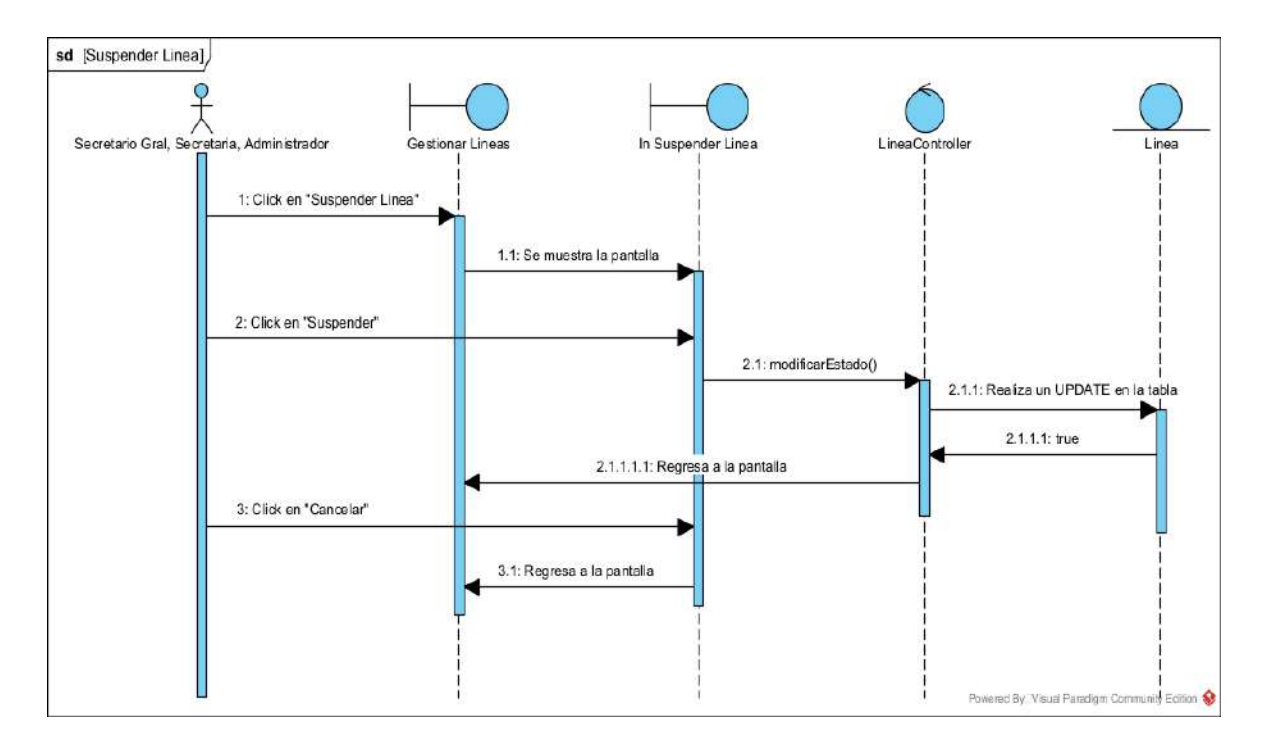

# **II.1.5.4.6.4. DIAGRAMA DE SECUENCIA: ACTIVAR LINEA**

*Figura 80 Diagrama de secuencia Activar línea*

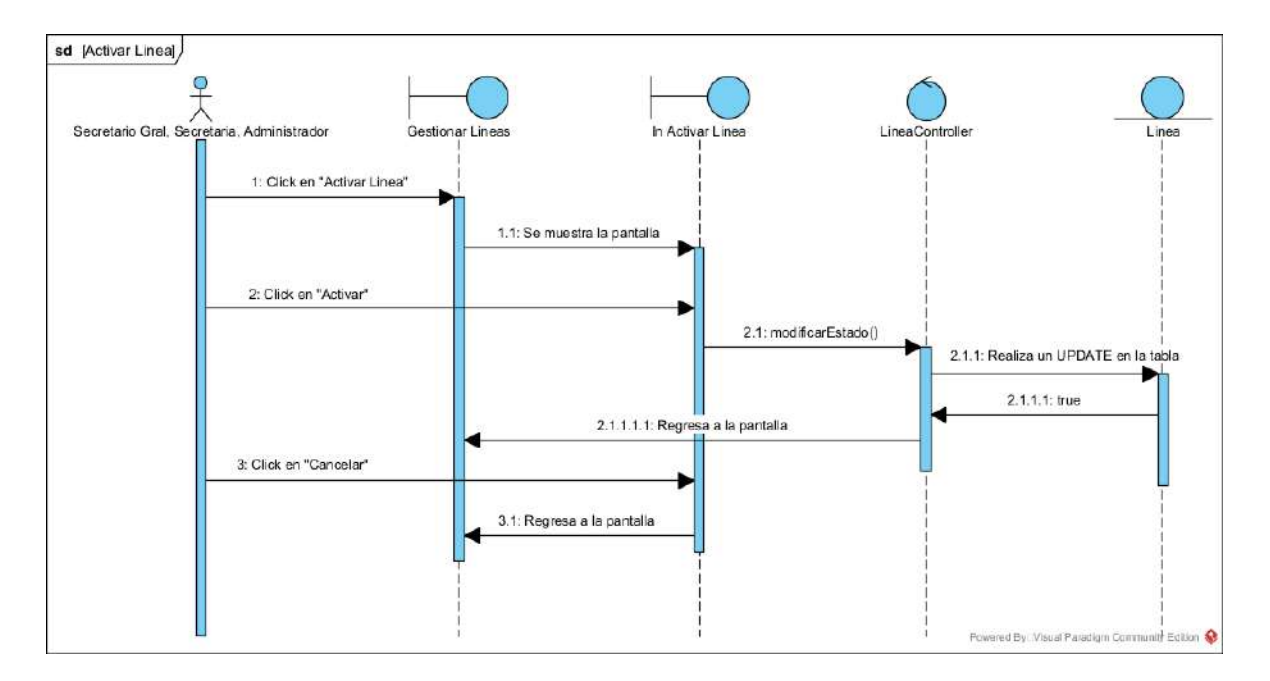

### **II.1.5.4.6.5. DIAGRAMA DE SECUENCIA: TRANSFERIR LINEA**

*Figura 81 Diagrama de secuencia Transferir línea*

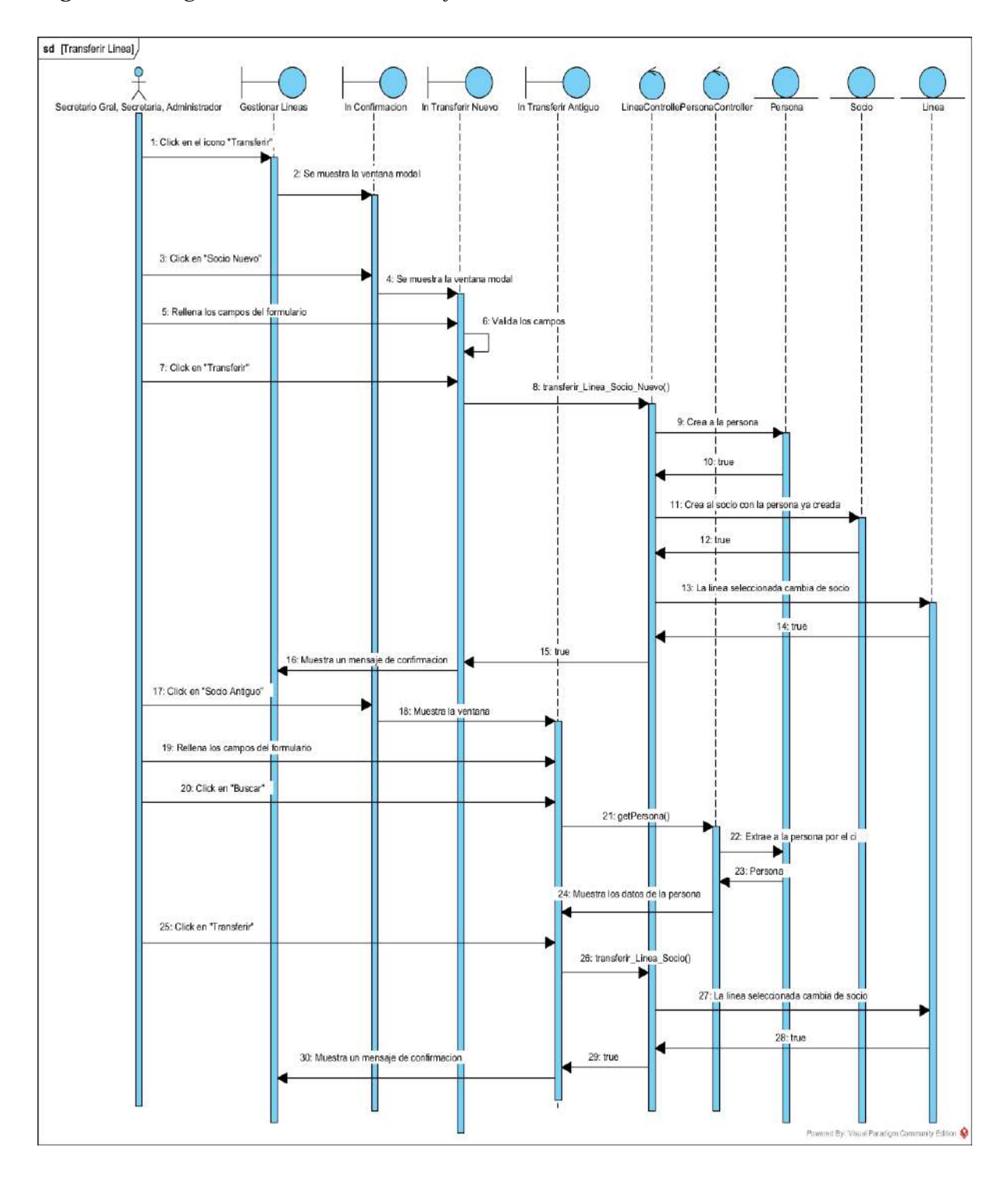

## **II.1.5.4.6.6. DIAGRAMA DE SECUENCIA: VINCULAR VEHICULO**

*Figura 82 Diagrama de secuencia Vincular vehículo*

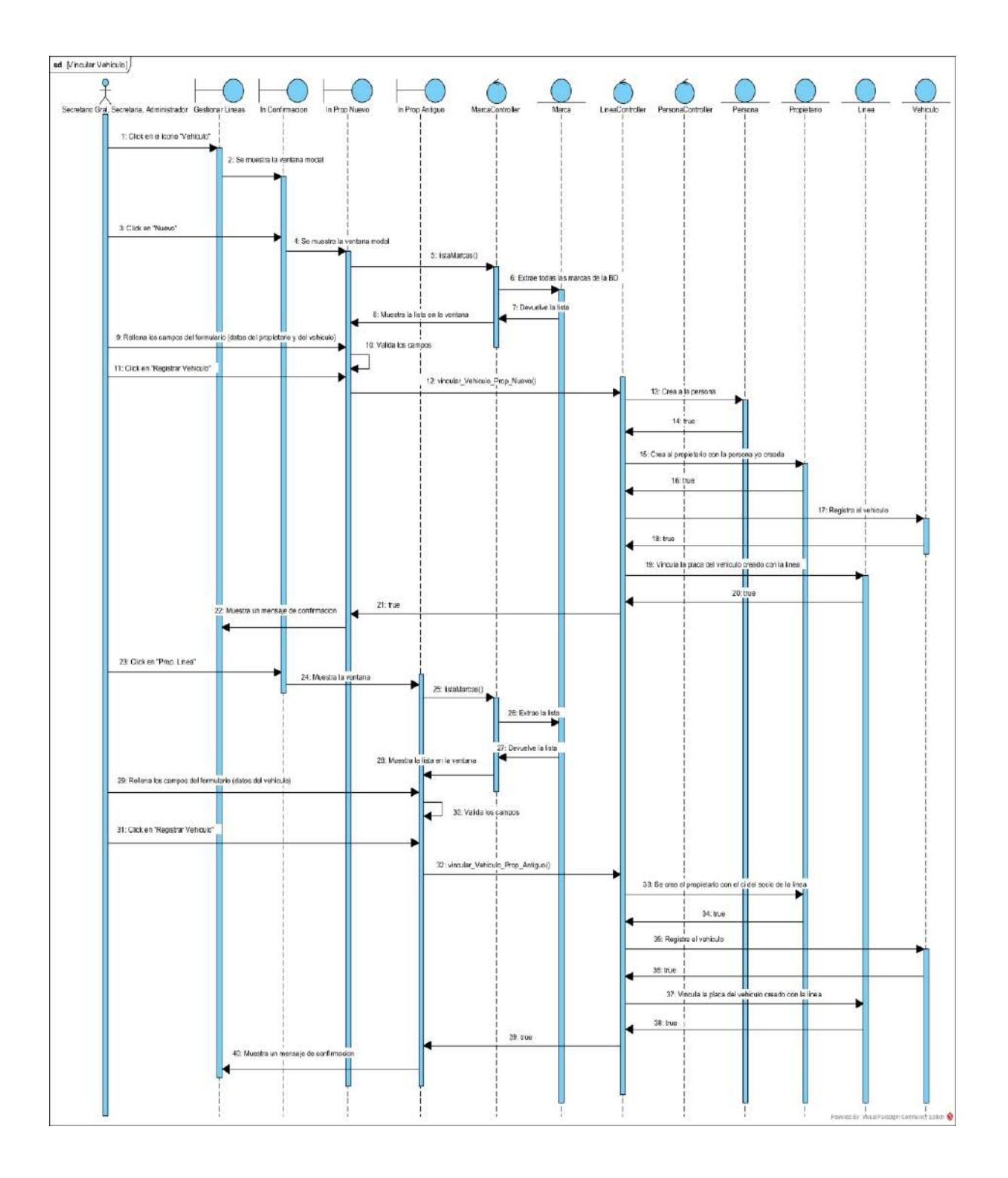

### **II.1.5.4.6.7. DIAGRAMA DE SECUENCIA: CREAR LINEA SOCIO ANTIGUO**

*Figura 83 Diagrama de secuencia Crear línea socio antiguo*

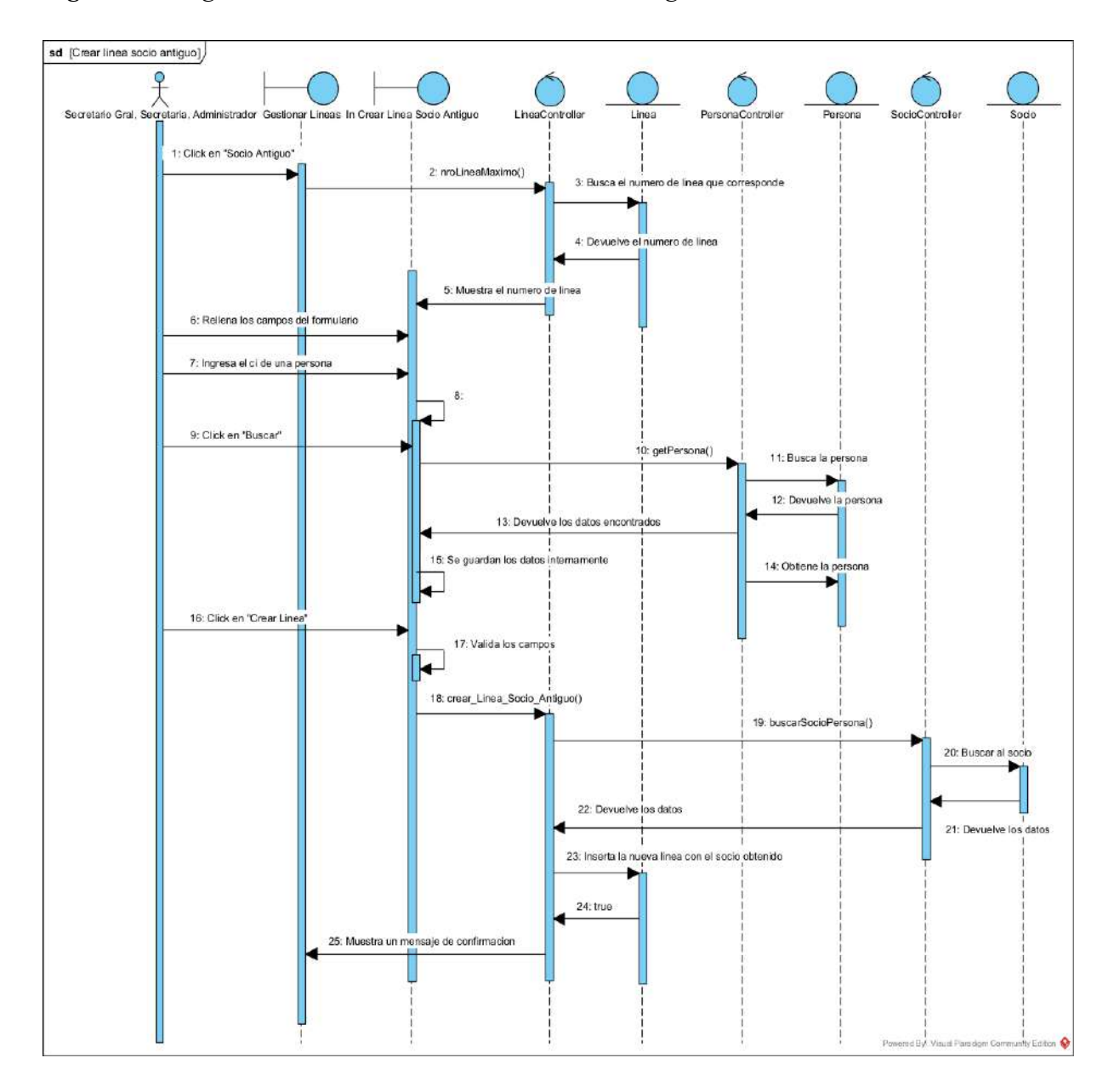
#### **II.1.5.4.6.8. DIAGRAMA DE SECUENCIA: CREAR LINEA SOCIO NUEVO**

*Figura 84 Diagrama de secuencia Crear línea socio nuevo*

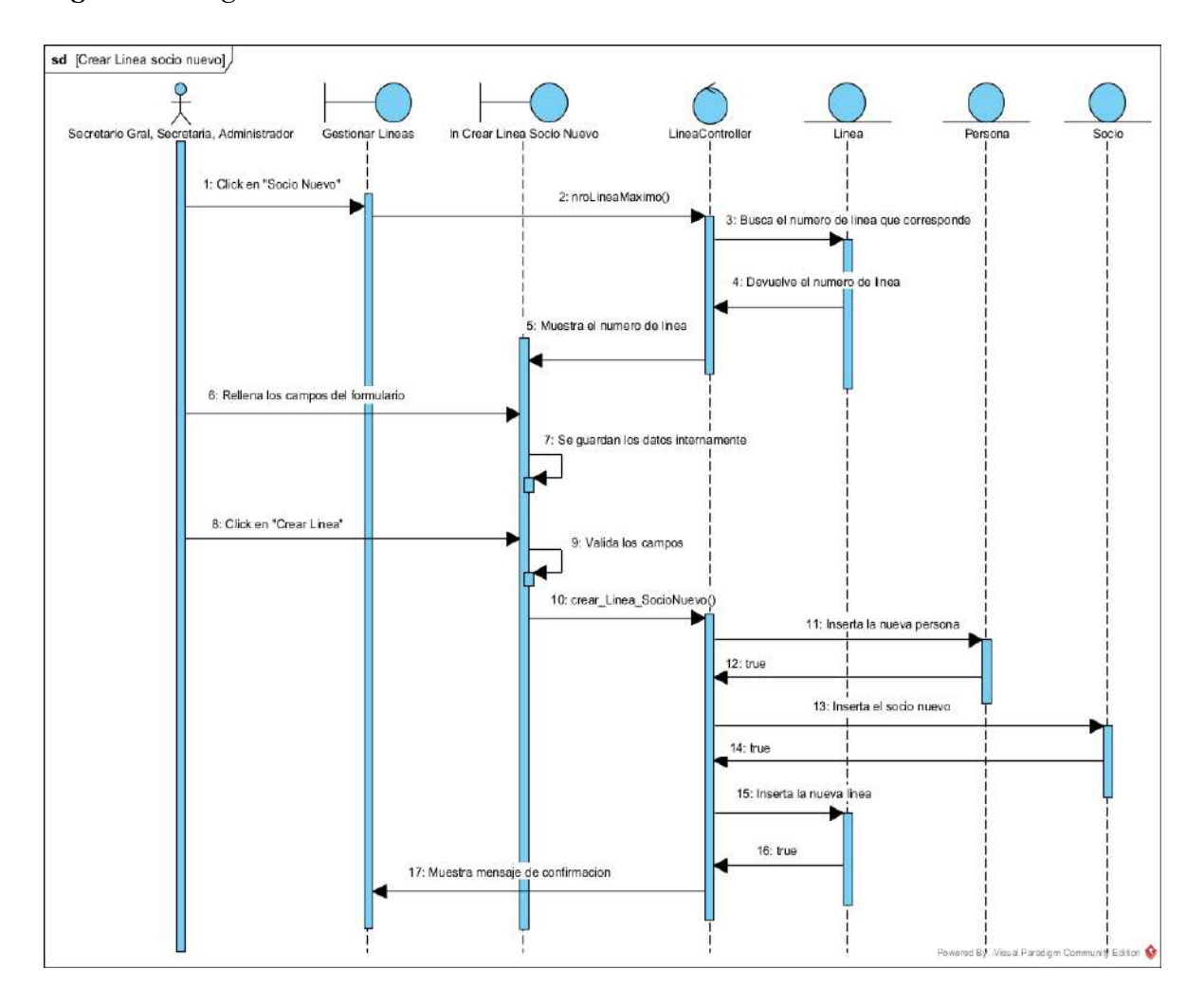

#### **II.1.5.4.7. DIAGRAMAS DE SECUENCIAS DE GESTIONAR RUTAS**

#### **II.1.5.4.7.1. DIAGRAMA DE SECUENCIA: LISTAR RUTAS**

*Figura 85 Diagrama de secuencia Listar rutas*

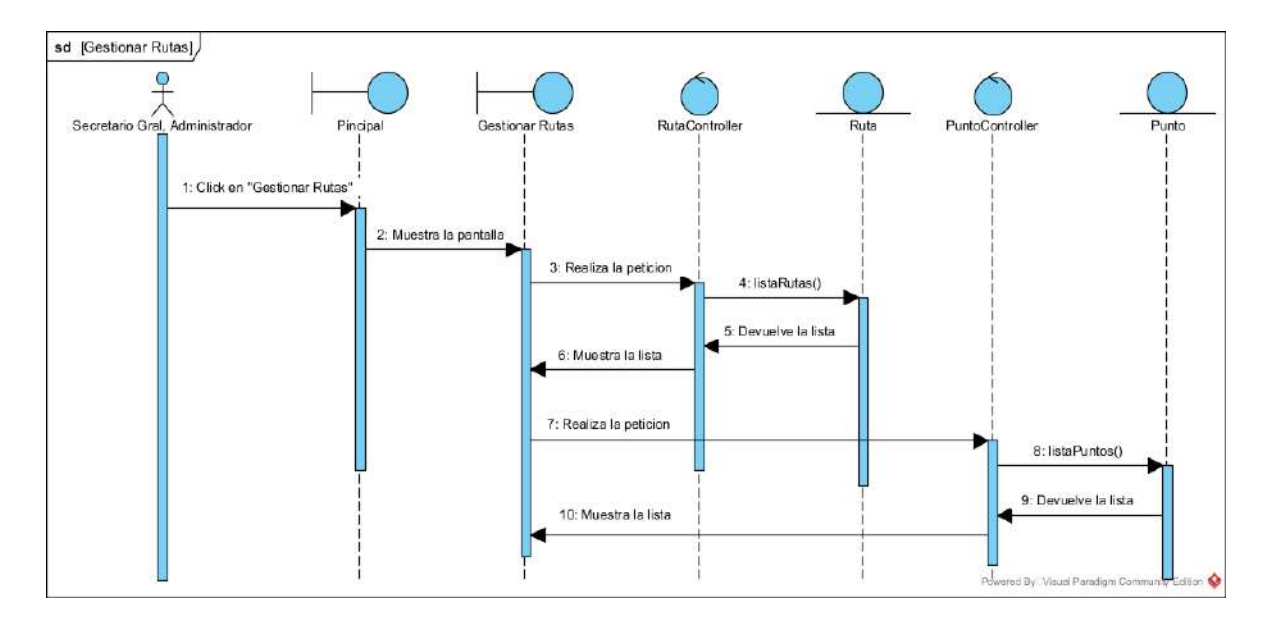

#### **II.1.5.4.7.2. DIAGRAMA DE SECUENCIA: ELIMINAR RUTA**

*Figura 86 Diagrama de secuencia Eliminar ruta*

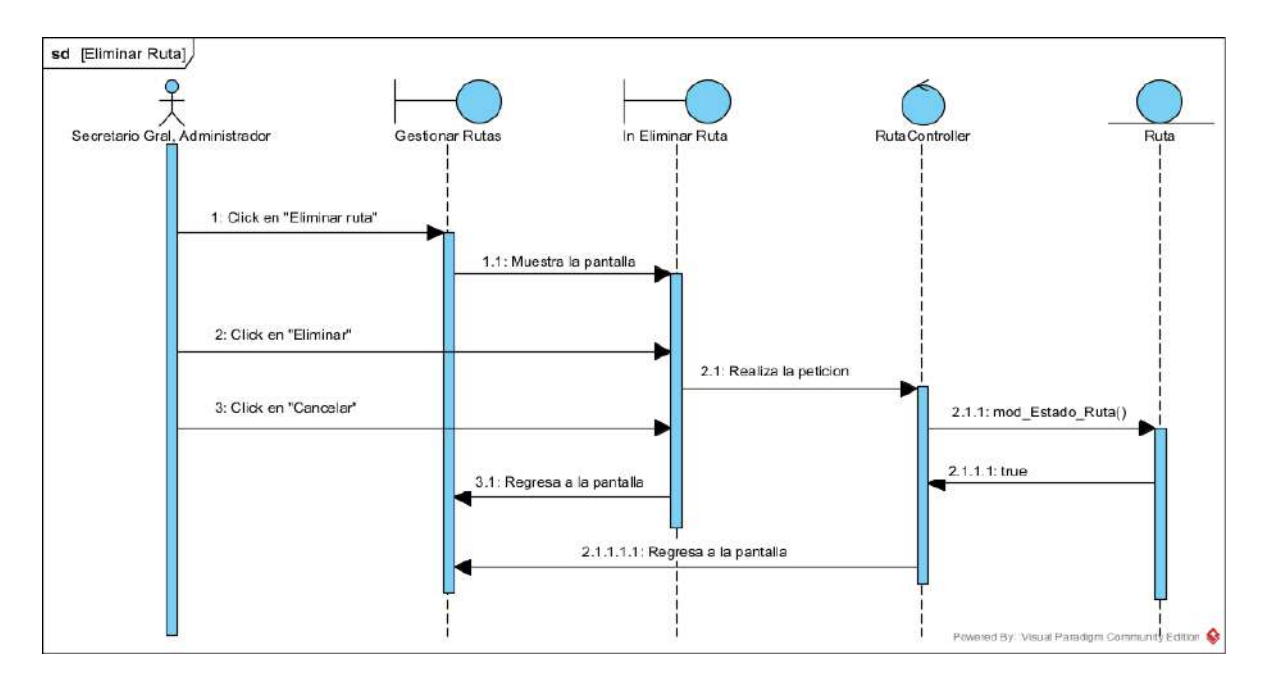

### **II.1.5.4.7.3. DIAGRAMA DE SECUENCIA: HABILITAR RUTA**

*Figura 87 Diagrama de secuencia Habilitar ruta*

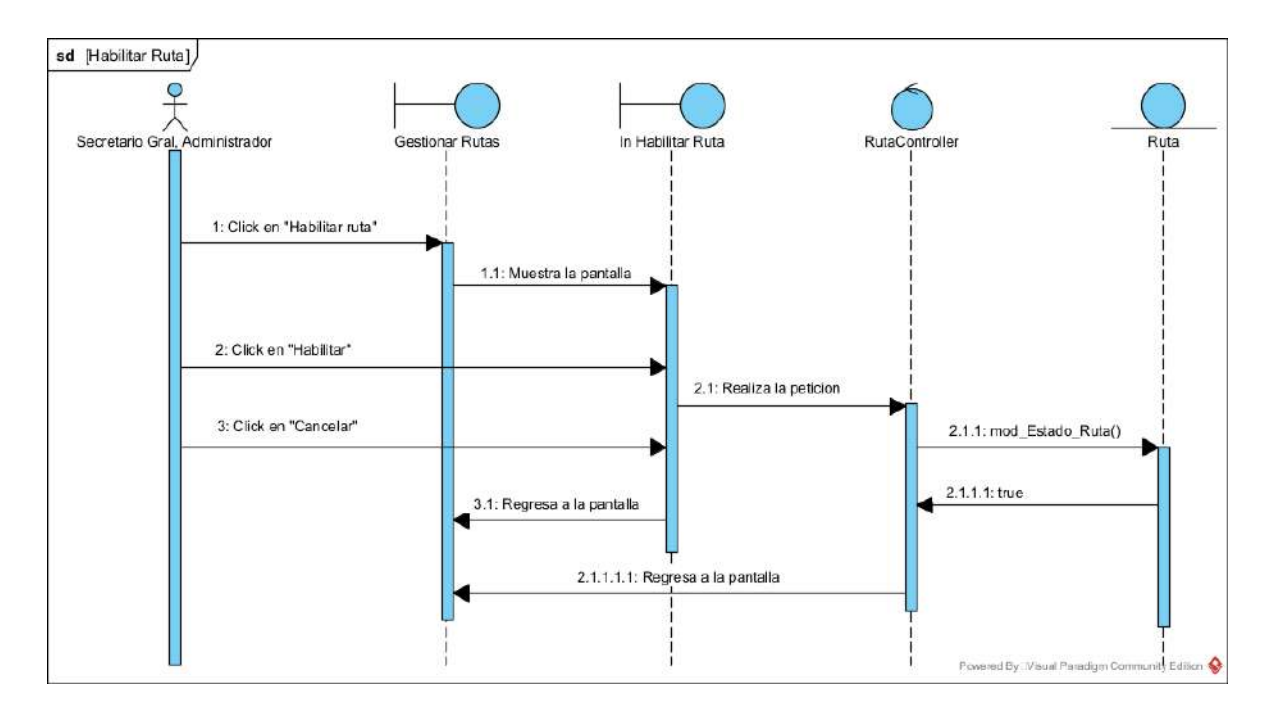

#### **II.1.5.4.7.4. DIAGRAMA DE SECUENCIA: MODIFICAR MINUTOS**

*Figura 88 Diagrama de secuencia Modificar minutos*

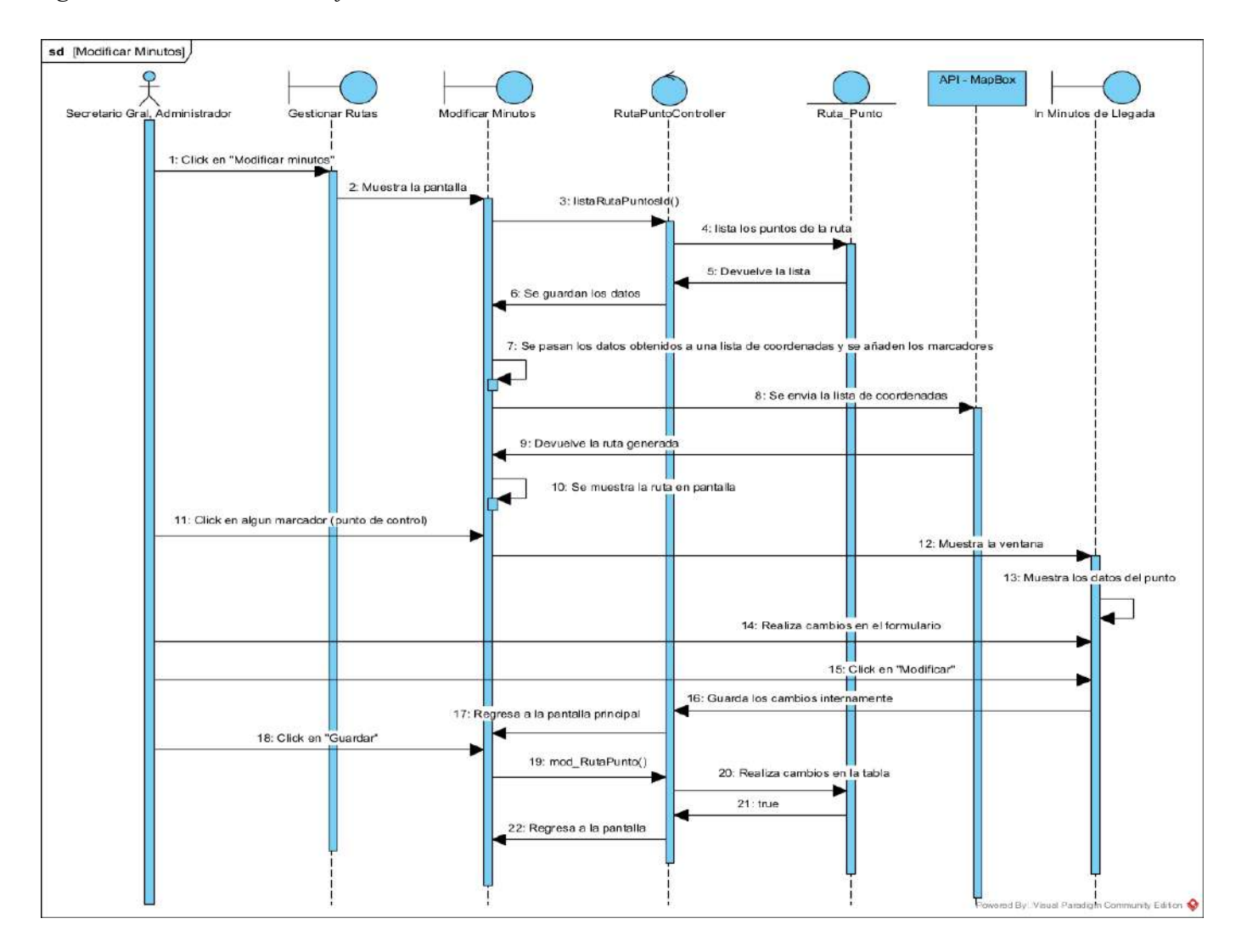

#### **II.1.5.4.7.5. DIAGRAMA DE SECUENCIA: MODIFICAR TRAMO**

*Figura 89 Diagrama de secuencia Modificar tramo*

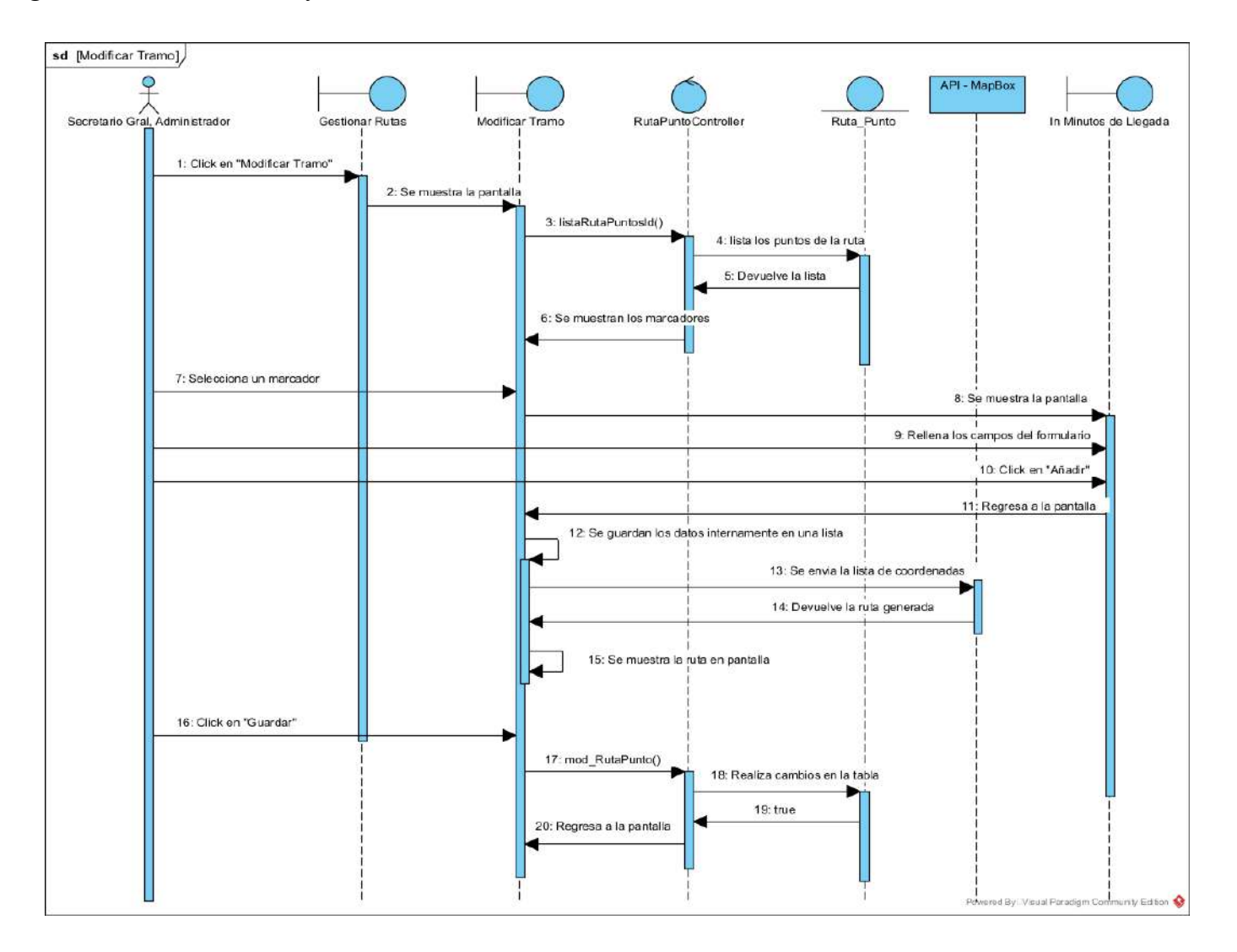

## **II.1.5.4.7.6. DIAGRAMA DE SECUENCIA: LISTAR PUNTOS**

*Figura 90 Diagrama de secuencia Listar puntos*

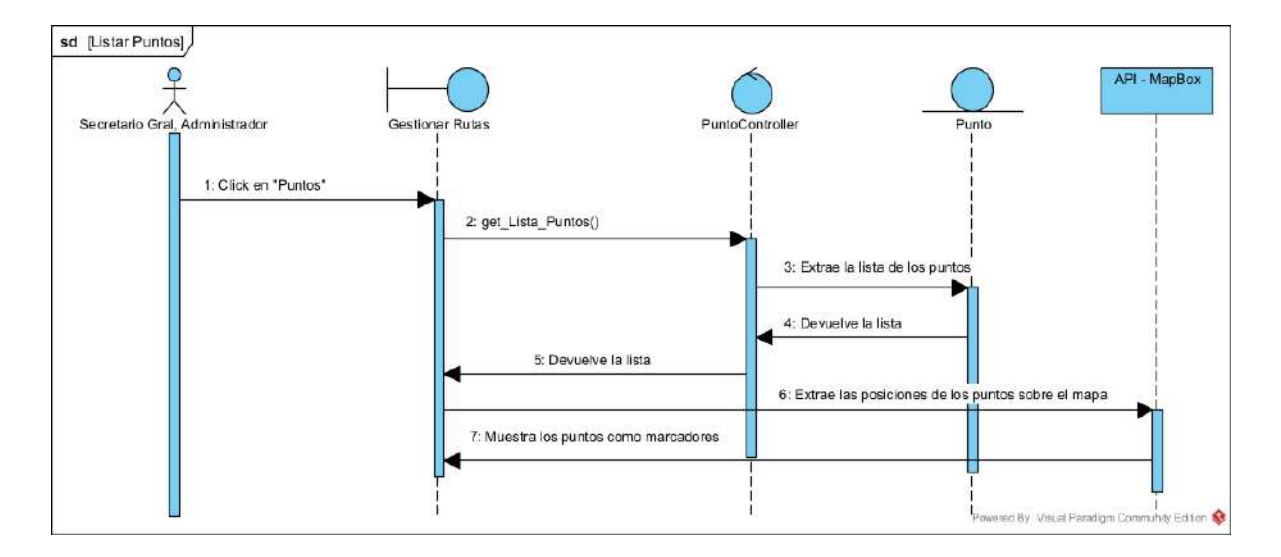

### **II.1.5.4.7.7. DIAGRAMA DE SECUENCIA: CREAR RUTA**

*Figura 91 Diagrama de secuencia Crear ruta*

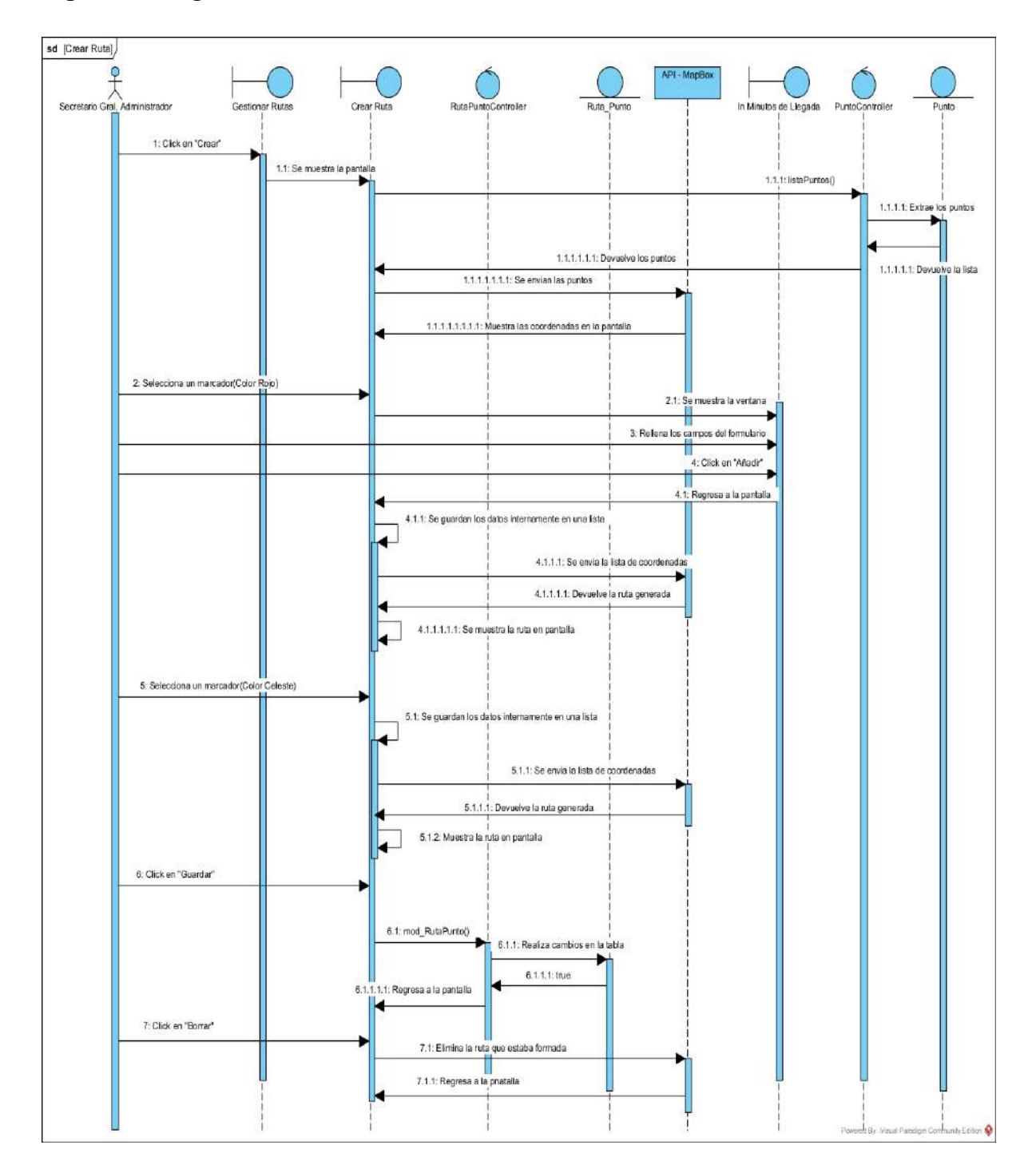

#### **II.1.5.4.7.8. DIAGRAMA DE SECUENCIA: CREAR PUNTO**

*Figura 92 Diagrama de secuencia Crear punto*

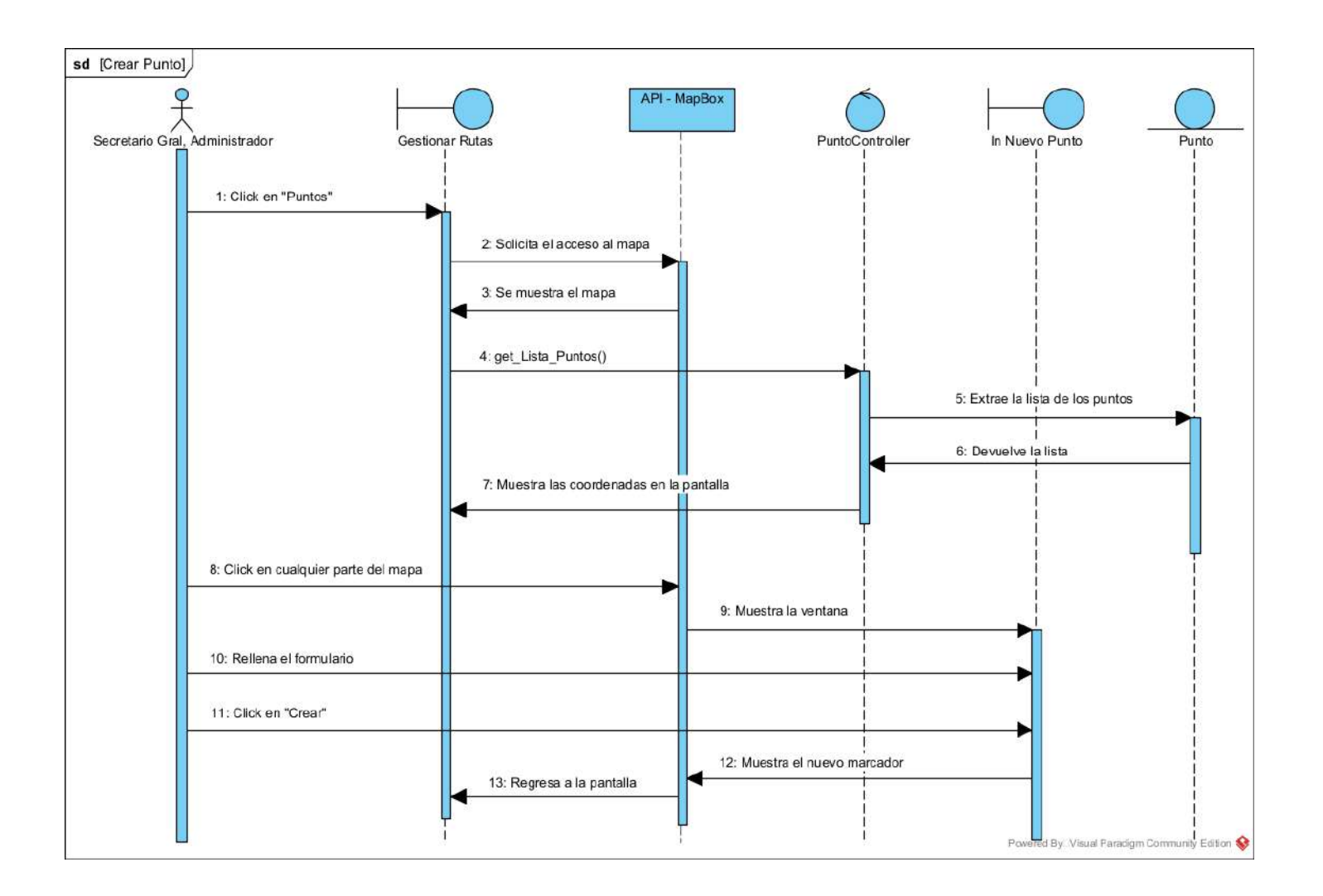

#### **II.1.5.4.7.9. DIAGRAMA DE SECUENCIA: VER RUTA**

*Figura 93 Diagrama de secuencia Ver ruta*

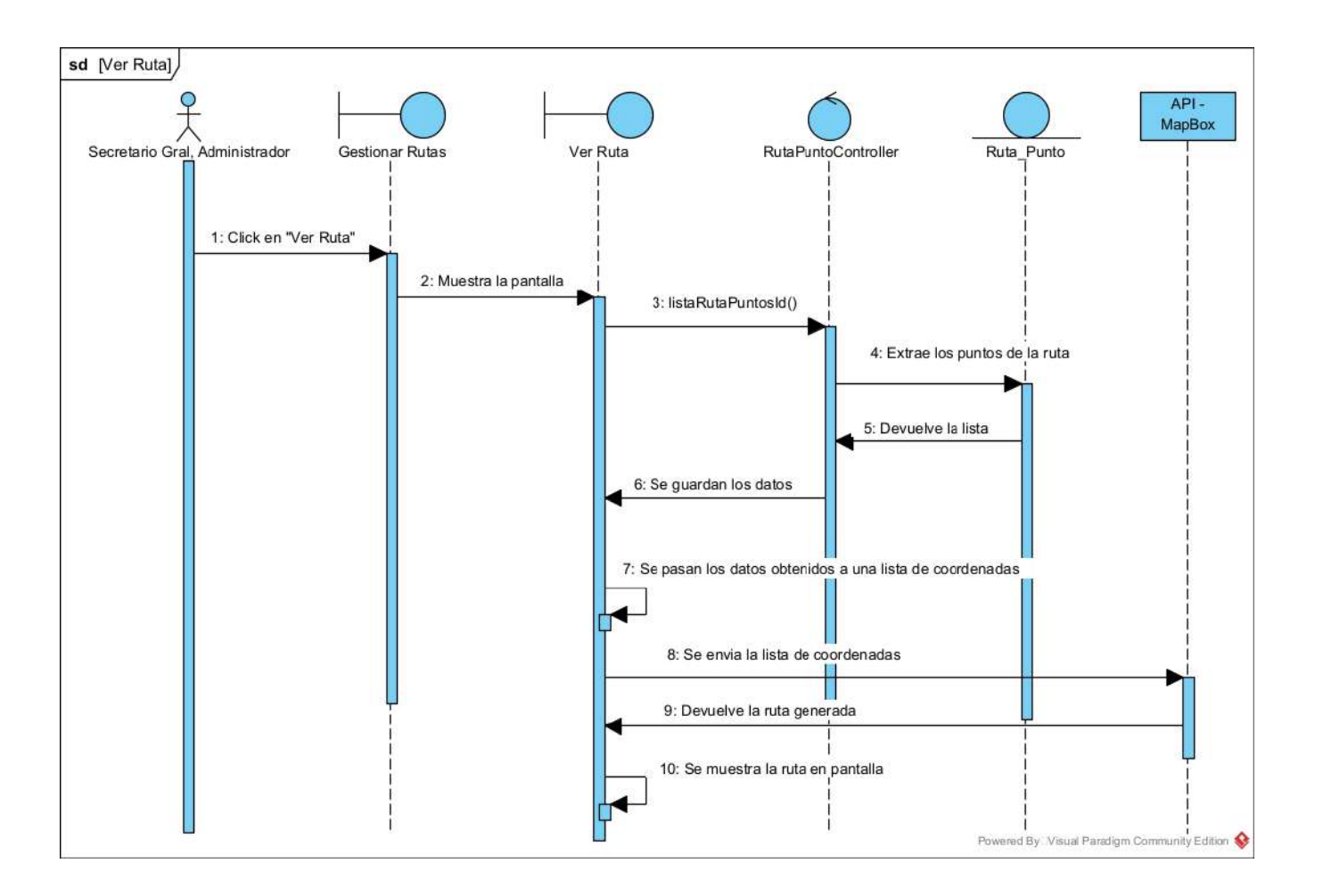

#### **II.1.5.4.8. DIAGRAMAS DE SECUENCIAS DE GESTIONAR GRUPOS**

#### **II.1.5.4.8.1. DIAGRAMA DE SECUENCIA: LISTAR GRUPOS**

*Figura 94 Diagrama de secuencia Listar grupos*

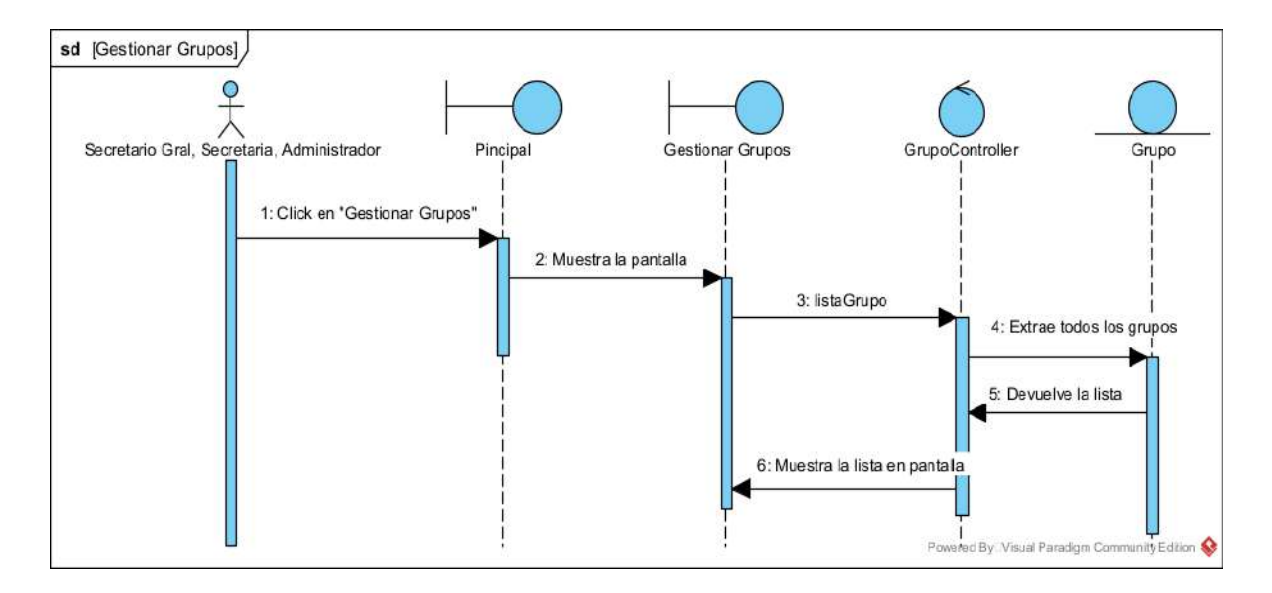

#### **II.1.5.4.8.2. DIAGRAMA DE SECUENCIA: HABILITAR GRUPO**

*Figura 95 Diagrama de secuencia Habilitar grupo*

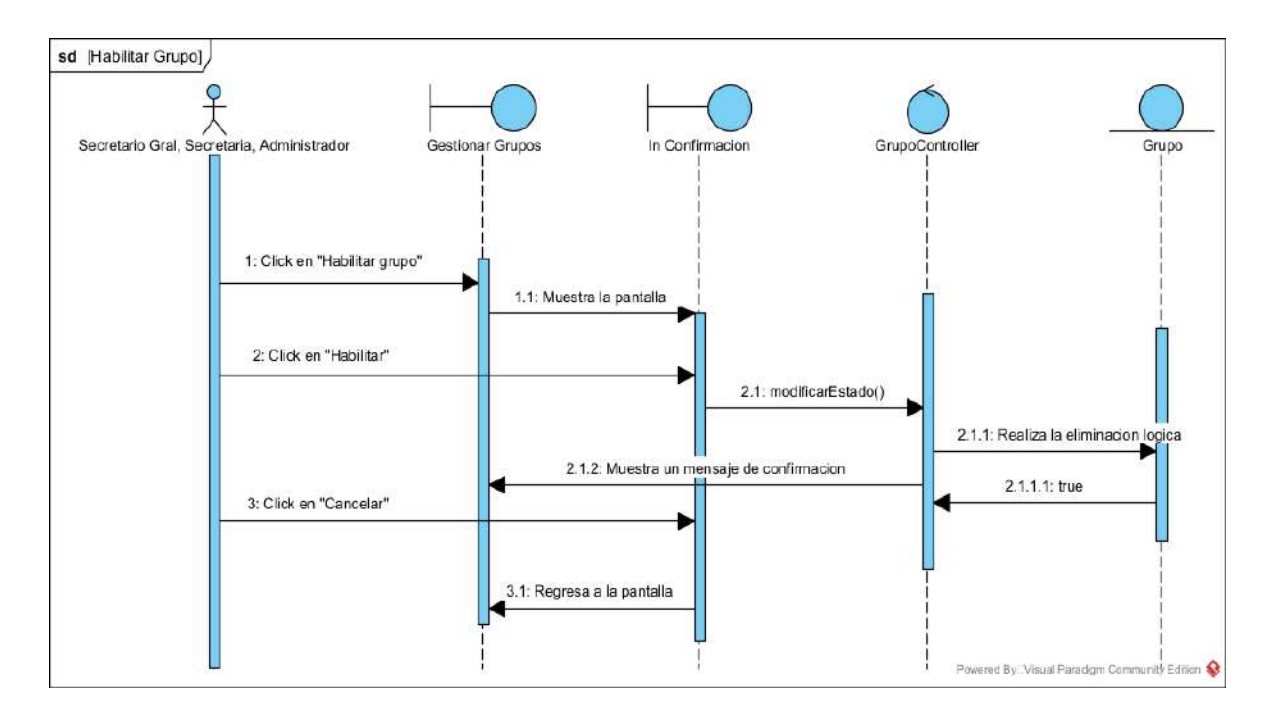

### **II.1.5.4.8.3. DIAGRAMA DE SECUENCIA: ELIMINAR GRUPO**

*Figura 96 Diagrama de secuencia Eliminar grupo*

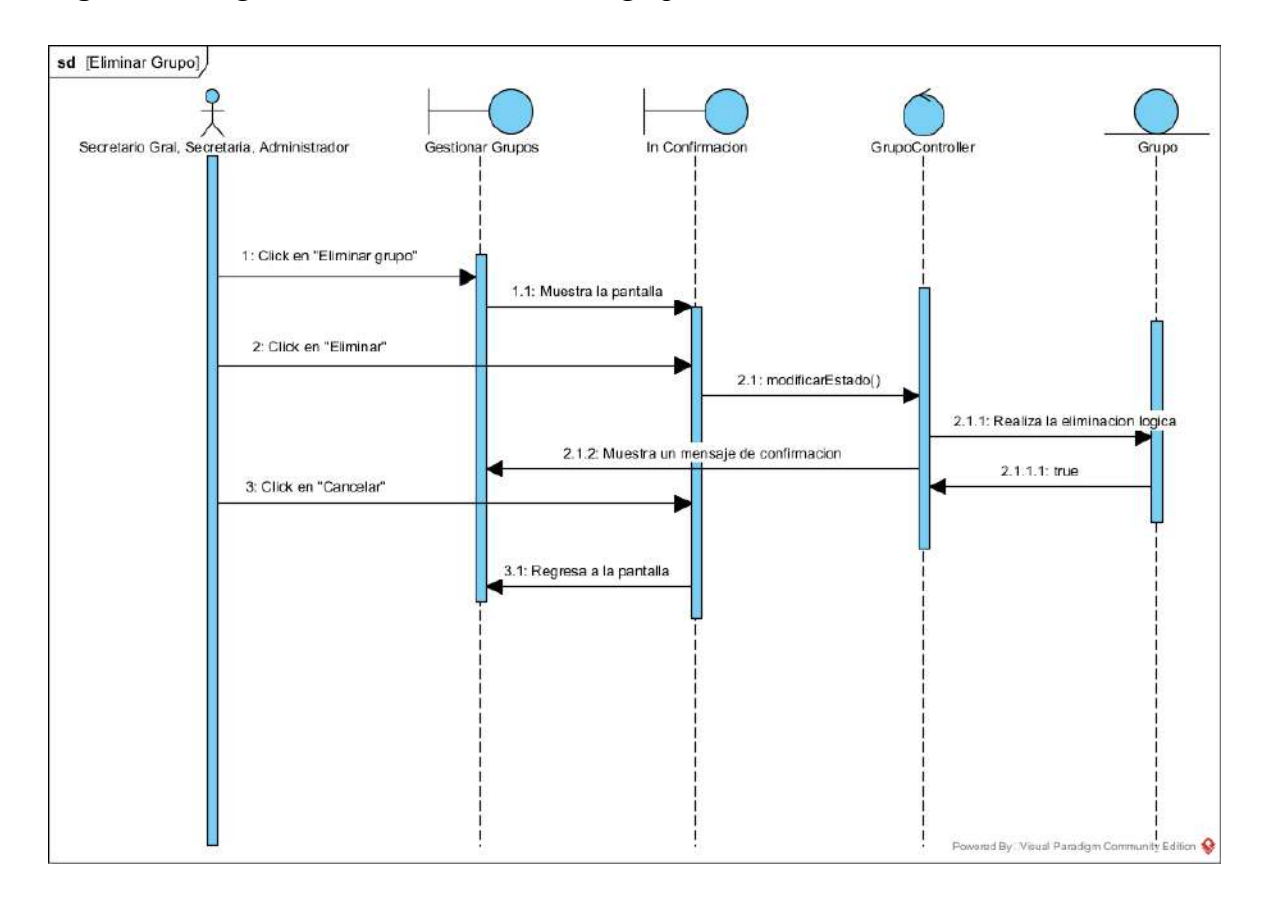

#### **II.1.5.4.8.4. DIAGRAMA DE SECUENCIA: MODIFICAR GRUPO**

*Figura 97 Diagrama de secuencia Modificar grupo*

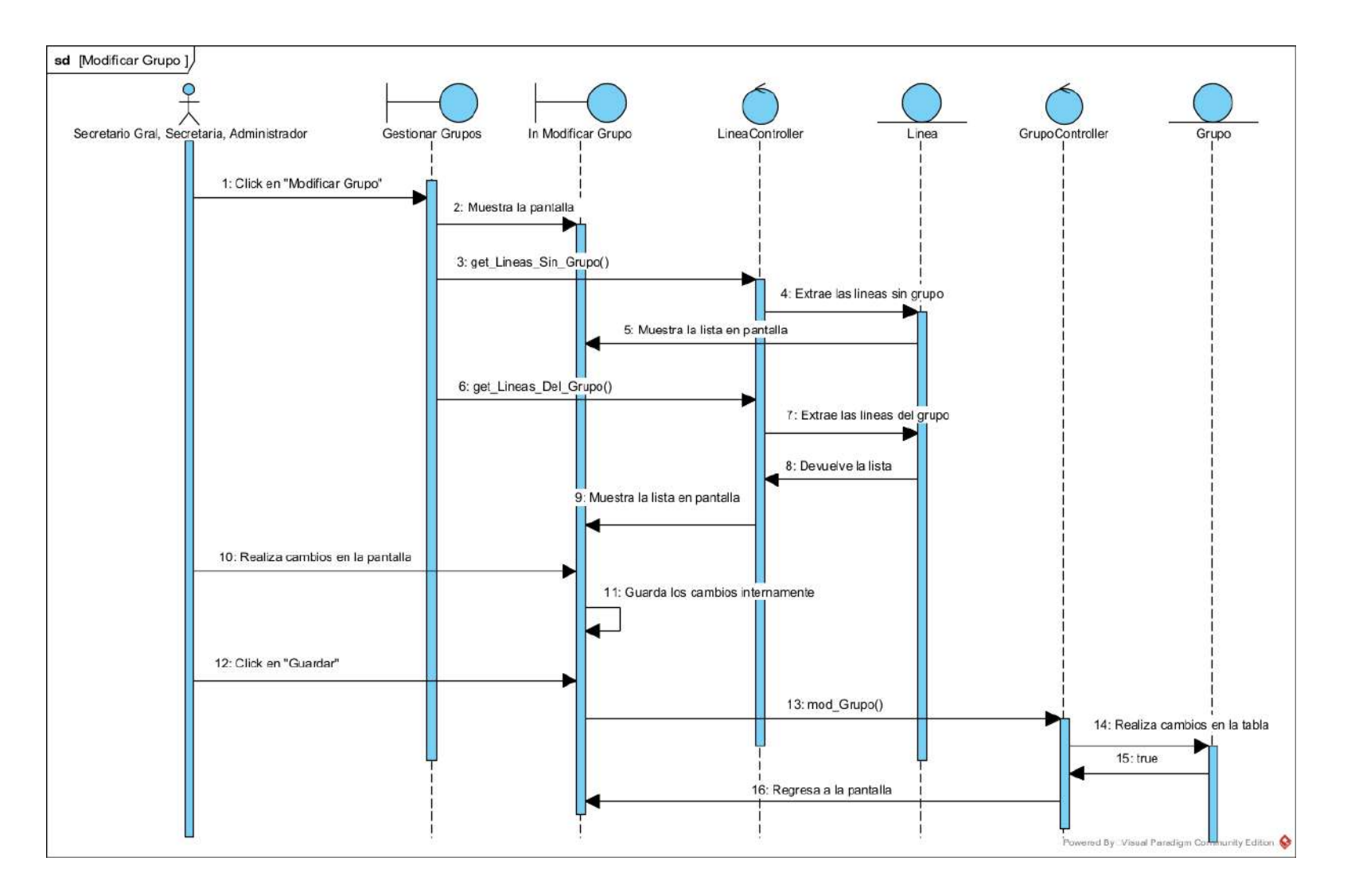

### **II.1.5.4.8.5. DIAGRAMA DE SECUENCIA: LISTAR LINEAS DEL GRUPO**

*Figura 98 Diagrama de secuencia Listar líneas del grupo*

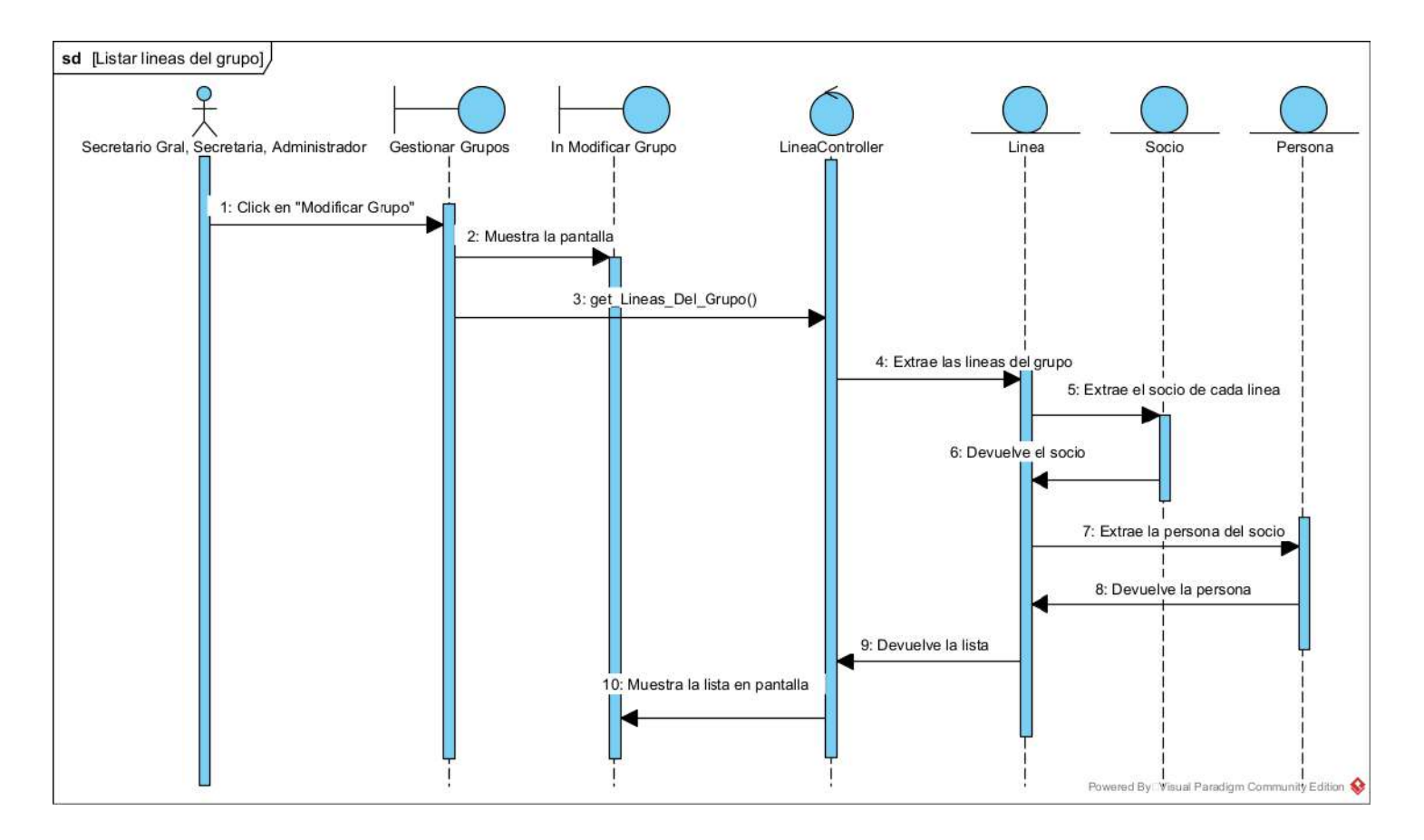

#### **II.1.5.4.8.6. DIAGRAMA DE SECUENCIA: ELIMINAR LINEA DEL GRUPO**

*Figura 99 Diagrama de secuencia Eliminar línea del grupo*

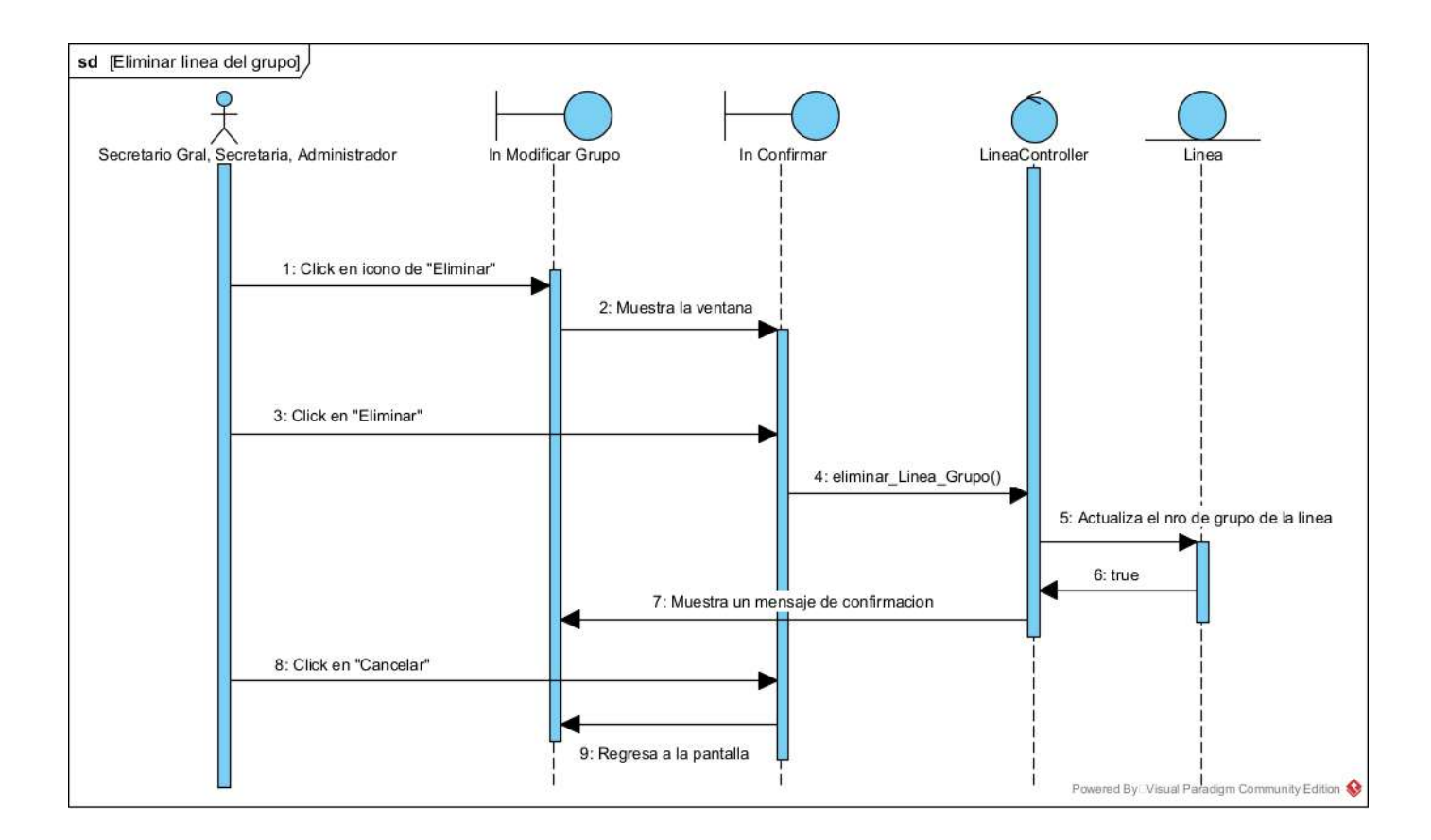

#### **II.1.5.4.8.7. DIAGRAMA DE SECUENCIA: CREAR GRUPO**

*Figura 100 Diagrama de secuencia Crear grupo*

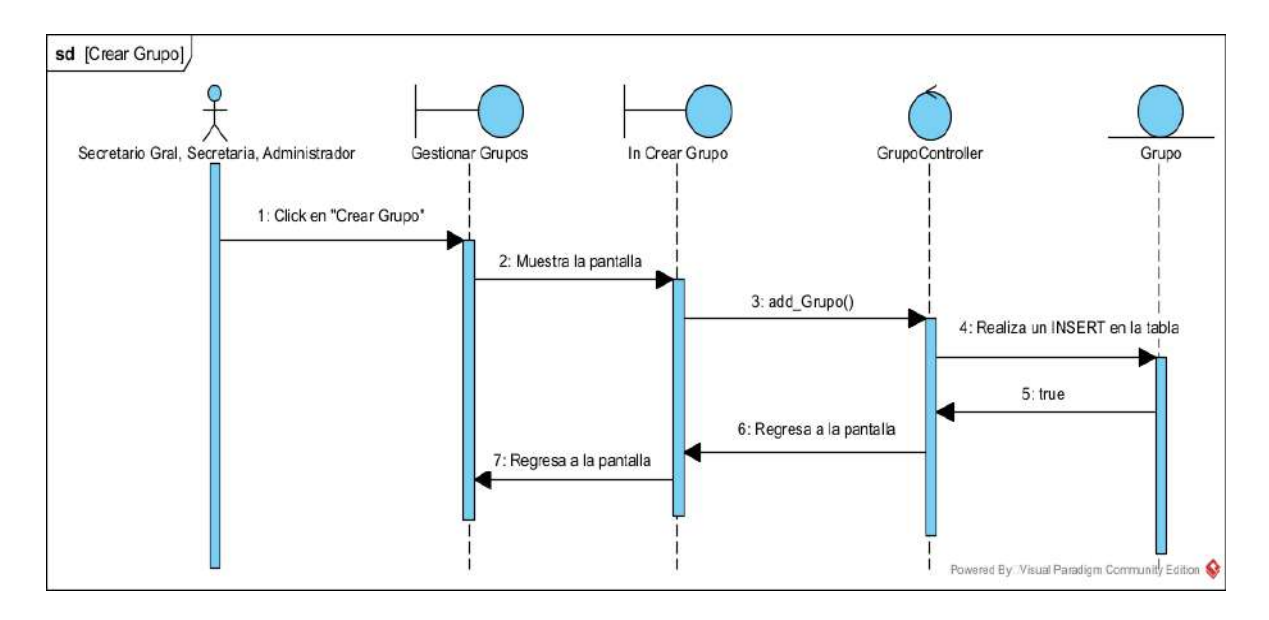

### **II.1.5.4.9. DIAGRAMAS DE SECUENCIAS DE GESTIONAR MULTAS**

### **II.1.5.4.9.1. DIAGRAMA DE SECUENCIA: LISTAR MULTAS**

*Figura 101 Diagrama de secuencia Listar multas*

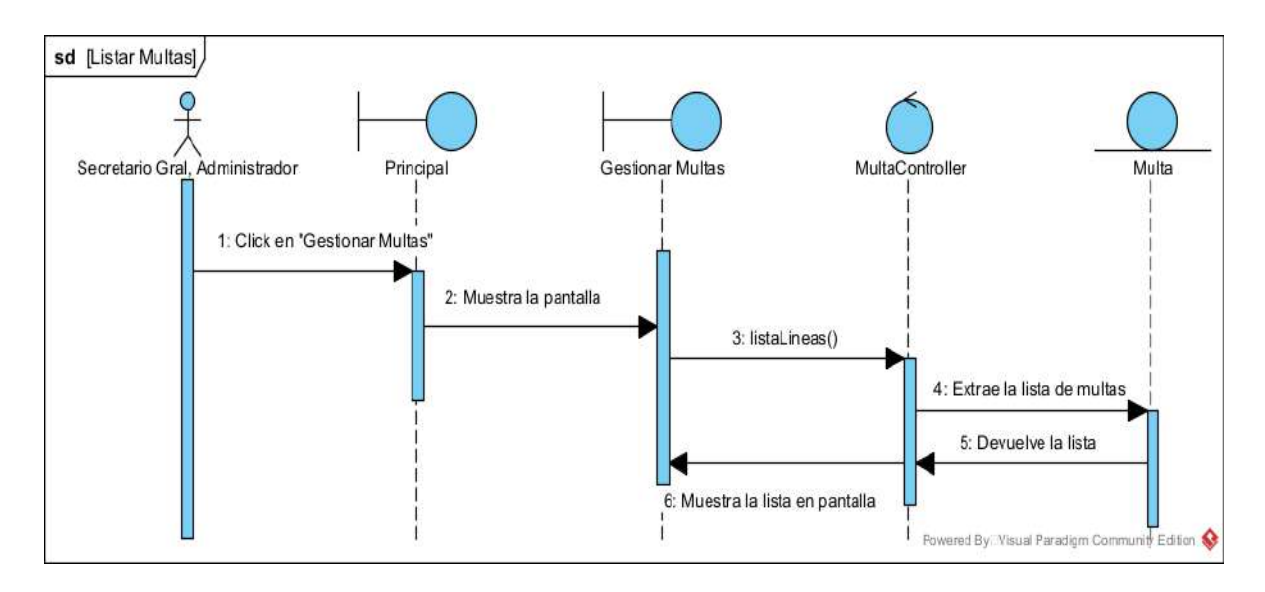

#### **II.1.5.4.9.2. DIAGRAMA DE SECUENCIA: BUSCAR MULTA**

*Figura 102 Diagrama de secuencia Buscar multa*

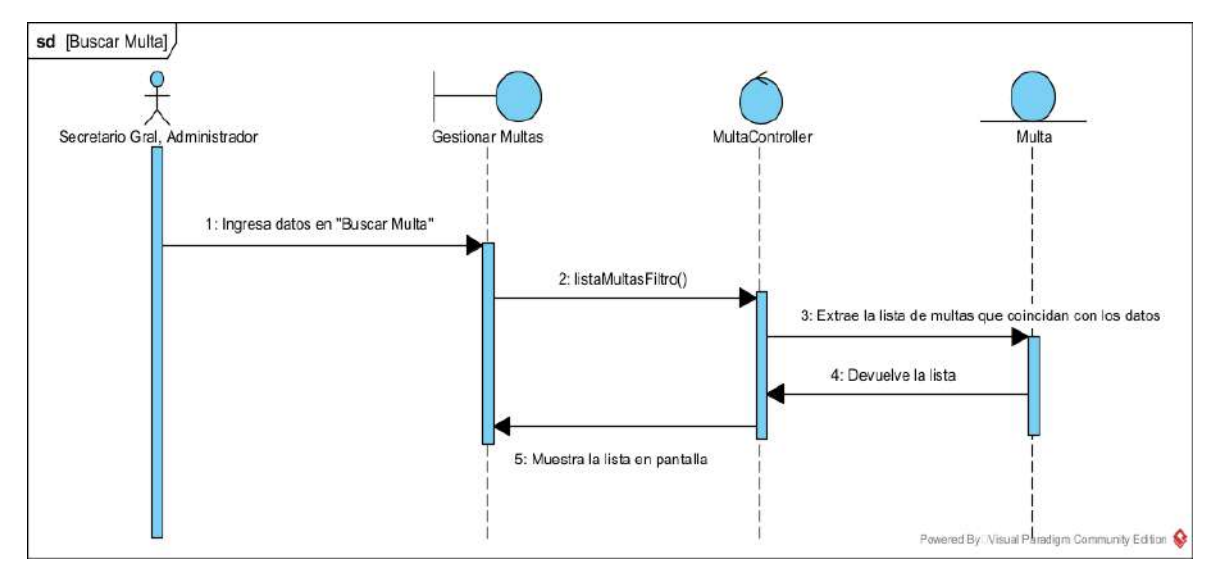

#### **II.1.5.4.9.3. DIAGRAMA DE SECUENCIA: ELIMINAR MULTA**

*Figura 103 Diagrama de secuencia Eliminar multa*

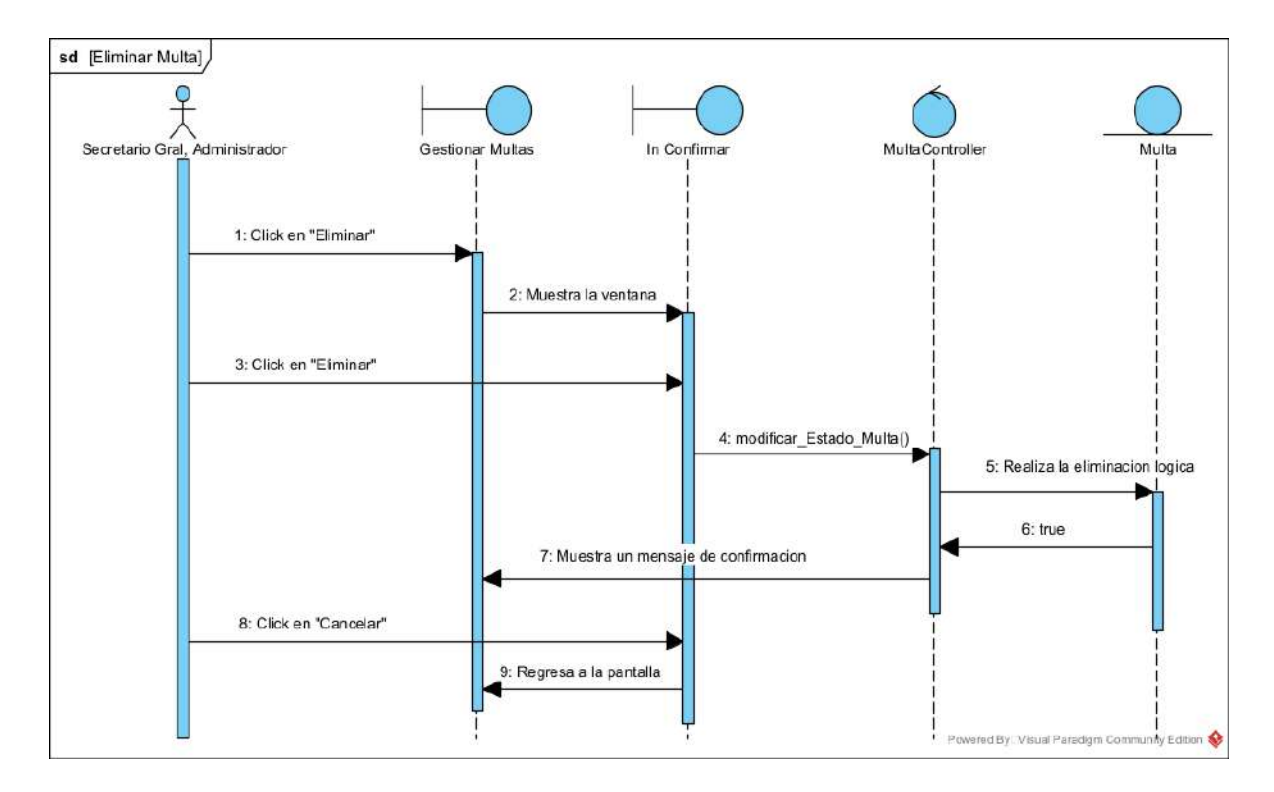

#### **II.1.5.4.9.4. DIAGRAMA DE SECUENCIA: HABILITAR MULTA**

*Figura 104 Diagrama de secuencia Habilitar multa*

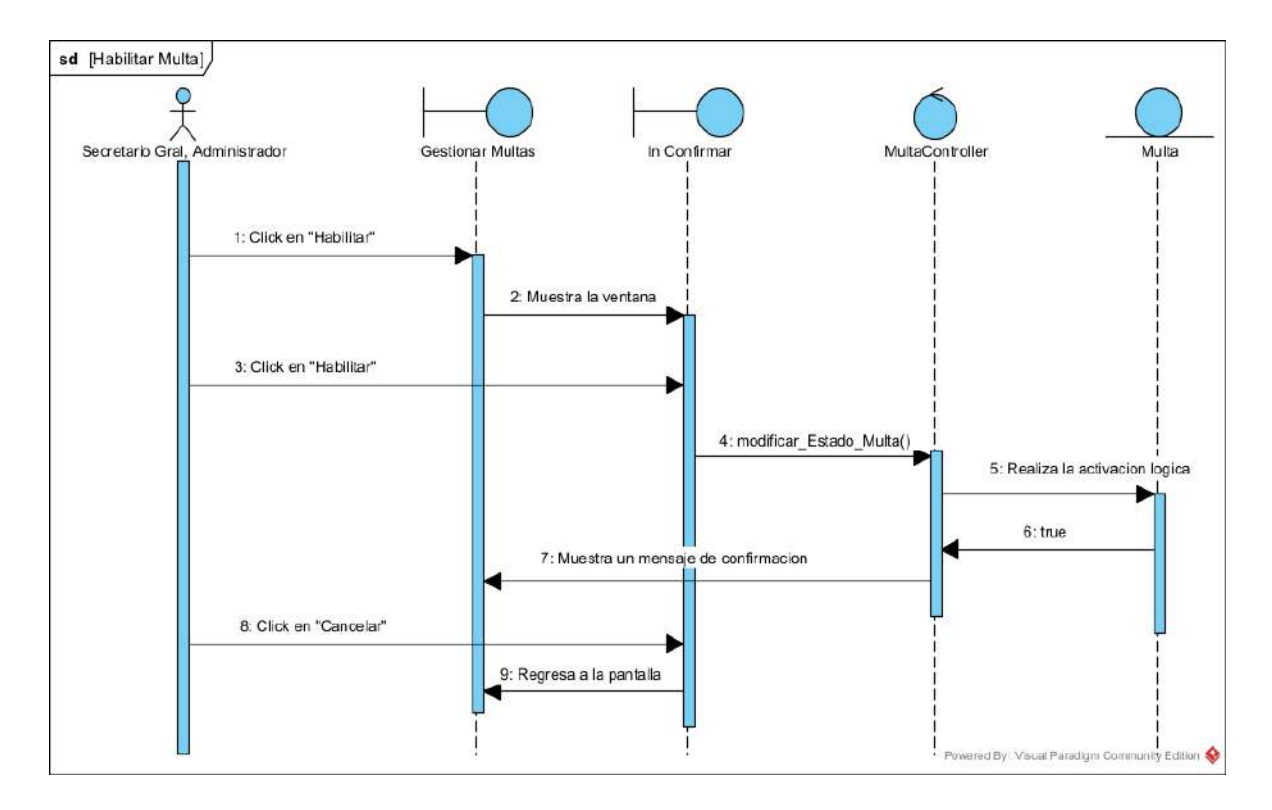

## **II.1.5.4.9.5. DIAGRAMA DE SECUENCIA: CREAR MULTA**

*Figura 105 Diagrama de secuencia Crear multa*

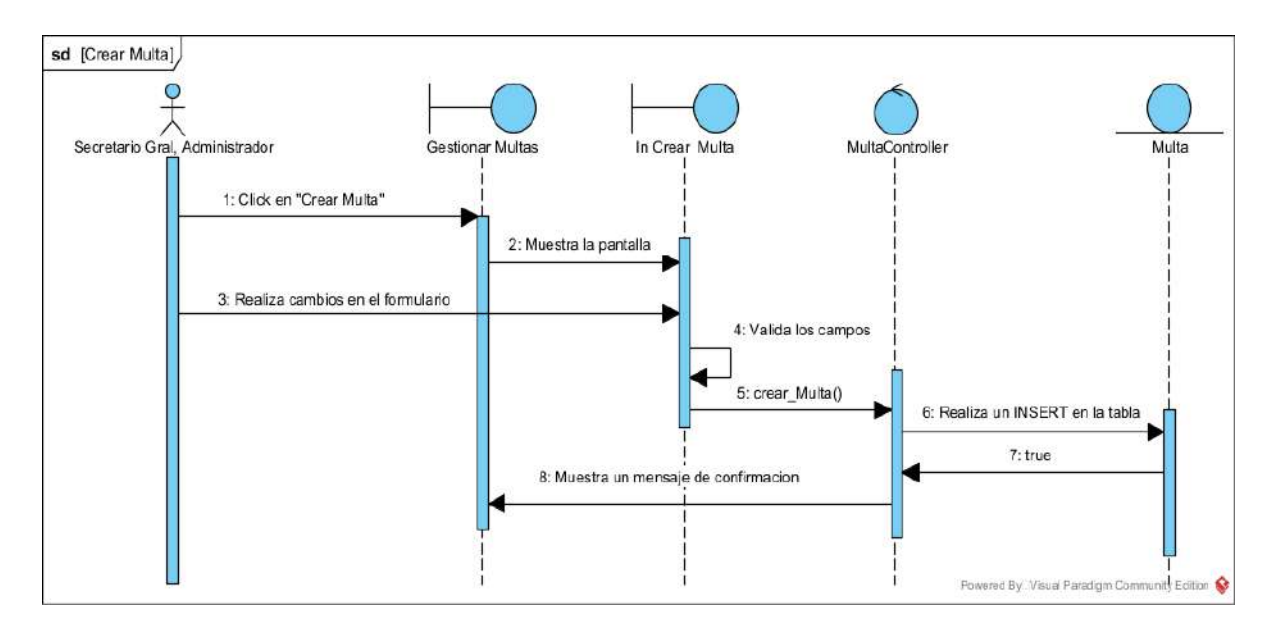

#### **II.1.5.4.9.6. DIAGRAMA DE SECUENCIA: MODIFICAR MULTA**

*Figura 106 Diagrama de secuencia Modificar multa*

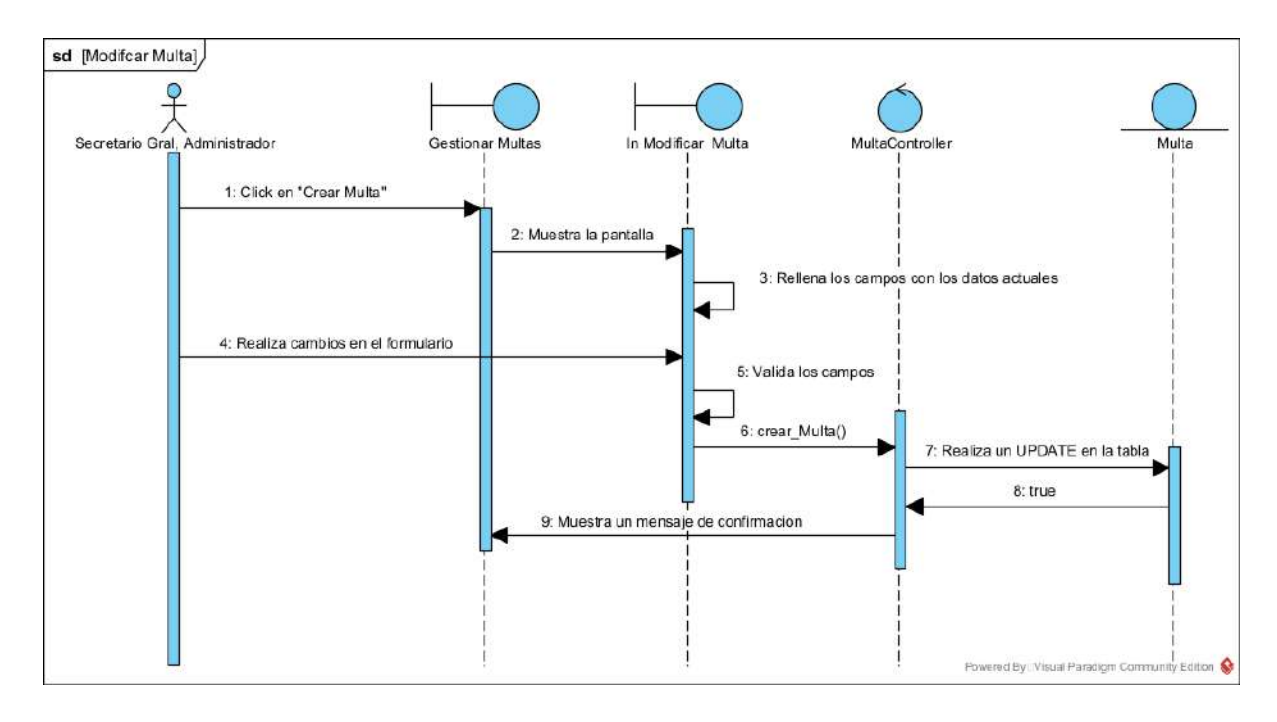

#### **II.1.5.4.10. DIAGRAMAS DE SECUENCIAS DE GESTIONAR PAGOS**

### **II.1.5.4.10.1. DIAGRAMA DE SECUENCIA: LISTAR PAGOS**

*Figura 107 Diagrama de secuencia Listar pagos*

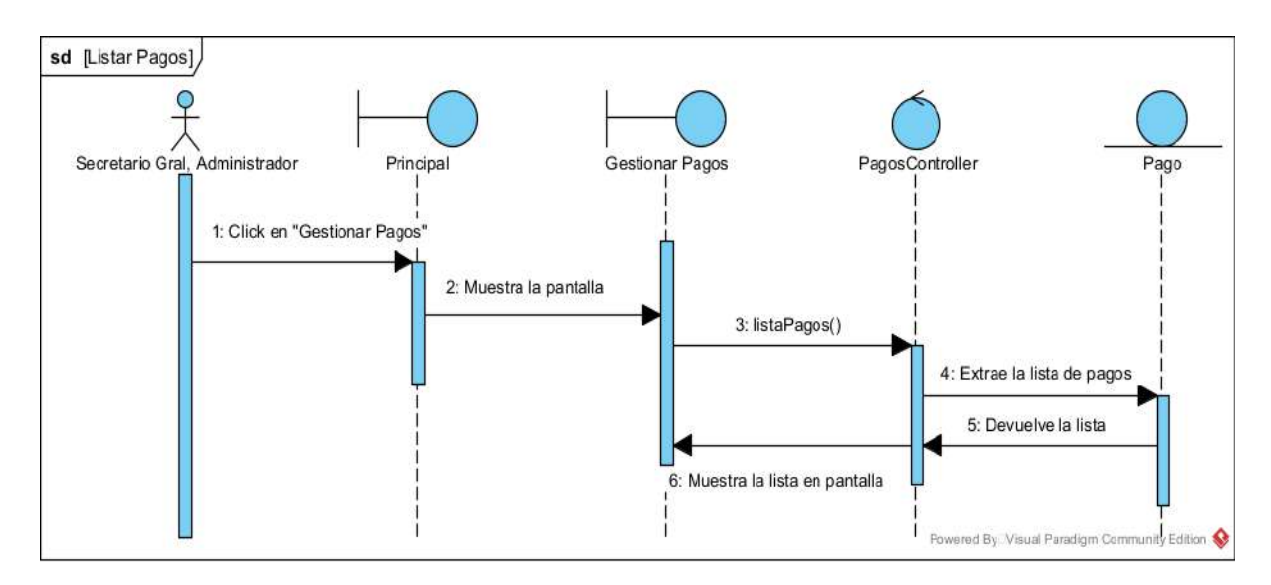

#### **II.1.5.4.10.2. DIAGRAMA DE SECUENCIA: BUSCAR PAGO**

*Figura 108 Diagrama de secuencia Buscar pago*

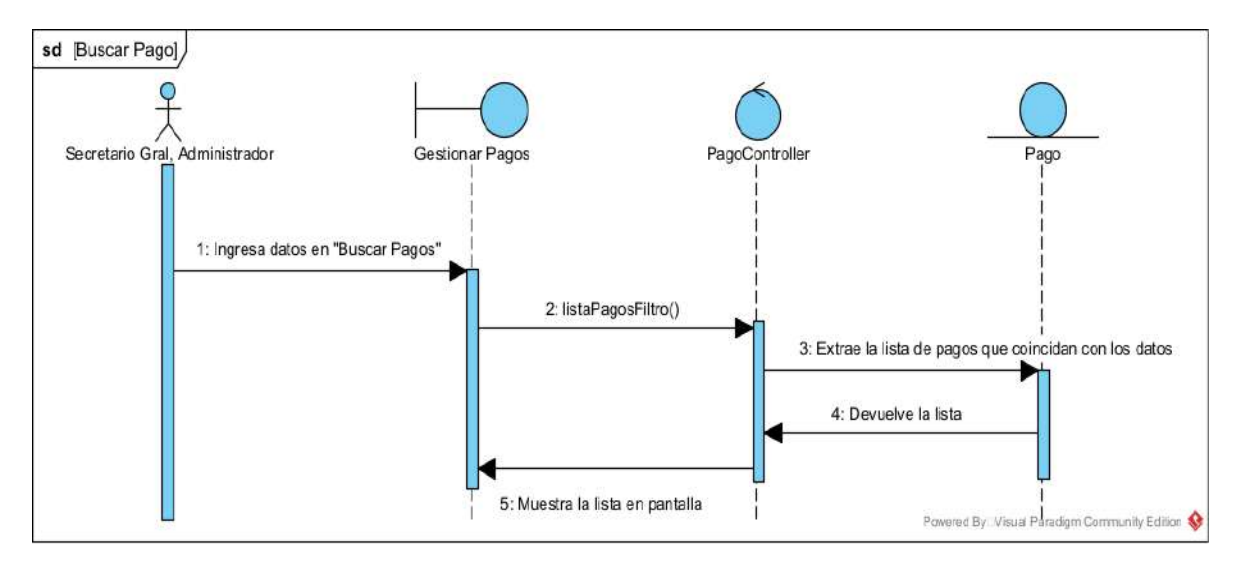

#### **II.1.5.4.10.3. DIAGRAMA DE SECUENCIA: ELIMINAR PAGO**

*Figura 109 Diagrama de secuencia Eliminar pago*

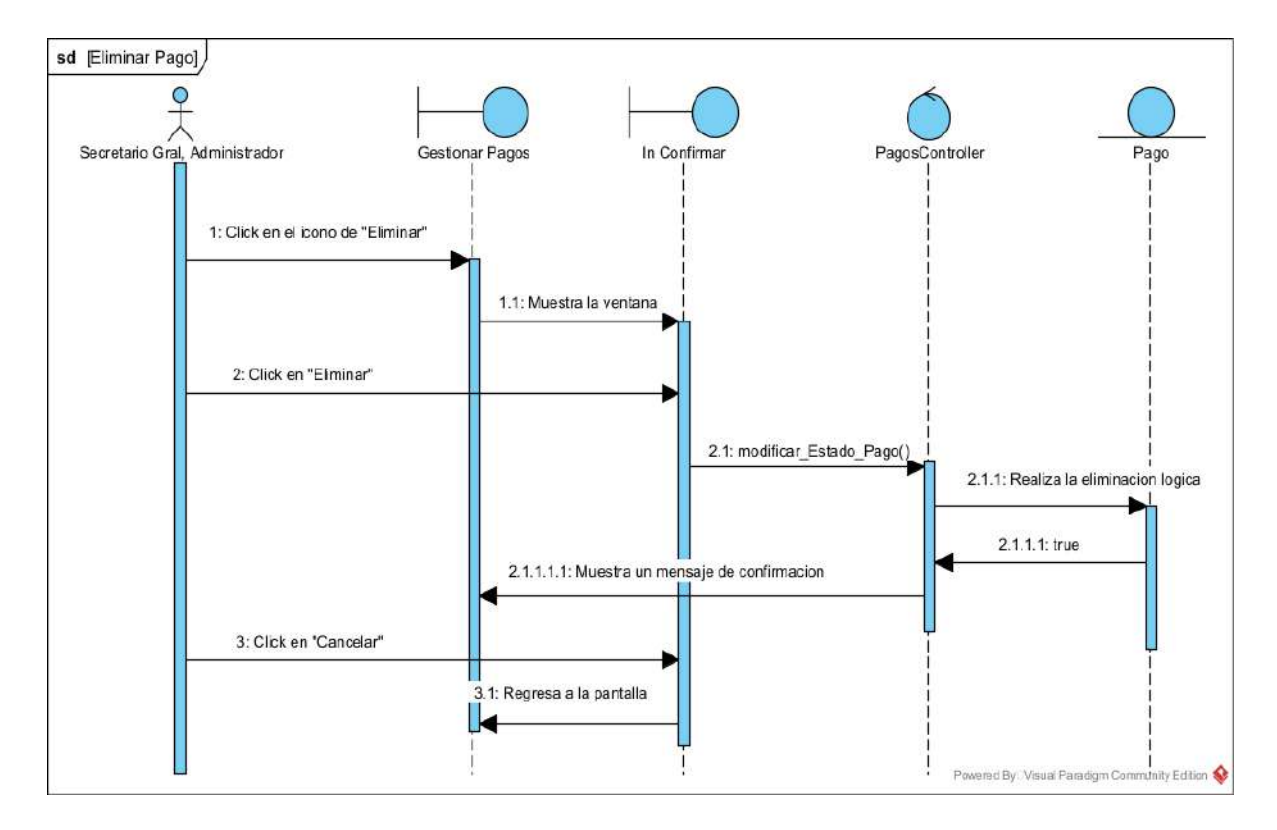

#### **II.1.5.4.10.4. DIAGRAMA DE SECUENCIA: HABILITAR PAGO**

*Figura 110 Diagrama de secuencia Habilitar pago*

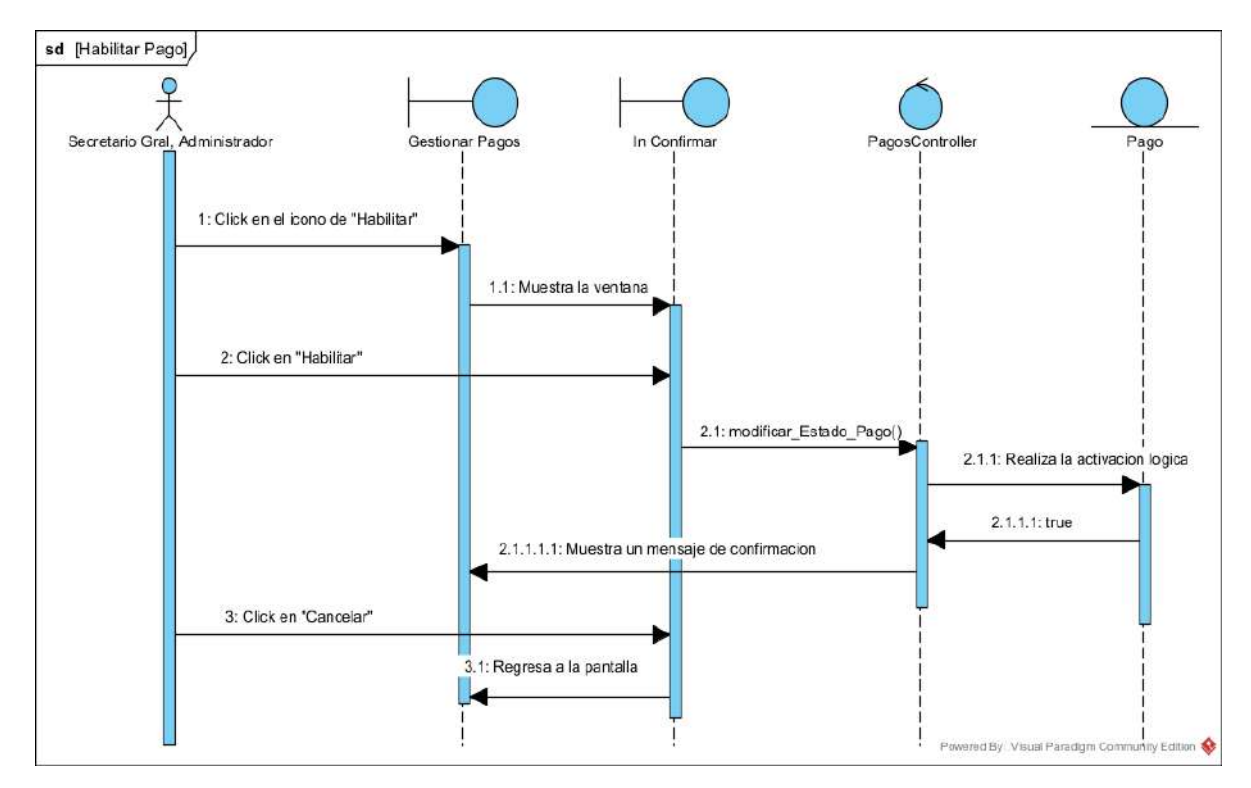

## **II.1.5.4.10.5. DIAGRAMA DE SECUENCIA: CREAR PAGO**

*Figura 111 Diagrama de secuencia Crear pago*

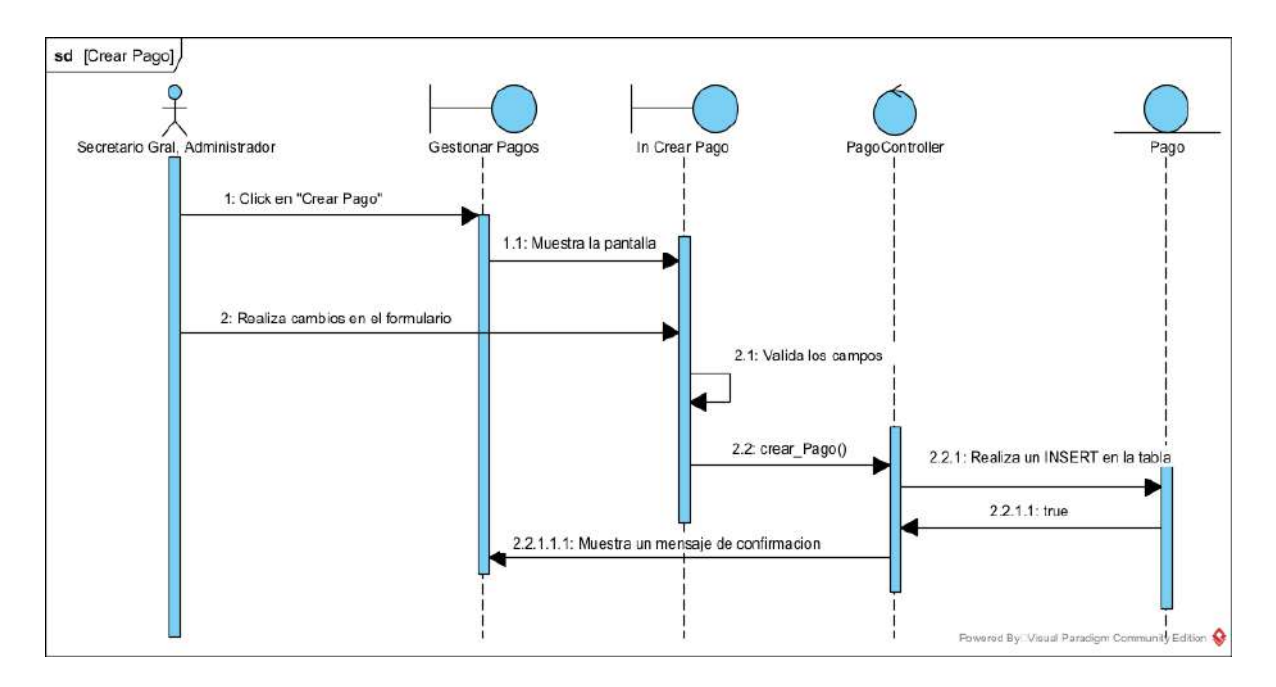

#### **II.1.5.4.10.6. DIAGRAMA DE SECUENCIA: MODIFICAR PAGO**

*Figura 112 Diagrama de secuencia Modificar pago*

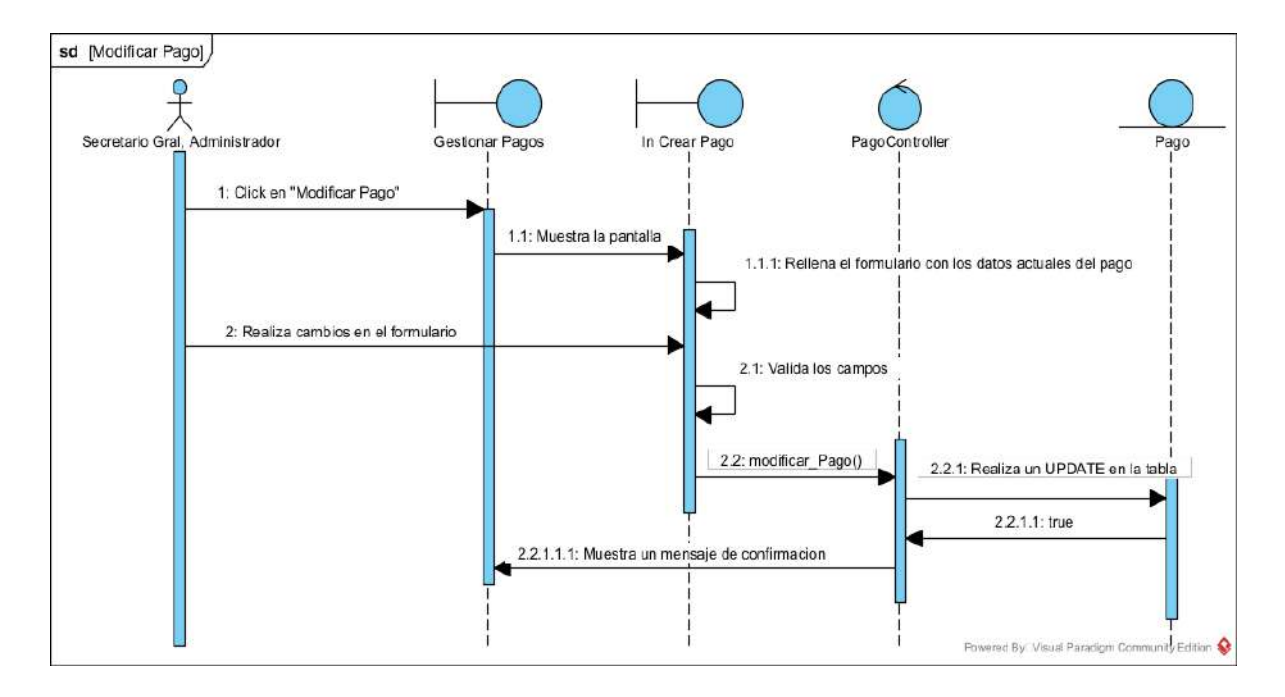

#### **II.1.5.4.11. DIAGRAMAS DE SECUENCIAS DE REGISTRO DE SALIDAS**

#### **II.1.5.4.11.1. DIAGRAMA DE SECUENCIA: LISTAR REGISTROS**

*Figura 113 Diagrama de secuencia Listar registros*

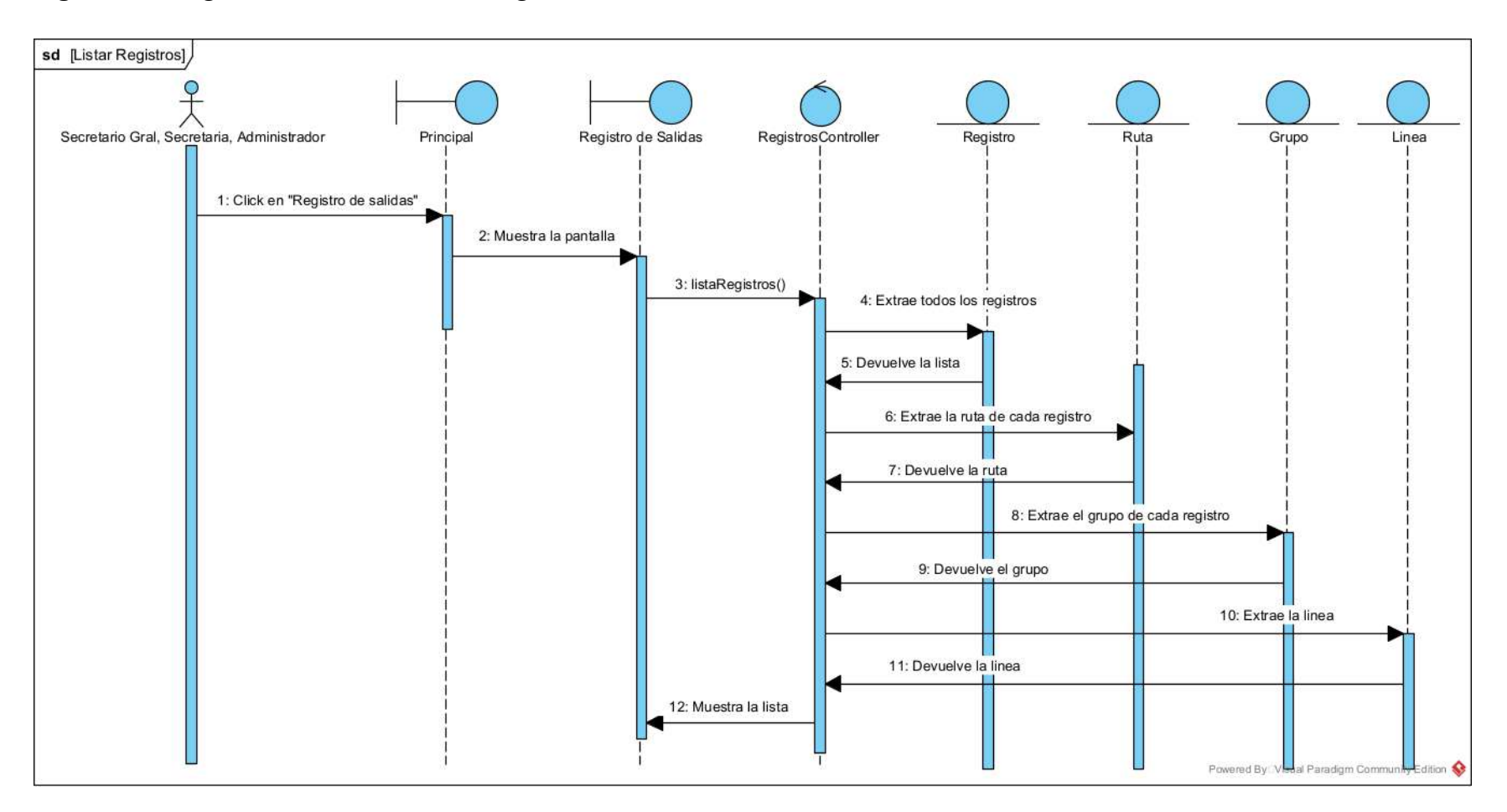

#### **II.1.5.4.11.2. DIAGRAMA DE SECUENCIA: GENERAR REGISTROS**

*Figura 114 Diagrama de secuencia Generar registros*

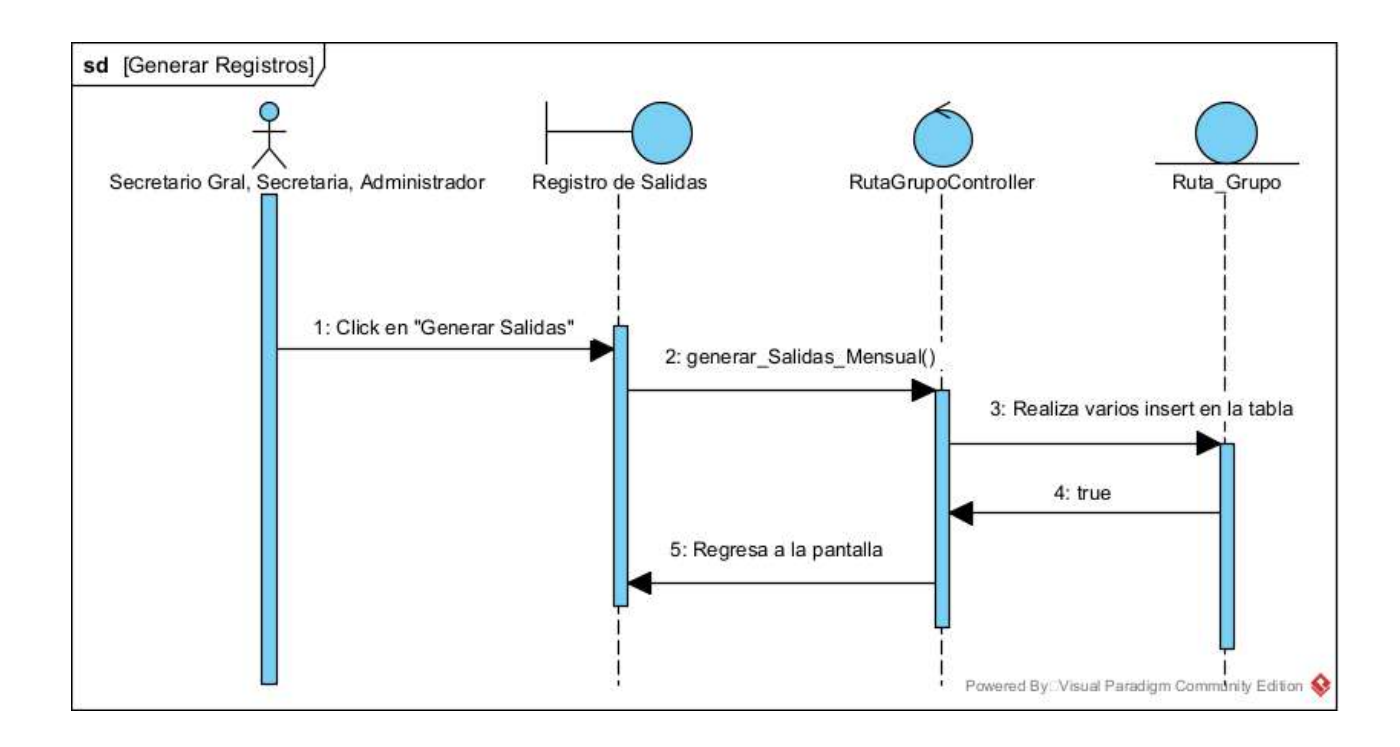

#### **II.1.5.4.12. DIAGRAMAS DE SECUENCIAS DE GESTIONAR REPORTES**

#### **II.1.5.4.12.1. DIAGRAMA DE SECUENCIA: REPORTES DE MULTAS**

*Figura 115 Diagrama de secuencia Reportes de multas*

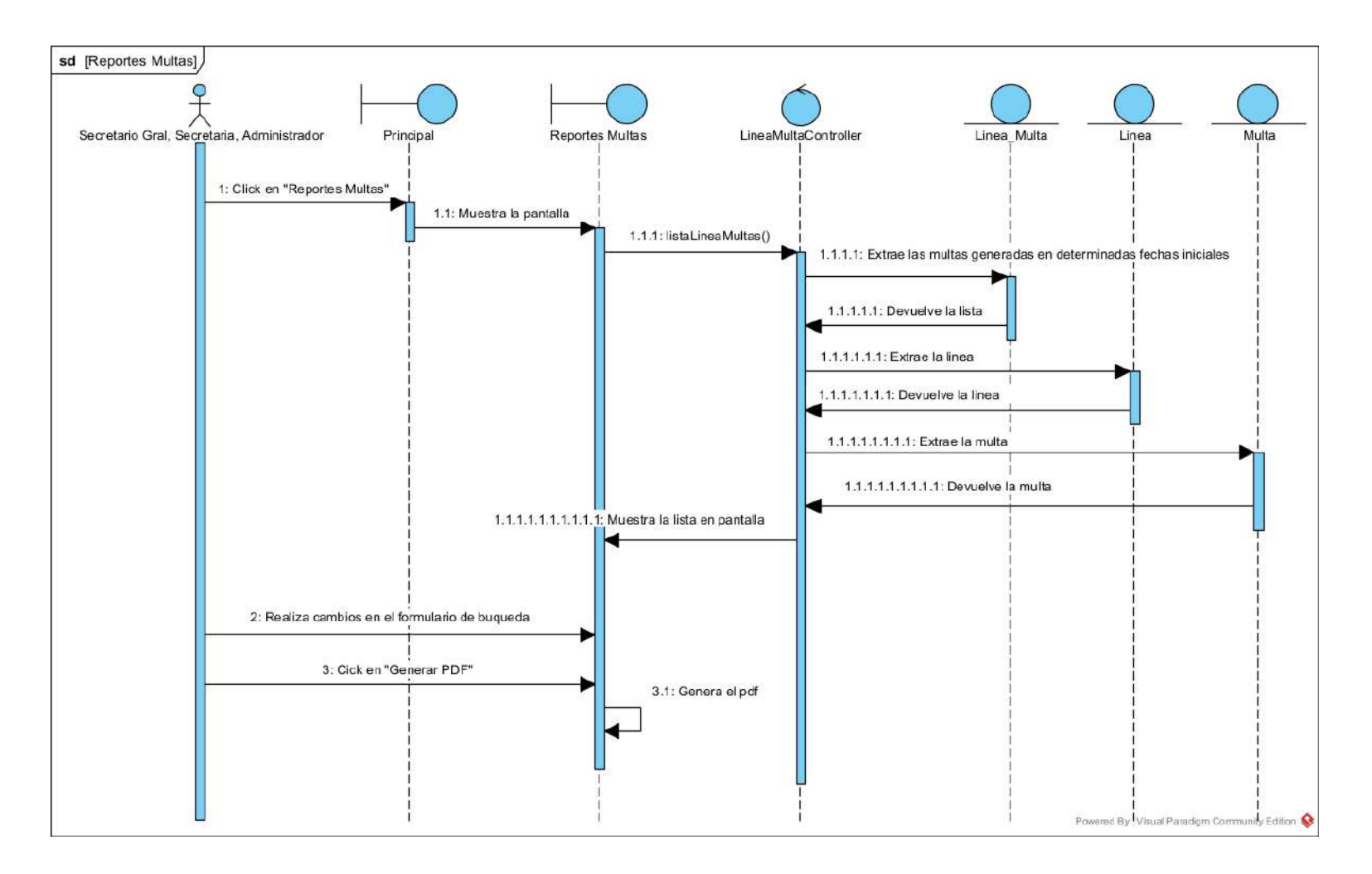

#### **II.1.5.4.12.1. DIAGRAMA DE SECUENCIA: REPORTES DE PAGOS**

*Figura 116 Diagrama de secuencia Reportes de pagos*

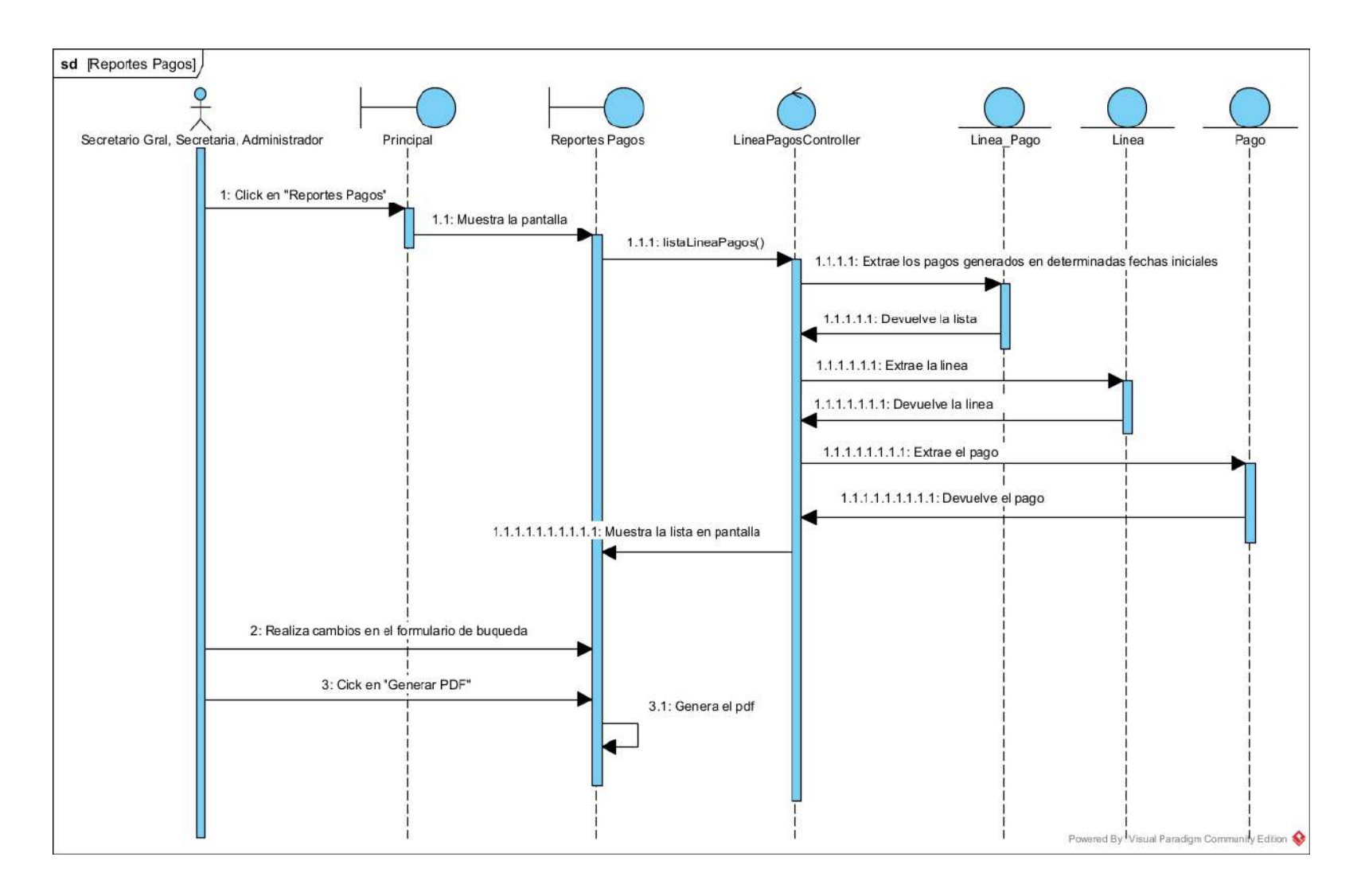

#### **II.1.5.4.12.1. DIAGRAMA DE SECUENCIA: REPORTES DE TRANSFERENCIAS**

*Figura 117 Diagrama de secuencia Reportes de transferencias*

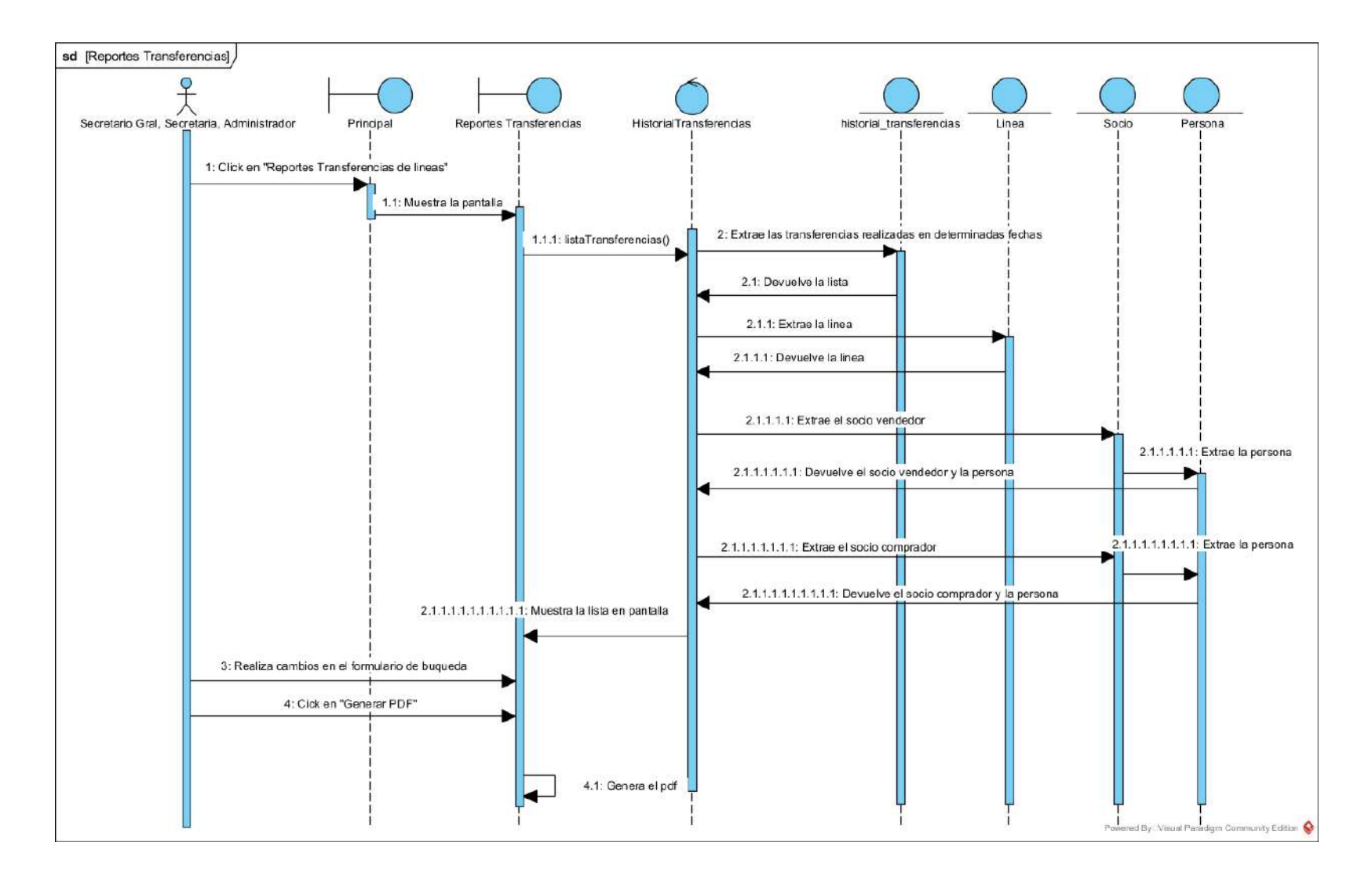

#### **II.1.5.4.12.1. DIAGRAMA DE SECUENCIA: REPORTES DE INGRESOS DE SOCIOS**

*Figura 118 Diagrama de secuencia Reportes de ingresos de socios*

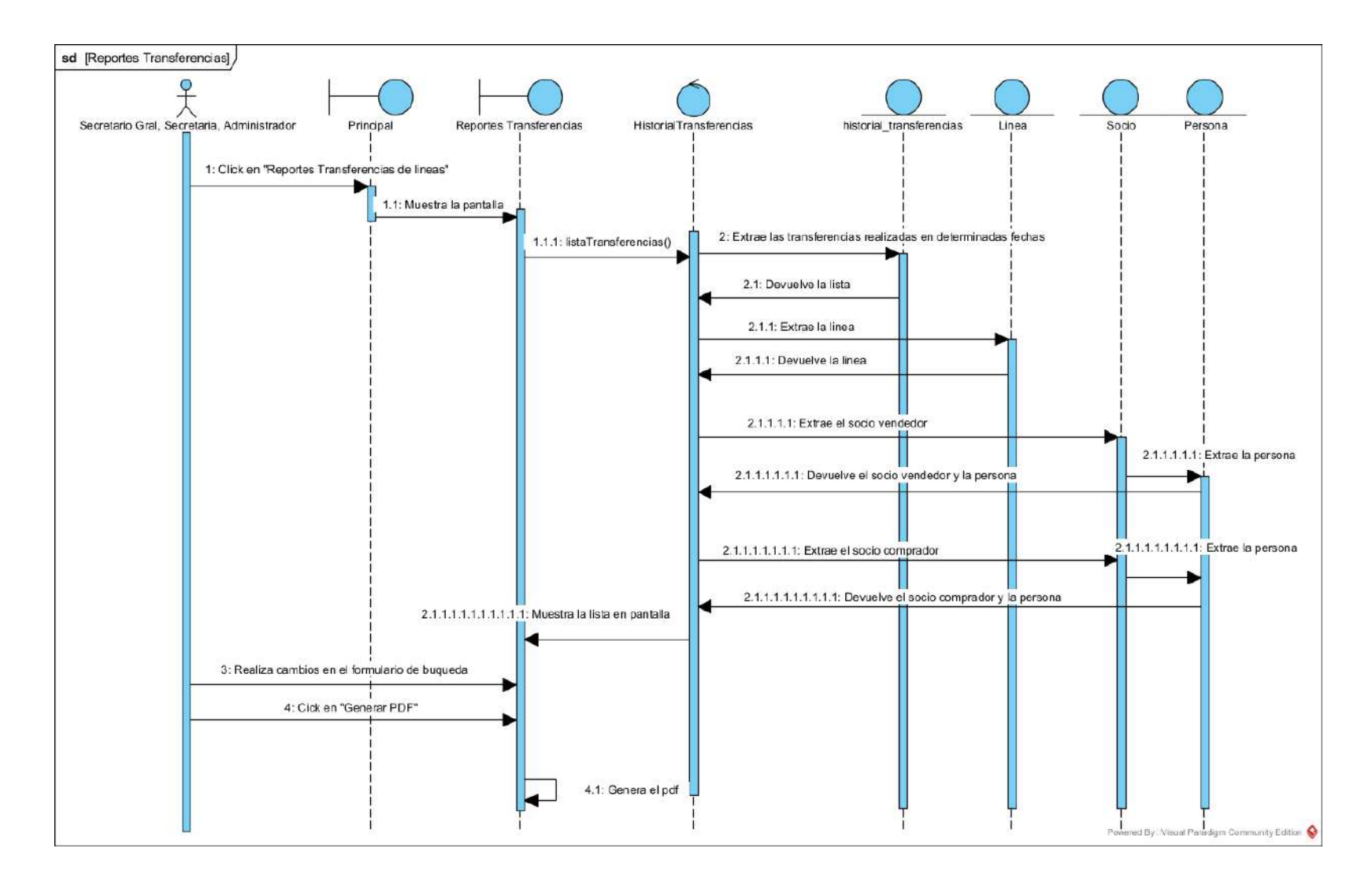

#### **II.1.5.5. DIAGRAMA DE CLASES**

#### *Figura 119 Diagrama de clases*

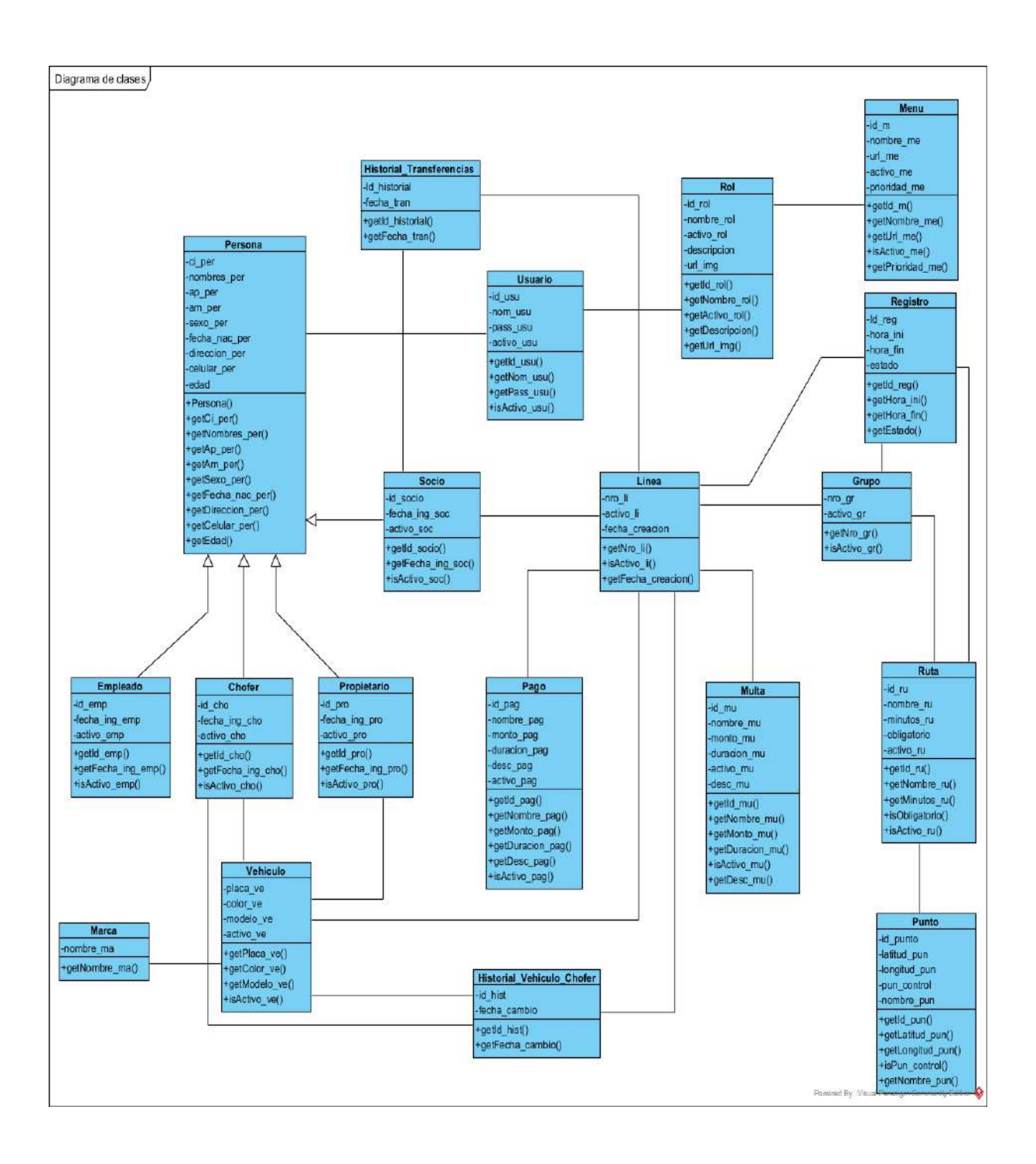

#### **II.1.5.6. MODELO DE DATOS**

#### **II.1.5.6.1. MODELO CONCEPTUAL DE LA BASE DE DATOS**

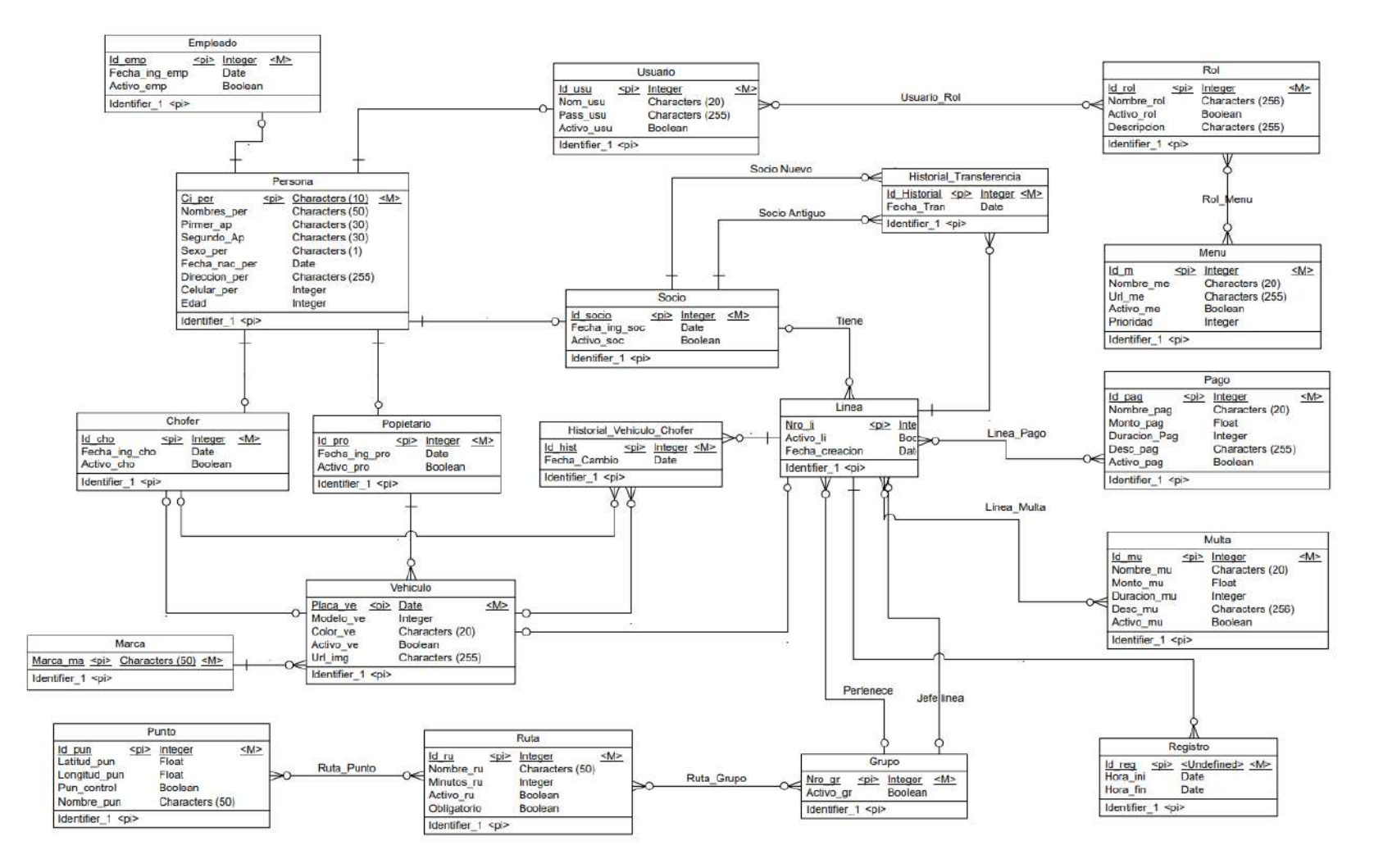

#### **II.1.5.6.2. MODELO FISICO DE LA BASE DE DATOS**

#### *Figura 120 Diagrama físico*

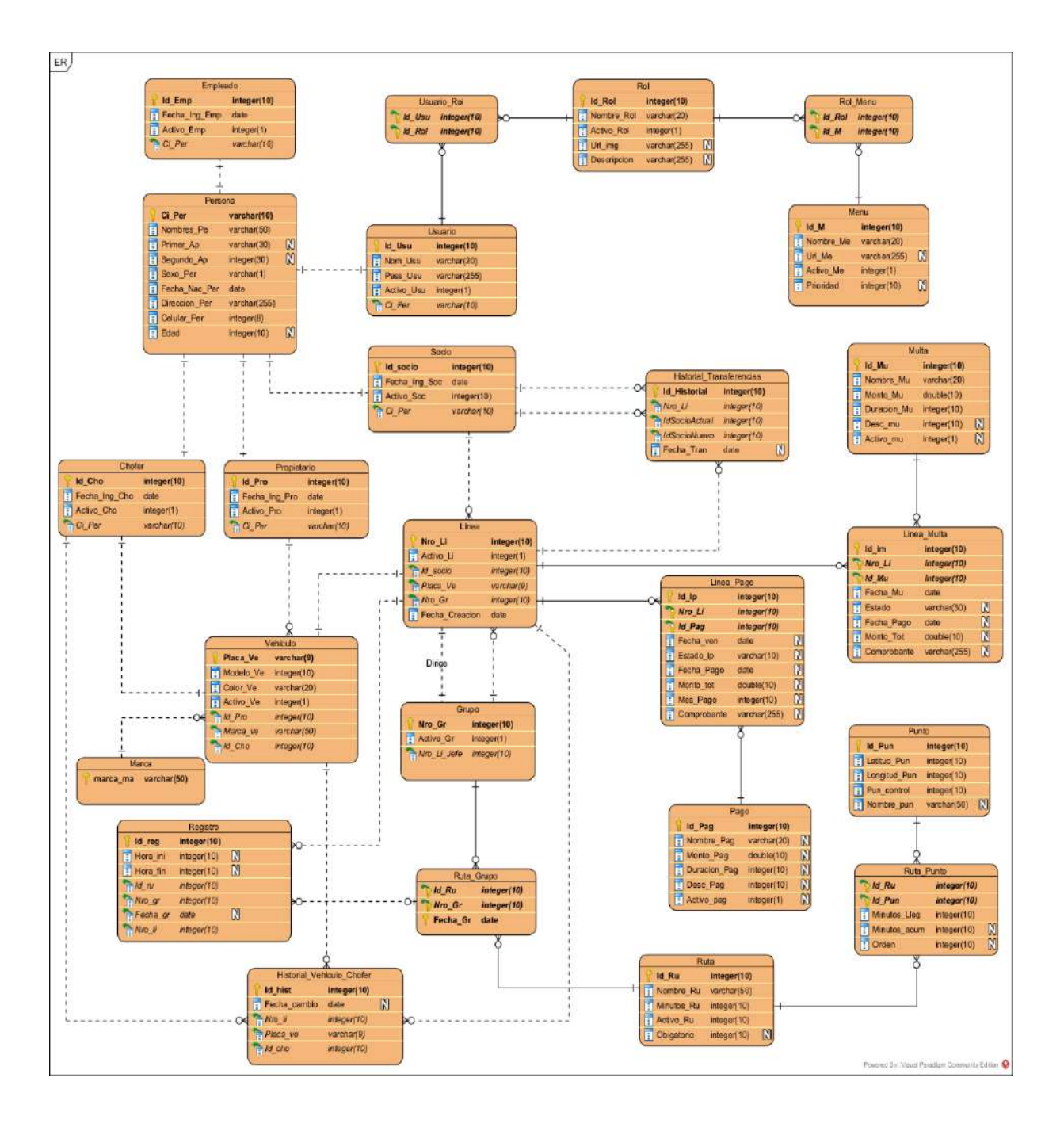

## **II.1.5.6.3. DICCIONARIO DE DATOS**

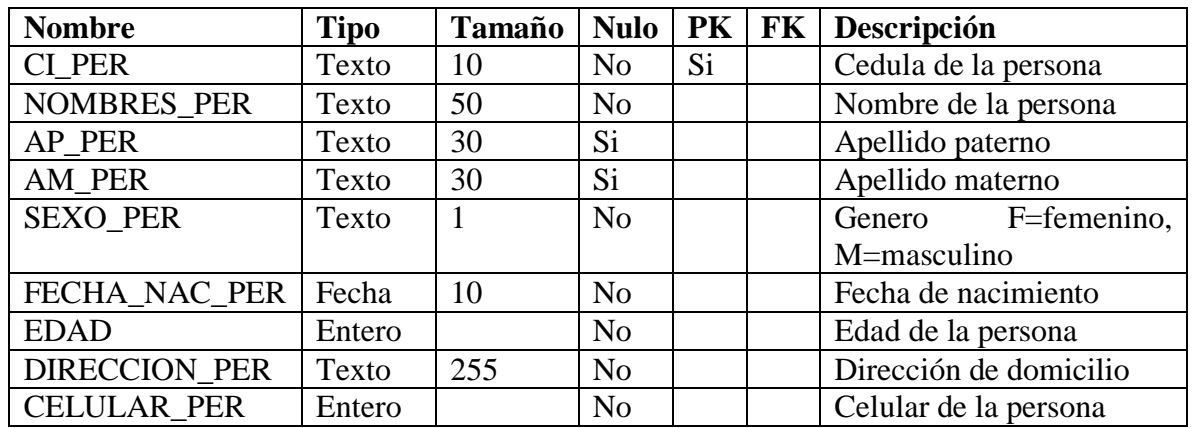

Tabla persona

## Tabla usuario

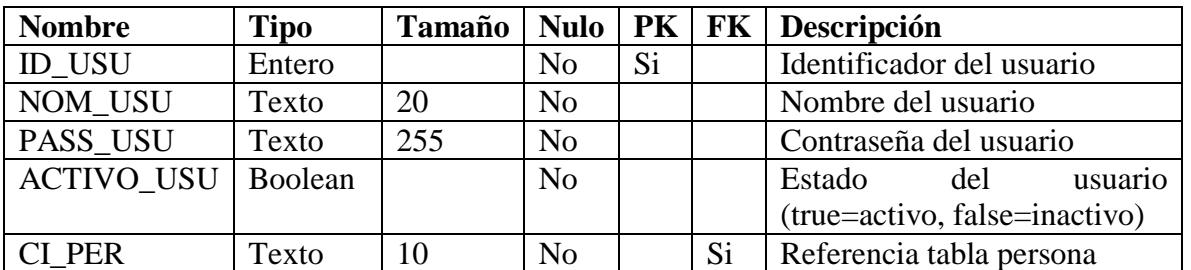

Tabla socio

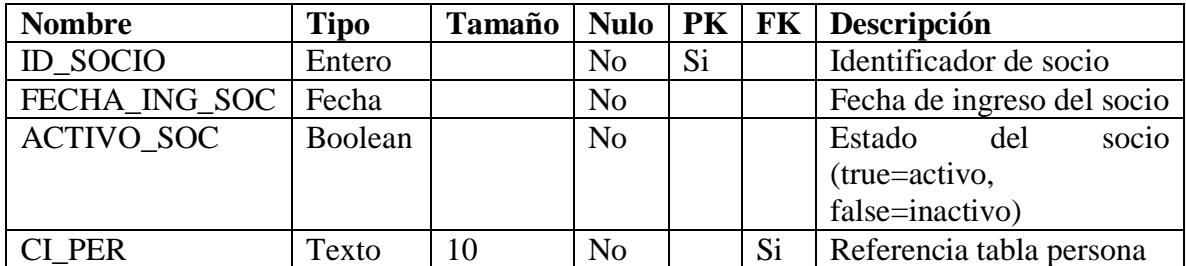

Tabla empleado

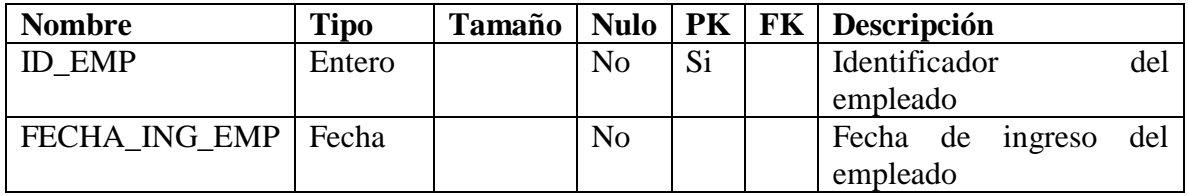

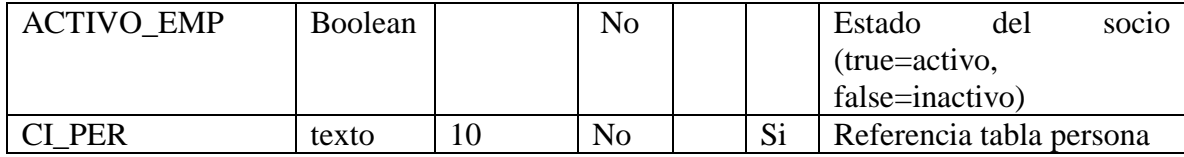

Tabla propietario

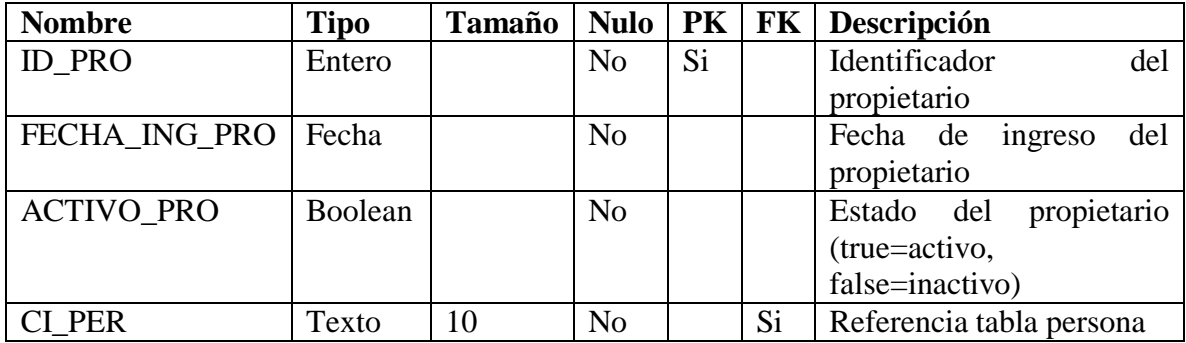

Tabla chofer

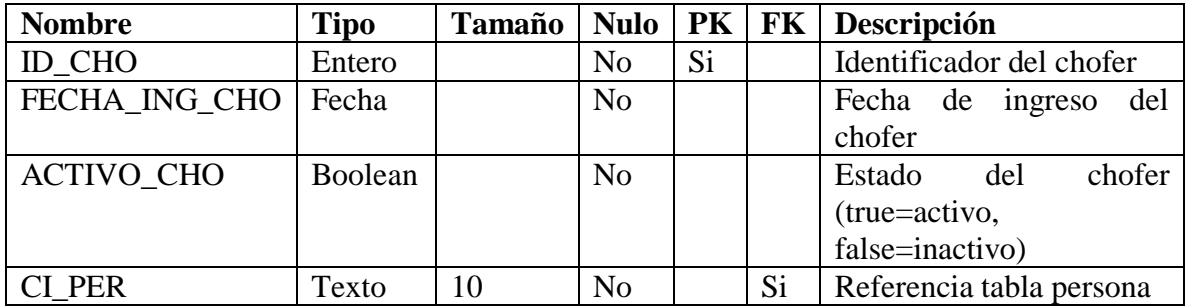

Tabla rol

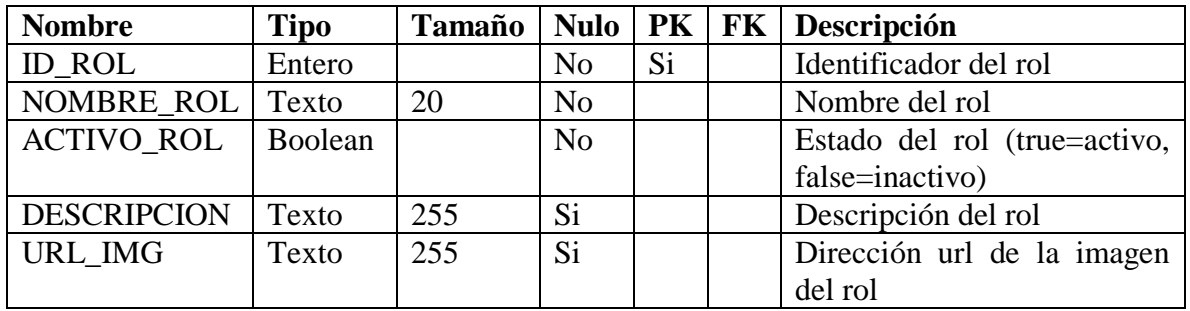

Tabla menú

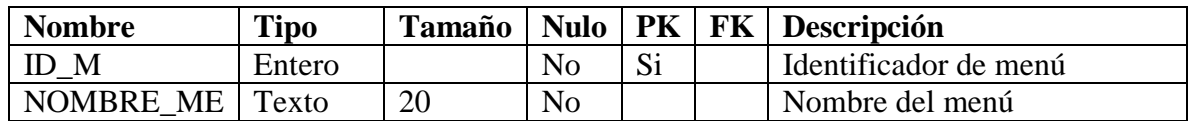

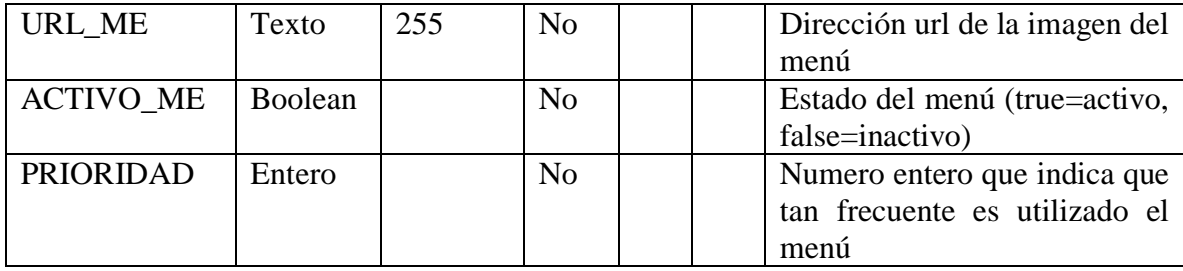

Tabla rol\_menu

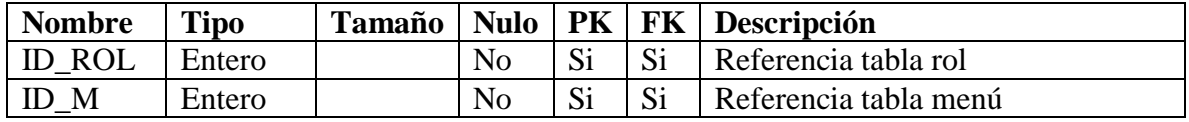

Tabla usuario\_rol

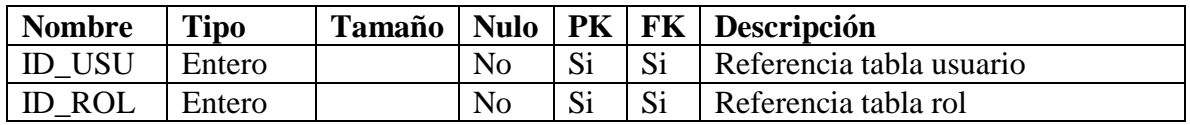

Tabla marca

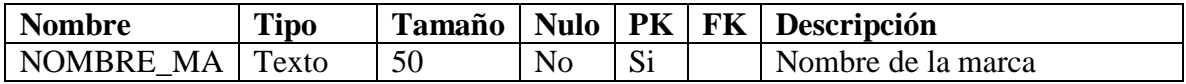

Tabla vehículo

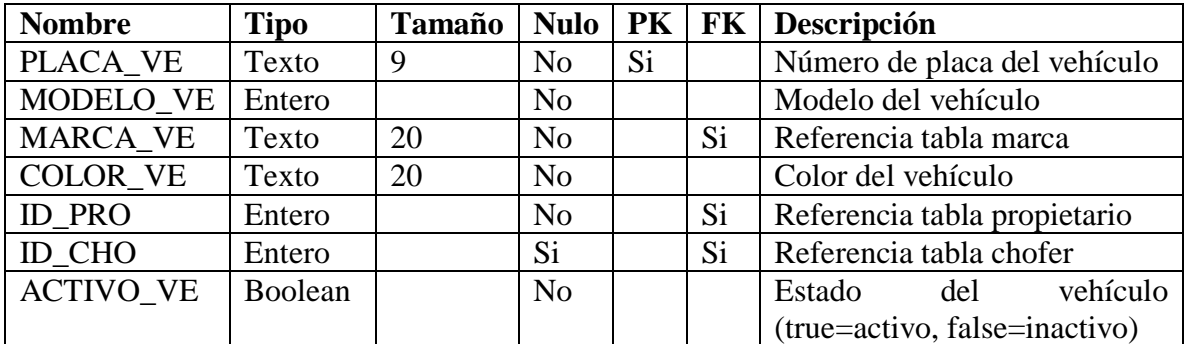

Tabla grupo

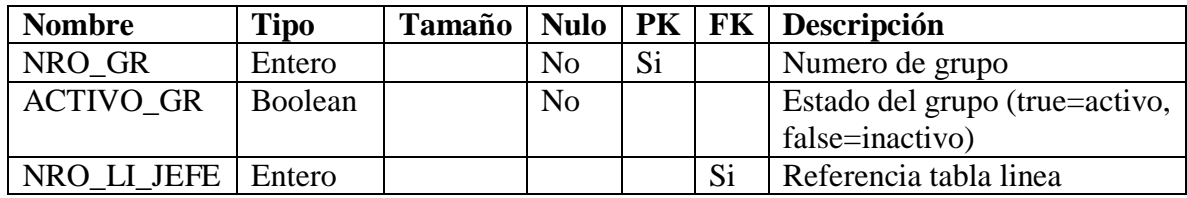

### Tabla línea

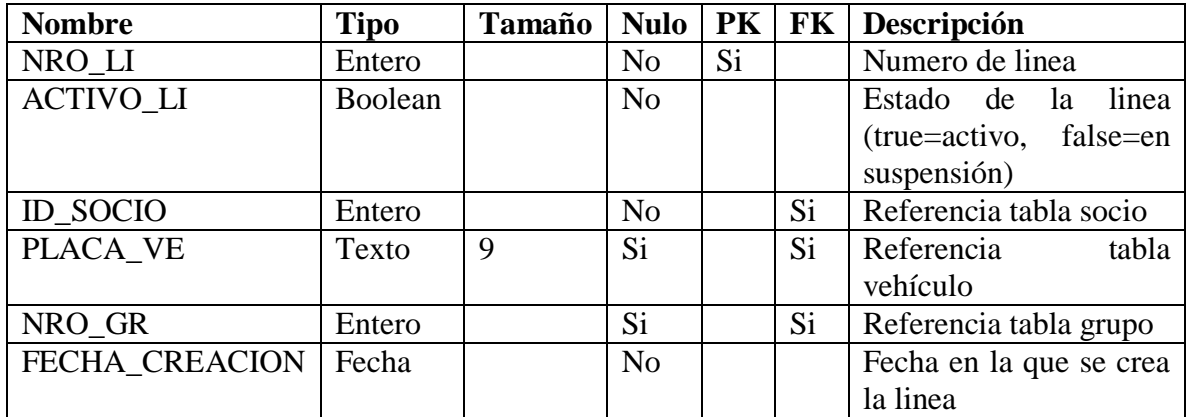

### Tabla multa

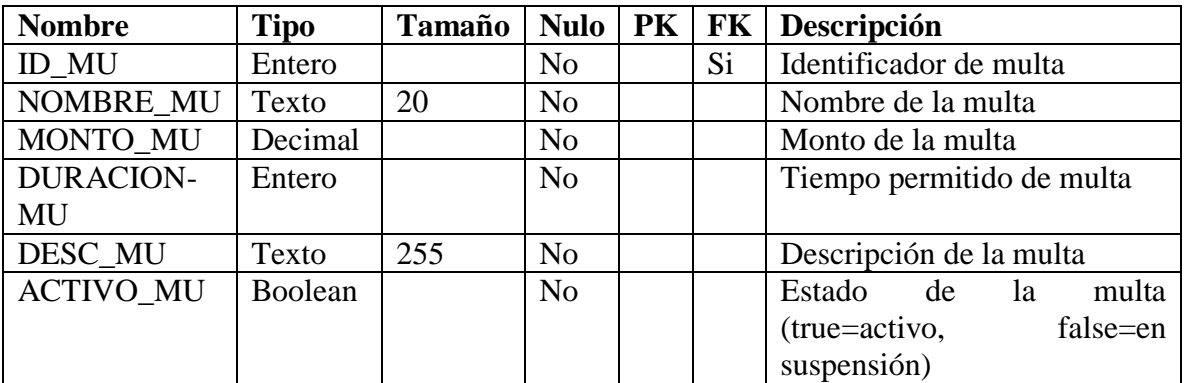

### Tabla pago

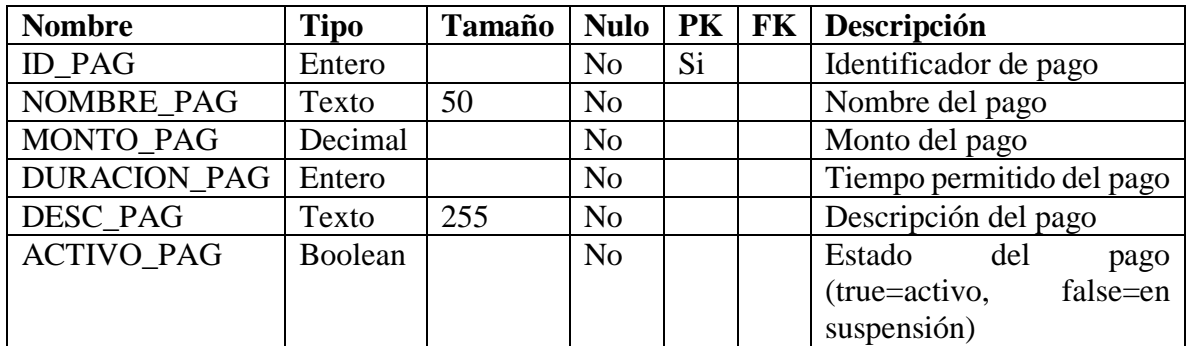

# Tabla linea\_multa

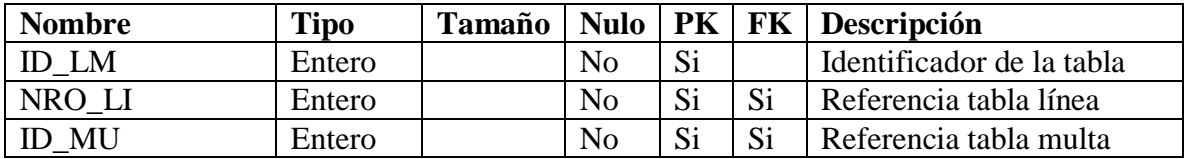

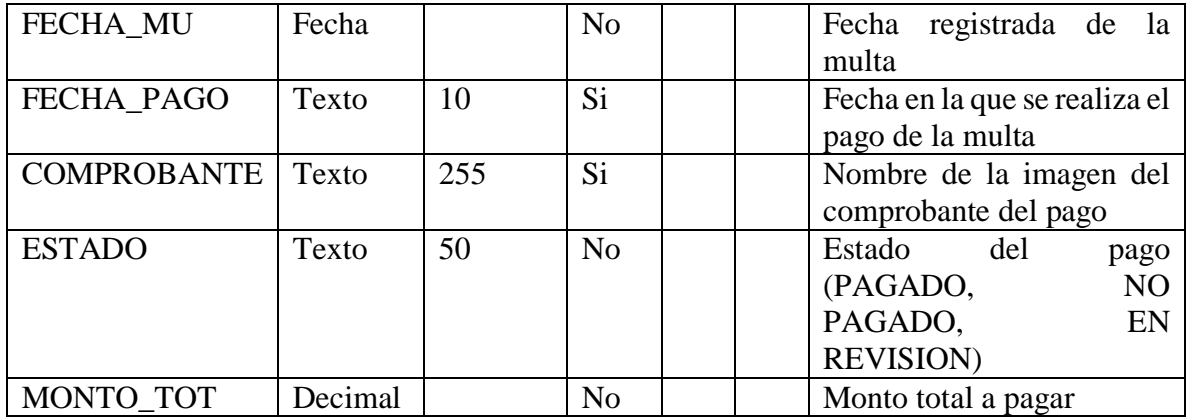

### Tabla linea\_pago

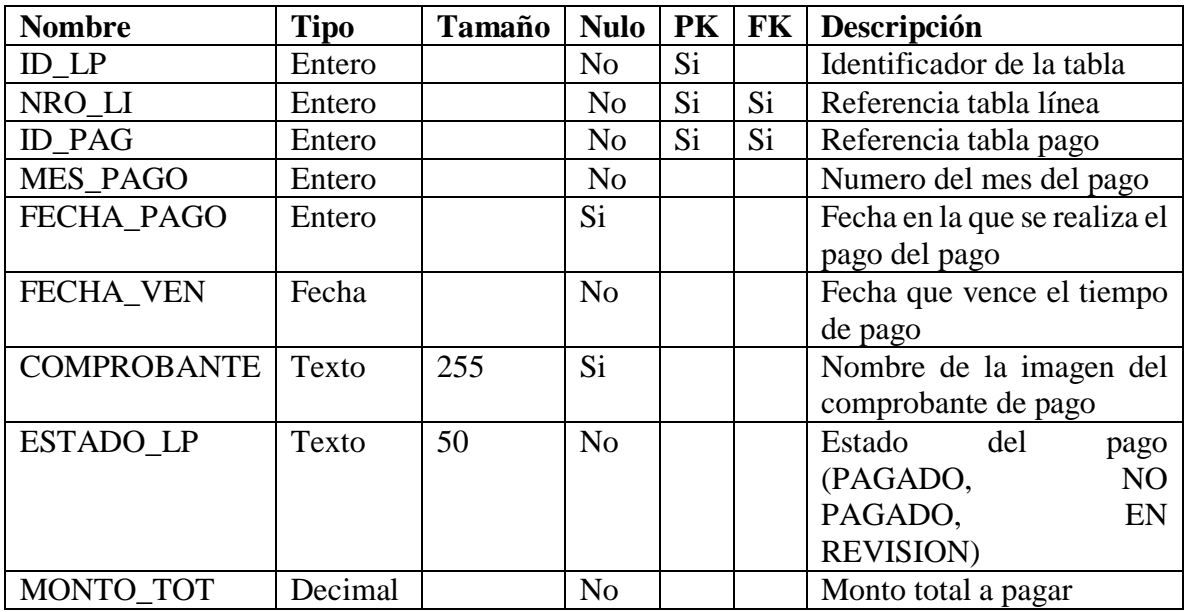

### Tabla ruta

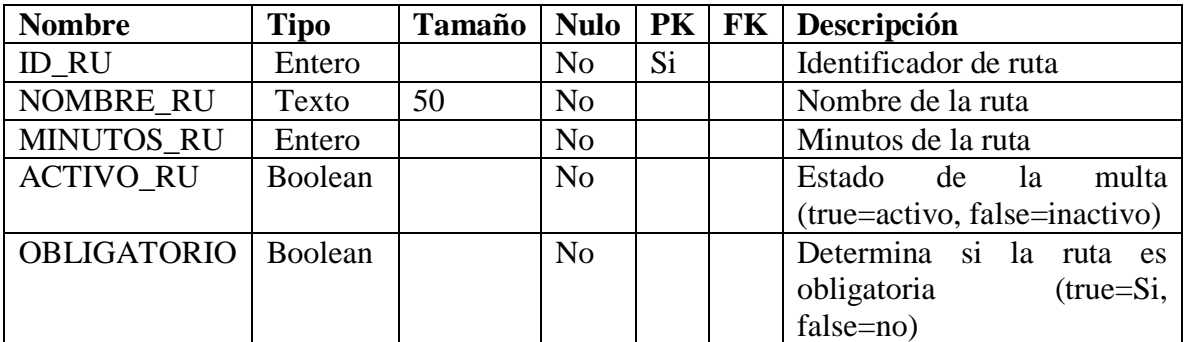

Tabla punto

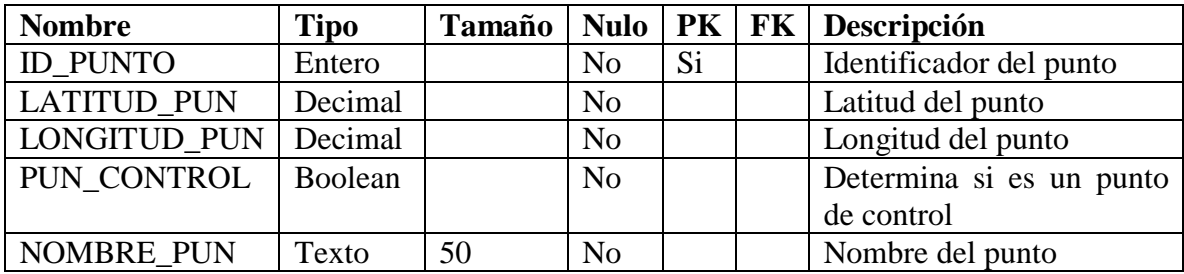

Tabla ruta\_punto

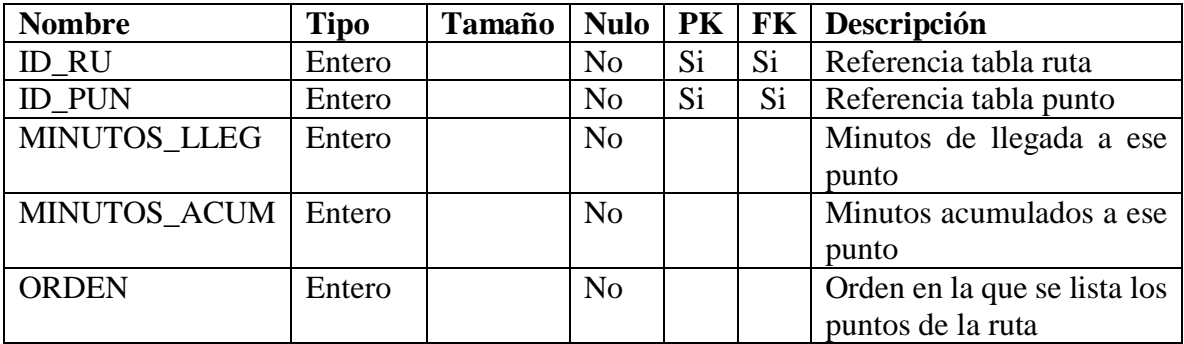

Tabla ruta\_grupo

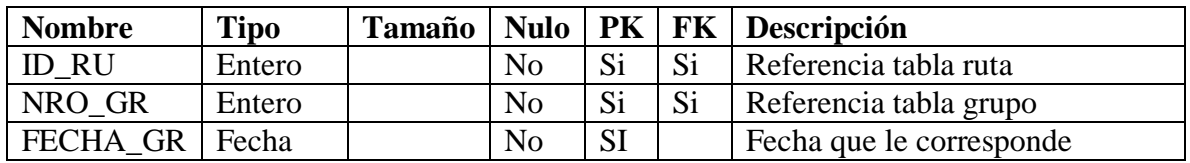

Tabla historial\_transferencias

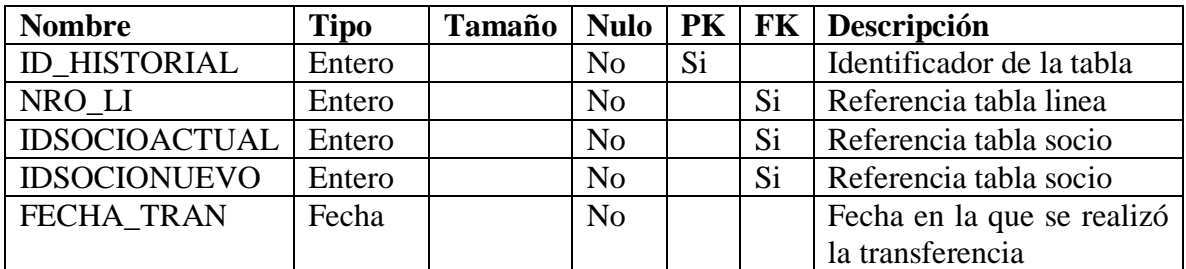

Tabla registro

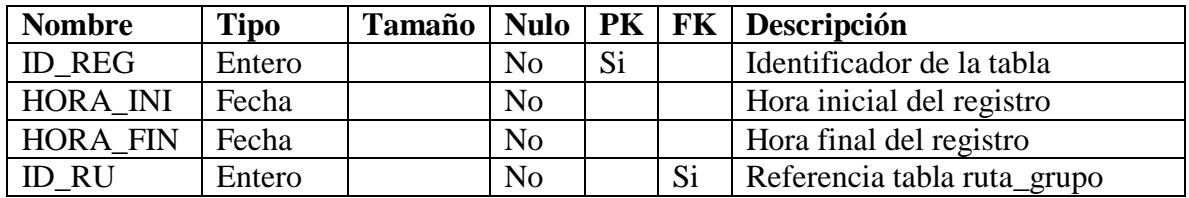
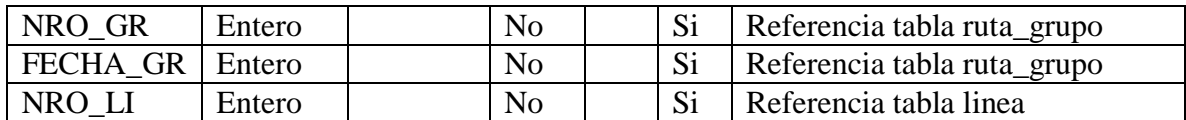

Tabla historial\_vehiculo\_chofer

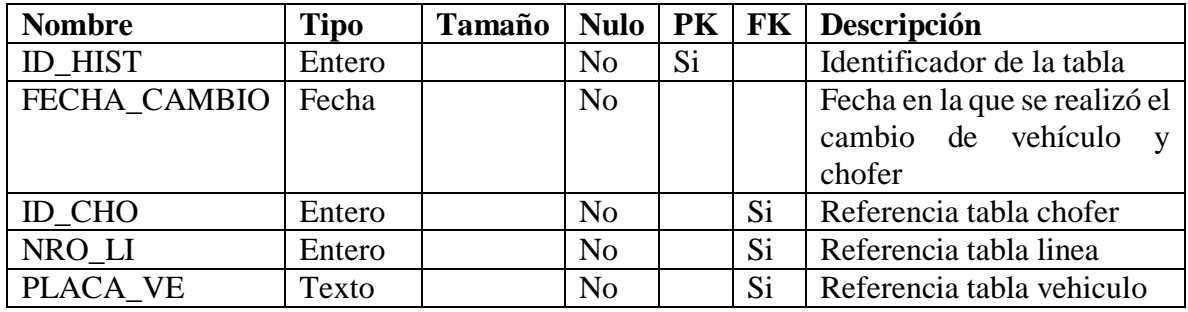

### **II.1.5.7. PROTOTIPO DE INTERFACES DE USUARIO**

#### **II.1.5.7.1. INTERFAZ DE ACCESO AL SISTEMA**

*Figura 121 Interfaz de acceso al sistema*

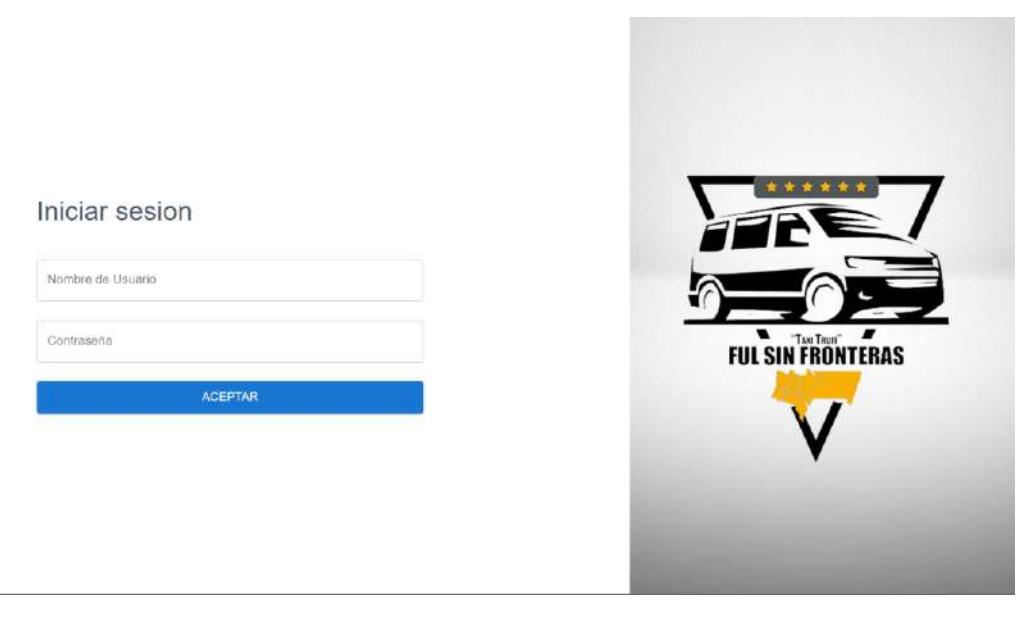

#### **II.1.5.7.2. INTERFAZ MENU PRINCIPAL DEL SISTEMA**

*Figura 122 Interfaz Menú principal del sistema*

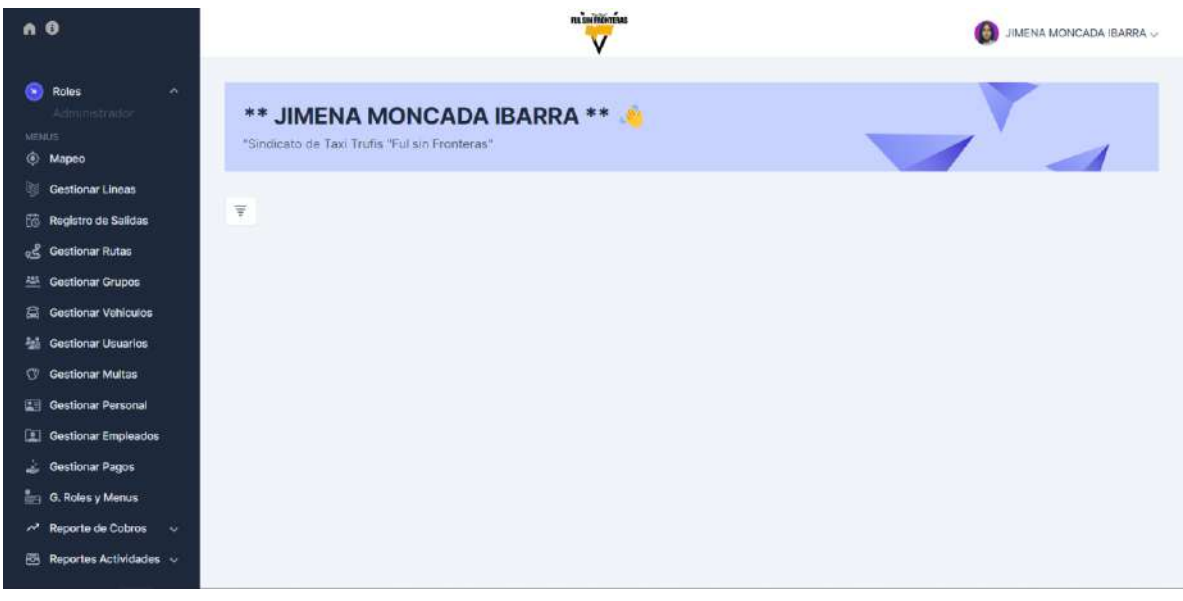

#### **II.1.5.7.3. INTERFAZ GESTIONAR USUARIOS**

*Figura 123 Interfaz Gestionar usuarios*

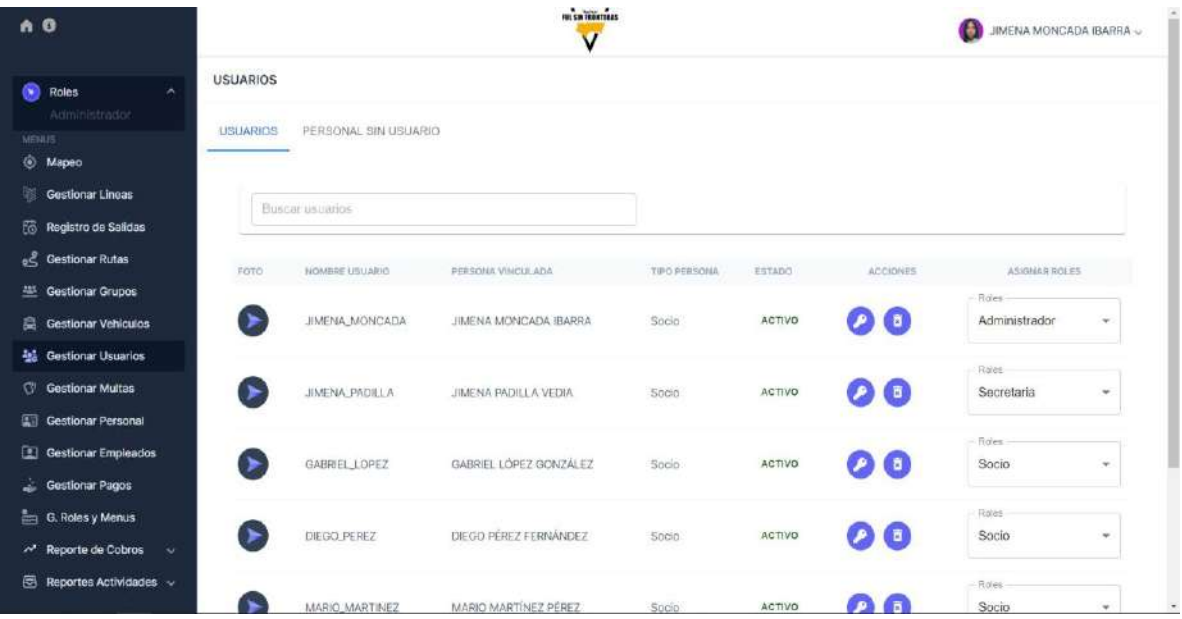

### **II.1.5.7.3.1. INTERFAZ BUSCAR USUARIOS**

### *Figura 124 Interfaz Buscar usuarios*

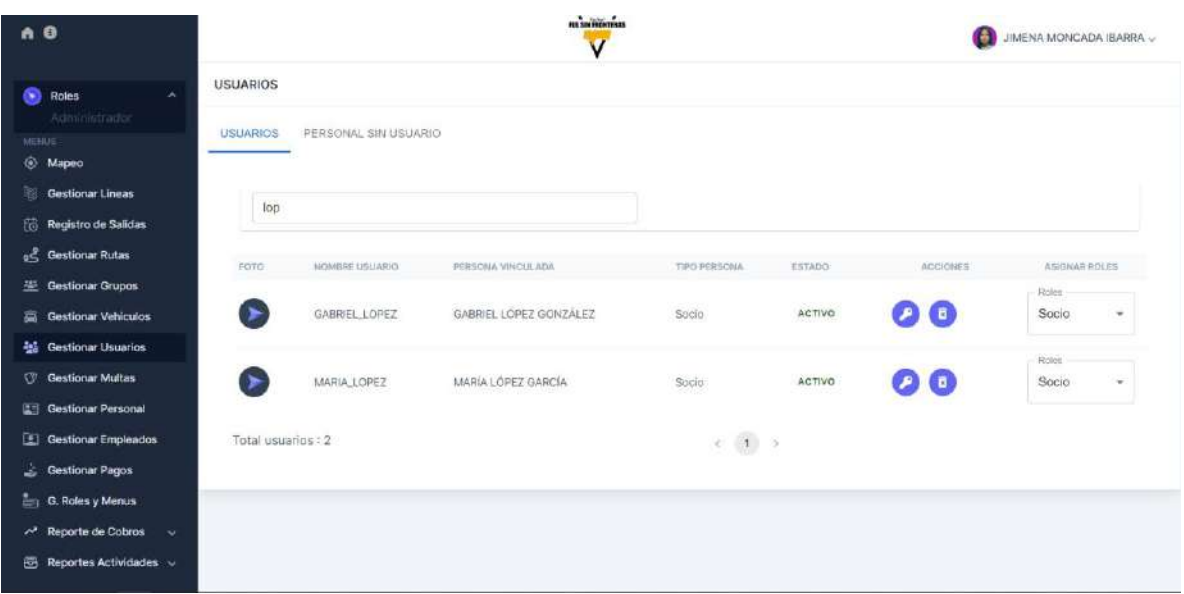

### **II.1.5.7.3.2. INTERFAZ PERSONAL SIN USUARIO**

*Figura 125 Interfaz Personal sin usuario*

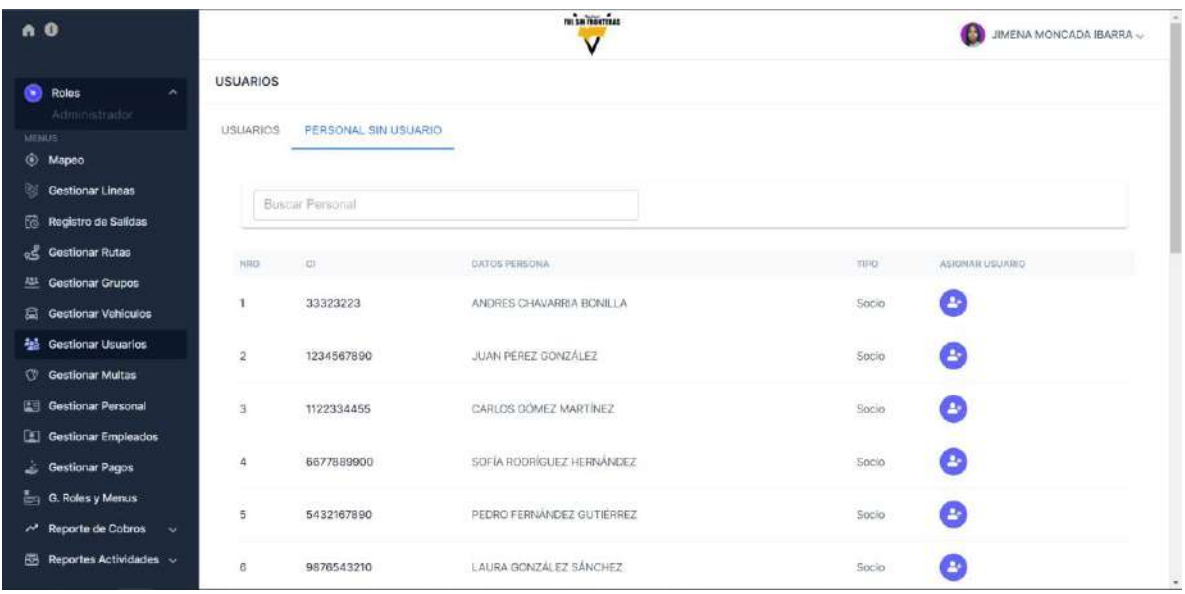

#### **II.1.5.7.3.3. INTERFAZ BUSCAR PERSONAL SIN USUARIO**

*Figura 126 Interfaz Buscar personal sin usuario*

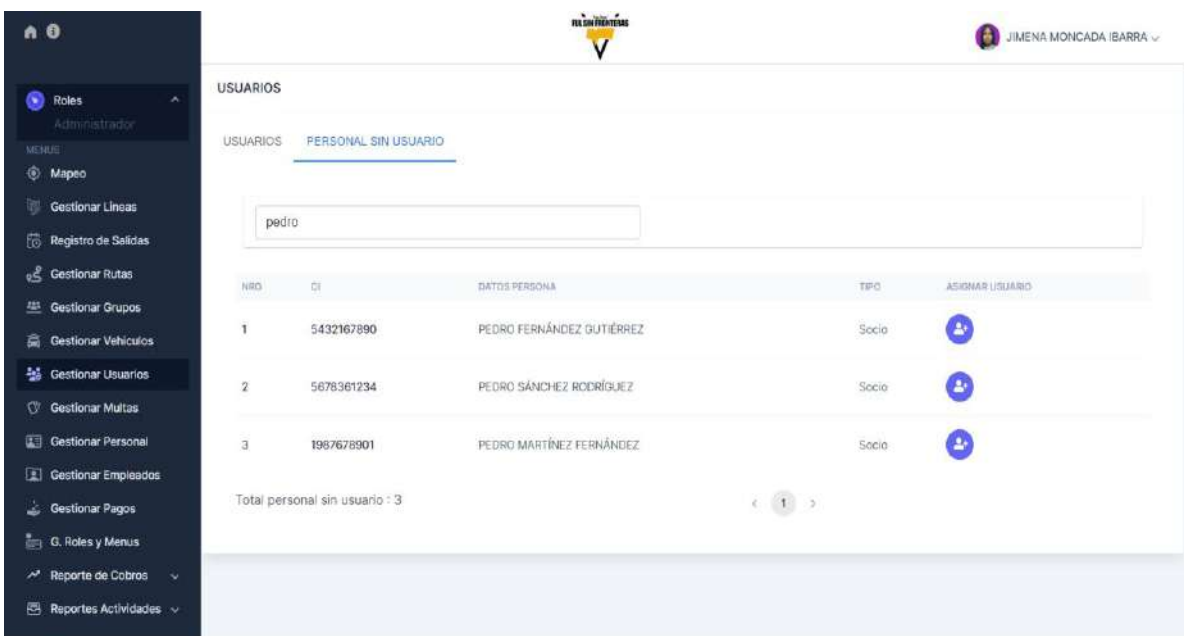

### **II.1.5.7.3.4. INTERFAZ AISGNAR USUARIO**

*Figura 127 Interfaz Asignar usuario*

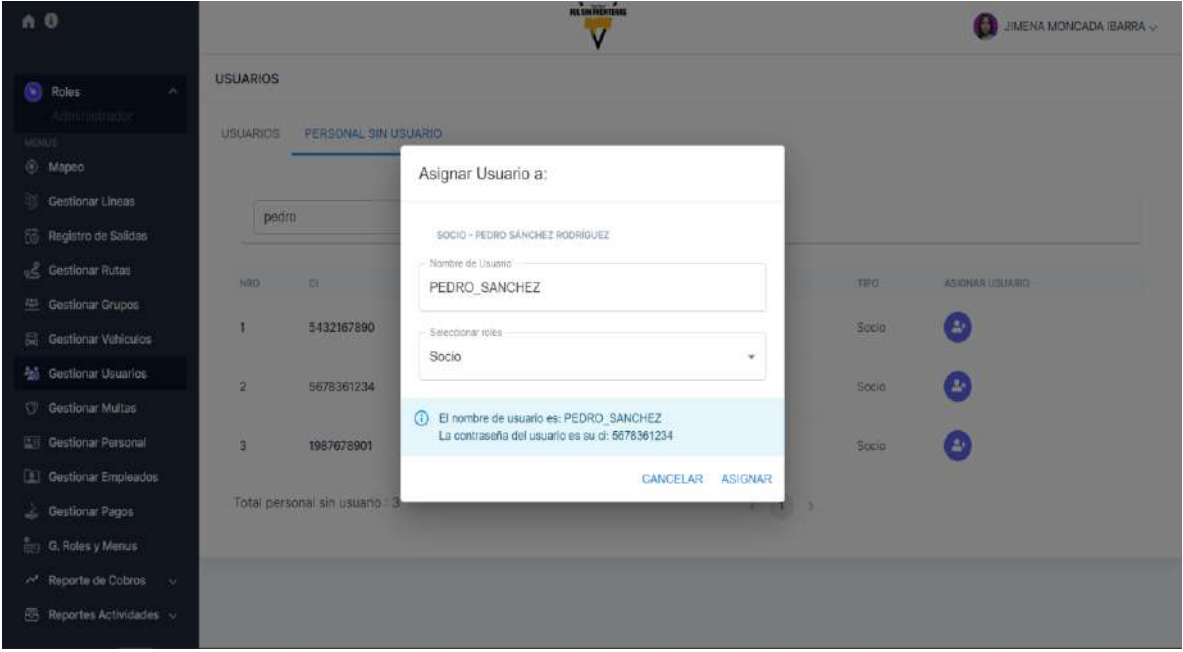

#### **II.1.5.7.3.5. INTERFAZ ELIMINAR USUARIO**

*Figura 128 Interfaz Eliminar usuario*

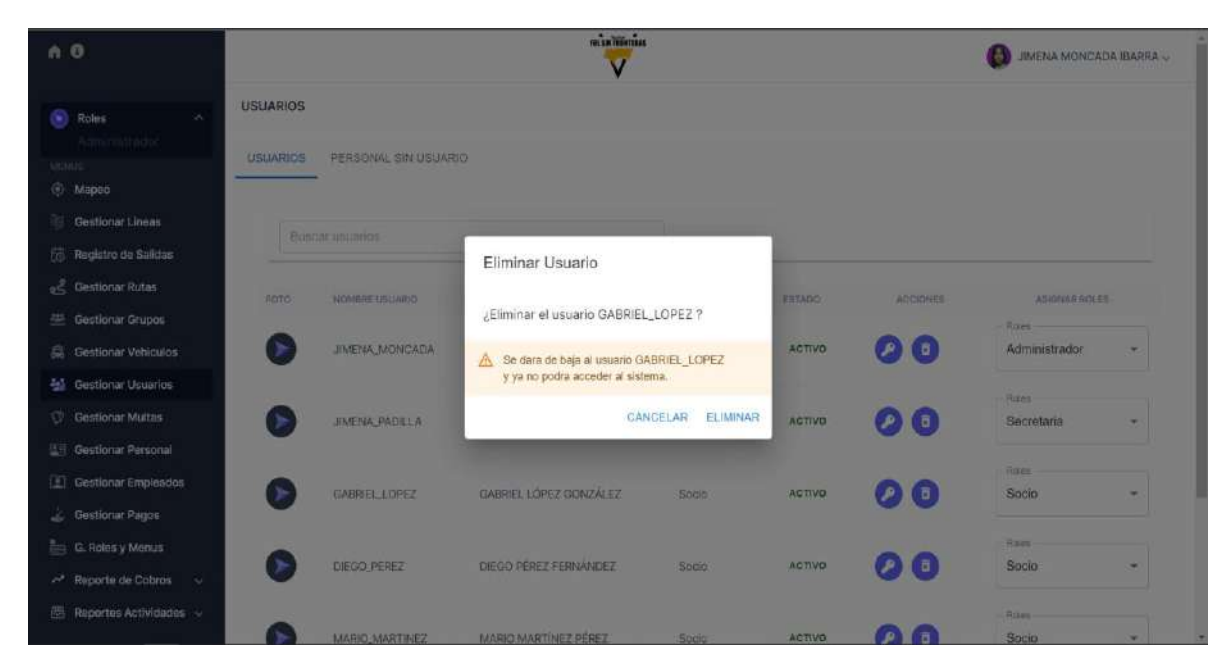

**II.1.5.7.3.6. INTERFAZ HABILITAR USUARIO**

*Figura 129 Interfaz Habilitar usuario*

| A O                                                 |       |                       | <b>INCLUSTERING</b>                   |                              |                 |                  | <b>JIMENA MONCADA IBARRA ~</b>           |
|-----------------------------------------------------|-------|-----------------------|---------------------------------------|------------------------------|-----------------|------------------|------------------------------------------|
| $\bullet$ Roles<br>$\mathcal{A}_1$<br>Administrador |       | 1 Elain car unsumeins |                                       |                              |                 |                  |                                          |
| <b>MOULE</b><br>@ Milpeo                            |       |                       |                                       |                              |                 |                  |                                          |
| Gestlonar Lineas                                    | FOTO. | <b>DUALITY SHOWGH</b> | FERSONA/VINOULIADA                    | <b>TIPO FEHICINA</b>         | ESTADO:         | <b>WOODSHEET</b> | <b>ASIGNAR ROLES:</b><br><b>Relative</b> |
| (6) Registro de Salidas                             |       | <b>JIMENA MONCADA</b> | JIMENA MONGADA IBARRA                 | Socio-                       | ACTIVO          | 戶置在              | Administrador                            |
| Gestionar Rutas                                     |       |                       | Habilitar Usuario                     |                              |                 |                  | <b>Bulletin</b>                          |
| Cestionar Crupes                                    |       | JIMENA PADILLA        |                                       |                              | ACTIVO          | $P$ $q$          | Secretaria                               |
| G Gestionar Vehiculos                               |       |                       | ¿Habilitar el usuario GABRIEL_LOPEZ ? |                              |                 |                  |                                          |
| <b>Sa Gestionar Usuarios</b>                        | ٠     | DIEGO PEREZ           |                                       | CANCELAR<br><b>HABILITAR</b> | ACTIVO          | $P$ $B$          | <b>Nolan</b><br>Socio                    |
| <b>C</b> Gestionar Multas                           |       |                       |                                       |                              |                 |                  |                                          |
| <b>C. Gestionar Personal</b>                        |       | MARIO MARTINEZ        | MARIO MARTINE 2 PEREZ                 | Socio                        | ACTIVO.         | ALE              | <b>Balletti</b><br>Socio                 |
| Gestlonar Empleados                                 |       |                       |                                       |                              |                 |                  |                                          |
| Gestionar Pages                                     |       |                       |                                       |                              |                 |                  | <b>Bitten</b>                            |
| C. Roles y Menus                                    |       | <b>MARIA LOPEZ</b>    | MARÍA LOPEZ GARCIA                    | Socio-                       | ACTIVO          | $P$ $B$          | Socio                                    |
| ~ Reporte de Cobras ~                               |       |                       |                                       |                              |                 |                  | Rowe                                     |
| B Reportes Actividades                              |       | GABRIEL LOPEZ         | GABRIEL LOPEZ GONZALEZ                | Socio-                       | <b>INACTIVO</b> |                  | Socio                                    |

## **II.1.5.7.3.7. INTERFAZ MODIFICAR USUARIO**

*Figura 130 Interfaz Modificar usuario*

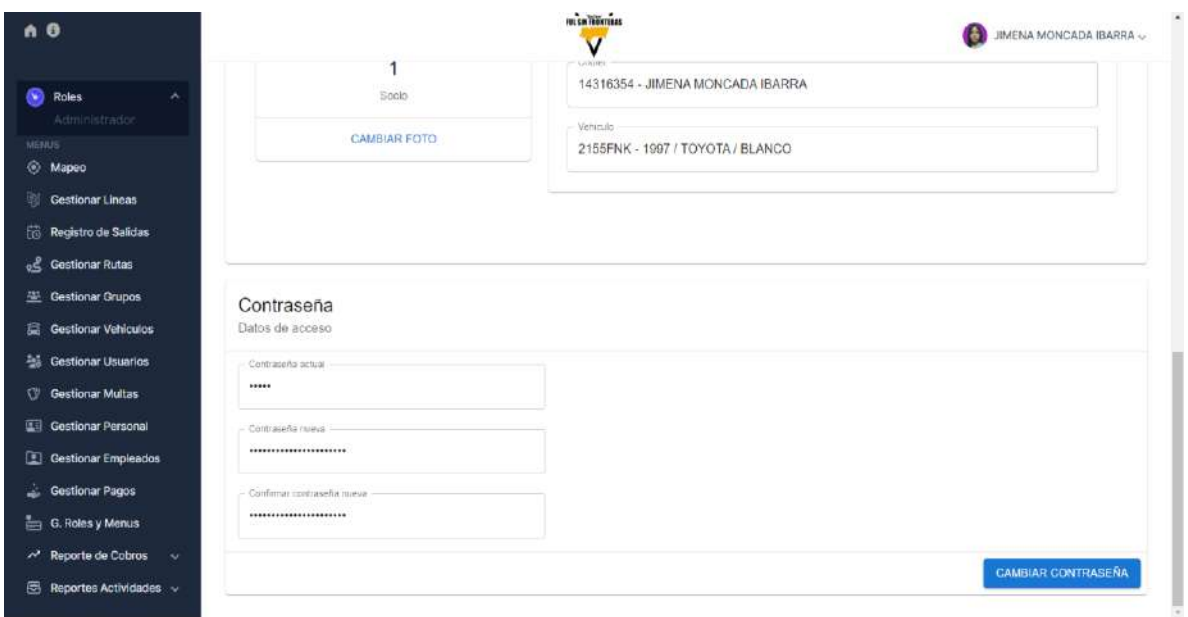

### **II.1.5.7.3.8. INTERFAZ RESTAURAR USUARIO**

*Figura 131 Interfaz Restaurar usuario*

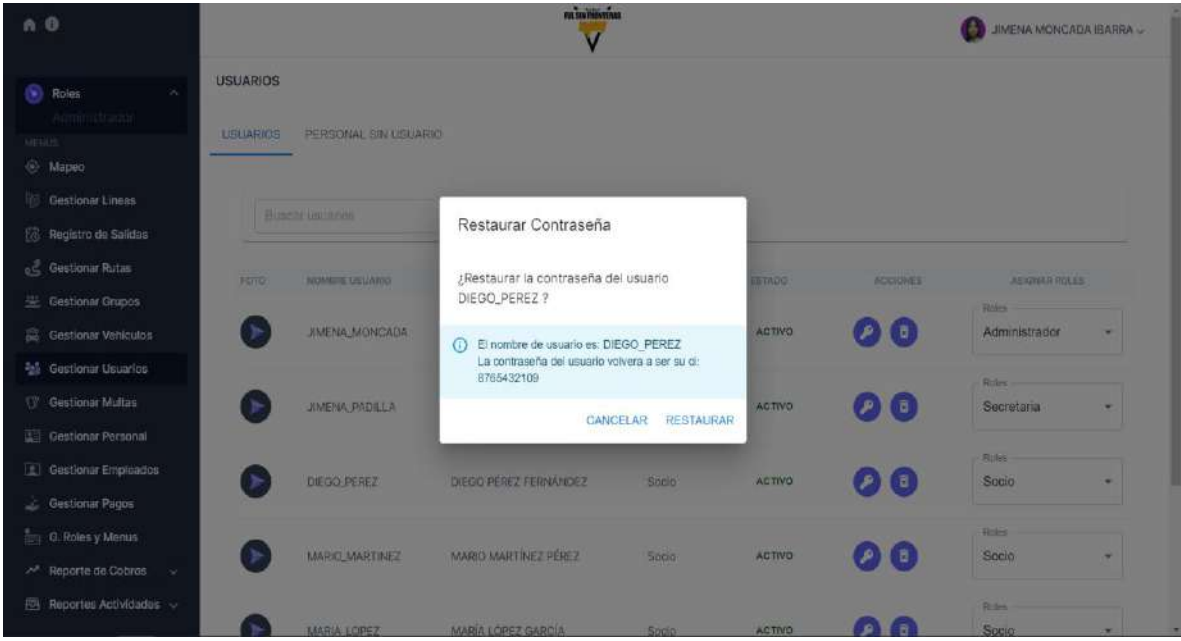

## **II.1.5.7.4. INTERFAZ G. ROLES Y MENUS**

## *Figura 132 Interfaz G. roles y menús*

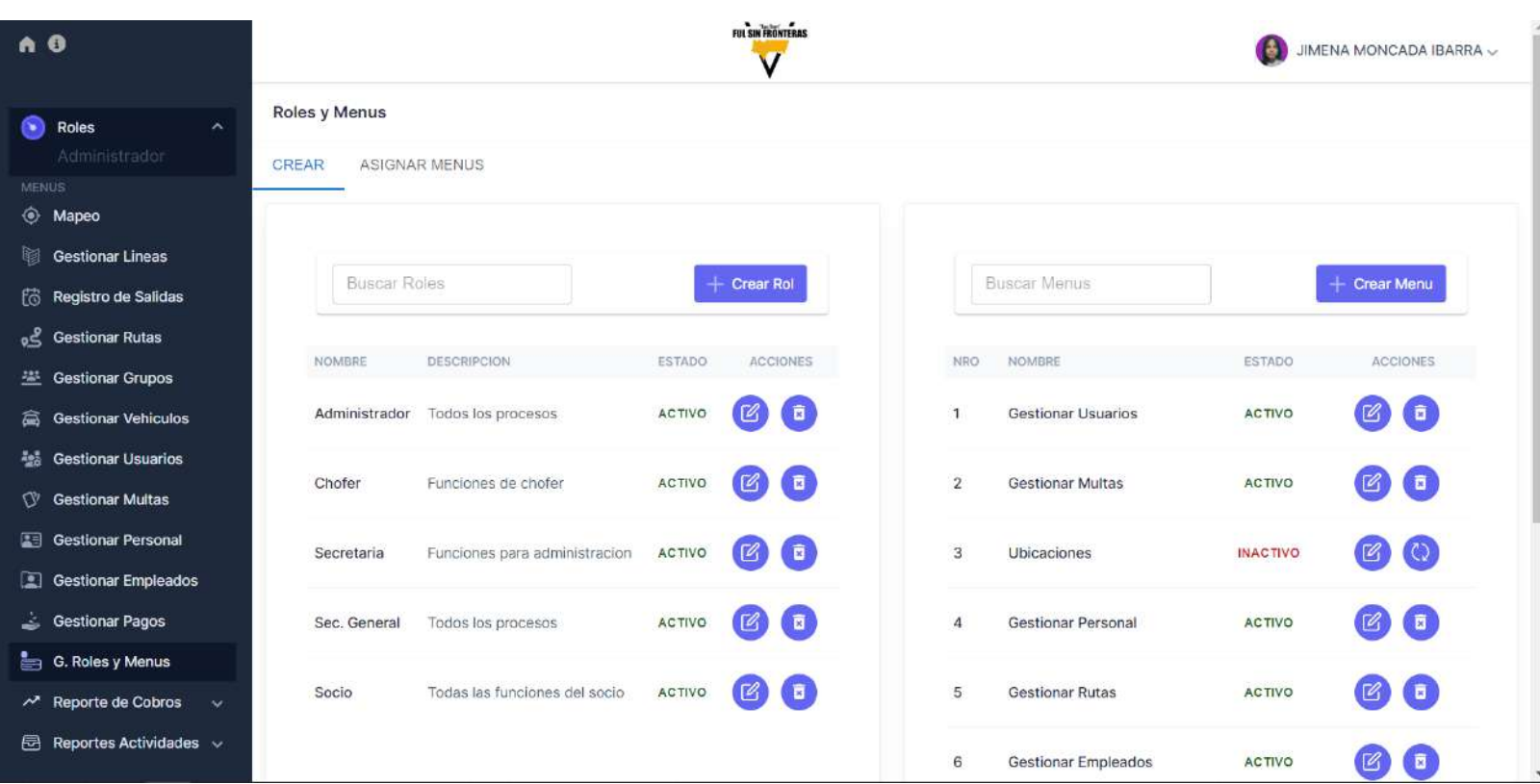

## **II.1.5.7.4.1. INTERFAZ BUSCAR ROLES**

*Figura 133 Interfaz Buscar roles*

| n O                                                     |                                             | FULSIN FRENTINNS                          |                                                    | $\bullet$<br>JIMENA MONCADA IBARRA ~                   |
|---------------------------------------------------------|---------------------------------------------|-------------------------------------------|----------------------------------------------------|--------------------------------------------------------|
| Ω<br>Roles<br>$\mathcal{N}$<br>Administrator            | Roles y Menus<br>ASIGNAR MENUS<br>CREAR     |                                           |                                                    |                                                        |
| <b>MENUS</b>                                            |                                             |                                           |                                                    |                                                        |
| <b>6</b> Mapeo                                          |                                             |                                           |                                                    |                                                        |
| <b>Gestionar Lineas</b><br><b>[ Registro de Salidas</b> | sec                                         | Creat Rol                                 | Buscar Menus                                       | Creat Menu                                             |
| <sup>2</sup> Gestionar Rutas                            |                                             |                                           |                                                    |                                                        |
| 兰 Gestionar Grupos                                      | NOMBRE<br>DESCRIPCION.                      | <b>ESTADO</b><br>ACCIDITIES               | <b>MGMBRE</b><br>NRD                               | ESTADO:<br><b>ACCROTES</b>                             |
| Gestionar Vehiculos                                     | Funciones para administracion<br>Secretaria | 同<br><b>ACTIVO</b><br>Ø.                  | Gestionar Usuarios<br>f.                           | 同<br><b>ACTIVO</b><br>匶                                |
| <b>ALL</b> Gestionar Usuarios                           |                                             |                                           |                                                    |                                                        |
| <b>C</b> Gestionar Multas                               | Todos los procesos<br>Sec. General          | ACTIVO.<br>$\blacksquare$<br>$\mathbb{Z}$ | $\overline{\mathbf{2}}$<br><b>Gestionar Multas</b> | <b>Co</b><br>$\left[\mathcal{C}\right]$<br>ACTIVO      |
| Gestionar Personal                                      |                                             |                                           | $\,$ 3<br>Ubicaciones                              | O)<br>$\lbrack \mathscr{C} \rbrack$<br><b>INACTIVO</b> |
| <b>E</b> Gestionar Empleados                            |                                             |                                           |                                                    |                                                        |
| Gestionar Pagos                                         |                                             |                                           | $\ddot{a}$<br>Gestionar Personal                   | ſσ<br>$\mathbf{E}$<br><b>ACTIVO</b>                    |
| G. Roles y Menus                                        |                                             |                                           |                                                    |                                                        |
| A Reporte de Cobros<br>- 9                              |                                             |                                           | $\overline{\mathbf{5}}$<br><b>Gestionar Rutas</b>  | 6<br>$\left[ \mathcal{C}\right]$<br>ACTIVO             |
| Reportes Actividades v<br>曲                             |                                             |                                           | Gestionar Empleados<br>6                           | $\bullet$<br>G<br><b>ACTIVO</b>                        |

# **II.1.5.7.4.2. INTERFAZ ELIMINAR ROL**

*Figura 134 Interfaz Eliminar rol*

| n <sub>0</sub> |                                                |                        |                               |                            | <b>INI KIN FRONTERED</b> |                         |                       |                 | JEVENA MONCADA IBARRA ~                                   |
|----------------|------------------------------------------------|------------------------|-------------------------------|----------------------------|--------------------------|-------------------------|-----------------------|-----------------|-----------------------------------------------------------|
| <b>MERCHE</b>  | Roles<br>- W<br>Alternistrates                 | Roles y Menus<br>CREAR | ASIGNAR MENUS                 |                            |                          |                         |                       |                 |                                                           |
|                | <b>O Mapto</b>                                 |                        |                               |                            |                          |                         |                       |                 |                                                           |
|                | Gestionar Lineas                               |                        |                               |                            |                          |                         |                       |                 |                                                           |
|                | Registro de Salidas                            | <b>Huston Robert</b>   |                               |                            | <b>Creat Rol</b>         |                         | <b>BUSCAY MARTINE</b> |                 | $+$ Crear Menu                                            |
|                | Gestionar Rutas                                |                        |                               | Eliminar Rol               |                          |                         |                       |                 |                                                           |
|                | Cestionar Grupes                               | <b>SCARED</b>          | <b><i>DESCRIPCION</i></b>     |                            |                          |                         | <b>FECTALISTIC</b>    | <b>KSTRDG</b>   | ACCIDENTS                                                 |
|                | Gestionar Vehiculos                            | Administrador          | <b>Todos los procesos</b>     | ¿Eliminar el rol: Chofer ? |                          |                         | Gestionar Usuarios    | <b>ACTIVO</b>   | $\mathbb{E}$ (a)                                          |
|                | <b>Ed.</b> Gestionar Unuarios                  |                        |                               |                            | CANCELAR                 | <b>ELIMINAR</b>         |                       |                 |                                                           |
|                | C Gestionar Multas                             | Chater                 | Funciones de chote            |                            |                          |                         | Gestionar Multas      | <b>ACTIVO</b>   | $\left[\begin{matrix} 1 & 0 \\ 0 & 1 \end{matrix}\right]$ |
|                | Gestionar Personal                             | Secretaria             | Funciones para administracion | <b>ACTIVO</b>              | 图片图                      | $\overline{\mathbf{3}}$ | Ub caciones           | <b>INACTIVO</b> | $\left[\begin{array}{cc} \Box & \Box \end{array}\right]$  |
|                | Cestionar Empleados                            |                        |                               |                            |                          |                         |                       |                 |                                                           |
|                | Gestionar Pagos                                | Sec. General           | Todas los procesos            | <b>ACTIVO</b>              | $\overline{a}$           | ×                       | Gestionar Personal    | ACTIVO          | $\Box$ $\Box$                                             |
|                | <b>Empires</b> G. Roles y Menus                |                        |                               |                            |                          |                         |                       |                 |                                                           |
|                | 2 <sup>2</sup> Reporte de Cobros<br><b>COL</b> | Socio                  | Todas las funciones del socio | <b>ACTIVO</b>              | (路) (日)                  | $\overline{5}$          | Gestionar Rutas       | ACTIVO          | I a<br>移                                                  |
|                | <b>EB</b> Reportes Actividades                 |                        |                               |                            |                          | 6                       | Gestionar Empleados   | <b>ACTIVO</b>   | Γв<br>匶                                                   |

### **II.1.5.7.4.3. INTERFAZ HABILITAR ROL**

*Figura 135 Interfaz Habilitar rol*

| $A$ 0                         |                       |                                  |                 | INI AM FREIEIRAN<br>v       |                         |                     | 75                     | JIMENA MONCADA (BARRA V.            |
|-------------------------------|-----------------------|----------------------------------|-----------------|-----------------------------|-------------------------|---------------------|------------------------|-------------------------------------|
| $\bullet$ Roles<br>$\sim$ 250 | Roles y Menus         |                                  |                 |                             |                         |                     |                        |                                     |
| Adultionador                  | <b>CREAR</b>          | ASIGNAR MENUS                    |                 |                             |                         |                     |                        |                                     |
| <b>MERIDE</b><br>@ Mapeo      |                       |                                  |                 |                             |                         |                     |                        |                                     |
| Gestionar Lineas              |                       |                                  |                 |                             |                         |                     |                        |                                     |
| <b>Registro de Salidas</b>    | <b>Buscar Roles</b>   |                                  |                 | Crear Fol                   |                         | Button's Moran      |                        | Creer Menu                          |
| Gestionar Rutas               |                       |                                  | Habilitar Rol   |                             |                         |                     |                        |                                     |
| Gestlonar Grupos              | <b><i>RIGHTER</i></b> | DESCRIPCION                      |                 |                             |                         | <b>NOMINE</b>       | <b>EETADO</b>          | <b>ACCIONET</b>                     |
| Gestionar Vehiculos           |                       | Administrador Todes los procesos |                 | ¿Habilitar el rol: Chofer ? |                         | Gestionar Usuanos   | <b>ACTIVO</b>          | $\boxtimes$ (E)                     |
| <b>Big Gestionar Usuarios</b> |                       |                                  |                 | CANCELAR                    | <b>HABILITAR</b>        |                     |                        |                                     |
| C Gestionar Multas            | Secretaria            | Funciones para adm               |                 |                             |                         | Gestionar Multas    | ACTIVO                 | 00                                  |
| Ell Gustionar Personal        | Sec. General          | Todos los procesos               | ACTIVO          | 日下口                         | $\overline{\mathbf{3}}$ | <b>Ubicaciones</b>  | <b><i>DIACTIVO</i></b> |                                     |
| <b>E</b> Gestionar Empleados  |                       |                                  |                 |                             |                         |                     |                        |                                     |
| Gostionar Pagos               | <b>Socio</b>          | Todas las funciones del socio.   | <b>ACTIVO</b>   | $\Box$ $\Box$               | 4                       | Gestionar-Personal  | <b>ACTIVO</b>          | $\left( 0\right)$ $\left( 0\right)$ |
| Egy G. Roles y Menus          |                       |                                  |                 |                             |                         |                     |                        |                                     |
| AP Reporte de Cobros v        | Chafer                | Funciones de chofer              | <b>INACTIVO</b> | (B) (Q)                     | 5 <sub>z</sub>          | Gestionar Rutas     | ACTIVO                 | $\circledcirc$                      |
| P. Reportes Actividades       |                       |                                  |                 |                             | 6                       | Gestionar Empleados | <b>ACTIVO</b>          | l a<br>國                            |

## **II.1.5.7.4.4. INTERFAZ MODIFICAR ROL**

*Figura 136 Interfaz Modificar rol*

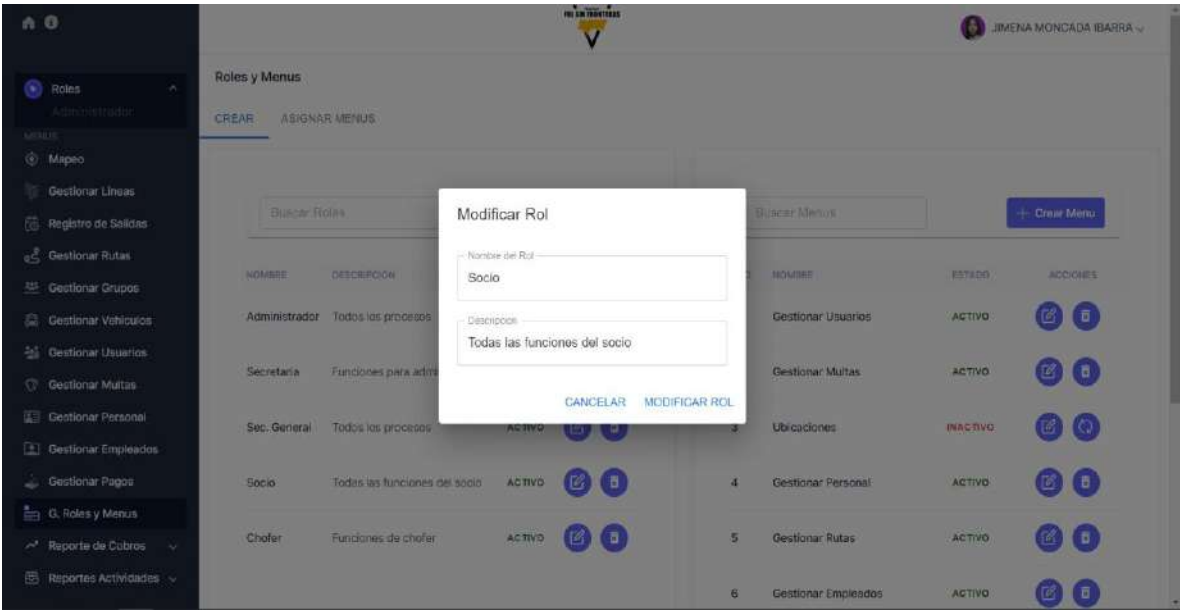

## **II.1.5.7.4.5. INTERFAZ ASIGNAR MENUS**

## *Figura 137 Interfaz Asignar menús*

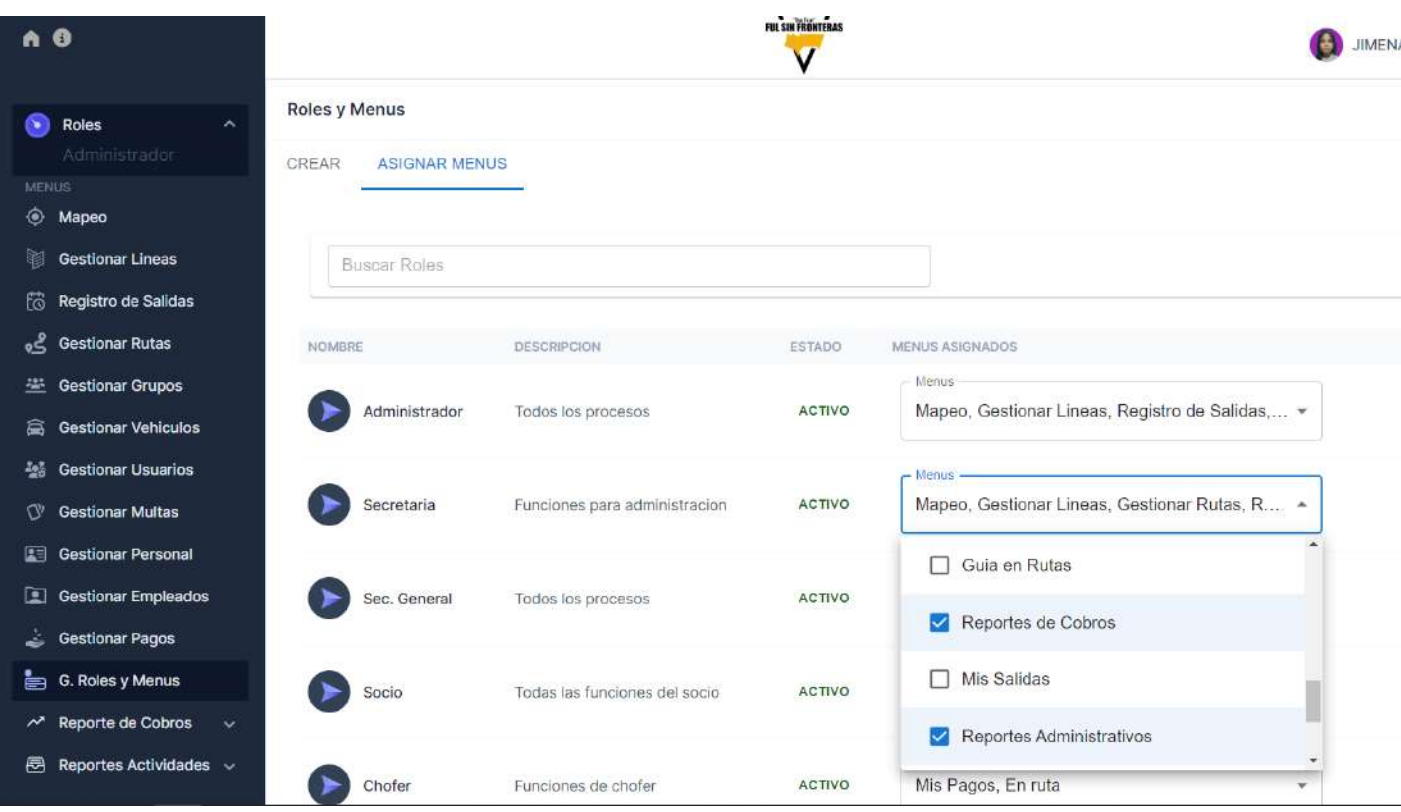

## **II.1.5.7.4.6. INTERFAZ BUSCAR MENUS**

*Figura 138 Interfaz Buscar menús*

| A <sub>0</sub>                   |                        |                               |               | <b>RESINATIONS</b>         |                         |                 | 6                                               | JIMENA MONCADA IBARRA v |
|----------------------------------|------------------------|-------------------------------|---------------|----------------------------|-------------------------|-----------------|-------------------------------------------------|-------------------------|
| ⋒<br>Roles<br>×<br>Administrador | Roles y Menus<br>CREAR | ASIGNAR MENUS                 |               |                            |                         |                 |                                                 |                         |
| <b>MEIAIS</b>                    |                        |                               |               |                            |                         |                 |                                                 |                         |
| <b>C</b> Mapeo                   |                        |                               |               |                            |                         |                 |                                                 |                         |
| <b>Gestionar Lineas</b><br>鹖     |                        |                               |               |                            |                         |                 |                                                 |                         |
| Registro de Salidas              | <b>Buscar Roles</b>    |                               |               | $+$ Crear Rol              | rut                     |                 |                                                 | - Grear Menu            |
| of Gestionar Rutas               |                        |                               |               |                            |                         |                 |                                                 |                         |
| 些 Gestionar Grupos               | NOMBRE                 | <b>DESCRIPCION</b>            | ESTADO        | <b>ADDIOMES</b>            | NRO                     | <b>NOMBRE</b>   | ESTADO                                          | <b>ACCIONES</b>         |
| <b>Gestionar Vehiculos</b><br>皛  | Administrador          | Todos los procesos            | <b>ACTIVO</b> | <b>E</b><br>$\mathbb{E}$ . | $\mathbf{1}$            | Gestionar Rutas | ACTIVO                                          | [2]<br>(日)              |
| 45 Gestionar Usuarios            |                        |                               |               |                            |                         |                 |                                                 |                         |
| <b>Gestionar Multas</b><br>O.    | Secretaria             | Funciones para administracion | <b>ACTIVO</b> | (日)<br>$\mathbb{Z}$        | $\overline{\mathbf{2}}$ | Guia en Rutas   | ACTIVO                                          | Œ<br>B                  |
| <b>EE</b> Gestionar Personal     | Sec. General           | Todos los procesos            | ACTIVO        | (a)<br>$\boxtimes$         | $\overline{3}$          | En ruta         | <b>ACTIVO</b>                                   | 圈<br>$\blacksquare$     |
| <b>El Gestionar Empleados</b>    |                        |                               |               |                            |                         |                 |                                                 |                         |
| Gestionar Pagos                  | Socio                  | Todas las funciones del socio | ACTIVO        | <b>E</b><br>$\mathbb{Z}$   |                         | Total menus : 3 | $C\left( \left\{ \mathbf{1}\right\} \right)$ is |                         |
| G. Roles y Menus                 |                        |                               |               |                            |                         |                 |                                                 |                         |
| A Reporte de Cobros<br><b>I</b>  | Chofer                 | Funciones de chofer           | <b>ACTIVO</b> | 同<br>Ø                     |                         |                 |                                                 |                         |
| Reportes Actividades             |                        |                               |               |                            |                         |                 |                                                 |                         |

## **II.1.5.7.4.7. INTERFAZ ELIMINAR MENU**

*Figura 139 Interfaz Eliminar menú*

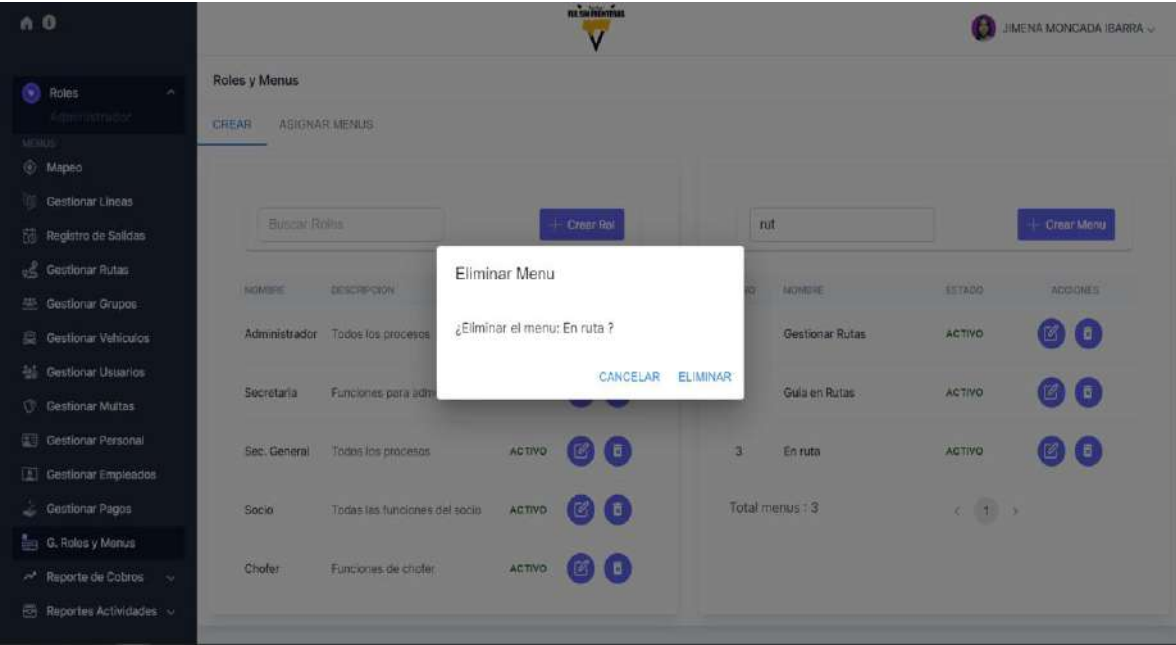

#### **II.1.5.7.4.8. INTERFAZ HABILITAR MENU**

*Figura 140 Interfaz Habilitar menú*

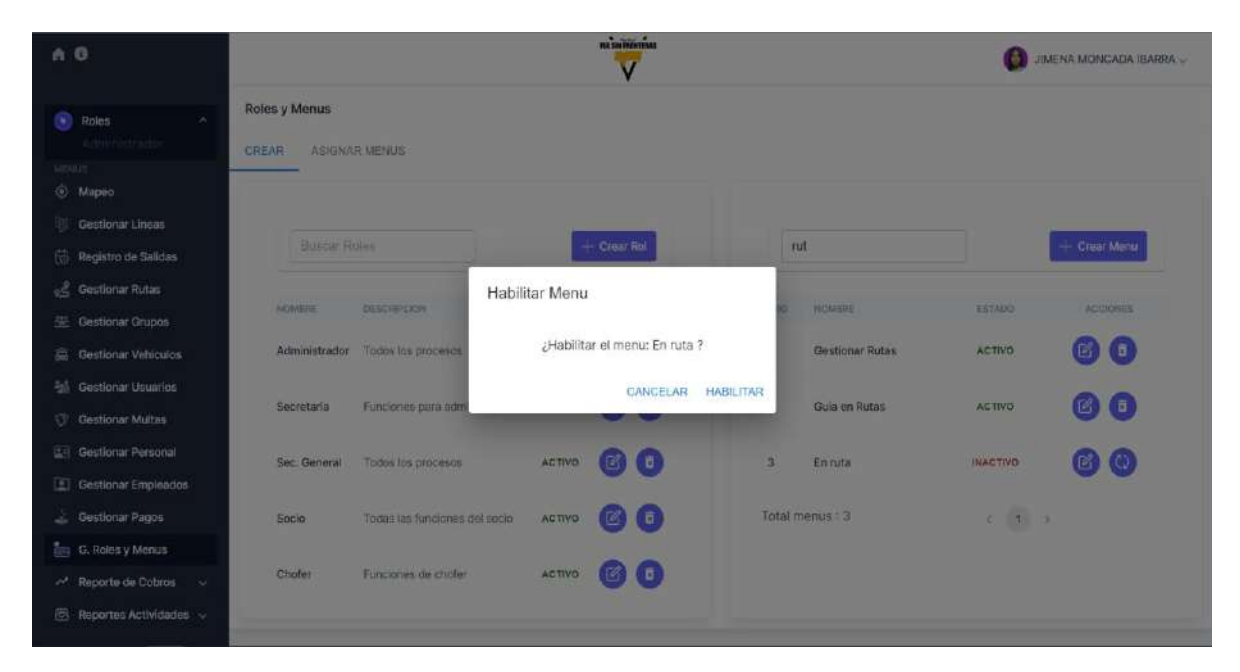

#### **II.1.5.7.4.9. INTERFAZ MODIFICAR MENU**

*Figura 141 Interfaz Modificar menú*

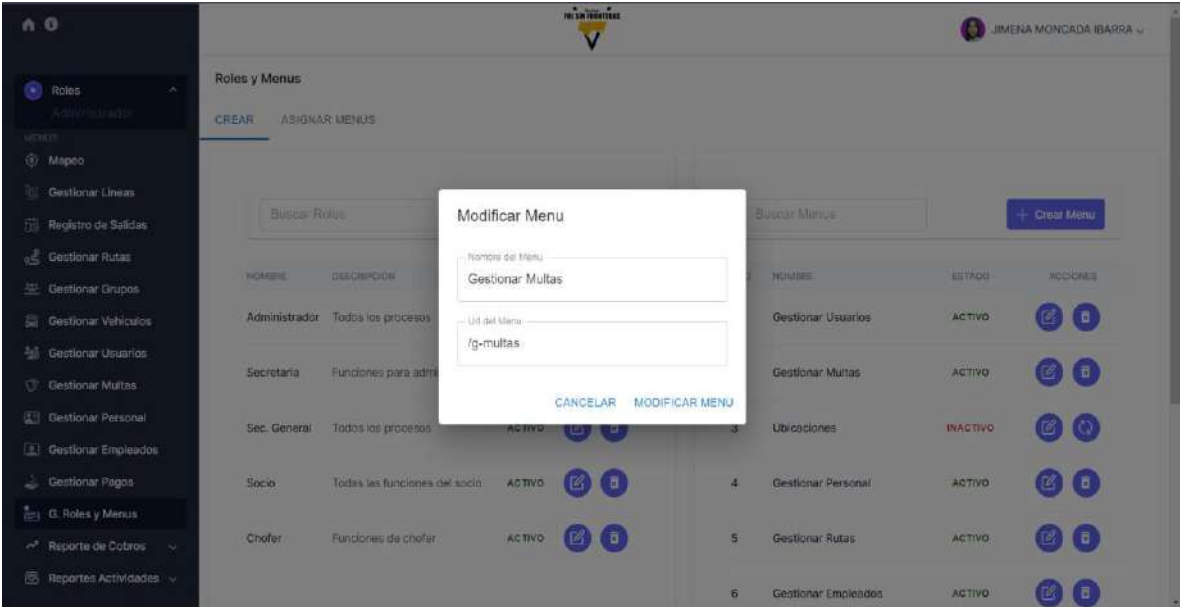

### **II.1.5.7.4.10. INTERFAZ CREAR ROL**

*Figura 142 Interfaz Crear rol*

| 60                                                       |                                                |                               |                                   | <b>INCORPORATIONS</b> |                                         |                                               | n a                    | <b>JIMENA MONCADA IBARRA -</b> |
|----------------------------------------------------------|------------------------------------------------|-------------------------------|-----------------------------------|-----------------------|-----------------------------------------|-----------------------------------------------|------------------------|--------------------------------|
| $\bullet$ Roles<br>-96<br>Americanador                   | Roles y Menus<br>ASIGNAR MENUS<br><b>CREAR</b> |                               |                                   |                       |                                         |                                               |                        |                                |
| <b>NESOS</b><br>@ Mapeo                                  |                                                |                               |                                   |                       |                                         |                                               |                        |                                |
| Gestionar Linear<br>[2] Registro de Salidas              | <b>Biritis Rolus</b>                           |                               | Crear Rol                         |                       |                                         | <b>Burgar Menils</b>                          |                        | $+$ Creat Menu                 |
| -C Gestionar Rutas<br>Gestionar Grupos                   | NOMBRE                                         | <b>DESCRIPCION</b>            | Nombre del Rol<br>Campo requerido |                       |                                         | NOMBER                                        | <b>ESTROO</b>          | <b>ACCIOIDES</b>               |
| Gestlonar Vehiculos                                      | Administrador                                  | Todos los procesos            | Descripcion                       |                       |                                         | Gestionar Usuarios                            | <b>ACTIVO</b>          | $\left( 6\right)$ ( $\Box$ )   |
| <b>All</b> Gestionar Usuarios<br><b>Gestionar Multas</b> | Secretaria                                     | Funciones para adri           | Campo requerido                   |                       |                                         | Gestionar Multas                              | <b>ACTIVO</b>          | $\circ$                        |
| <b>U.S. Gestionar Personal</b><br>Gestionar Empleados    | Sec. General                                   | Todos los procesos            |                                   | <b>CANCELAR</b>       | <b>CREAR ROL</b>                        | <b>Ubicaciones</b>                            | <b><i>DIACTIVO</i></b> | 国(0)                           |
| - Gestionar Pagos                                        | <b>Socio</b>                                   | Todas las funciones del socio | <b>ACTIVO</b>                     | <b>B</b><br>-F6       | a                                       | Gestionar Personal                            | <b>ACTIVO</b>          | $\circ$ $\circ$                |
| <b>Co. Roles y Menus</b>                                 |                                                |                               |                                   |                       |                                         |                                               |                        |                                |
| A Reporte de Cobros<br>-<br>(C) Reportes Actividades     | Choter                                         | Funciones de chofer           | <b>ACTIVO</b>                     | Πō<br>T G             | $\overline{\mathbf{S}}$<br>$\mathbf{B}$ | <b>Gestionar Rutas</b><br>Gestionar Empleados | ACTIVO<br>ACTIVO       | 國口<br>$\mathbb{E}$ (fi         |

## **II.1.5.7.4.11. INTERFAZ CREAR MENU**

*Figura 143 Interfaz Crear menú*

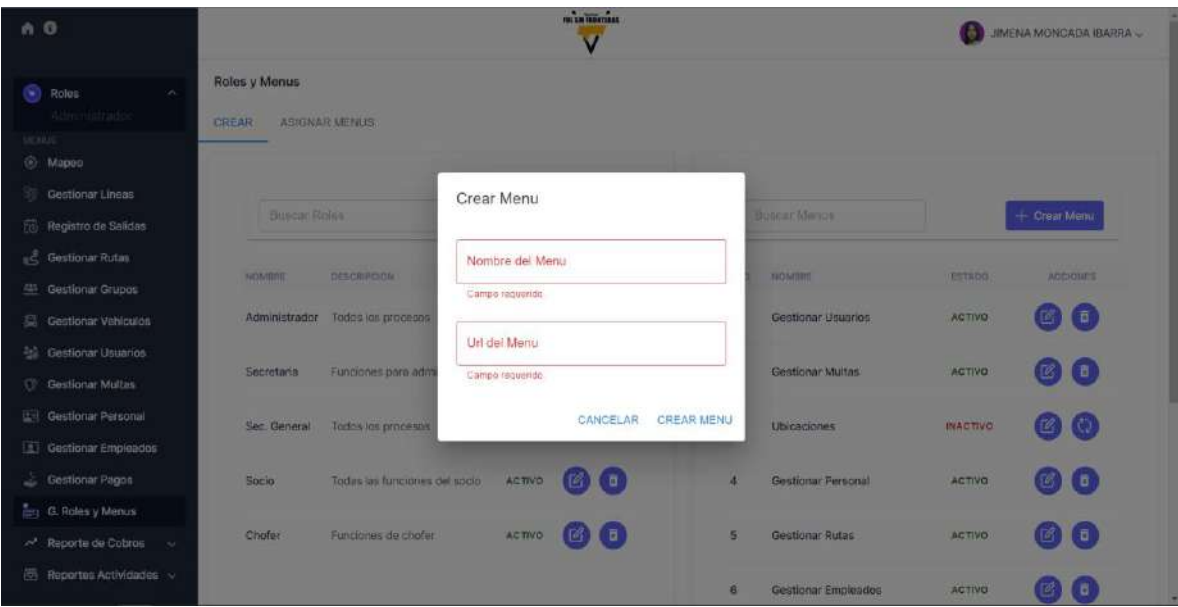

### **II.1.5.7.5. INTERFAZ GESTIONAR PERSONAL**

*Figura 144 Interfaz Gestionar personal*

| n O                                                          |                      |                 |                 | FOLSEN FRONTERAS             |                  |              |                 | G        | JIMENA MONCADA IBARRA ~ |
|--------------------------------------------------------------|----------------------|-----------------|-----------------|------------------------------|------------------|--------------|-----------------|----------|-------------------------|
| $\lambda$<br>Roles<br>œ<br>Administrador.                    | PERSONAL             |                 |                 |                              |                  |              |                 |          |                         |
| <b>MERIUS</b><br>۰<br>Mapeo                                  | <b>TODO PERSONAL</b> | SOCIOS          | PROP. VEHICULOS | CHOFERES                     |                  |              |                 |          |                         |
| <b>Gestionar Lineas</b><br>聦<br>Registro de Salidas          |                      | Buscar Personal |                 |                              |                  |              |                 |          |                         |
| og Gestionar Rutas                                           | NRO                  | $\alpha$        | <b>NOMBRES</b>  | PRIMER APÉLLIDO              | SEGGNDO APELLIDO | TIPO         | EDAD            | CELULAR  | ACCIONES.               |
| Gestionar Grupos<br><b>Gestionar Vehiculos</b><br>皛          | $\mathbf{I}$         | 33323223        | ANDRES          | CHAVARRIA                    | <b>BONILLA</b>   | Sócio        | 25              | 8945241  | $\bullet$               |
| <b>图 Gestionar Usuarios</b><br><b>Gestionar Multas</b><br>Q. | $\overline{\bf 2}$   | 20002000        | <b>JIMENA</b>   | PADILLA                      | VEDIA            | Socio        | 32              | 74521445 | ■                       |
| <b>LET</b> Gestionar Personal                                | 3                    | 14316354        | <b>JIMENA</b>   | <b>CONTINUES.</b><br>MONCADA | <b>IBARRA</b>    | <b>Socio</b> | $\overline{22}$ | 78234312 | $\blacksquare$          |
| Gestionar Empleados<br><b>Gestionar Pagos</b>                | $\Delta$             | 1234567890      | <b>JUAN</b>     | PÉREZ                        | GONZÁLEZ         | Socio        | 31              | 12345678 | 國                       |
| <b>THE G. Roles y Menus</b><br>~ Reporte de Cobros<br>- 34   | 5                    | 0987654321      | MARÍA           | LÓPEZ                        | GARCÍA           | Socio        | $26^{\circ}$    | 98765410 | 图                       |
| Reportes Actividades<br>邑                                    | 6                    | 1122334455      | CARLOS          | GÓMEZ                        | MARTINEZ         | Socio        | 36              | 11234455 | $\mathbb{Z}$            |

## **II.1.5.7.5.1. INTERFAZ BUSCAR PERSONAL**

*Figura 145 Interfaz Buscar personal*

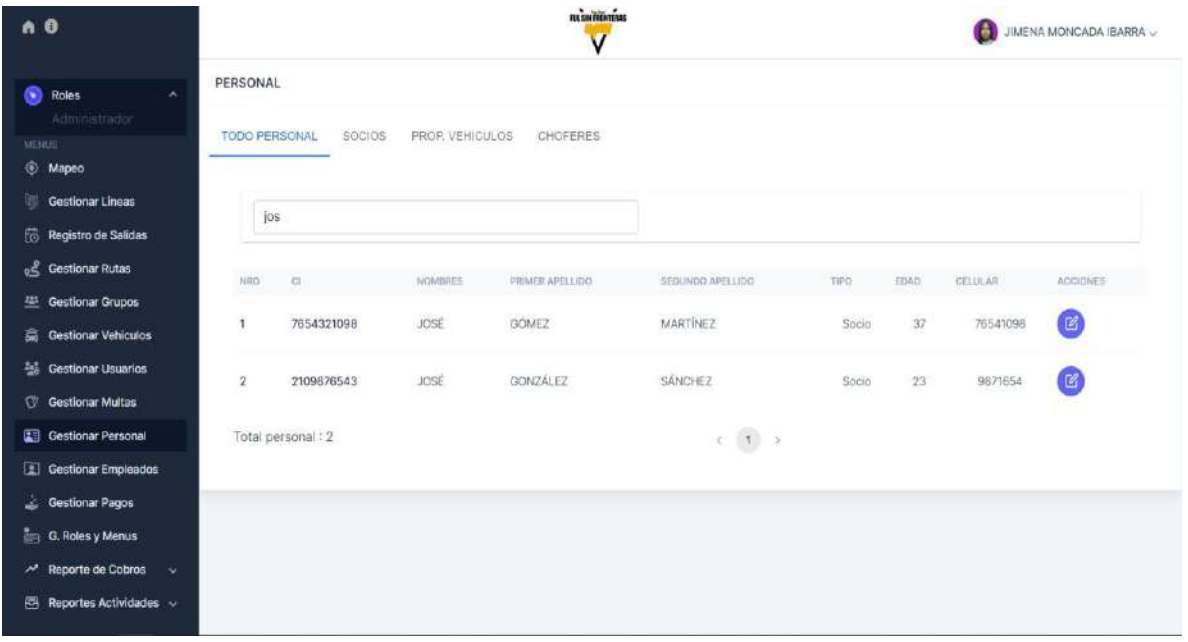

#### **II.1.5.7.5.2. INTERFAZ MODIFICAR PERSONAL**

*Figura 146 Interfaz Modificar personal*

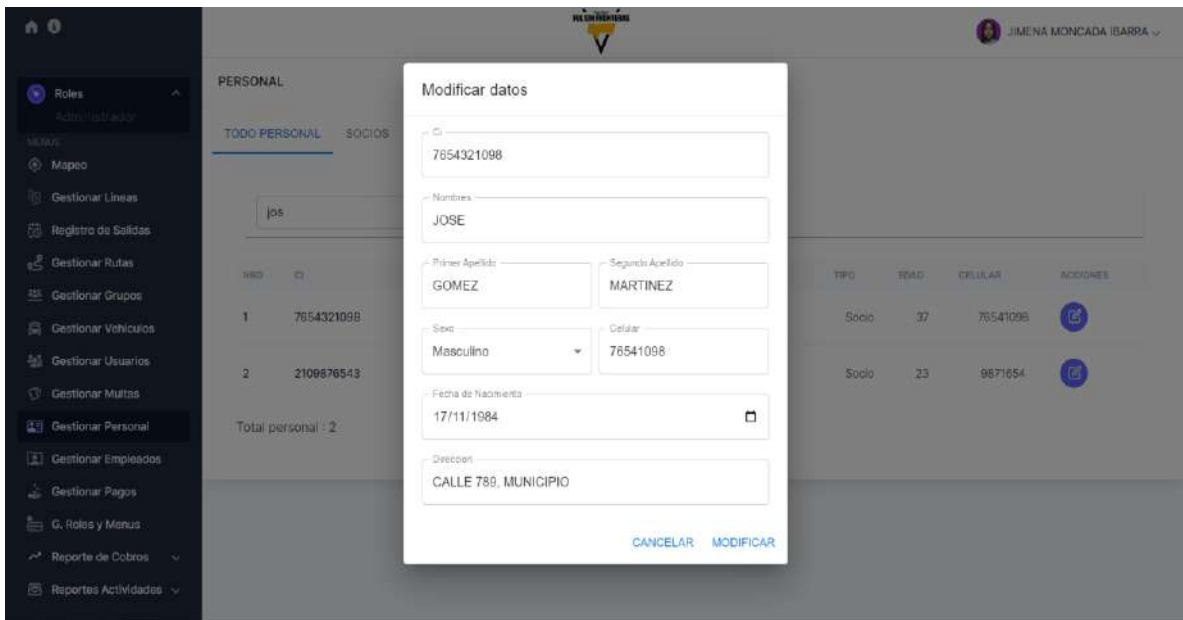

### **II.1.5.7.6. INTERFAZ GESTIONAR EMPLEADOS**

#### **II.1.5.7.6.1. INTERFAZ GESTIONAR EMPLEADOS**

*Figura 147 Interfaz Gestionar empleados*

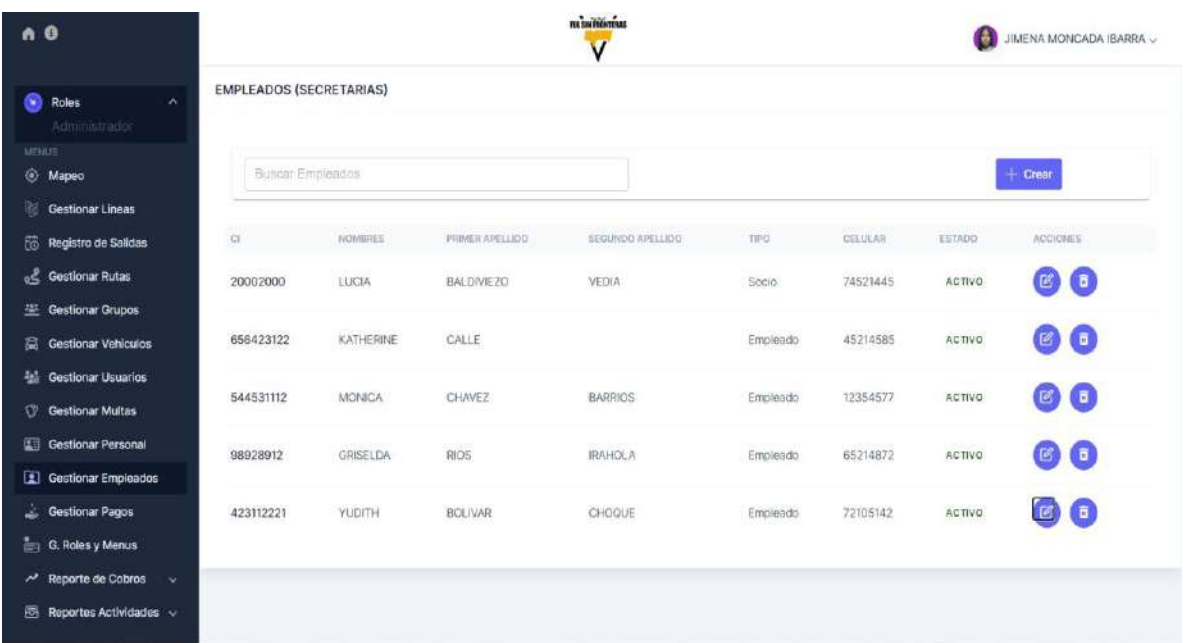

### **II.1.5.7.6.2. INTERFAZ CREAR EMPLEADO**

*Figura 148 Interfaz Crear empleado*

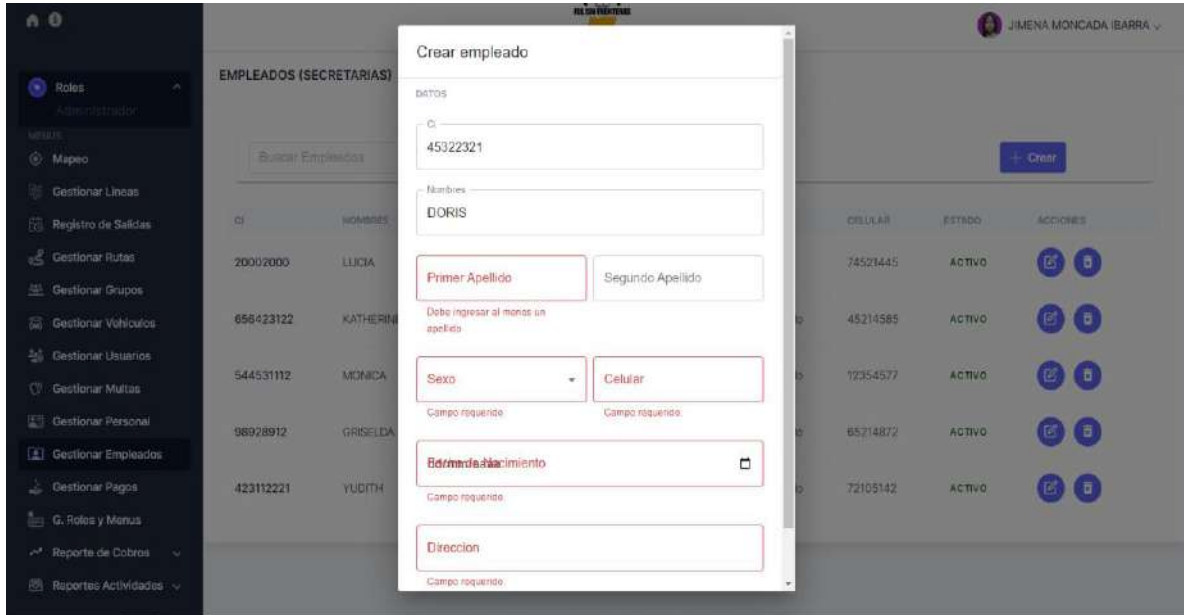

### **II.1.5.7.6.3. INTERFAZ MODIFICAR EMPLEADO**

*Figura 149 Interfaz Modificar empleado*

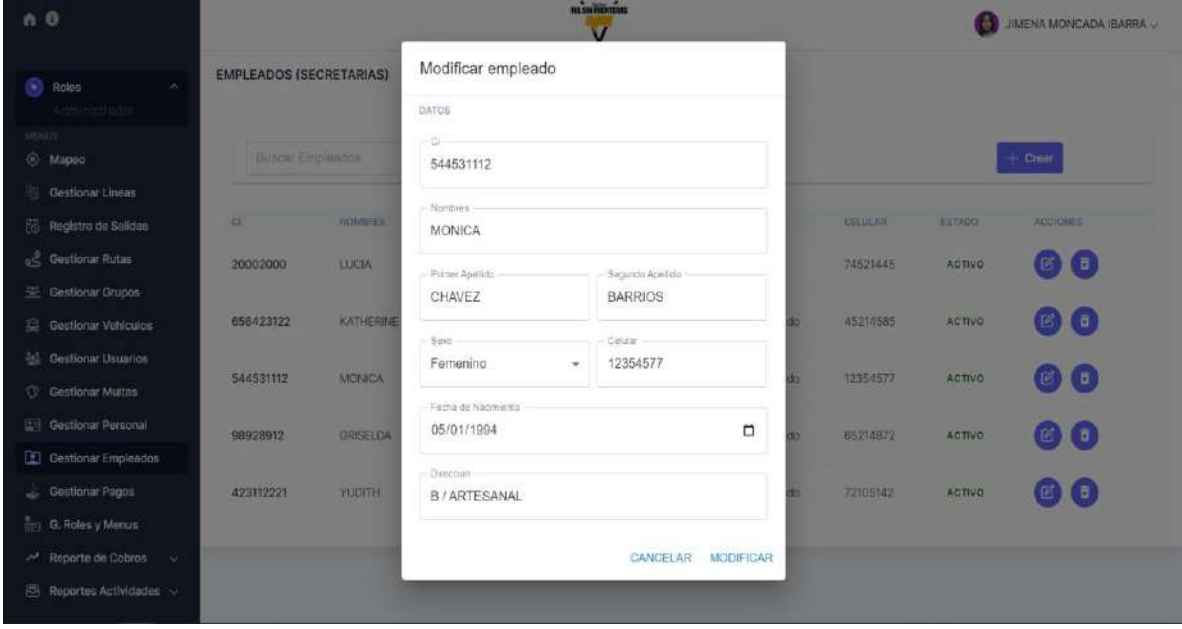

#### **II.1.5.7.6.4. INTERFAZ ELIMINAR EMPLEADO**

*Figura 150 Interfaz Eliminar empleado*

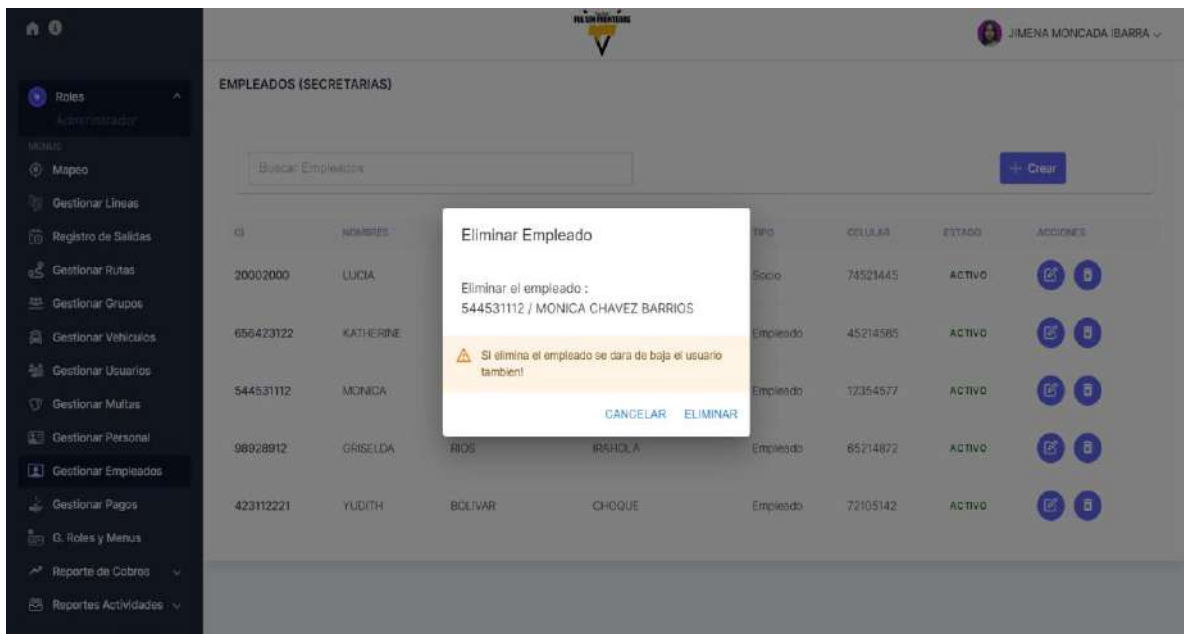

### **II.1.5.7.6.5. INTERFAZ HABILITAR EMPLEADO**

*Figura 151 Interfaz Habilitar empleado*

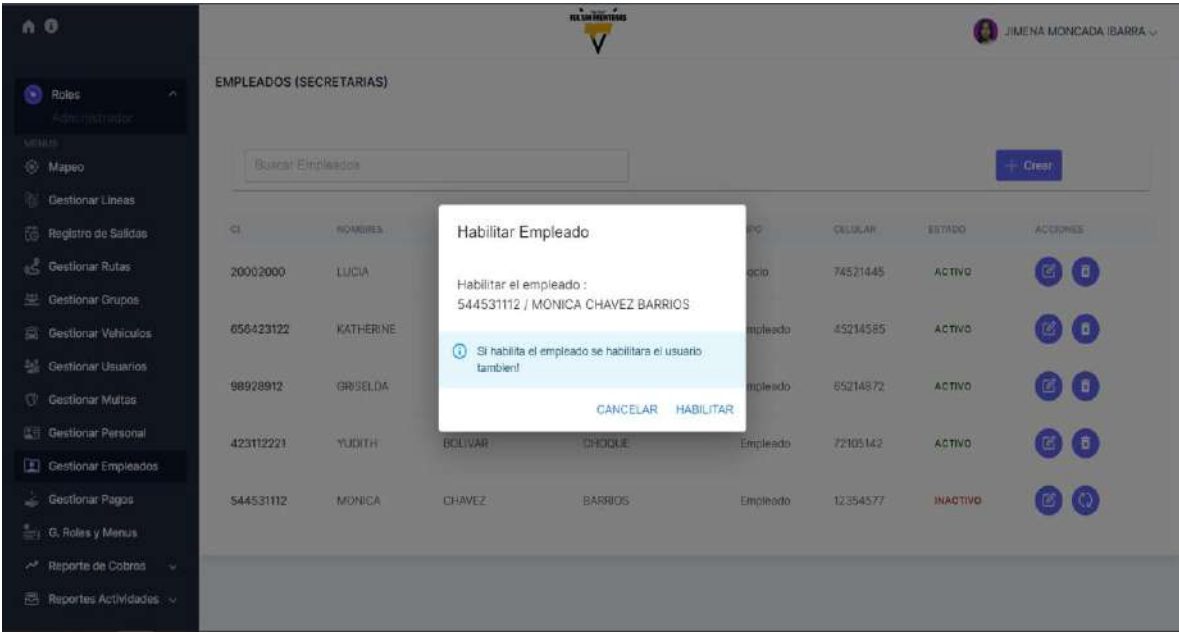

## **II.1.5.7.7. INTERFAZ GESTIONAR LINEAS**

# *Figura 152 Interfaz Gestionar líneas*

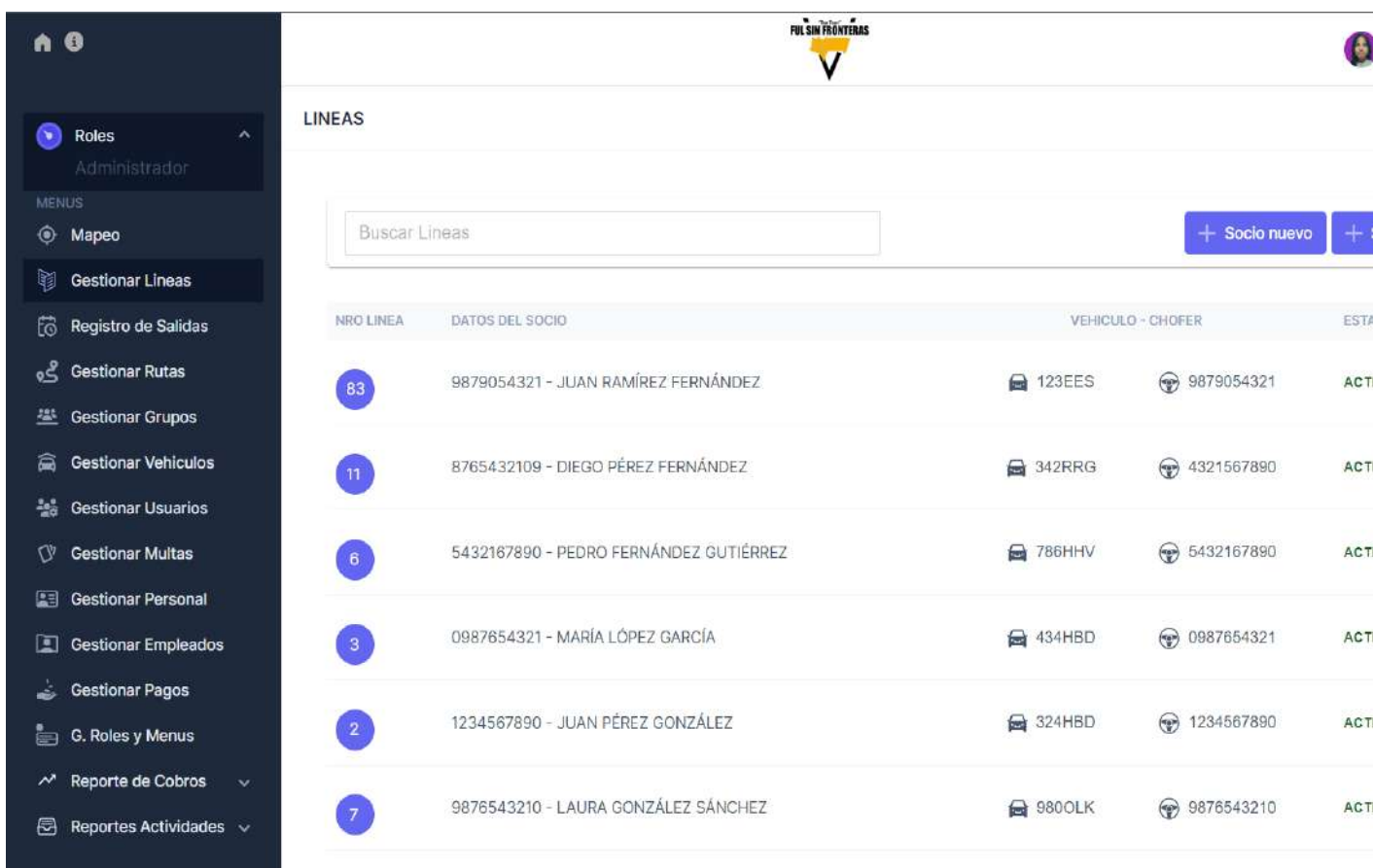

## **II.1.5.7.7.1. INTERFAZ BUSCAR LINEAS**

*Figura 153 Interfaz Buscar líneas*

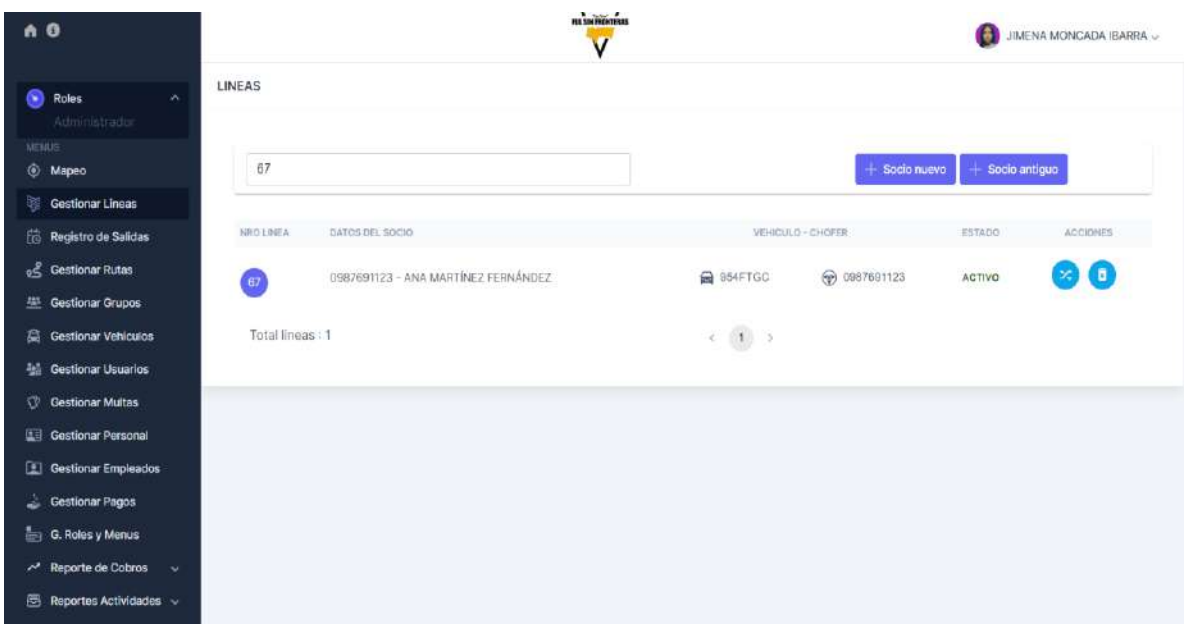

## **II.1.5.7.7.2. INTERFAZ SUSPENDER LINEA**

*Figura 154 Interfaz Suspender línea*

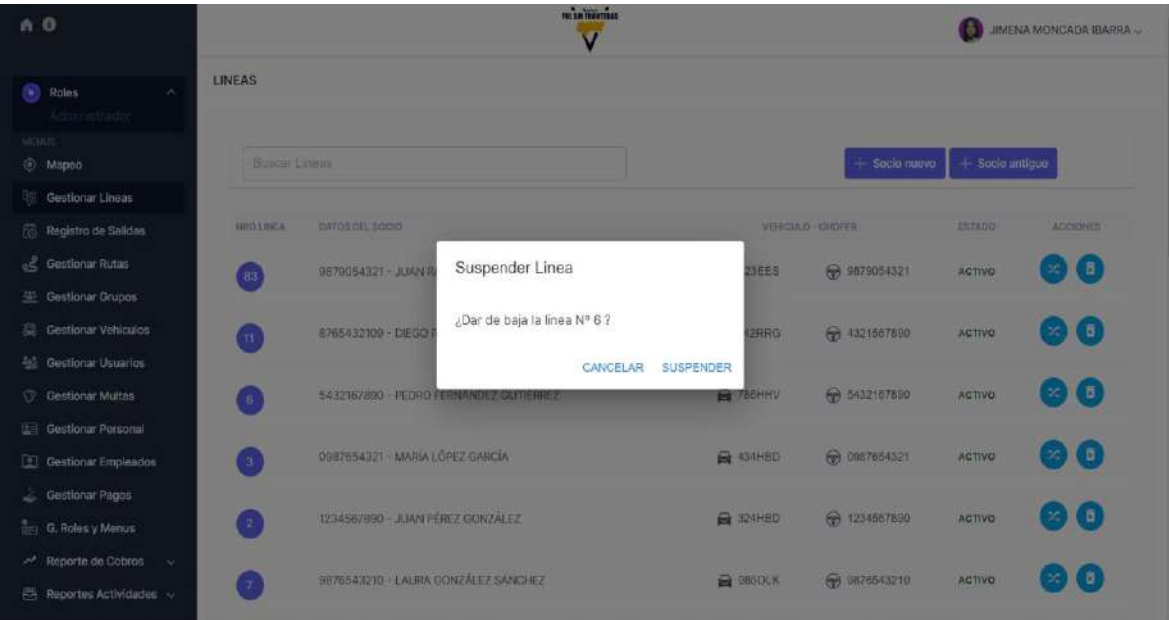

### **II.1.5.7.7.3. INTERFAZ ACTIVAR LINEA**

*Figura 155 Interfaz Activar línea*

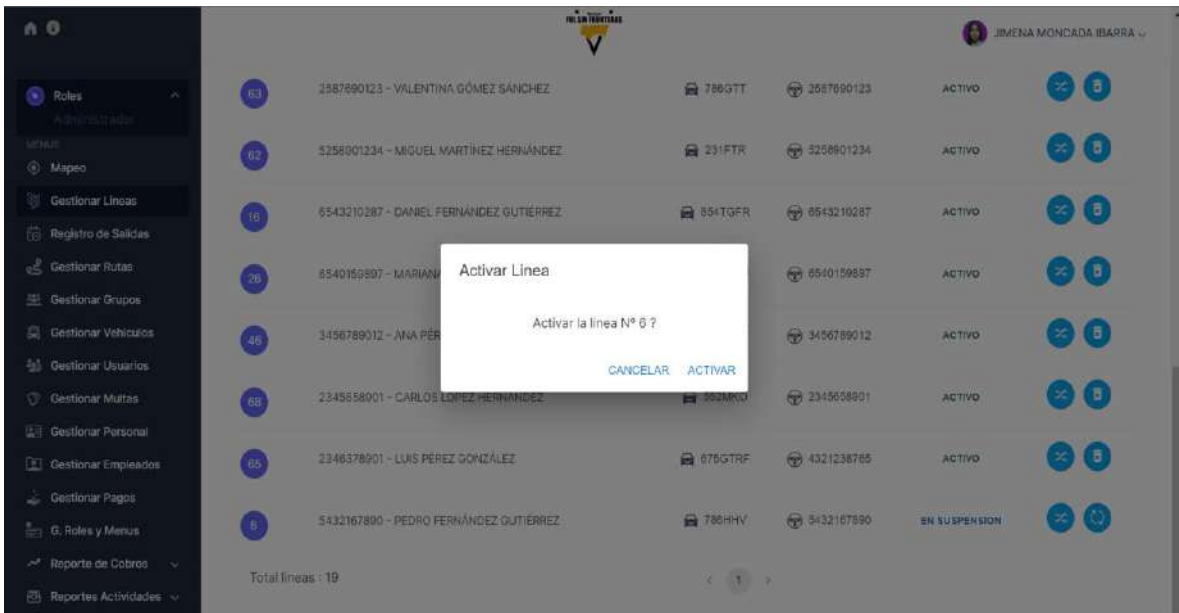

## **II.1.5.7.7.4. INTERFAZ TRANSFERIR LINEA**

*Figura 156 Interfaz Transferir línea*

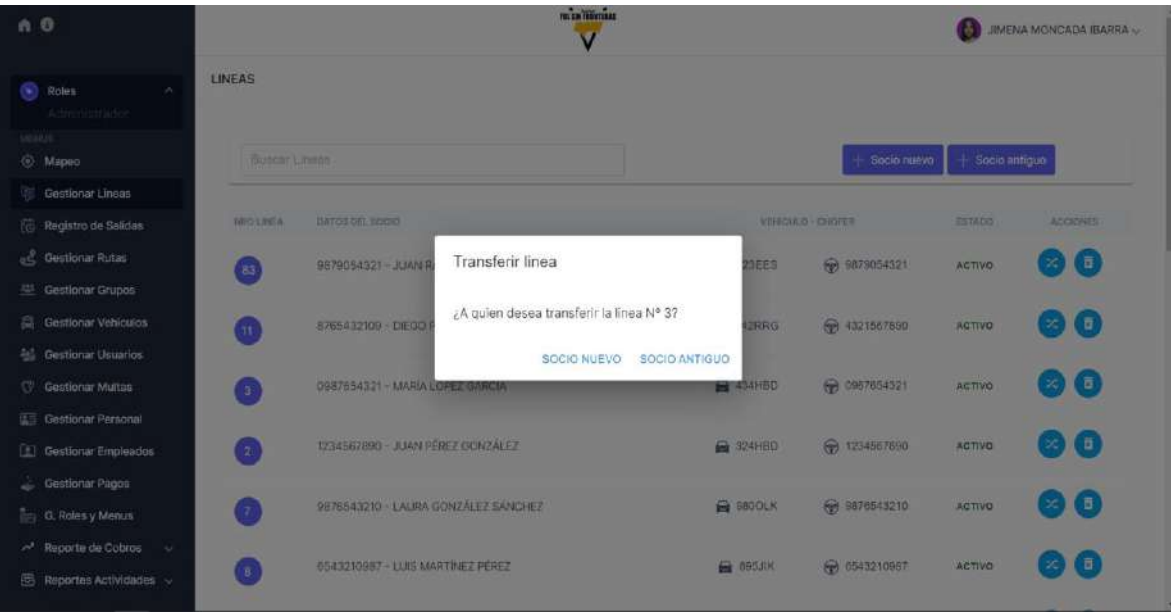

#### **II.1.5.7.7.4.1. INTERFAZ TRANSFERIR LINEA SOCIO NUEVO**

*Figura 157 Interfaz Transferir línea socio nuevo*

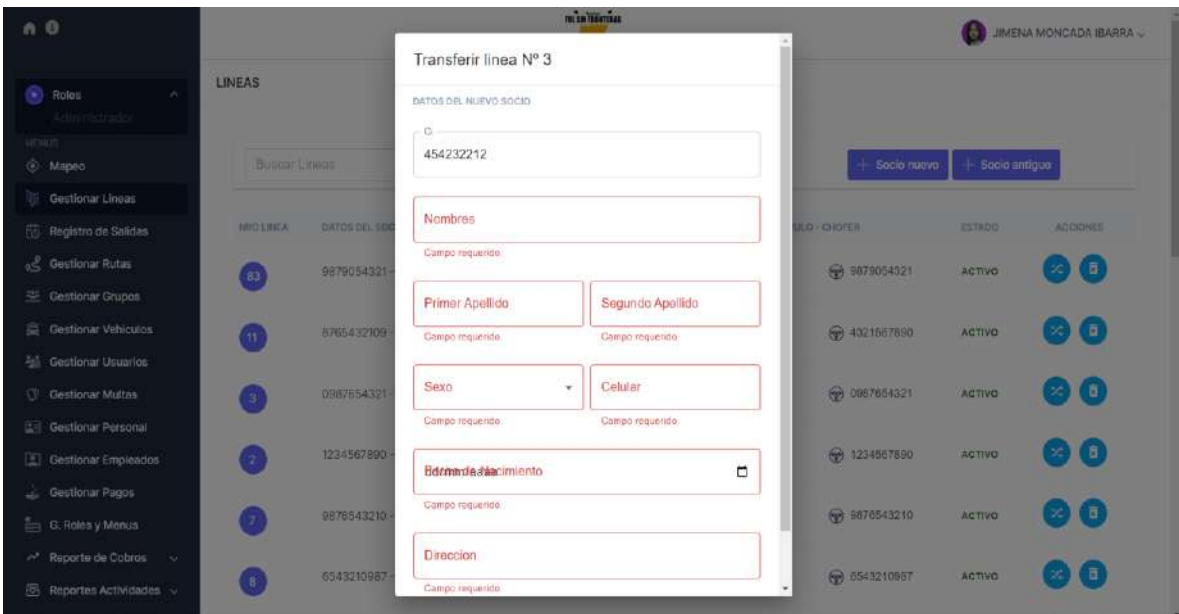

### **II.1.5.7.7.4.2. INTERFAZ TRANSFERIR LINEA SOCIO ANTIGUO**

*Figura 158 Interfaz Transferir línea socio antiguo*

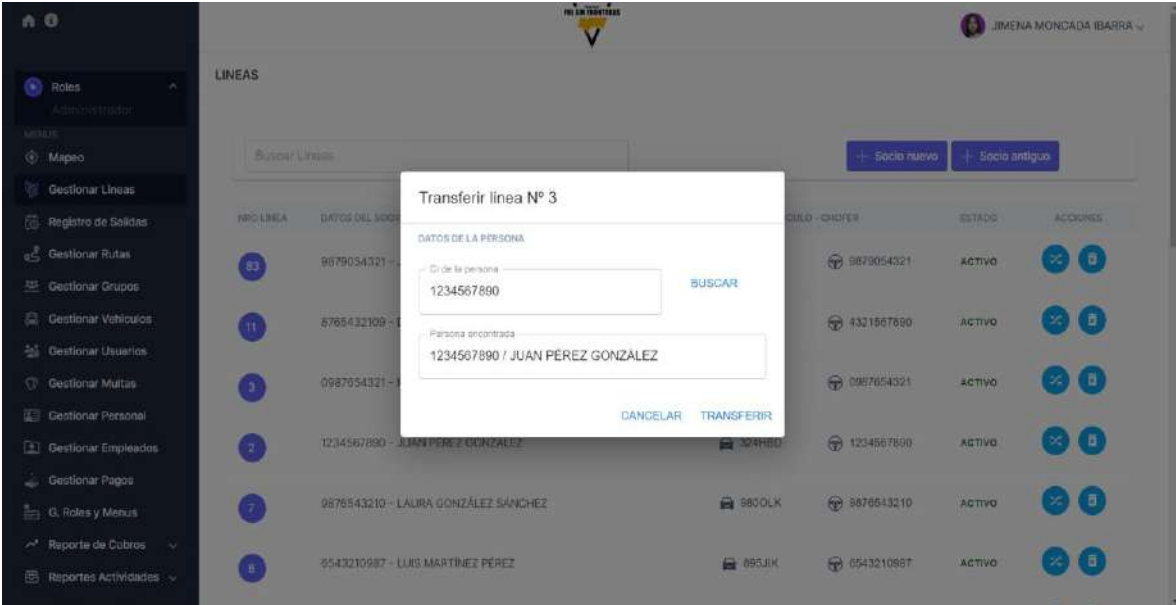

### **II.1.5.7.7.5. INTERFAZ VINCULAR VEHICULO**

*Figura 159 Interfaz Vincular vehículo*

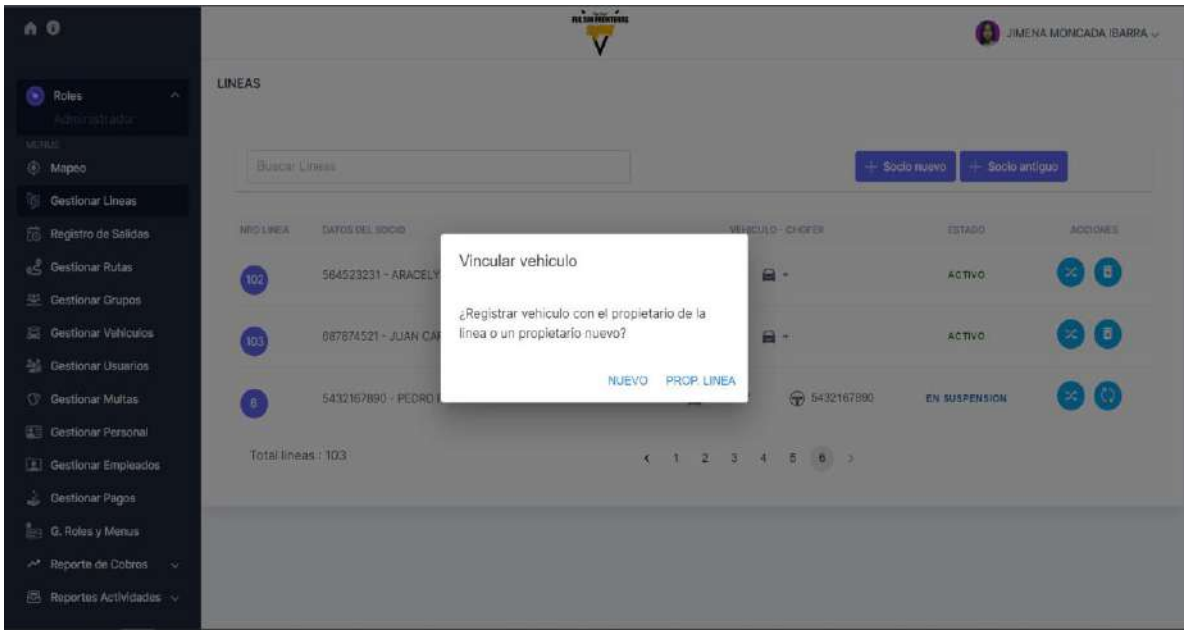

### **II.1.5.7.7.5.1. INTERFAZ VINCULAR VEHICULO PROPIETARIO NUEVO**

*Figura 160 Interfaz Vincular vehículo propietario nuevo*

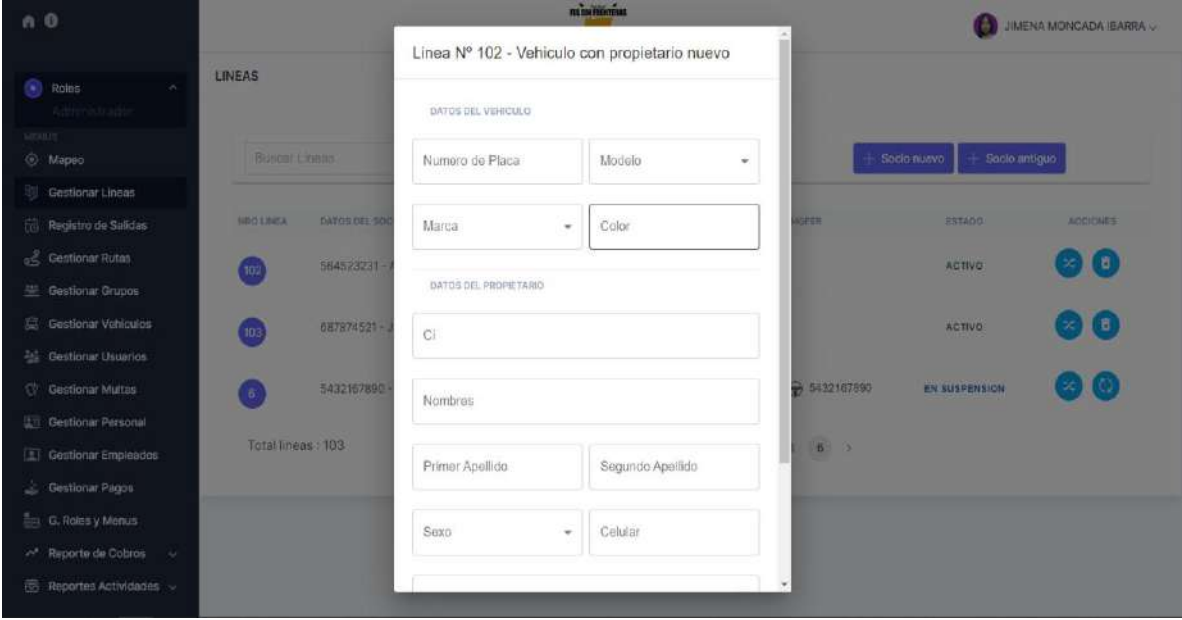

#### **II.1.5.7.7.5.2. INTERFAZ VINCULAR VEHICULO PROPIETARIO DE LA LINEA**

*Figura 161 Interfaz Vincular vehículo propietario de la línea*

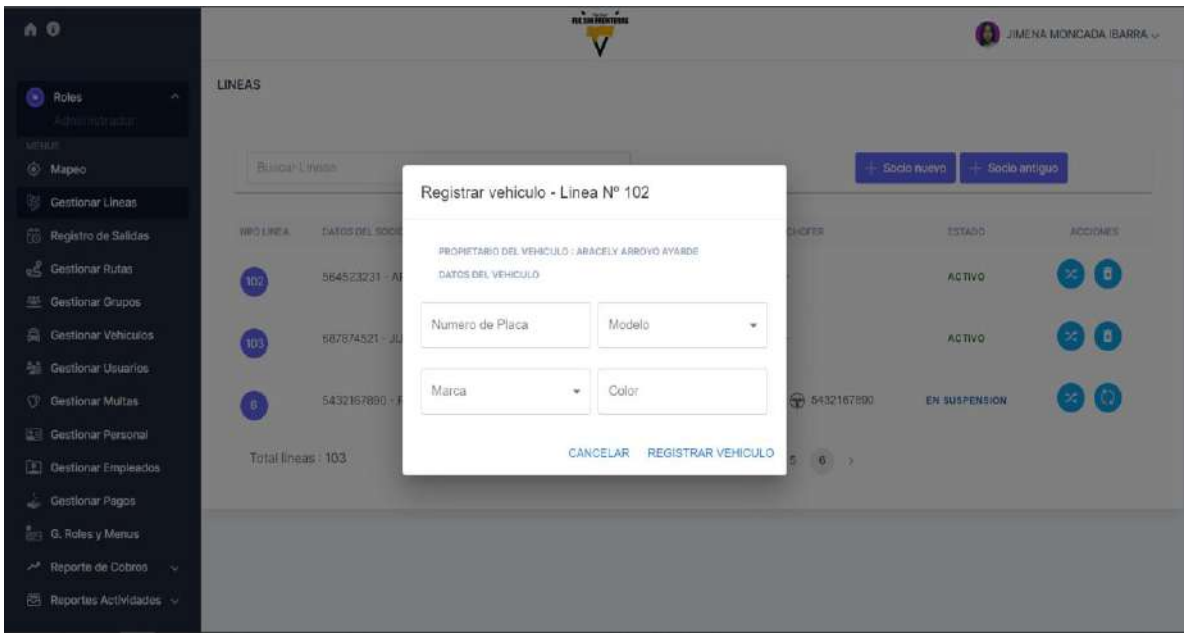

### **II.1.5.7.7.6. INTERFAZ CREAR LINEA SOCIO ANTIGUO**

*Figura 162 Interfaz Crear línea socio antiguo*

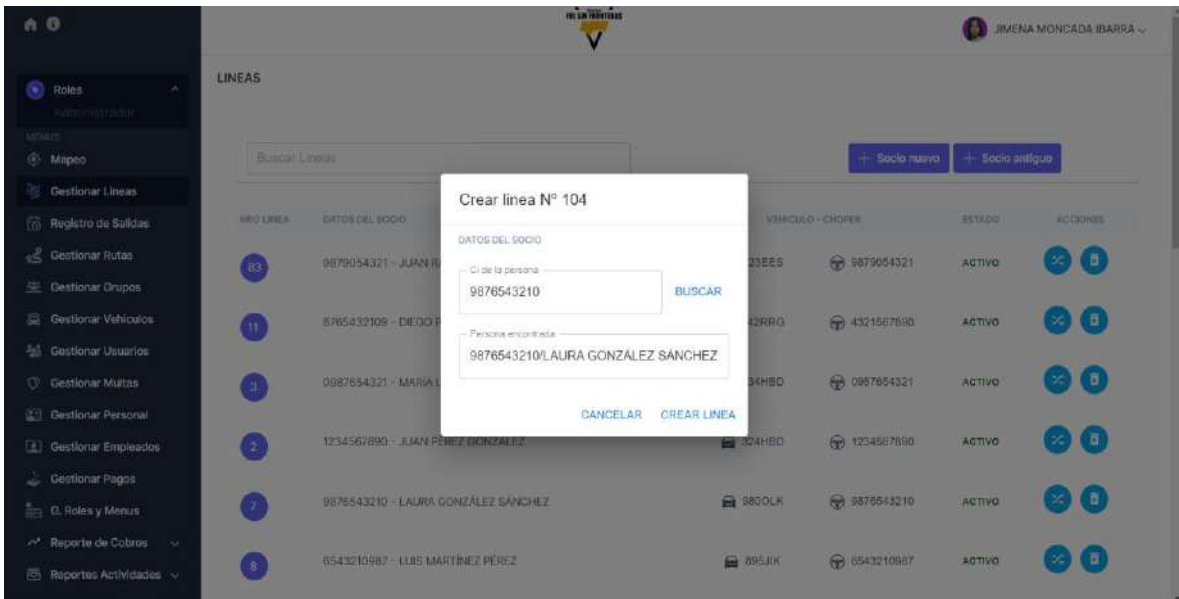

#### **II.1.5.7.7.7. INTERFAZ CREAR LINEA SOCIO NUEVO**

*Figura 163 Interfaz Crear línea socio nuevo*

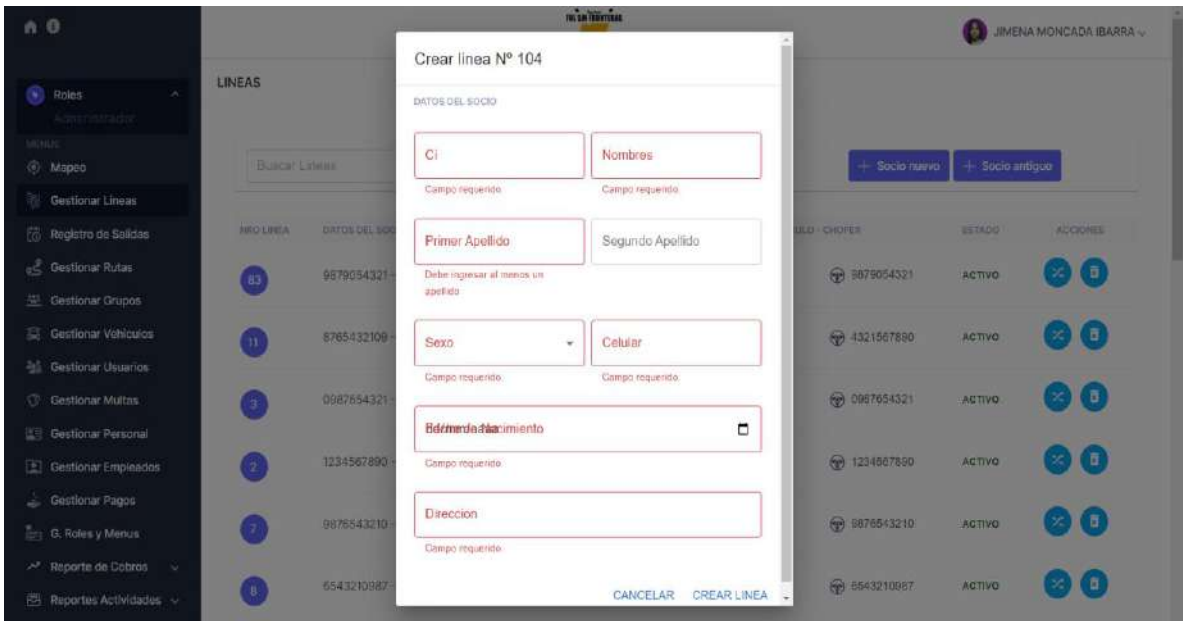

### **II.1.5.7.7.8. INTERFAZ GESTIONAR RUTAS**

*Figura 164 Interfaz Gestionar rutas*

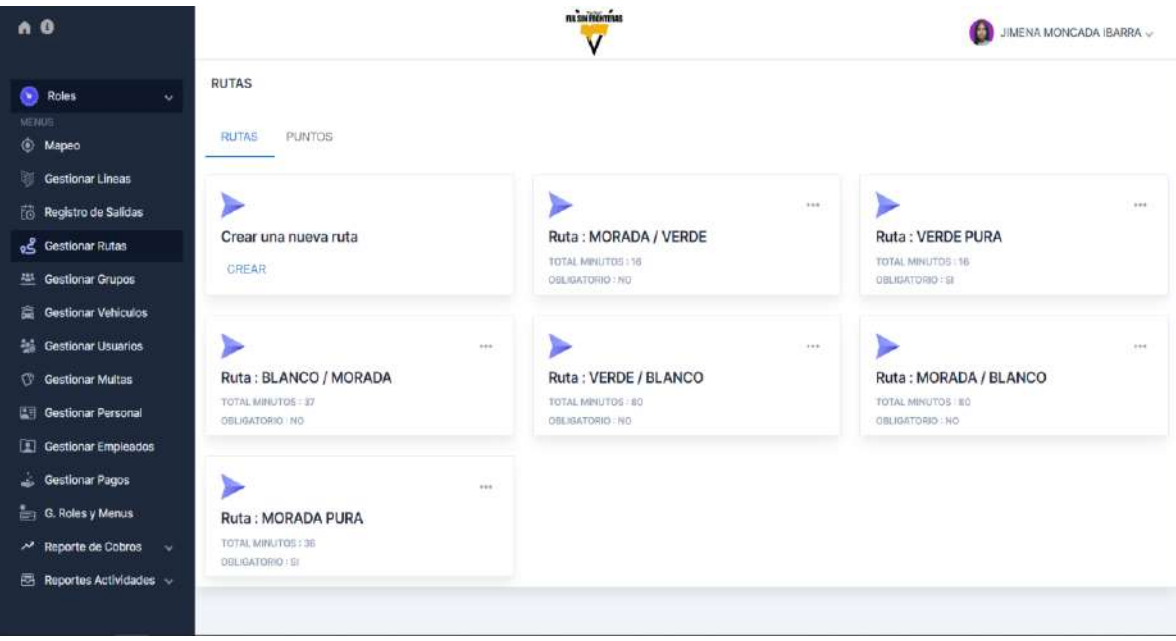

### **II.1.5.7.7.8.1. INTERFAZ CREAR RUTA**

#### *Figura 165 Interfaz Crear ruta*

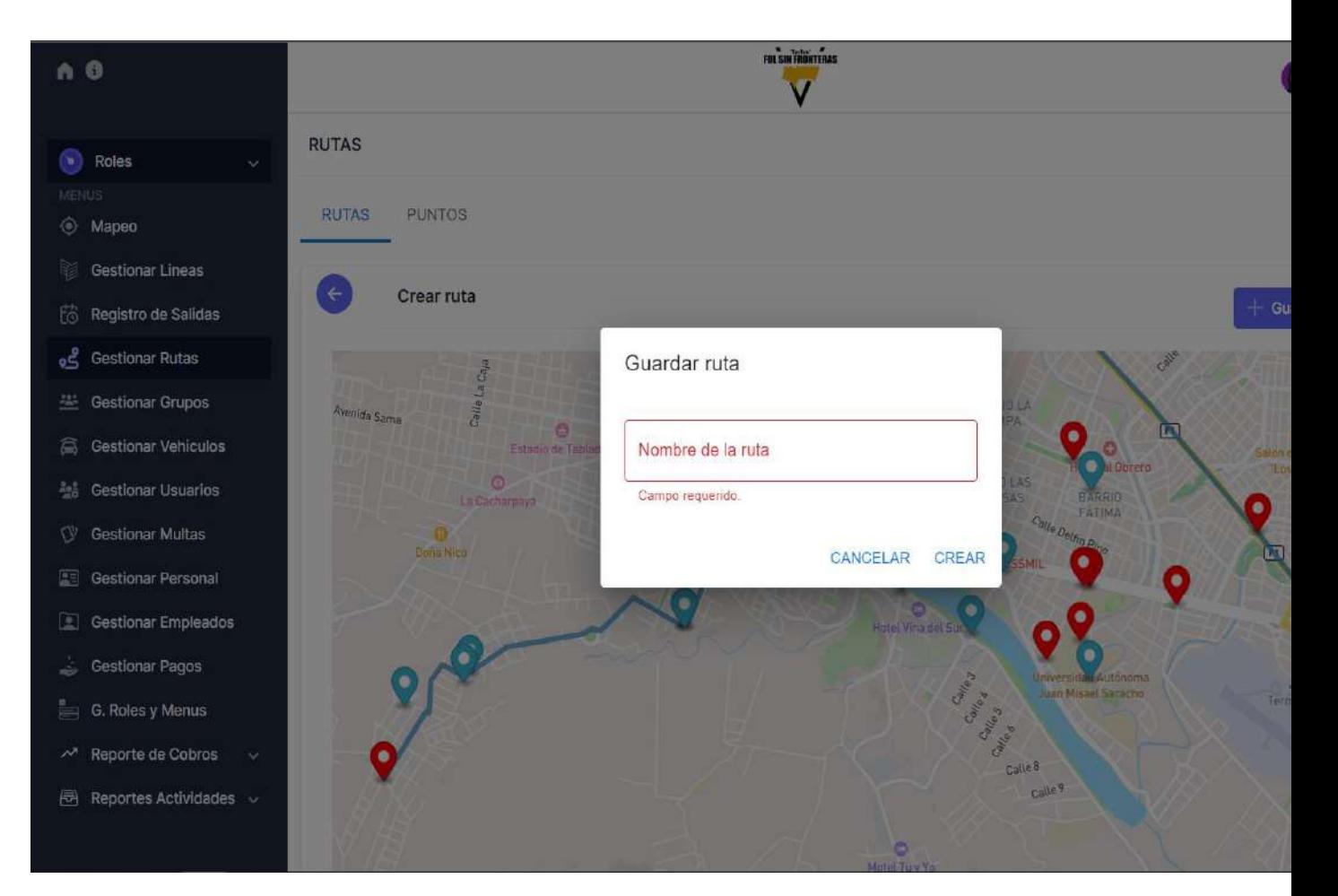

#### **II.1.5.7.7.8.2. INTERFAZ ELIMINAR RUTA**

#### *Figura 166 Interfaz Eliminar ruta*

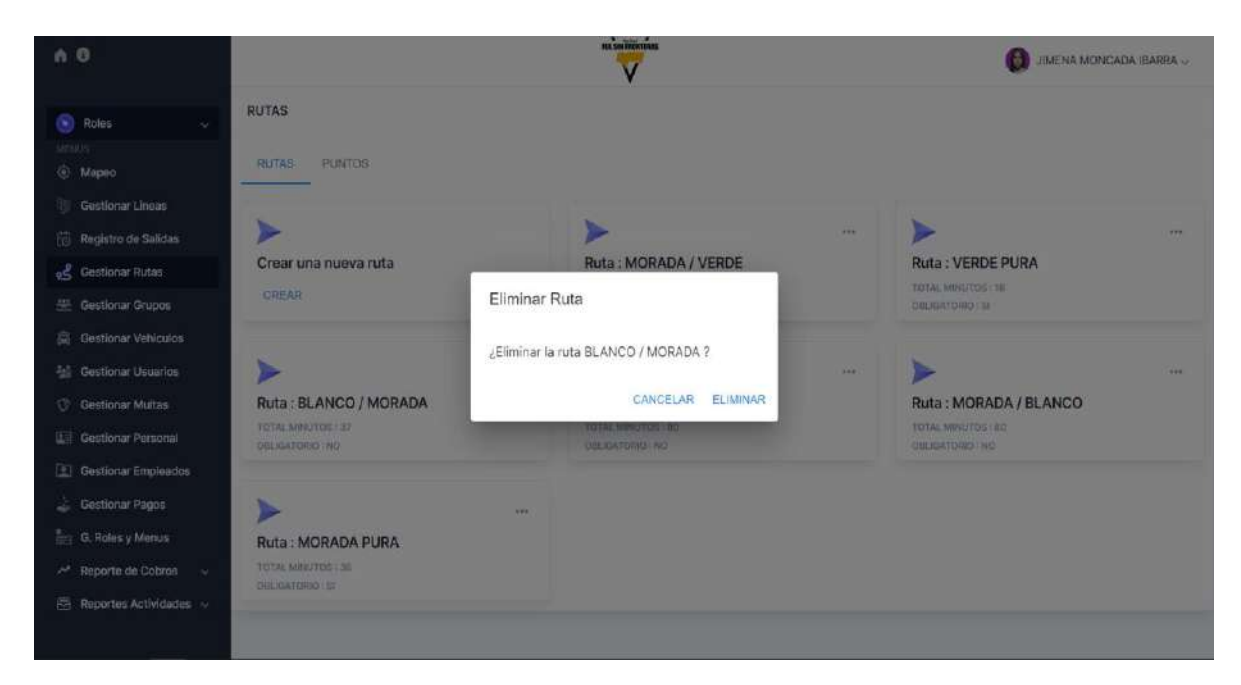

#### **II.1.5.7.7.8.3. INTERFAZ HABILITAR RUTA**

*Figura 167 Interfaz Habilitar ruta*

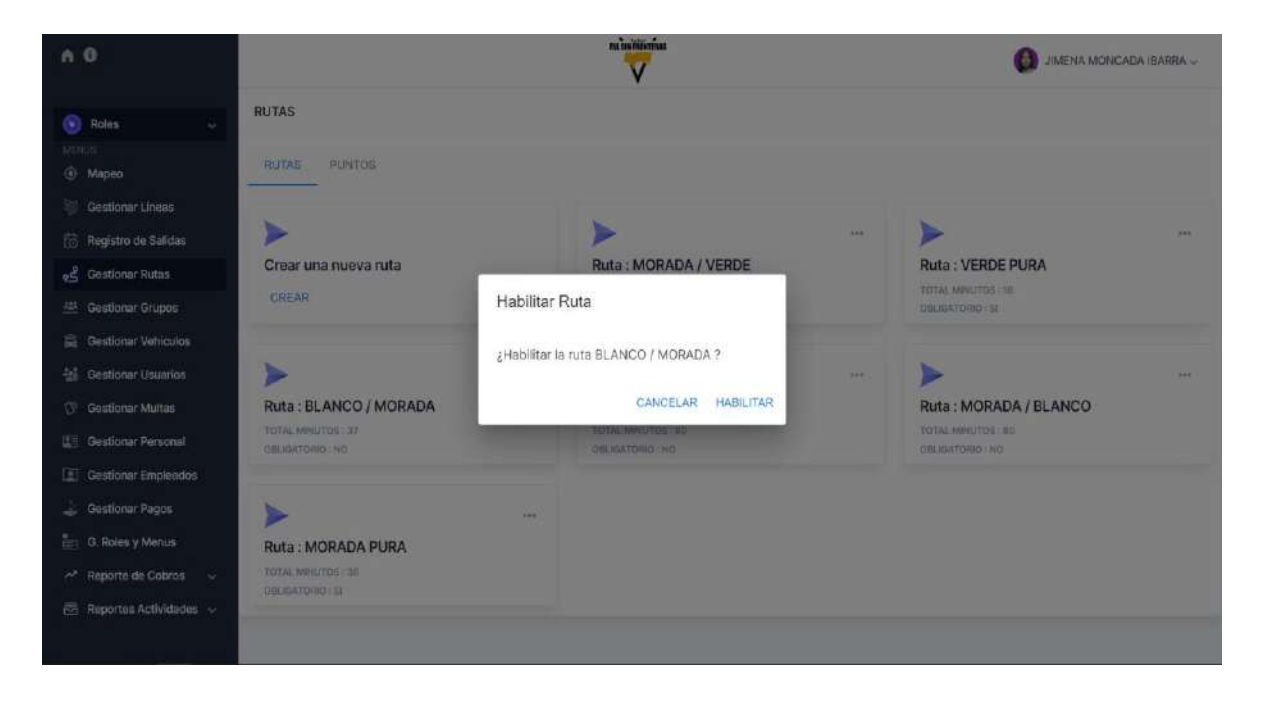

#### **II.1.5.7.7.8.4. INTERFAZ MOFICAR MINUTOS**

*Figura 168 Interfaz Modificar minutos*

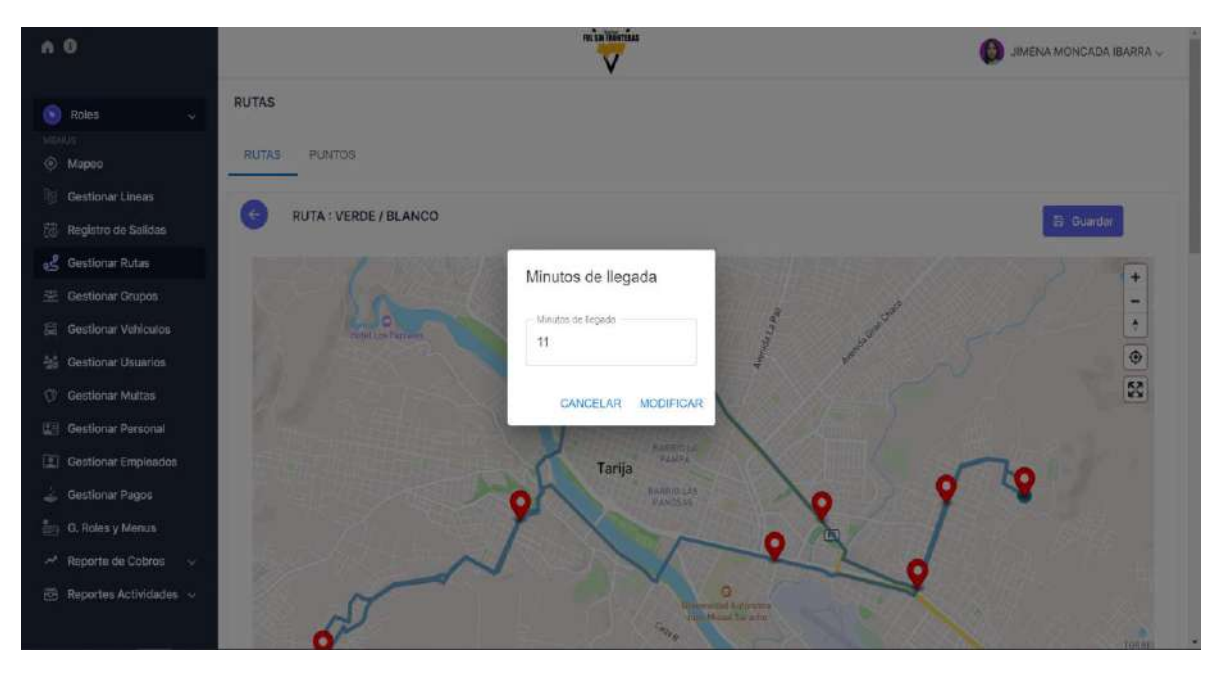

### **II.1.5.7.7.8.5. INTERFAZ MODIFICAR TRAMO**

*Figura 169 Interfaz Modificar tramo*

![](_page_206_Picture_5.jpeg)

#### **II.1.5.7.7.8.6. INTERFAZ VER RUTA**

#### *Figura 170 Interfaz Ver ruta*

![](_page_207_Picture_2.jpeg)

#### **II.1.5.7.7.8.7. INTERFAZ CREAR PUNTO**

#### *Figura 171 Interfaz Crear punto*

![](_page_208_Picture_2.jpeg)

#### **II.1.5.7.7.8.8. INTERFAZ MAPEO**

*Figura 175 Interfaz Mapeo*

![](_page_209_Figure_0.jpeg)

#### **II.1.5.7.7.9. INTERFAZ GESTIONAR GRUPOS**

*Figura 172 Interfaz Gestionar grupos*

![](_page_210_Picture_2.jpeg)

### **II.1.5.7.7.9.1. INTERFAZ CREAR GRUPO**

*Figura 173 Interfaz Crear grupo*

![](_page_210_Picture_72.jpeg)

#### **II.1.5.7.7.9.2. INTERFAZ MODIFICAR GRUPO**

*Figura 174 Interfaz Modificar grupo*

![](_page_211_Picture_2.jpeg)

### **II.1.5.7.7.9.3. INTERFAZ ELIMINAR LINEA DEL GRUPO**

*Figura 175 Interfaz Eliminar línea del grupo*

![](_page_211_Picture_57.jpeg)

#### **II.1.5.7.7.9.4. INTERFAZ CAMBIAR JEFE DE GRUPO**

*Figura 176 Interfaz Cambiar jefe de grupo*

![](_page_212_Picture_2.jpeg)

### **II.1.5.7.7.10. INTERFAZ GESTIONAR MULTAS**

*Figura 177 Interfaz Gestionar multas*

![](_page_212_Picture_71.jpeg)

### **II.1.5.7.7.10.1. INTERFAZ CREAR MULTA**

*Figura 178 Interfaz Crear multa*

![](_page_213_Picture_25.jpeg)

## **II.1.5.7.7.11. INTERFAZ GESTIONAR PAGOS**

*Figura 179 Interfaz Gestionar pagos*

![](_page_213_Picture_26.jpeg)

## **II.1.5.7.7.11.1. INTERFAZ CREAR PAGO**

## *Figura 180 Interfaz Crear pago*

![](_page_214_Picture_14.jpeg)

## **II.1.5.7.7.12. INTERFAZ REGISTRO DE SALIDAS**

*Figura 181 Interfaz Registro de salidas*

![](_page_215_Picture_14.jpeg)
# **II.1.5.7.7.12.1. INTERFAZ SALIDAS DEL DIA**

*Figura 182 Interfaz Salidas del día*

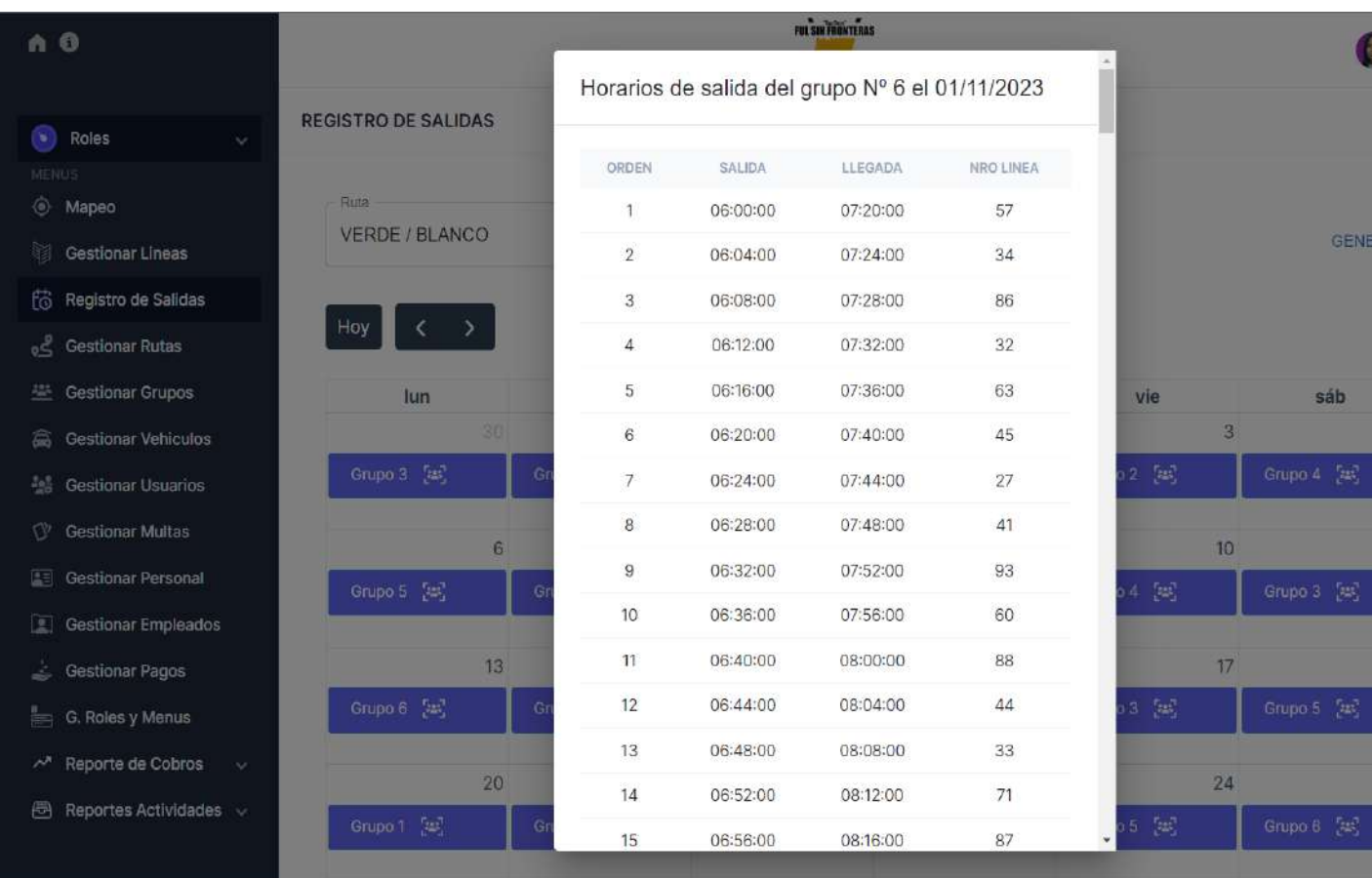

# **II.1.5.7.7.13. INTERFAZ GESTIONAR REPORTES**

### **II.1.5.7.7.13.1. INTERFAZ REPORTES PAGOS**

*Figura 183 Interfaz Reportes pagos*

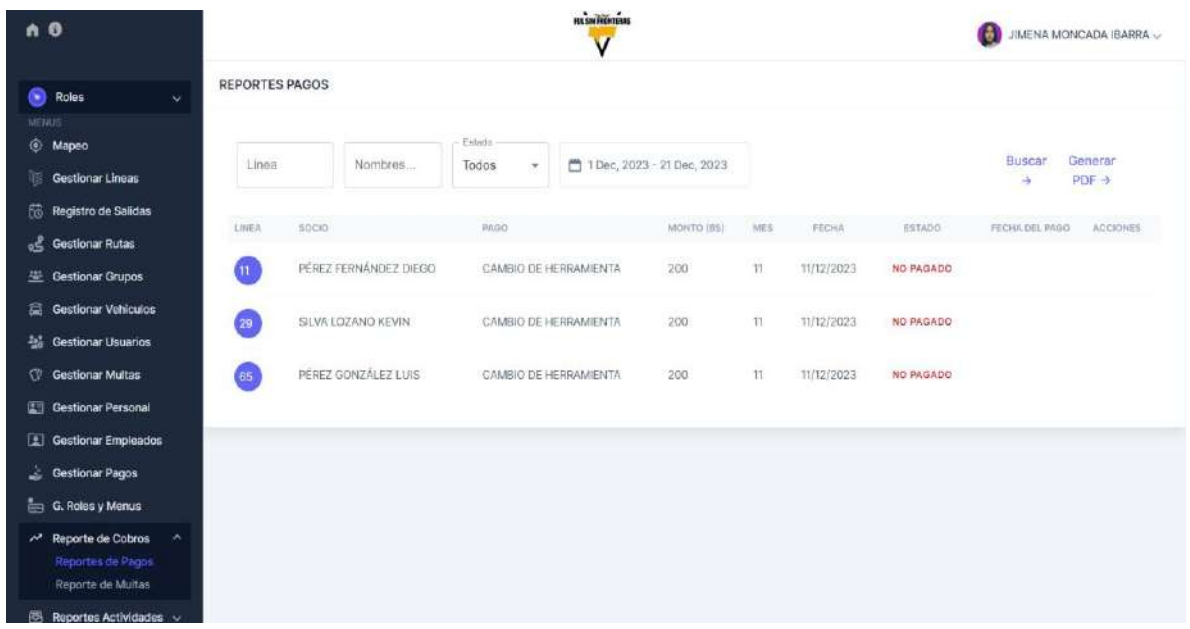

# **II.1.5.7.7.13.3. INTERFAZ REPORTES TRANSFERENCIAS**

*Figura 184 Interfaz Reportes transferencias*

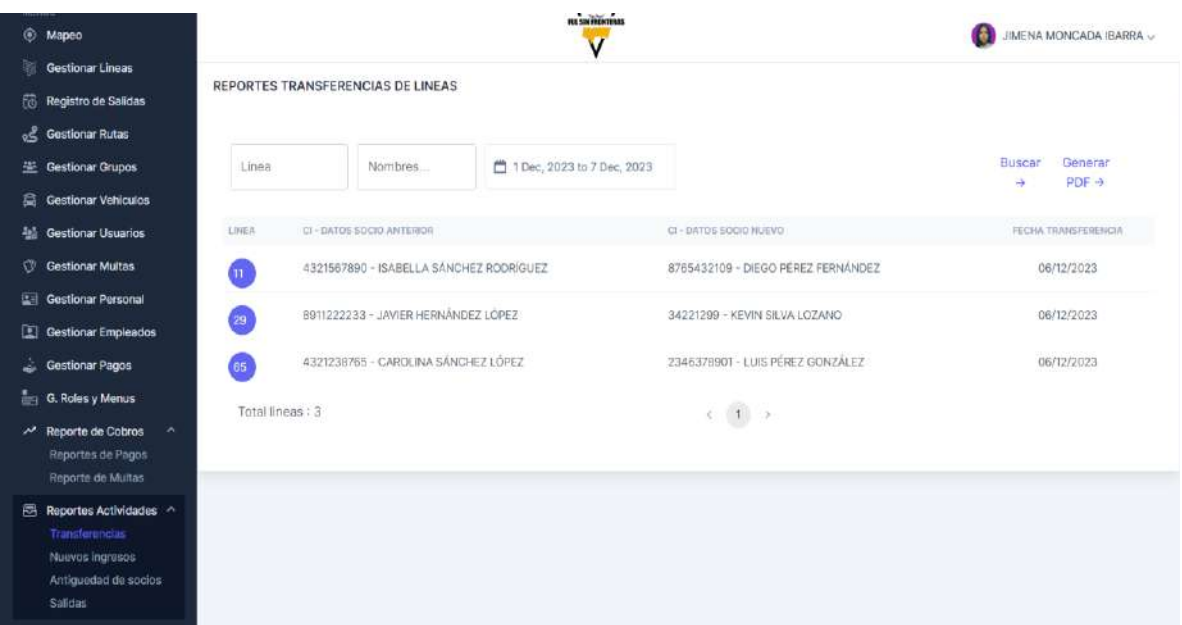

#### **II.1.5.7.7.13.4. INTERFAZ REPORTES NUEVOS INGRESOS**

*Figura 185 Interfaz Reportes nuevos ingresos*

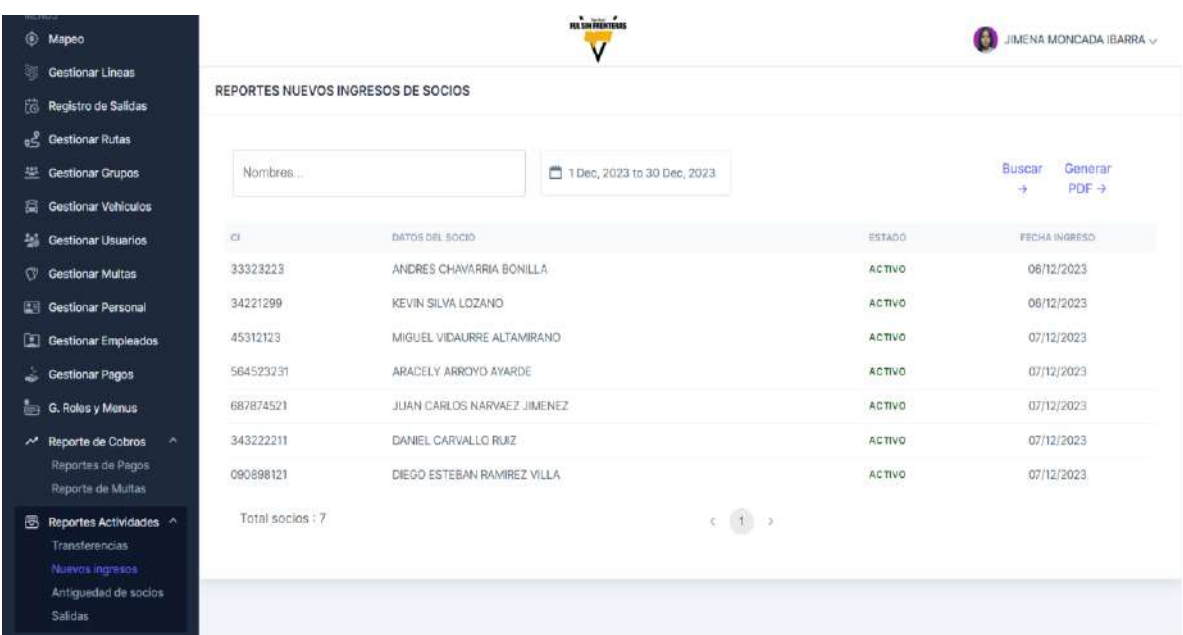

# **II.1.5.7.7.13.5. INTERFAZ REPORTES ANTIGÜEDAD DE SOCIOS**

*Figura 186 Interfaz Reportes antigüedad de socios*

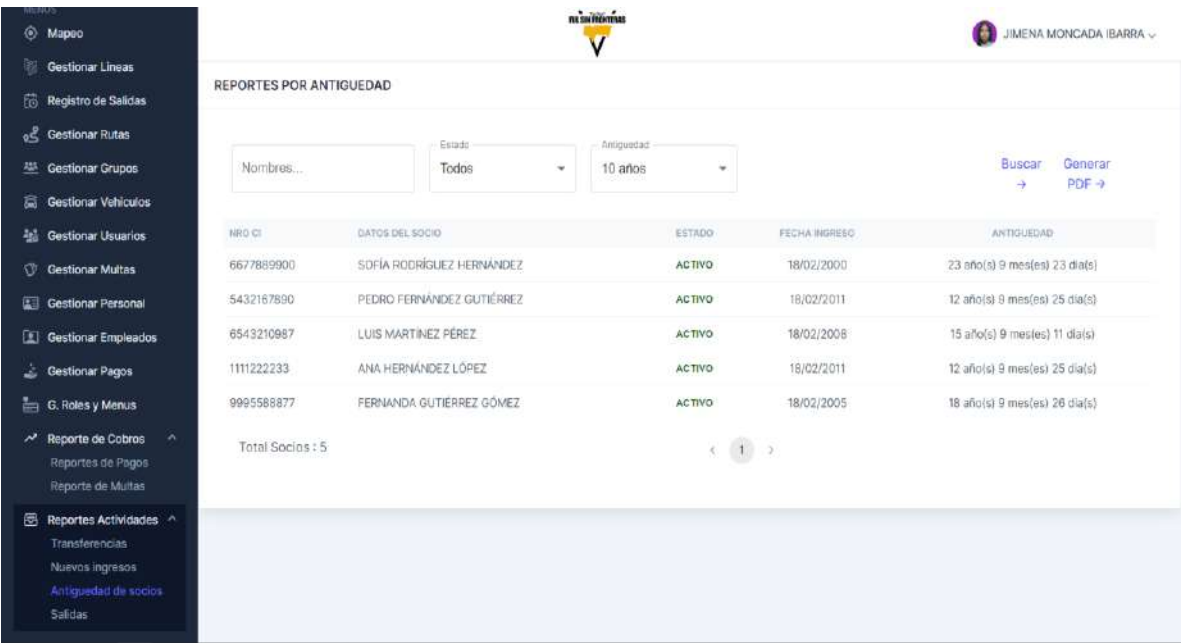

### **II.1.5.7.7.13.5. INTERFAZ REPORTES SALIDAS**

# *Figura 187 Interfaz Reportes salidas*

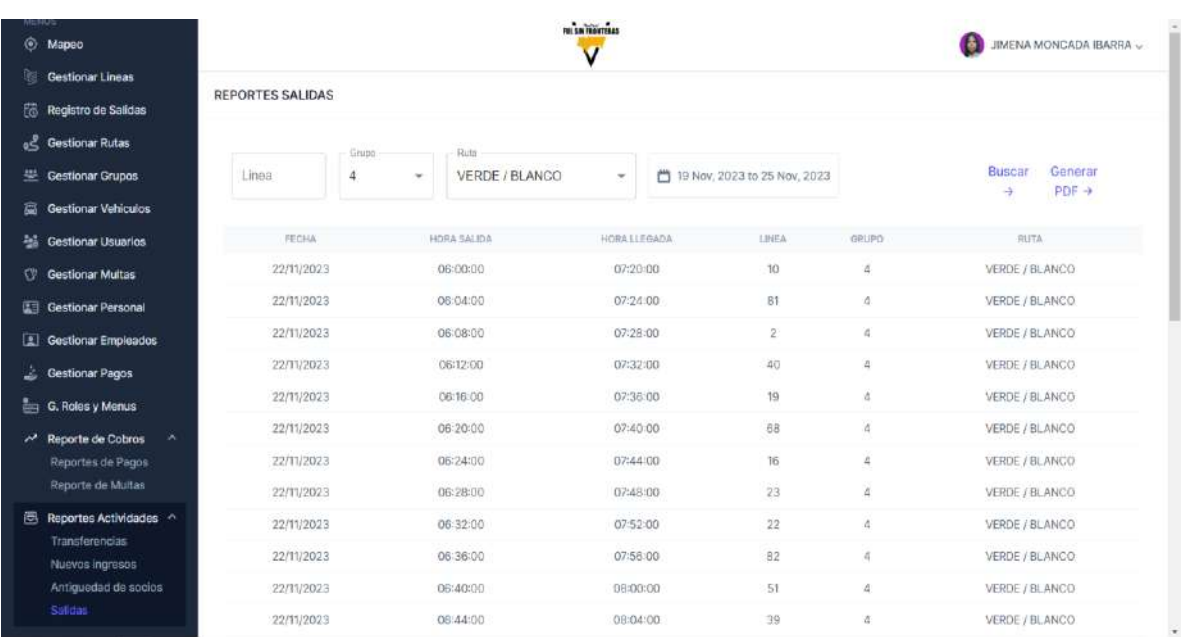

# **II.1.5.7.7.13.6. REPORTES PDF GENERADOS**

*Figura 188 Interfaz Reportes pdf generados*

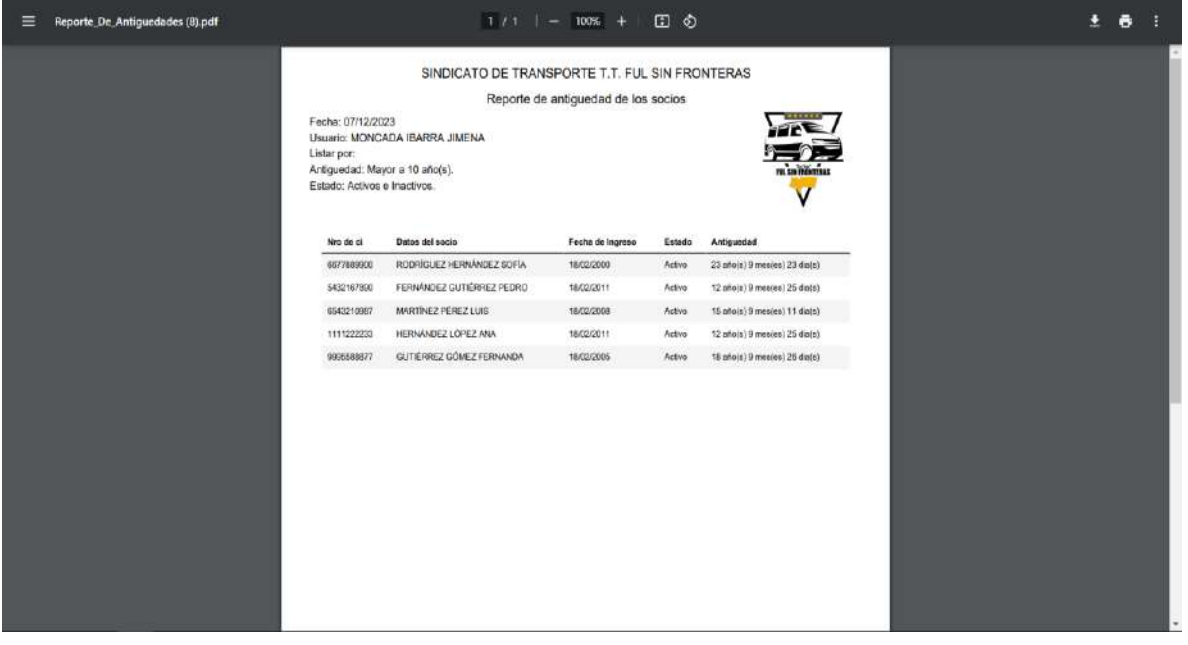

### **II.1.5.8. DIAGRAMA DE DESPLIEGUE**

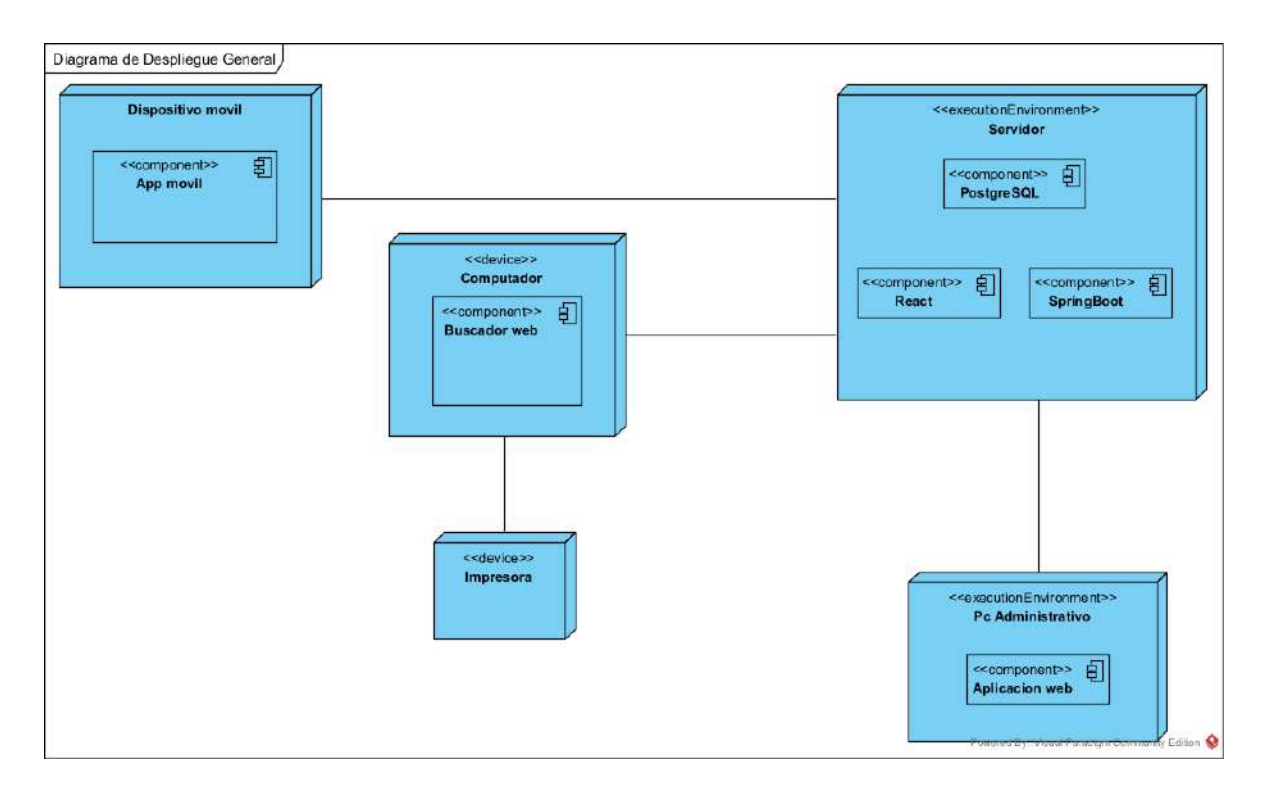

#### *Figura 189 Diagrama de despliegue*

### **II.1.6. Plan de contingencia**

### **II.1.6.1. Identificación de riesgos**

Se han determinado los posibles eventos que afectan el buen funcionamiento del sistema de información del Sindicato de Taxi Trufi "Ful Sin Fronteras", tanto en los equipos, la infraestructura y los datos. Éstos han sido determinados en cuenta los factores humanos,

tecnológicos y medioambientales.

Los que afectan la seguridad o integridad de los equipos:

Robo de equipos, daños por sabotaje o daños por mal uso.

Los que afectan la integridad de los datos:

- Virus informáticos.
- Fallas o Pérdida del servidor.

Perdida de la conexión de la internet.

#### **II.1.6.2. Soluciones a los problemas presentados**

#### **II.1.6.2.1. Robo de equipos, daños por sabotaje o daños por mal uso**

La pérdida, daño total o parcial de una estación de trabajo se puede presentar tanto lógicamente como físicamente esto podría ser debido a:

- Daños producidos en fuente de alimentación por inconvenientes en la energía eléctrica.
- Daños ocasionados en HARDWARE o SOFTWARE por el usuario debido a la mala manipulación.
- Sonidos como beeps al encender.
- Problemas de conexión de red.

La oficina central cuenta con un servicio de mantenimiento al que solicitan el servicio en determinado tiempo.

#### **II.1.6.2.2. Virus informático**

Un virus informático es un software malintencionado que tiene por objeto alterar el normal funcionamiento de la computadora, sin el permiso o el conocimiento del usuario. Los virus, habitualmente, reemplazan archivos ejecutables por otros infectados con el código de este. Si el virus es detectado en uno de los terminales, éste se debe aislar y su sistema operativo se debe restablecer.

#### **II.1.6.2.3. Fallas o perdida del servidor**

El término servidor se utiliza para referirse al ordenador físico en el cual se instalan los aplicativos y las bases de datos, esto con el fin de centralizar la información comportándose como una máquina cuyo propósito es proveer datos de modo que otras máquinas utilizan todo esto gracias a la administración de un sistema operativo propio de servidores.

En caso de perder la conexión con el servidor ningún administrativo ni los socios podrán tener acceso a la aplicación, por ende, los registros de hora volverán a ser manuales

tomando en cuenta solamente el orden del día. Cada socio deberá de anotarse su hora de llegada en la parada final de su ruta (como se hace actualmente).

#### **II.1.6.2.4. Bloqueo en el motor de bases de datos**

Las bases de datos son el servicio principal para almacenar, procesar y proteger los datos. pero en ocasiones suceden bloqueos por alguna de estas causas:

- Normalmente pueden ser daños en las estructuras de nuestros índices o almacenamiento físico de nuestros registros.
- Se puede dañar por fallas debido a que nuestro servidor se reinicia de manera inesperada o la memoria RAM o el disco duro tienen algunos problemas; Esto origina que en la base de datos se corrompan algunos objetos como tablas o índices.
- Saltos en los procesos de almacenamiento al contenedor asignado.
- Desconexión del proceso cliente servidor que afecta la conectividad a la base de datos, esto puede generar problemas en los índices de entrada y salida.

### **II.1.6.2.5. Perdida de la conexión de internet**

El sindicato de Taxi Trufi "Ful Sin Fronteras" cuenta con una conexión de banda ancha con una velocidad de 20 Mbps. Cuando ocurre una falla o se detecta una caída en el ancho de banda o la señal de Internet, el primer paso es reiniciar los equipos del proveedor. En caso de que el daño persista se debe informar de inmediato al proveedor de servicio.

### **II.2. CAPACITACION**

#### **II.2.1. Introducción**

El objetivo de este componente es capacitar al personal administrativo y a los socios en el uso del sistema "Sin Fronteras", sistema que ha sido desarrollado en el componente 1 del proyecto.

El componente capacitación, brinda información sobre cómo utilizar el sistema para optimizar las tareas diarias y mejorar la administración del Sindicato de "Taxi Trufi "Ful Sin Fronteras".

El proceso de capacitación ira desde las diferentes funcionalidades del sistema, desde el registro de datos hasta la generación de reportes.

La capacitación será presencial para los admirativos, para el uso del sistema, en cambio para los socios será de manera virtual y personal, a través de una guía de "Como usar la app", debido al factor tiempo de los socios y choferes.

### **II.2.2. Contexto**

Para la capacitación de este proyecto se propone:

El personal a capacitar será divido en las siguientes categorías:

Capacitación de Administrativos

- Involucra secretarias de turno y secretario general.
- Se realizarán actividades presenciales, mostrando los cambios que llevarán a cabo con el cambio de tipo de trabajo.

### Capacitación al personal

- Involucra socios y choferes.
- Se realizará una guía llamada "Como usar mi app" que estará destinada a los socios y choferes para su descarga manual dentro de la app.
- Debido a la disponibilidad de tiempo de los socios es que no se lograra coincidir los horarios de la mayoría, por ende, este tipo de capacitación para este grupo.

En este contexto el Capacitador confeccionó la Guía para Capacitación tomando en cuenta los diferentes niveles de preparación del usuario final.

### **II.2.3. Metodología de capacitación utilizada**

La metodología de Capacitación que se utilizará es la Expositiva que tiene el objetivo de hacer capaz o hábil a una persona en el manejo de un sistema, implica explicarle adecuadamente el procedimiento y favorecer su práctica.

Se seguirán los siguientes pasos para capacitar a los administrativos del Sindicato:

 $\triangleright$  Primero se realizarán exposiciones, en las que se introducirá a al software y a su forma general de uso.

- $\triangleright$  Se darán explicaciones sobre los procedimientos básicos a seguir, usando el manual del sistema como apoyo.
- $\triangleright$  Los participantes luego se pondrán en práctica con la supervisión del capacitador, pudiendo consultar a este todas sus dudas y expresar sus inquietudes, lo que se quiere lograr es que el software sea bastante intuitivo y los usuarios se acostumbren a él rápidamente.
- En todo momento los usuarios contaran con el manual del sistema para ayudarse a explorar libremente el sistema.

Se seguirán los siguientes pasos para capacitar a los socios y choferes del Sindicato:

 Todo socio o chofer que ya cuenta con un usuario dentro del sistema, deberá de descargar la guía de "Como usar mi App", es decir la capacitación en la app es más personal y a decisión de cada uno de ellos, debido a la disponibilidad de tiempo.

#### **II.2.4. Definición del publico**

El público objetivo de la capacitación será el equipo que colaboró con el desarrollo del proyecto, además de los socios y choferes, se definió finalmente el siguiente público para la capacitación:

- Secretario General del Sindicato: Sr Roberto Torrez Domínguez
- Secretaria1 (Turno mañana): Srita Katherine Calle
- $\triangleright$  Secretaria2 (Turno tarde): Srita Monica Chavez Barrios
- $\triangleright$  Socios
- $\triangleright$  Choferes

#### **II.2.5. Lugar de la capacitación**

La capacitación se desarrollará en las instalaciones del Sindicato de Taxi Trufi "Ful Sin Fronteras", ubicado en la zona Morros Blancos, Barrio Nuevo Amanecer, Calle El ocaso, S/N

#### **II.2.6. Material para la capacitación**

El material a presentar es que será utilizado para el grupo de los administrativos.

Manual de instalación del sistema.

- $\triangleright$  Manual de usuario del sistema.
- Una computadora en la cual este instalado el sistema SIN FRONTERAS.
- $\triangleright$  Computadoras adicionales (de las oficinas) en red, para que los participantes realicen las prácticas.
- > Impresora.

El material para el grupo de socios y choferes será solamente la guía de "Como usar mi App"

#### **II.2.7. Contenido de la capacitación**

El contenido de la capacitación, abarcará de forma rápida y concisa toda la funcionalidad del sistema.

Se capacitará al personal en toda la funcionalidad del sistema:

- $\triangleright$  Introducción
- Acceso al sistema "SIN FRONTERAS", modificar login y clave de acceso.
- $\triangleright$  Gestionar usuarios, rutas, empleados, multas, pagos, roles y menús.
- $\triangleright$  Gestionar personal, socios, choferes, propietarios, grupos.
- Gestionar líneas, vehículos, registro de salidas, reportes.
- Mapeo de rutas.
- **►** Reportes.
- $\triangleright$  Funcionalidades para los socios y choferes.

# **II.2.8. Plan de clases**

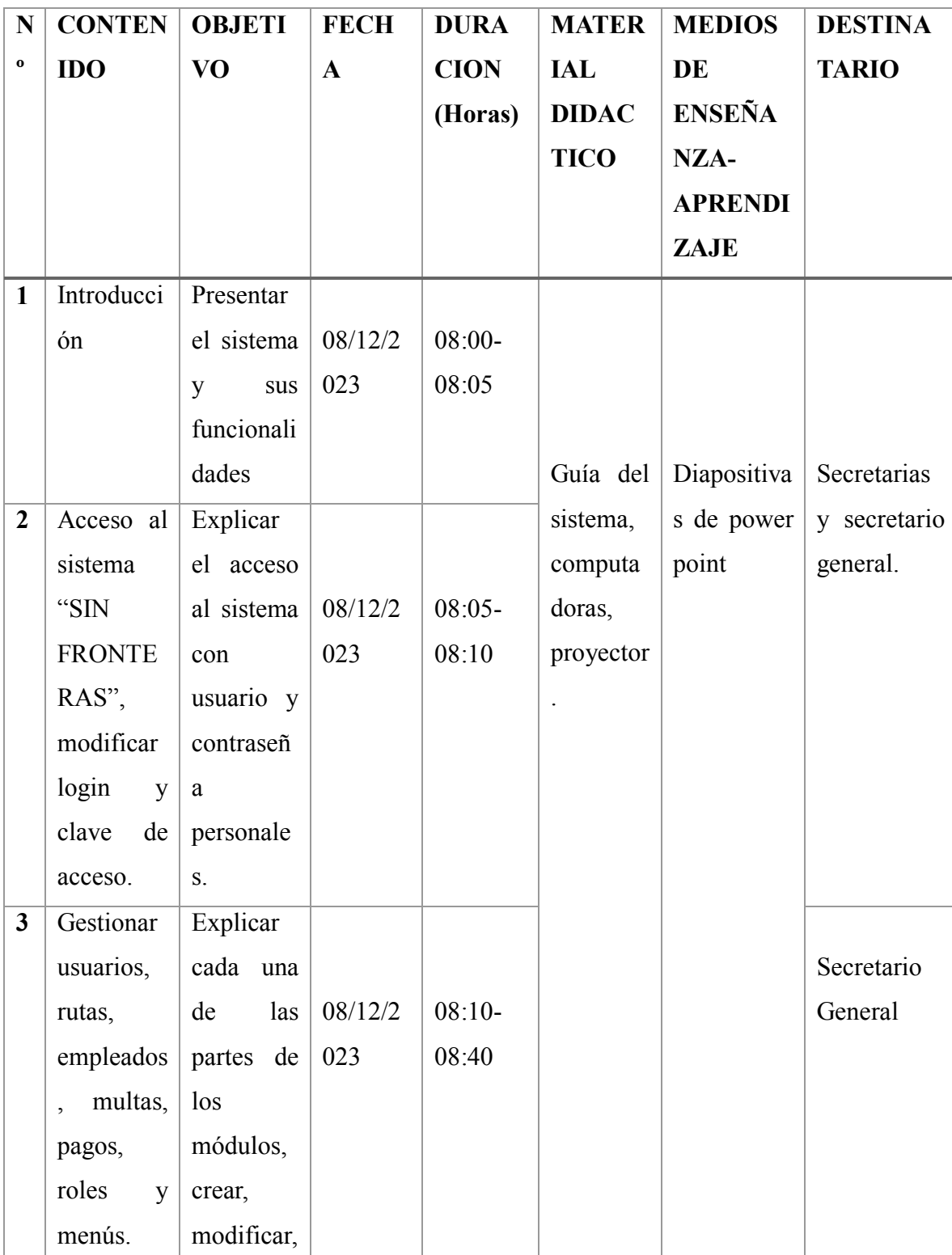

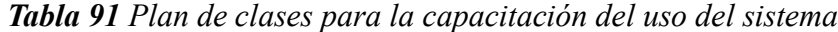

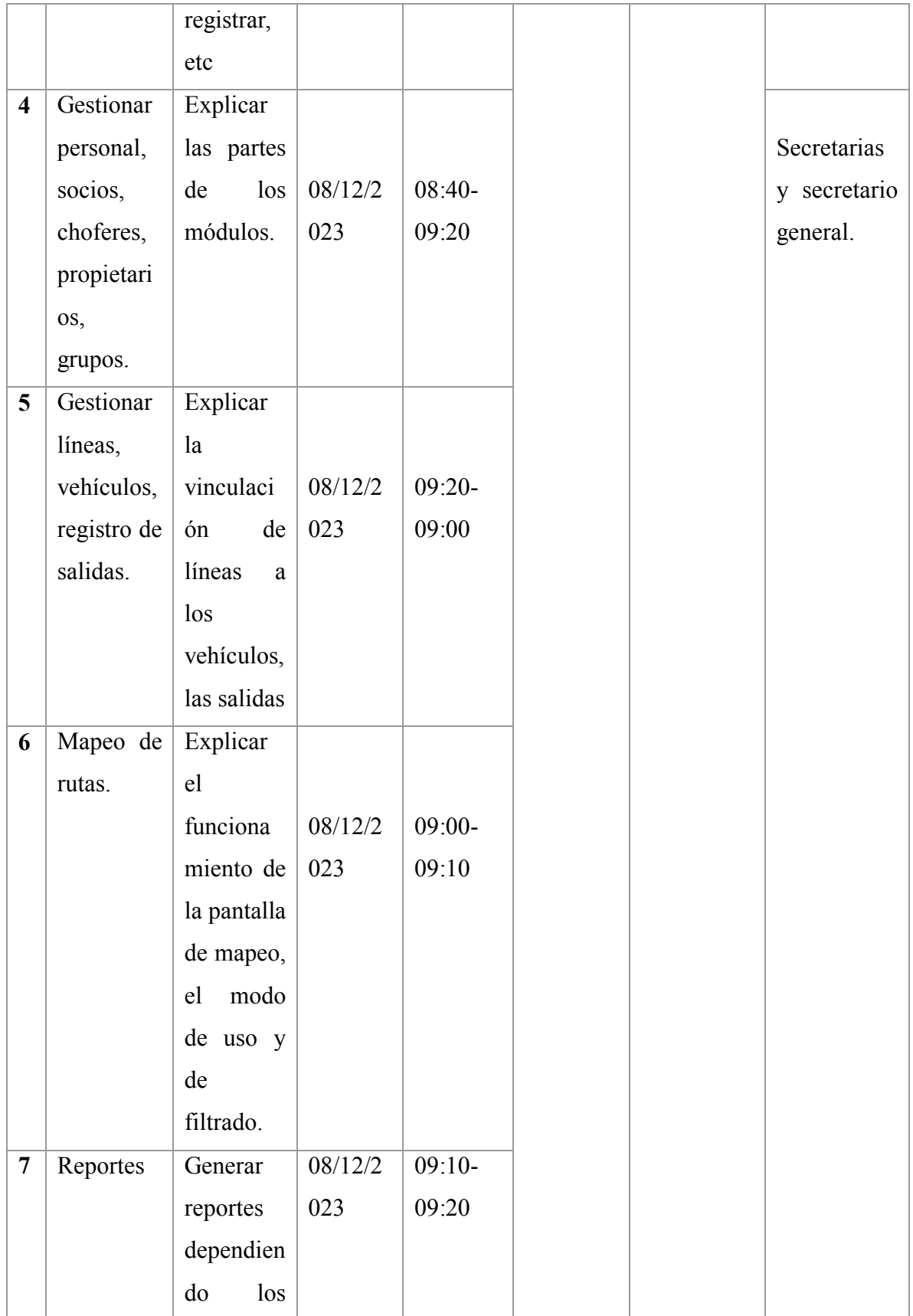

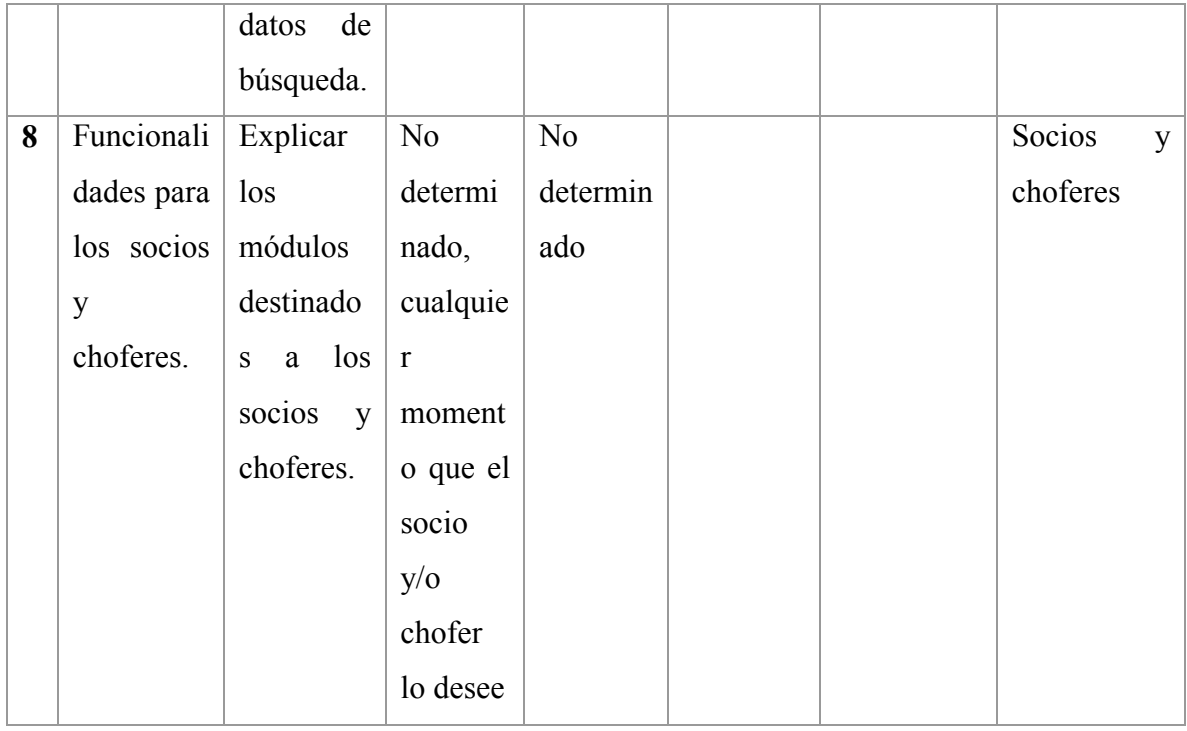

#### **II.2.9. Medios de verificación**

Se encuentra en el anexo E titulado "Lista de firmas de asistencias a la capacitación"

#### **CAPITULO III CONCLUSIONES Y RECOMENDACIONES**

#### **III.1. CONCLUSIONES**

- La aplicación permite dar un mejor servicio a los miembros del sindicato, en especial a los de nuevos ingresos, ya que anteriormente ellos solos tenían que recorrer las rutas sin ayuda de nadie, en cambio ahora podrán hacerlo con ayuda de la aplicación a cualquier horario.
- El uso de la metodología RUP en el desarrollo del sistema "SIN FRONTERAS" ha contribuido al desarrollo de un sistema que satisface las necesidades expresadas en los requerimientos funcionales.
- El sistema con la parte de los encargados (secretarias y Secretario Gral.) está destinado a optimizar tiempo en la atención de los socios y evitar errores humanos, ya que se dan ocasiones en las que la secretaria les da a los socios la misma hora de salida.

#### **III.2. RECOMENDACIONES**

- Es fundamental proporcionar una capacitación adecuada tomando en cuenta el grupo de personas a capacitar. En este proyecto el grupo de personas a capacitar presencialmente no fue lo complicado, el grupo complicado fue de los socios que es un grupo de hombres entre los 25 años hasta los 55 aproximadamente, por ende, hay algunos que no están familiarizados con la tecnología, y debido a la disponibilidad de tiempo de los mismos se optó por realizar una guía de "Como usar mi app", la cual también estuvo destinada a los encargados para cualquier duda que surja.
- Desarrollar y/o aumentar funcionalidades al sistema para que no solo los miembros del sindicato tengan acceso, sino también la población, para saber en qué punto se encuentran las banderitas en un día cotidiano. Esta fue una idea al inicio del proyecto

la cual se descartó por decisión propia, pero puede estar en consideración para un futuro.